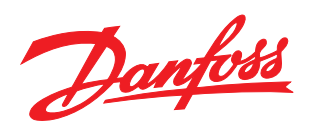

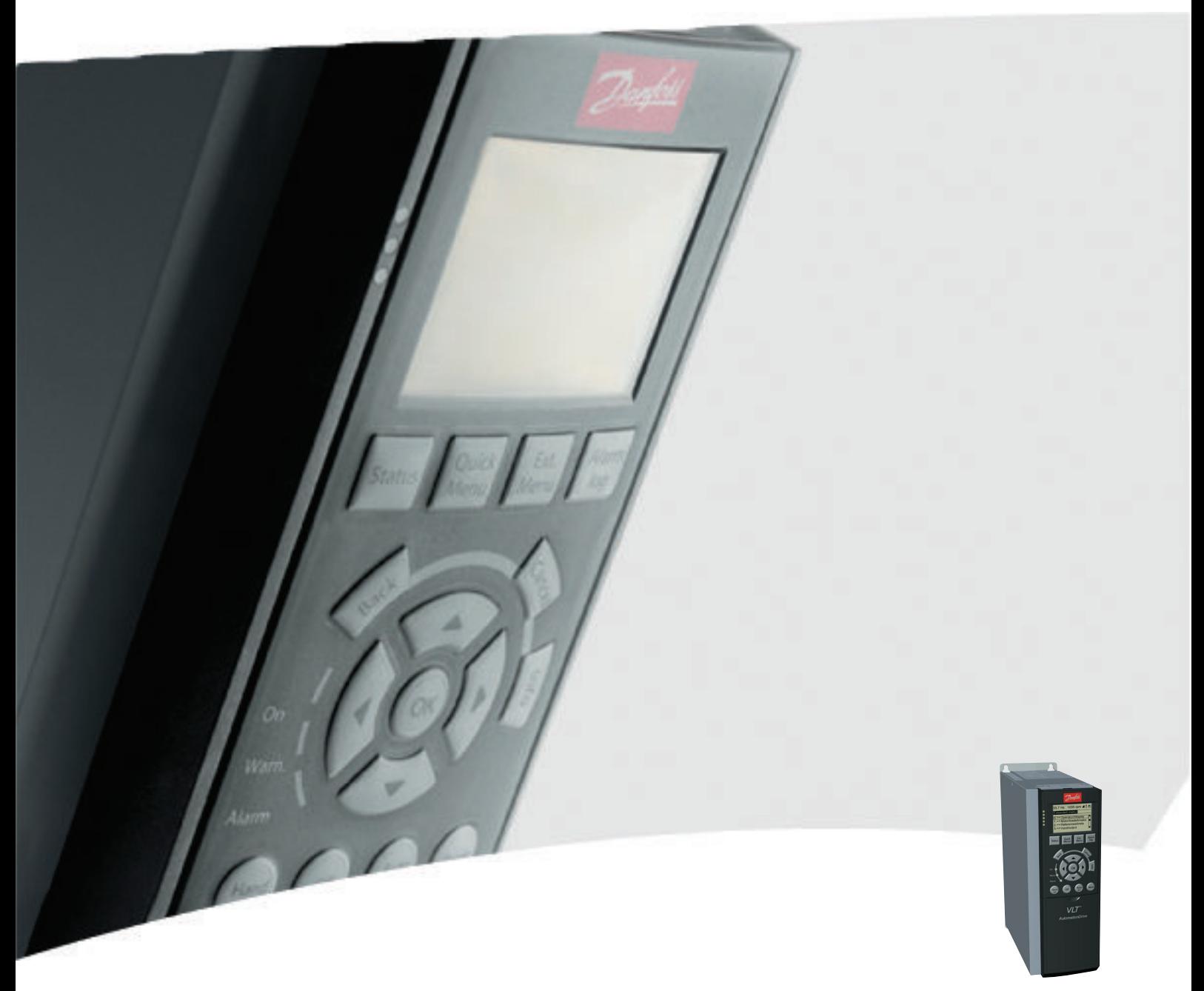

# Guía de programación VLT® AutomationDrive

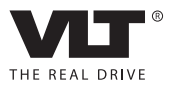

Danfoss

Índice VLT Guía de programación® AutomationDrive

# Índice

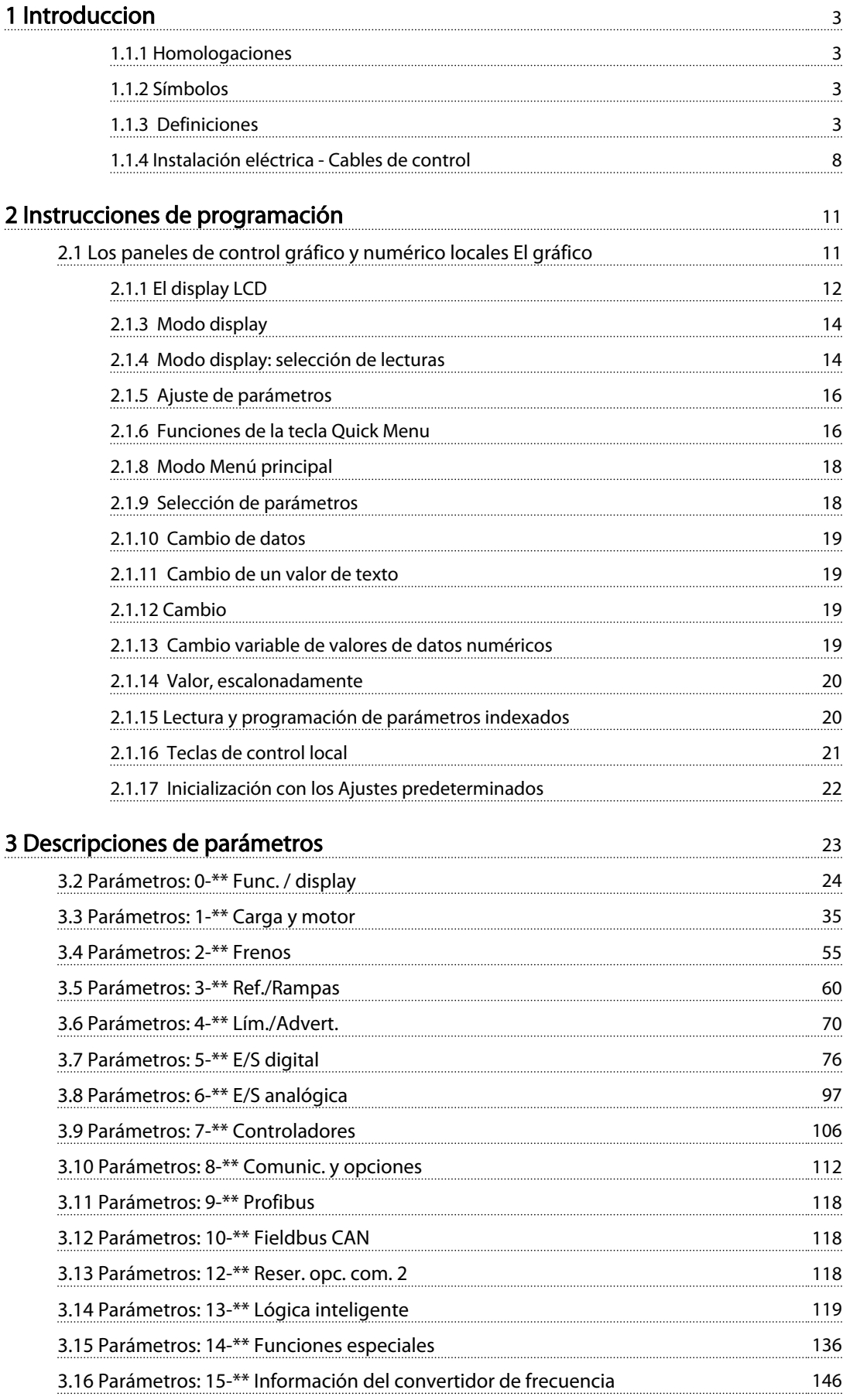

## Índice VLT Guía de programación® AutomationDrive

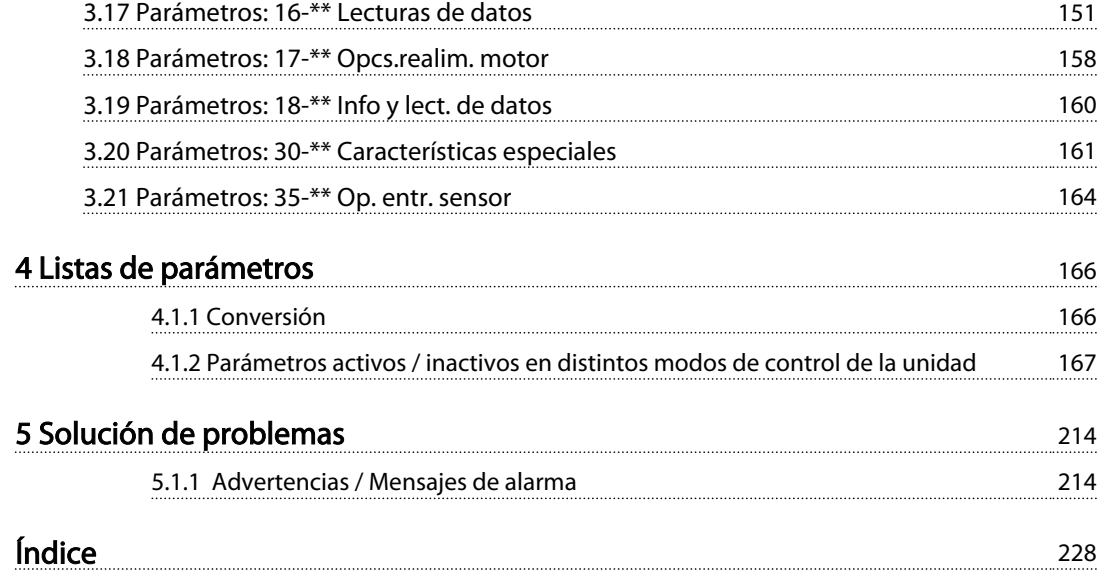

## <span id="page-4-0"></span>Introduccion VLT Guía de programación® AutomationDrive

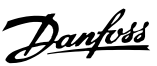

## Guía de programación Versión del software: 6.7x

Esta Guía de programación puede emplearse para todos los convertidores de frecuencia FC 300 con versión de software 6.7x. El número de la versión de software puede verse en el *[15-43 Versión de software](#page-150-0)*.

#### Tabla 1.1

## 1.1.1 Homologaciones

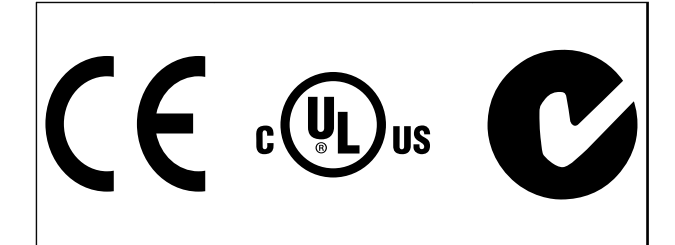

## Tabla 1.2

## 1.1.2 Símbolos

En este manual, se utilizan los siguientes símbolos.

# **AADVERTENCIA**

Indica situaciones potencialmente peligrosas que, si no se evitan, pueden producir lesiones graves e incluso la muerte.

# **APRECAUCIÓN**

Indica una situación potencialmente peligrosa que, si no se evita, puede producir lesiones leves o moderadas. También puede utilizarse para alertar contra prácticas inseguras.

# PRECAUCIÓN

Indica una situación que puede producir accidentes que dañen únicamente al equipo o a otros bienes.

## ¡NOTA!

Indica información destacada que debe tenerse en cuenta para evitar errores o utilizar el equipo con un rendimiento inferior al óptimo.

## 1.1.3 Definiciones

### Convertidor de frecuencia

IVLT, MAX Intensidad de salida máxima.

IVLT, N Intensidad de salida nominal suministrada por el convertidor de frecuencia.

UVLT, MÁX. Tensión de salida máxima.

## Entrada

Comando de control Inicie y detenga el funcionamiento del motor conectado mediante el LCP y las entradas digitales.

Las funciones se dividen en dos grupos.

Las funciones del grupo 1 tienen mayor prioridad que las funciones del grupo 2.

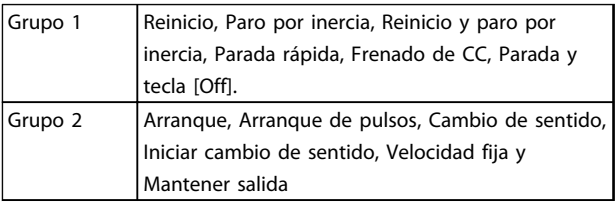

#### Tabla 1.3

#### Motor

### Motor en funcionamiento

Par generado en la salida de eje motor y velocidad de cero rpm a la velocidad máxima del motor.

#### fVELOCIDAD FIJA

La frecuencia del motor cuando se activa la función de velocidad fija (mediante terminales digitales).

#### fM

Frecuencia del motor

## fMÁX.

Frecuencia máxima del motor.

## fMÍN.

Frecuencia mínima del motor.

## fM,N

Frecuencia nominal del motor (datos de la placa de características).

## IM

Intensidad del motor (real)

## IM,N

Intensidad nominal del motor (datos de la placa de características).

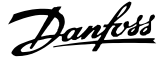

1 1

Velocidad nominal del motor (datos de la placa de características)

 $\underline{n}$ s

 $\underline{\mathsf{D}}\mathsf{M},\mathsf{N}$ 

Velocidad del motor síncrono

$$
n_{s} = \frac{2 \times par. \ 1 - 23 \times 60 \ s}{par. \ 1 - 39}
$$

**n**deslizamiento Deslizamiento del motor

#### PM,N

Potencia nominal del motor (datos de la placa de características en kW o CV)

## TM,N

Par nominal (motor).

U<sup>M</sup> Tensión instantánea del motor.

#### UM,N

Tensión nominal del motor (datos de la placa de características).

### Par de arranque

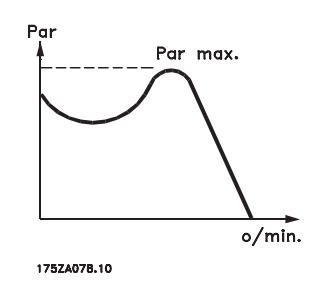

Ilustración 1.1

#### **η**νιτ

El rendimiento del convertidor de frecuencia se define como la relación entre la potencia de salida y la potencia de entrada.

## Comando de desactivación de arranque

Un comando de parada que pertenece al grupo 1 de los comandos de control (consulte este grupo).

## Comando de parada

Consulte los comandos de control.

### Referencias

### Referencia analógica

Una señal transmitida a las entradas analógicas 53 o 54 puede ser tensión o intensidad.

### Referencia binaria

Una señal transmitida al puerto de comunicación en serie.

#### Referencia interna

Una referencia interna definida que puede ajustarse a un valor comprendido entre el –100% y el +100% del intervalo de referencia. Pueden seleccionarse ocho referencias internas mediante los terminales digitales.

### Referencia de pulsos

Señal de frecuencia de pulsos transmitida a las entradas digitales (terminal 29 o 33).

## RefMÁX.

Determina la relación entre la entrada de referencia a un 100% de escala completa (normalmente, 10 V y 20 mA) y la referencia resultante. El valor de referencia máximo se ajusta en el *[3-03 Referencia máxima](#page-62-0)*.

#### RefMÍN.

Determina la relación entre la entrada de referencia a un valor del 0 % (normalmente, 0 V, 0 mA y 4 mA) y la referencia resultante. El valor de referencia mínimo ajustado en el *[3-02 Referencia mínima](#page-61-0)*.

## Varios

## Entradas analógicas

Las entradas analógicas se utilizan para controlar varias funciones del convertidor de frecuencia. Hay dos tipos de entradas analógicas: Entrada de intensidad, 0-20 mA y 4-20 mA Entrada de tensión, –10-+10 V CC.

#### Salidas analógicas

Las salidas analógicas pueden proporcionar una señal de 0-20 mA, 4-20 mA.

#### Adaptación automática del motor, AMA

El algoritmo AMA determina los parámetros eléctricos para el motor conectado cuando se encuentra parado.

## Resistencia de freno

La resistencia de freno es un módulo capaz de absorber la potencia de frenado generada durante el frenado regenerativo. Esta potencia de frenado regenerativo aumenta la tensión del circuito intermedio y un interruptor de freno garantiza que la potencia se transmita a la resistencia de freno.

#### Características de par constante (CT)

Características de par constante utilizadas para todas las aplicaciones, como cintas transportadoras, bombas de desplazamiento y grúas.

#### Entradas digitales

Las entradas digitales pueden utilizarse para controlar distintas funciones del convertidor de frecuencia.

#### Salidas digitales

El convertidor de frecuencia dispone de dos salidas de estado sólido que pueden proporcionar una señal de 24 V CC (máx. 40 mA).

## DSP

Procesador digital de señal.

Danfoss

1 1

#### ETR

El relé termoelectrónico es un cálculo de la carga térmica basado en la carga actual y el tiempo que transcurre con esa carga. Su finalidad es calcular la temperatura del motor.

#### Hiperface®

Hiperface® es una marca registrada de Stegmann.

#### Inicialización

Si se lleva a cabo una inicialización (*[14-22 Modo funciona](#page-141-0)[miento](#page-141-0)*), el convertidor de frecuencia vuelve a los ajustes predeterminados.

#### Ciclo de trabajo intermitente

Una clasificación de trabajo intermitente es una secuencia de ciclos de trabajo. Cada ciclo está formado por un periodo en carga y un periodo sin carga. El funcionamiento puede ser de trabajo periódico o de trabajo no periódico.

## LCP

El panel de control local es una completa interfaz para el control y la programación del convertidor de frecuencia. El panel de control es desmontable y puede instalarse hasta a 3 m del convertidor de frecuencia, es decir, en un panel frontal con la opción del kit de instalación.

lsb

Bit menos significativo.

msb

Bit más significativo.

#### **MCM**

Siglas en inglés de Mille Circular Mil, unidad norteamericana de sección de cables. 1 MCM =  $0,5067$  mm<sup>2</sup>.

## Parámetros en línea / fuera de línea

Los cambios realizados en los parámetros en línea se activan inmediatamente después de cambiar el valor de dato. Los cambios realizados en los parámetros fuera de línea no se activan hasta que se pulsa [OK] (Aceptar) en el LCP.

#### PID de proceso

El control de PID mantiene la velocidad, presión, temperatura, etc., que desee ajustando la frecuencia de salida para adaptarla a la carga variable.

#### **PCD**

Datos de control de proceso

#### Ciclo de potencia

Desactive la red hasta que el display (LCP) quede oscuro. A continuación, activa de nuevo la alimentación.

#### Entrada de pulsos / Codificador incremental

Un transmisor externo de pulsos digitales utilizado para proporcionar información sobre la velocidad del motor. El codificador se utiliza para aplicaciones donde se necesita una gran precisión en el control de velocidad.

#### RCD

Dispositivo de corriente residual

#### **Ajuste**

Puede guardar los ajustes de parámetros en cuatro configuraciones distintas. Puede cambiar entre estas cuatro configuraciones de parámetros y editar una mientras otra está activa.

## SFAVM

Patrón de conmutación denominado Modulación asíncrona de vectores orientada al flujo del estátor (*[14-00 Patrón](#page-137-0) [conmutación](#page-137-0)*).

#### Compensación deslizam.

El convertidor de frecuencia compensa el deslizamiento del motor añadiendo un suplemento a la frecuencia que sigue a la carga medida del motor, manteniendo la velocidad del mismo casi constante.

#### Smart Logic Control (SLC)

SLC es una secuencia de acciones definidas por el usuario que se ejecuta cuando el controlador lógico evalúa como true (verdaderos) los eventos asociados definidos por el usuario. (Grupo de parámetros 13-\*\* *Smart Logic Control (SLC)*.

#### STW

estado ext.

#### Bus estándar FC

Incluye el bus RS-485 bus con el protocolo FC o el protocolo MC. Consulte *8-30 Protocolo*.

#### Termistor

Resistencia que depende de la temperatura y que se coloca en el punto donde ha de controlarse la temperatura (convertidor de frecuencia o motor).

#### Desconexión

Estado al que se pasa en situaciones de fallo; por ejemplo, si el convertidor de frecuencia se sobrecalienta, o cuando está protegiendo al motor, al proceso o al mecanismo. Se impide el rearranque hasta que desaparece la causa del fallo y se anula el estado de desconexión mediante la activación del reinicio o, en algunos casos, mediante la programación de un reinicio automático. No debe utilizarse la desconexión para la seguridad personal.

#### Bloqueo por alarma

Estado al que se pasa en situaciones de fallo cuando el convertidor de frecuencia está protegiéndose a sí mismo y requiere una intervención física; por ejemplo, si el convertidor de frecuencia se cortocircuita en la salida. Un bloqueo por alarma solo puede cancelarse cortando la alimentación, eliminando la causa del fallo y volviendo a conectar el convertidor de frecuencia. Se impide el rearranque hasta que se cancela el estado de desconexión mediante la activación del reinicio o, en algunos casos, mediante la programación del reinicio automático. No debe utilizarse la desconexión para la seguridad personal.

#### Características de VT

Características de par variable utilizadas en bombas y ventiladores.

### VVCplus

Comparado con el control de relación tensión frecuencia estándar, el control vectorial de la tensión (VVC<sup>plus</sup>) mejora la dinámica y la estabilidad, tanto cuando se cambia la referencia de velocidad como en relación con el par de carga.

## 60° AVM

Patrón de conmutación denominado Modulación vectorial asíncrona de 60° (*[14-00 Patrón conmutación](#page-137-0)*).

## Factor de potencia

El factor de potencia es la relación entre  $I_1$  e IRMS.

Potencia potencia =  $\frac{\sqrt{3} \times U \times I_1}{\sqrt{2} \times U \times I_1}$ 3 *x U x I<sub>RMS</sub>* 

El factor de potencia para el control trifásico es:

 $=\frac{11 \times cos\varphi 1}{I_{RMS}} = \frac{I_1}{I_{RMS}}$  puesto que cos $\varphi 1 = 1$ 

El factor de potencia indica hasta qué punto el convertidor de frecuencia impone una carga a la alimentación de red. Cuanto menor es el factor de potencia, mayor es IRMS para el mismo rendimiento en kW.

$$
I_{RMS} = \sqrt{I_1^2 + I_5^2 + I_7^2} + \ldots + I_n^2
$$

Además, un factor de potencia elevado indica que las distintas corrientes armónicas son bajas. Las bobinas de CC integradas en los convertidores de frecuencia producen un alto factor de potencia que minimiza la carga impuesta a la alimentación de red.

# **AADVERTENCIA**

La tensión del convertidor de frecuencia es peligrosa cuando el equipo está conectado a la red. La instalación incorrecta del motor, del convertidor de frecuencia o del bus de campo puede producir daños al equipo, lesiones físicas graves e incluso la muerte. Por lo tanto, es necesario respetar las instrucciones de este manual, así como las normas y los reglamentos de seguridad locales y nacionales.

## Normas de seguridad

- 1. La alimentación de red al convertidor de frecuencia debe desconectarse siempre que se vayan a realizar actividades de reparación. Antes de retirar las conexiones del motor y de la red eléctrica, compruebe que se haya desconectado la alimentación de red y que haya transcurrido el tiempo necesario.
- 2. [Off] no desconecta la alimentación de red, por lo que no debe utilizarse como un interruptor de seguridad.

3. El equipo debe estar debidamente conectado a tierra, el usuario debe estar protegido contra la tensión de alimentación y el motor debe estar protegido contra sobrecargas conforme a la normativa nacional y local aplicable.

Danfoss

- 4. La corriente de fuga a tierra supera los 3,5 mA.
- 5. La protección contra la sobrecarga del motor no está incluida en los ajustes de fábrica. Si se desea utilizar esta función, ajuste el *[1-90 Protección](#page-50-0) [térmica motor](#page-50-0)* al valor de dato Desconexión ETR 1 [4] o al valor de dato Advertencia ETR 1 [3].
- 6. No desconecte las conexiones del motor ni la alimentación de red mientras el convertidor de frecuencia esté conectado a la red. Antes de retirar las conexiones del motor y de la red eléctrica, compruebe que se haya desconectado la alimentación de red y que haya transcurrido el tiempo necesario.
- 7. Tenga en cuenta que el convertidor de frecuencia tiene otras fuentes de tensión además de las entradas L1, L2 y L3 cuando la carga está compartida (enlace del circuito intermedio CC) o hay instalado suministro externo de 24 V CC. Antes de efectuar las actividades de reparación, compruebe que se hayan desconectado todas las fuentes de tensión y que haya transcurrido un periodo de tiempo suficiente.

## Advertencia contra arranques accidentales

- 1. Mientras el convertidor de frecuencia esté conectado a la red eléctrica, el motor podrá pararse mediante comandos digitales, comandos de bus, referencias o parada local. Si la seguridad de las personas (por ejemplo, riesgo de lesiones personales provocadas por contacto con las piezas móviles de la máquina tras un arranque accidental) requiere que no se produzca bajo ningún concepto un arranque accidental, estas funciones de parada no son suficientes. En tales casos, debe desconectarse la alimentación principal o debe activarse la función de Parada de seguridad.
- 2. El motor puede arrancar mientras se ajustan los parámetros. Si esto significa que la seguridad personal puede verse comprometida (por ejemplo, riesgo de lesiones personales provocadas por contacto con piezas móviles de la máquina), debe evitarse el arranque del motor mediante el uso de la función Parada de seguridad o garantizar la desconexión de la conexión del motor.
- 3. Un motor parado con la alimentación de red conectada podría arrancar si se produjese un fallo en los componentes electrónicos del convertidor de frecuencia, mediante una sobrecarga temporal,

Danfoss

o si se solucionase un fallo de la red eléctrica o en la conexión del motor. Si debe evitarse un arranque accidental por motivos de seguridad personal (por ejemplo, riesgo de accidente provocado por un contacto con las piezas móviles de la máquina), las funciones de parada normal del convertidor de frecuencia no son suficientes. En tales casos, debe desconectarse la alimentación principal o debe activarse la función de Parada de seguridad.

## ¡NOTA!

Cuando utilice la función de Parada de seguridad, siga siempre las instrucciones pertinentes en la sección *Parada de seguridad* de la Guía de Diseño.

4. Las señales de control del convertidor de frecuencia o de su interior pueden, en raras ocasiones, activarse por error, retardarse o no producirse en modo alguno. Cuando se utilice en situaciones en las que la seguridad resulte vital, por ejemplo, al controlar la función de freno electromagnético de una aplicación de elevación, no debe confiarse exclusivamente en estas señales de control.

# **AADVERTENCIA**

### Alta tensión

El contacto con los componentes eléctricos puede llegar a provocar la muerte, incluso una vez desconectado el equipo de la red de alimentación.

Además, asegúrese de haber desconectado el resto de entradas de tensión, como el suministro externo de 24 V CC, la carga compartida (enlace del circuito intermedio de CC) y la conexión del motor para energía regenerativa.

Los sistemas en los que hay convertidores de frecuencia instalados deben equiparse con dispositivos adicionales de control, si fuera necesario, y protegerse de acuerdo con las normas de seguridad vigentes, por ejemplo, la ley sobre herramientas mecánicas, normativas para la prevención de accidentes, etc. Se permiten modificaciones en los convertidores de frecuencia a través del software de funcionamiento.

## ¡NOTA!

El fabricante / instalador de la máquina deberá identificar las situaciones peligrosas y será responsable de tomar las medidas preventivas necesarias. Deberán incluirse dispositivos adicionales de control y protección, de acuerdo con las normas de seguridad vigentes, como la ley sobre herramientas mecánicas, las normativas para la prevención de accidentes, etc.

## ¡NOTA!

Grúas, montacargas y elevadores:

El control de los frenos externos debe tener siempre un sistema redundante. El convertidor de frecuencia no debe considerarse, bajo ninguna circunstancia, el circuito de seguridad principal. Deben cumplirse las normas vigentes, por ejemplo: Grúas y elevadores: CEI 60204-32

Montacargas: EN 81

## Modo de protección

Una vez que se exceda un límite de hardware en la intensidad del motor o en la tensión de bus CC, el convertidor de frecuencia entrará en el «Modo protección». El «Modo de protección» conlleva un cambio en la estrategia de modulación por impulsos (PWM) y una baja frecuencia de conmutación para minimizar pérdidas. Esto continúa durante 10 s después del último fallo, lo que incrementa la fiabilidad y la solidez del convertidor de frecuencia, a la vez que vuelve a establecer el pleno control del motor.

En aplicaciones de elevación, el «Modo de protección» no puede utilizarse, ya que el convertidor de frecuencia normalmente no será capaz de abandonar de nuevo este modo y, por tanto, alargará el tiempo antes de activar el freno, lo que no es recomendable.

El «Modo de protección» puede inhibirse poniendo a cero el *[14-26 Ret. de desc. en fallo del convert.](#page-142-0)*, lo que significa que el convertidor de frecuencia se desconectará inmediatamente si se excede uno de los límites de hardware.

## ¡NOTA!

Se recomienda desactivar el modo de protección en aplicaciones de elevación (*[14-26 Ret. de desc. en fallo del convert.](#page-142-0)* = 0).

# <span id="page-9-0"></span>1 1

## 1.1.4 Instalación eléctrica - Cables de control

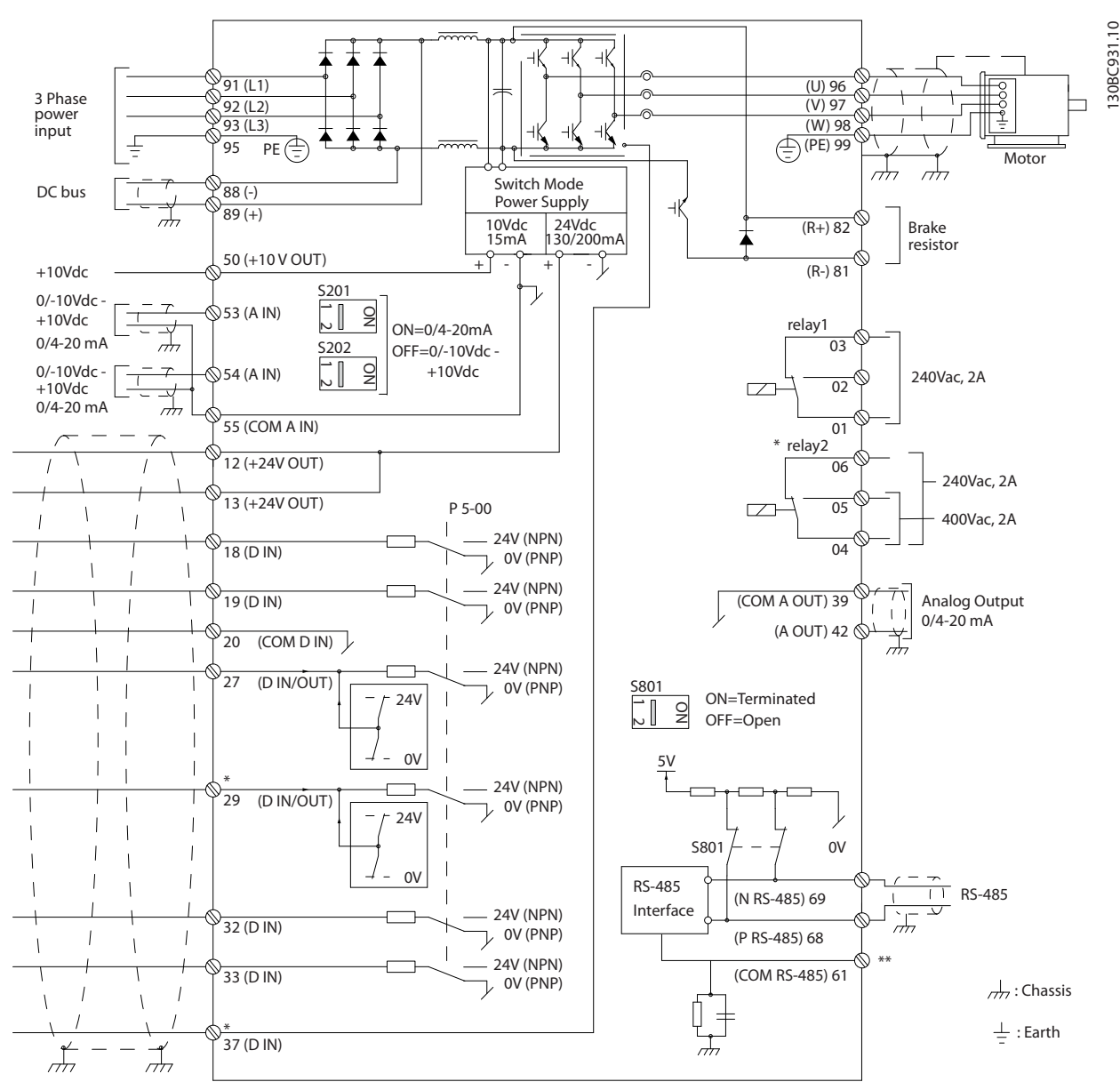

Ilustración 1.2 Dibujo esquemático del cableado básico

 $A =$  analógico,  $D =$  digital

El terminal 37 se utiliza para la parada segura. Para ver las instrucciones sobre la instalación de parada de seguridad, consulte la Guía de Diseño.

\* El terminal 37 no está incluido en el FC 301 (excepto con tamaño de bastidor A1). El relé 2 y el terminal 29 no tienen ninguna función en el FC 301.

\*\* No conecte el apantallamiento de cables.

Los cables de control y de señales analógicas muy largos pueden, en casos raros y en función de la instalación, producir lazos de tierra de 50/60 Hz debido al ruido introducido a través de los cables de alimentación. Si esto ocurre, puede ser necesario romper la pantalla o introducir un condensador de 100 nF entre la pantalla y el chasis. Las entradas y salidas analógicas y digitales deben estar conectadas por separado a las entradas comunes del convertidor de frecuencia (terminal 20, 55, 39) para evitar que las intensidades a tierra de ambos grupos afecten a otros grupos. Por ejemplo, conectar la entrada digital podría perturbar la señal de entrada analógica.

## Polaridad de entrada de los terminales de control

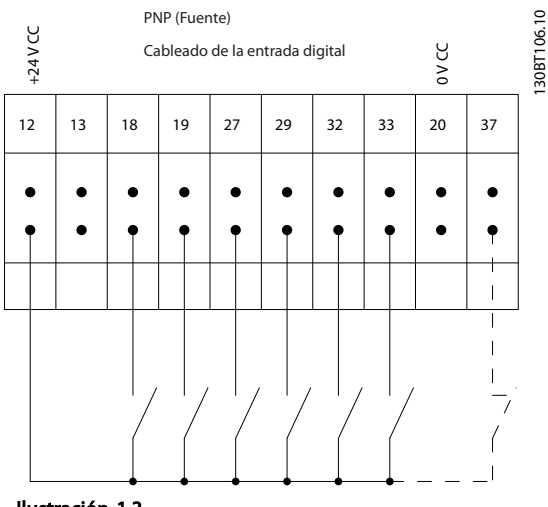

Ilustración 1.3

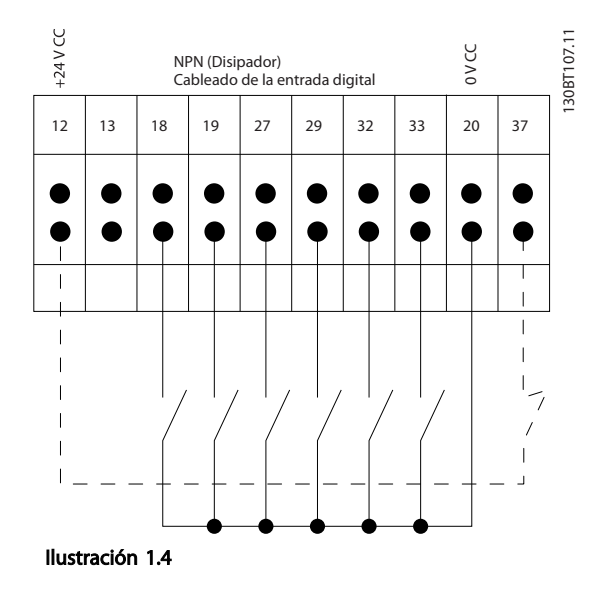

## ¡NOTA!

## Los cables de control deben estar apantallados / blindados.

Consulte la sección Conexión a tierra de cables de control blindados / apantallados en la Guía de Diseño para ver la

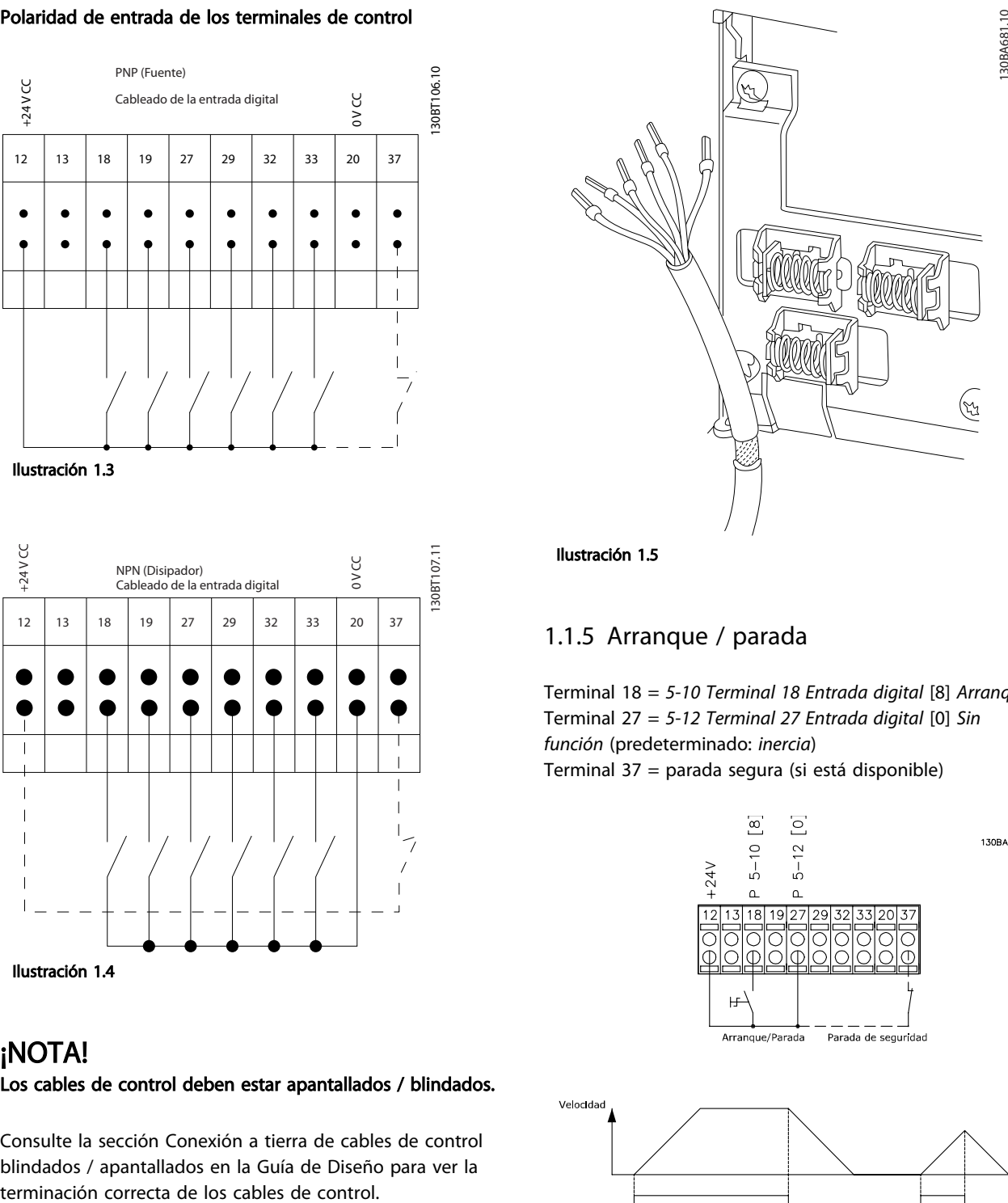

## Ilustración 1.5

## 1.1.5 Arranque / parada

Terminal 18 = *5-10 Terminal 18 Entrada digital* [8] *Arranque* Terminal 27 = *5-12 Terminal 27 Entrada digital* [0] *Sin función* (predeterminado: *inercia*) Terminal 37 = parada segura (si está disponible)

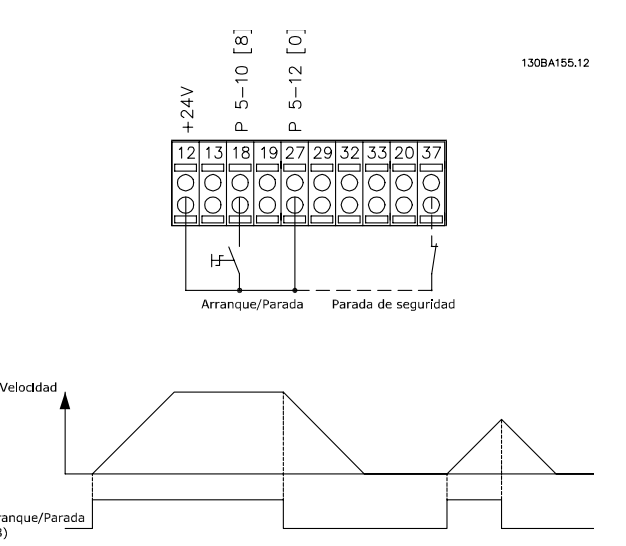

Ilustración 1.6

1 1

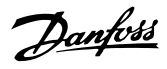

## 1.1.6 Arranque / Parada de pulsos

Terminal 18 = *5-10 Terminal 18 Entrada digital* Arranque de pulsos, [9]

Terminal 27= *5-12 Terminal 27 Entrada digital* Parada inversa, [6]

Terminal 37 = parada segura (si está disponible)

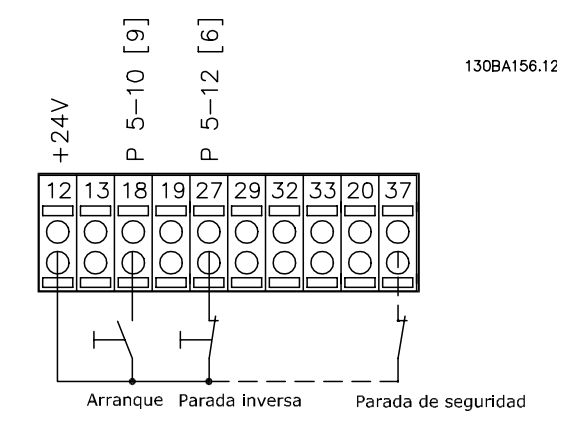

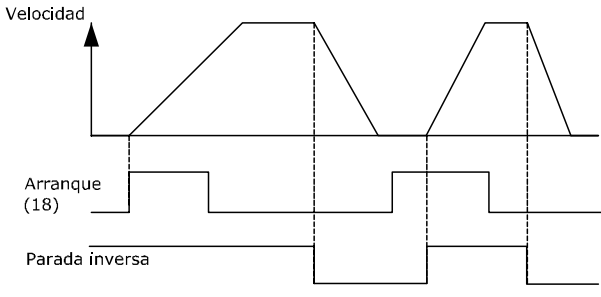

Ilustración 1.7

## 1.1.7 Aceleración / Desaceleración

#### Terminales 29 / 32 = Aceleración / Desaceleración

Terminal 18 = *5-10 Terminal 18 Entrada digital* Arranque [9] (predeterminado)

Terminal 27 = *5-12 Terminal 27 Entrada digital* Mantener referencia [19]

Terminal 29 = *5-13 Terminal 29 Entrada digital* Aceleración [21]

Terminal 32 = *5-14 Terminal 32 entrada digital* Desaceleración [22]

## ¡NOTA!

Terminal 29 solo en los modelos FC x02 ( $x =$  tipo de serie).

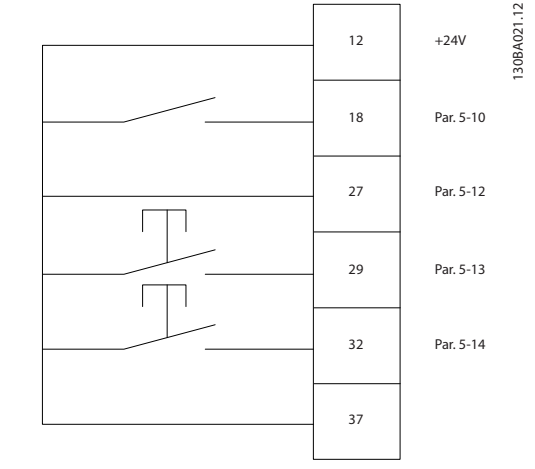

Ilustración 1.8

1.1.8 Referencia del potenciómetro

#### Referencia de tensión a través de un potenciómetro

Fuente de referencia 1 = [1] *Entrada analógica 53* (predeterminada)

Terminal 53, tensión baja = 0 V

Terminal 53, tensión alta = 10 V

Terminal 53, baja ref. / realimentación = 0 r/min

Terminal 53, alta ref. / realimentación = 1500 r/min

Interruptor  $S201 =$  OFF (U)

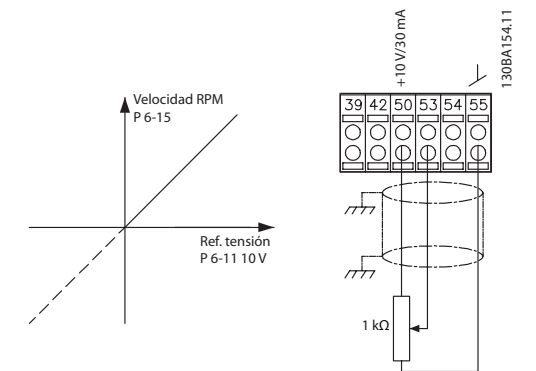

Ilustración 1.9

Danfoss

## <span id="page-12-0"></span>2 Instrucciones de programación

## 2.1 Los paneles de control gráfico y numérico locales El gráfico

La forma más sencilla de programar el convertidor de frecuencia es mediante el LCP gráfico (LCP 102). Es necesario consultar la Guía de Diseño del convertidor de frecuencia para utilizar el panel de control local numérico (LCP 101).

## El panel de control está dividido en cuatro grupos funcionales.

- 1. Pantalla gráfica con líneas de estado.
- 2. Teclas del menú y luces indicadoras: cambio de parámetros y cambio entre las funciones de la pantalla.
- 3. Teclas de navegación y luces indicadoras (LED).
- 4. Teclas de funcionamiento y luces indicadoras (LED).

Todos los datos aparecen en una pantalla LCP gráfica, que puede mostrar hasta cinco elementos de datos de funcionamiento en la visualización [Status] (estado).

## Líneas de pantalla

- a. Línea de estado: mensajes de estado que muestran iconos y gráficos.
- b. Línea 1-2: líneas de datos del operario que muestran datos definidos o elegidos por el usuario. Si se pulsa [Status] (estado), puede añadirse una línea adicional.
- c. Línea de estado: mensajes de estado que muestran un texto.

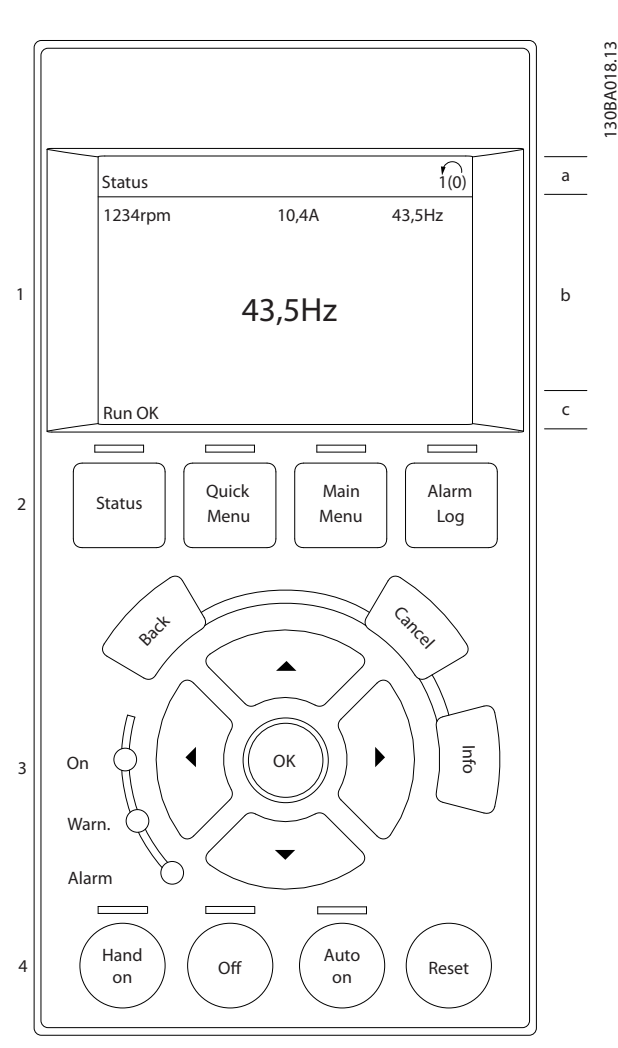

Ilustración 2.1

2 2

<span id="page-13-0"></span>El display LCD cuenta con una luz de fondo y un total de 6 líneas alfanuméricas. Las líneas del display muestran la dirección de rotación (flecha), el ajuste elegido y el ajuste de programación. El display se divide en 3 secciones.

La sección superior muestra hasta 2 medidas en estado de funcionamiento normal.

La línea superior de la sección media muestra hasta 5 medidas con la unidad correspondiente, independientemente del estado (excepto en caso de advertencia o alarma).

La sección inferior siempre muestra el estado del convertidor de frecuencia en el modo Estado.

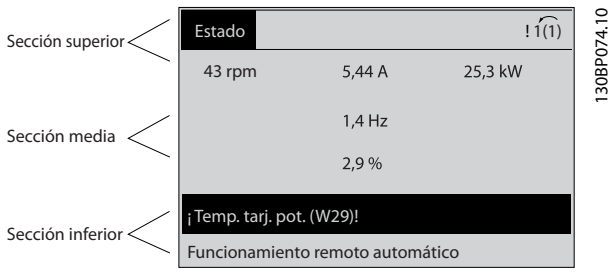

Ilustración 2.2

Se muestra el ajuste activo (seleccionado como ajuste activo en el *[0-10 Ajuste activo](#page-26-0)*). Cuando se programe otro ajuste distinto al ajuste activo, el número del ajuste programado aparecerá a la derecha.

#### Ajuste de contraste de la pantalla

Pulse [Status] y [▲] para oscurecer la pantalla. Pulse [Status] y [▼] para dar más brillo a la pantalla.

La mayoría de los ajustes de parámetros de la unidad pueden cambiarse de forma inmediata mediante el LCP, salvo que se cree una contraseña mediante *[0-60 Contraseña menú principal](#page-35-0)* o *[0-65 Contraseña Menú](#page-35-0) [rápido](#page-35-0)*.

#### Luces indicadoras (LED)

En caso de que se sobrepasen determinados valores de umbral, se iluminarán los LED de alarma o advertencia. Aparecerá un texto de alarma y estado en el LCP. El LED de encendido se activa cuando el convertidor de frecuencia recibe tensión de la red o a través de un terminal de bus de CC o suministro externo de 24 V. Al mismo tiempo, se enciende la iluminación de la pantalla. • LED verde / encendido: la sección de control está funcionando.

Danfoss

- LED amarillo / advertencia: indica una advertencia.
- LED rojo intermitente / alarma: indica una alarma.

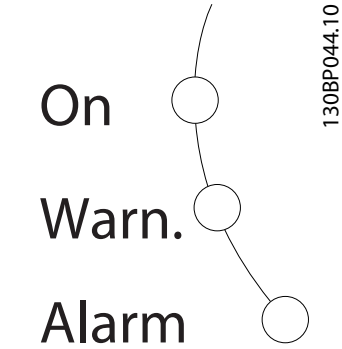

Ilustración 2.3

## Teclas del LCP

Las teclas de control se dividen en funciones. Las teclas situadas debajo del display y las luces indicadoras se utilizan para ajustar parámetros, incluida la selección de la información que se visualiza en el display durante el funcionamiento normal.

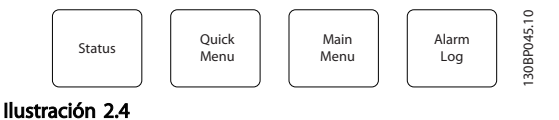

[Status] indica el estado del convertidor de frecuencia y/o del motor. Elija entre 3 lecturas de datos distintas pulsando la tecla [Status]: lecturas de 5 líneas, lecturas de 4 líneas o Smart Logic Control.

Utilice [Status] para seleccionar el modo de visualización o para volver al modo Display, tanto desde el modo Menú rápido como desde el modo Menú principal o del de Alarma. Utilice también la tecla [Status] para cambiar del modo de lectura simple al doble y viceversa.

[Quick Menu] le permite el acceso rápido a los diferentes menús rápidos como son:

- Mi menú personal
- Configuración rápida
- Cambios realizados
- **Registros**

Utilice [Quick Menu] (Menú rápido) para programar los parámetros pertenecientes al Menú Rápido. Se puede pasar directamente del modo Menú rápido al modo Menú principal y viceversa.

[Main Menu] (Menú principal) se utiliza para programar todos los parámetros.

Es posible pasar directamente del modo Menú principal al modo Menú rápido y viceversa.

Se puede acceder directamente a los parámetros pulsando la tecla [Main Menu] durante 3 segundos. El acceso directo proporciona acceso inmediato a todos los parámetros.

[Alarm Log] (Registro de alarmas) muestra una lista con las últimas cinco alarmas (numeradas de la A1 a la A5). Para obtener más detalles sobre una alarma, utilice las teclas de dirección para señalar el número de alarma y pulse [OK]. Se mostrará información sobre el estado del convertidor de frecuencia antes de entrar en el modo de alarma.

[Back] (Atrás) vuelve al paso o nivel anterior en la estructura de navegación.

[Cancel] (Cancelar) anula el último cambio o el último comando, siempre que el display no haya cambiado.

[Info] (Información) ofrece información sobre un comando, parámetro o función en cualquier ventana del display. [Info] proporciona información detallada siempre que se necesita ayuda.

Para salir del modo de información, pulse [Info], [Back] o [Cancel].

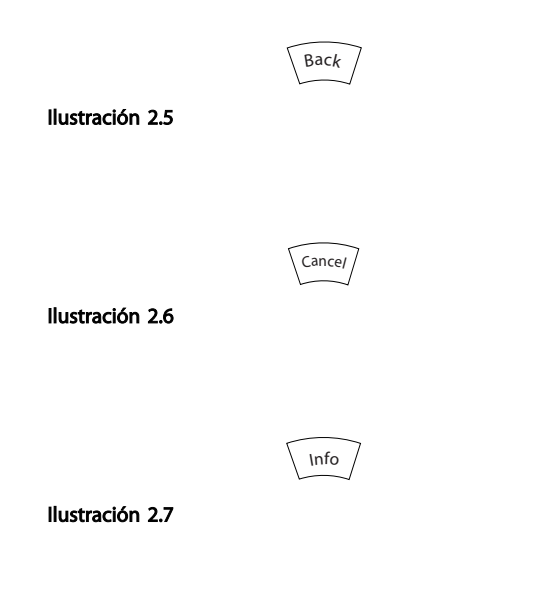

#### Teclas de navegación

Las cuatro teclas de navegación se utilizan para navegar entre las distintas opciones disponibles en **[Quick Menu]**, [Main Menu] y [Alarm log]. Utilice las teclas para mover el cursor.

[OK] se utiliza para seleccionar un parámetro marcado con el cursor y para permitir el cambio de un parámetro.

La tecla de control local se encuentra en la parte inferior del LCP.

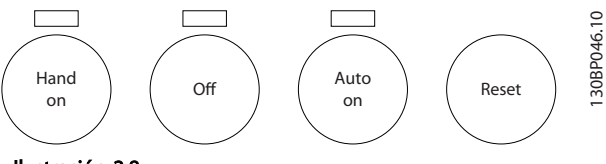

Ilustración 2.8

[Hand on] (Marcha local) activa el control del variador de frecuencia a través del LCP. [Hand On] también arranca el motor, y además ahora es posible introducir los datos de velocidad del mismo mediante las teclas de flecha. Esta tecla puede seleccionarse como *[1] Activada* o *[0] Desactivada* por medio de *0-40 Botón (Hand on) en LCP*. Las señales de parada externas activadas por medio de señales de control o de un bus de serie anularán los comandos de «arranque» introducidos a través del LCP. Cuando [Hand On] está activado, seguirán activas las siguientes señales de control

- [Hand On] [Off] [Auto On]
- **Reinicio**
- Parada inversa por inercia
- Cambio de sentido
- Selec. ajuste LSB / Selec. ajuste MSB
- Comando de parada desde la comunicación en serie
- Parada rápida
- Freno de CC

[Off] detiene el motor conectado. Esta tecla puede seleccionarse como *[1] Activada* o *[0] Desactivada* por medio de *[0-41 Botón \(Off\) en LCP](#page-34-0)*. Si no se selecciona ninguna función de parada externa y la tecla [Off] está desactivada, puede detenerse el motor desconectando la tensión.

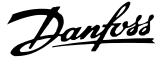

<span id="page-15-0"></span>[Auto on] permite que el convertidor de frecuencia sea controlado mediante los terminales de control y/o la comunicación en serie. El convertidor de frecuencia se activará cuando reciba una señal de arranque en los terminales de control y / o en el bus. Esta tecla puede seleccionarse como *[1] Activada* o *[0] Desactivada* por medio de *[0-42 \[Auto activ.\] llave en LCP](#page-34-0)*.

## ¡NOTA!

Una señal activa HAND-OFF-AUTO a través de las entradas digitales tiene mayor prioridad que las teclas de control [Hand On] / [Auto On].

[Reset] se utiliza para reiniciar el convertidor de frecuencia tras una alarma (desconexión). Se puede seleccionar como *[1] Activada* o *[0] Desactivada* por medio de *[0-43 Botón](#page-34-0) [\(Reset\) en LCP](#page-34-0)*.

El acceso directo a los parámetros se puede realizar pulsando la tecla [Main Menu] durante 3 segundos. El acceso directo proporciona acceso inmediato a todos los parámetros.

## 2.1.2 Transferencia rápida de ajustes de parámetros entre varios convertidores de frecuencia

Una vez que se ha completado la configuración de un convertidor de frecuencia, es recomendable que almacene los datos en el LCP o en un PC utilizando el software de configuración MCT 10.

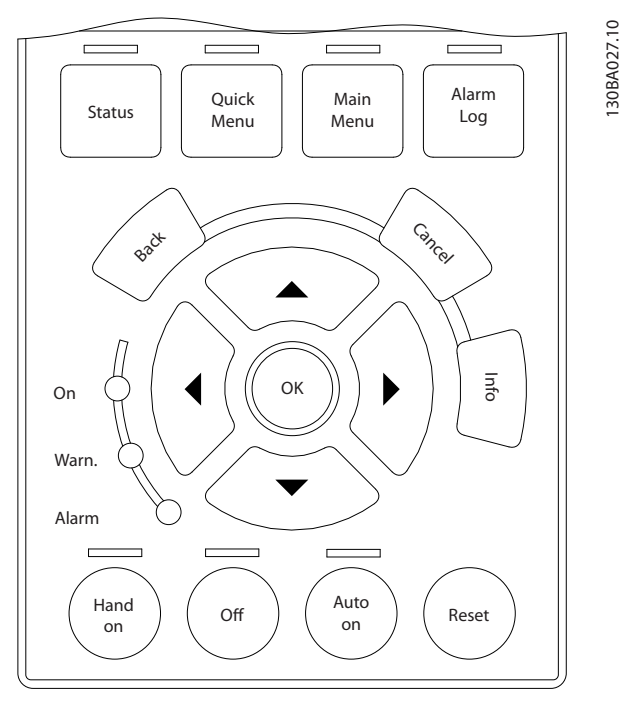

Ilustración 2.9

#### Almacenamiento de datos en el LCP

- 1. Vaya a *0-50 Copia con LCP*
- 2. Pulse la tecla [OK]
- 3. Seleccione «Todo al LCP».
- 4. Pulse la tecla [OK]

Todos los ajustes de parámetros se almacenarán en el LCP, lo que se indica en la barra de progreso. Cuando se alcance el 100%, pulse [OK].

## ¡NOTA!

#### Antes de realizar esta operación, pare el motor.

Conecte el LCP a otro convertidor de frecuencia y copiar los ajustes de parámetros en dicho convertidor.

## Transferencia de datos del LCP al convertidor de frecuencia

- 1. Vaya a *0-50 Copia con LCP*
- 2. Pulse la tecla [OK]
- 3. Seleccione «Todo del LCP»
- 4. Pulse la tecla [OK]

En ese momento, todos los ajustes de parámetros almacenados en el LCP se transferirán al convertidor de frecuencia, lo que se indica mediante la barra de progreso. Cuando se alcance el 100%, pulse [OK].

## ¡NOTA!

#### Antes de realizar esta operación, pare el motor.

## 2.1.3 Modo display

En funcionamiento normal, pueden visualizarse continuamente hasta 5 variables de funcionamiento en la zona media del display: 1.1, 1.2 y 1.3, así como 2 y 3.

## 2.1.4 Modo display: selección de lecturas

Puede alternar entre tres pantallas de lectura de estado pulsando la tecla [Status] (Estado).

En cada pantalla de estado, se muestran las variables de funcionamiento con diferentes formatos (consulte más adelante).

*[Tabla 2.1](#page-16-0)* muestra las medidas que puede vincular a cada una de las variables de funcionamiento. Cuando hay opciones montadas, hay mediciones adicionales disponibles. Defina los enlaces mediante *[0-20 Línea de](#page-28-0) [pantalla pequeña 1.1](#page-28-0)*, *0-21 Línea de pantalla pequeña 1.2*, *0-22 Línea de pantalla pequeña 1.3*, *0-23 Línea de pantalla grande 2* y *0-24 Línea de pantalla grande 3*.

Danfoss

130BP041.10

<span id="page-16-0"></span>Cada parámetro de lectura seleccionado entre los *[0-20 Línea de pantalla pequeña 1.1](#page-28-0)* y *0-24 Línea de pantalla grande 3* posee su propia escala y sus propios dígitos tras una posible coma decimal. Cuanto mayor sea el valor numérico de un parámetro, menos dígitos se visualizarán tras la coma decimal.

Ej.: Lectura de datos de intensidad 5,25 A; 15,2 A 105 A.

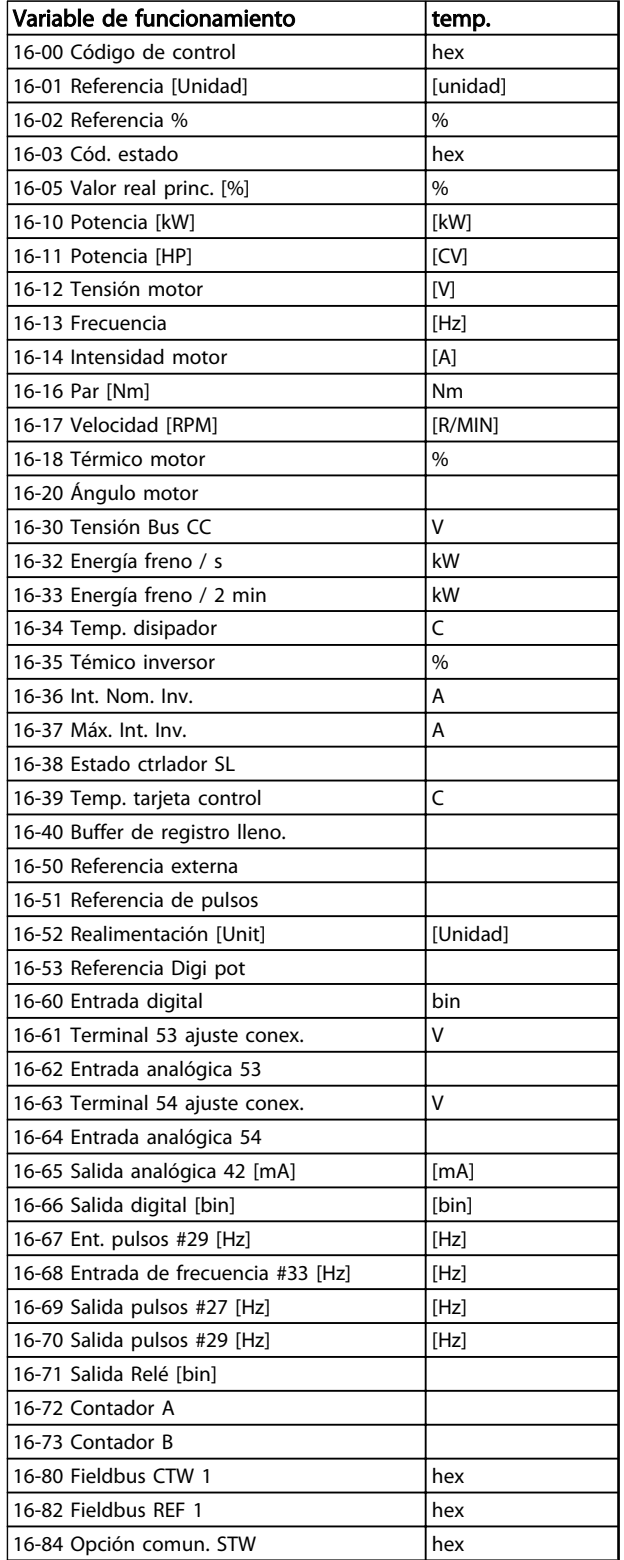

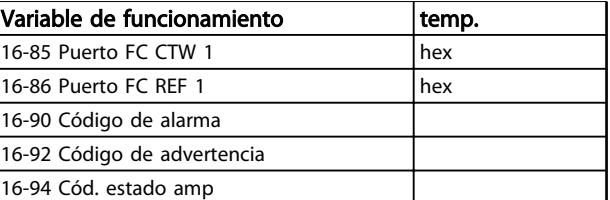

#### Tabla 2.1

## Pantalla de estado I

Este es el estado de lectura estándar después del arranque o de la inicialización.

Utilice [INFO] para obtener información acerca de las medidas relacionadas con las variables de funcionamiento que se muestran (1.1, 1.2, 1.3, 2 y 3).

Consulte las variables de funcionamiento mostradas en la siguiente pantalla.

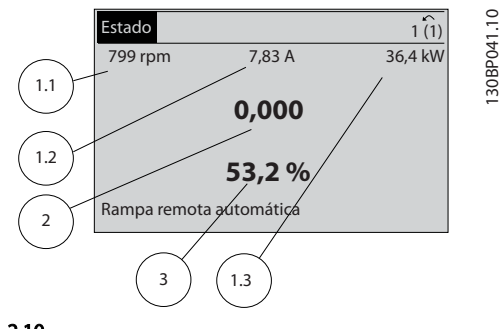

Ilustración 2.10

#### Pantalla de estado II

Consulte las variables de funcionamiento (1.1, 1.2, 1.3 y 2) mostradas en la siguiente pantalla.

En el ejemplo, están seleccionadas las variables Velocidad, Intensidad del motor, Potencia del motor y Frecuencia en la primera y segunda líneas.

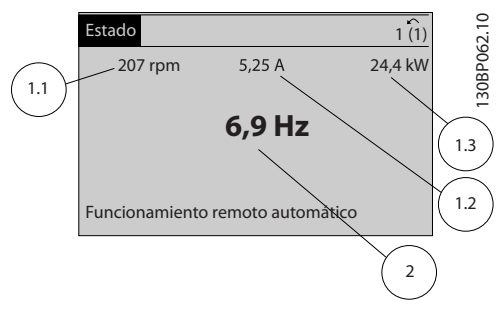

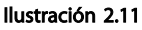

## <span id="page-17-0"></span>Pantalla de estado III

Este estado muestra el acontecimiento y la acción asociada del Smart Logic Control. Para obtener más información, consulte el apartado *Smart Logic Control*.

| Estado                                            |                                  |        | ⌒       |
|---------------------------------------------------|----------------------------------|--------|---------|
| 778 rpm<br>Estado: $0$ off $0$ (off)<br>Cuándo: - | 0,86A                            | 4.0 kW | 30BP063 |
| Hacer: -                                          | Funcionamiento remoto automático |        |         |

Ilustración 2.12

## 2.1.5 Ajuste de parámetros

El convertidor de frecuencia puede utilizarse prácticamente para cualquier asignación de tareas, motivo por el cual el número de parámetros es bastante amplio. El convertidor de frecuencia ofrece una elección entre dos modos de programación: un modo Menú principal y un modo Menú rápido.

El primero da acceso a todos los parámetros. El segundo lleva al usuario por los parámetros que permiten poner en funcionamiento al convertidor de frecuencia.

Independientemente del modo de programación, se puede cambiar un parámetro tanto en el modo Menú principal como en Menú rápido.

## 2.1.6 Funciones de la tecla Quick Menu

Al pulsar [Quick Menu] (menú rápido), la lista indica las diferentes áreas de las que consta el Menú rápido. Seleccione *Mi Menú personal* para mostrar los parámetros personales seleccionados. Estos parámetros se seleccionan en *[0-25 Mi menú personal](#page-31-0)*. Se pueden añadir a este menú hasta 50 parámetros diferentes.

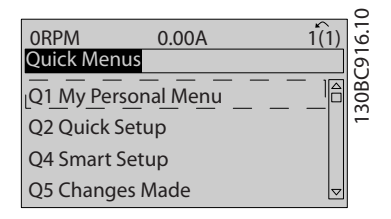

Ilustración 2.13

Seleccione [*Quick setup*] *Configuración rápida* para ajustar una cantidad limitada de parámetros y conseguir que el motor funcione óptimamente. El ajuste predeterminado de los demás parámetros tiene en cuenta las funciones de control deseadas, además de la configuración de las señales de entrada / salida (terminales de control).

La selección de parámetros se realiza por medio de las teclas de flecha. Puede accederse a los parámetros de la tabla siguiente.

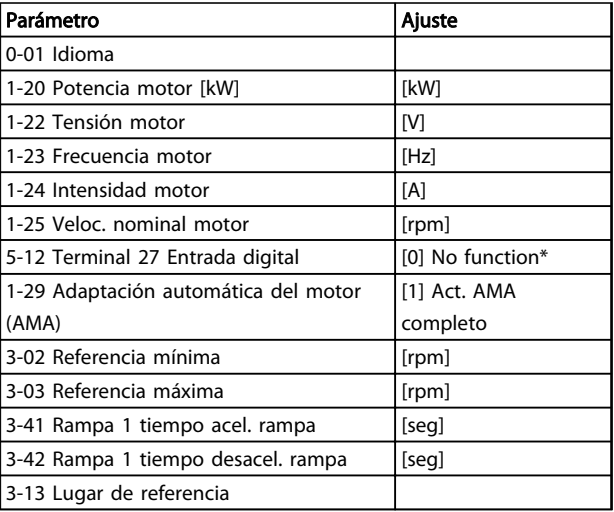

## Tabla 2.2

\* Si el terminal 27 se configura como «sin función», no es necesario conectarlo a +24 V.

Seleccione *Cambios realizados* para obtener información sobre:

- Los últimos 10 cambios. Utilice las teclas de navegación [▲] y [▼] para desplazarse entre los últimos 10 parámetros modificados.
- Los cambios realizados desde los ajustes predeterminados.

Seleccione *Registros* para obtener información sobre las lecturas de línea de pantalla. Se muestra la información en forma gráfica.

Se pueden ver solamente los parámetros de pantalla seleccionados en el *[0-20 Línea de pantalla pequeña 1.1](#page-28-0)* y el *0-24 Línea de pantalla grande 3*. Puede almacenar hasta 120 muestras en la memoria para futuras consultas.

# Danfoss

## 2.1.7 Puesta en marcha inicial

La forma más sencilla de realizar la puesta en marcha inicial es utilizar el botón [Quick Menu] (Menú rápido) y seguir el procedimiento de configuración rápida utilizando el LCP 102 (léase la *Tabla 2.3Tabla 2.4* de izquierda a derecha). El ejemplo es válido para las aplicaciones de lazo abierto.

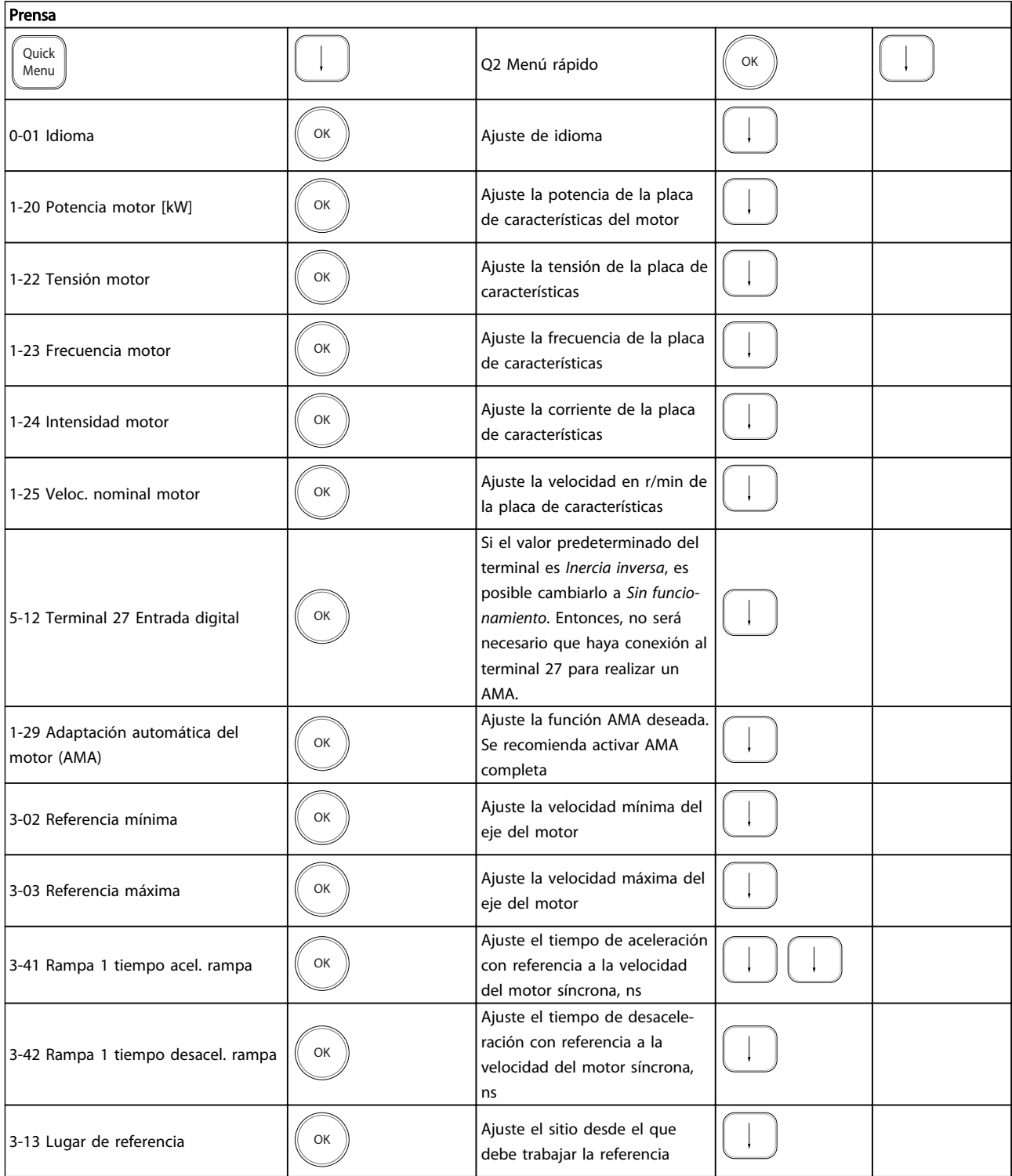

## Tabla 2.3

<span id="page-19-0"></span>Otra forma fácil de poner en marcha el convertidor de frecuencia es utilizando configuración de aplicaciones Smart, que también se puede encontrar en el menú rápido. Siga las indicaciones de las pantallas sucesivas para configurar las aplicaciones de las listas.

Utilice [Info] en el SAS para visualizar la información de ayuda sobre varias selecciones, ajustes y mensajes. Se incluyen las tres aplicaciones siguientes:

- Freno mecánico
- Cinta transportadora
- Bomba / ventilador

Se pueden seleccionar los cuatro siguientes buses de campo:

- Profibus
- Profinet
- **DeviceNet**
- **EthernetIP**

## ¡NOTA!

Las condiciones de arranque se ignorarán mientras se encuentren en el asistente.

## ¡NOTA!

La configuración inteligente se ejecuta automáticamente la primera vez que se arranque el convertidor de frecuencia o después de reiniciar los ajustes de fábrica. Si no se realiza ninguna acción, la pantalla de SAS desaparecerá automáticamente después de 10 min.

## 2.1.8 Modo Menú principal

Para iniciar el modo Menú principal, pulse [Main Menu]. Aparecerá en la pantalla la lectura que se muestra a continuación.

En las secciones media e inferior de la pantalla, se muestra una lista de grupos de parámetros que se pueden seleccionar con las teclas [▲] y [▼].

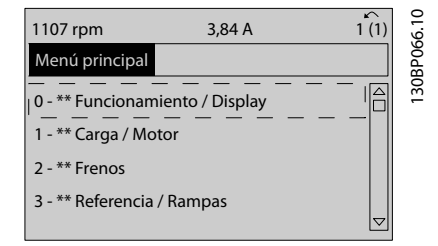

## Ilustración 2.14

Cada parámetro tiene un nombre y un número que es siempre el mismo, independientemente del modo de programación. En el modo Menú principal, los parámetros se dividen en varios grupos. El primer dígito del número de parámetro (desde la izquierda) indica el número del grupo de parámetros.

Todos los parámetros se pueden modificar en el Menú principal. No obstante, en función de la selección de la configuración (*[1-00 Modo Configuración](#page-36-0)*), puede que «falten» algunos parámetros. Por ejemplo, el lazo abierto oculta todos los parámetros de PID, mientras que al habilitar otras opciones se hacen visibles más grupos de parámetros.

## 2.1.9 Selección de parámetros

En el modo Menú principal, los parámetros están divididos en grupos. Seleccione un grupo de parámetros utilizando las teclas de navegación.

Se puede acceder a los siguientes grupos de parámetros:

Tras seleccionar un grupo de parámetros, seleccione un parámetro con las teclas de navegación.

La zona media del display muestra el número y el nombre del parámetro, así como el valor del parámetro seleccionado.

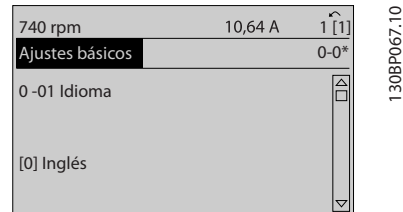

Ilustración 2.15

## <span id="page-20-0"></span>2.1.10 Cambio de datos

El procedimiento para modificar los datos es el mismo en el Menú rápido que en el modo Menú principal. Pulse [OK] para modificar el parámetro seleccionado.

El procedimiento para modificar los datos depende de si el parámetro seleccionado representa un valor de dato numérico o un valor de texto.

## 2.1.11 Cambio de un valor de texto

Si el parámetro seleccionado es un valor de texto, cambie el valor de texto mediante las teclas [▲] [▼].

Coloque el cursor sobre el valor que desea guardar y pulse  $[OK]$ .

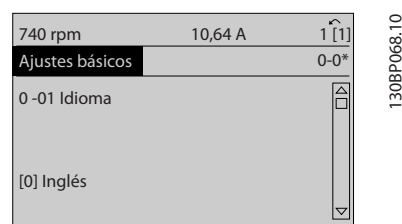

#### Ilustración 2.16

## 2.1.12 Cambio

Si el parámetro elegido representa un valor de dato numérico, puede cambiar el valor del dato seleccionado con las teclas de navegación [◀] y [▶], así como las teclas de navegación [▲] y [▼]. Pulse las teclas [◀] [▶] para mover el cursor horizontalmente.

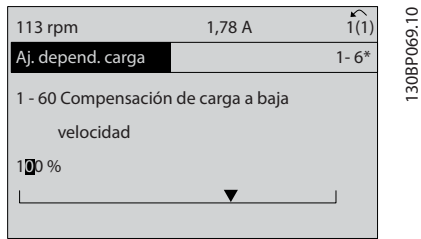

Ilustración 2.17

Pulse las teclas [▲] [▼] para cambiar el valor de dato. Con [▲], el valor de dato aumenta y, con [▼], disminuye. Coloque el cursor sobre el valor que desea guardar y pulse [OK].

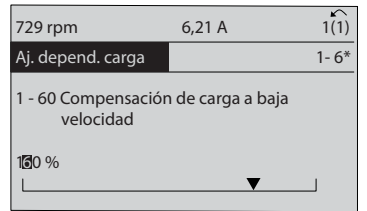

Ilustración 2.18

## 2.1.13 Cambio variable de valores de datos numéricos

Si el parámetro elegido representa un valor de dato numérico, seleccione un dígito con [◀] [▶].

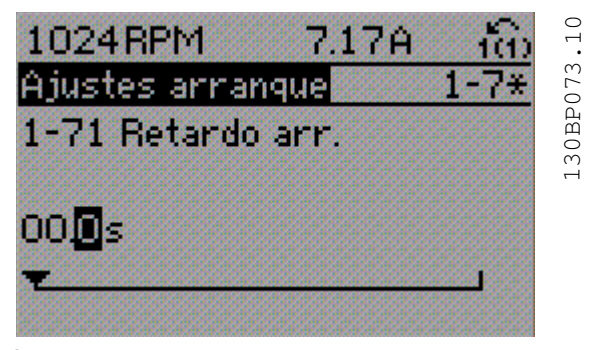

Ilustración 2.19

Cambie el valor del dígito seleccionado, variable de forma continua, mediante [▲] [▼].

El cursor indica el dígito elegido. Coloque el cursor sobre el dígito que desea guardar y pulse [OK].

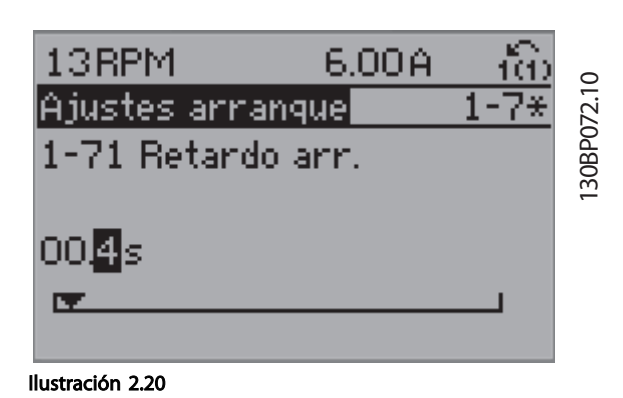

130BP070.10

30BP070.10

# Danfoss

# 2 2

<span id="page-21-0"></span>2.1.14 Valor, escalonadamente

Algunos parámetros pueden cambiarse de forma escalonada (por intervalos) o de forma continua. Esto es aplicable a *1-20 Potencia motor [kW]*, *1-22 Tensión motor* y a *1-23 Frecuencia motor*.

Los parámetros se cambian tanto como un grupo de valores de datos numéricos como valores de datos numéricos variables infinitamente.

## 2.1.15 Lectura y programación de parámetros indexados

Los parámetros se indexan cuando se sitúan en una pila circular.

Los parámetros que van desde el *[15-30 Registro fallos:](#page-149-0) [Código de fallo](#page-149-0)* hasta el *[15-32 Reg. alarma: hora](#page-150-0)* contienen un registro de fallos que puede consultarse. Seleccione un parámetro, pulse [OK] y utilice [▲] [▼] para desplazarse por el registro de valores.

Utilice *[3-10 Referencia interna](#page-62-0)* como otro ejemplo: Seleccione el parámetro, pulse [OK] y utilice [▲] [▼] para desplazarse por los valores indexados. Para cambiar el valor del parámetro, seleccione el valor indexado y pulse [OK]. Para cambiar el valor, pulse [▲] [▼]. Pulse [OK] para aceptar el nuevo ajuste. Pulse [Cancel] para anular. Pulse [Back] para salir del parámetro.

Las siguientes instrucciones son válidas para el LCP numérico (LCP 101).

El panel de control está dividido en cuatro grupos funcionales:

- 1. Pantalla numérica.
- 2. Teclas del menú y luces indicadoras: cambio de parámetros y cambio entre las funciones de la pantalla.
- 3. Teclas de navegación y luces indicadoras (LED).
- 4. Teclas de funcionamiento y luces indicadoras (LED).

## Línea de la pantalla: mensajes de estado que muestran iconos y valores numéricos.

## Luces indicadoras (LED)

- LED verde / activado: indica si la sección de control está activada.
- LED amarillo / adv.: indica una advertencia.
- LED rojo intermitente / Alarma: indica una alarma.

## Teclas LCP

[Menu] Seleccione uno de los modos siguientes:

- Estado
- Ajuste rápido
- Menú principal

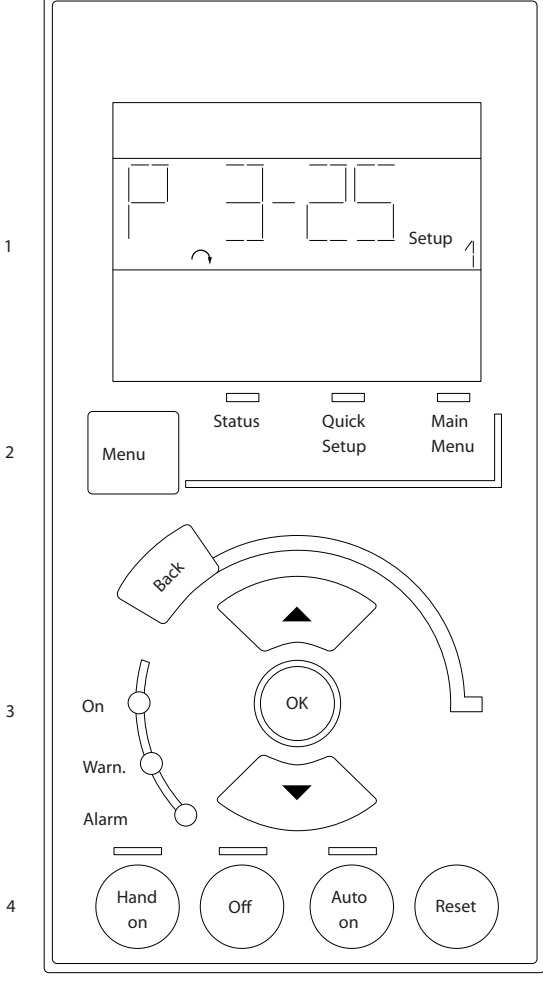

Ilustración 2.21

## Modo de estado

Muestra el estado del convertidor de frecuencia o del motor.

Si se produce una alarma, el NLCP cambia automáticamente al modo de estado.

Se pueden mostrar varias alarmas.

## <span id="page-22-0"></span>¡NOTA!

La copia de parámetros no es posible con el Panel de control local numérico LCP 101.

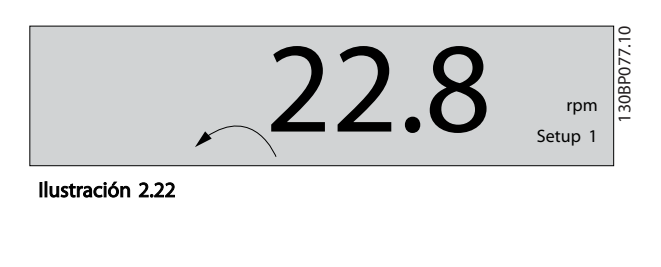

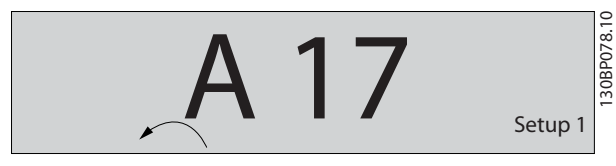

Ilustración 2.23

Menú principal / Ajuste rápido se utiliza para programar todos los parámetros o solo los parámetros del Menú rápido (véase también la descripción anterior del LCP 102 en ).

Los valores del parámetro se pueden cambiar pulsando [▲] o [▼] cuando parpadea el valor.

Para seleccionar el Menú principal, pulse varias veces [Menu].

Seleccione el grupo de parámetros [xx-\_\_] y pulse [OK]. Seleccione el parámetro [\_\_-xx] y pulse [OK].

Si el parámetro es un parámetro matriz, seleccione el número de la matriz y pulse [OK].

Seleccione el valor de datos deseado y pulse [OK]. Los parámetros con opciones funcionales muestran valores como [1], [2], etc. Para ver una descripción de las distintas opciones, consulte la descripción de cada parámetro en *[3 Descripciones de parámetros](#page-24-0)*

[Back] se utiliza para retroceder un paso

[▲] [▼] se utilizan para maniobrar entre los comandos y dentro de los parámetros.

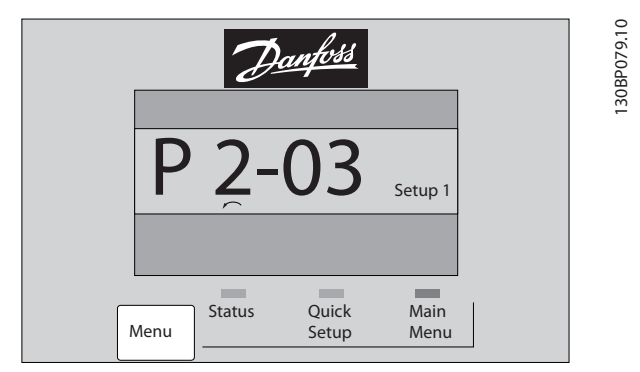

Ilustración 2.24

## 2.1.16 Teclas de control local

Las teclas del control local están en la parte inferior del LCP.

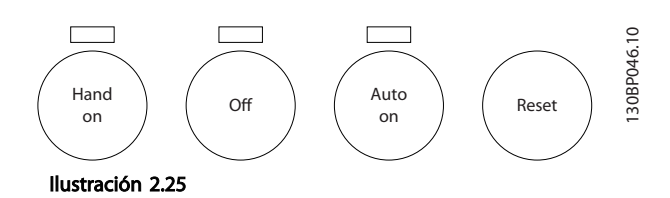

[Hand on] activa el control del convertidor de frecuencia a través del LCP. [Hand on] también pone en marcha el motor, y ahora es posible introducir los datos de velocidad del motor mediante las teclas de flecha. Esta tecla se puede seleccionar como *[1] Activado* o *[0] Desactivado* mediante *0-40 Botón (Hand on) en LCP*. Las señales de parada externas activadas por medio de señales de control o de un bus de serie anularán los comandos de «arranque» introducidos a través del LCP. Cuando [Hand on] esté activado, seguirán activas las siguientes señales de control:

- [Hand On] [Off] [Auto On]
- **Reinicio**
- Parada inversa por inercia
- Cambio de sentido
- Selección de ajuste del bit menos significativo Selección de ajuste del bit más significativo
- Comando de parada desde la comunicación en serie
- Parada rápida
- Freno de CC

[Off] detiene el motor conectado. Esta tecla se puede seleccionar como *[1] Activado* o *[0] Desactivado* mediante *[0-41 Botón \(Off\) en LCP](#page-34-0)*.

Si no se selecciona ninguna función de parada externa y la tecla [Off] está desactivada, puede detenerse el motor desconectando la tensión.

[Auto on] permite que el convertidor de frecuencia sea controlado mediante los terminales de control y/o la comunicación en serie. El convertidor de frecuencia se activará cuando reciba una señal de arranque en los terminales de control y / o en el bus. Esta tecla se puede seleccionar como *[1] Activado* o *[0] Desactivado* mediante *[0-42 \[Auto activ.\] llave en LCP](#page-34-0)*.

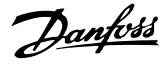

## <span id="page-23-0"></span>¡NOTA!

2 2

Una señal activa HAND-OFF-AUTO a través de las entradas digitales tiene mayor prioridad que las teclas de control [Hand On] [Auto On].

[Reset] se utiliza para reiniciar el convertidor de frecuencia después de una alarma (desconexión). Se puede seleccionar como *[1] Activado* o *[0] Desactivado* mediante *[0-43 Botón \(Reset\) en LCP](#page-34-0)*.

## 2.1.17 Inicialización con los Ajustes predeterminados

Puede poner todos los parámetros del convertidor de frecuencia a los ajustes predeterminados de dos formas distintas.

## Inicialización recomendada (a través de *[14-22 Modo funcio](#page-141-0)[namiento](#page-141-0)*)

- 1. Selección *14-22 Modo funcionamiento*
- 2. Pulse [OK].
- 3. Seleccione «Inicialización».
- 4. Pulse [OK].
- 5. Desconecte la alimentación de red y espere a que se apague el display.
- 6. Vuelva a conectar el suministro eléctrico. El convertidor de frecuencia ya está reiniciado.
- 14-22 Modo funcionamiento inicializa todos excepto:
	- [14-50 Filtro RFI](#page-144-0) 8-30 Protocolo
	- [8-31 Dirección](#page-115-0)
	- [8-32 Veloc. baudios port FC](#page-115-0)
	- [8-35 Retardo respuesta mín.](#page-115-0)
	- [8-36 Retardo respuesta máx.](#page-115-0)
	- [8-37 Retardo máximo intercarac.](#page-115-0)

[15-00 Horas de funcionamiento](#page-147-0) a *[15-05 Sobretensión](#page-147-0)*

[15-20 Registro histórico: Evento](#page-149-0) a *[15-22 Registro](#page-149-0) [histórico: Tiempo](#page-149-0)*

[15-30 Registro fallos: Código de fallo](#page-149-0) a *[15-32 Reg.](#page-150-0) [alarma: hora](#page-150-0)*

## Inicialización manual

- 1. Desconecte la unidad de la red eléctrica y espere a que se apague la pantalla.
- 2. 2a Pulse [Status] [Main Menu] [OK] al mismo tiempo, mientras enciende la pantalla gráfica LCP 102
	- 2b Pulse [Menu], mientras enciende la pantalla numérica LCP 101.
- 3. Suelte las teclas después de 5 segundos.
- 4. Ahora, el convertidor de frecuencia se encuentra configurado con los ajustes predeterminados.
- Con este procedimiento, se inicializa todo excepto: *[15-00 Horas de funcionamiento](#page-147-0)*
	- *[15-03 Arranques](#page-147-0)*
	- *[15-04 Sobretemperat.](#page-147-0)*

*[15-05 Sobretensión](#page-147-0)*

## ¡NOTA!

Cuando se lleva a cabo una inicialización manual, también se reinician la comunicación en serie, los ajustes del filtro RFI (*[14-50 Filtro RFI](#page-144-0)*) y los ajustes del registro de fallos.

Danfoss

## <span id="page-24-0"></span>3 Descripciones de parámetros

## 3.1 Selección de parámetros

Los parámetros para el FC 300 se agrupan en diversos grupos para facilitar la selección de los más adecuados para optimizar el funcionamiento del convertidor de frecuencia.

0-\*\* Func./Display

- Ajustes básicos, manipulación de ajustes
- Parámetros de display y de panel de control local para seleccionar lecturas, configurar selecciones y copiar funciones

1-\*\* Carga y motor: los parámetros de carga y motor incluyen todos los parámetros relacionados con la carga y el motor

2-\*\* Parámetros de frenos

- Freno de CC
- Freno dinámico (freno con resistencia)
- Freno mecánico
- Control de sobretensión

3-\*\* Ref./Rampas: los parámetros de referencias y rampas incluyen la función DigiPot

4-\*\* Lím./Advert.: ajuste de los parámetros de límites y advertencias

5-\*\* E/S digital: entradas y salidas digitales; incluye los controles de relé

6-\*\* E/S analógica: entradas y salidas analógicas

7-\*\* Controladores: ajuste de los parámetros para los controles del proceso y la velocidad

8-\*\* Comunic. y opciones: parámetros de comunicaciones y opciones para ajustar el FC RS485 y parámetros para el puerto FC USB.

9-\*\* Parámetros de Profibus

10-\*\* Fieldbus CAN: parámetros de DeviceNet y de bus de campo CAN

12-\*\* Parámetros de Ethernet

- 13-\*\* Parámetros de Smart Logic Control
- 14-\*\* Parámetros de funciones especiales
- 15-\*\* Parámetros con información del convertidor
- 16-\*\* Parámetros de lectura de datos
- 17-\*\* Parámetros de opcs.realim. motor
- 18-\*\* Parámetros de info. y lect. de datos
- 30-\*\* Características especiales
- 32-\*\* Parámetros de aj. MCO básicos
- 33-\*\* Ajustes MCO avanz.
- 34-\*\* Lectura datos MCO
- 35-\*\* Parámetros de op. entr. sensor

Para ver si un parámetro se puede utilizar en un modo de control específico, utilice la tabla de *[4.1.2 Parámetros](#page-168-0) [activos / inactivos en distintos modos de control de la unidad](#page-168-0)*.

0-01 Idioma

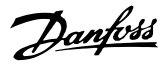

## <span id="page-25-0"></span>3.2 Parámetros: 0-\*\* Func. / display

Parámetros relacionados con las funciones fundamentales del convertidor de frecuencia, el funcionamiento de las teclas del LCP y la configuración de su pantalla.

## 3.2.1 0-0\* Ajustes básicos

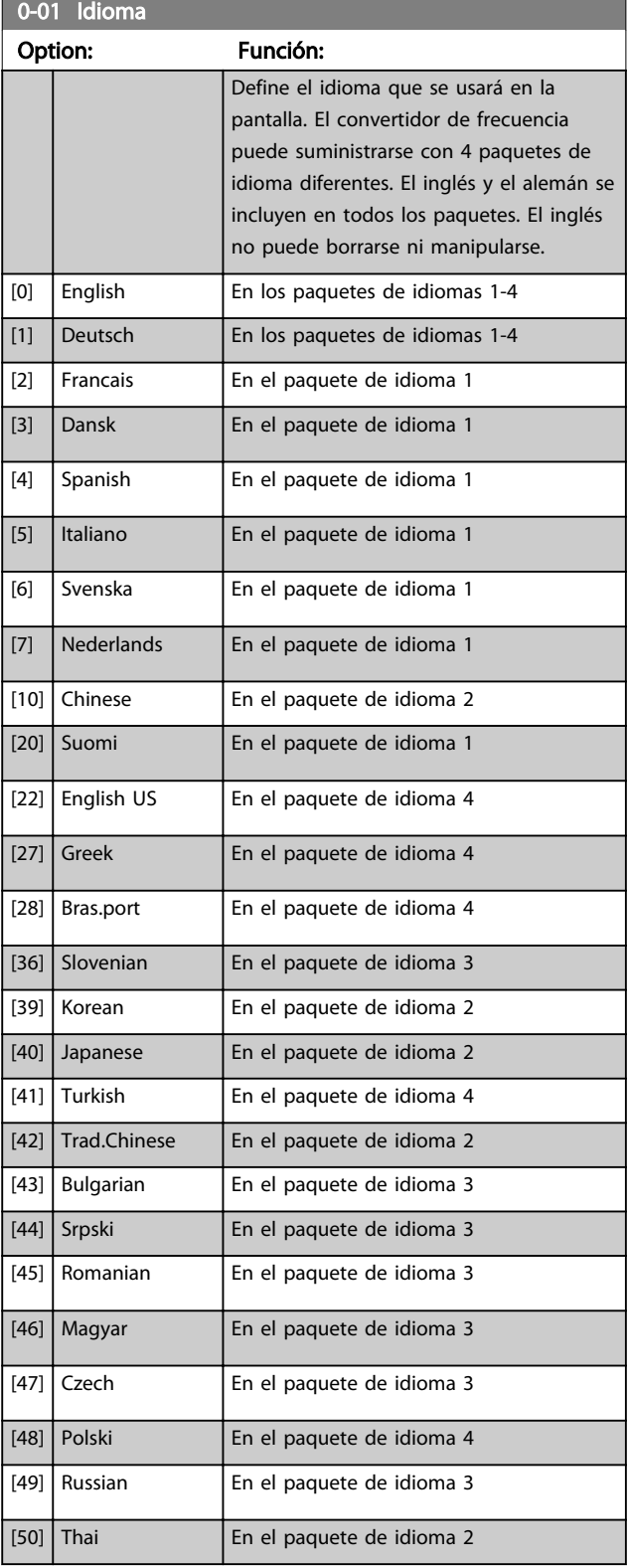

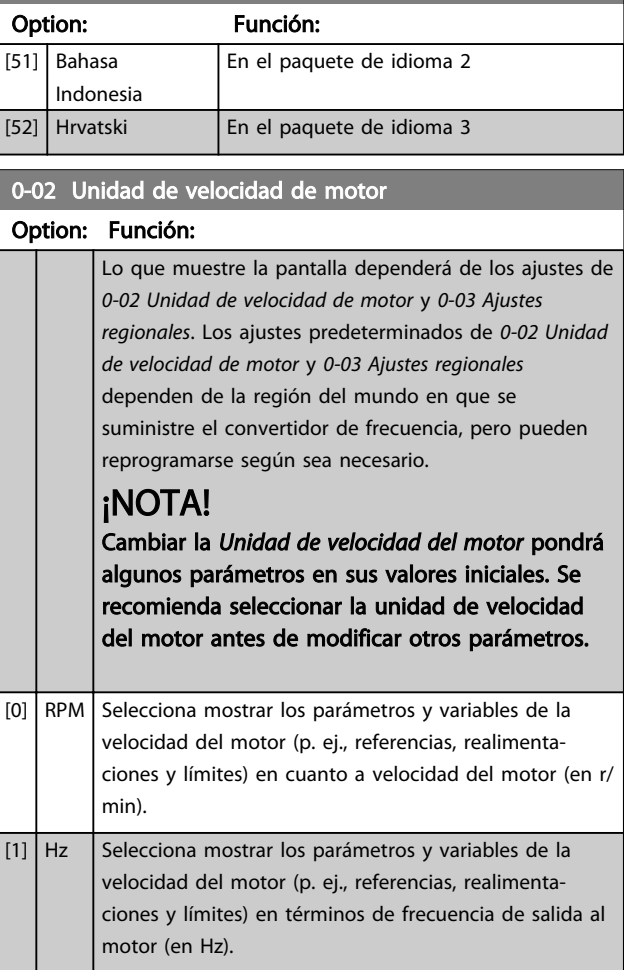

## ¡NOTA!

Este parámetro no se puede ajustar con el motor en marcha.

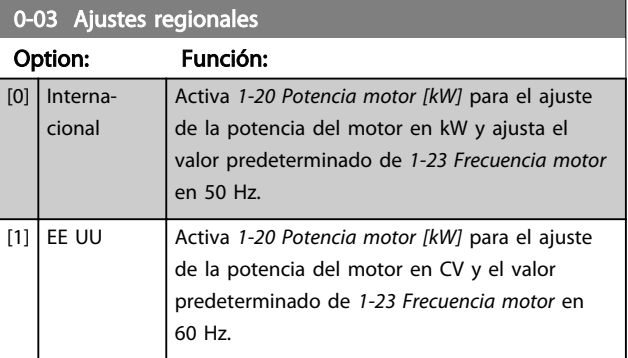

## ¡NOTA!

Este parámetro no se puede ajustar con el motor en marcha.

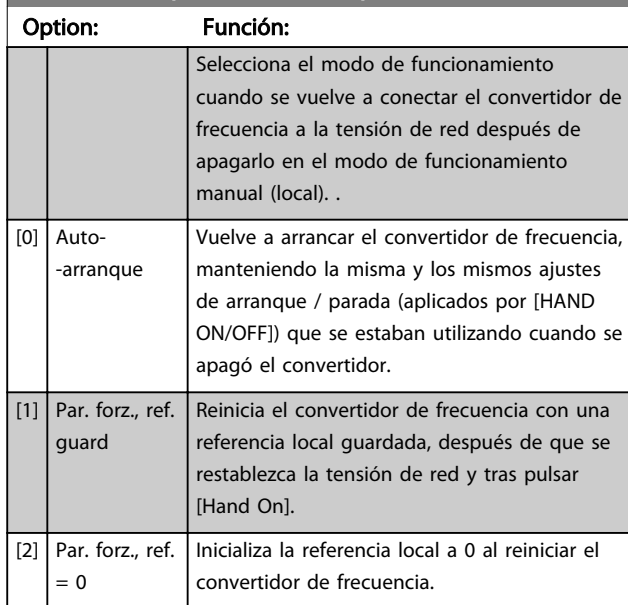

## <span id="page-26-0"></span>0-04 Estado operación en arranque (Manual)

## 3.2.2 0-1\* Operac. de ajuste

Definir y controlar los ajustes de parámetro individuales. El convertidor de frecuencia cuenta con cuatro ajustes de parámetros que se pueden programar independientemente unos de otros. Esto hace que el convertidor de frecuencia sea muy flexible y capaz de resolver problemas complejos de control avanzado, ahorrando con frecuencia el coste de equipos externos. Por ejemplo, estos pueden utilizarse para programar el convertidor de frecuencia para que funcione de acuerdo con un esquema de control en un ajuste (p. ej. motor 1 para movimiento horizontal), y otro esquema de control en otro ajuste (p. ej. motor 2 para movimiento vertical). Alternativamente, pueden ser utilizados por un fabricante de maquinaria OEM para programar idénticamente todos los convertidores de frecuencia instalados en su fábrica para diferentes tipos de máquinas, dentro de un intervalo, con los mismos parámetros, y luego, durante la producción/puesta en marcha, seleccionar simplemente un ajuste específico en función de la máquina en la que se vaya a instalar el convertidor.

El ajuste activo (es decir, el ajuste en el que el convertidor de frecuencia está funcionando) se puede seleccionar en *0-10 Ajuste activo* y se mostrará en el LCP. Cuando se utiliza un múltiple ajuste es posible alternar entre ajustes con el convertidor de frecuencia en funcionamiento o parado, por medio de una entrada digital o de comandos mediante una comunicación serie. Si es necesario cambiar los ajustes durante el funcionamiento, asegúrese de programar el *[0-12 Ajuste actual enlazado a](#page-27-0)* de la manera adecuada. Cuando se utiliza *0-11 Editar ajuste* es posible editar parámetros dentro de cualquiera de los ajustes mientras el convertidor de frecuencia sigue funcionando en el ajuste activo, que puede ser diferente que el que se está editando. Cuando se utiliza el *[0-51 Copia de ajuste](#page-34-0)* es posible copiar ajustes de parámetros entre los ajustes para permitir una puesta en marcha más rápida si se necesitan ajustes similares de parámetros en diferentes ajustes.

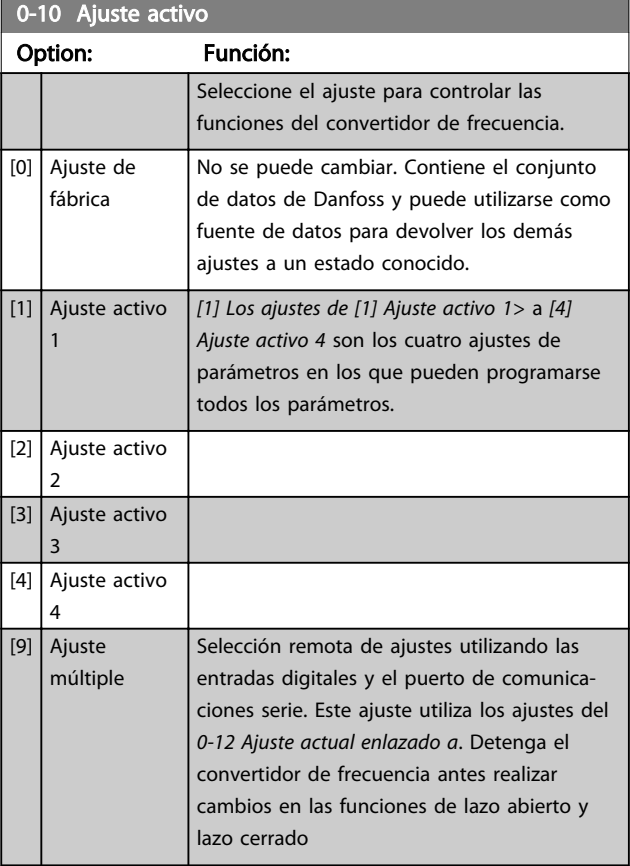

Utilice *[0-51 Copia de ajuste](#page-34-0)*para copiar un ajuste sobre otro o sobre todos los demás ajustes. Detenga el convertidor de frecuencia antes de cambiar entre ajustes en los que los parámetros marcados como 'no modificables durante el funcionamiento' tengan valores diferentes. Para evitar configuraciones contradictorias del mismo parámetro en ajustes diferentes, enlace los ajustes entre sí utilizando *[0-12 Ajuste actual enlazado a](#page-27-0)*. Los parámetros «no modificables durante el funcionamiento» están marcados como FALSO en las listas de parámetros de la sección *[4 Listas de](#page-167-0) [parámetros](#page-167-0)*.

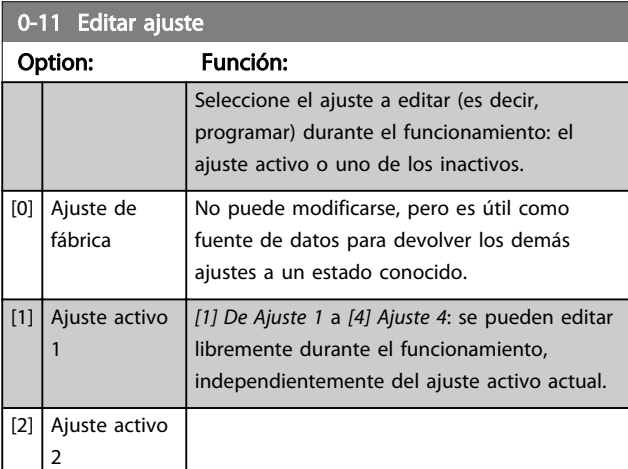

## <span id="page-27-0"></span>Descripciones de parámetros VLT Guía de programación® AutomationDrive

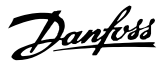

0-11 Editar ajuste Option: Función: [3] Ajuste activo 3 [4] Ajuste activo 4 [9] Ajuste activo  $\int$  También pueden modificarse durante el funcionamiento. Puede modificar el ajuste seleccionado desde diversas fuentes: LCP, FC RS-485, FC USB o hasta cinco puntos de bus de campo.

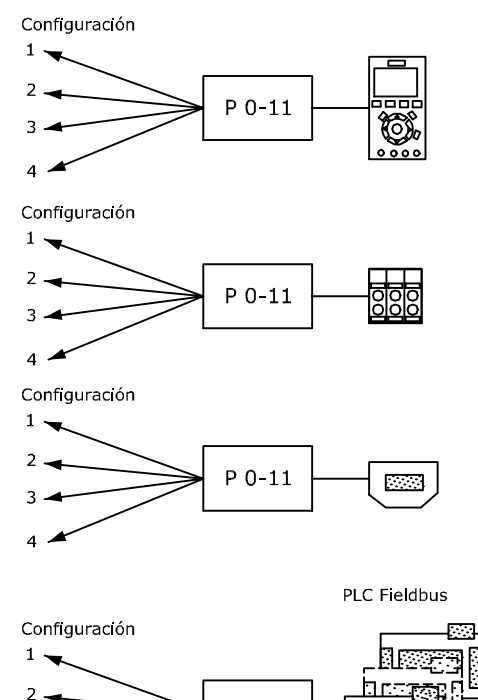

 $P 0-11$ 

130BA199.10

#### Ilustración 3.1

 $\overline{\mathbf{3}}$  $\overline{a}$ 

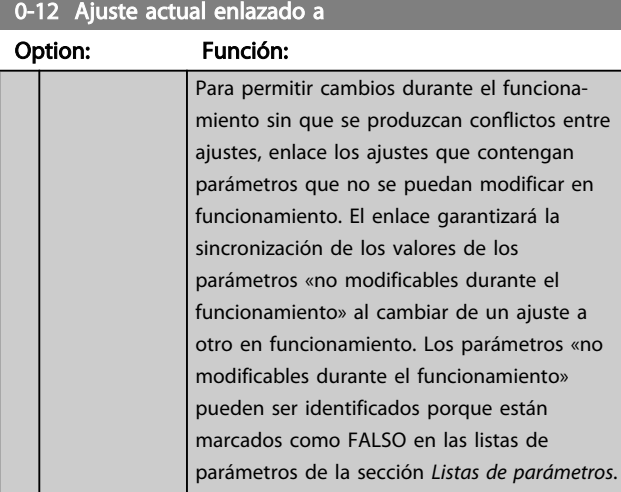

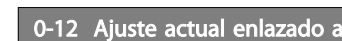

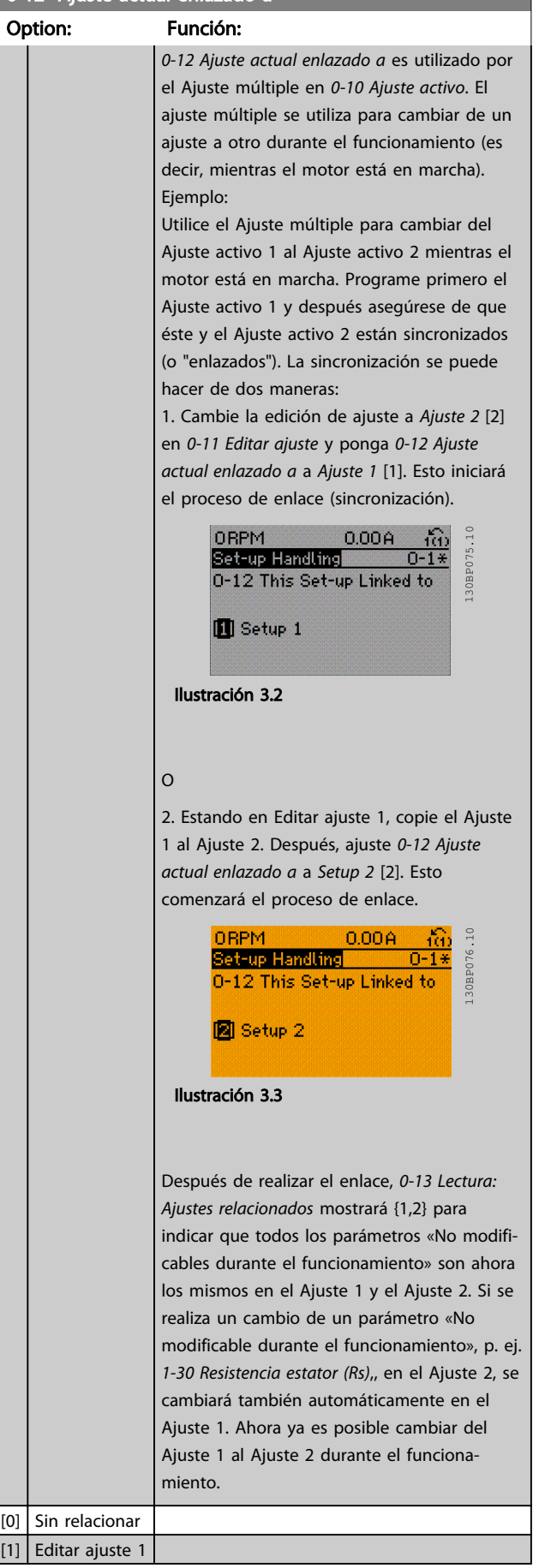

## <span id="page-28-0"></span>Descripciones de parámetros VLT Guía de programación® AutomationDrive

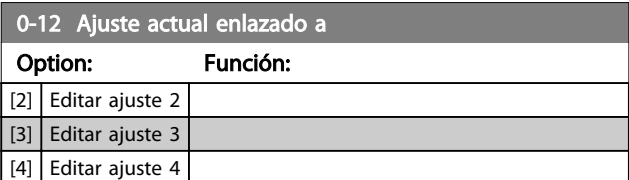

0-13 Lectura: Ajustes relacionados

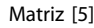

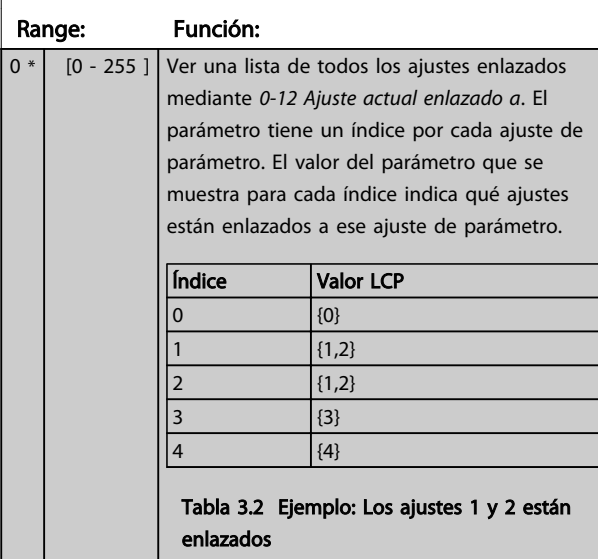

## 0-14 Lectura: Editar ajustes / canal

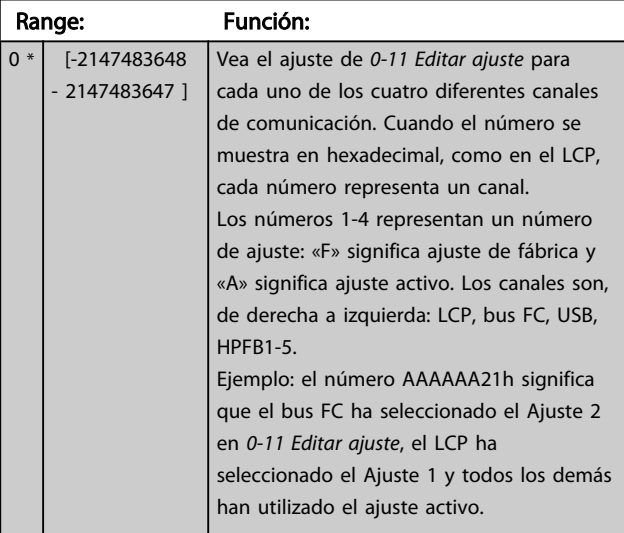

## 0-15 Readout: actual setup Range: Función:  $0 * |$  [0 - 255 ] Permite la lectura de datos del ajuste activo, incluso si se ha seleccionado ajuste múltiple en *[0-10 Ajuste activo](#page-26-0)*.

## 3.2.3 0-2\* Display LCP

Defina las variables mostradas en el panel de control local gráfico (LCP).

# ¡NOTA!

Consulte los parámetros *0-37 Texto display 1*, *0-38 Texto display 2* y *0-39 Texto display 3* para obtener información sobre cómo escribir textos para la pantalla.

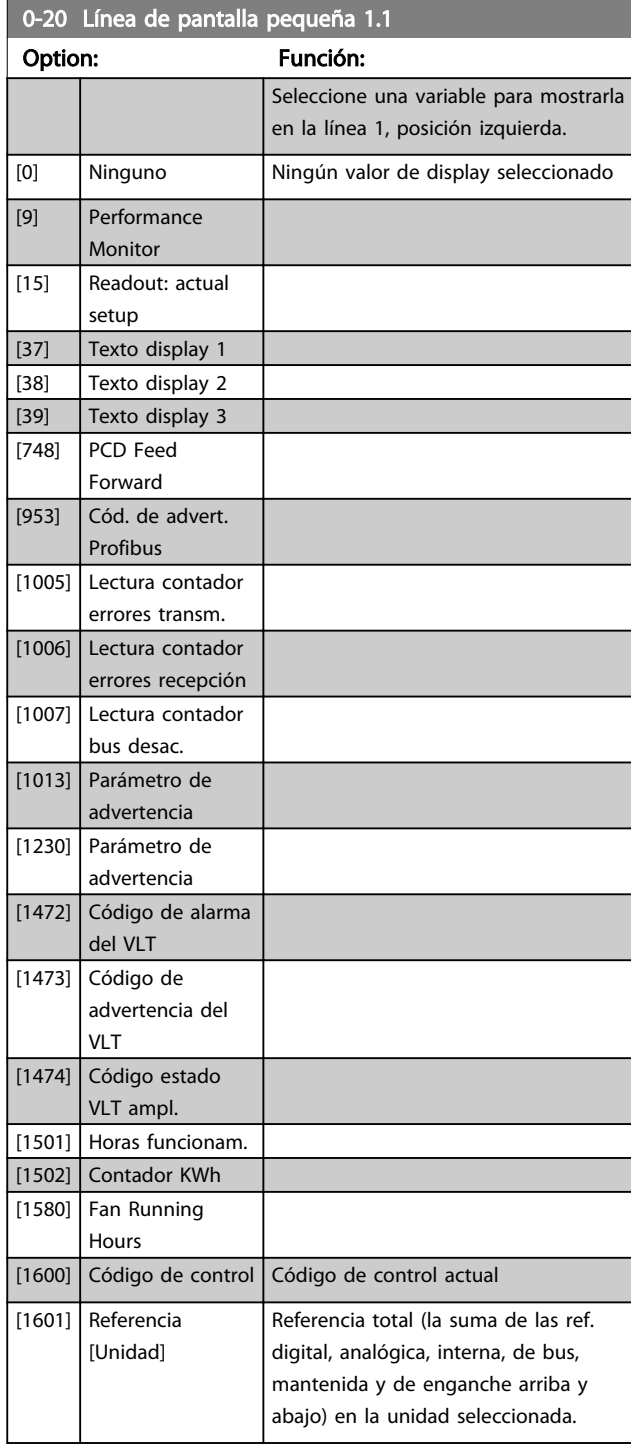

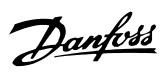

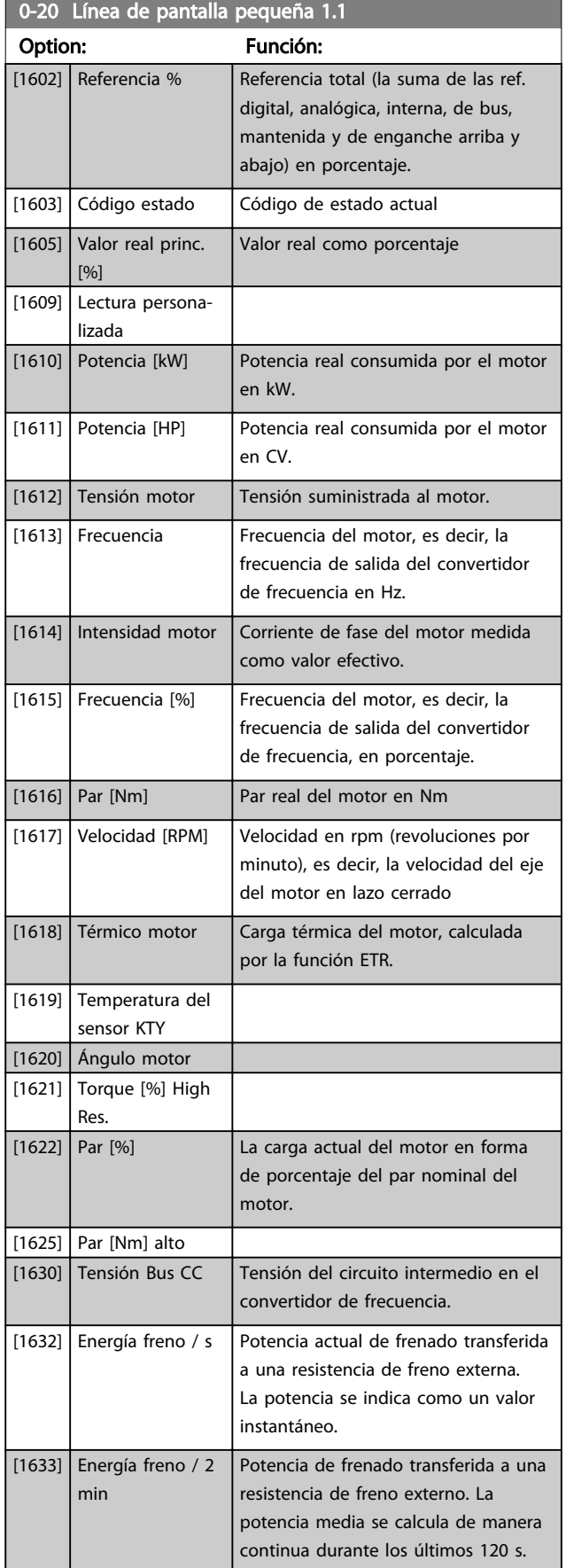

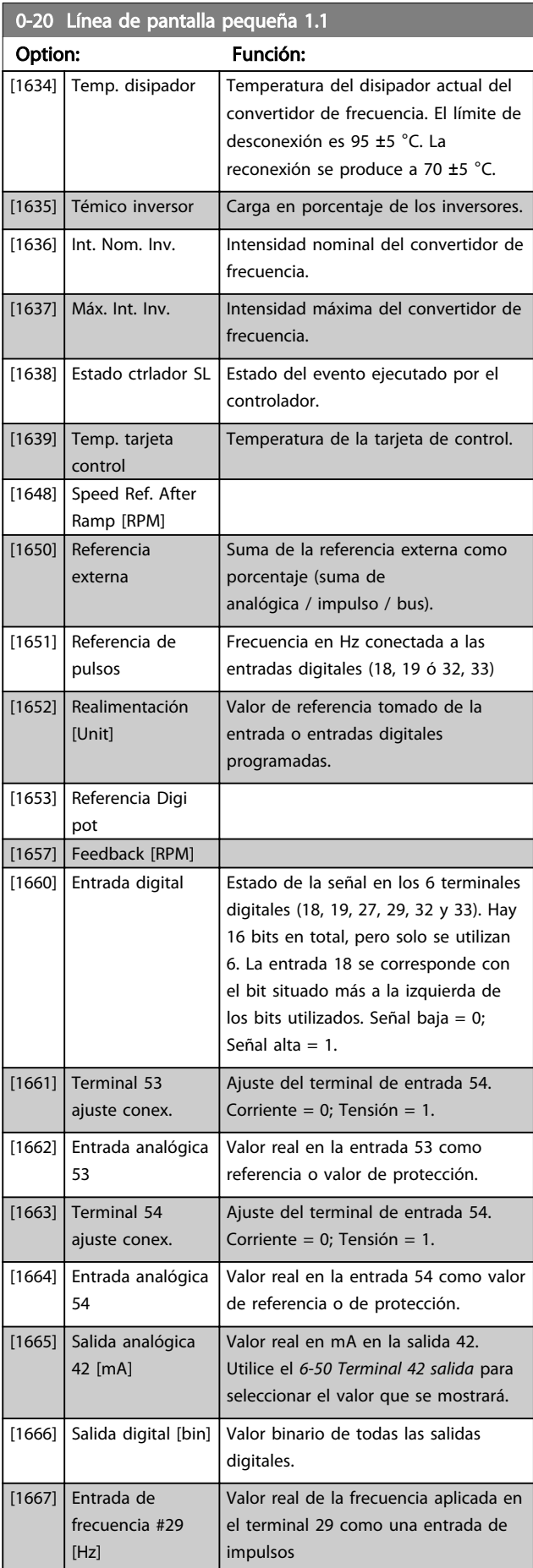

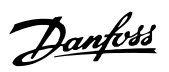

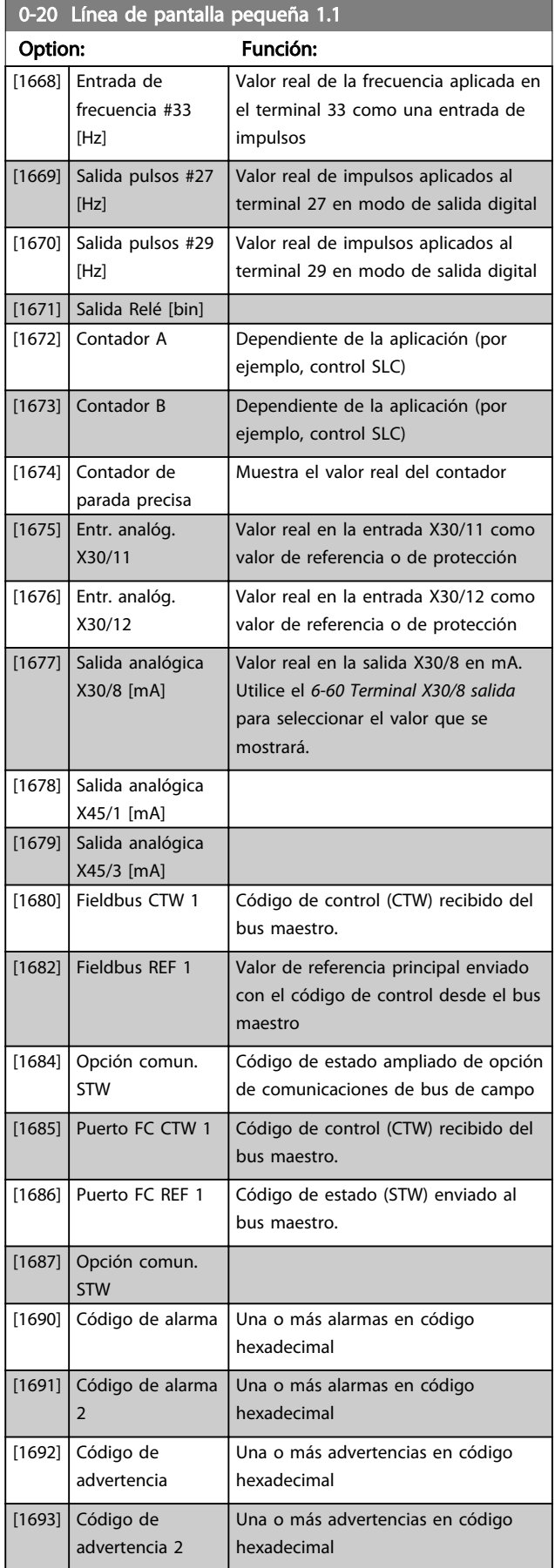

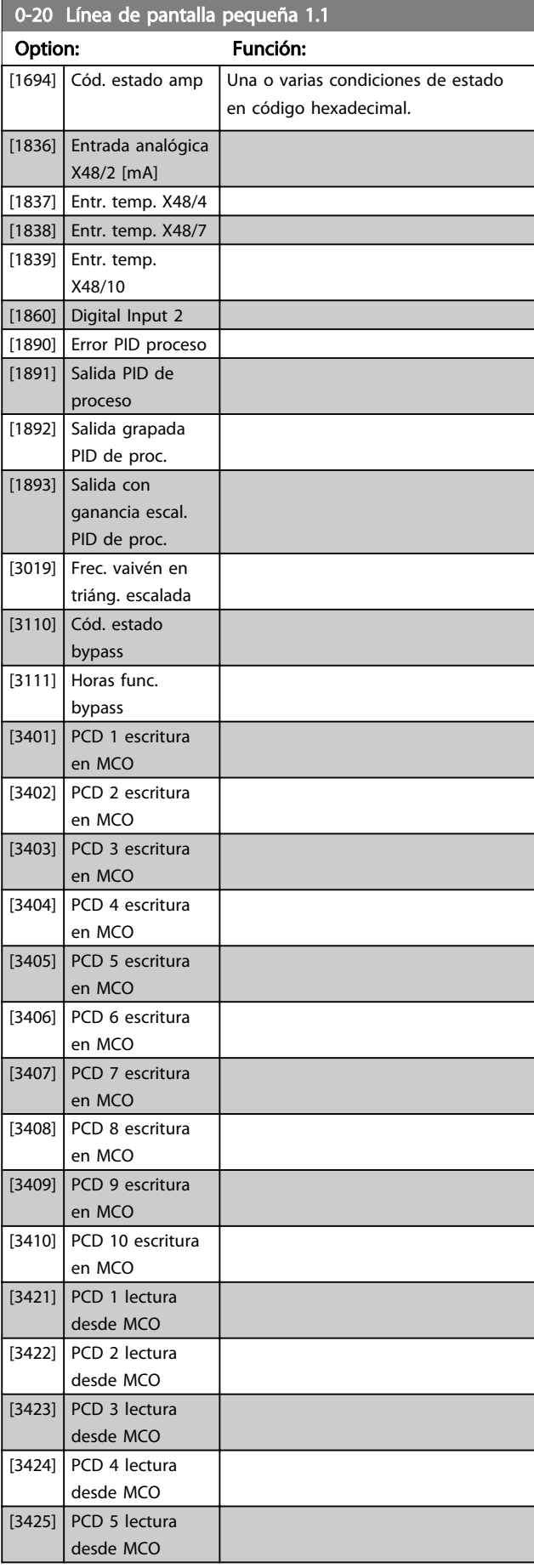

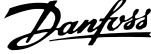

j

Ī

I

 $\exists$ 

I

ī

<span id="page-31-0"></span>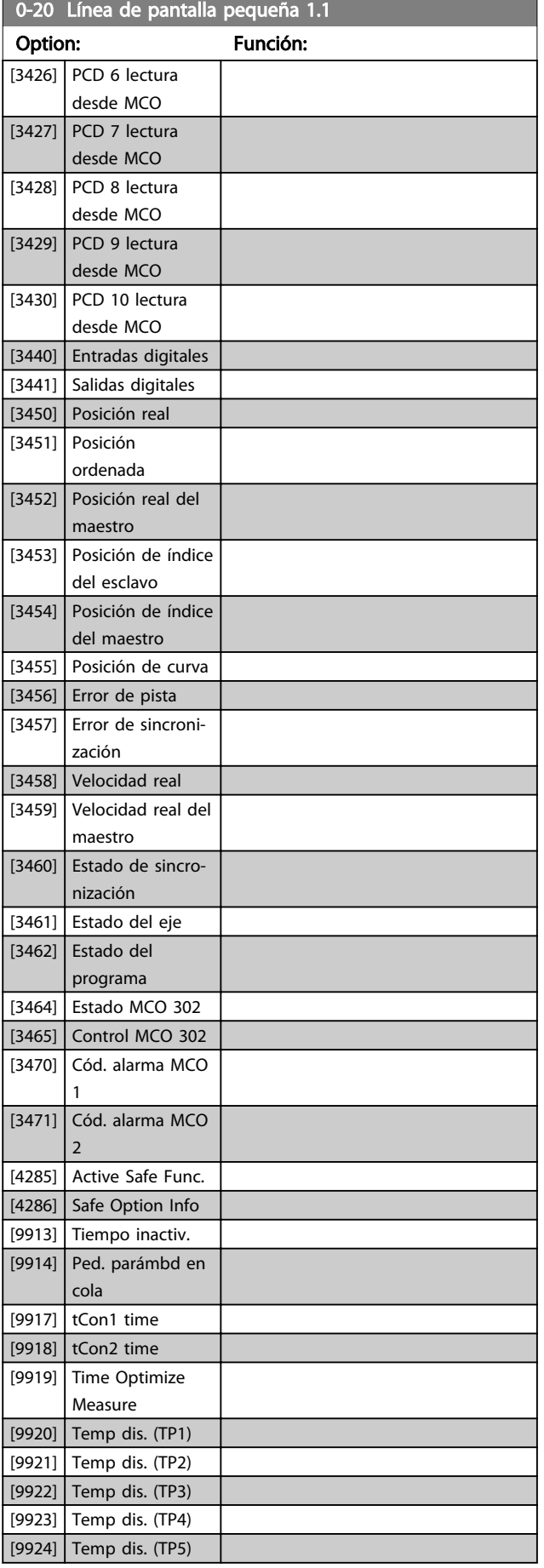

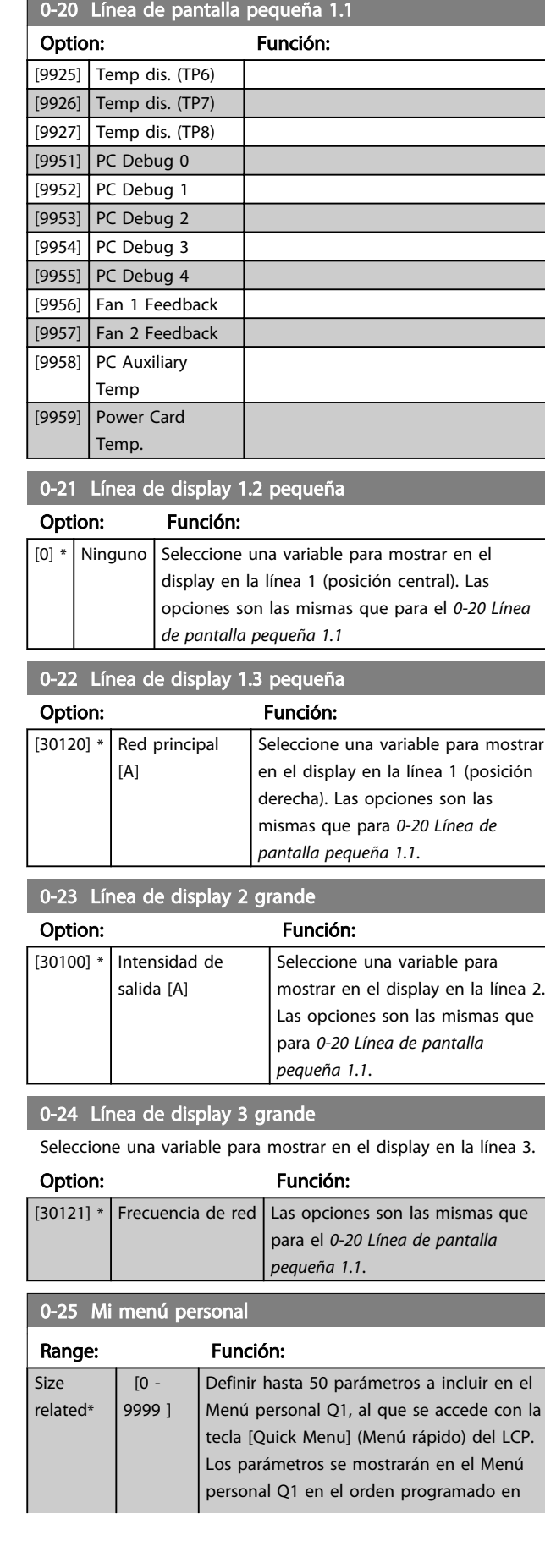

0-25 Mi menú personal

#### <span id="page-32-0"></span>Descripciones de parámetros VLT Guía de programación® AutomationDrive

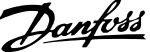

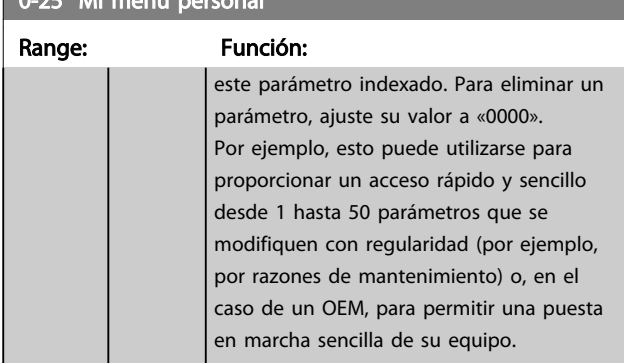

## 3.2.4 0-3\* Lectura LCP

Es posible personalizar los elementos de la pantalla con diversos fines: \*Lectura personalizada. Valor proporcional a la velocidad (lineal, cuadrada o cúbica en función de la unidad seleccionada en *0-30 Unidad de lectura personalizada*) \*Texto de display. Cadena de texto almacenada en un parámetro.

## Lectura personalizada

El valor calculado que se mostrará se basa en los ajustes de *0-30 Unidad de lectura personalizada*, *0-31 Valor mín. de lectura personalizada* (solo lineal), *[0-32 Valor máx. de lectura](#page-33-0) [personalizada](#page-33-0)*, *4-13 Límite alto veloc. motor [RPM]*, *[4-14 Límite alto veloc. motor \[Hz\]](#page-71-0)* y en la velocidad real.

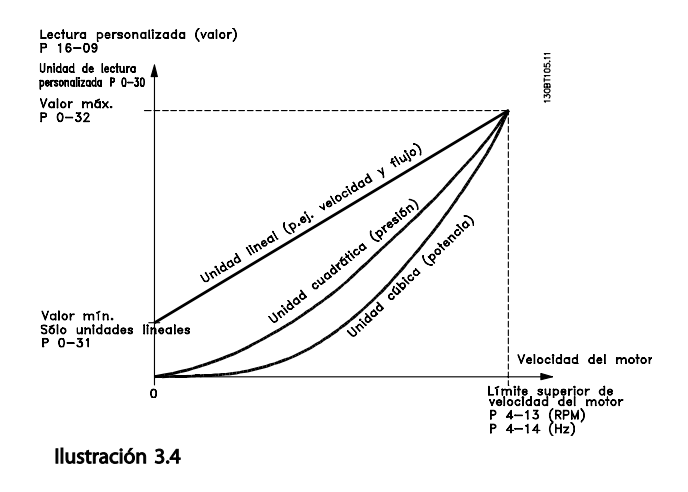

La relación dependerá del tipo de unidad seleccionada en *0-30 Unidad de lectura personalizada*:

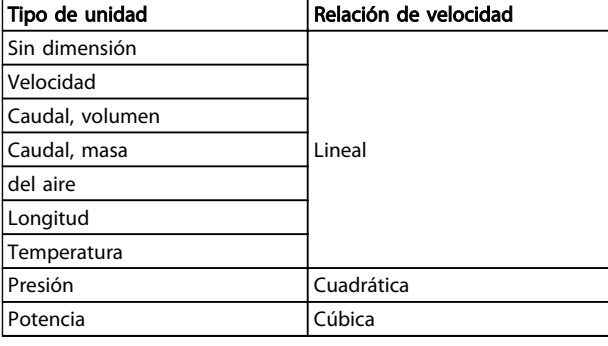

## Tabla 3.3

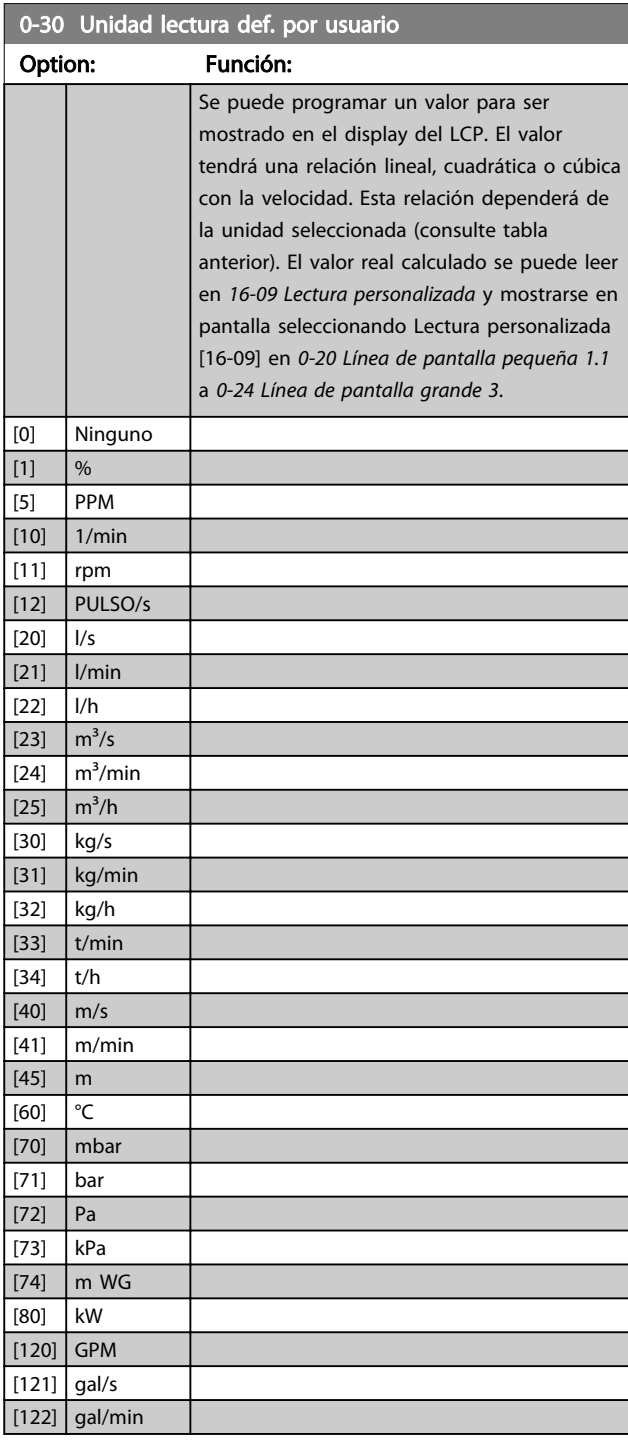

3 3

## <span id="page-33-0"></span>Descripciones de parámetros VLT Guía de programación® AutomationDrive

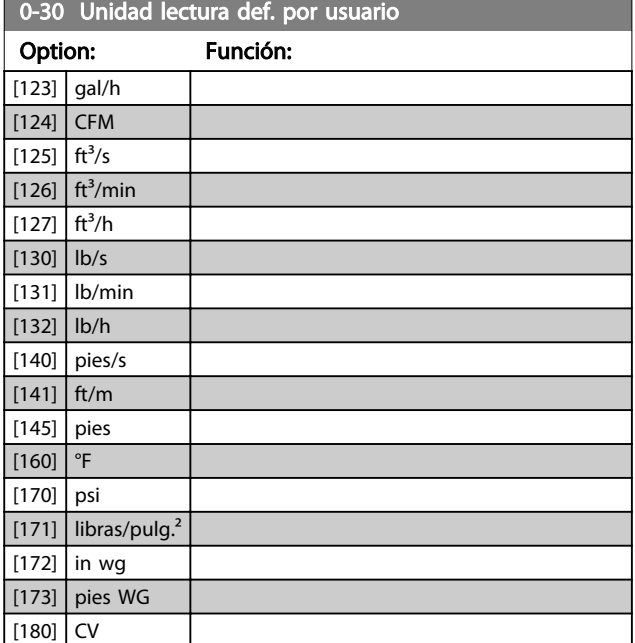

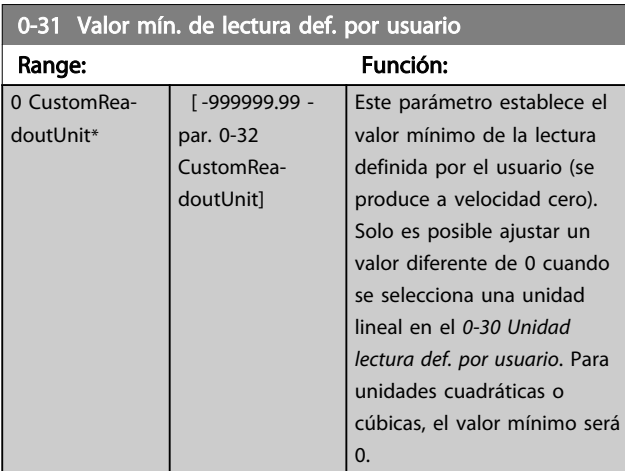

## 0-32 Valor máx. de lectura personalizada

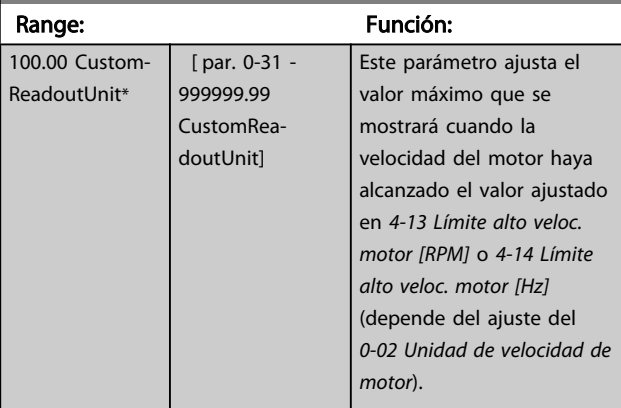

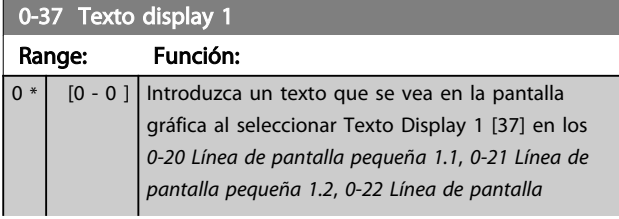

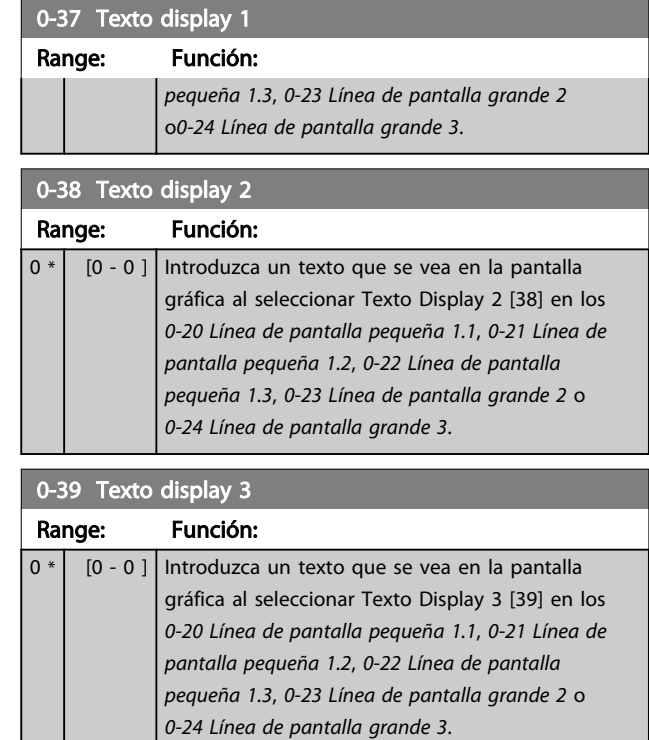

## 3.2.5 0-4\* Teclado LCP

Activar, desactivar y proteger con contraseña teclas individuales del LCP.

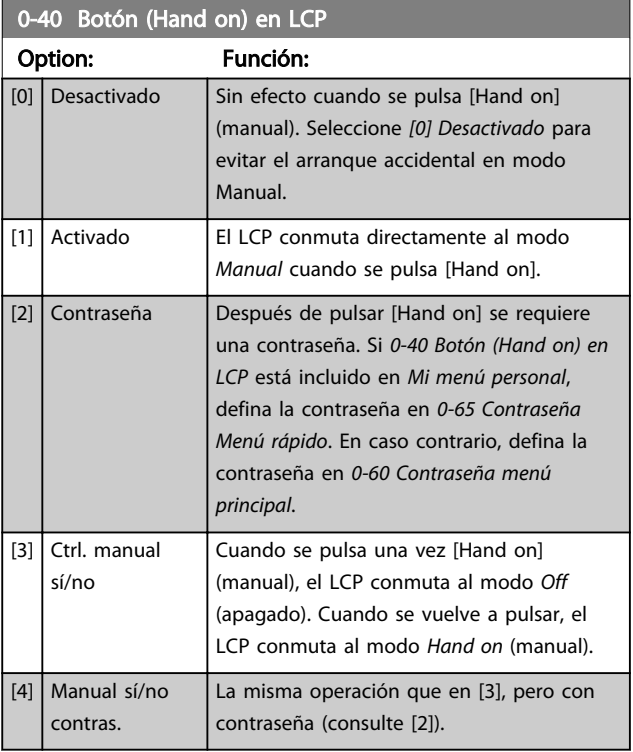

<span id="page-34-0"></span>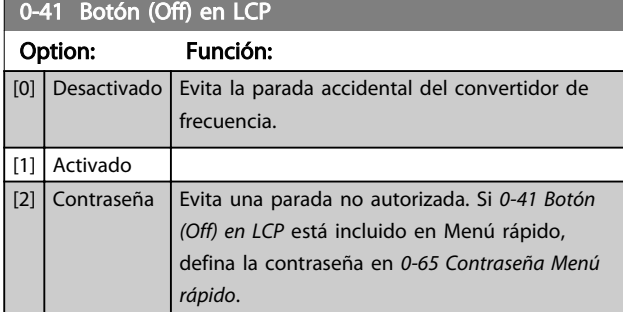

## 0-42 [Auto activ.] llave en LCP Option: Función: [0] Desactivado Evita el arranque accidental del convertidor de frecuencia en modo Automático.

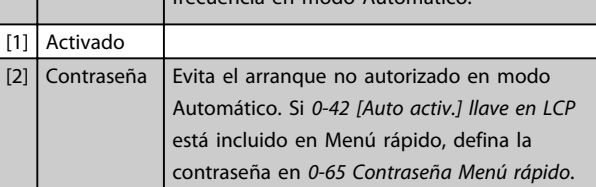

## 0-43 Botón (Reset) en LCP

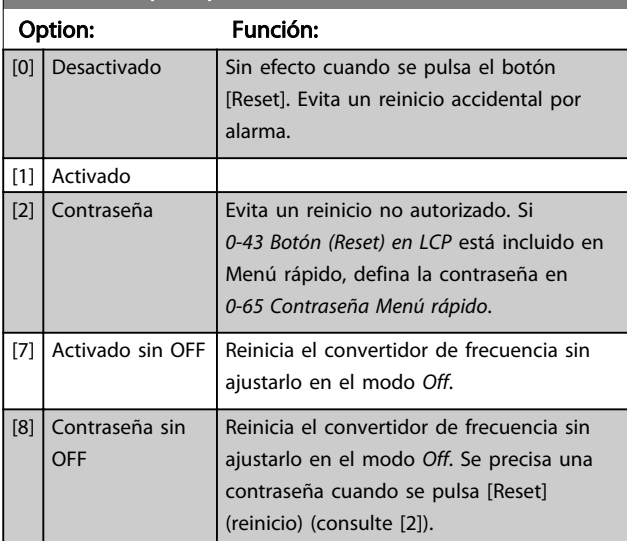

## 3.2.6 0-5\* Copiar/Guardar

Copie ajustes de parámetros entre configuraciones y desde/hasta el LCP.

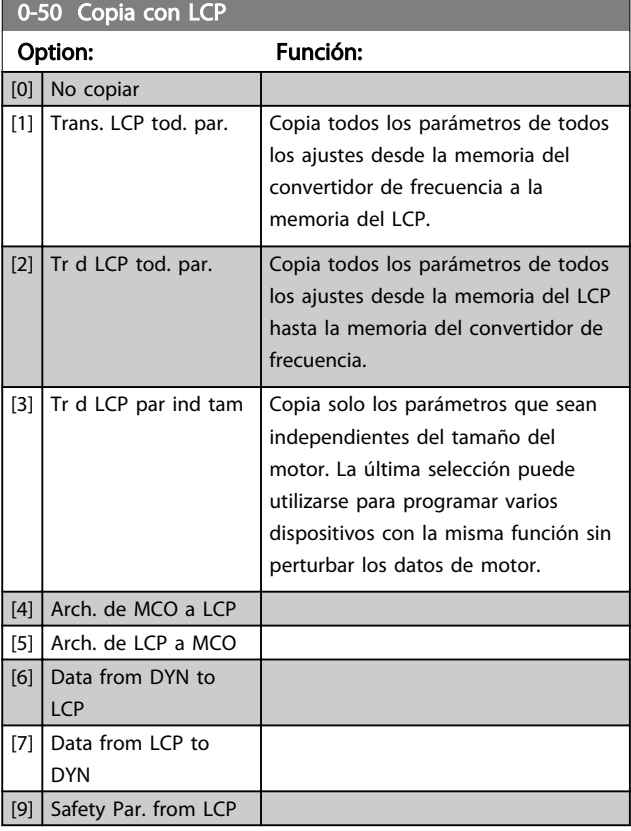

## ¡NOTA!

Este parámetro no se puede ajustar con el motor en marcha.

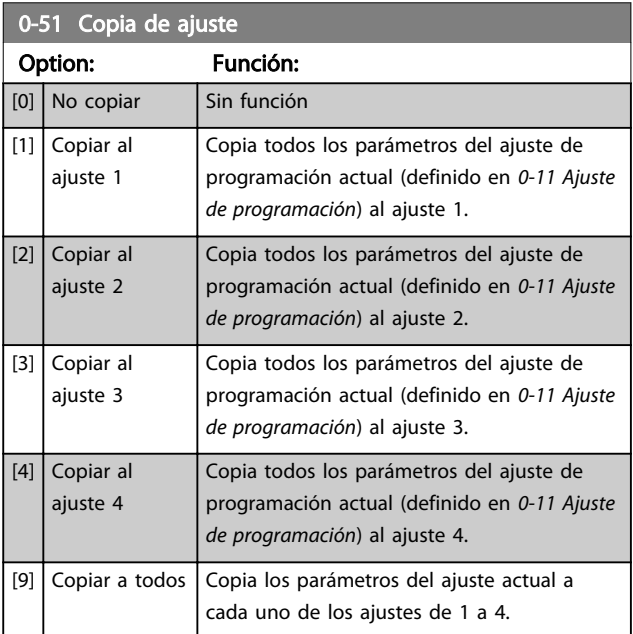

# Danfoss

## <span id="page-35-0"></span>3.2.7 0-6\* Contraseña

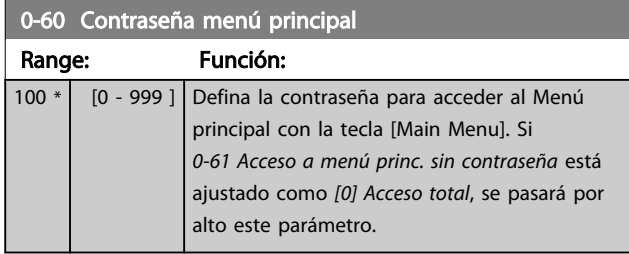

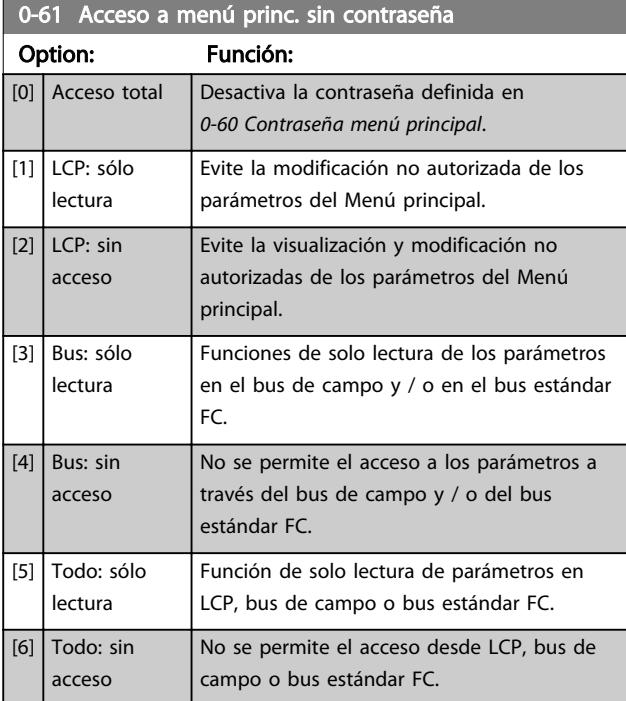

Si se selecciona *Acceso total* [0], los parámetros *0-60 Contraseña menú principal*,*0-65 Código de menú personal* y *0-66 Acceso a menú personal sin contraseña* se ignorarán.

## ¡NOTA!

Hay una protección de contraseña más completa para OEM si se solicita.

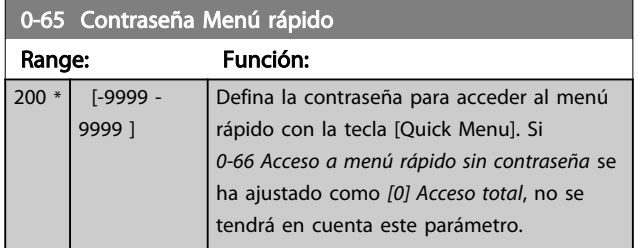

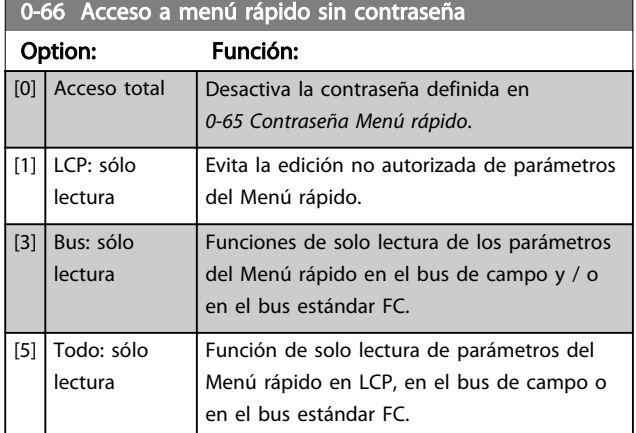

Si *0-61 Acceso a menú princ. sin contraseña* se ha ajustado como *[0] Acceso total*, no se tendrá en cuenta este parámetro.

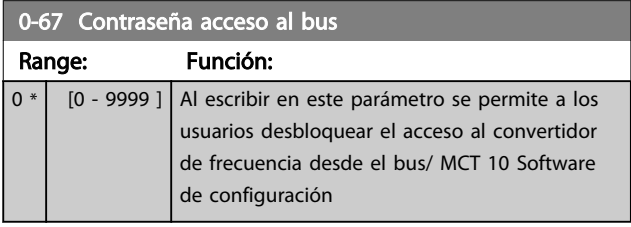

3 3
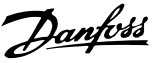

# <span id="page-36-0"></span>3.3 Parámetros: 1-\*\* Carga y motor

## 3.3.1 1-0\* Ajustes generales

Definir si el convertidor de frecuencia funciona en modo velocidad o en modo par; y también si el control de PID interno debe activarse o no.

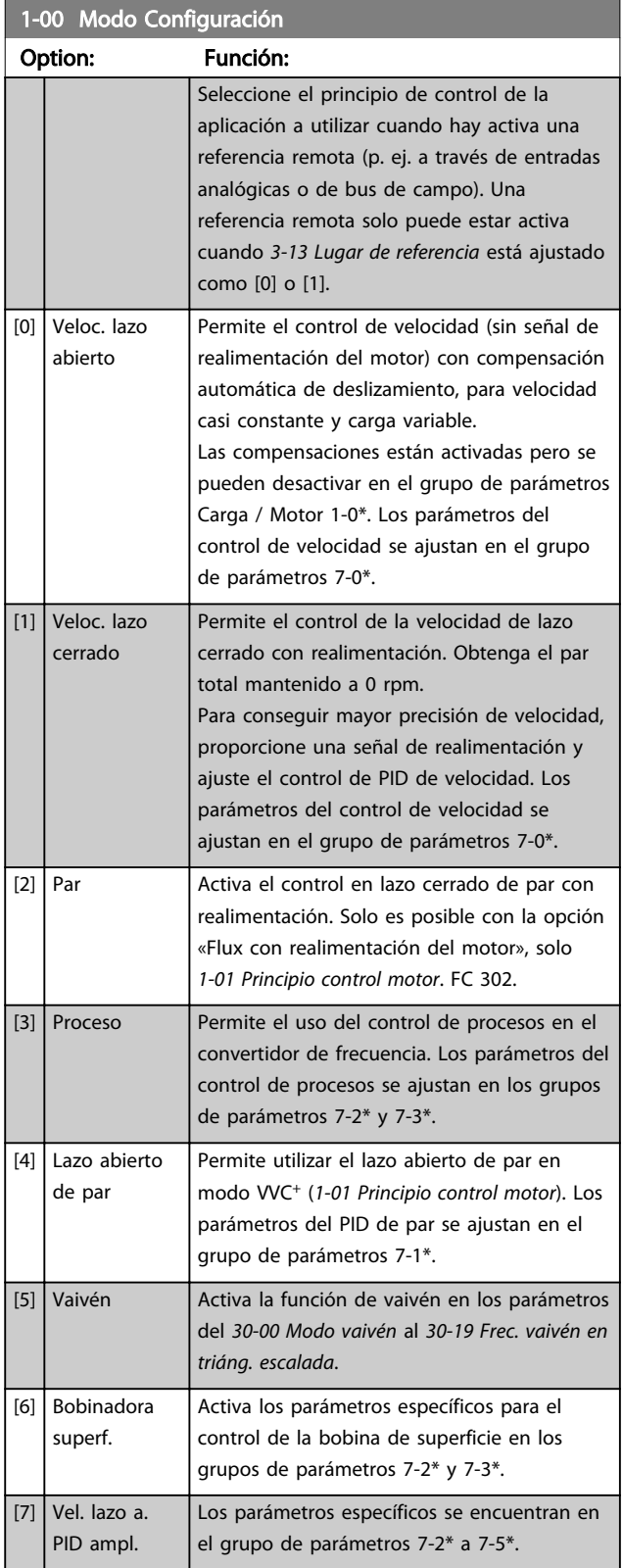

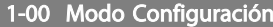

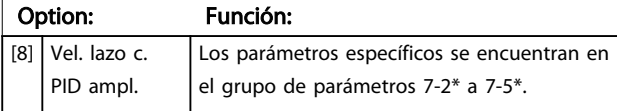

1-01 Principio control motor

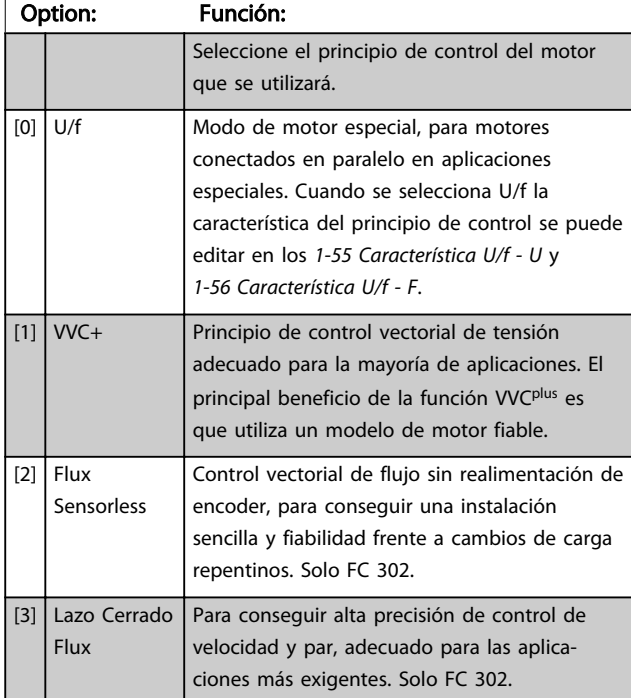

Normalmente, el mejor rendimiento en el eje se consigue utilizando alguno de los dos modos de control vectorial de flujo *[2] Flux sensorless* y *[3] Lazo Cerrado Flux*.

## ¡NOTA!

Este parámetro no se puede ajustar con el motor en marcha.

# ¡NOTA!

La *[4.1.2 Parámetros activos / inactivos en distintos modos de](#page-168-0) [control de la unidad](#page-168-0)* ofrece una visión general de las posibles combinaciones de los ajustes en *1-00 Modo Configuración* y *1-01 Principio control motor*.

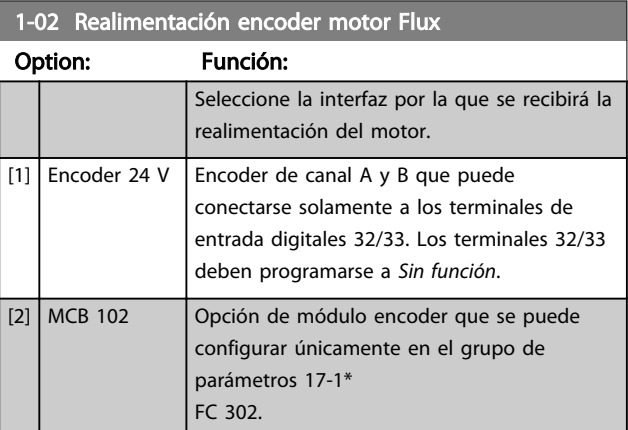

<span id="page-37-0"></span>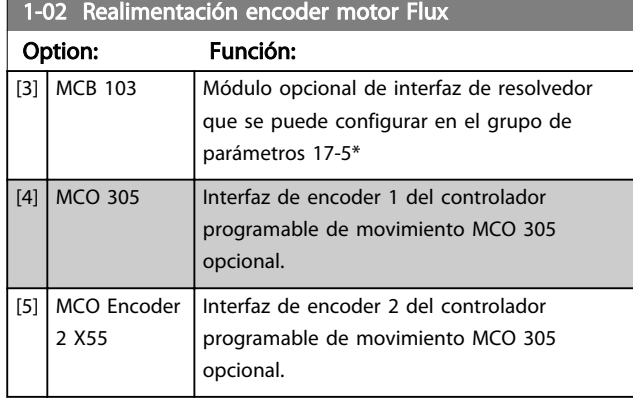

# ¡NOTA!

### Este parámetro no se puede ajustar con el motor en marcha.

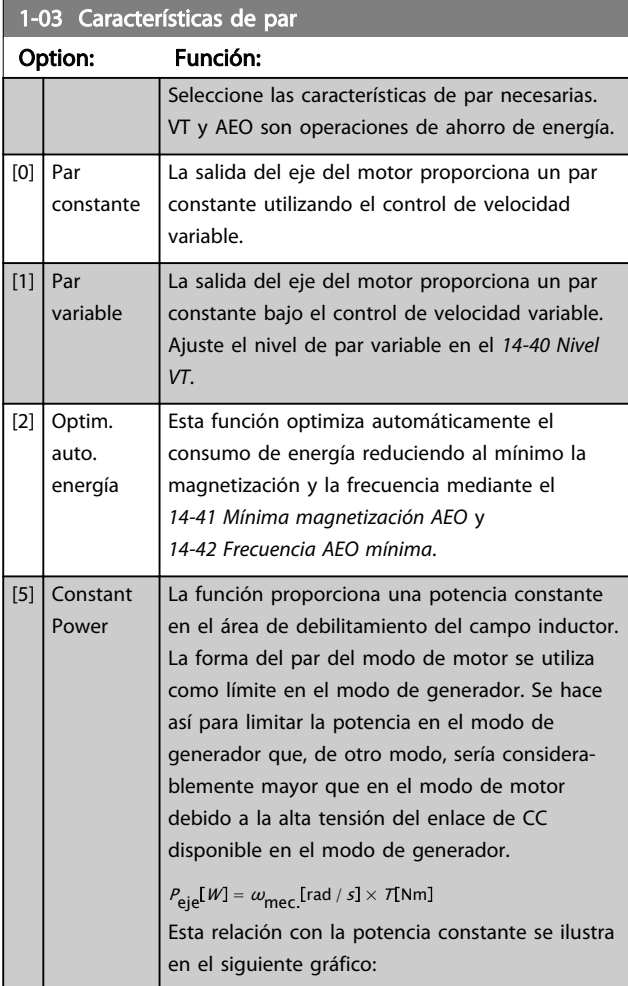

### 1-03 Características de par Option: Función: T[Nm] **P[W]** 130BB655.10 130BB655.1 **T**<sub>nom</sub> Pnom P T ωnom 2ωnom ω [rad/S] Ilustración 3.5

# ¡NOTA!

Este parámetro no se puede ajustar con el motor en marcha.

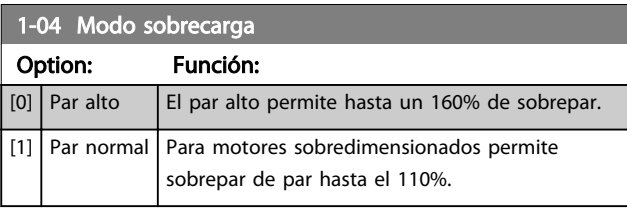

# ¡NOTA!

Este parámetro no se puede ajustar con el motor en marcha.

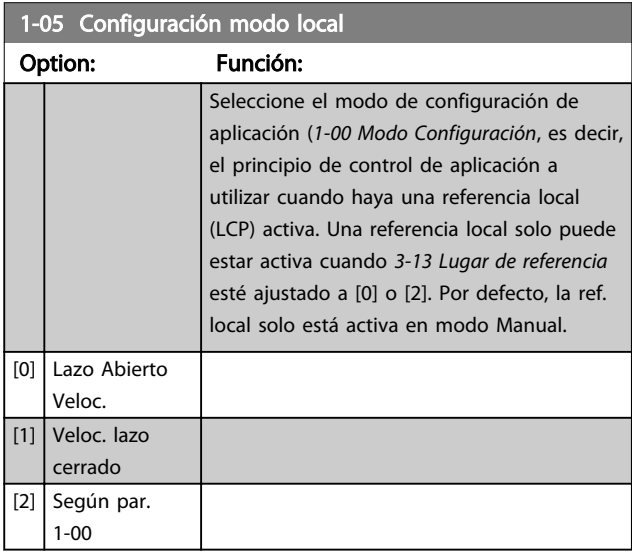

### 1-06 En sentido horario

Este parámetro define el termino "Clockwise" correspondiente a la flecha de dirección del LCP. Se utiliza para cambiar de forma sencilla el sentido de la rotación del eje sin intercambiar los cables del motor.

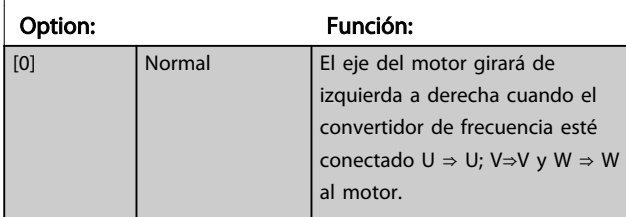

3 3

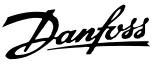

### <span id="page-38-0"></span>1-06 En sentido horario

Este parámetro define el termino "Clockwise" correspondiente a la flecha de dirección del LCP. Se utiliza para cambiar de forma sencilla el sentido de la rotación del eje sin intercambiar los cables del motor.

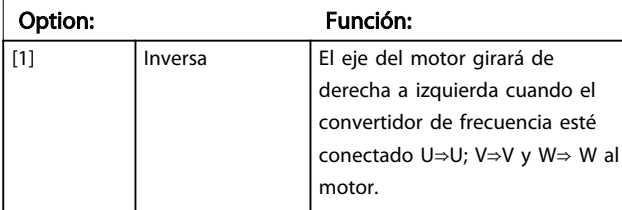

### ¡NOTA!

No se puede cambiar este parámetro con el motor en marcha.

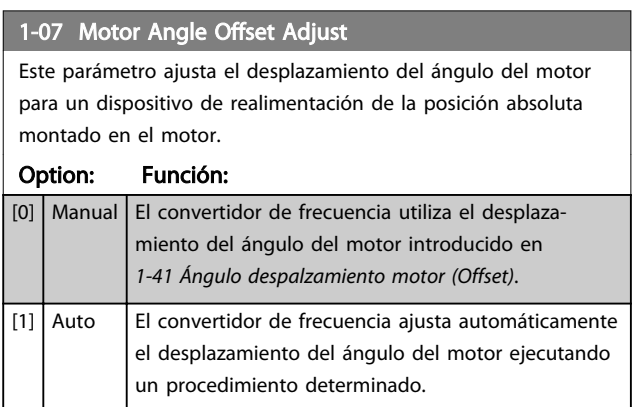

# ¡NOTA!

Este parámetro solo es válido cuando el motor PM en Flux se utiliza con la realimentación del motor solo para FC 302.

3.3.2 1-1\* VVC+ PM

### ¡NOTA!

No se pueden cambiar los parámetros de este grupo con el motor en marcha.

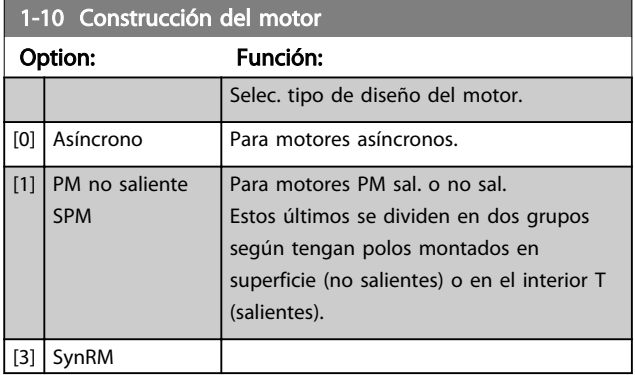

### 1-11 Fabricante motor

Ajusta automáticamente los valores del fabricante al motor seleccionado. Si se utiliza el valor predeterminado [1], los ajustes se tienen que determinar manualmente, según la elección en *1-10 Construcción del motor*.

Este parámetro solo es para FC 302.

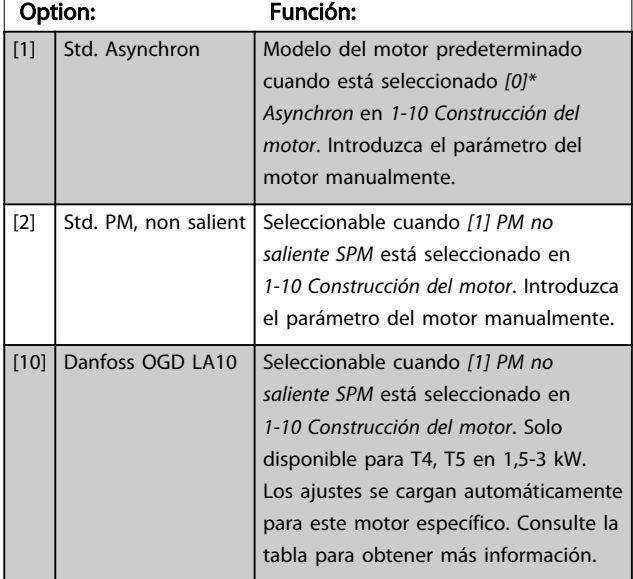

# ¡NOTA! Este parámetro solo es para FC 302.

#### 1-14 Factor de ganancia de amortiguación

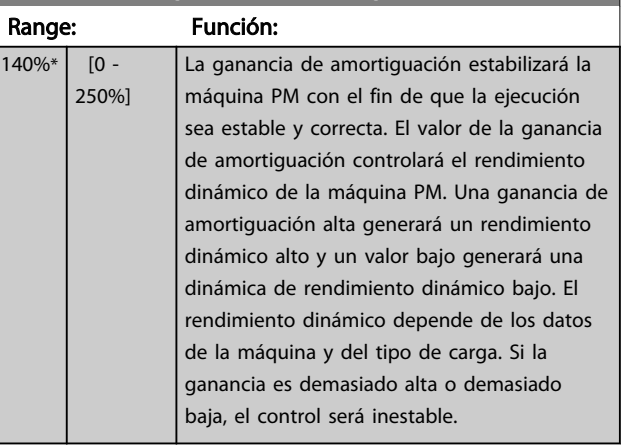

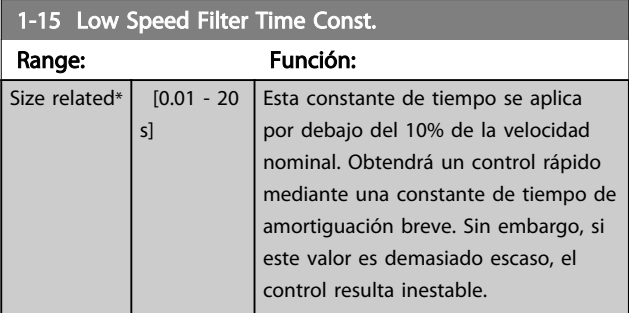

<span id="page-39-0"></span>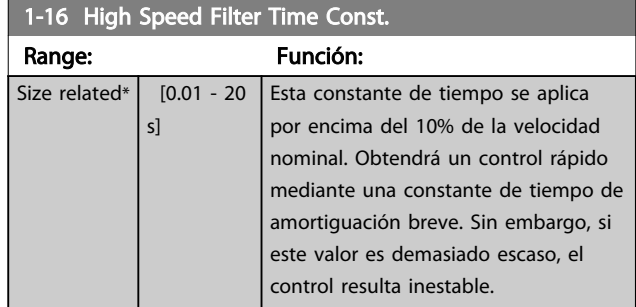

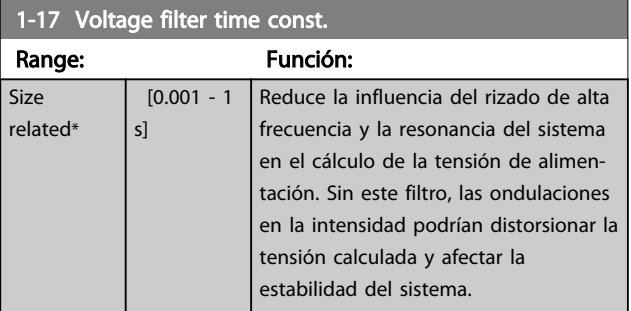

### 3.3.3 1-2\* Datos de motor

El grupo de parámetros 1-2\* comprende los datos de la placa de características del motor conectado.

# ¡NOTA!

Cambiar el valor de estos parámetros afecta a los ajustes de otros parámetros.

# ¡NOTA!

*1-20 Potencia motor [kW]*, *1-21 Potencia motor [CV]*, *1-22 Tensión motor* y *1-23 Frecuencia motor* no tendrán efecto cuando *1-10 Construcción del motor* = [1] PM no saliente SPM.

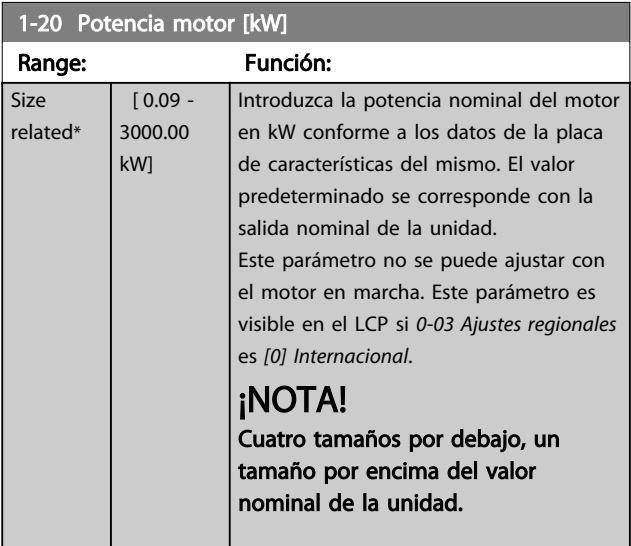

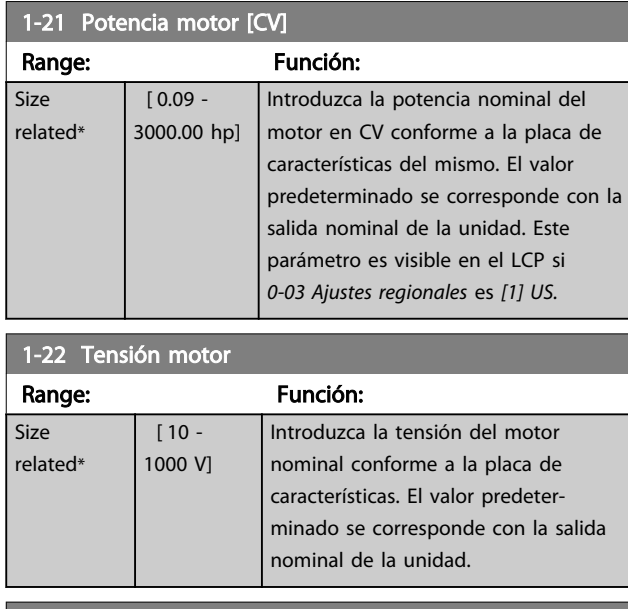

## 1-23 Frecuencia motor

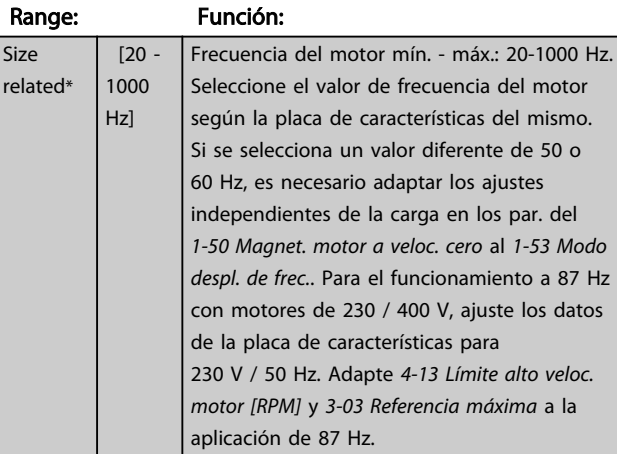

### $1-24$  Intensidad moto

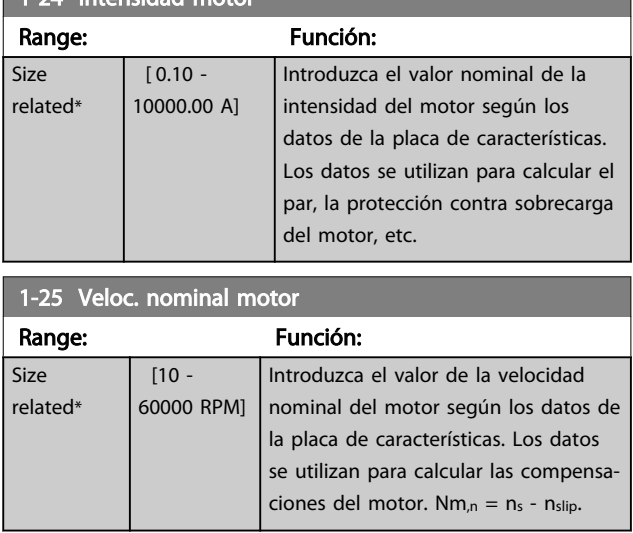

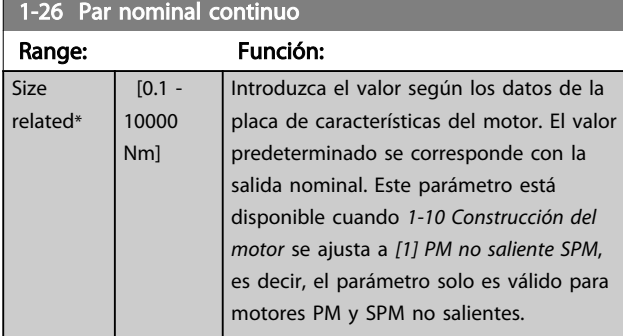

#### 1-29 Adaptación automática del motor (AMA)

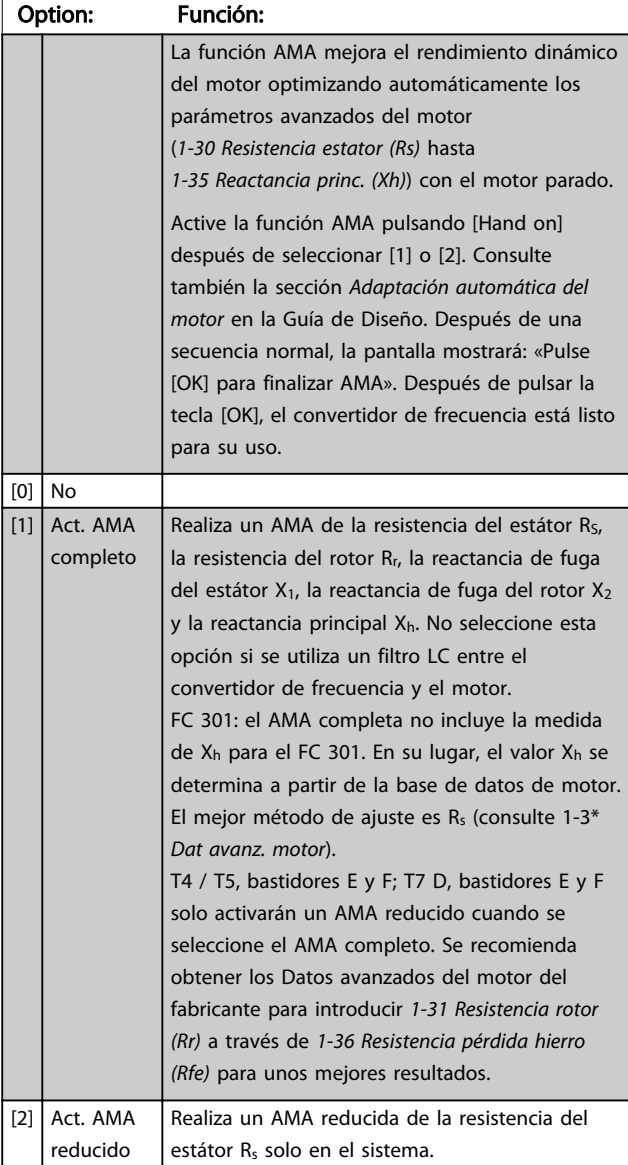

Nota:

- Para obtener la mejor adaptación posible del convertidor de frecuencia, ejecute el AMA con el motor frío.
- El AMA no puede realizarse mientras el motor esté en funcionamiento.
- El AMA no puede realizarse en motores de magnetización permanente.

### ¡NOTA!

Este parámetro no se puede ajustar con el motor en marcha.

# ¡NOTA!

Es importante ajustar correctamente el grupo de parámetros *1-2\* Datos de motor*, porque forman parte del algoritmo AMA. Se debe llevar a cabo un AMA para conseguir el rendimiento dinámico óptimo del motor. Este proceso puede tardar hasta 10 minutos, en función de la clasificación de potencia del motor.

# ¡NOTA!

Evite la generación externa de par durante el AMA.

# ¡NOTA!

Si cambia alguno de los ajustes del grupo de parámetros *1-2\* Datos de motor*, de *[1-30 Resistencia estator \(Rs\)](#page-41-0)* a *[1-39 Polos motor](#page-42-0)*, los parámetros avanzados del motor volverán a los ajustes predeterminados.

# ¡NOTA!

El AMA funcionará perfectamente en 1 motor de tamaño reducido, funcionará de forma normal en 2 motores de tamaño reducido, funcionará raramente en un 3 tamaños reducidos y nunca con 4 tamaños reducidos. Tenga en cuenta que la precisión de los datos de motor obtenidos será inferior al trabajar en motores con un tamaño inferior al tamaño de convertidor de frecuencia nominal.

### 3.3.4 1-3\* Dat. motor avanz.

Parámetros para datos avanzados del motor. Los datos de motor en los parámetros que van desde el *[1-30 Resistencia](#page-41-0) [estator \(Rs\)](#page-41-0)* hasta el *[1-39 Polos motor](#page-42-0)* se deben adaptar al motor correspondiente para que este funcione de forma óptima. Los ajustes predeterminados son valores que se basan en parámetros de motor comunes para motores estándar. Si estos parámetros no se ajustan correctamente, puede producirse un mal funcionamiento del convertidor de frecuencia. Si no se conocen los datos de motor, es aconsejable realizar un AMA (Adaptación automática del motor).

 $\overline{\mathsf{s}}$ 

<span id="page-41-0"></span>Consulte la sección *Adaptación automática del motor* en la Guía de Diseño. La secuencia AMA ajustará todos los parámetros del motor, excepto el momento de inercia del rotor y la resistencia de pérdida de hierro (*[1-36 Resistencia](#page-42-0) [pérdida hierro \(Rfe\)](#page-42-0)*).

No se pueden cambiar los grupos de parámetros 1-3\* y 1-4\* con el motor en marcha.

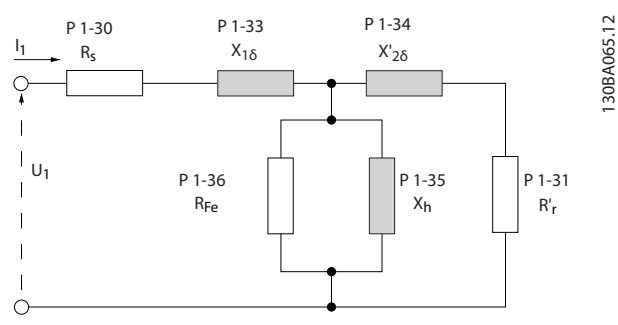

Ilustración 3.6 Diagrama equivalente del motor para un motor asíncrono

# ¡NOTA!

Un simple control del valor de la suma X1 + Xh se efectúa dividiendo la tensión del motor línea a línea por la raíz cuadrada(3) y dividiendo este valor por la intensidad del motor sin carga. [VL-L/sqrt(3)]/ $I_{NL} = X1 + Xh$ . Estos valores son importantes para magnetizar adecuadamente el motor. Esta comprobación se recomienda encarecidamente en los motores de 8 o más polos.

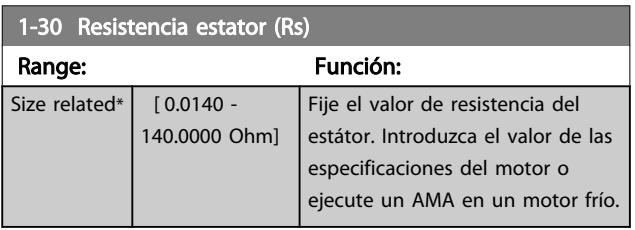

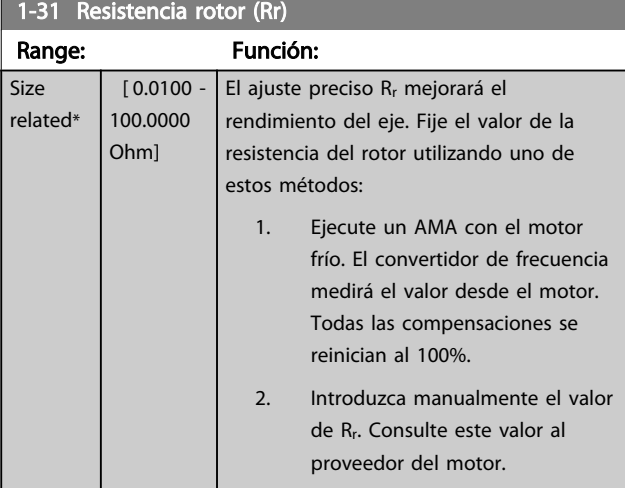

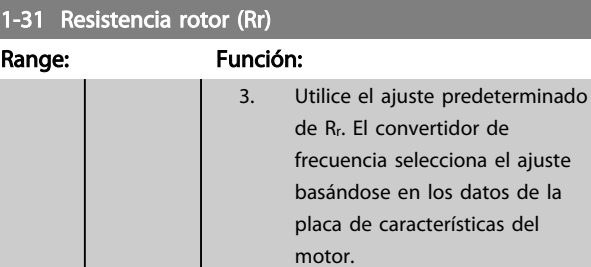

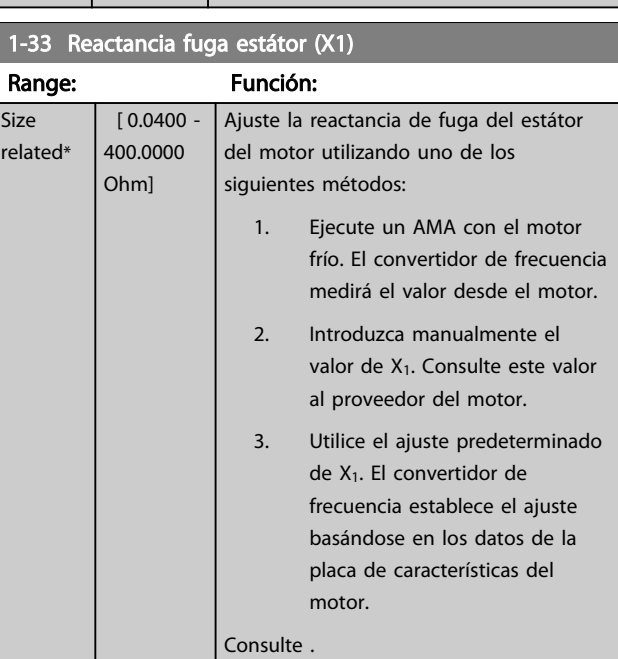

#### 1-34 Reactancia de fuga del rotor (X2)

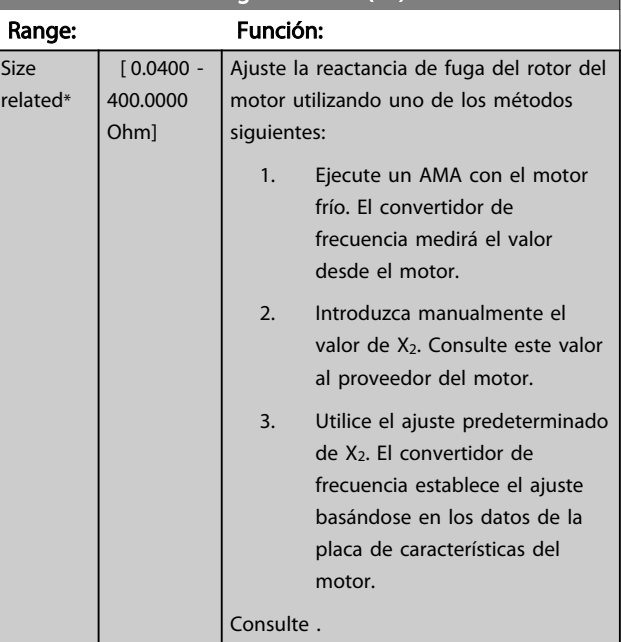

<span id="page-42-0"></span>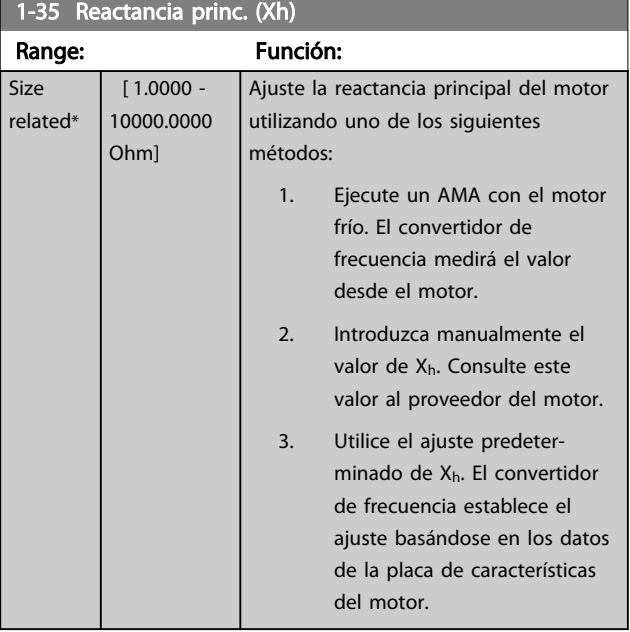

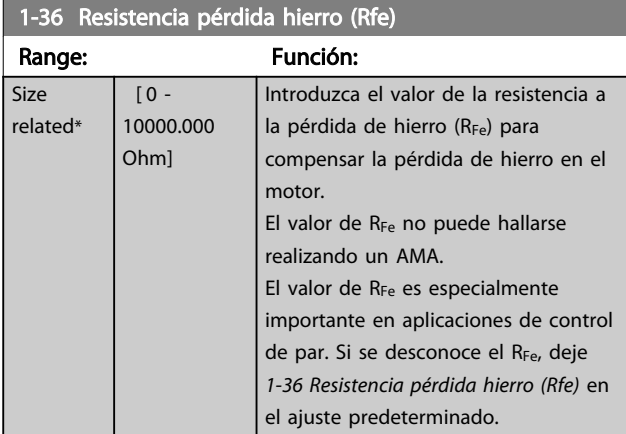

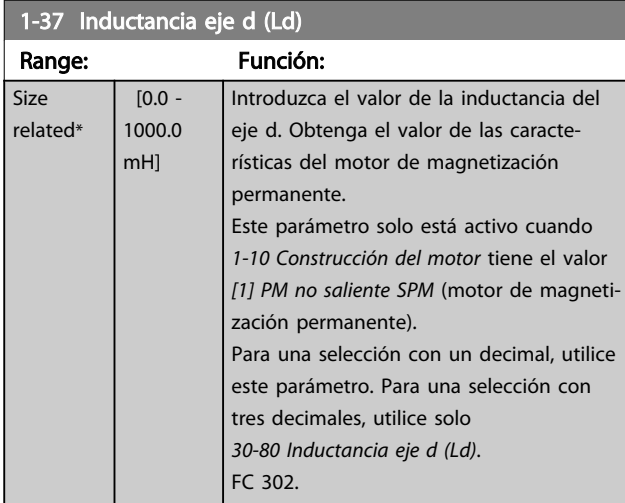

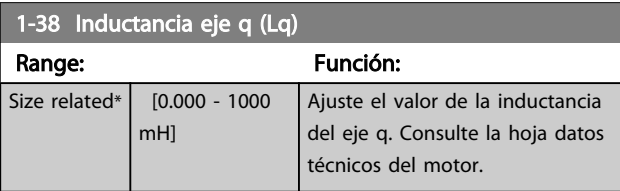

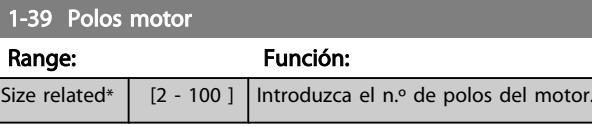

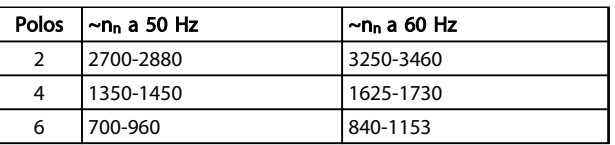

#### Tabla 3.4

En la tabla se muestra el número de polos para los rangos de velocidad normales para varios tipos de motor. Los motores diseñados para otras frecuencias se deben definir por separado. El número de polos del motor debe ser siempre un número par porque la cifra se refiere al número de polos del motor, no a pares de polos. El convertidor de frecuencia crea el ajuste inicial de *1-39 Polos motor* basándose en *[1-23 Frecuencia motor](#page-39-0)* y en *[1-25 Veloc. nominal motor](#page-39-0)*.

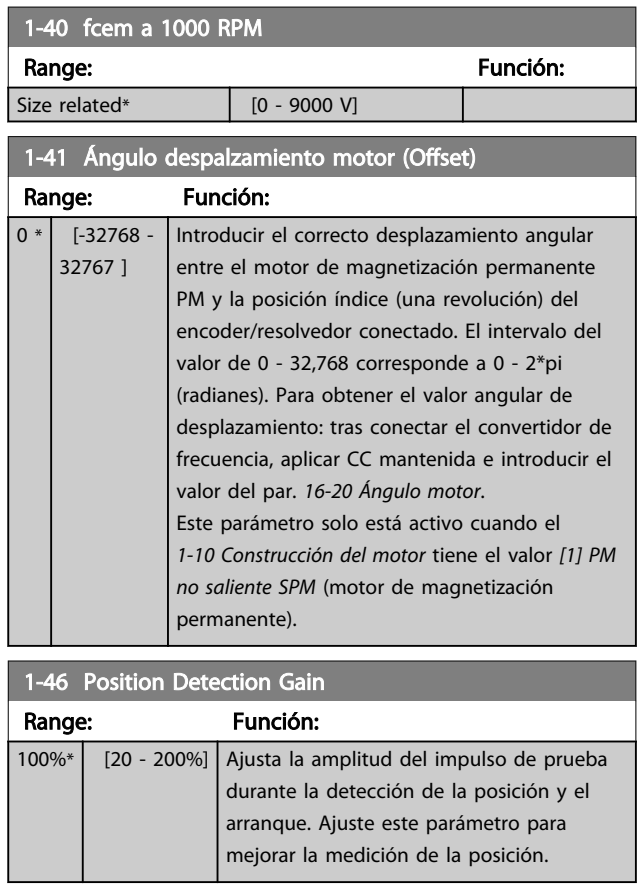

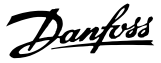

### <span id="page-43-0"></span>1-47 Low Speed Torque Calibration

Este parámetro se usa para optimizar la estimación de par a velocidad baja. Cuando se funciona en lazo abierto Flux a velocidad baja, el par estimado se basa en la potencia del eje,  $P_{\text{shaff}} = P_m - R_s * l^2$ . Esto significa que es importante tener la  $R_s$ correcta. La R<sub>s</sub> en esta fórmula debe ser igual a la pérdida en ambos motores, cable y convertidor de frecuencia. A veces no es posible ajustar *[1-30 Resistencia estator \(Rs\)](#page-41-0)* en cada convertidor de frecuencia para compensar la longitud del cable, las pérdidas del convertidor de frecuencia y la desviación de temperatura del motor. Por tanto, el convertidor de frecuencia tiene que ser capaz de calcular R<sub>s</sub> en el arranque.

El parámetro solo está activo cuando el motor PM funciona en lazo abierto Flux.

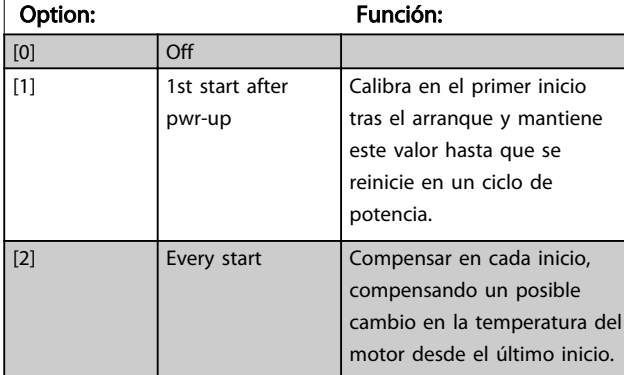

## 3.3.5 1-5\* Aj. indep. de carga

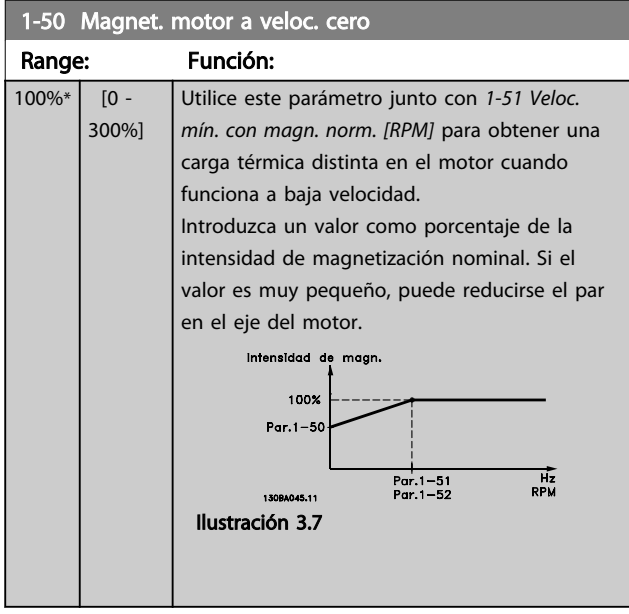

### ¡NOTA!

*1-50 Magnet. motor a veloc. cero* no tendrá efecto cuando *1-10 Construcción del motor* = [1] PM no saliente SPM.

# 1-51 Veloc. mín. con magn. norm. [RPM]

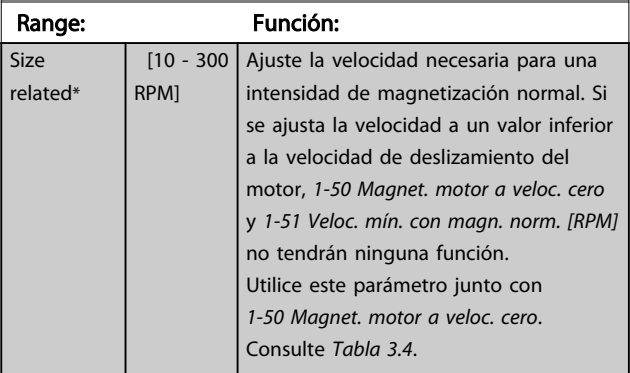

## ¡NOTA!

*1-51 Veloc. mín. con magn. norm. [RPM]* no tendrá efecto cuando *1-10 Construcción del motor* = [1] PM no saliente SPM.

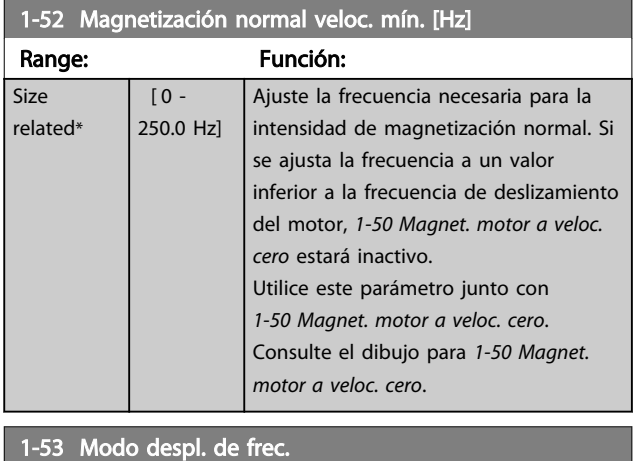

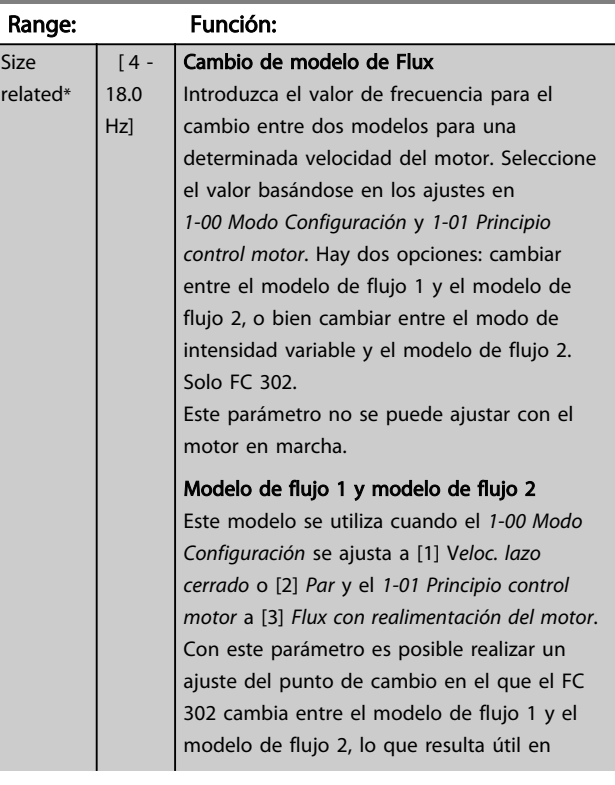

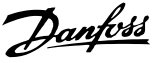

<span id="page-44-0"></span>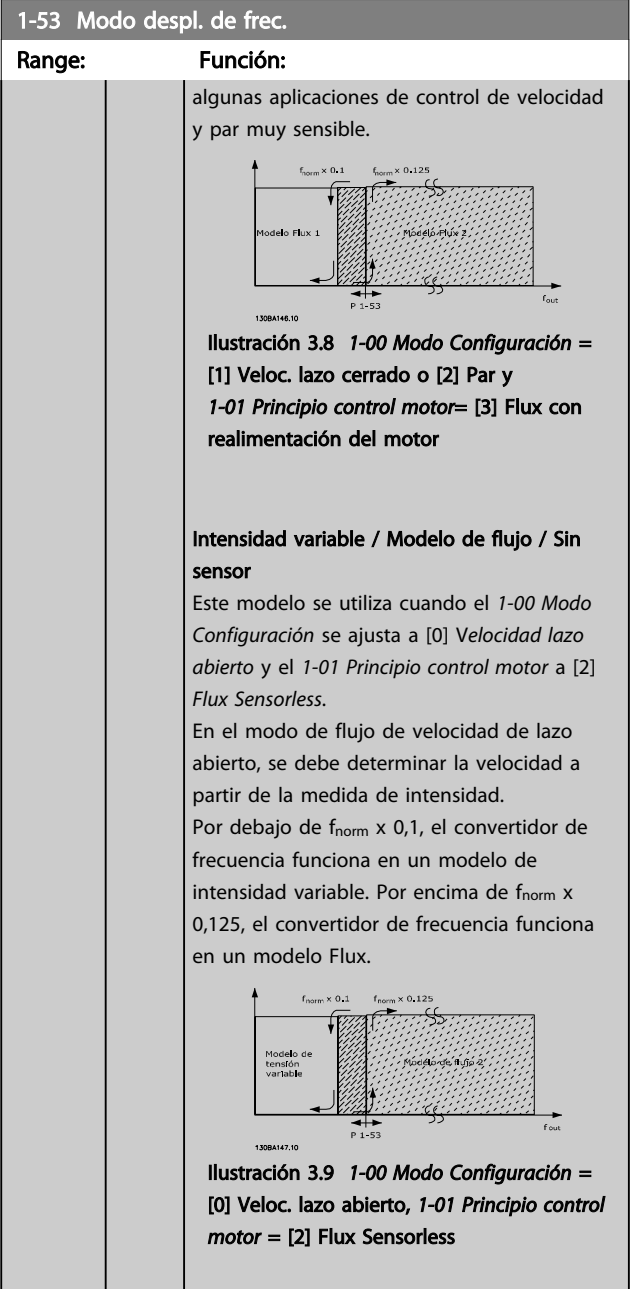

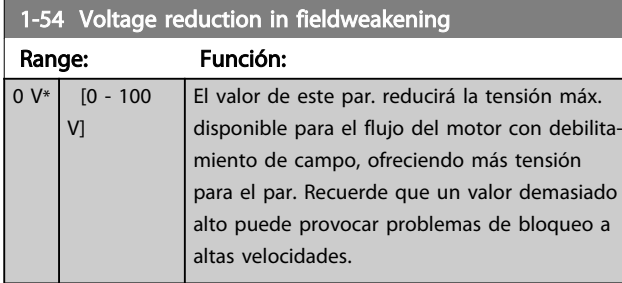

#### 1-55 Característica U/f - U Range: Función: Size  $[0 -$ Introduzca la tensión para cada punto de 1000 V] related\* frecuencia para crear manualmente una característica U/f que se ajuste al motor. Los puntos de frecuencia se definen en *1-56 Característica U/f - F*. Este parámetro es un parámetro matriz [0-5] y solo se puede acceder a él cuando *[1-01 Principio control motor](#page-36-0)* está ajustado como *[0] U/f*. 1-56 Característica U/f - F Range: Función: Size  $\overline{0}$  -Introduzca los puntos de frecuencia related\* 1000.0 Hz] para crear manualmente una característica U/f que se ajuste al motor. La tensión en cada punto se define en *1-55 Característica U/f - U*. Este parámetro es un parámetro matriz [0-5] y solo se puede acceder a él cuando *[1-01 Principio control motor](#page-36-0)* está ajustado como *[0] U/f*. 130BA166.10 Tensión motor Par. 1 55 [x]  $1 - 55[5]$  $1 - 55[4]$  $1 - 55[3]$

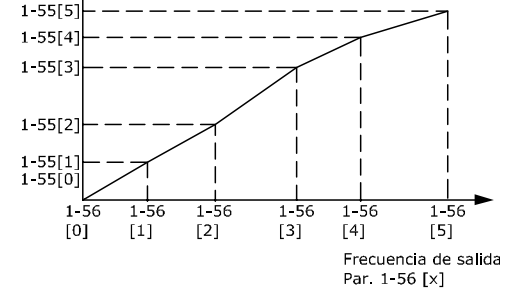

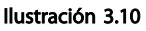

3 3

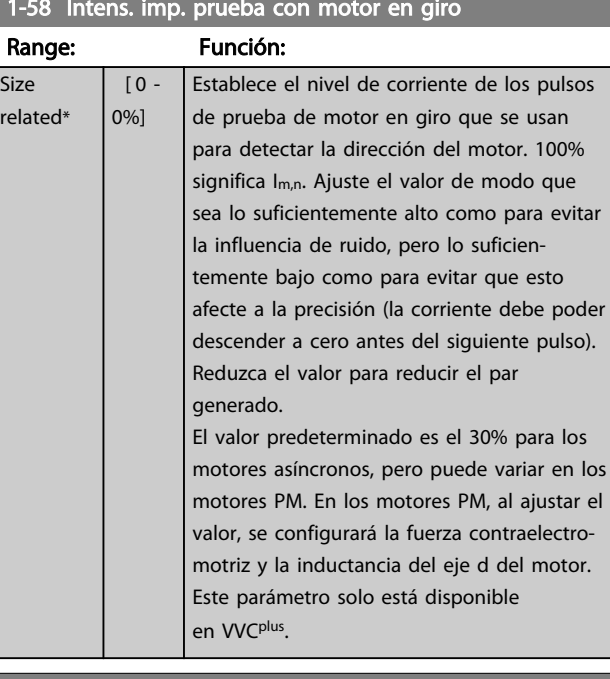

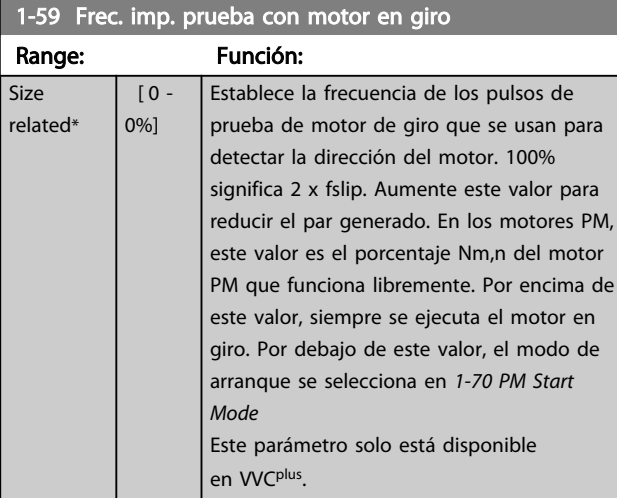

# 3.3.6 1-6\* Aj. depend. carga

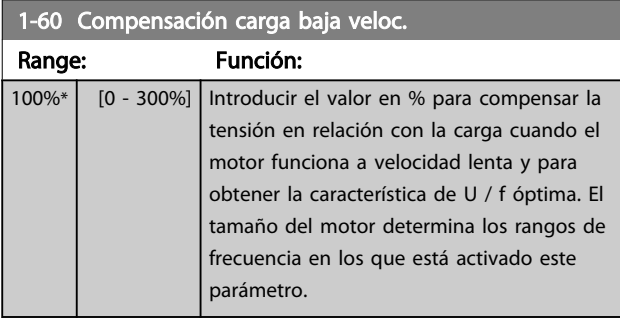

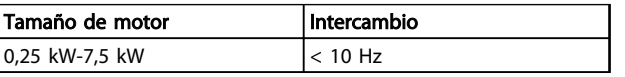

Tabla 3.5

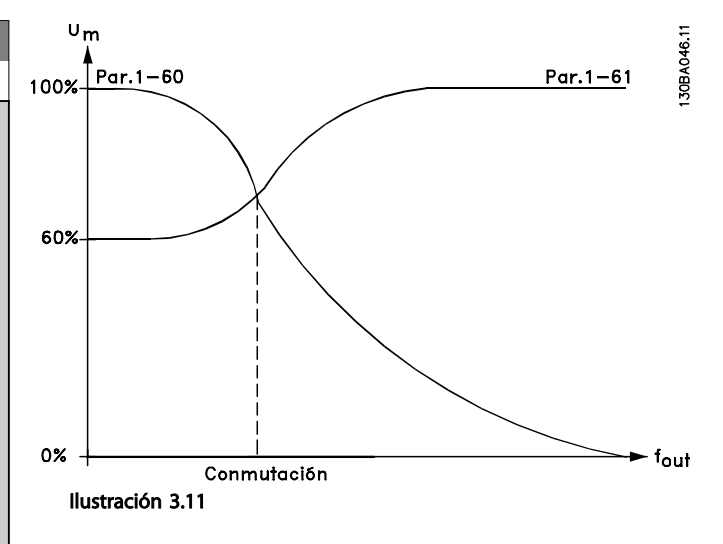

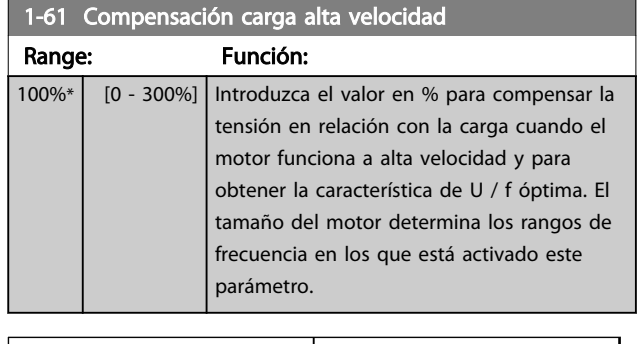

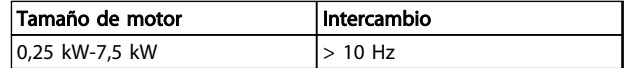

#### Tabla 3.6

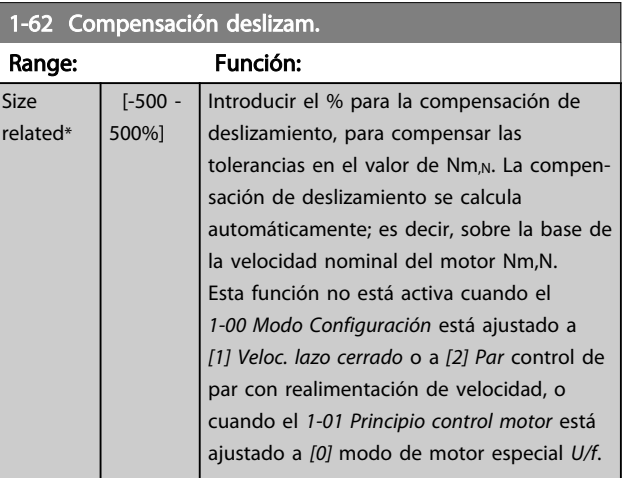

## 1-58 Intens. imp. prueba con motor en giro

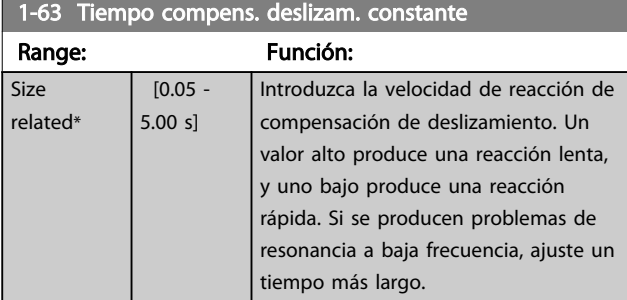

### ¡NOTA!

*1-63 Tiempo compens. deslizam. constante* no tendrá efecto cuando *1-10 Construcción del motor* = [1] PM no saliente SPM.

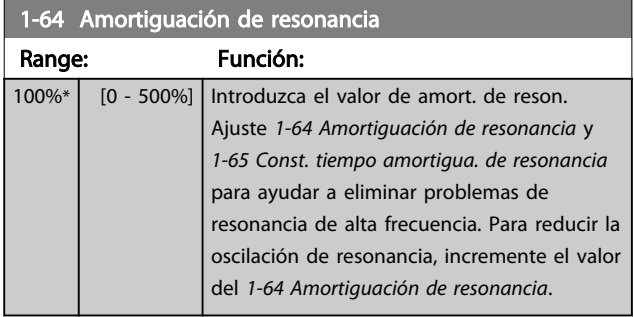

# ¡NOTA!

*1-64 Amortiguación de resonancia* no tendrá efecto cuando *1-10 Construcción del motor* = [1] PM no saliente SPM.

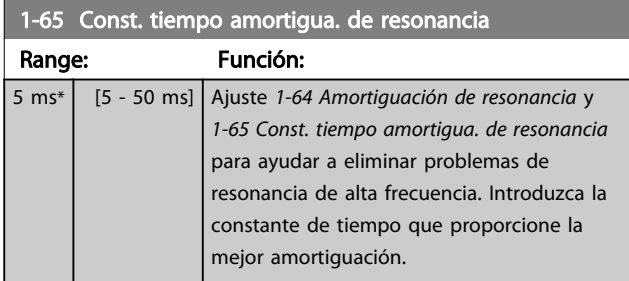

# ¡NOTA!

*1-65 Const. tiempo amortigua. de resonancia* no tendrá efecto cuando *1-10 Construcción del motor* = [1] PM no saliente SPM.

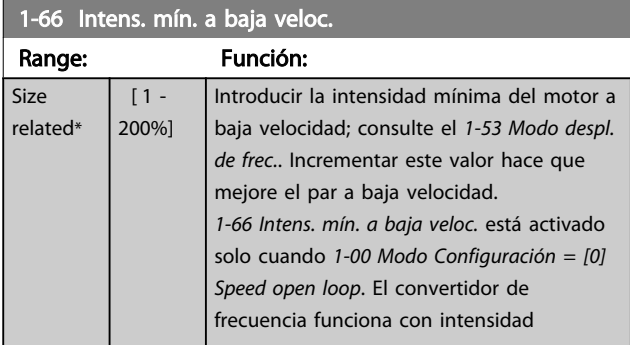

### 1-66 Intens. mín. a baja veloc.

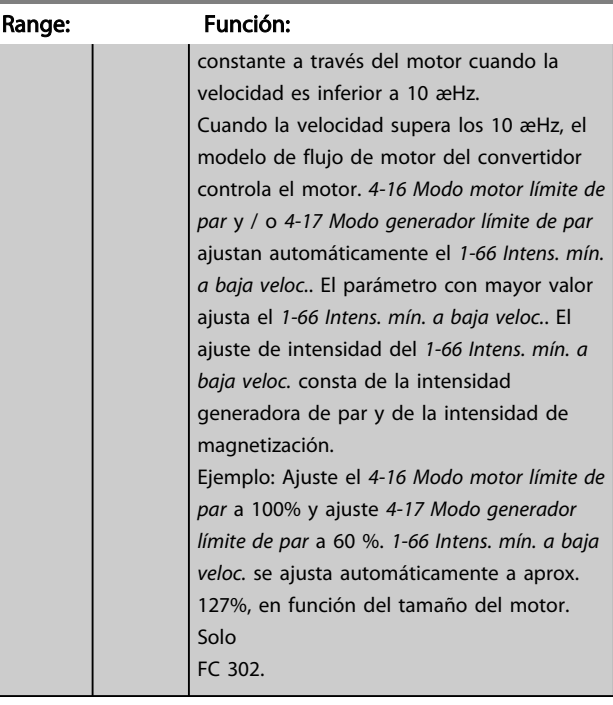

### 1-67 Tipo de carga

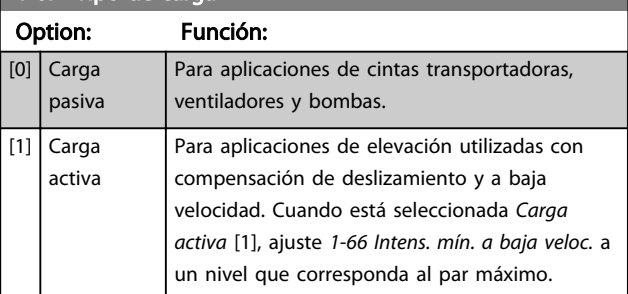

### Solo FC 302.

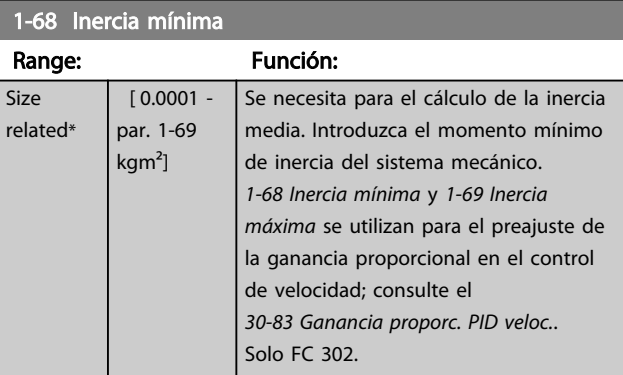

# ¡NOTA!

Este parámetro no se puede ajustar con el motor en marcha.

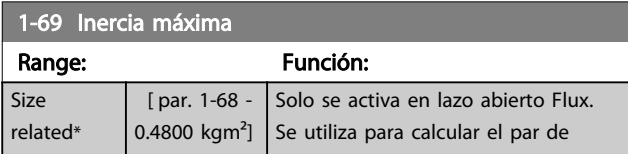

3 3

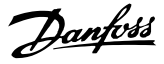

<span id="page-47-0"></span>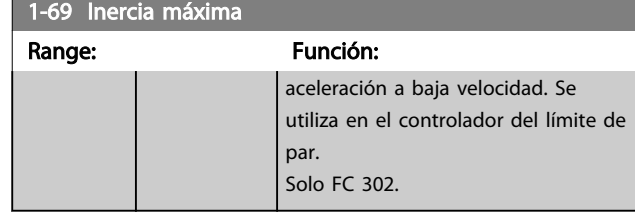

## ¡NOTA!

### Este parámetro no se puede ajustar con el motor en marcha.

### 3.3.7 1-7\* Ajustes arranque

### 1-70 PM Start Mode

Seleccione el modo de arranque del motor PM. Esto se realiza para iniciar el núcleo de control VCC<sup>plus</sup> para que el motor PM funcione libremente. Ambas selecciones estimarán la velocidad y ángulo. Solo activo para motores PM y VVC<sup>plus</sup>.

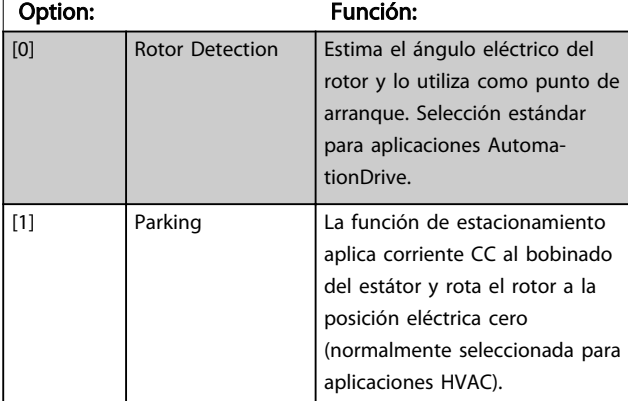

1-71 Retardo arr. Range: Función: 0 s\* [0 - 25.5 s] Este parámetro hace referencia a la función de arranque seleccionada en el *1-72 Función de arranque*. Introducir el tiempo de retardo requerido antes de comenzar la aceleración.

#### 1-72 Función de arranque Option: Función: Seleccione la función de arranque durante el retardo de arranque Este parámetro está ligado a *1-71 Retardo arr.*.  $[0]$  CC mant./ tiempo ret. Proporciona al motor una intensidad de CC mantenida (*[2-00 CC mantenida](#page-56-0)*) durante el tiempo de retardo de arranque.  $[1]$  Fr CC/ tiempo retar. Proporciona al motor una intensidad de frenado de CC (*[2-01 Intens. freno CC](#page-56-0)*) durante el tiempo de retardo de arranque. [2] Tiempo inerc/ retardo Motor en inercia durante el tiempo de retardo de arranque (inversor desconectado).

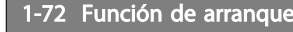

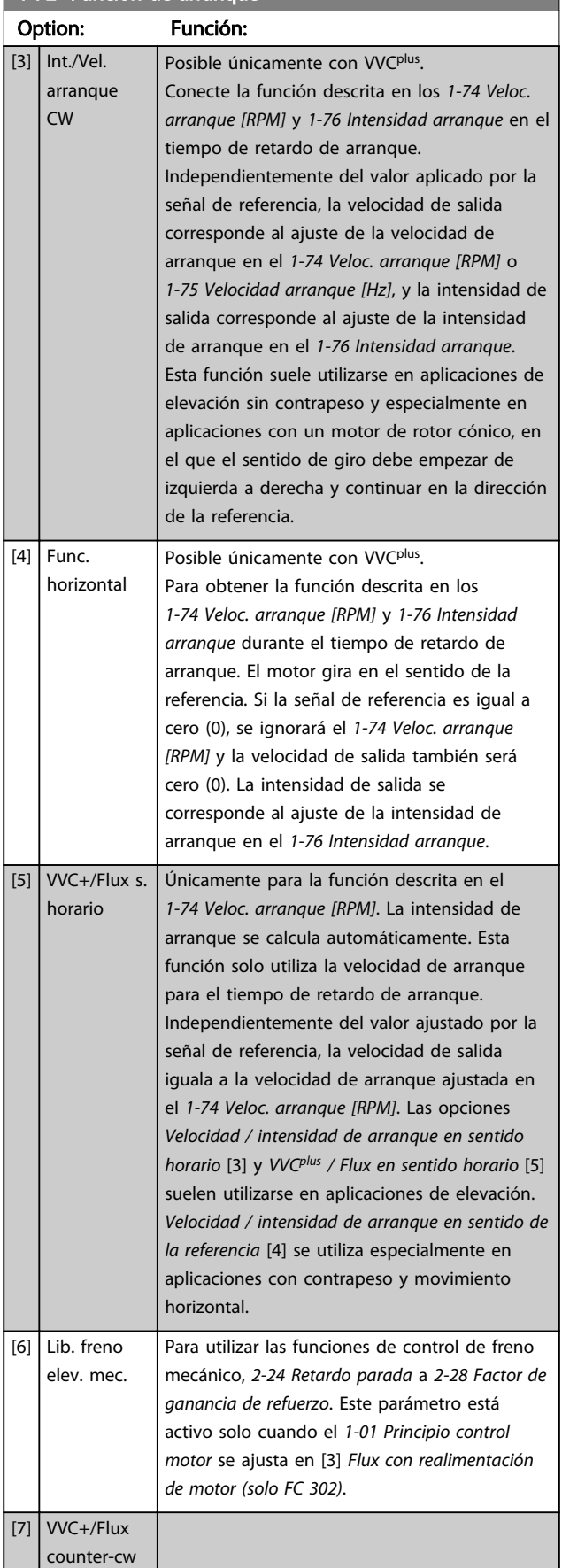

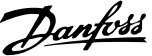

<span id="page-48-0"></span>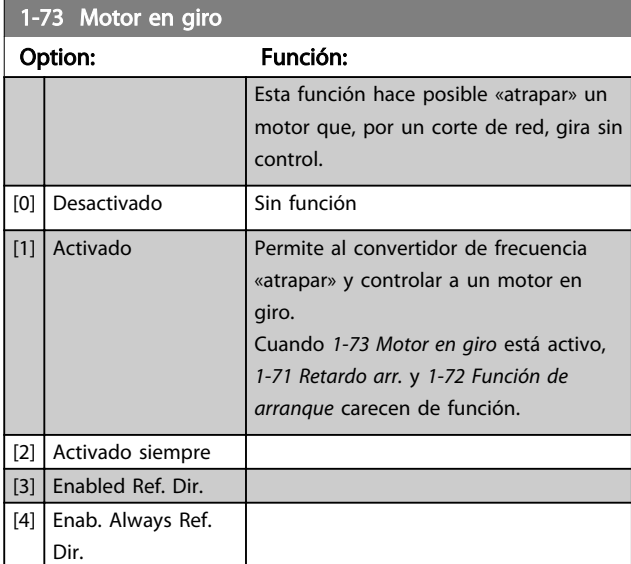

# ¡NOTA!

Este parámetro no se puede ajustar con el motor en marcha.

# ¡NOTA!

No se recomienda esta función para aplicaciones de elevación.

En el caso de niveles de potencia superiores a 55 kW, debe utilizarse el modo de flujo para conseguir mejores resultados.

# ¡NOTA!

Para obtener el máximo rendimiento de la función de Motor en giro, los datos avanzados del motor *[1-30 Resistencia estator \(Rs\)](#page-41-0)* a *[1-35 Reactancia princ. \(Xh\)](#page-42-0)* deben ser correctos.

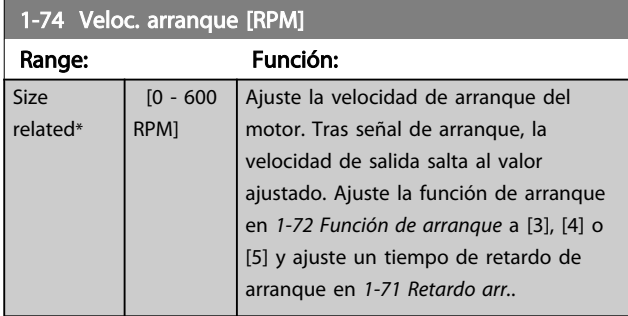

1-75 Velocidad arranque [Hz]

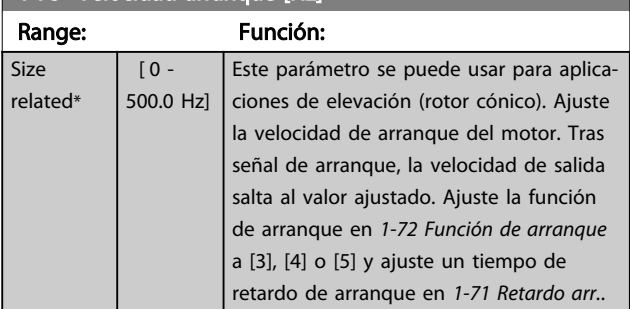

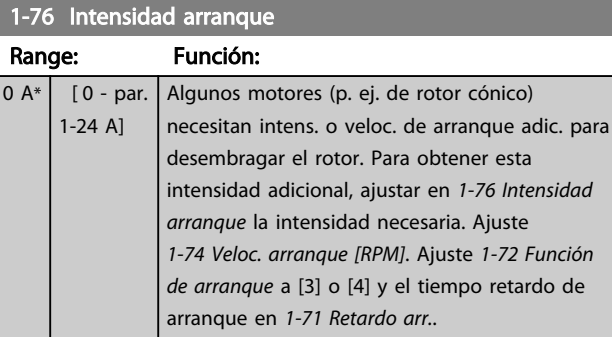

# 3.3.8 1-8\* Ajustes de parada

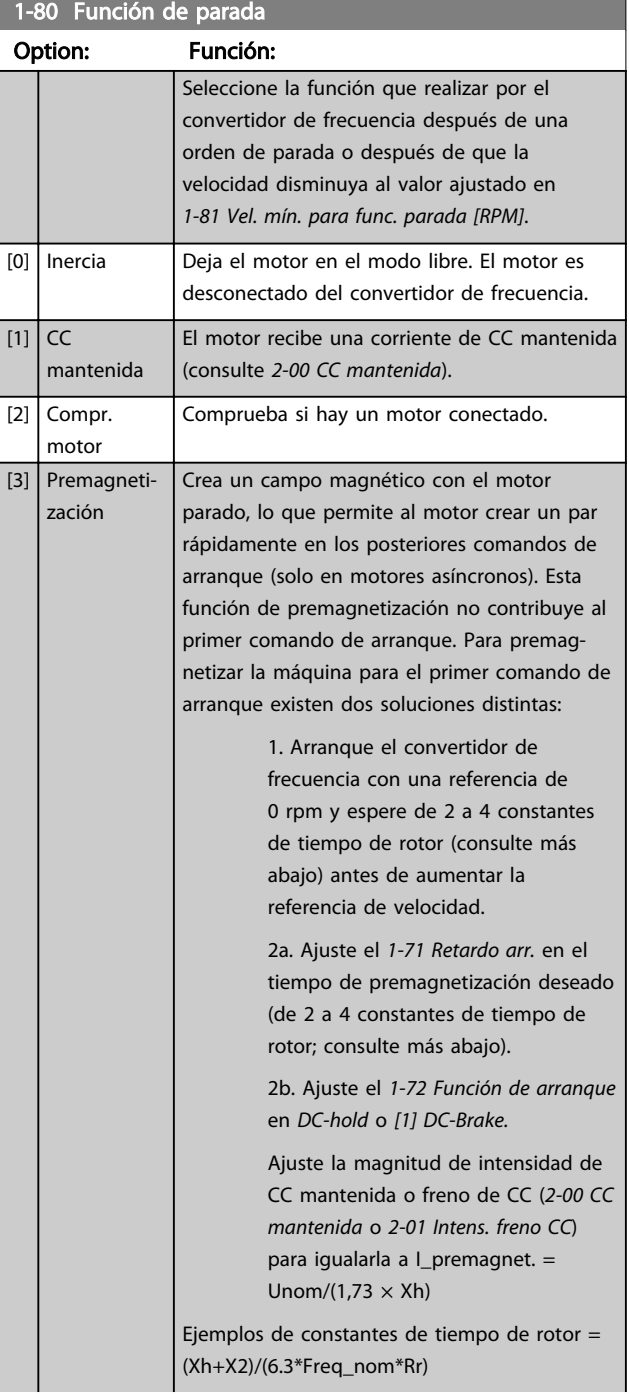

3 3

3 3

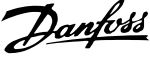

<span id="page-49-0"></span>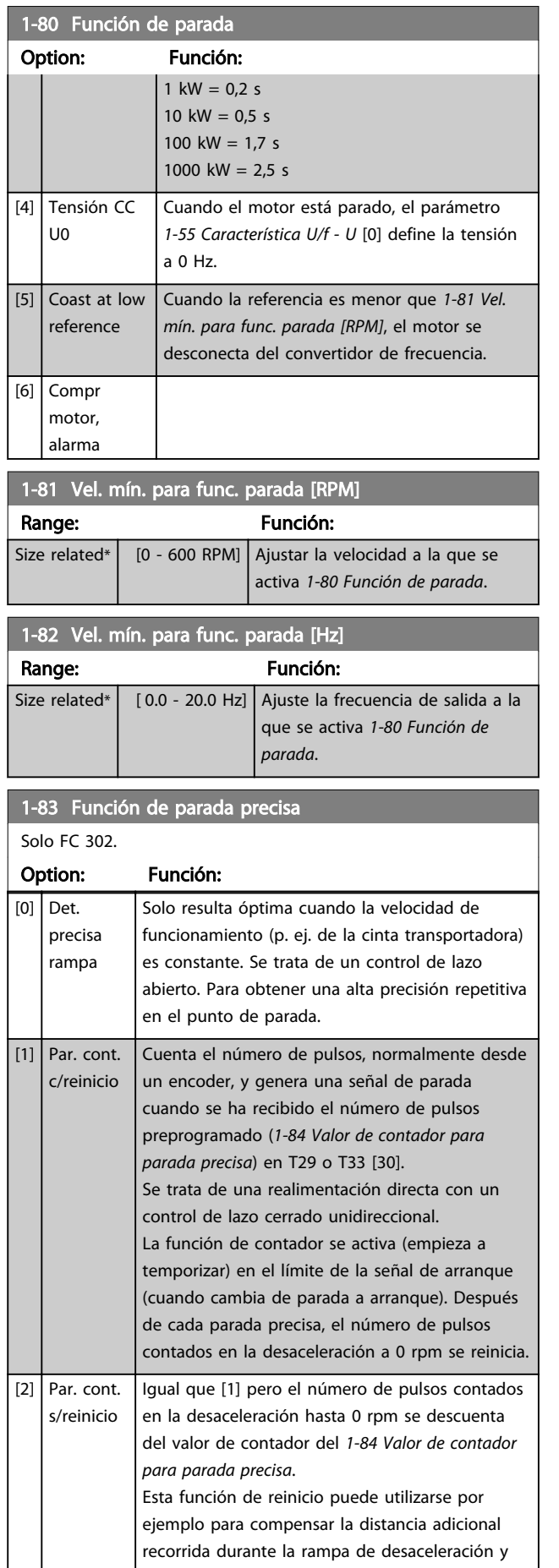

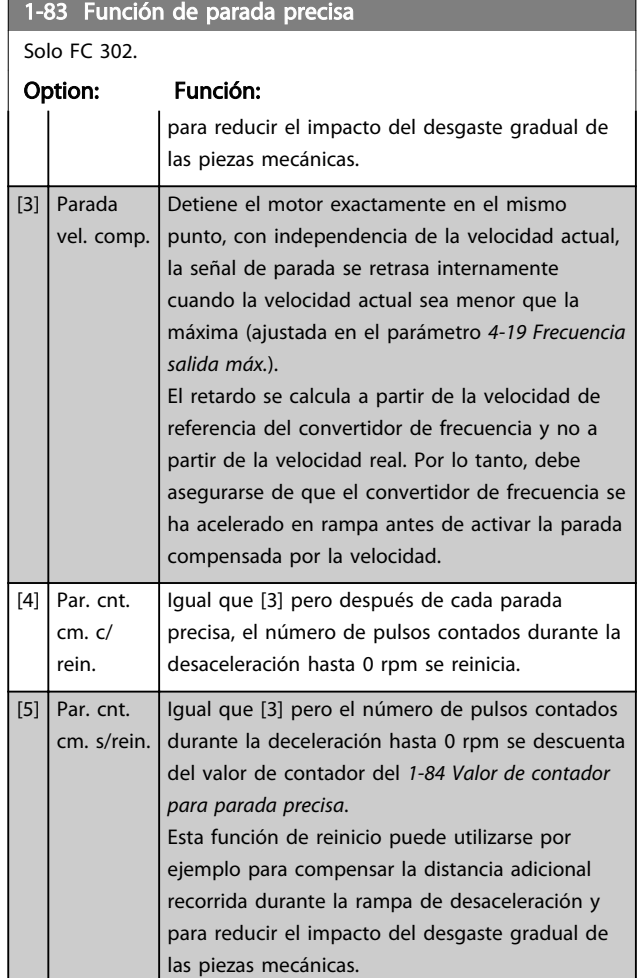

Las funciones de parada precisa resultan beneficiosas en aplicaciones donde se requiere una gran precisión. Si se utiliza un comando de parada normal, la precisión viene determinada por el tiempo de tarea interno. No es el caso cuando se utiliza la función de parada precisa; que elimina la dependencia del tiempo de tarea y aumenta la precisión considerablemente.

La tolerancia del convertidor de frecuencia normalmente viene dada por su tiempo de tarea. Sin embargo, al emplear la función especial de parada precisa, la tolerancia se vuelve independiente del tiempo de tarea porque la señal de parada interrumpe inmediatamente la ejecución del programa del convertidor de frecuencia. La función de parada precisa proporciona un retraso muy reproducible desde que se emite la señal de parada hasta que se inicia la rampa de desaceleración. Es necesario realizar una prueba para determinar este retardo, ya que es la suma del sensor, el PLC, el convertidor de frecuencia y las piezas mecánicas.

Para garantizar una precisión óptima debería haber como mínimo 10 ciclos durante la rampa de desaceleración, consulte *[3-42 Rampa 1 tiempo desacel. rampa](#page-65-0)*, *[3-52 Rampa](#page-66-0) [2 tiempo desacel. rampa](#page-66-0)*, *[3-62 Rampa 3 tiempo desacel.](#page-67-0) [rampa](#page-67-0)* y *[3-72 Rampa 4 tiempo desacel. rampa](#page-68-0)*.

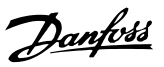

<span id="page-50-0"></span>La función de parada precisa se configura aquí y se activa con la ED T29 o T33.

# ¡NOTA!

Este parámetro no se puede ajustar con el motor en marcha.

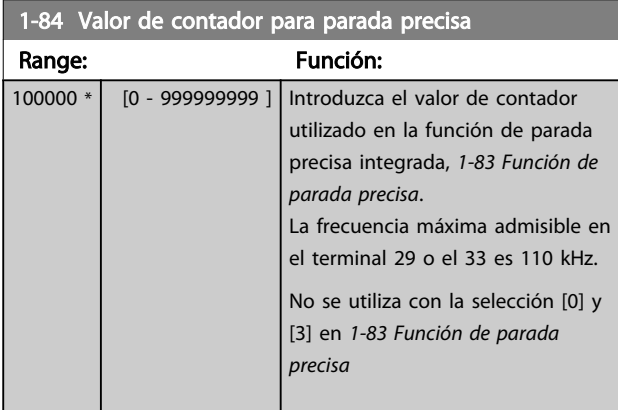

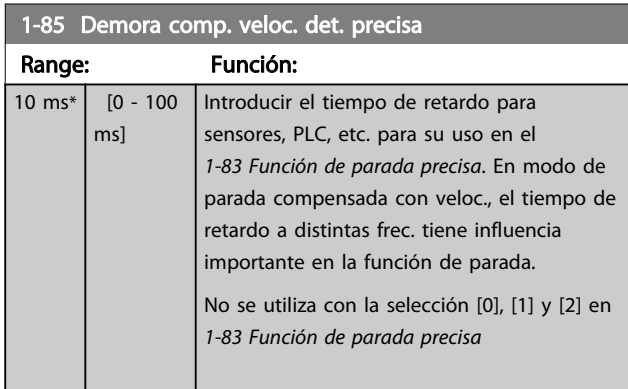

# 3.3.9 1-9\* Temperatura motor

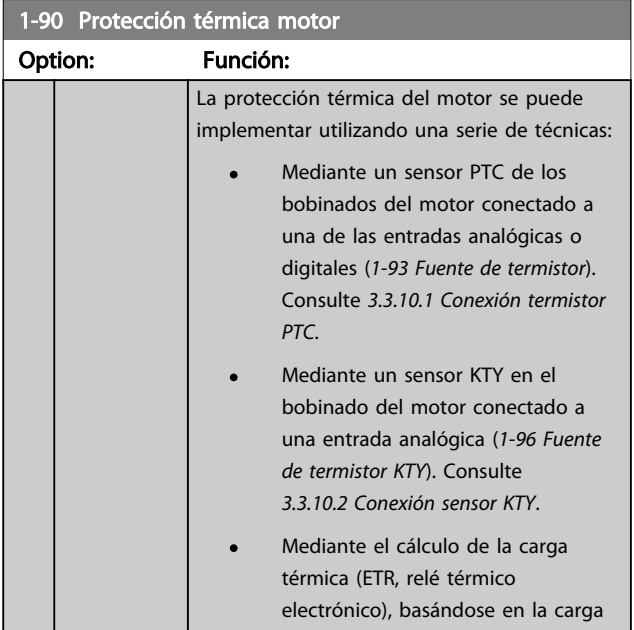

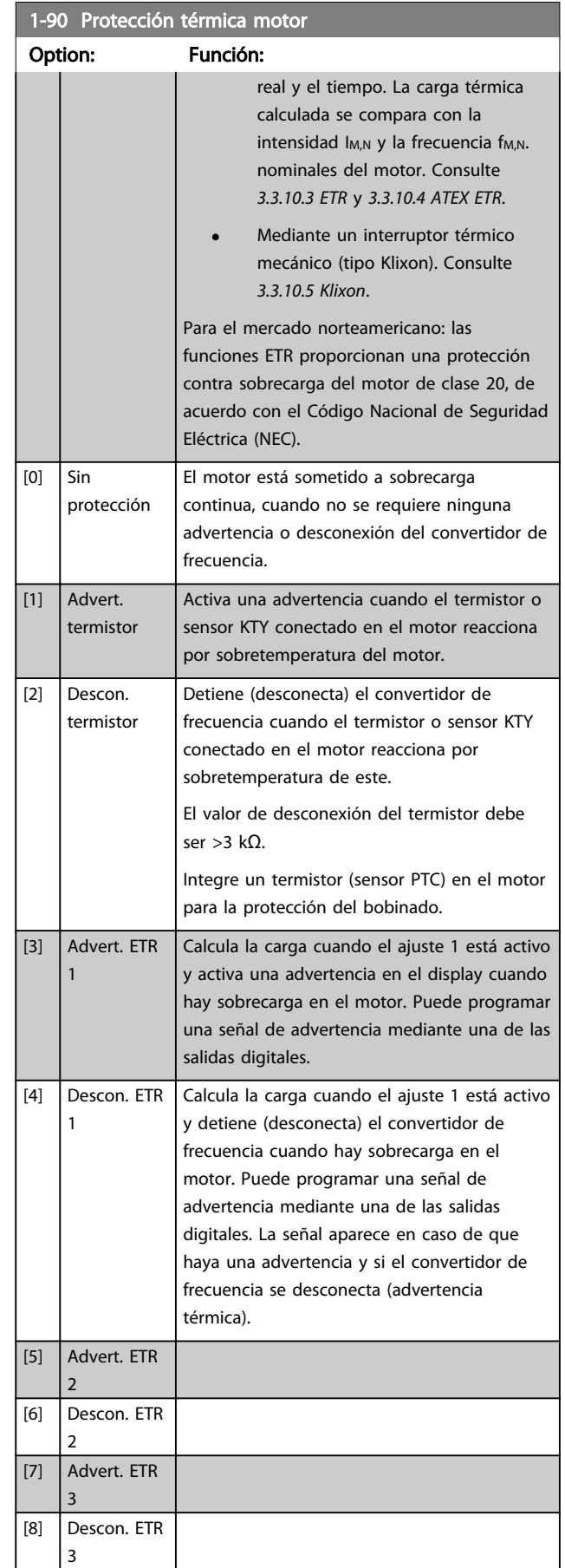

<span id="page-51-0"></span>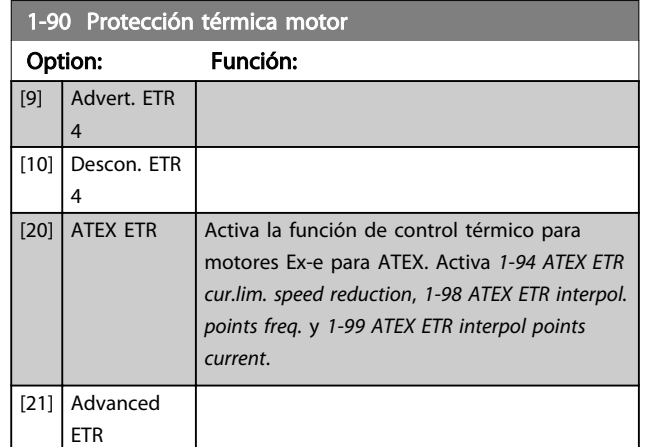

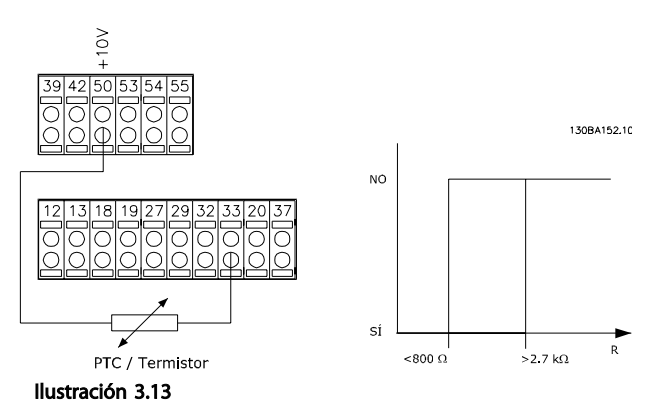

¡NOTA!

Si se selecciona [20], siga estrictamente las instrucciones descritas en el capítulo específico de la *Guía de diseño* de VLT® AutomationDrive y las instrucciones del fabricante del motor.

# ¡NOTA!

Si se selecciona [20], *[4-18 Límite intensidad](#page-72-0)* debe ajustarse en 150%.

### 3.3.10.1 Conexión termistor PTC

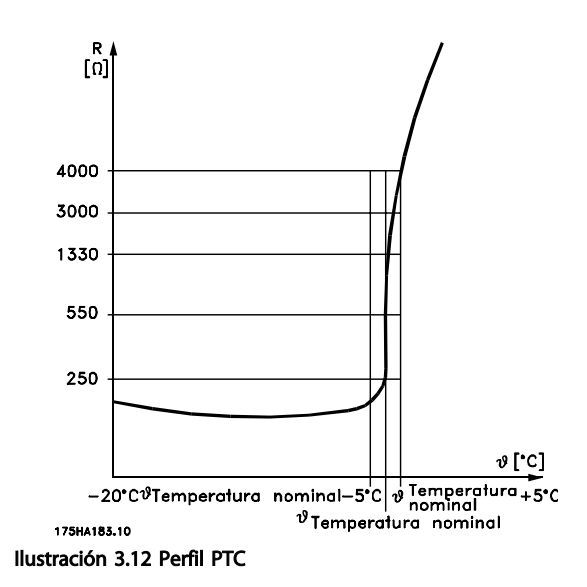

Utilizando una entrada digital y 10 V como fuente de alimentación:

Ejemplo: el convertidor de frecuencia produce una desconexión cuando la temperatura del motor es demasiado alta.

Ajustes de parámetros:

Ajuste *[1-90 Protección térmica motor](#page-50-0)* en *[2] Thermistor Trip* Ajuste *[1-93 Fuente de termistor](#page-53-0)* en *[6] Entrada digital 33*

Uso de una entrada analógica y 10 V como fuente de alimentación:

Ejemplo: el convertidor de frecuencia produce una desconexión cuando la temperatura del motor es demasiado alta.

Ajustes de parámetros:

Ajuste *[1-90 Protección térmica motor](#page-50-0)* en *[2] Thermistor Trip* Ajuste *[1-93 Fuente de termistor](#page-53-0)* en *[2] Entrada analógica 54*

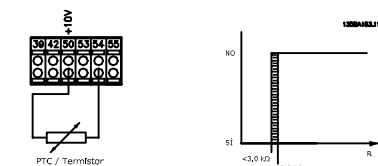

Ilustración 3.14

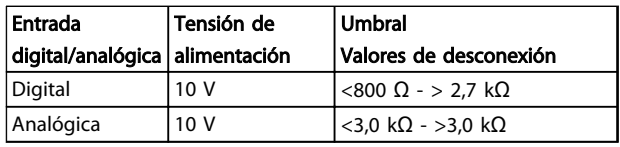

Tabla 3.7

# ¡NOTA!

Compruebe que la tensión de alimentación seleccionada cumple las especificaciones del elemento termistor utilizado.

### <span id="page-52-0"></span>3.3.10.2 Conexión sensor KTY

#### (FC 302 solo)

Los sensores KTY se utilizan especialmente en servomotores de magnetización permanente (motores PM), para ajuste dinámico de los parámetros del motor, como por ejemplo resistencia del estátor (*[1-30 Resistencia estator](#page-41-0) [\(Rs\)](#page-41-0)*) para motores PM y también resistencia del rotor (*[1-31 Resistencia rotor \(Rr\)](#page-41-0)*) para motores asíncronos, en función de la temperatura del bobinado. El cálculo es:

 $\mathit{Rs} = \mathit{Rs}_{20^\circ}$   $\sub{X(1 + \alpha_{\mathit{cu}} \times \Delta T) }$  [Ω] dónde  $\alpha_{\mathit{cu}} = 0.00393$ 

Pueden utilizarse sensores KTY para proteger el motor (*[1-97 Nivel del umbral KTY](#page-54-0)*).

El FC 302 puede utilizar tres tipos de sensores KTY, definidos en el *[1-95 Tipo de sensor KTY](#page-54-0)*. La temperatura real del sensor puede leerse en el *[16-19 Temperatura del sensor](#page-153-0) [KTY](#page-153-0)*.

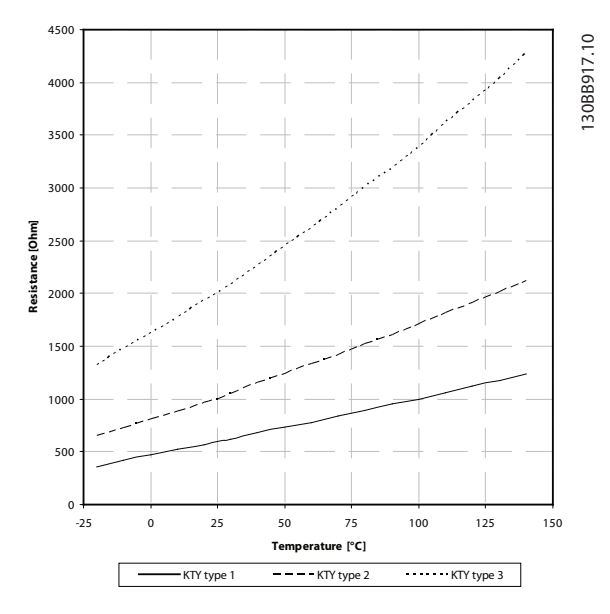

Ilustración 3.15 Selección de tipo KTY

Sensor KTY 1: 1 kΩ a 100 °C (p. ej., Philips KTY 84-1) Sensor KTY 2: 1 kΩ a 25 °C (p. ej., Philips KTY 83-1) Sensor KTY 3: 2 kΩ a 25 °C (p. ej., Infineon KTY-10)

### ¡NOTA!

Si la temperatura del motor se utiliza mediante un termistor o un sensor KTY, en caso de cortocircuito entre el devanado del motor y el sensor no se cumple con PELV. Para cumplir con PELV, el sensor debe estar aislado.

### 3.3.10.3 ETR

Los cálculos estiman la necesidad de una carga menor a menor velocidad, debido a una refrigeración más baja por parte del ventilador integrado en el motor.

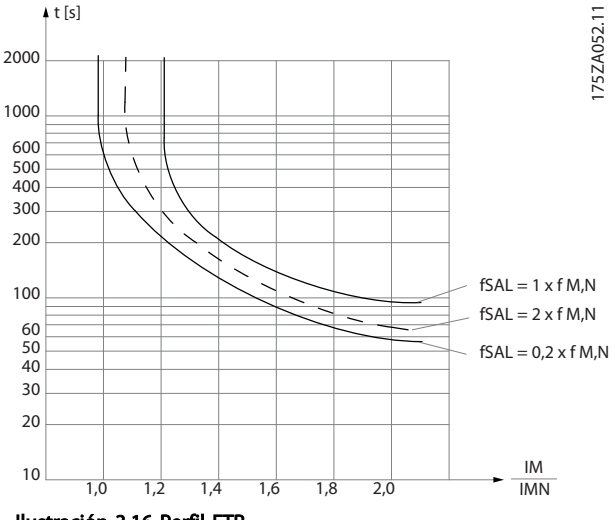

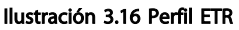

### 3.3.10.4 ATEX ETR

La opción B del termistor MCB 112 PTC ofrece el control homologado por ATEX de la temperatura del motor. De forma alternativa, también puede usarse un dispositivo externo de protección PTC homologado ATEX.

### ¡NOTA!

Solamente motores homologados ATEX Ex-e puede emplearse en esta función. Consulte la placa de características del motor, el certificado de homologación, la hoja de datos o bien contacte con el proveedor del motor.

Cuando se controla un motor Ex-e con «Seguridad aumentada», es importante garantizar ciertas limitaciones. Los parámetros que deben programarse se indican en el siguiente ejemplo de aplicación.

<span id="page-53-0"></span>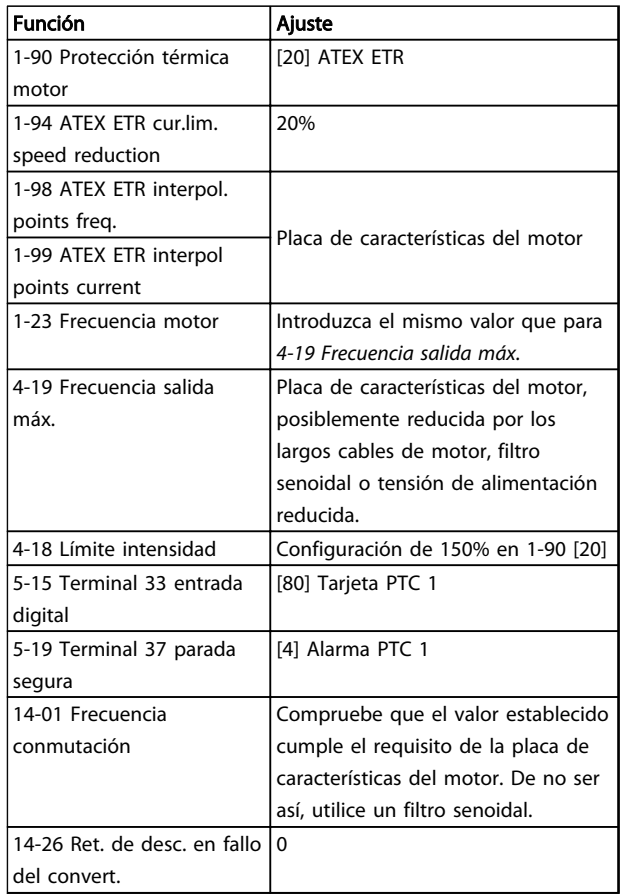

#### Tabla 3.8 Parámetros

# **APRECAUCIÓN**

Es obligatorio comparar el requisito de frecuencia de conmutación mínima indicado por el fabricante del motor con la frecuencia de conmutación mínima del convertidor de frecuencia, con el valor predeterminado en *[14-01 Frecuencia conmutación](#page-137-0)*. Si el convertidor de frecuencia no cumple este requisito, debe utilizarse un filtro senoidal.

Puede encontrar información adicional sobre el control térmico de ATEX ETR en la Nota de la aplicación MN33G.

### 3.3.10.5 Klixon

El disyuntor térmico tipo Klixon emplea una lámina de metal KLIXON®. A una determinada sobrecarga, el calor causado por la corriente a través de la lámina provoca una desconexión.

Uso de una entrada digital y 24 V como fuente de alimentación:

Ejemplo: el convertidor de frecuencia produce una desconexión cuando la temperatura del motor es demasiado alta.

Ajustes de parámetros:

Ajuste *[1-90 Protección térmica motor](#page-50-0)* en *[2] Thermistor Trip* Ajuste *1-93 Fuente de termistor* en *[6] Entrada digital 33*

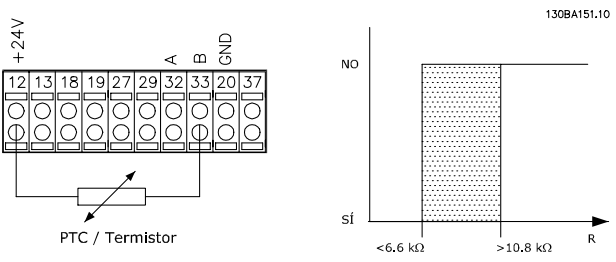

Ilustración 3.17

#### 1-91 Vent. externo motor

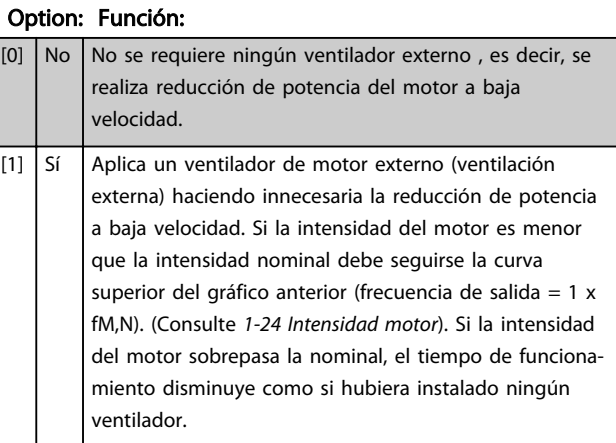

#### 1-93 Fuente de termistor

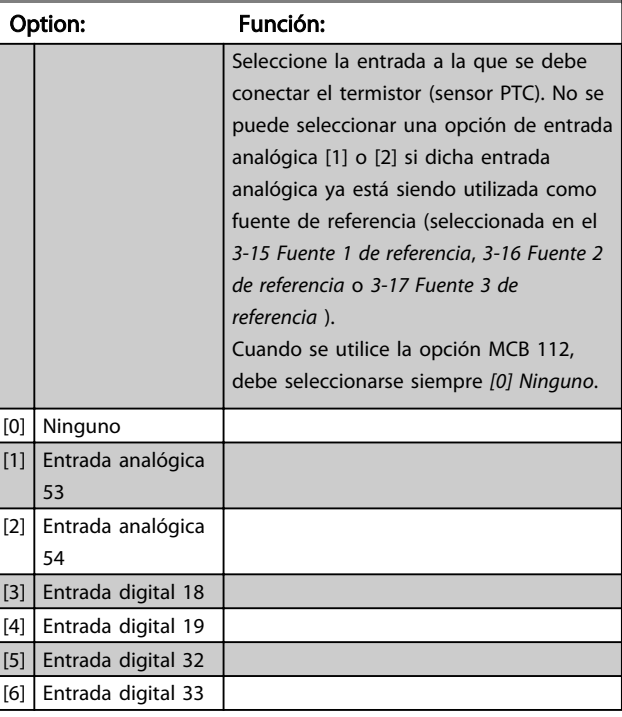

# ¡NOTA!

Este parámetro no se puede ajustar con el motor en marcha.

# <span id="page-54-0"></span>¡NOTA!

La entrada digital debe ajustarse a *[0] PNP – Activo a 24 V* en *5-00 Modo E/S digital*.

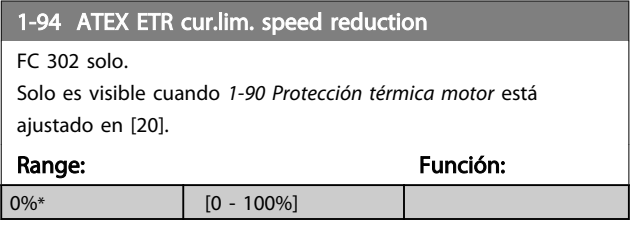

Es necesario configurar la reacción para el funcionamiento en límite de intensidad Ex-e.

0%: el convertidor de frecuencia no modifica nada a parte de emitir la advertencia 163 ATEX ETR advertencia lím.int. >0%: el convertidor de frecuencia emite la advertencia 163 y reduce la velocidad del motor tras la rampa 2 (grupo de parámetros *3-5\* Rampa 2*).

#### Ejemplo:

referencia actual = 50 rpm,

*1-94 ATEX ETR cur.lim. speed reduction* = 20% Referencia resultante = 40 rpm

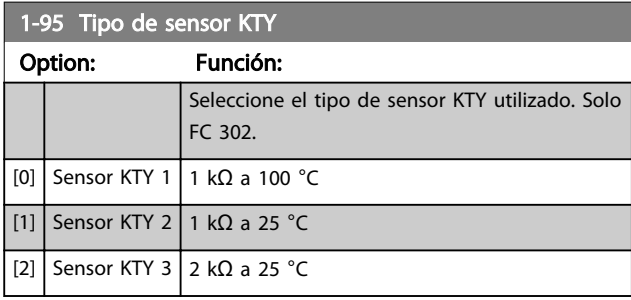

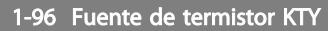

#### Option: Función:

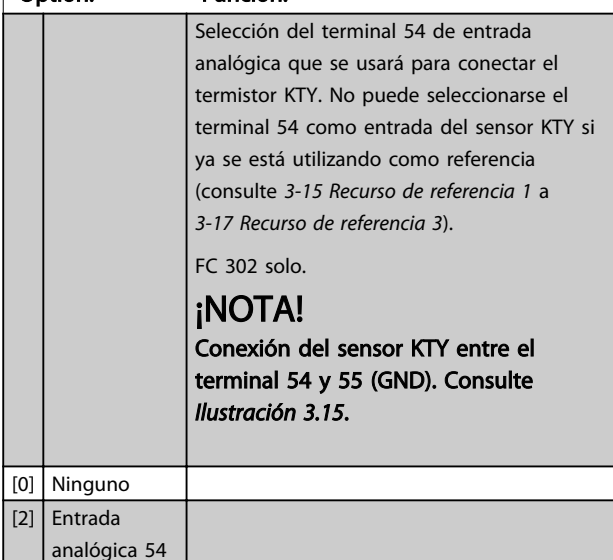

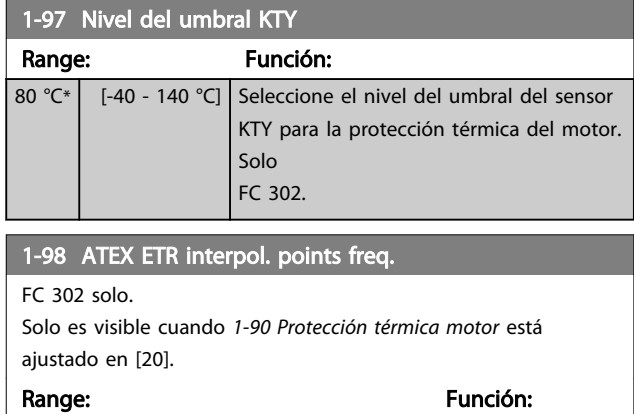

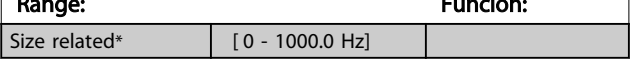

Introduzca en esta matriz los cuatro puntos de frecuencia [Hz] de la placa de características del motor. Junto con *[1-99 ATEX ETR interpol points current](#page-55-0)*, conforman una tabla (f [Hz],I [%]).

# ¡NOTA!

Deben programarse todos los puntos de frecuencia / límite de intensidad de la placa de características del motor o de la hoja de datos de motor.

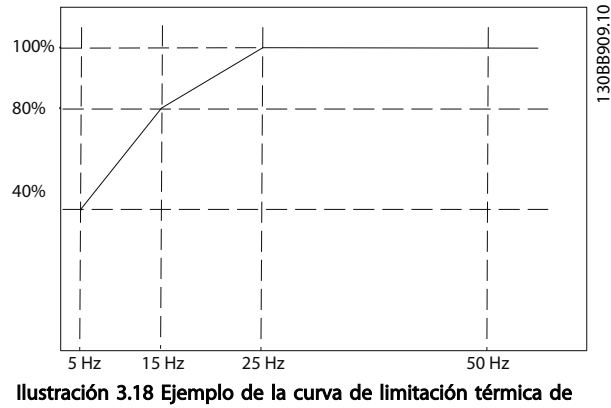

ATEX ETR.

eje x: fm [Hz] eje y: Im/Im,n × 100 [%]

1-98 ATEX ETR interpol. points freq. [1-99 ATEX ETR interpol points](#page-55-0) [current](#page-55-0)  $[0] = 5$  Hz  $[0] = 40\%$  $[1] = 15$  Hz  $[1] = 80\%$  $[2] = 25$  Hz  $[2] = 100\%$  $[3] = 50$  Hz  $[3] = 100\%$ 

#### Tabla 3.9

3 3

Danfoss

<span id="page-55-0"></span>Todos los puntos de funcionamiento por debajo de la curva se permiten continuamente. Sin embargo, por encima de la línea, solo durante un tiempo limitado calculado como función de la sobrecarga. En caso de una intensidad de máquina mayor que 1,5 veces la intensidad nominal, se producirá una desconexión inmediata.

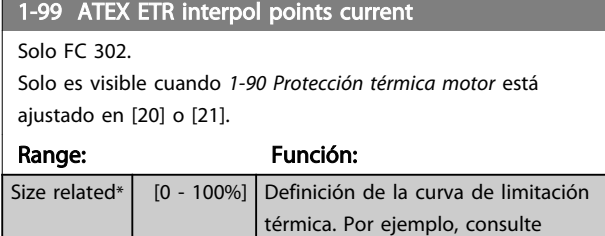

Utilice los cuatro puntos de intensidad [A] de la placa de características del motor. Calcule los valores como valor porcentual de la intensidad nominal del motor, Im/Im,n x 100 [%], e introdúzcalos en esta matriz.

*[1-98 ATEX ETR interpol. points freq.](#page-54-0)*

Junto con *[1-98 ATEX ETR interpol. points freq.](#page-54-0)*, conforman una tabla (f [Hz],I [%]).

# ¡NOTA!

Deben programarse todos los puntos de frecuencia / límite de intensidad de la placa de características del motor o de la hoja de datos del motor.

## <span id="page-56-0"></span>3.4 Parámetros: 2-\*\* Frenos

### 3.4.1 2-0\* Freno CC

Grupo de parámetros para configurar las funciones de freno de CC y de CC mantenida.

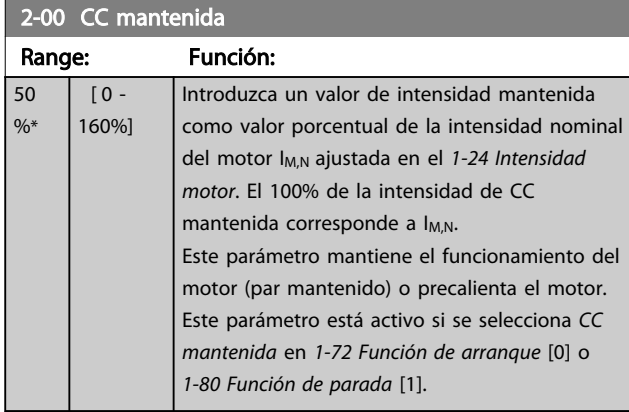

# ¡NOTA!

El valor máximo depende de la intensidad nominal del motor.

Evite la intensidad al 100 % durante demasiado tiempo. Puede dañar el motor.

Los valores bajos de CC mantenida producirán corrientes mayores de las esperadas con tamaños de potencia del motor mayores. Este error se acentuará en la medida en que la potencia del motor aumente.

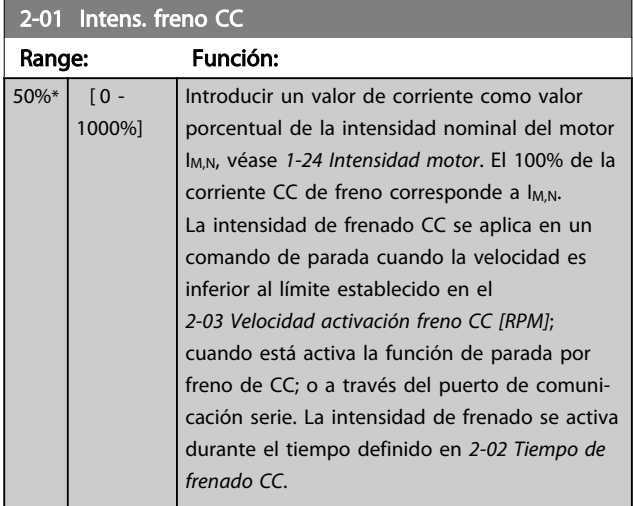

# ¡NOTA!

El valor máximo depende de la intensidad nominal del motor.

Evite la intensidad al 100% durante demasiado tiempo. Puede dañar el motor.

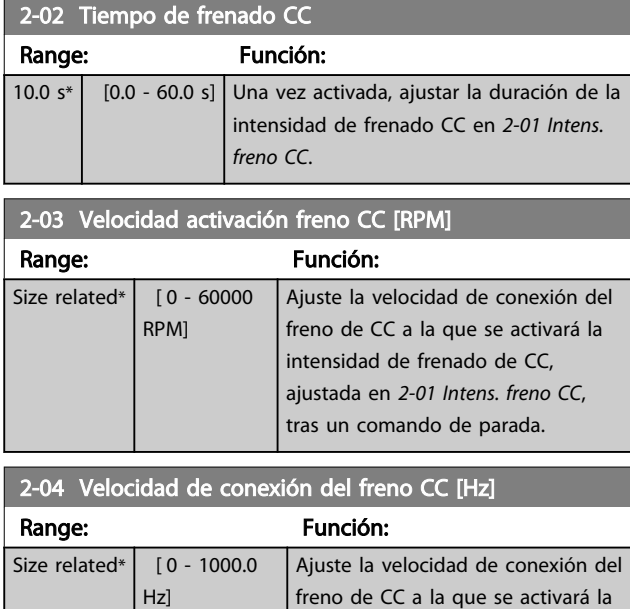

intensidad de frenado de CC, ajustada en *2-01 Intens. freno CC*, tras un comando de parada.

# ¡NOTA!

*2-04 Velocidad de conexión del freno CC [Hz]* no tendrá efecto cuando *1-10 Construcción del motor* = [1] PM no saliente SPM.

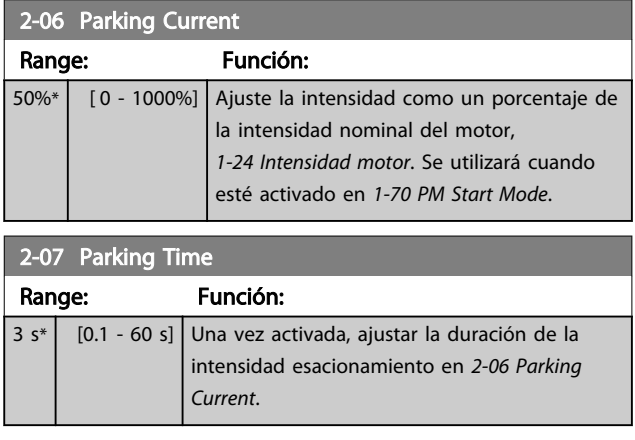

# 3.4.2 2-1\* Func. energ. freno

Grupo de parámetros para seleccionar parámetros de frenado dinámico. Solo válido para los convertidores de frecuencia con chopper de freno.

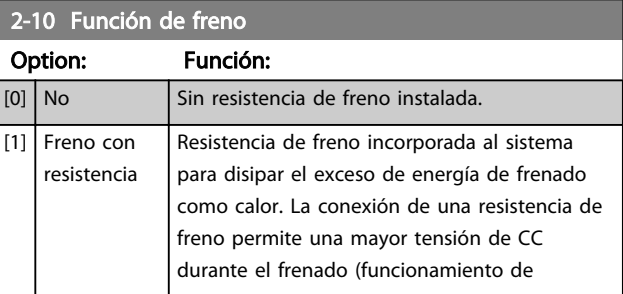

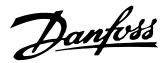

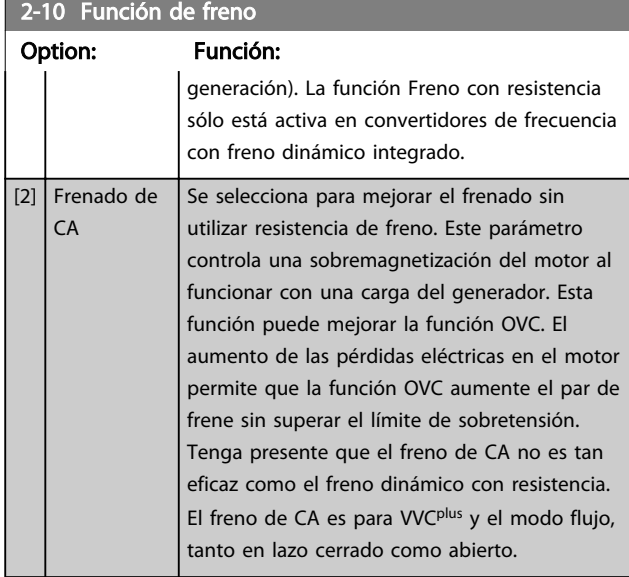

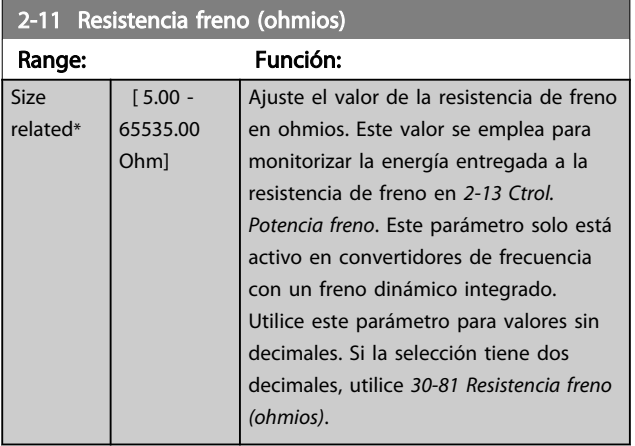

# 2-12 Límite potencia de freno (kW)

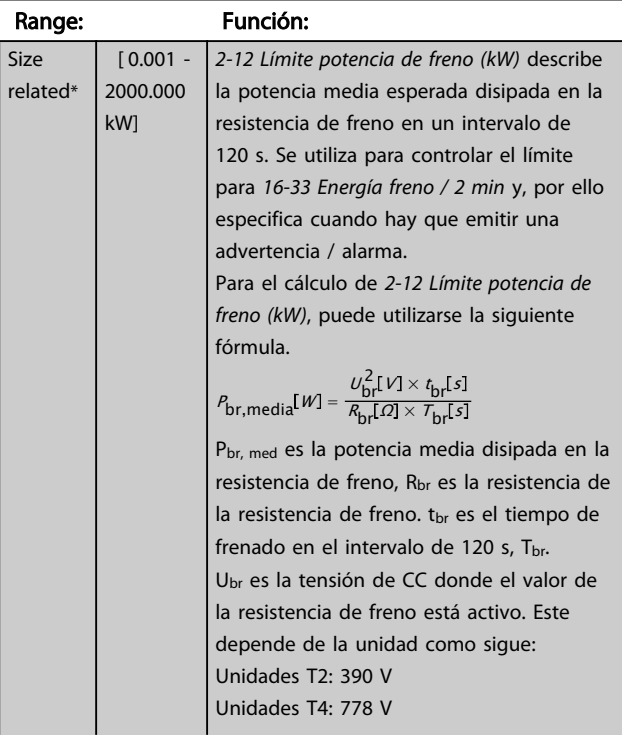

## 2-12 Límite potencia de freno (kW)

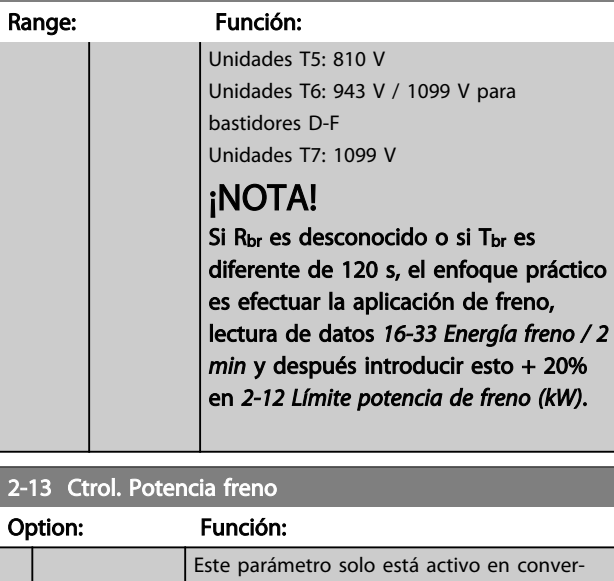

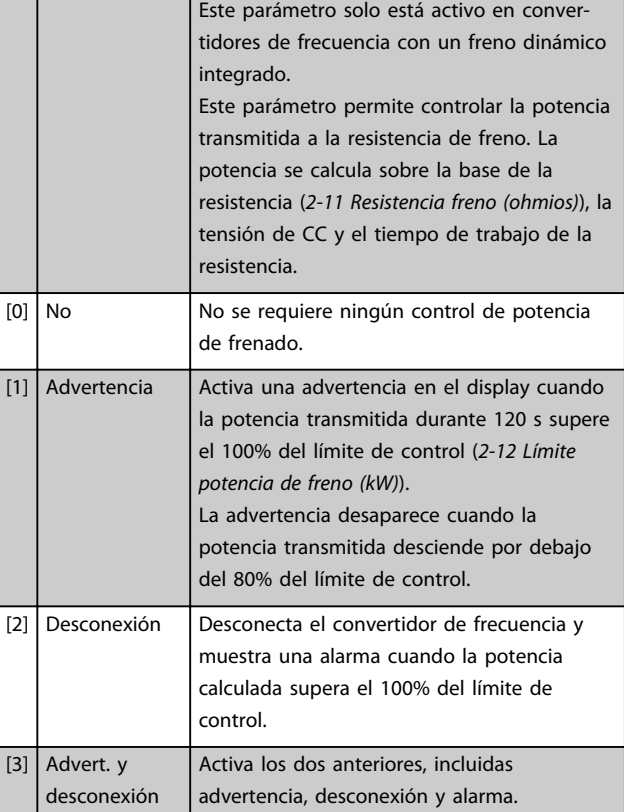

Si el control de potencia está ajustado como *[0] No* o *[1] Advertencia*, la función de freno sigue activa, incluso si se supera el límite de control. Esto puede llevar a la sobrecarga térmica de la resistencia. También es posible generar una advertencia mediante las salidas de relé/ digitales. La precisión de medición del control de potencia depende de la exactitud del valor de la resistencia (mejor que ±20%).

2-15 Comprobación freno

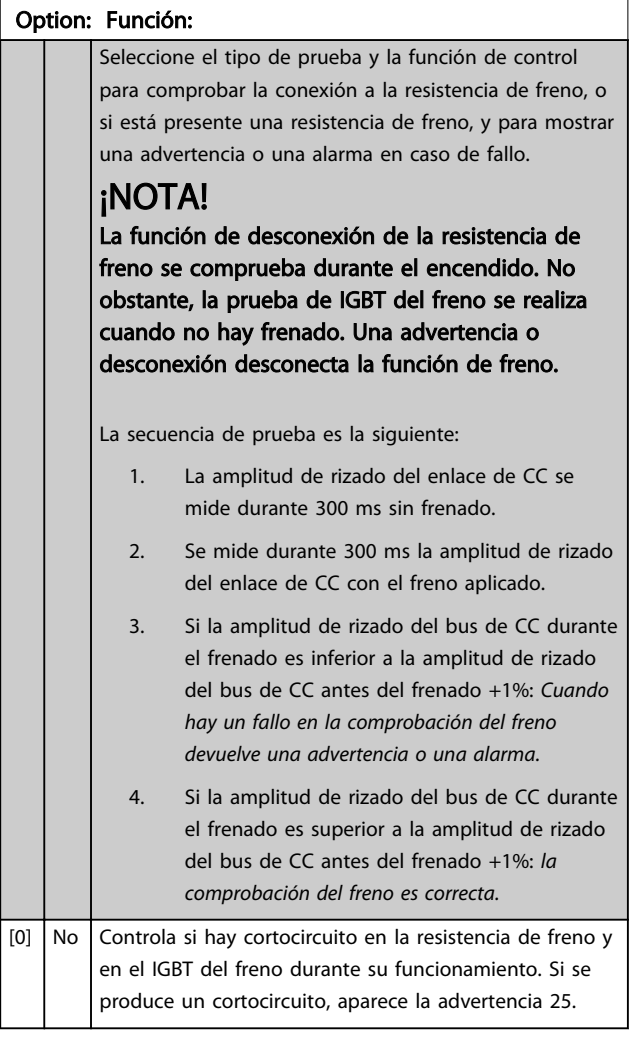

# ¡NOTA!

Para eliminar una advertencia relativa a [0] *Desactivado* o [1] *Advertencia*, desconecte y vuelva a conectar la alimentación de red. Primero, deberá corregirse el fallo. Con *[0] Desactivado* o *[1] Advertencia*, el convertidor de frecuencia sigue funcionando, incluso si se localiza un fallo.

Este parámetro solo está activo en convertidores de frecuencia con un freno dinámico integrado.

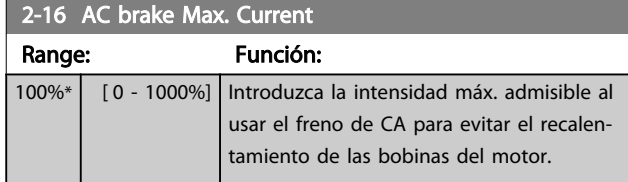

### ¡NOTA!

*2-16 AC brake Max. Current* no tendrá efecto cuando *1-10 Construcción del motor* = [1] PM no saliente SPM.

### 2-17 Control de sobretensión

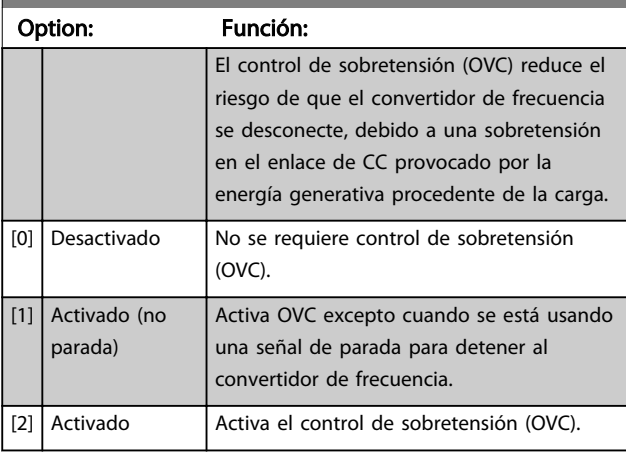

## ¡NOTA!

#### No debe activarse la función OVC en aplicaciones de elevación.

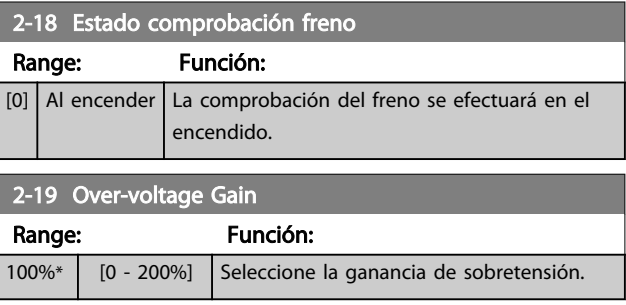

### 3.4.3 2-2\* Freno mecánico

Parámetros para controlar el funcionamiento de un freno electromagnético (mecánico), requerido habitualmente en aplicaciones de elevación.

Para controlar un freno mecánico, se requiere una salida de relé (relé 01 o 02) o una salida digital programada (terminal 27 o 29). Normalmente, esta salida debe estar cerrada cuando el convertidor de frecuencia no pueda «mantener» el motor debido, por ejemplo, a que la carga es demasiado elevada. Seleccione [32] Control de freno mecánico para aplicaciones con un freno electromagnético en *[5-40 Relé de función](#page-88-0)*, *5-30 Terminal 27 salida digital* o *5-31 Terminal 29 salida digital*. Si se ha seleccionado *[32] Control de freno mecánico*, el freno mecánico se cerrará desde el arranque hasta que la intensidad de salida sea superior al nivel seleccionado en *[2-20 Intensidad freno liber.](#page-59-0)*. Durante la parada, el freno mecánico se activa cuando la velocidad cae por debajo del nivel seleccionado en el *[2-21 Velocidad activación freno \[RPM\]](#page-59-0)*. Si el convertidor de frecuencia entra en una condición de alarma o situación de sobreintensidad o tensión excesiva, el freno mecánico se conectará inmediatamente. Éste es también el caso durante una parada de seguridad.

Danfoss

# <span id="page-59-0"></span>¡NOTA!

El modo de protección y las funciones de retardo de desconexión (*[14-25 Retardo descon. con lím. de par](#page-142-0)* y *[14-26 Ret. de desc.](#page-142-0) [en fallo del convert.](#page-142-0)*) pueden retrasar la activación del freno mecánico en una situación de alarma. Estas funciones deben deshabilitarse en aplicaciones de elevación.

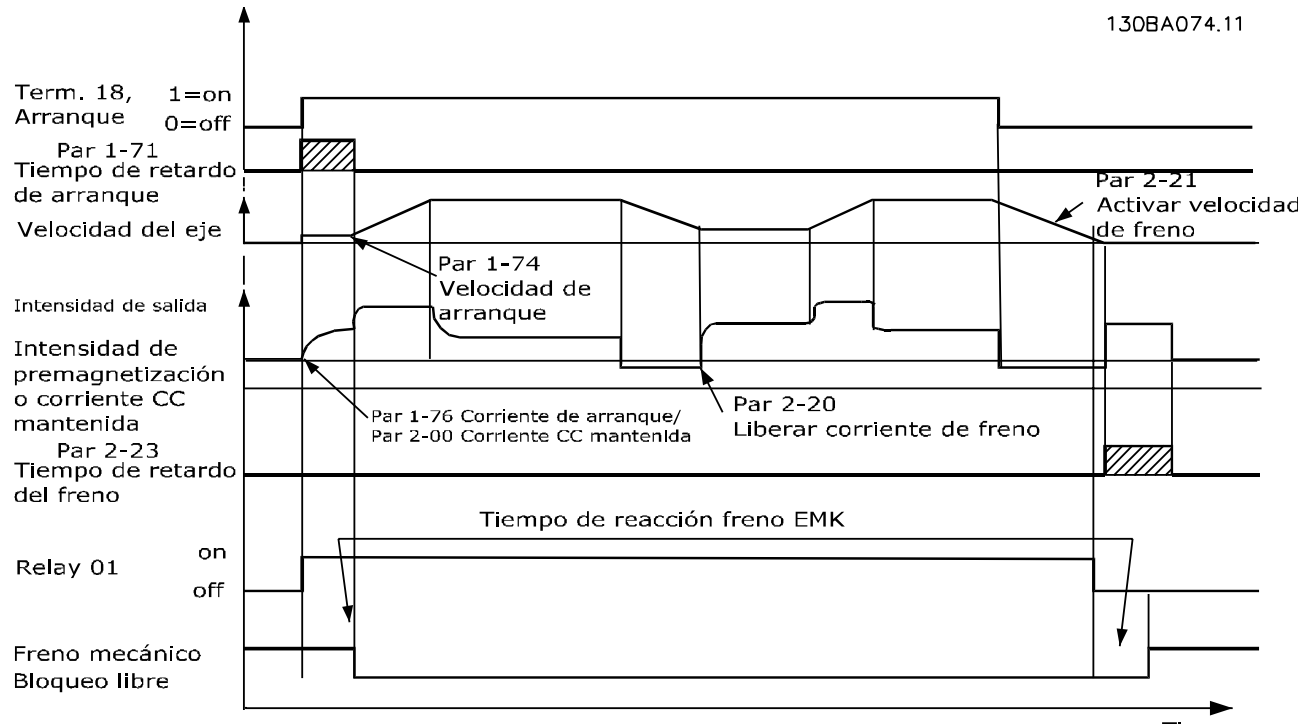

#### Ilustración 3.19 Freno mecánico

2-20 Intensidad freno liber. Range: Función: Size related\*  $[0$ par. 16-37 A] Ajuste el valor que debe tener la intensidad del motor para que, en una situación de arranque, se libere el freno mecánico. El valor predeterminado es la corriente máxima que el inversor puede proporcionar para el tamaño de potencia en concreto. El límite superior se especifica en el *[16-37 Máx. Int. Inv.](#page-154-0)*. ¡NOTA! Cuando se selecciona la salida de control de freno mecánico, pero el freno mecánico no está conectado, la función no funcionará según el ajuste predeterminado debido a la intensidad de motor demasiado baja.

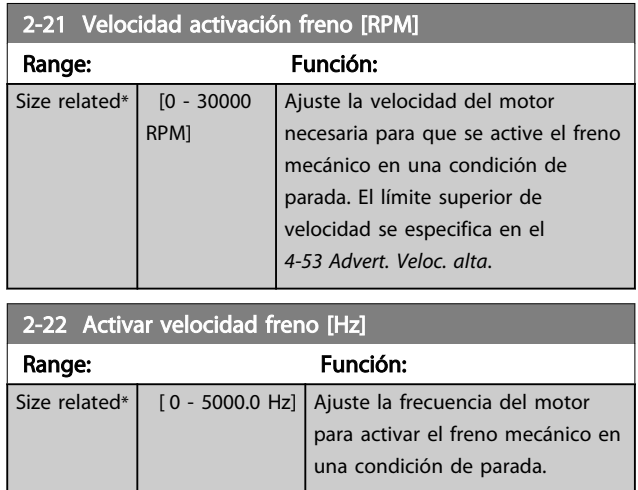

Tiempo

2-23 Activar retardo de frenc

#### <span id="page-60-0"></span>Descripciones de parámetros VLT Guía de programación® AutomationDrive

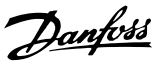

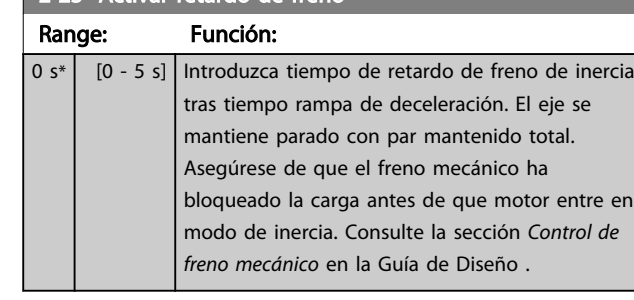

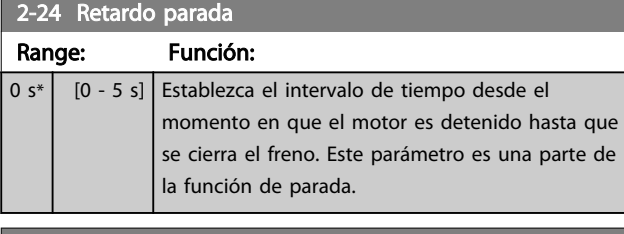

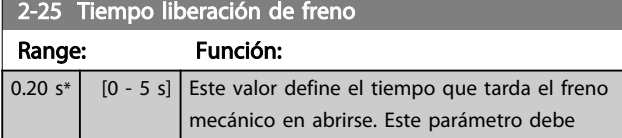

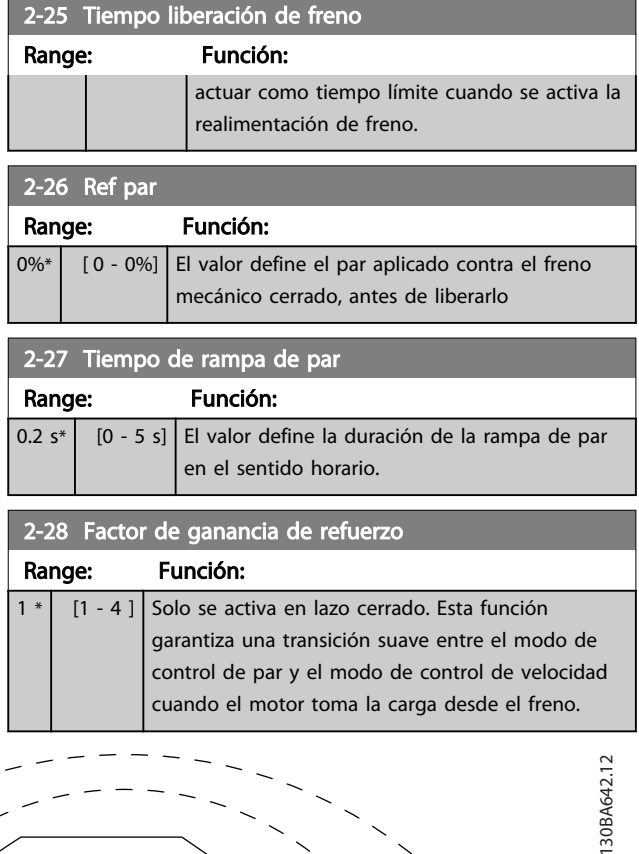

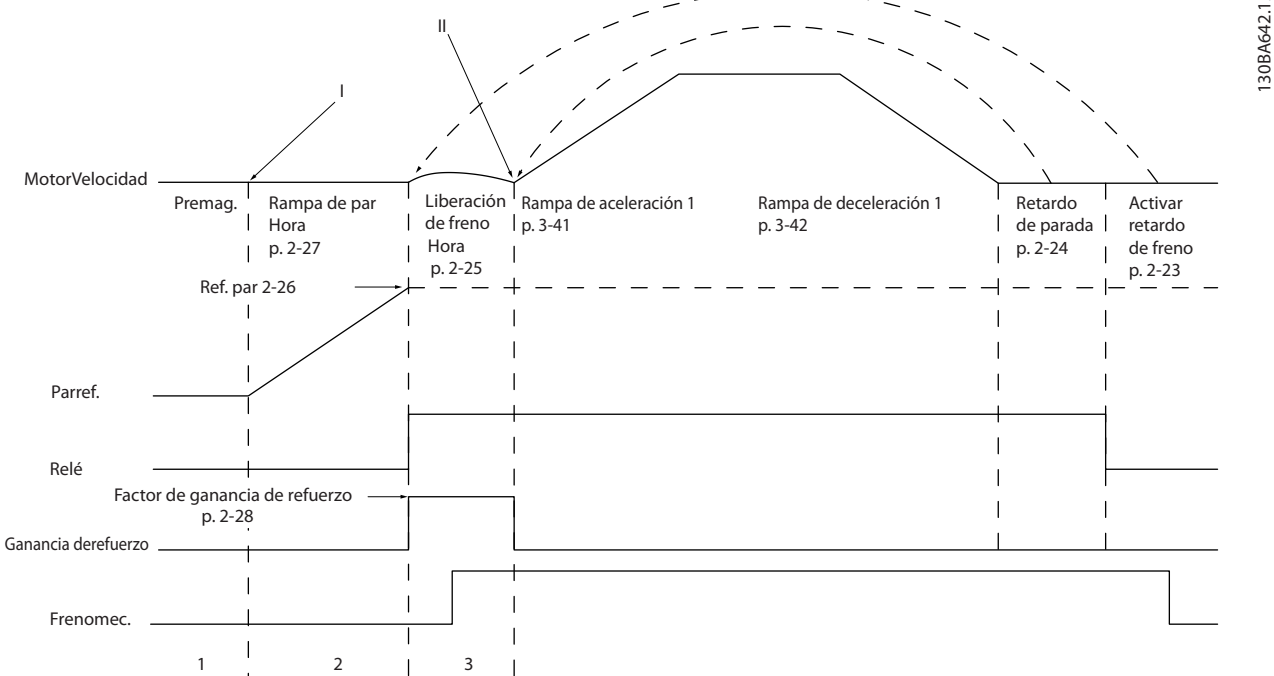

Ilustración 3.20 Secuencia de liberación de freno para control de freno mecánico para elevación

I) *Active retardo de freno:* el convertidor de frecuencia arranca desde la posición de freno mecánico activado.

II) *Retardo parada:* cuando el tiempo entre arranques sucesivos es menor que el establecido en el *2-24 Retardo parada*, el convertidor de frecuencia arranca sin aplicar el freno mecánico (p. ej. con cambio de sentido).

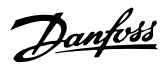

# <span id="page-61-0"></span>3.5 Parámetros: 3-\*\* Ref./Rampas

Parámetros para el manejo de referencias, definición de limitaciones, y configuración de la reacción del convertidor de frecuencia a los cambios.

### 3.5.1 3-0\* Límites referencia

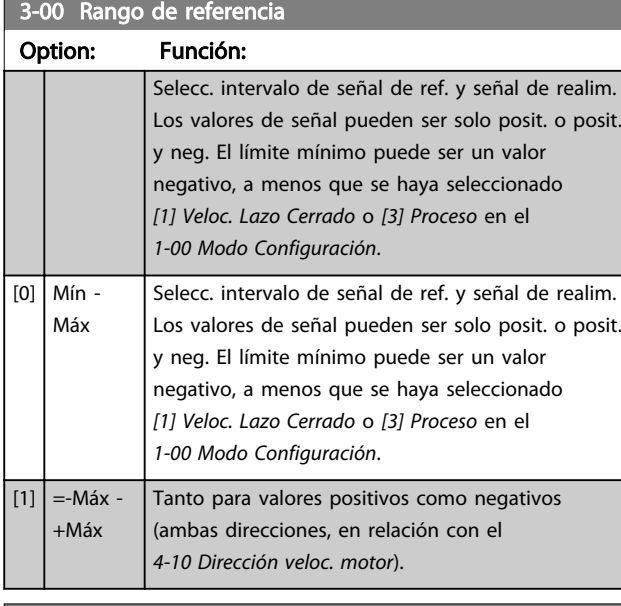

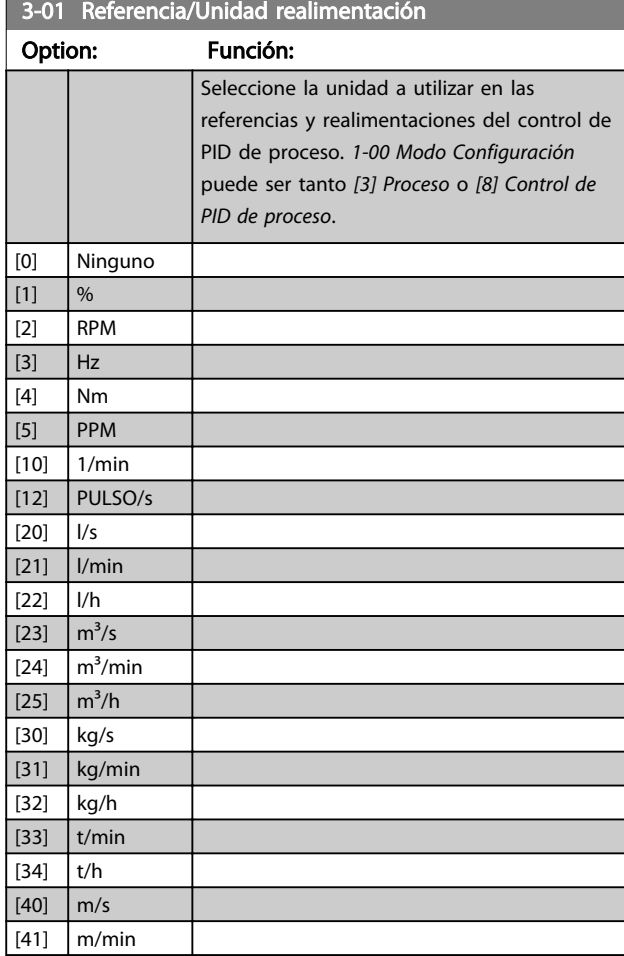

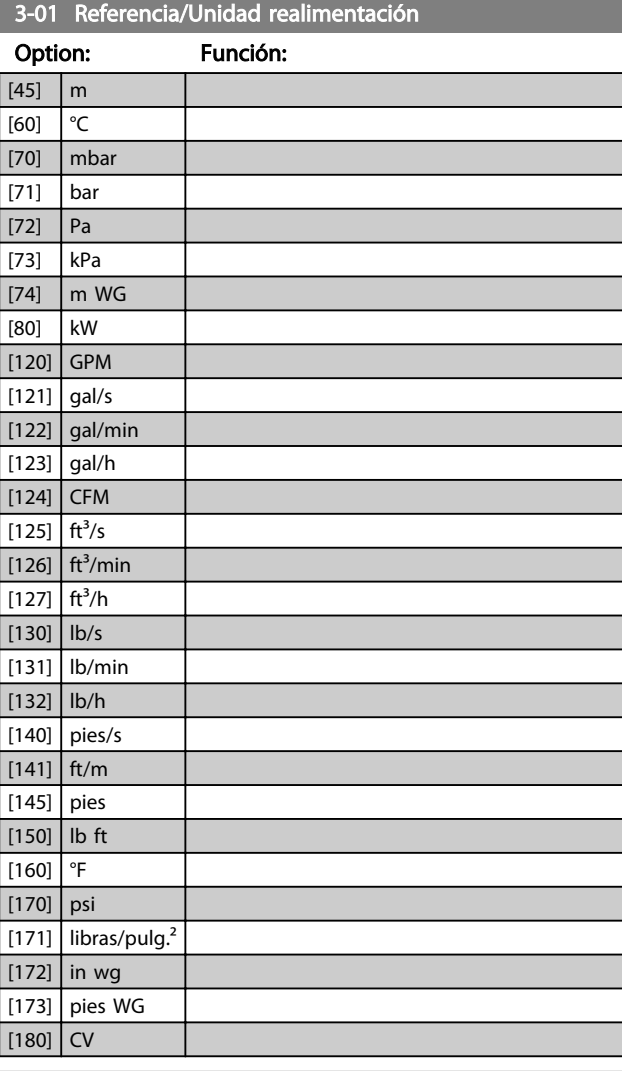

### 3-02 Referencia mínima

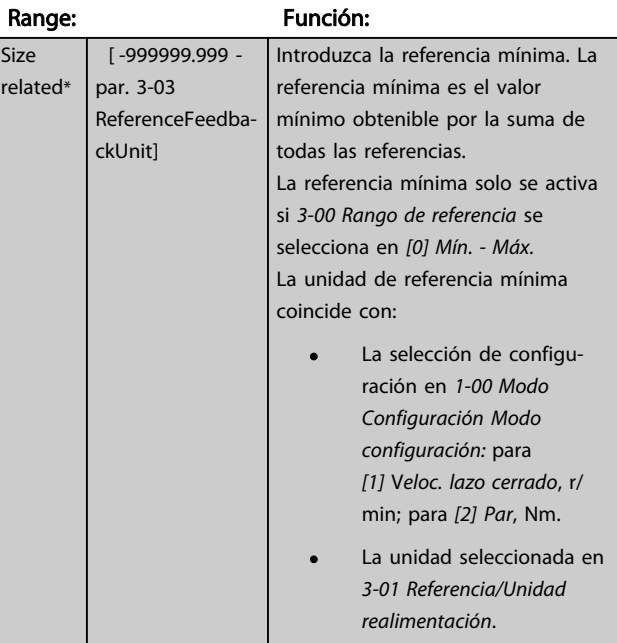

<span id="page-62-0"></span>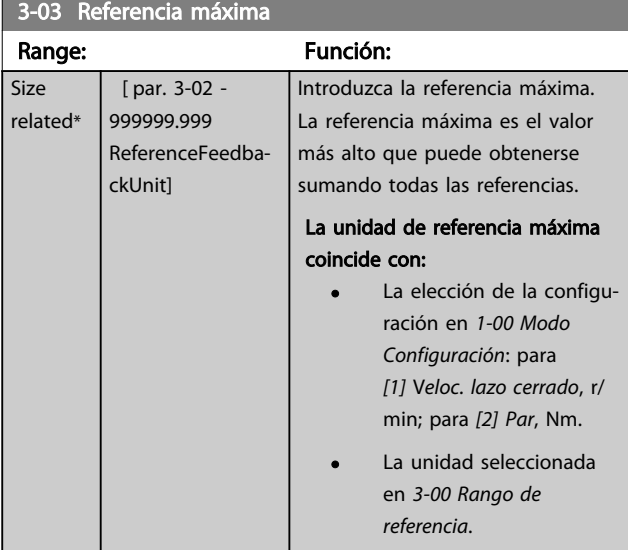

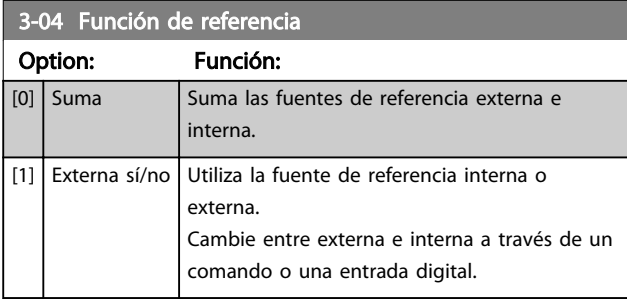

# 3.5.2 3-1\* Referencias

Seleccione las referencias internas. Seleccione Referencia interna bit 0 / 1 / 2 [16], [17] o [18] para las entradas digitales correspondientes del grupo de parámetros 5-1\*.

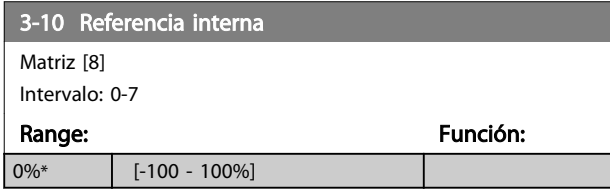

130BA149.10

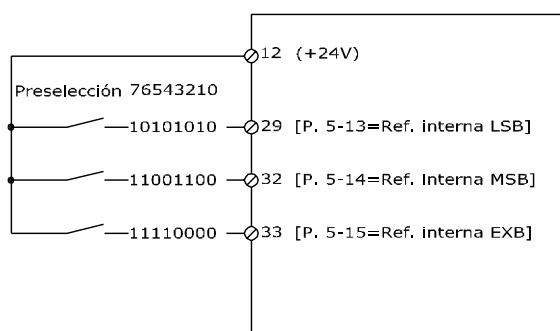

Ilustración 3.21

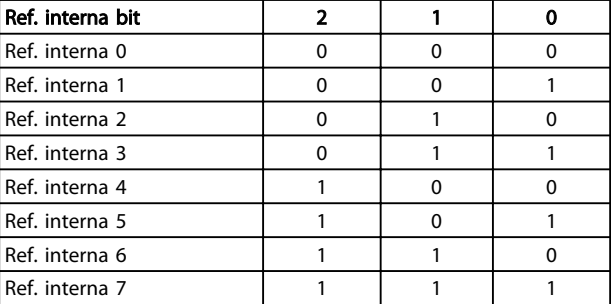

#### Tabla 3.10 Ref. interna Bit

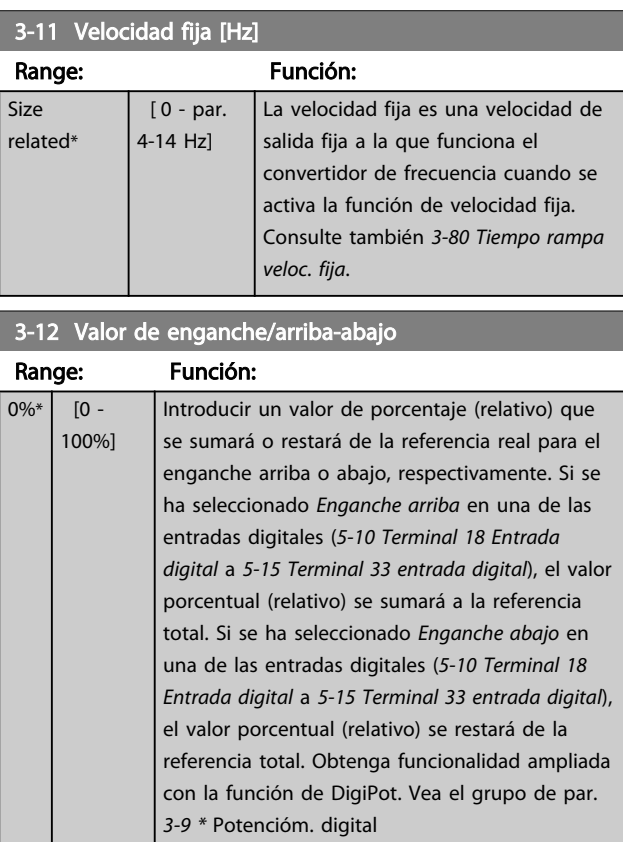

3-13 Lugar de referencia

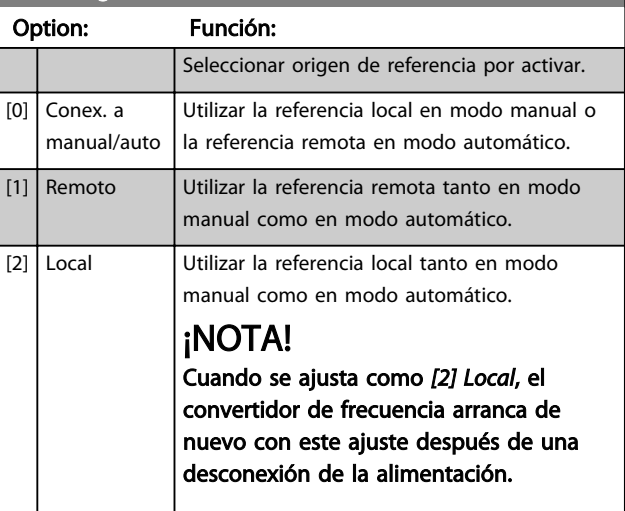

<span id="page-63-0"></span>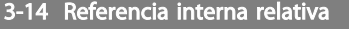

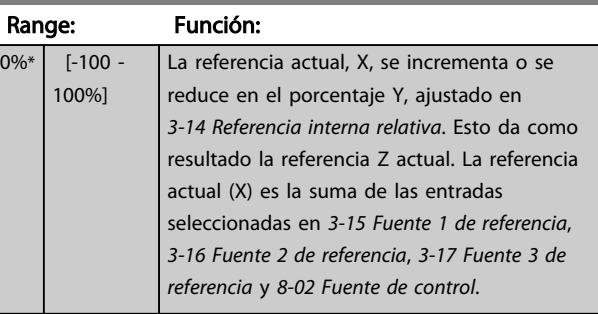

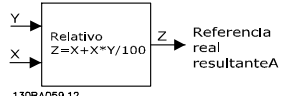

Ilustración 3.22

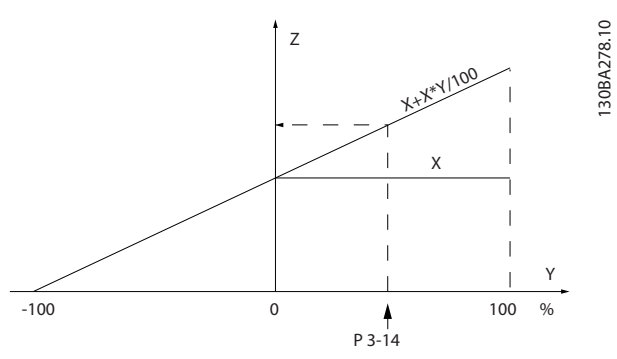

Ilustración 3.23

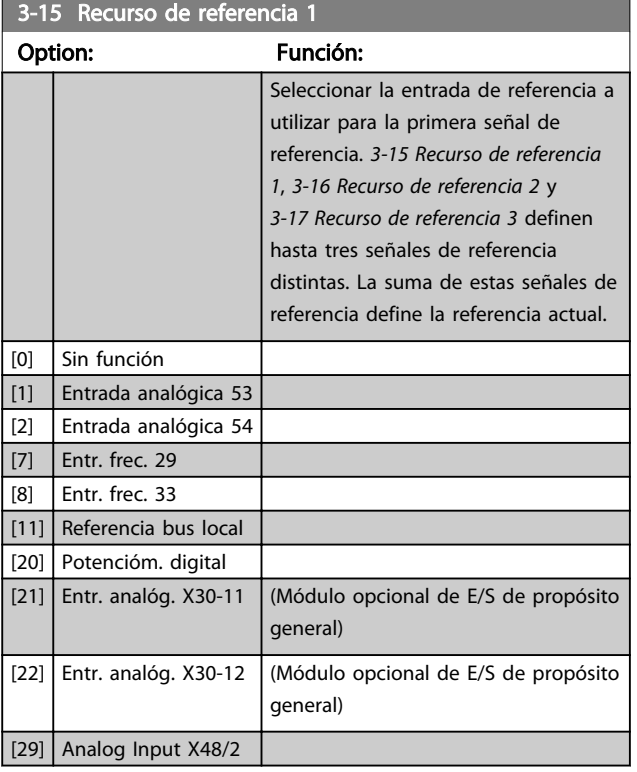

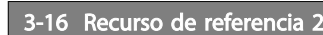

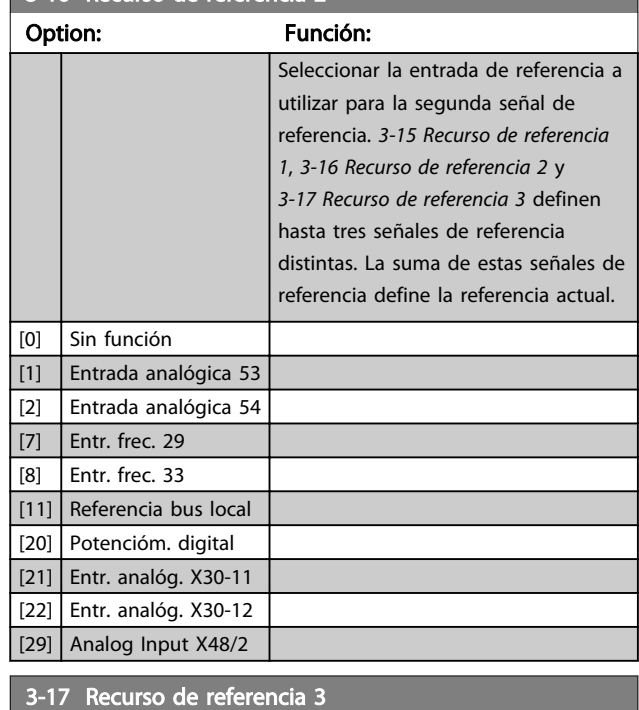

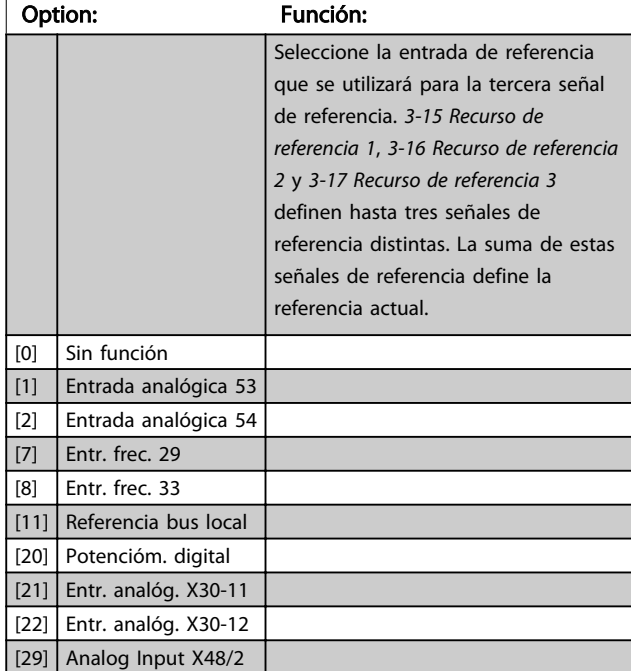

3-18 Recurso refer. escalado relativo

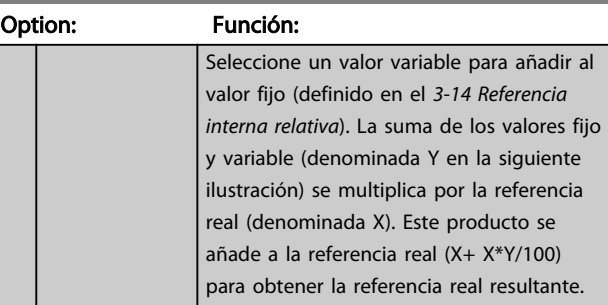

#### Descripciones de parámetros

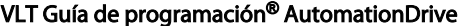

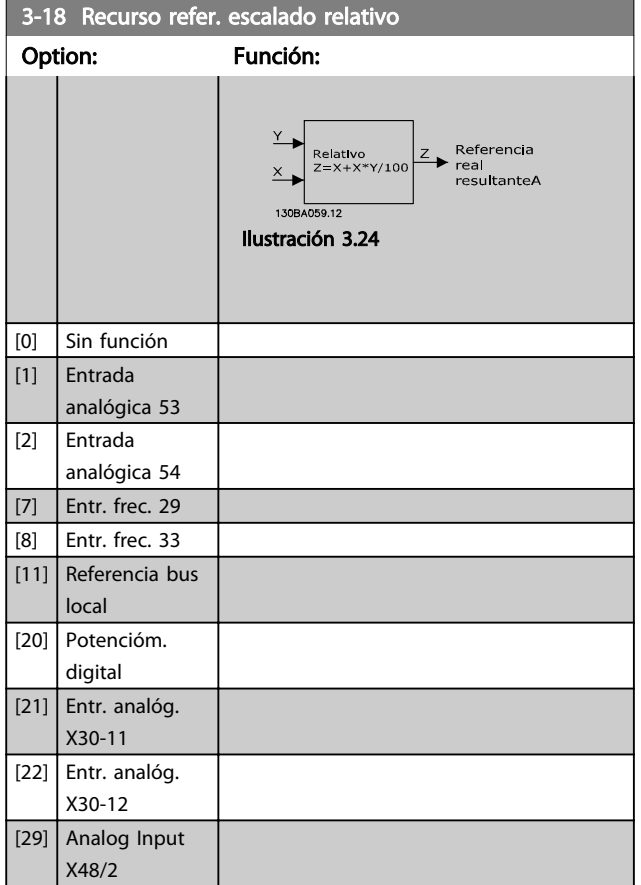

# ¡NOTA!

Este parámetro no se puede ajustar con el motor en marcha.

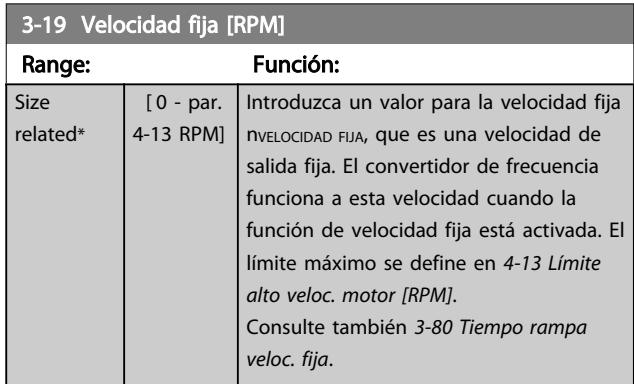

### 3.5.3 Rampas 3-4\* Rampa 1

Por cada cuatro rampas (grupos de parámetros 3-4\*, 3-5\*, 3-6\* y 3-7\*), configure los parámetros de rampa: tipo de rampa, tiempos de rampa (duración de la aceleración y desaceleración) y nivel de compensación de tirones para las rampas S.

Para empezar, ajuste los tiempos de rampa lineales indicados en las figuras.

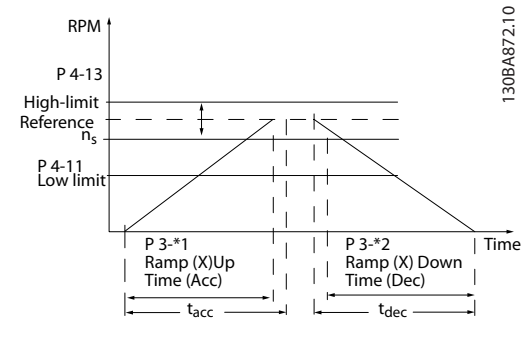

#### Ilustración 3.25

Si se seleccionan rampas S, ajuste el nivel de compensación de tirones no lineal requerido. Ajuste la compensación de tirones definiendo la proporción de tiempos de rampa de aceleración y desaceleración, donde la aceleración y la desaceleración son variables (es decir, creciente o decreciente). Los ajustes de aceleración y desaceleración de rampas S se definen como un porcentaje del tiempo real de rampa.

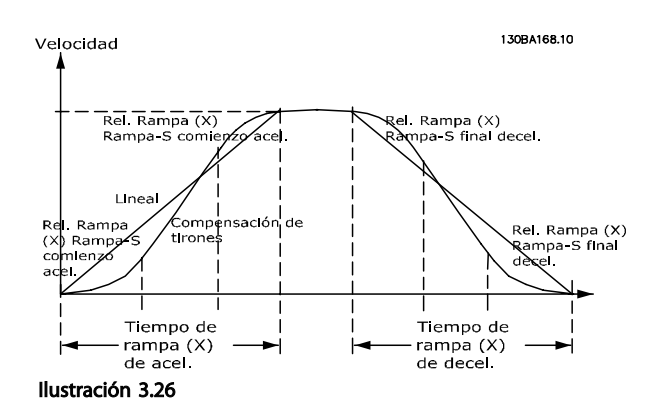

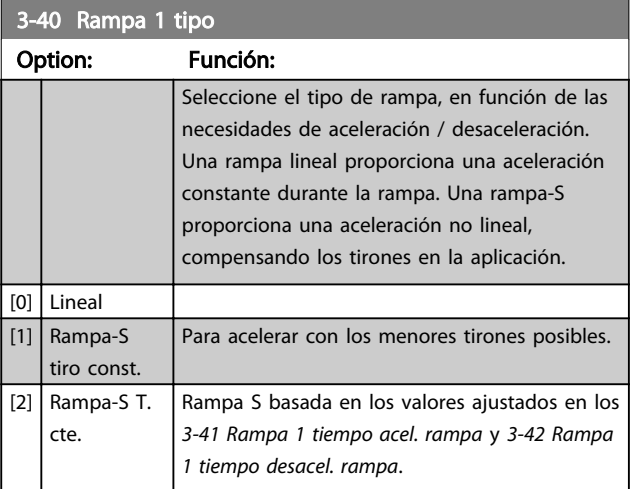

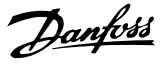

# <span id="page-65-0"></span>¡NOTA!

Si se selecciona *[1] Rampa-S tirón const.* y se cambia la referencia durante la rampa, el tiempo de rampa puede prolongarse para realizar un movimiento sin tirones, lo que puede producir tiempos de arranque o parada más largos. Pueden ser necesarios ajustes adicionales en los valores para la rampa S o en los iniciadores de conmutación.

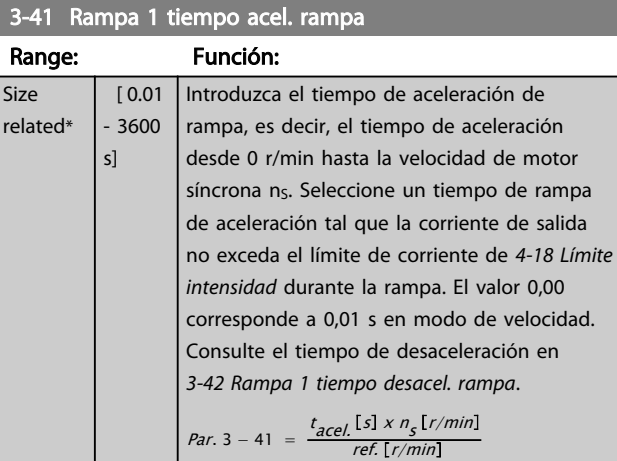

### 3-42 Rampa 1 tiempo desacel. rampa

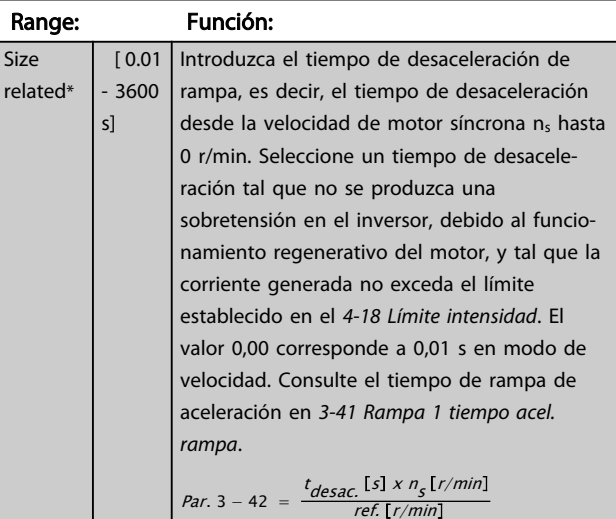

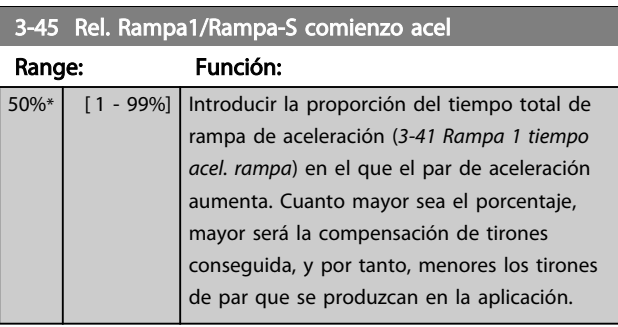

### 3-46 Rel. Rampa1 / Rampa-S al final de acel

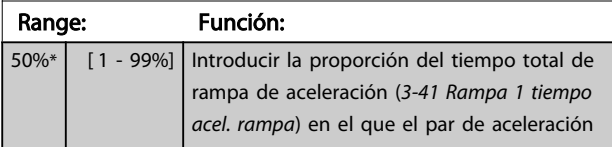

# 3-46 Rel. Rampa1 / Rampa-S al final de acel.

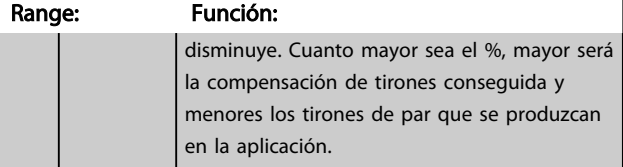

### 3-47 Rel. Rampa1/Rampa-S comienzo dec.

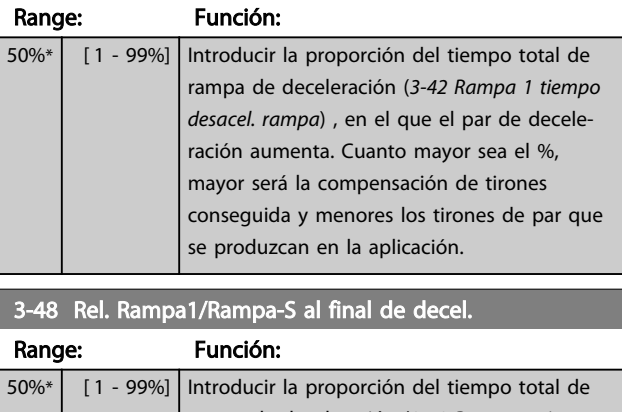

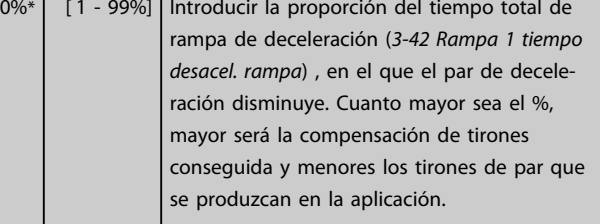

### 3.5.4 3-5\* Rampa 2

Selección de los parámetros de rampa; consulte el grupo de parámetros 3-4\*.

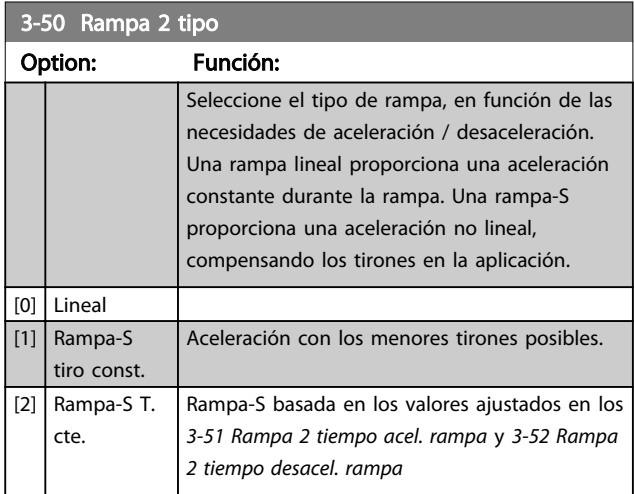

# ¡NOTA!

Si se selecciona *[1] Rampa-S tirón const.* y se cambia la referencia durante la rampa, el tiempo de rampa puede prolongarse para realizar un movimiento sin tirones, lo que puede producir tiempos de arranque o parada más largos. Pueden ser necesarios ajustes adicionales en los valores para la rampa S o en los iniciadores de conmutación.

 $3.51 R$  Rampa 2 tiempo acel.

#### <span id="page-66-0"></span>Descripciones de parámetros VLT Guía de programación® AutomationDrive

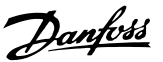

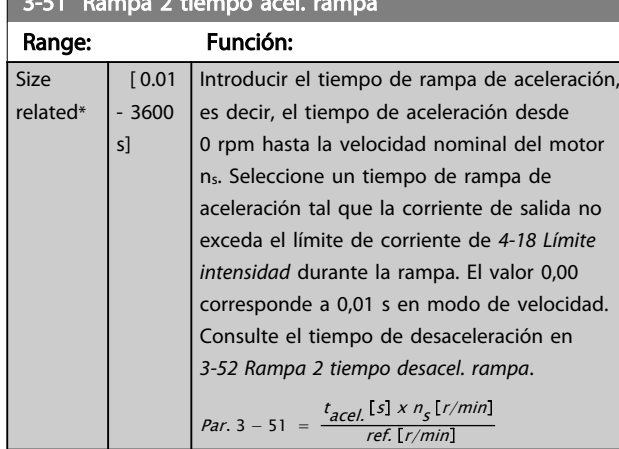

### 3-52 Rampa 2 tiempo desacel. rampa

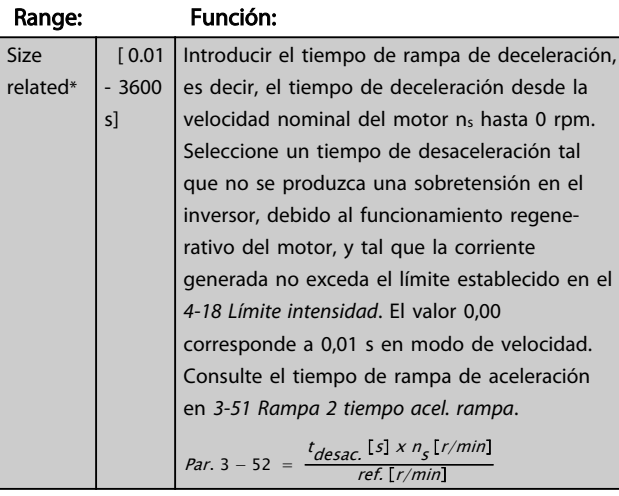

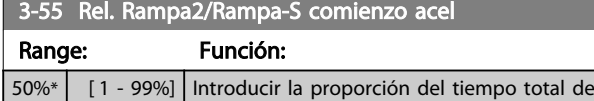

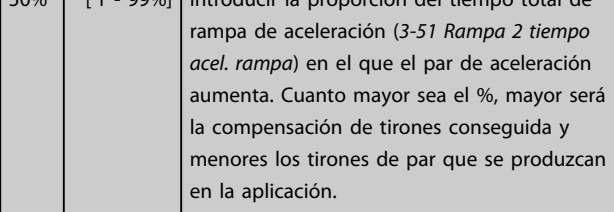

## 3-56 Rel. Rampa2 / Rampa-S al final de acel.

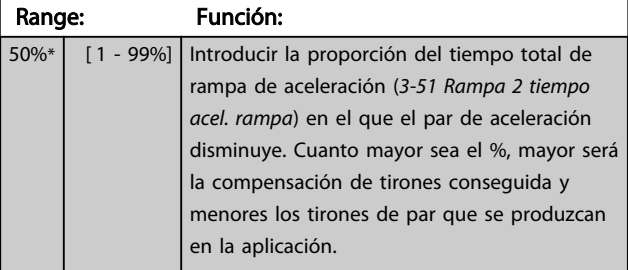

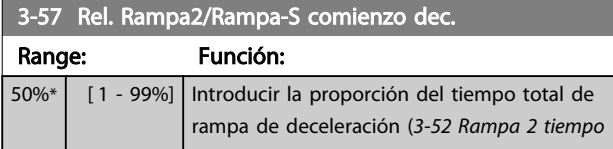

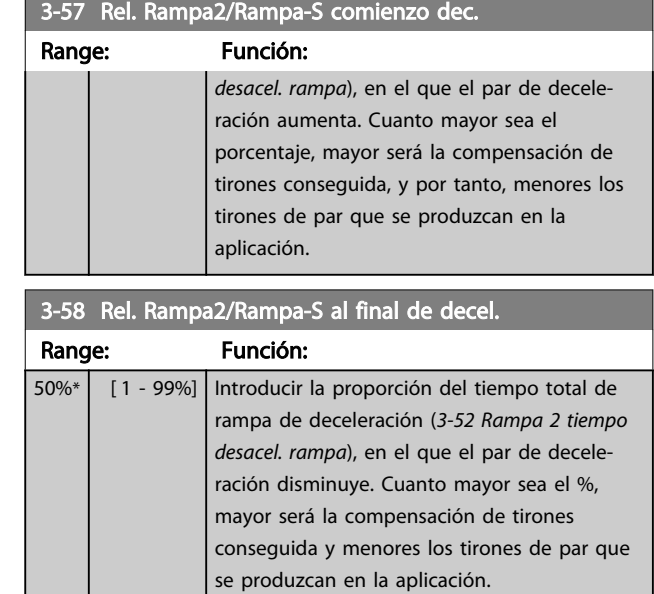

## 3.5.5 3-6\* Rampa 3

Configure los parámetros de rampa; consulte 3-4\*.

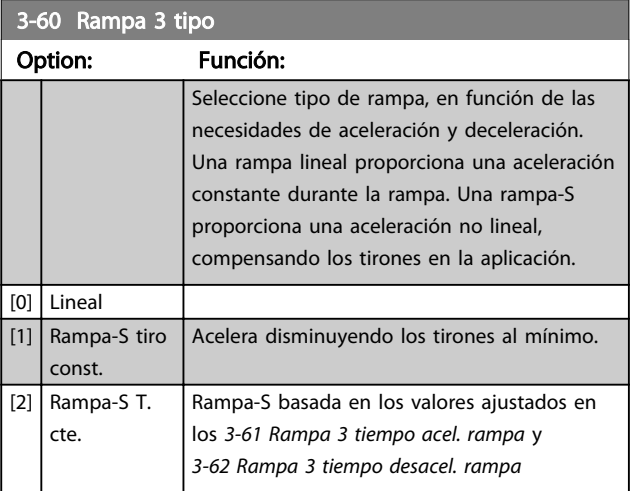

# ¡NOTA!

Si se selecciona *[1] Rampa-S tirón const.* y se cambia la referencia durante la rampa, el tiempo de rampa puede prolongarse para realizar un movimiento sin tirones, lo que puede producir tiempos de arranque o parada más largos. Pueden ser necesarios ajustes adicionales en los valores para la rampa S o en los iniciadores de conmutación.

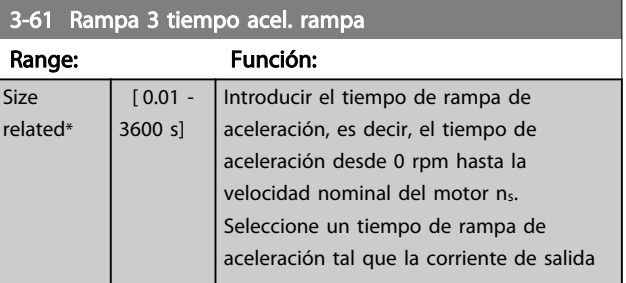

<span id="page-67-0"></span>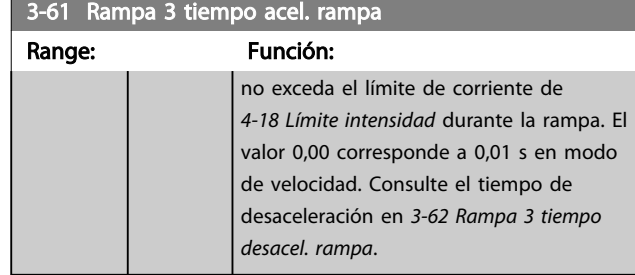

### 3-62 Rampa 3 tiempo desacel. rampa

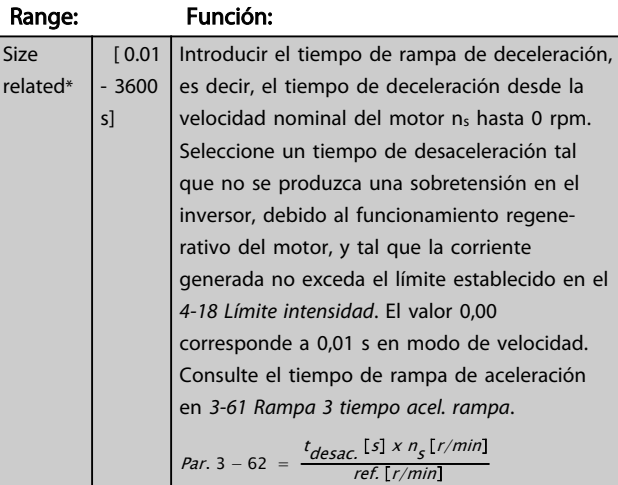

#### 3-65 Rel Rampa3/Rampa-S comienzo acel

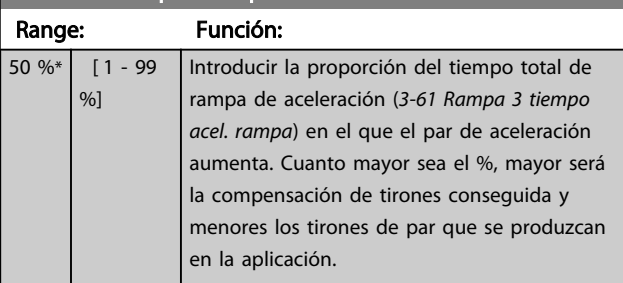

### 3-66 Rel. Rampa3 / Rampa-S al final de acel.

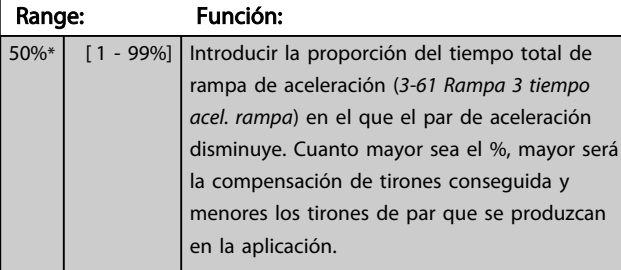

## 3-67 Rel. Rampa3/Rampa-S comienzo dec.

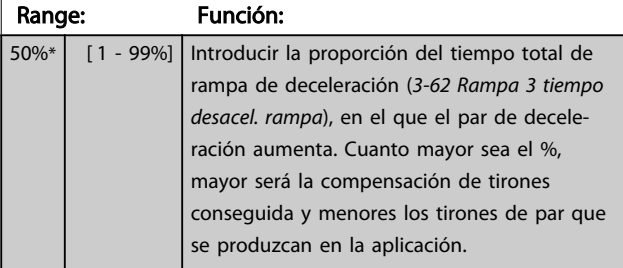

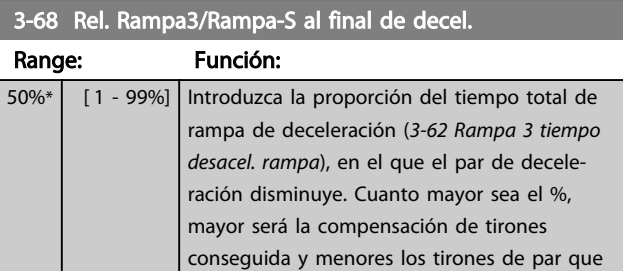

se produzcan en la aplicación.

### 3.5.6 3-7\* Rampa 4

Configurar los parámetros de rampa, consulte el grupo de parámetros 3-4\*.

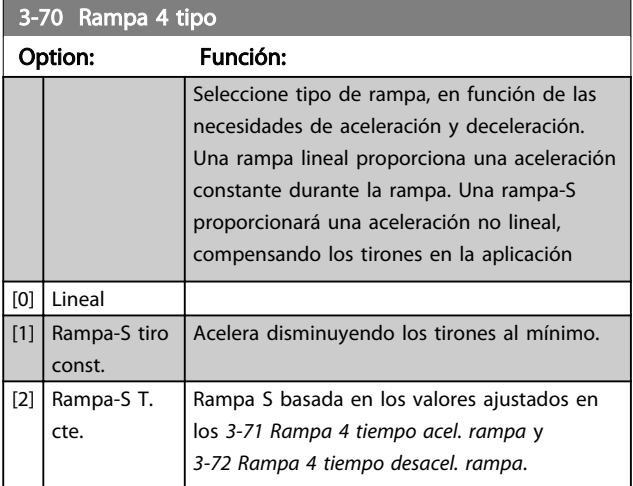

# ¡NOTA!

Si se selecciona *[1] Rampa-S tirón const.* y se cambia la referencia durante la rampa, el tiempo de rampa puede prolongarse para realizar un movimiento sin tirones, lo que puede producir tiempos de arranque o parada más largos. Pueden ser necesarios ajustes adicionales en los valores para la rampa S o en los iniciadores de conmutación.

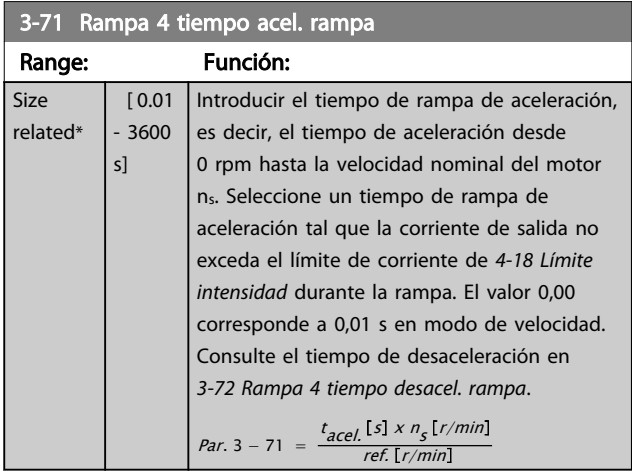

<span id="page-68-0"></span>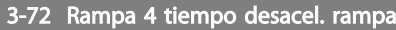

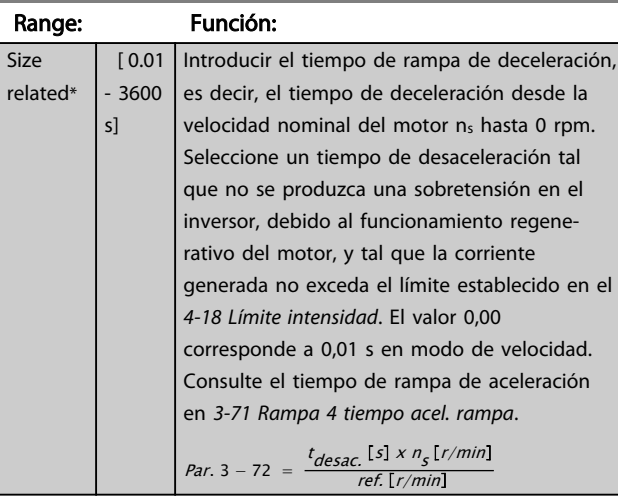

3-75 Rel Rampa4/Rampa-S comienzo acel

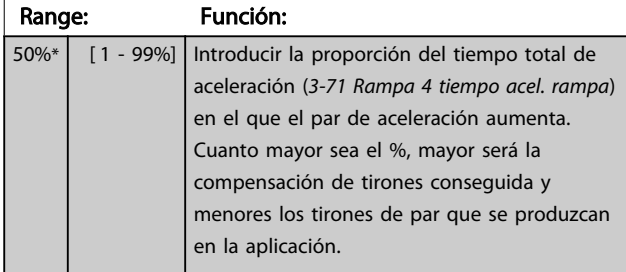

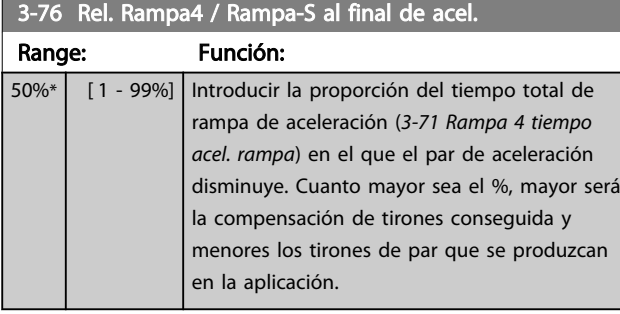

3-77 Rel. Rampa4/Rampa-S comienzo dec.

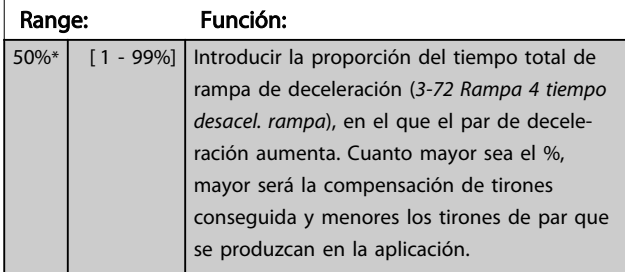

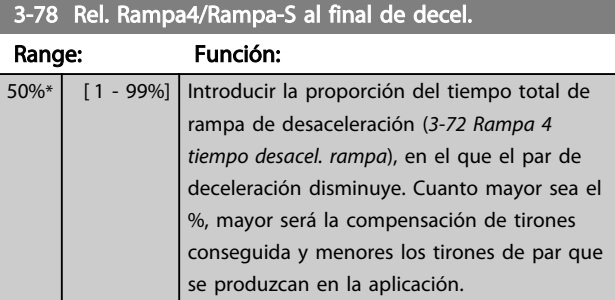

# 3.5.7 3-8\* Otras rampas

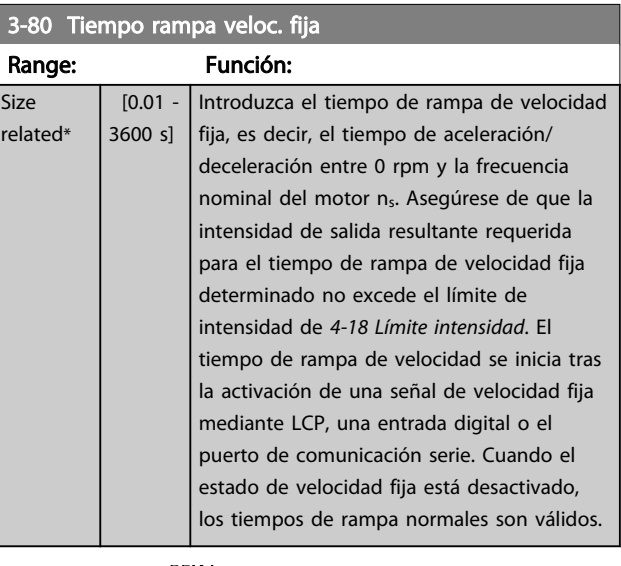

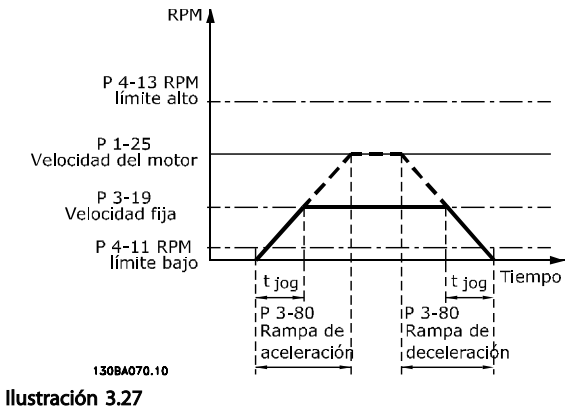

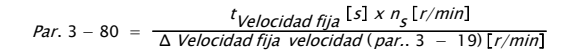

3 3

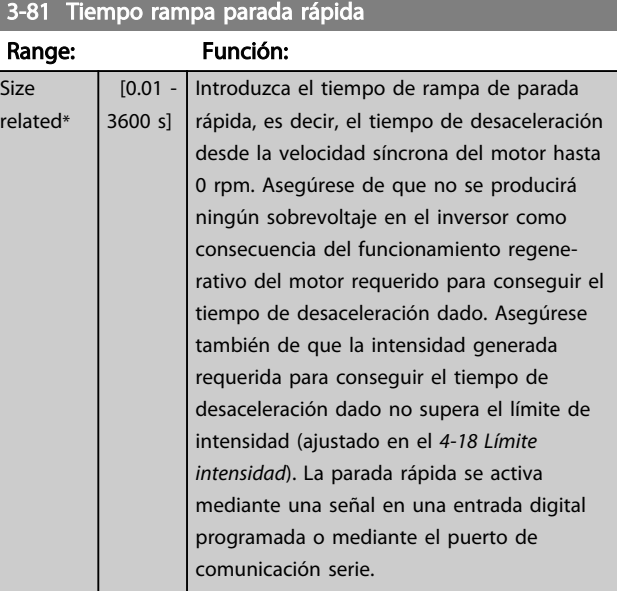

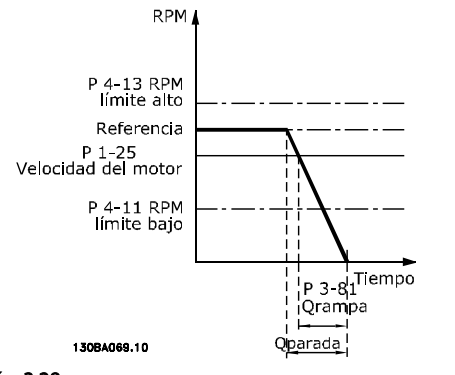

#### Ilustración 3.28

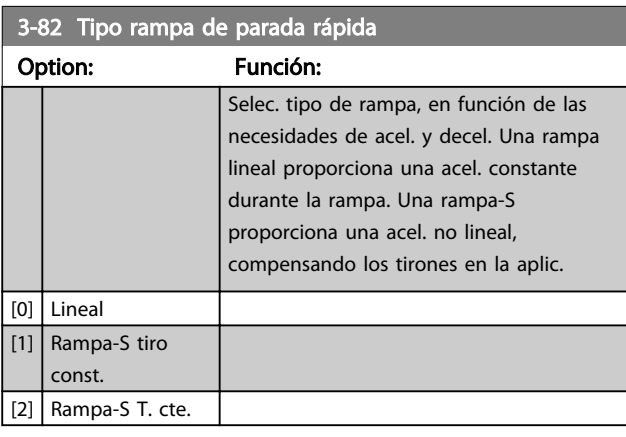

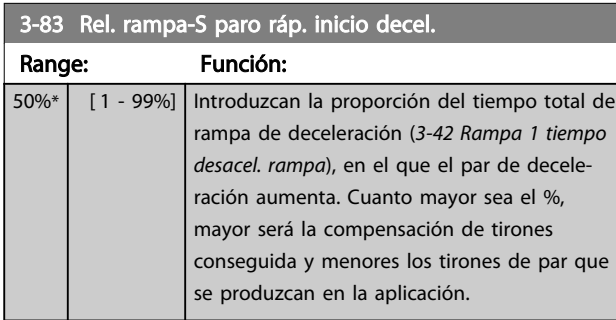

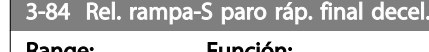

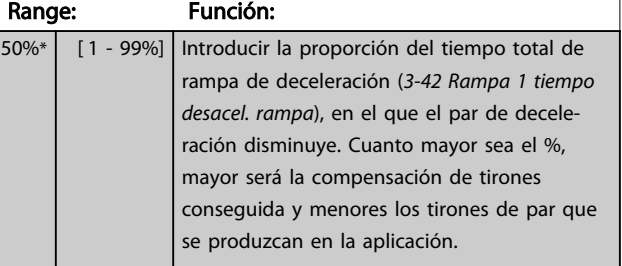

# 3.5.8 3-9\* Potencióm. digital

La función de potenciómetro digital permite al usuario aumentar o disminuir la referencia actual ajustando la configuración de las entradas digitales mediante las funciones *Aumentar*, *Disminuir* o *Borrar*. Para activar la función, al menos una entrada digital debe ajustarse como *Aumentar* o *Disminuir*.

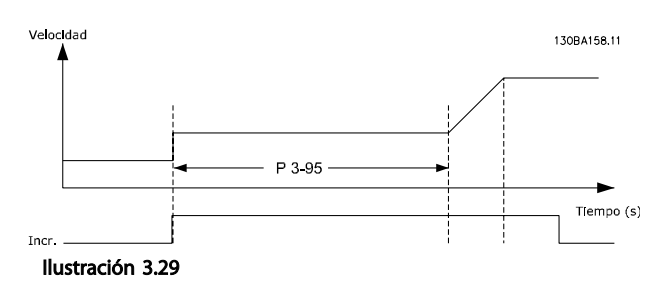

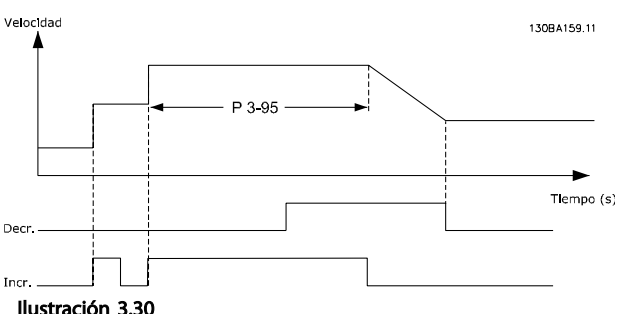

Ilustración 3.30

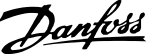

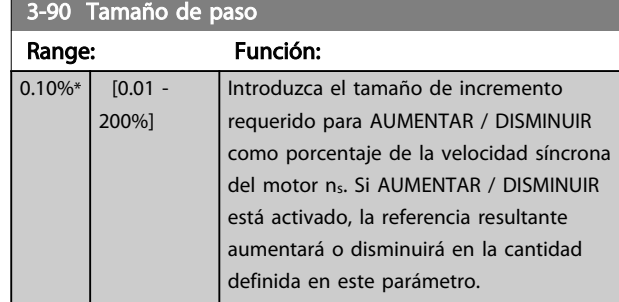

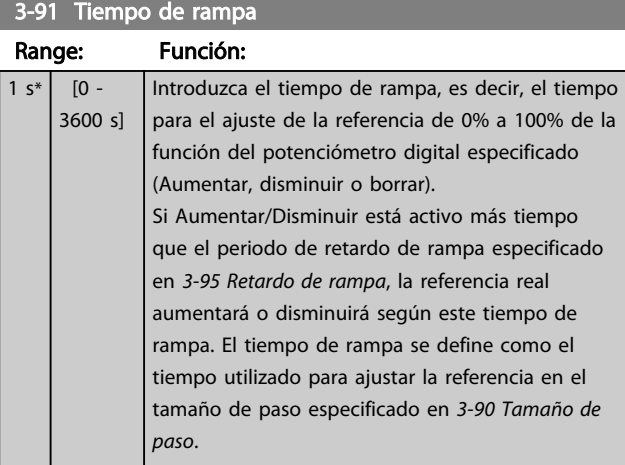

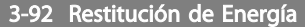

### Option: Función:

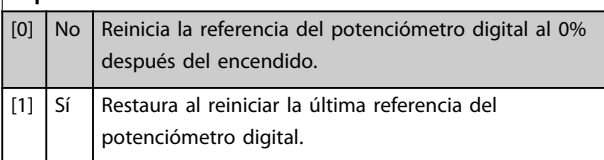

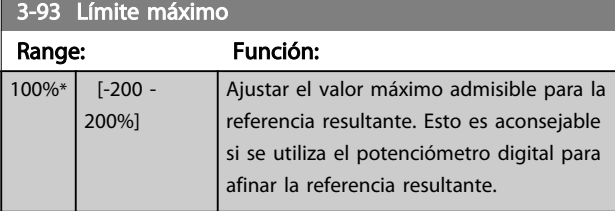

# 3-94 Límite mínimo

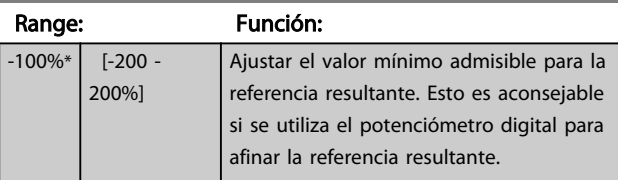

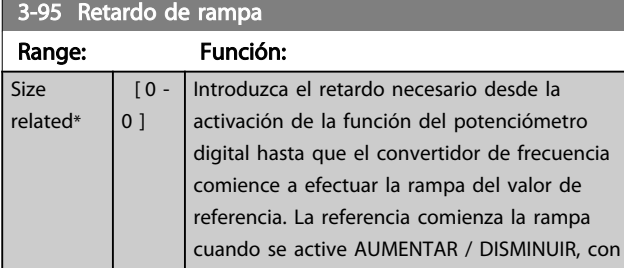

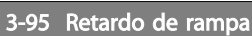

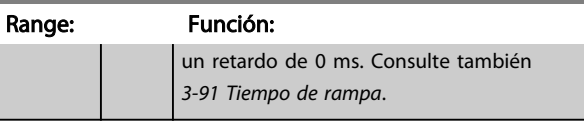

### <span id="page-71-0"></span>3.6 Parámetros: 4-\*\* Lím./Advert.

# 3.6.1 4-1\* Límites motor

Defina los límites de par, corriente y velocidad para el motor y la reacción del convertidor de frecuencia, cuando se sobrepasen los límites.

Un límite puede generar un mensaje en la pantalla. Una advertencia generará siempre un mensaje en pantalla o en el bus de campo. Una función de control puede iniciar una advertencia o una desconexión, a partir de la cual el convertidor de frecuencia se parará y generará un mensaje de alarma.

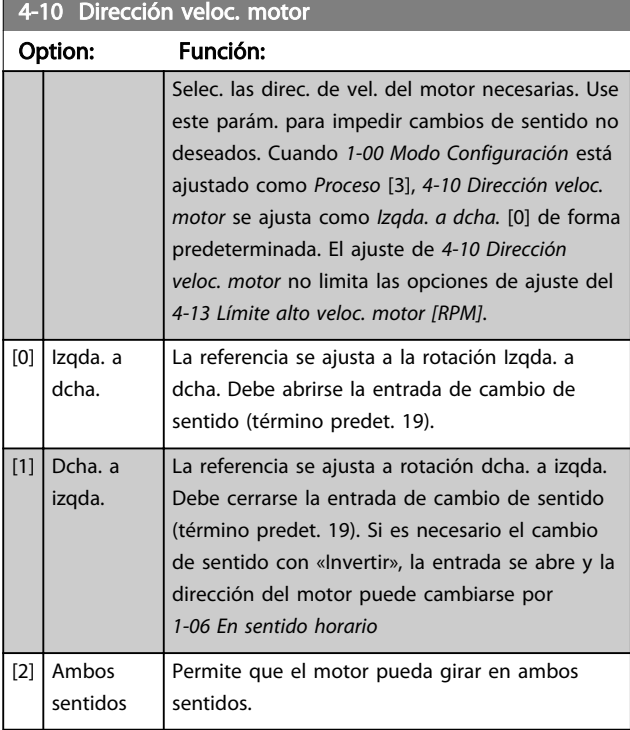

### ¡NOTA!

#### Este parámetro no se puede ajustar con el motor en marcha.

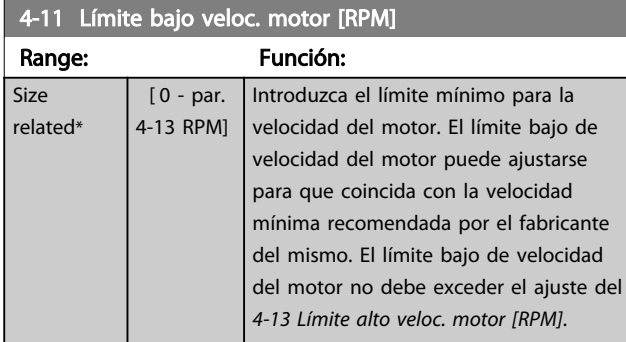

#### 4-12 Límite bajo veloc. motor [Hz]

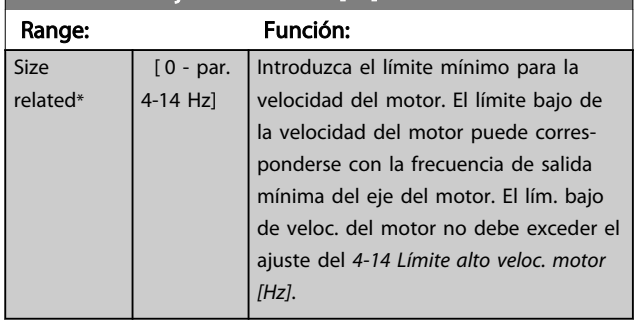

### 4-13 Límite alto veloc. motor [RPM]

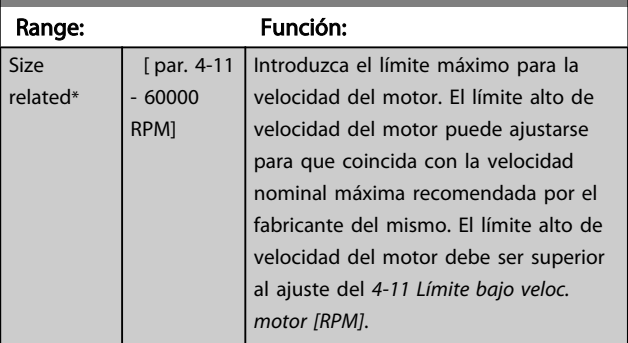

### ¡NOTA!

 $\overline{\mathbf{s}}$ 

La frecuencia de salida máxima no puede superar el 10% de la frecuencia de conmutación del inversor (*[14-01 Frecuencia conmutación](#page-137-0)*).

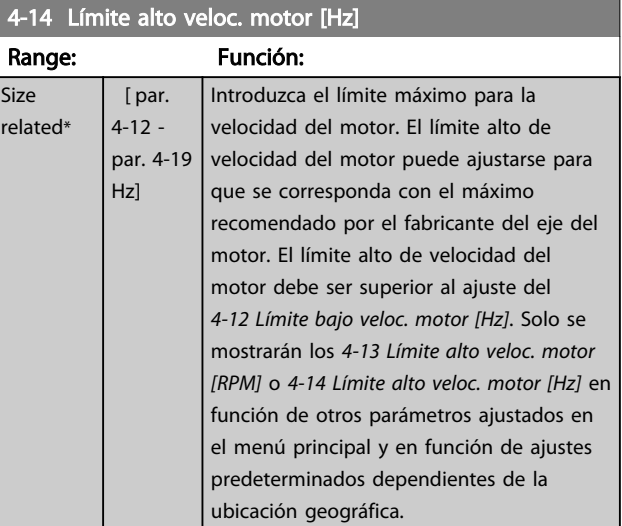

# ¡NOTA!

La frecuencia de salida máx. no puede superar en más del 10% la frecuencia de conmutación del inversor (*14-01 Frecuencia conmutación*).
<span id="page-72-0"></span>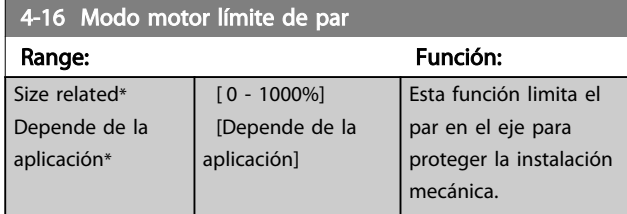

## ¡NOTA!

Cambie *4-16 Modo motor límite de par* cuando *[1-00 Modo](#page-36-0) [Configuración](#page-36-0)* se ajusta a *Veloc. lazo abierto* [0], *[1-66 Intens.](#page-46-0) [mín. a baja veloc.](#page-46-0)* se reajusta automáticamente.

## ¡NOTA!

El límite de par reacciona en el par actual no filtrado, incluyendo picos de par. Este no es par que se ve desde el o el porque está filtrado.

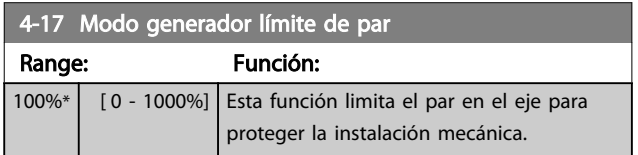

## ¡NOTA!

El límite de par reacciona en el par actual no filtrado, incluyendo picos de par. Este no es par que se ve desde el o el porque está filtrado.

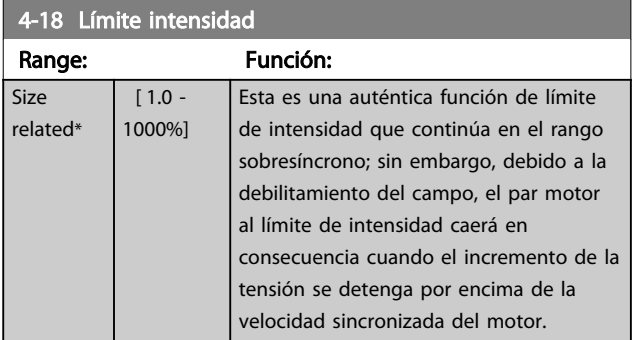

## ¡NOTA!

Si se selecciona [20] en *[1-90 Protección térmica motor](#page-50-0)*, *4-18 Límite intensidad* límite de intensidad debe ajustarse en 150%.

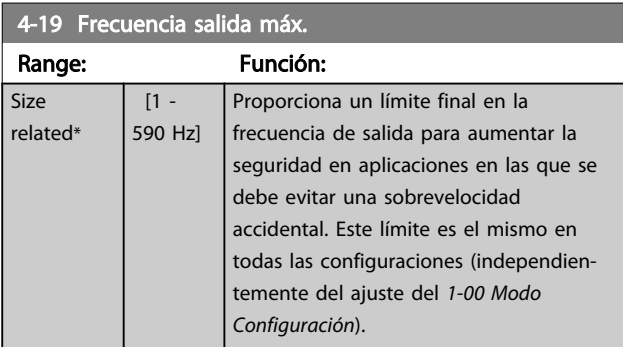

## ¡NOTA!

Este parámetro no se puede ajustar con el motor en marcha.

## ¡NOTA!

La frecuencia de salida máxima no puede superar en más de un 10% la frecuencia de conmutación del inversor (*[14-01 Frecuencia conmutación](#page-137-0)*).

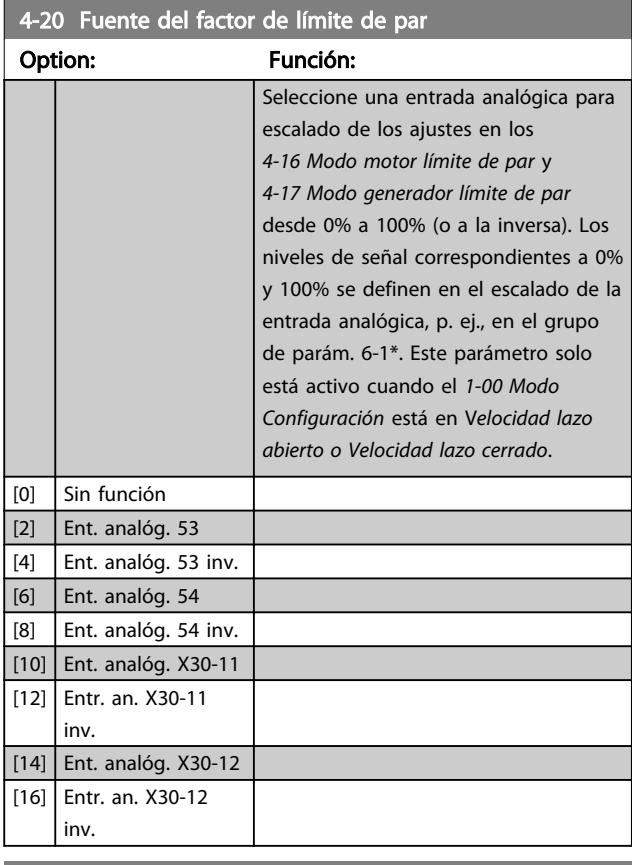

4-21 Opción fuente del factor de límite de velocidad

#### Option: Función:

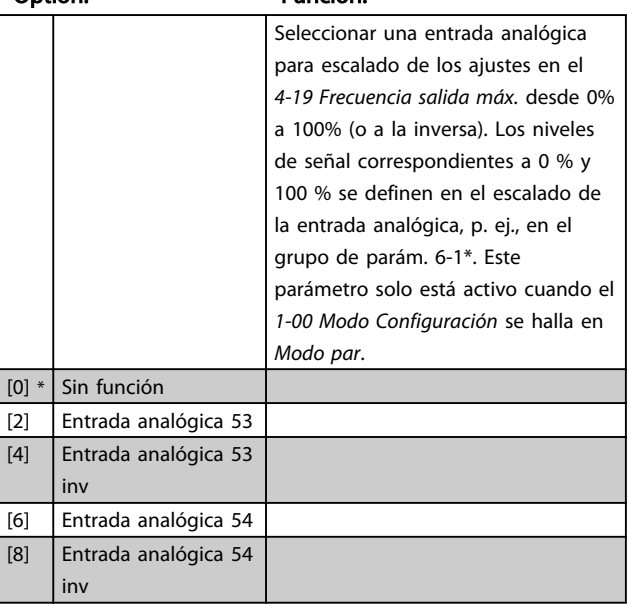

3 3

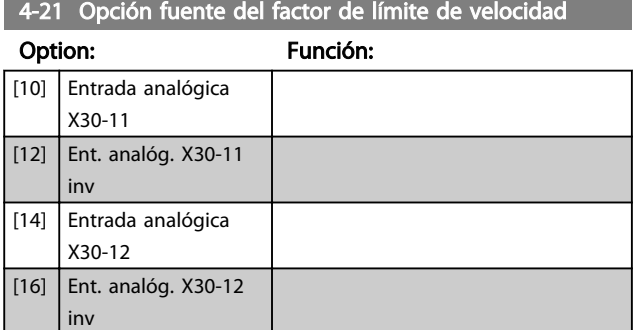

### 3.6.2 4-3\* Mon. veloc. motor

Este grupo de parámetros incluye ajustes para controlar y manejar los dispositivos de realimentación del motor, tales como encoders y resolvedores.

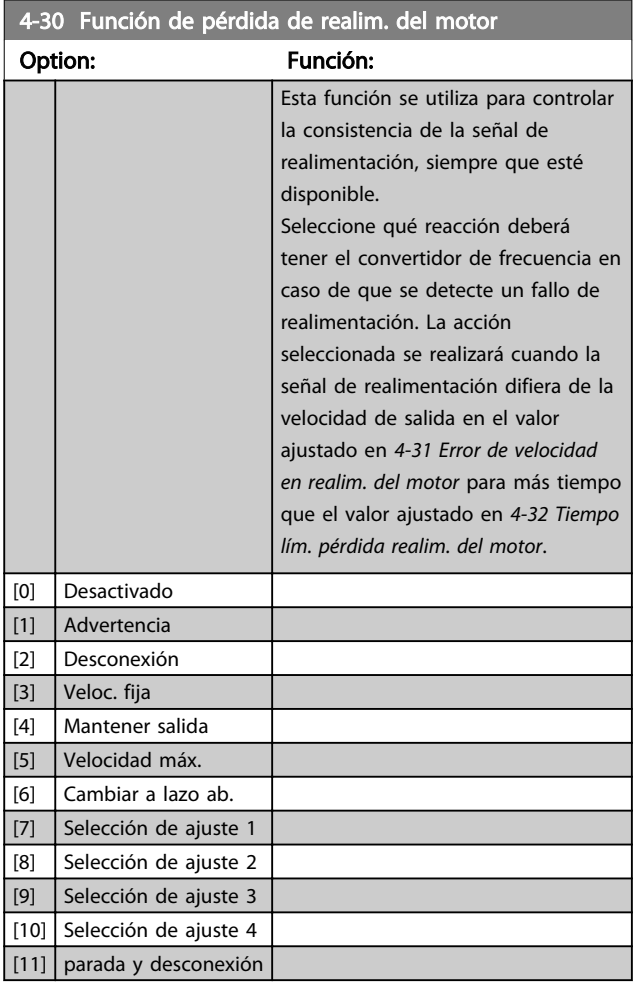

La advertencia 90 se activada cuando se supera el valor de *4-31 Error de velocidad en realim. del motor*, independientemente del ajuste de *4-32 Tiempo lím. pérdida realim. del motor*. Advertencia/Alarma 61 Error de realimentación está relacionado con la función de pérdida de realimentación del motor.

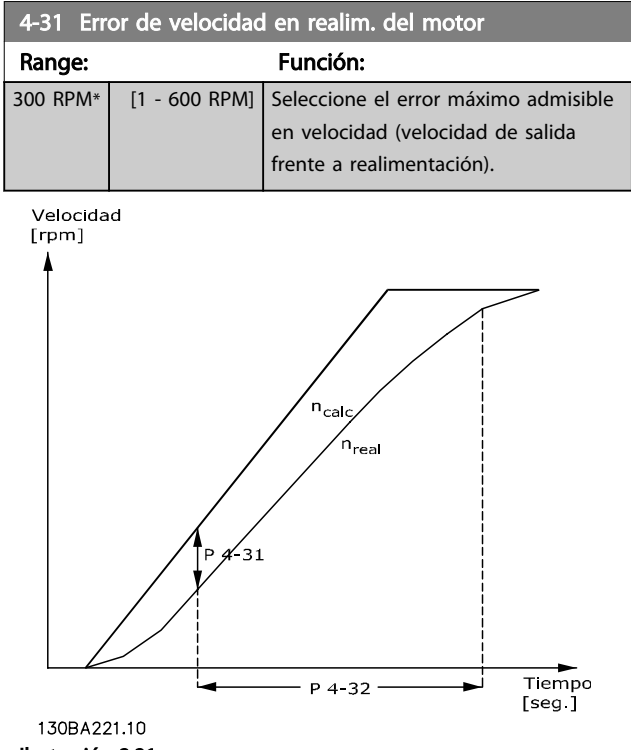

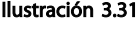

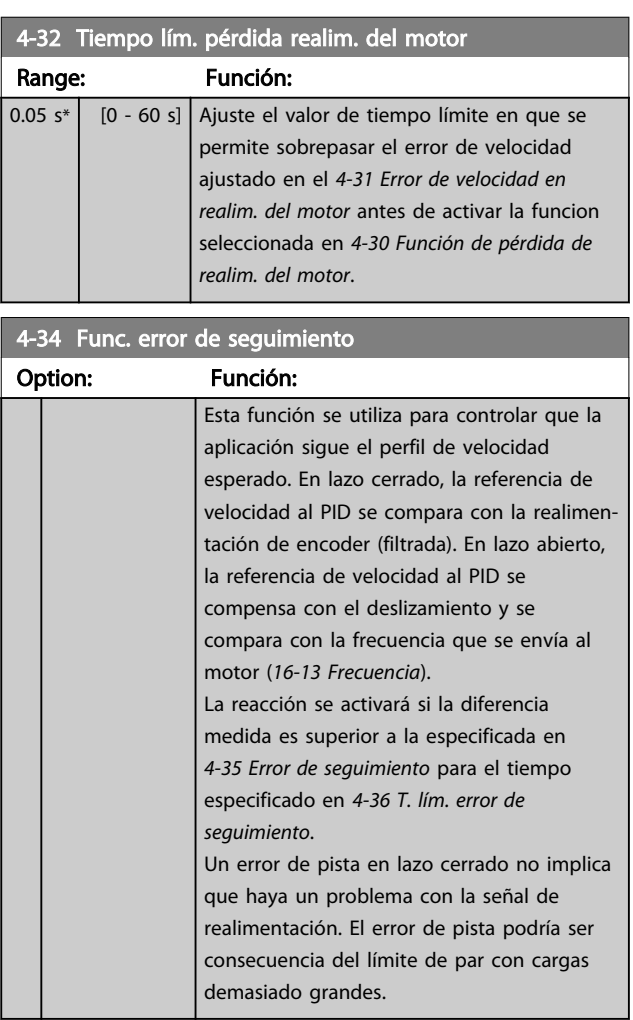

<span id="page-74-0"></span>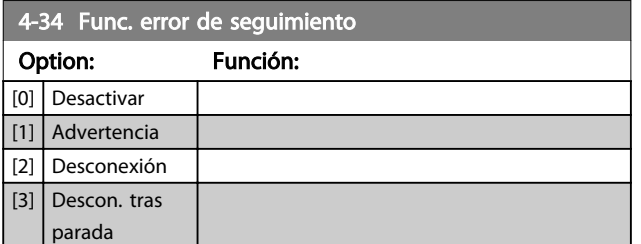

Advertencia/Alarma 78 Error de seguimiento está relacionado con la función de error de seguimiento.

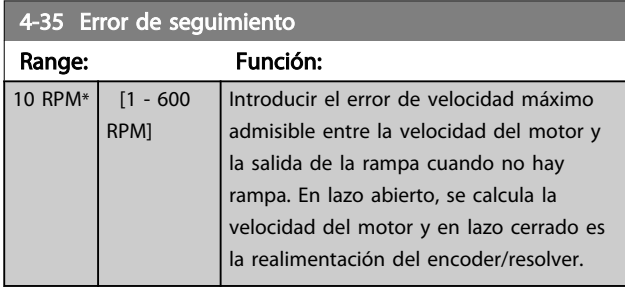

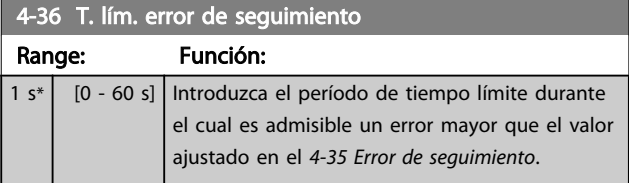

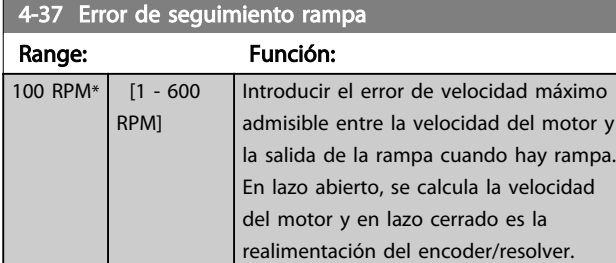

4-38 T. lím. error de seguimiento rampa

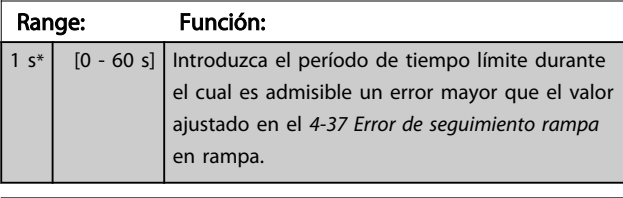

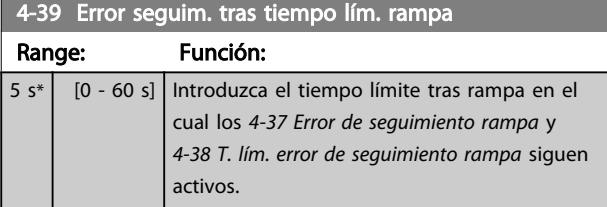

### 3.6.3 4-5\* Ajuste Advert.

Utilice estos parámetros para configurar ajustes de los límites de advertencias sobre intensidad, velocidad, referencia y realimentación.

Las advertencias que se muestran en el LCP pueden ser programadas para ser salidas o para ser leídas a través del código de estado ampliado.

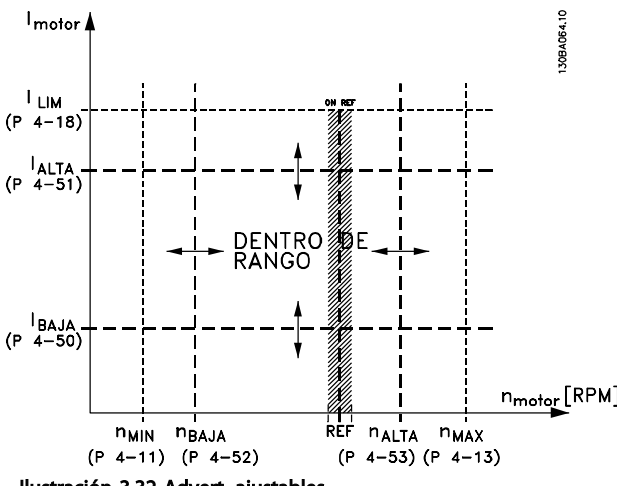

Ilustración 3.32 Advert. ajustables

#### 4-50 Advert. Intens. baja Range: Función: 0  $A^*$  [ 0 - par. 4-51 A] Introduzca el valor de IBAJO. Cuando la intensidad del motor cae por debajo de este límite, la pantalla indica *Baja intensidad*. Las salidas de señal se pueden programar para producir una señal de estado en el terminal 27 o 29 (solo FC 302) y en la salida de relé 01 o 02 (solo FC 302). Consulte *Ilustración 3.32*.

#### 4-51 Advert. Intens. alta

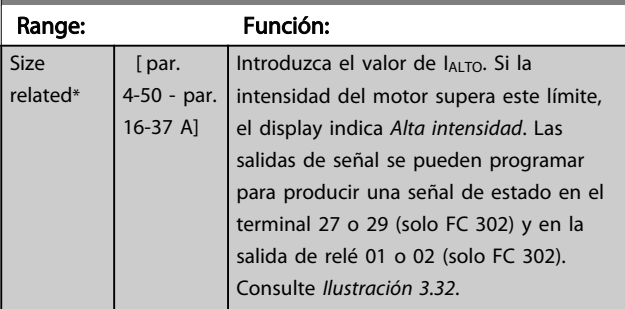

#### 4-52 Advert. Veloc. baja

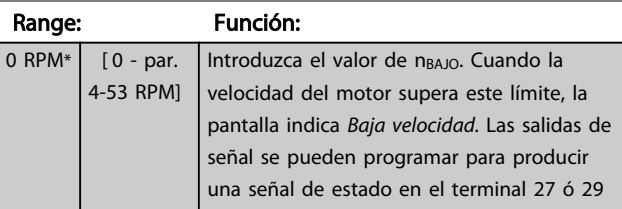

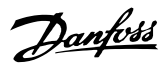

<span id="page-75-0"></span>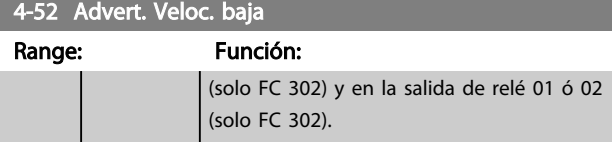

4-53 Advert. Veloc. alta

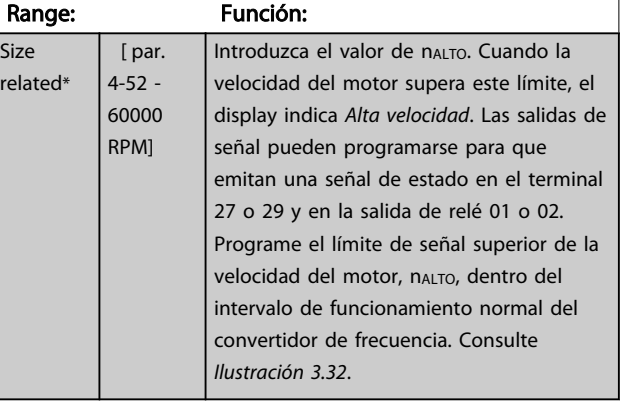

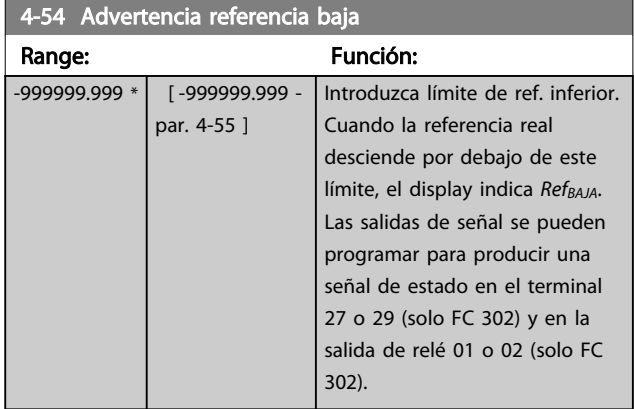

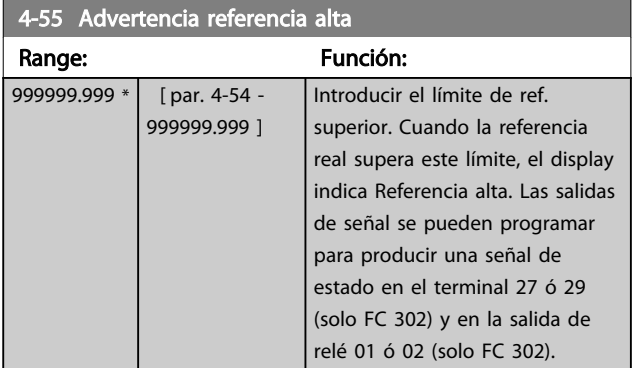

4-56 Advertencia realimentación baja

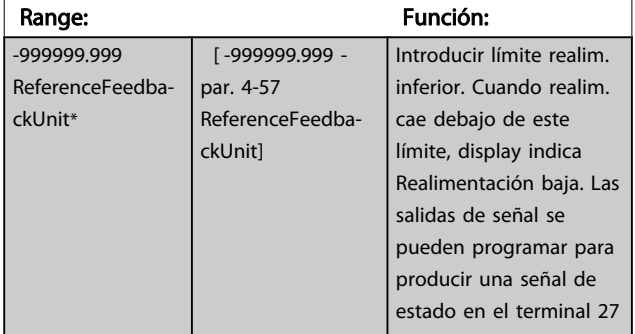

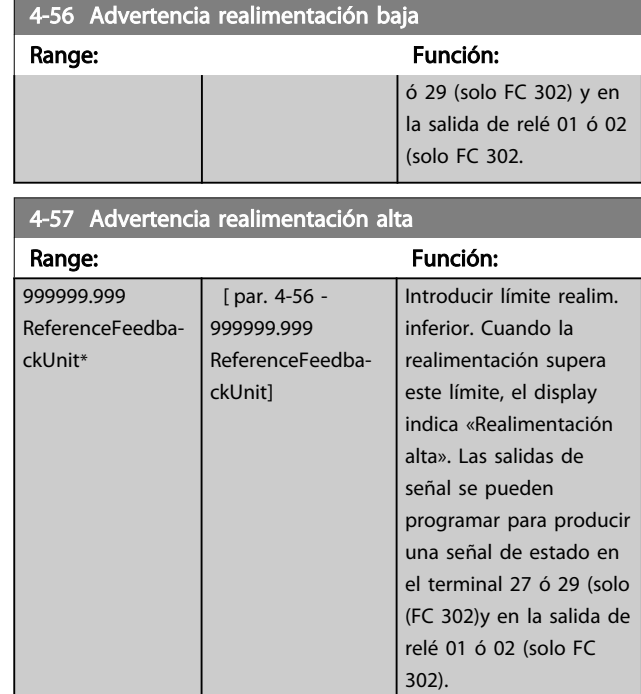

#### 4-58 Función Fallo Fase Motor

Muestra la alarma 30, 31 o 32 en caso de que falte una fase del motor. Se recomienda activarlo para evitar daños en el motor.

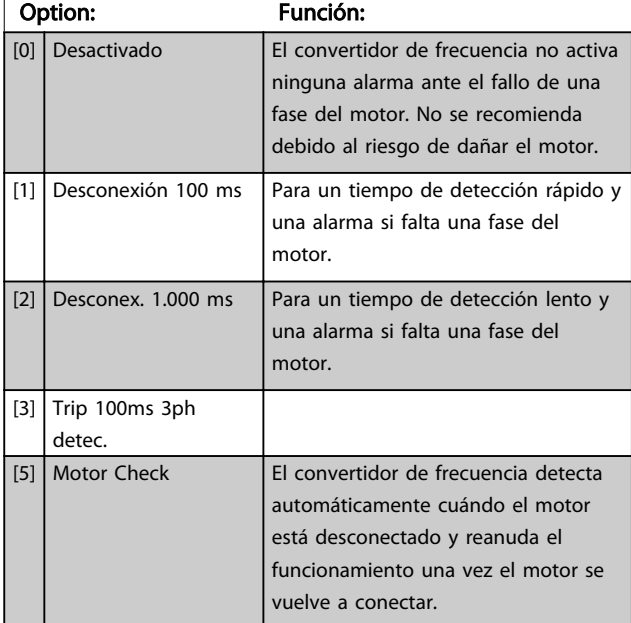

# ¡NOTA!

Este parámetro no se puede ajustar con el motor en marcha.

Danfoss

## 3.6.4 4-6\* Bypass veloc.

Algunos sistemas requieren evitar algunas velocidades o frecuencias de salida, debido a problemas de resonancia. Pueden evitarse como máximo cuatro rangos de frecuencia o de velocidad.

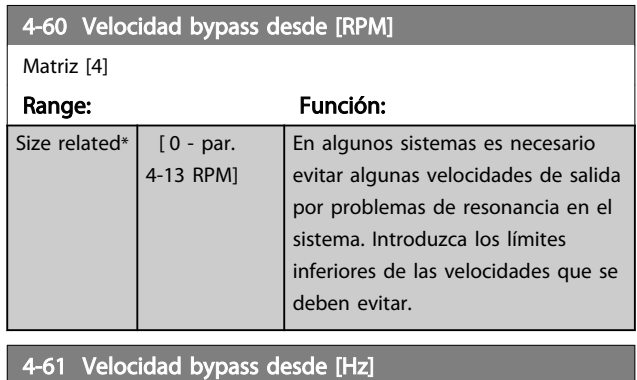

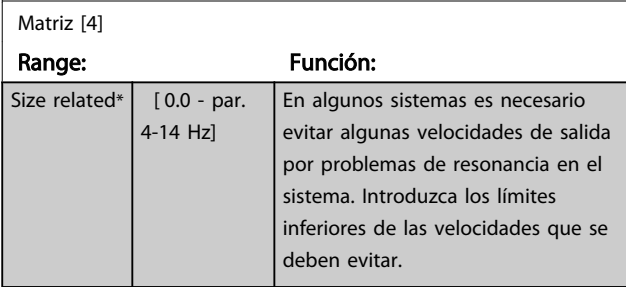

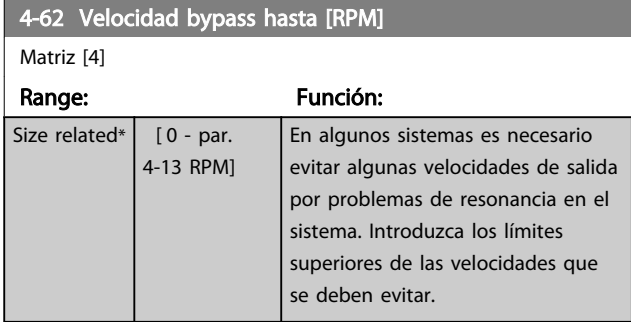

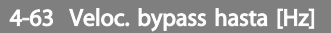

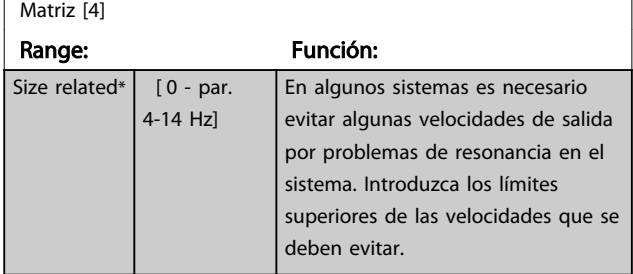

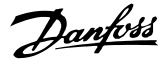

# <span id="page-77-0"></span>3.7 Parámetros: 5-\*\* E/S digital

## 3.7.1 5-0\* Modo E/S digital

Parámetros para configurar la entrada y salida utilizando NPN y PNP.

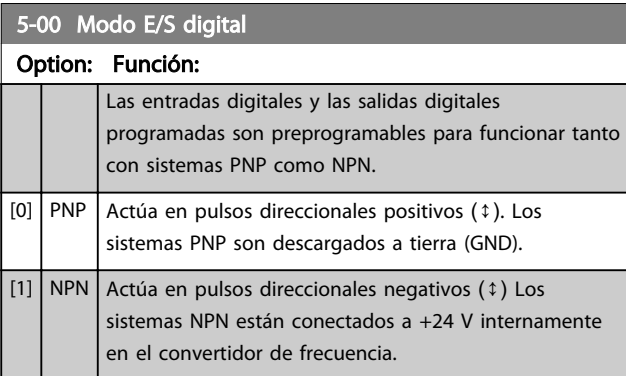

## ¡NOTA!

Una vez que este parámetro se ha modificado, debe activarse desconectando la alimentación y volviendo a conectarla.

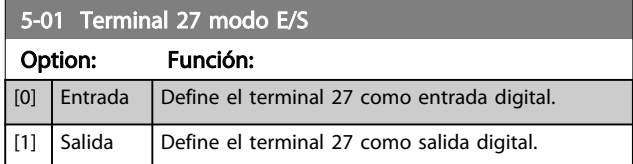

## ¡NOTA!

Este parámetro no se puede ajustar con el motor en marcha.

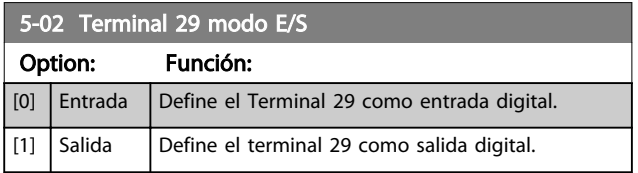

Este parámetro sólo está disponible para el FC 302.

## 3.7.2 Entradas digitales

Las entradas digitales se usan para seleccionar varias funciones del convertidor de frecuencia. Todas las entradas digitales pueden ajustarse a las siguientes funciones:

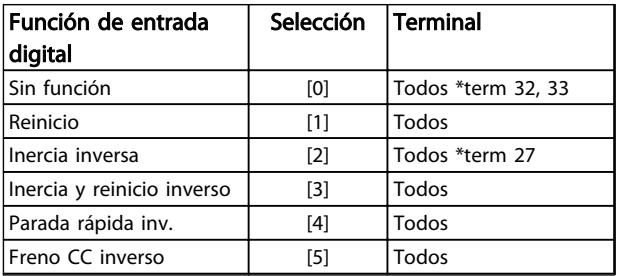

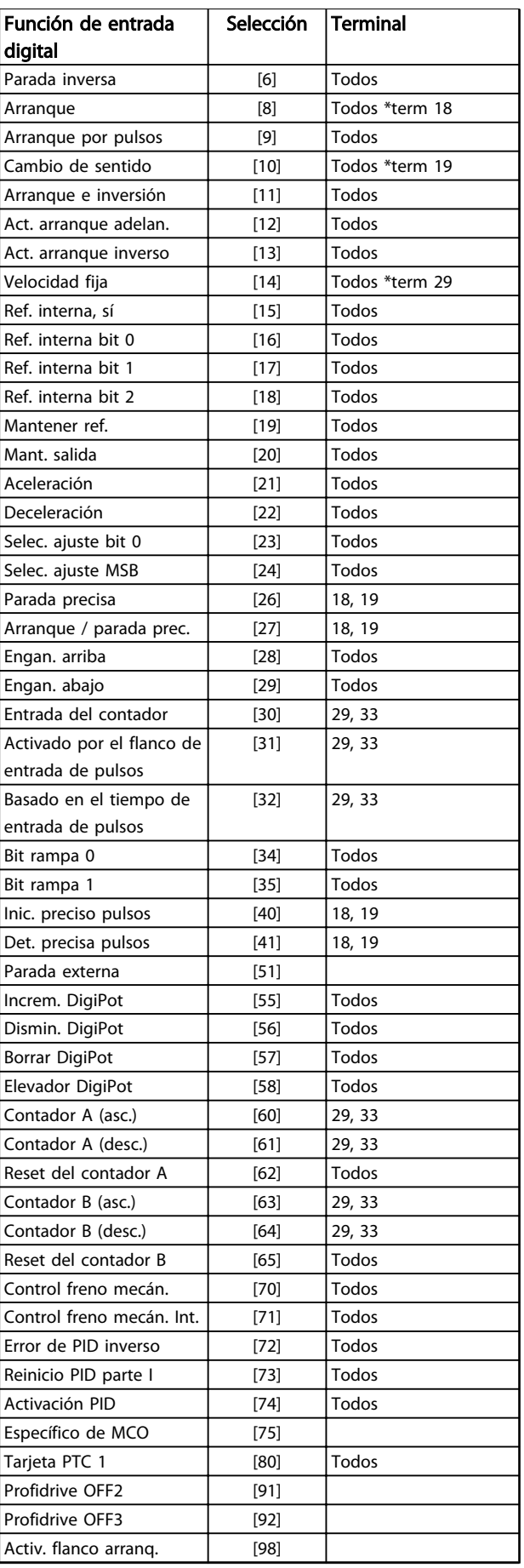

 $[9]$ 

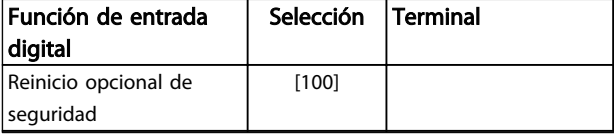

#### Tabla 3.11 Función de entrada digital

Los terminales estándar en el FC 300 son 18, 19, 27, 29, 32 y 33. Los terminales en la opción MCB 101 son X30/2, X30/3 y X30/4.

El terminal 29 funciona como salida solo en el FC 302.

Las funciones dedicadas a una sola entrada digital se definen en el parámetro asociado.

Todas las entradas digitales pueden programarse para las siguientes funciones:

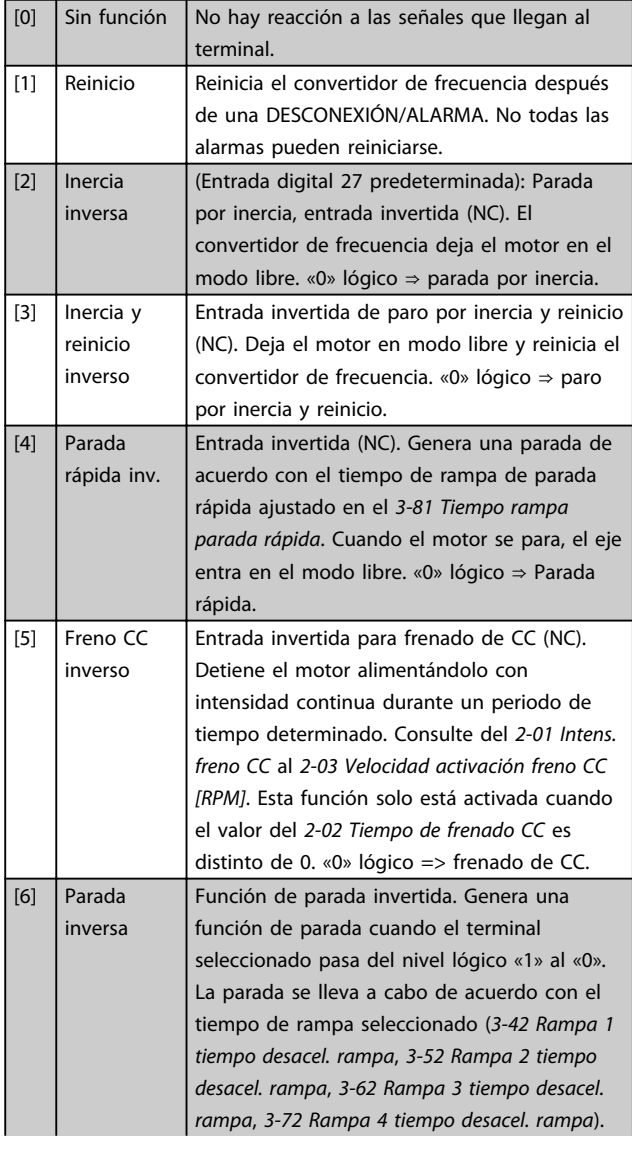

## ¡NOTA!

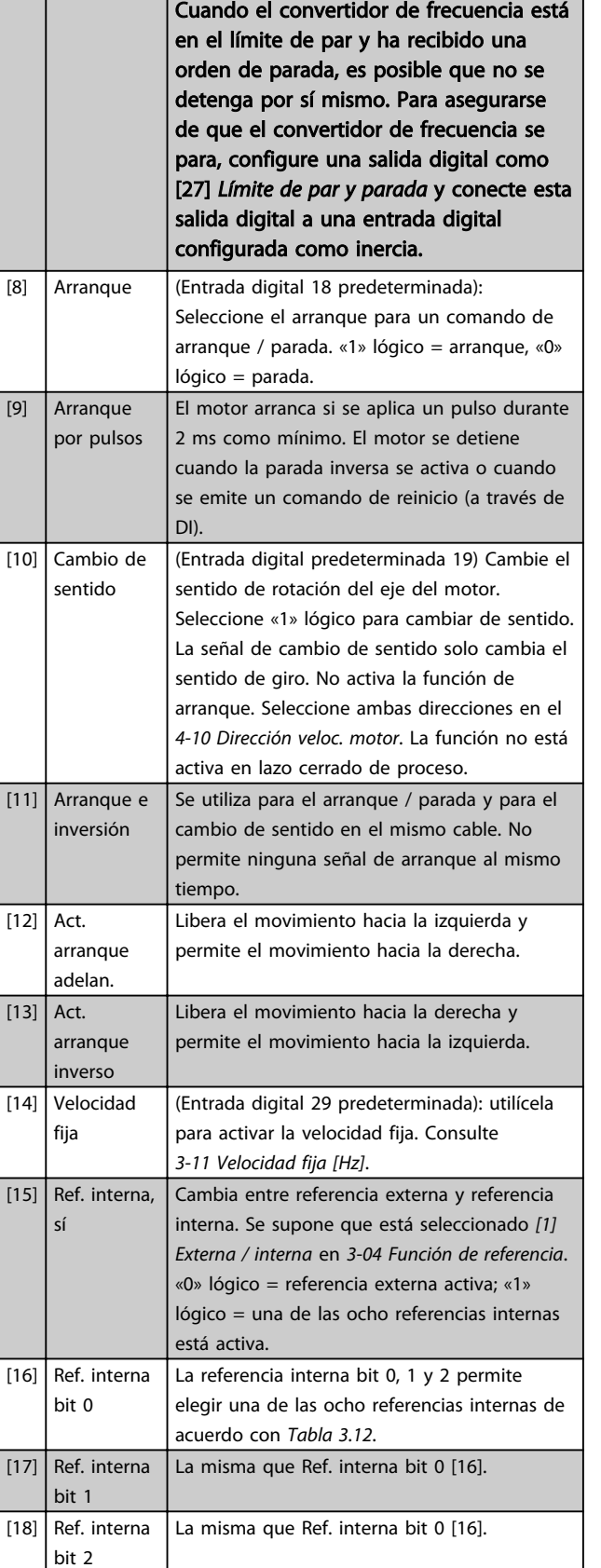

<span id="page-79-0"></span>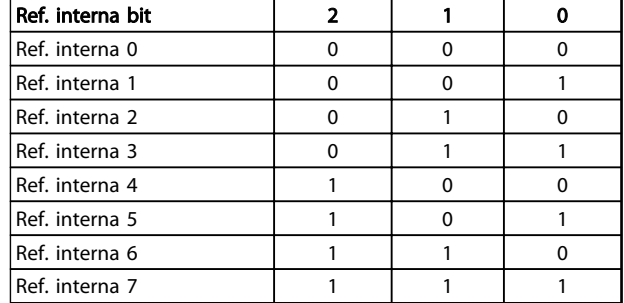

#### Tabla 3.12 Ref. interna Bit

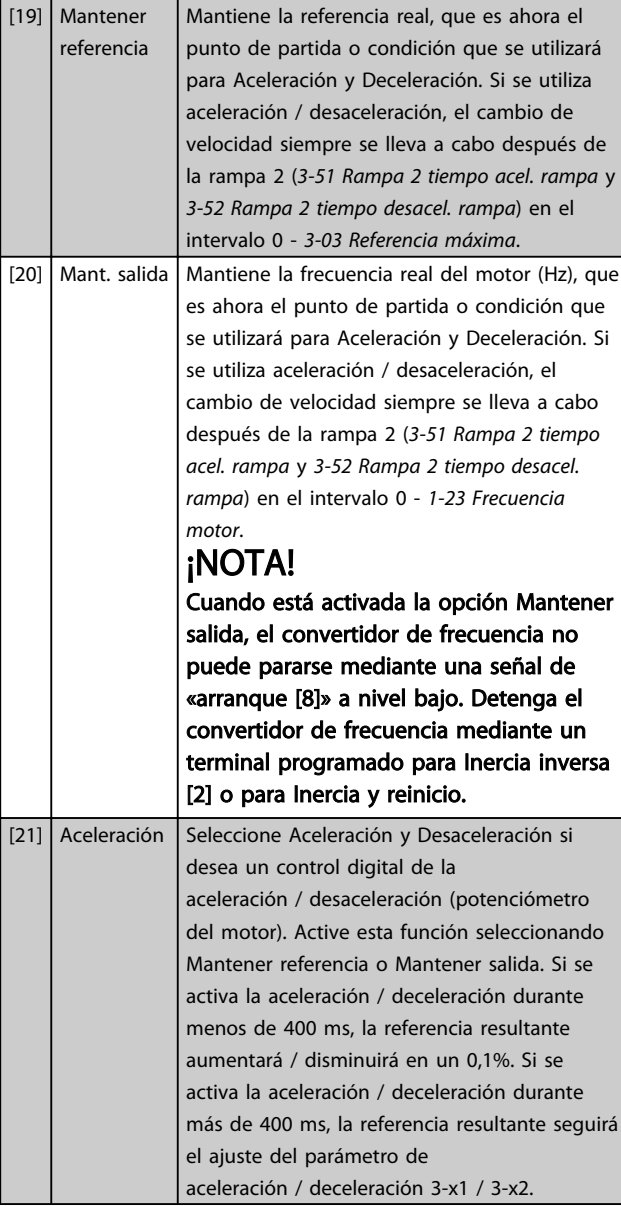

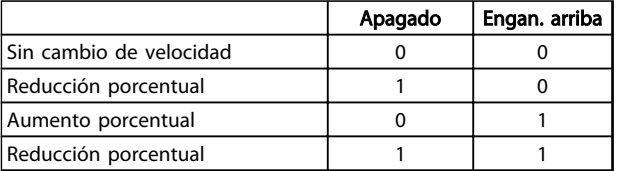

#### Tabla 3.13

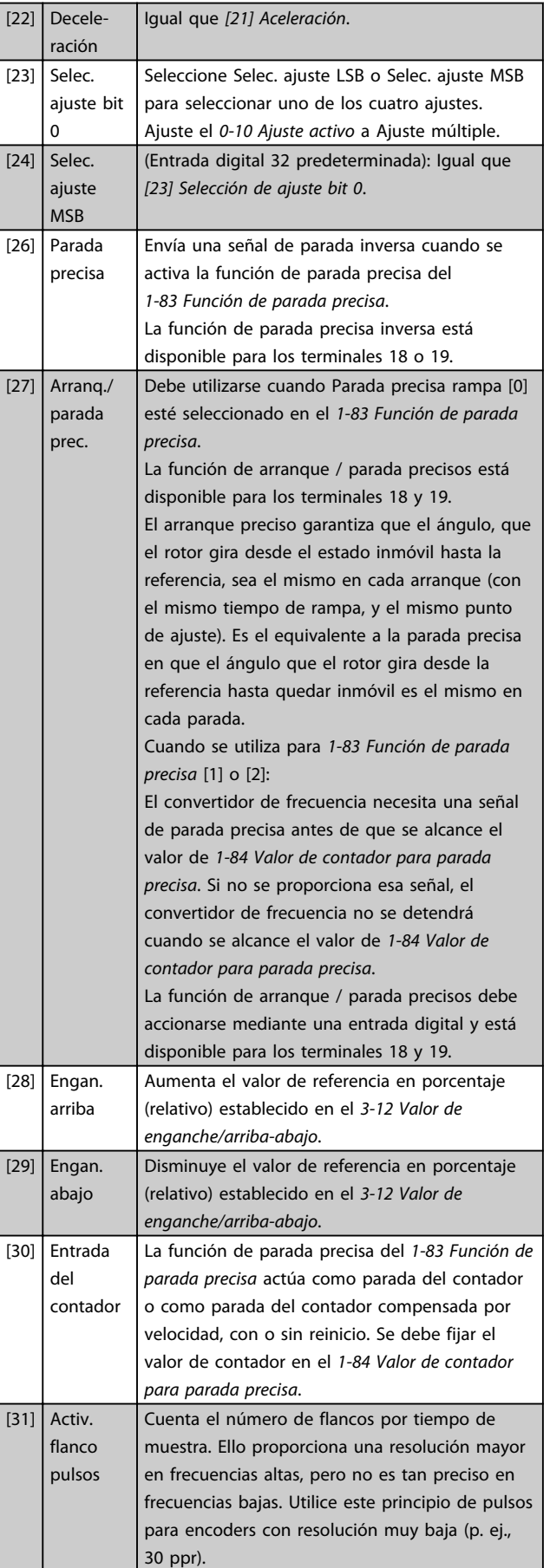

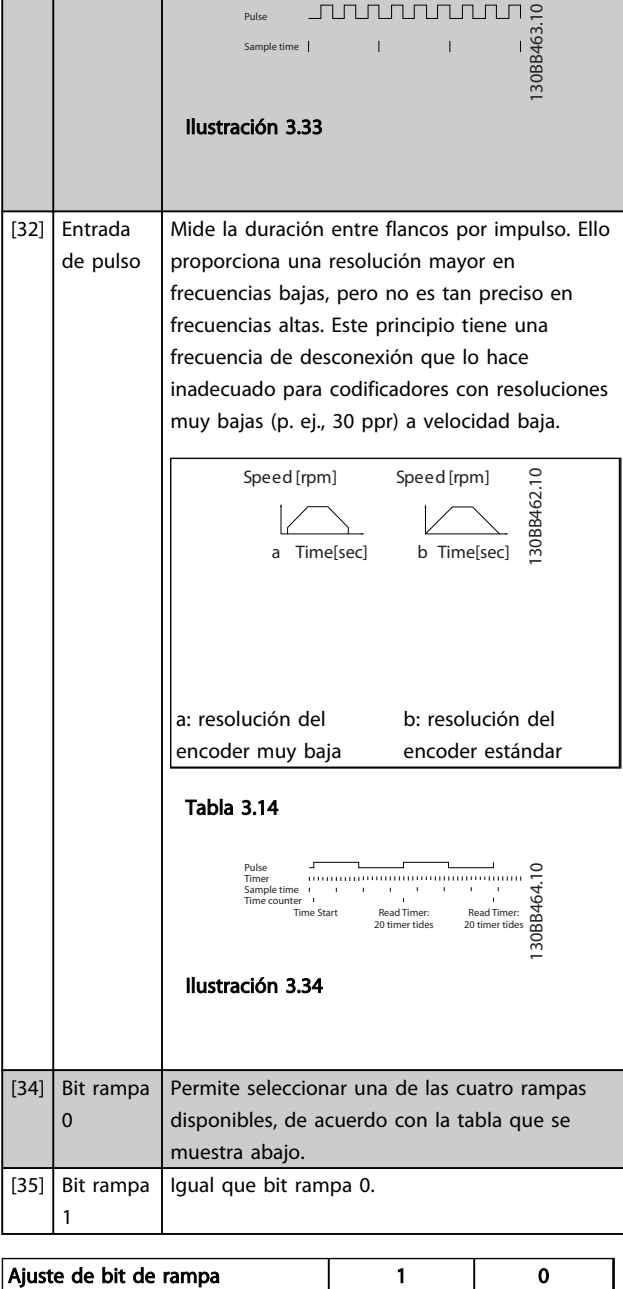

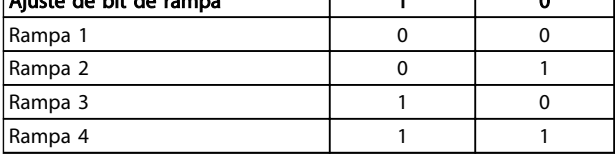

#### Tabla 3.15 Ajuste de bit de rampa

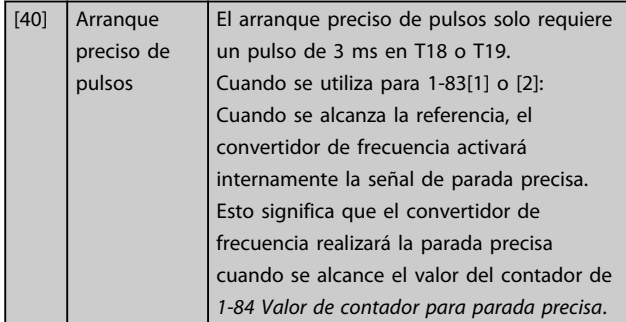

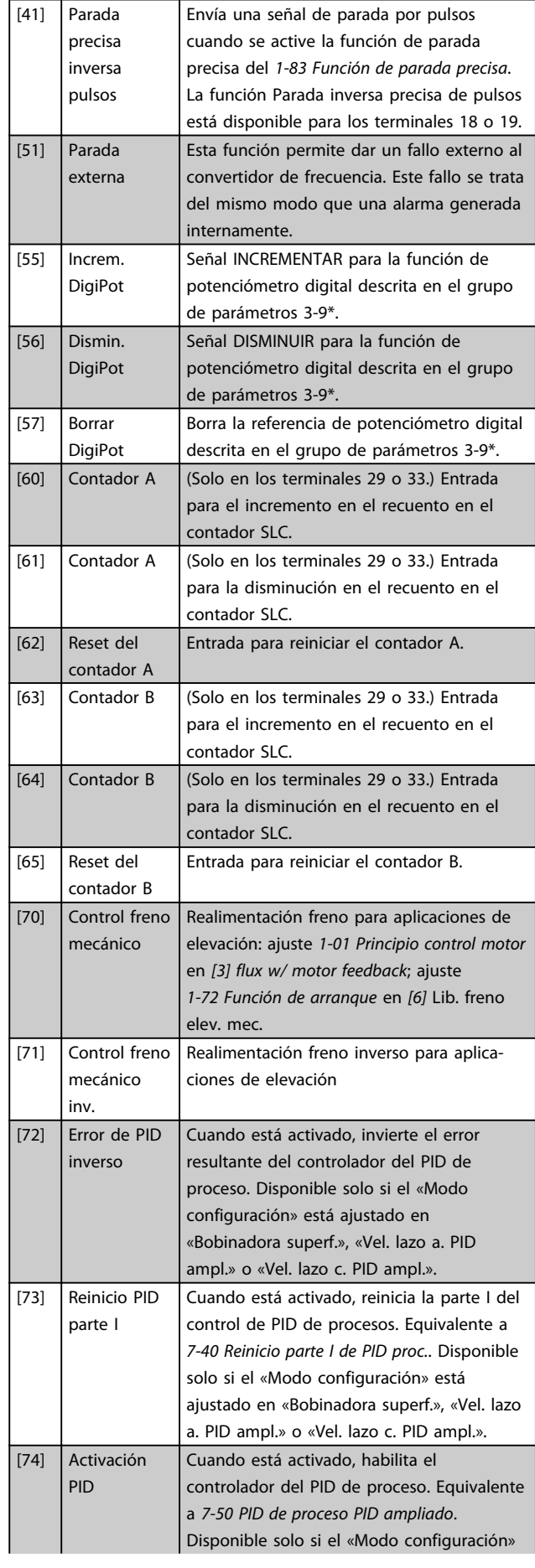

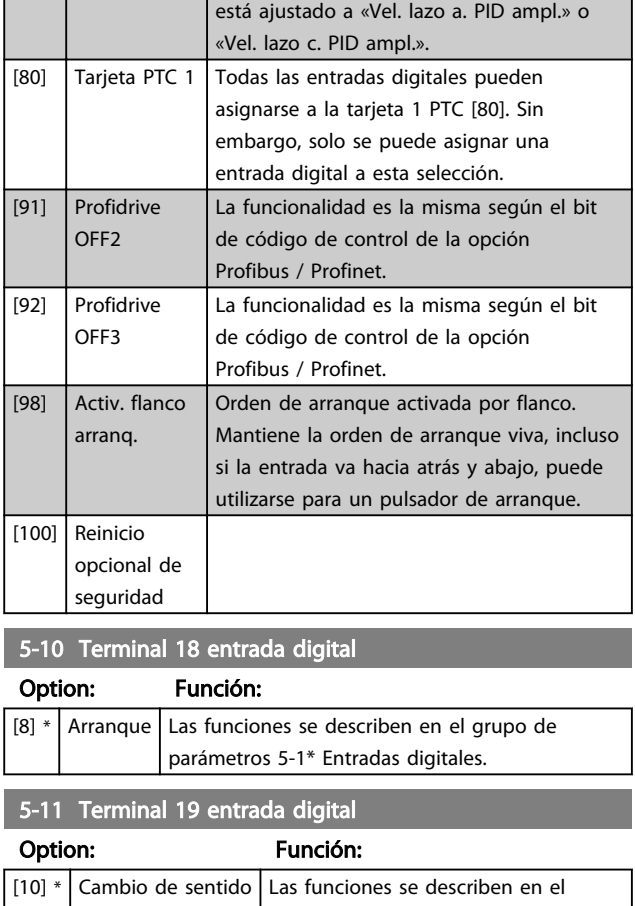

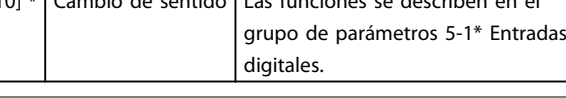

## 5-12 Terminal 27 entrada digital

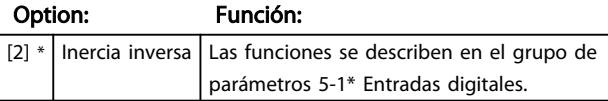

#### 5-13 Terminal 29 entrada digital

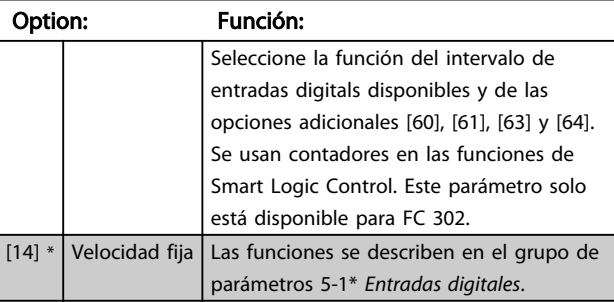

#### 5-14 Terminal 32 entrada digital

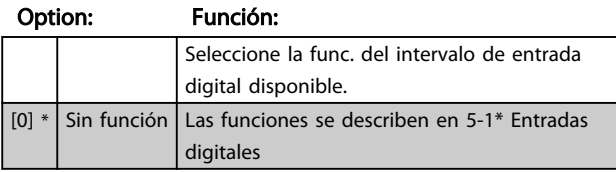

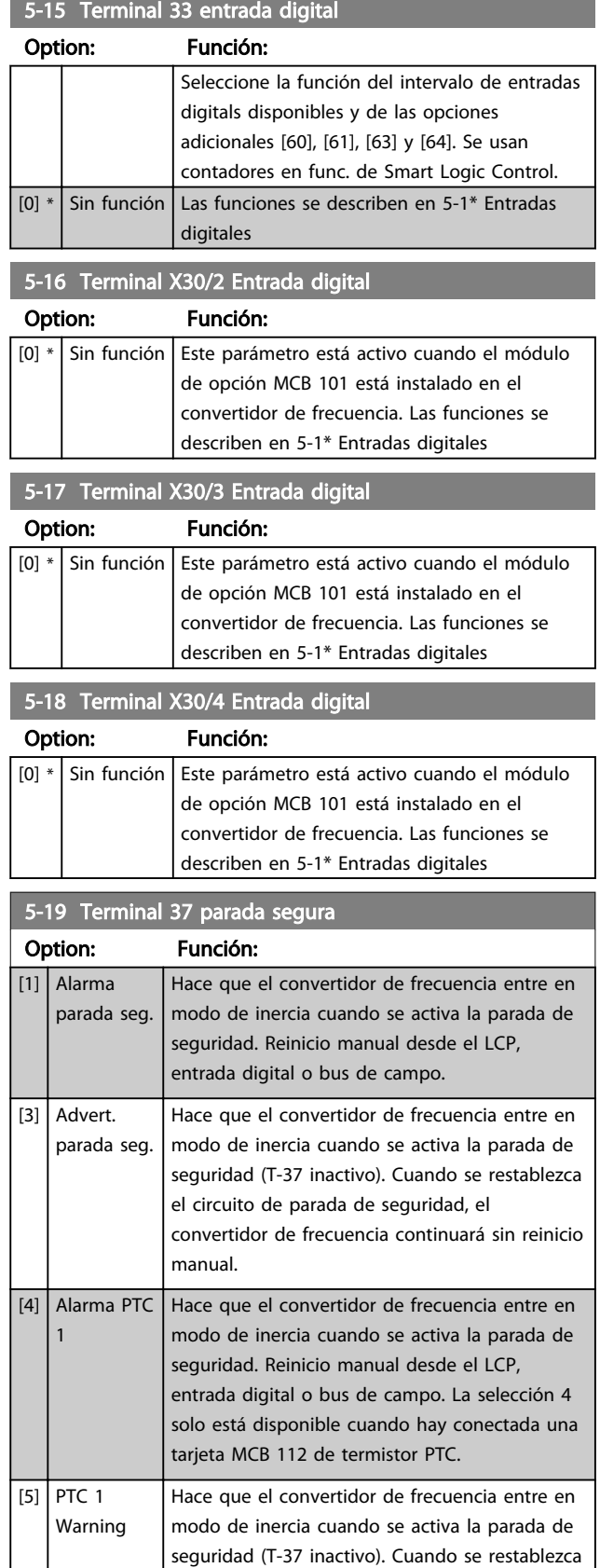

el circuito de parada de seguridad, el

convertidor de frecuencia continuará sin reinicio manual, a menos que una entrada digital establecida en la tarjeta PTC 1 [80] esté activa

5-19 Terminal 37 parada segura

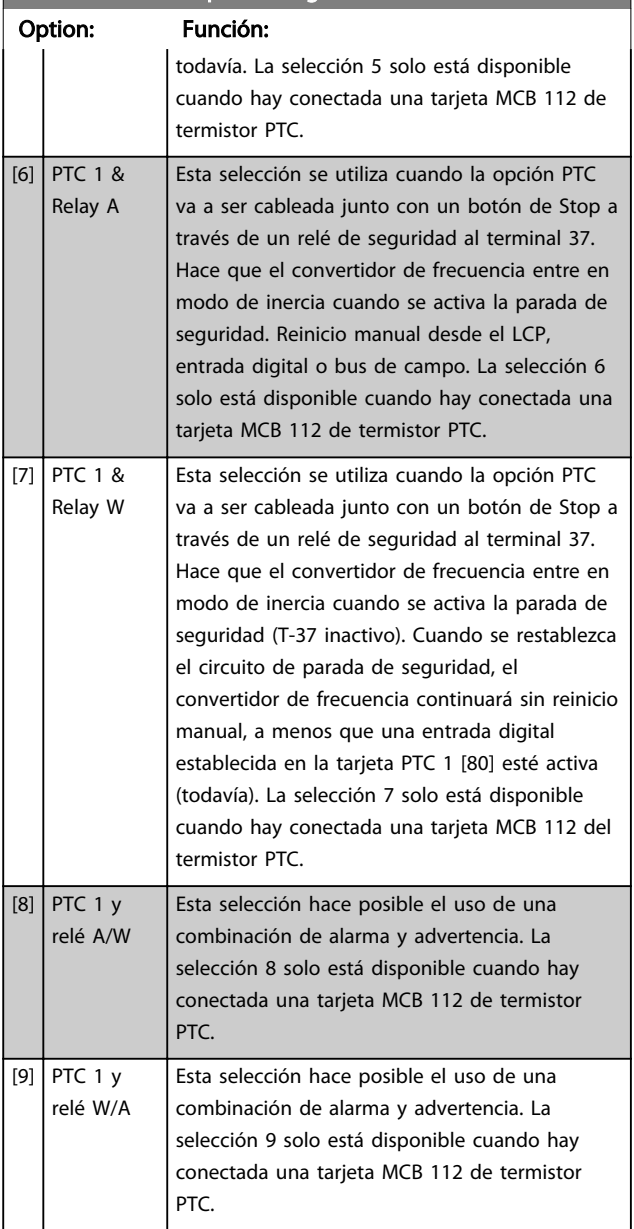

Las selecciones 4-9 solo están disponibles cuando hay conectada una tarjeta MCB 112 de termistor PTC.

## ¡NOTA!

Cuando se selecciona reinicio automático / advertencia, el convertidor de frecuencia se prepara para un rearranque automático.

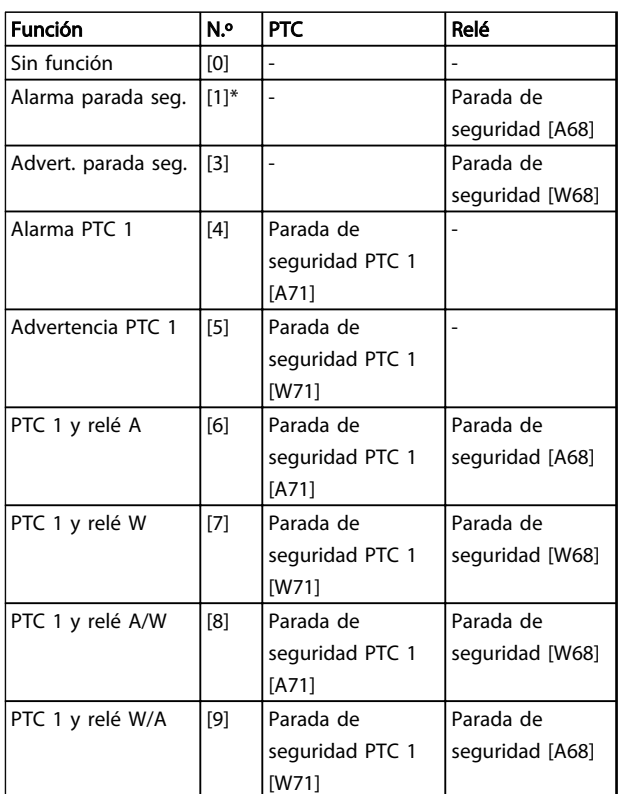

#### Tabla 3.16 Visión general de funciones alarmas y advertencias

*W significa advertencia y A significa alarma. Para obtener más información, consulte Alarmas y Advertencias en la sección Solución de problemas de la Guía de Diseño o del Manual de Funcionamiento*

Un fallo peligroso relacionado con la parada de seguridad, provocará un alarma: fallo peligroso [A72].

Consulte en en *[Tabla 5.3](#page-218-0)*.

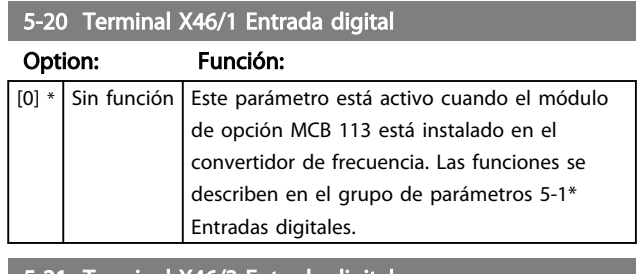

5-21 Terminal X46/3 Entrada digital

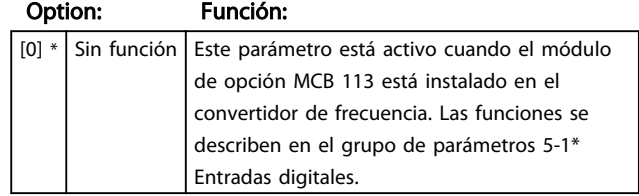

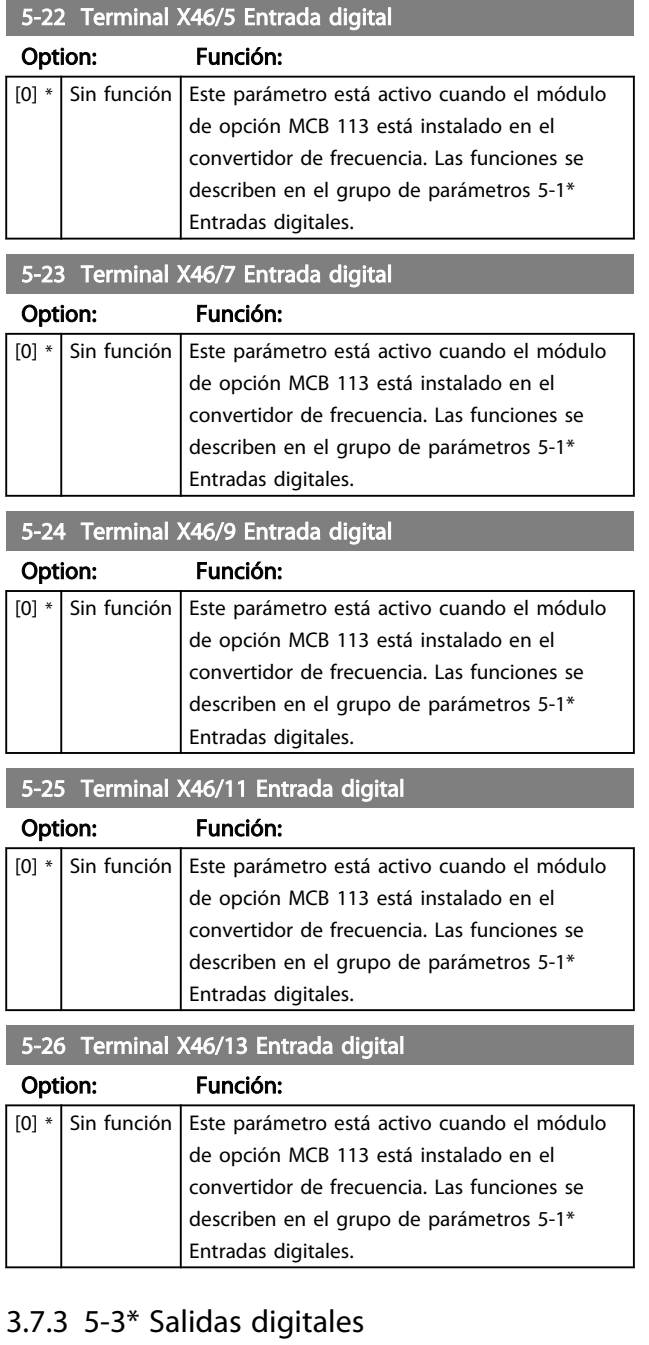

Las 2 salidas digitales de estado sólido son comunes para los terminales 27 y 29. Ajuste la función de E/S para term. 27 en el *[5-01 Terminal 27 modo E/S](#page-77-0)* y la función de E/S para term. 29 en el *[5-02 Terminal 29 modo E/S](#page-77-0)*.

## ¡NOTA!

Estos parámetros no se pueden ajustar con el motor en marcha.

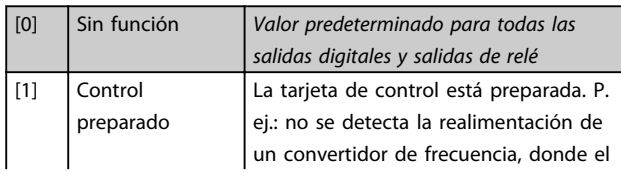

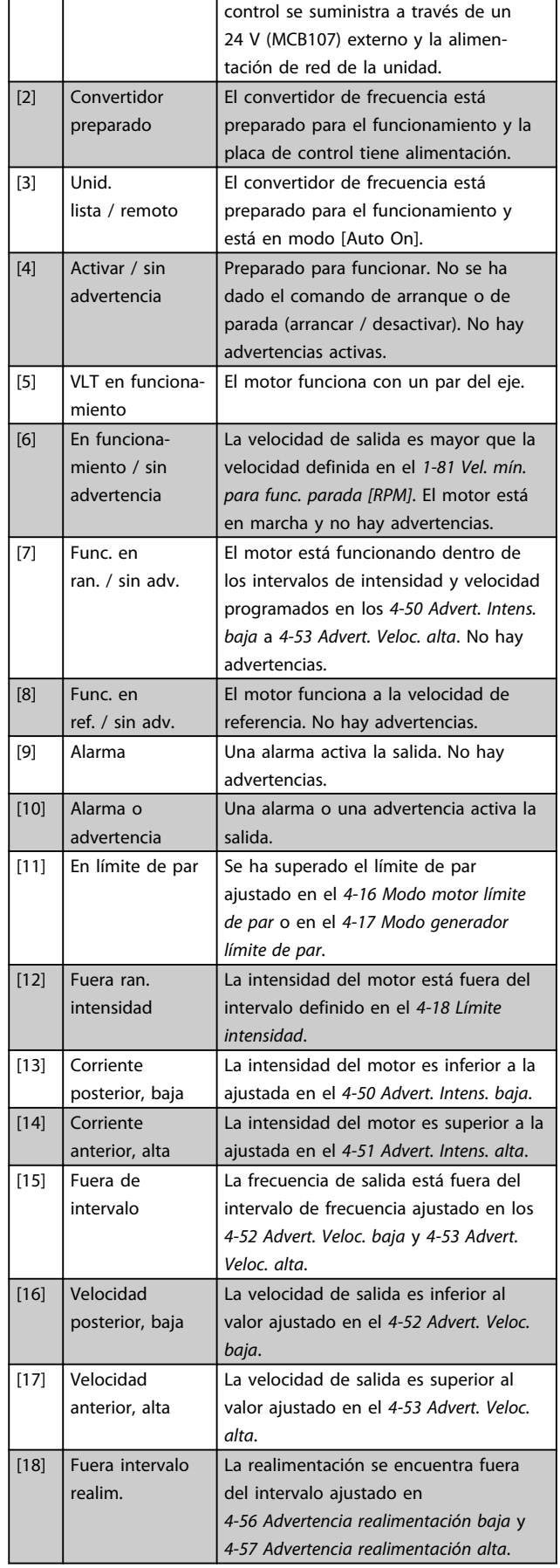

3 3

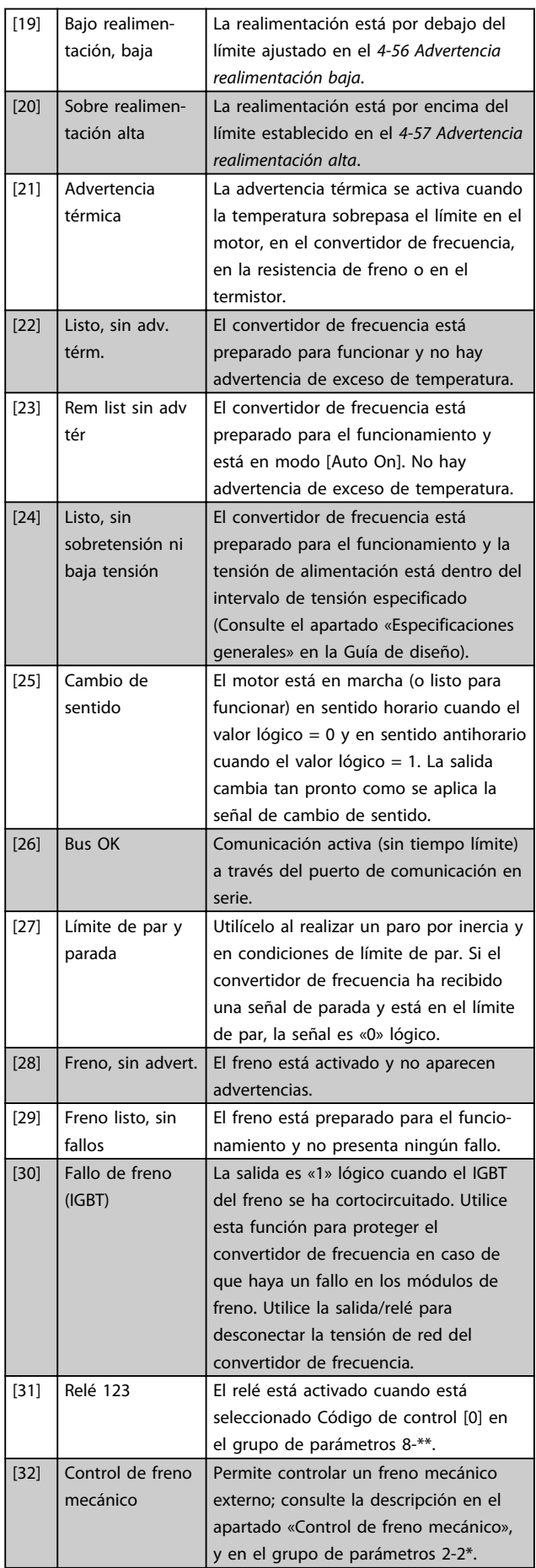

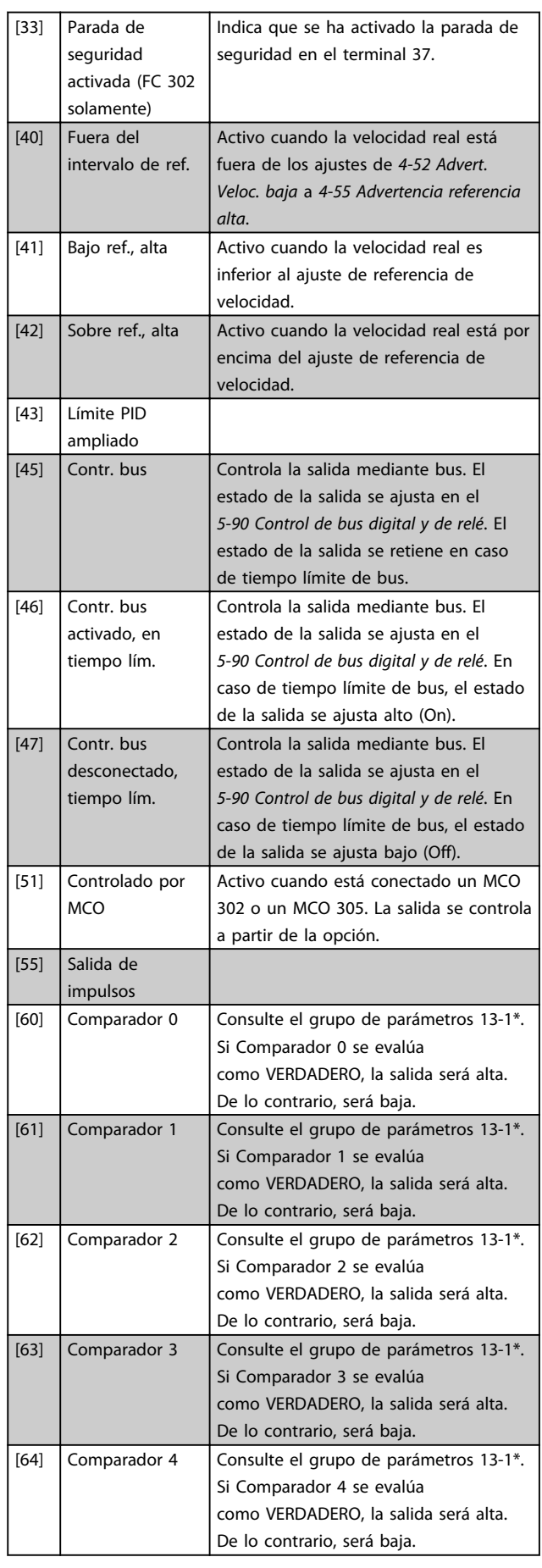

3 3

## Descripciones de parámetros VLT Guía de programación® AutomationDrive

Danfoss

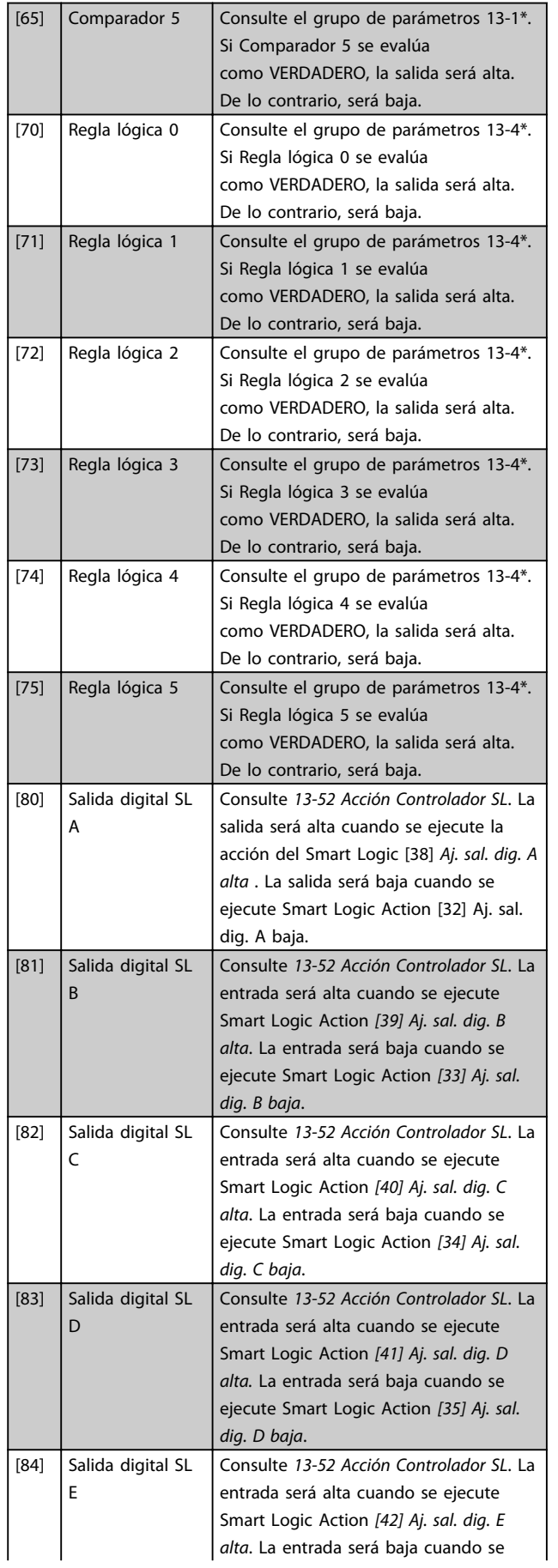

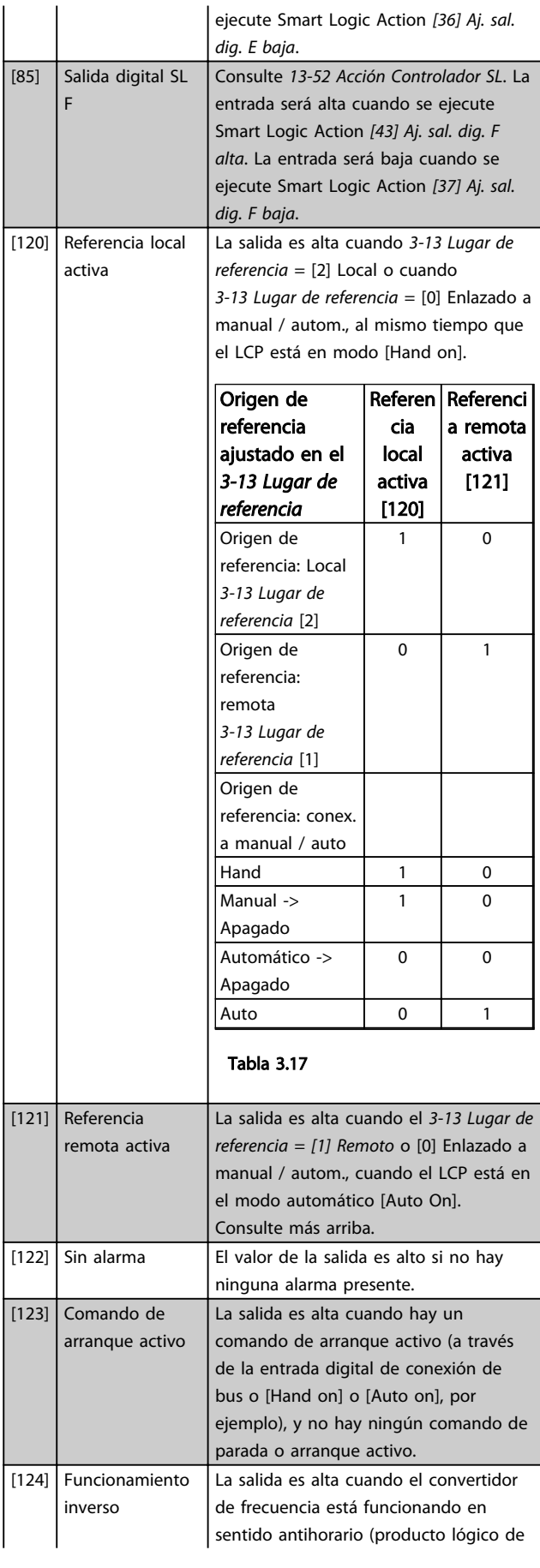

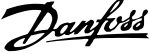

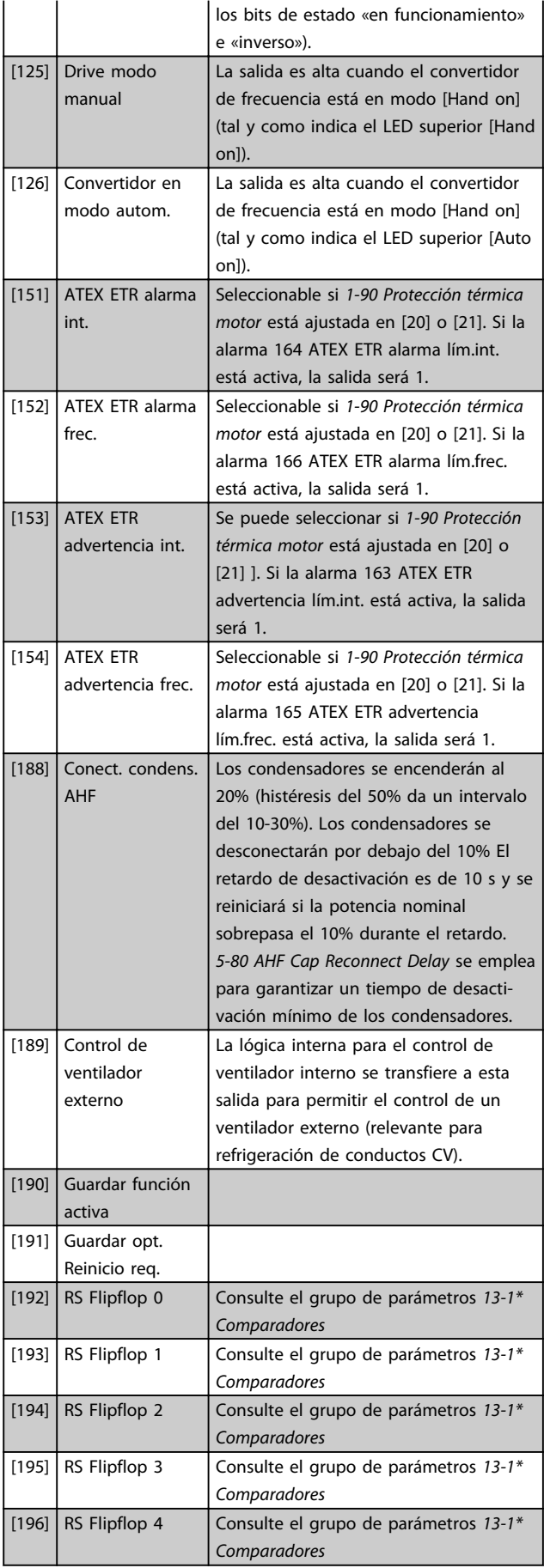

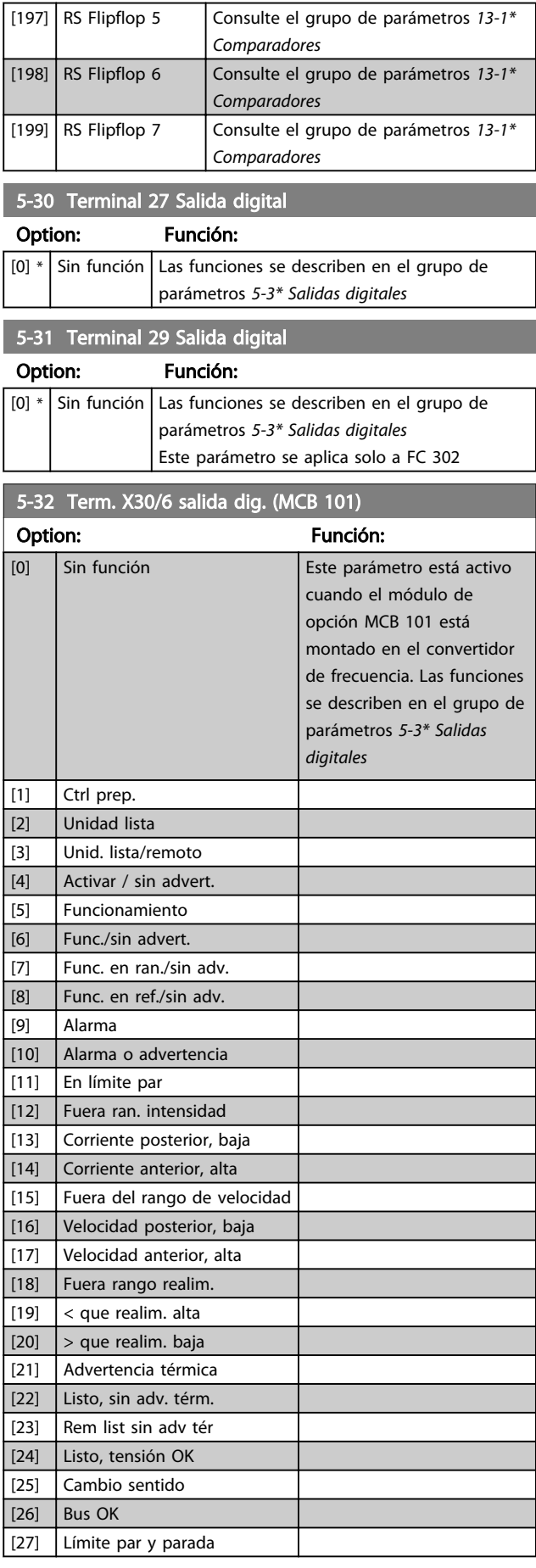

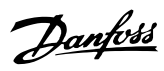

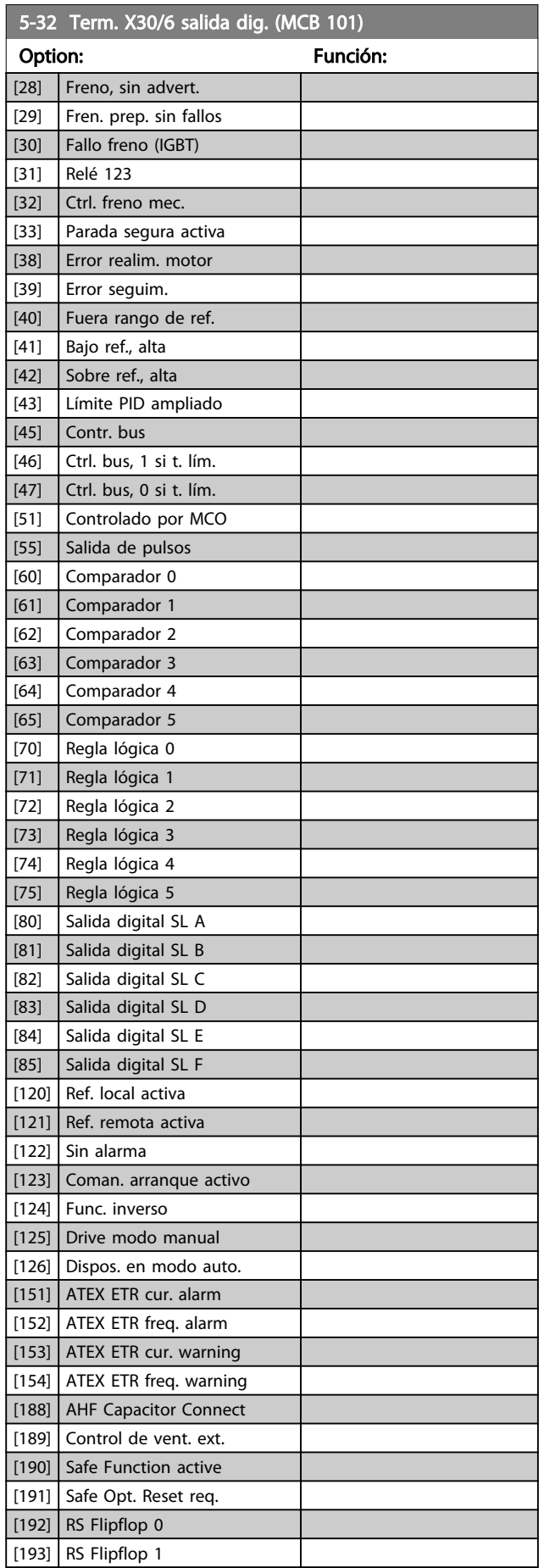

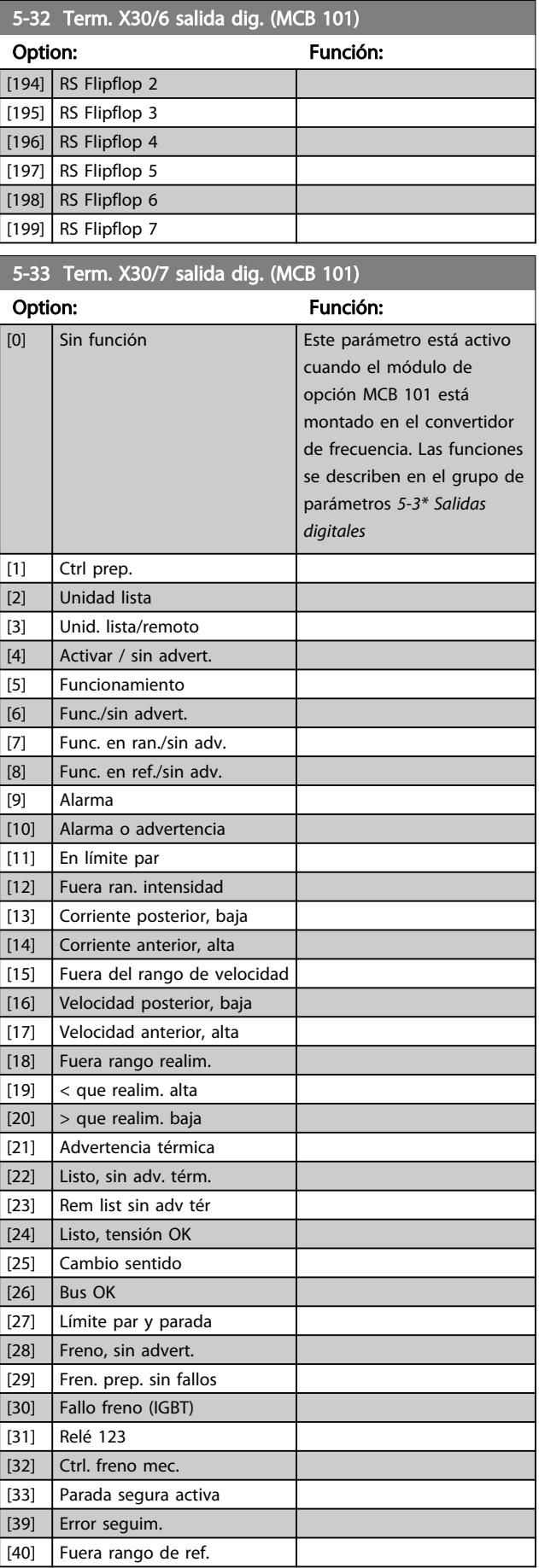

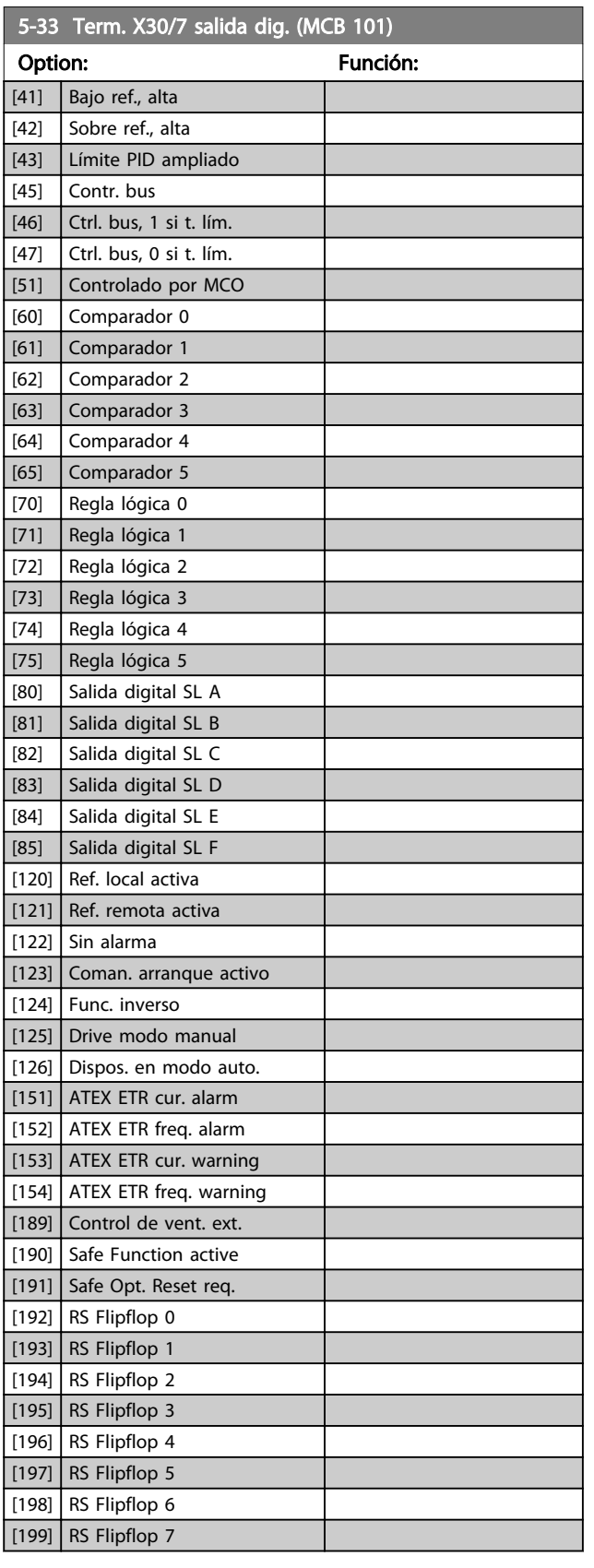

## 3.7.4 5-4\* Relés

Parámetros para configurar la sincronización y las funciones de salida para los relés.

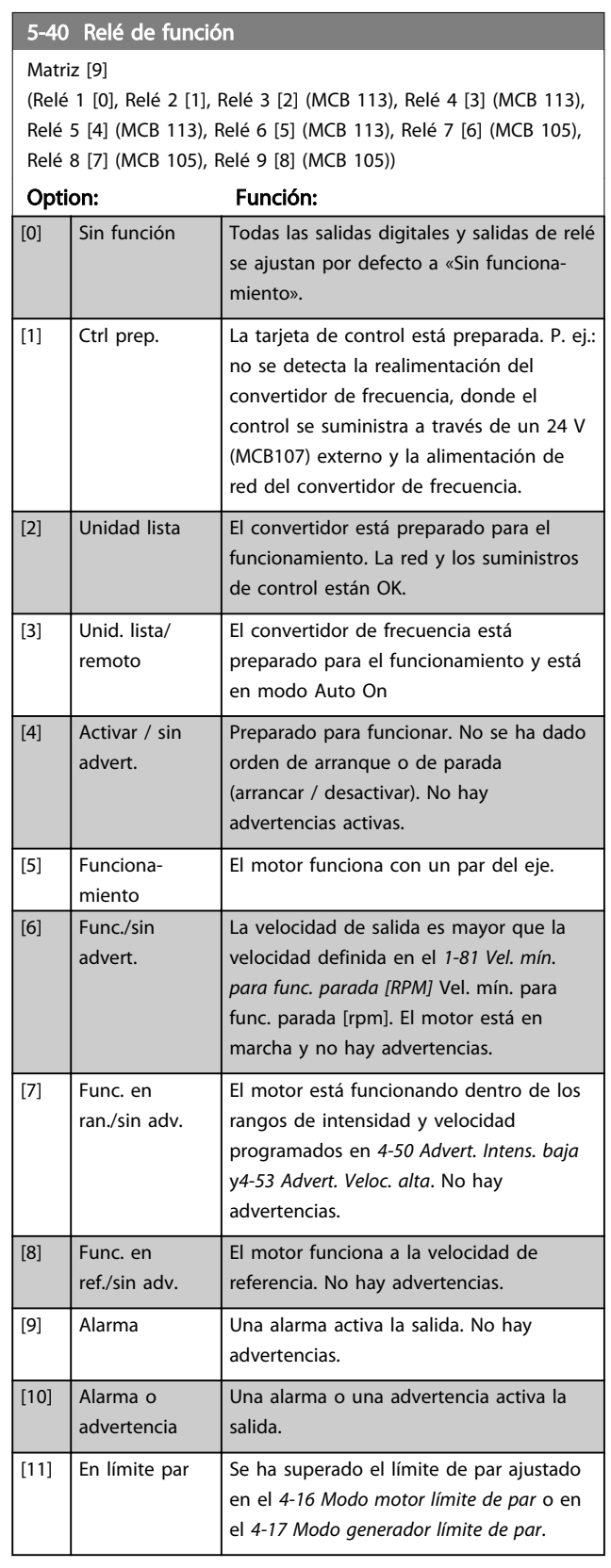

Danfoss

## 5-40 Relé de función

#### Matriz [9]

(Relé 1 [0], Relé 2 [1], Relé 3 [2] (MCB 113), Relé 4 [3] (MCB 113), Relé 5 [4] (MCB 113), Relé 6 [5] (MCB 113), Relé 7 [6] (MCB 105), Relé 8 [7] (MCB 105), Relé 9 [8] (MCB 105))

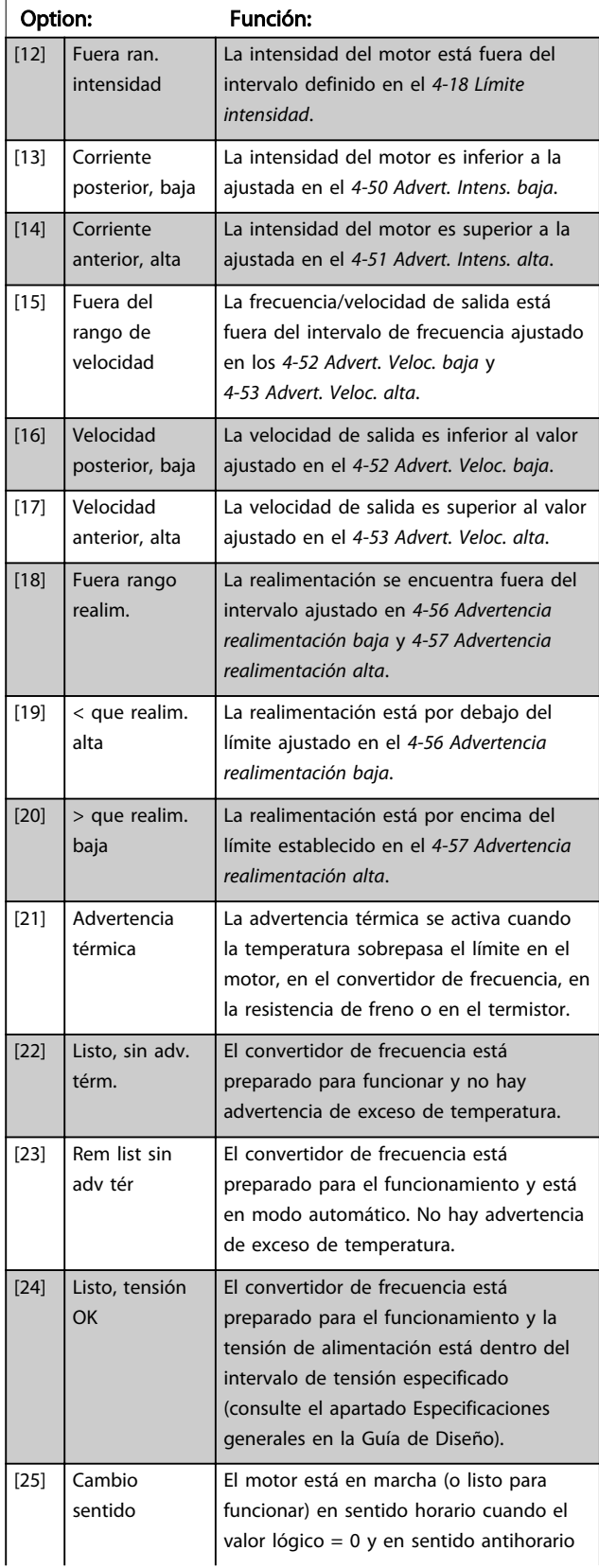

## 5-40 Relé de función

#### Matriz [9]

(Relé 1 [0], Relé 2 [1], Relé 3 [2] (MCB 113), Relé 4 [3] (MCB 113), Relé 5 [4] (MCB 113), Relé 6 [5] (MCB 113), Relé 7 [6] (MCB 105), Relé 8 [7] (MCB 105), Relé 9 [8] (MCB 105))

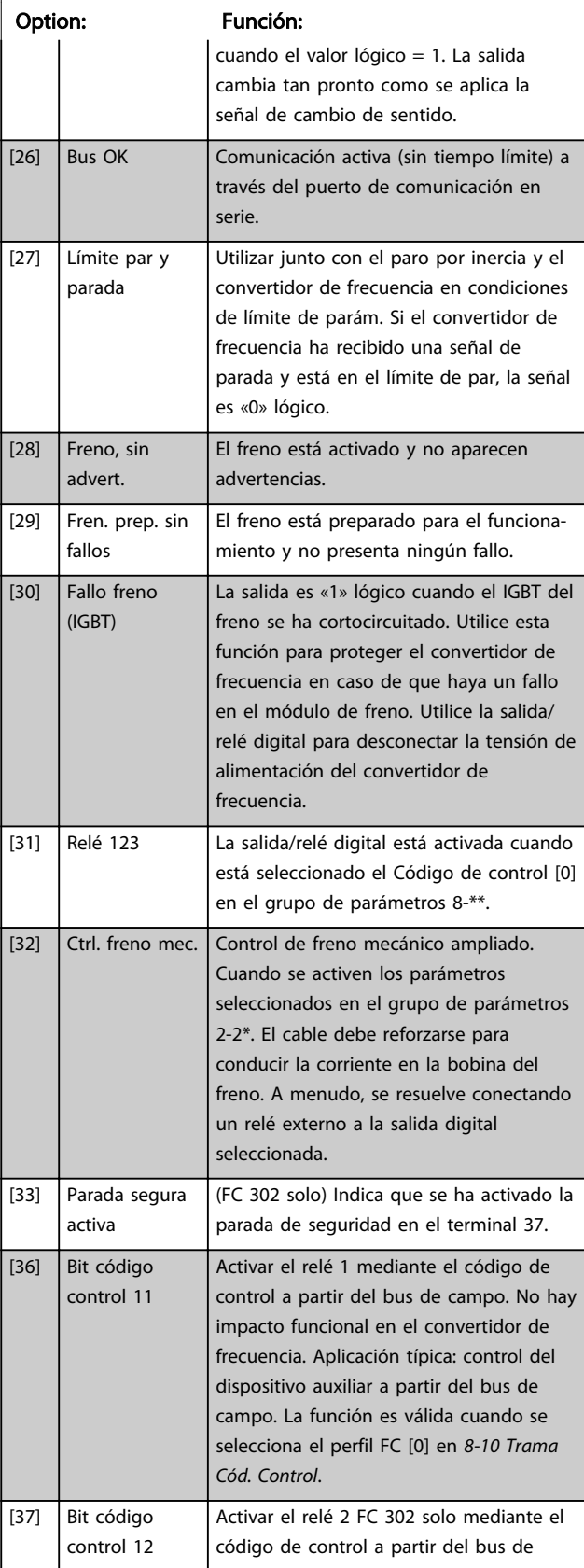

# Danfoss

## 5-40 Relé de función

Matriz [9] (Relé 1 [0], Relé 2 [1], Relé 3 [2] (MCB 113), Relé 4 [3] (MCB 113),

Relé 5 [4] (MCB 113), Relé 6 [5] (MCB 113), Relé 7 [6] (MCB 105), Relé 8 [7] (MCB 105), Relé 9 [8] (MCB 105))

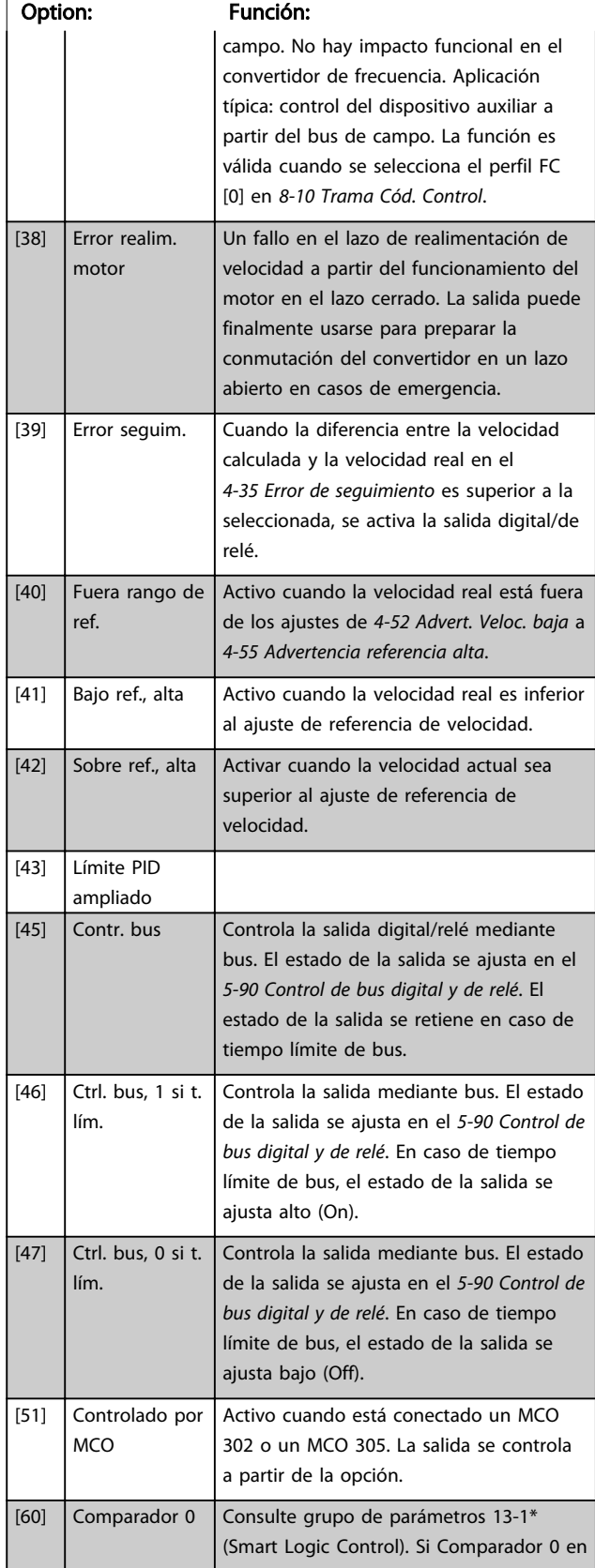

## 5-40 Relé de función

#### Matriz [9]

(Relé 1 [0], Relé 2 [1], Relé 3 [2] (MCB 113), Relé 4 [3] (MCB 113), Relé 5 [4] (MCB 113), Relé 6 [5] (MCB 113), Relé 7 [6] (MCB 105), Relé 8 [7] (MCB 105), Relé 9 [8] (MCB 105))

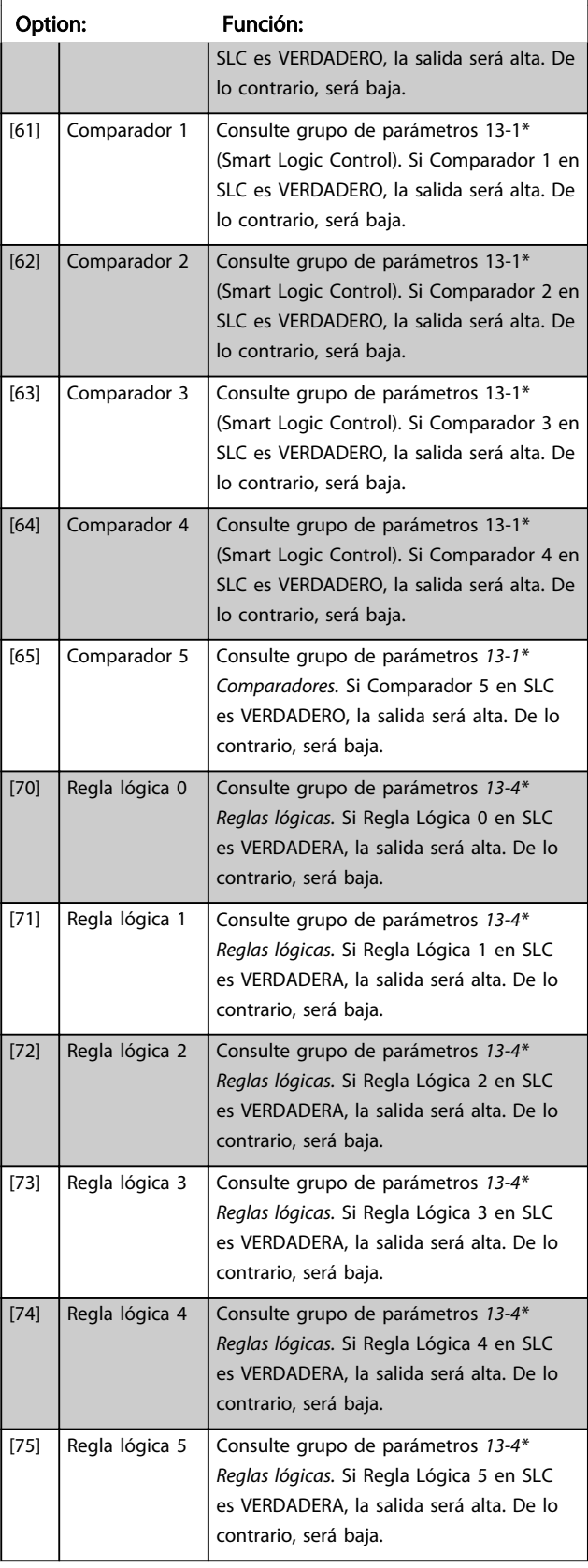

Danfoss

## 5-40 Relé de función

Matriz [9]

(Relé 1 [0], Relé 2 [1], Relé 3 [2] (MCB 113), Relé 4 [3] (MCB 113), Relé 5 [4] (MCB 113), Relé 6 [5] (MCB 113), Relé 7 [6] (MCB 105), Relé 8 [7] (MCB 105), Relé 9 [8] (MCB 105))

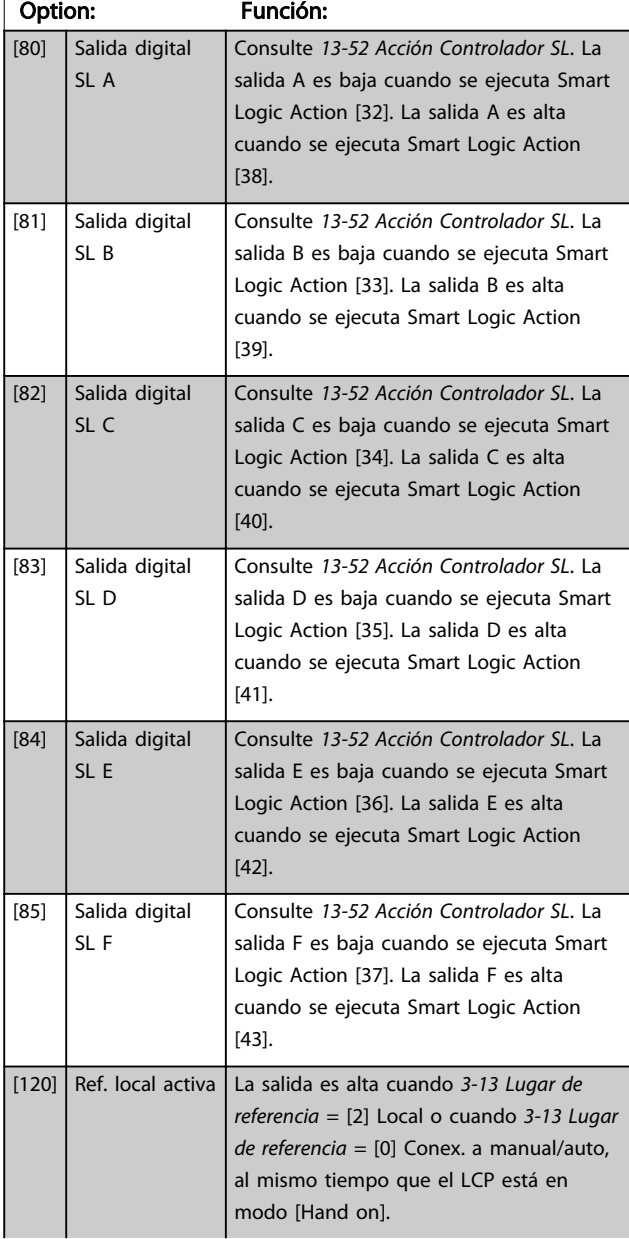

## 5-40 Relé de función

#### Matriz [9]

(Relé 1 [0], Relé 2 [1], Relé 3 [2] (MCB 113), Relé 4 [3] (MCB 113), Relé 5 [4] (MCB 113), Relé 6 [5] (MCB 113), Relé 7 [6] (MCB 105), Relé 8 [7] (MCB 105), Relé 9 [8] (MCB 105))

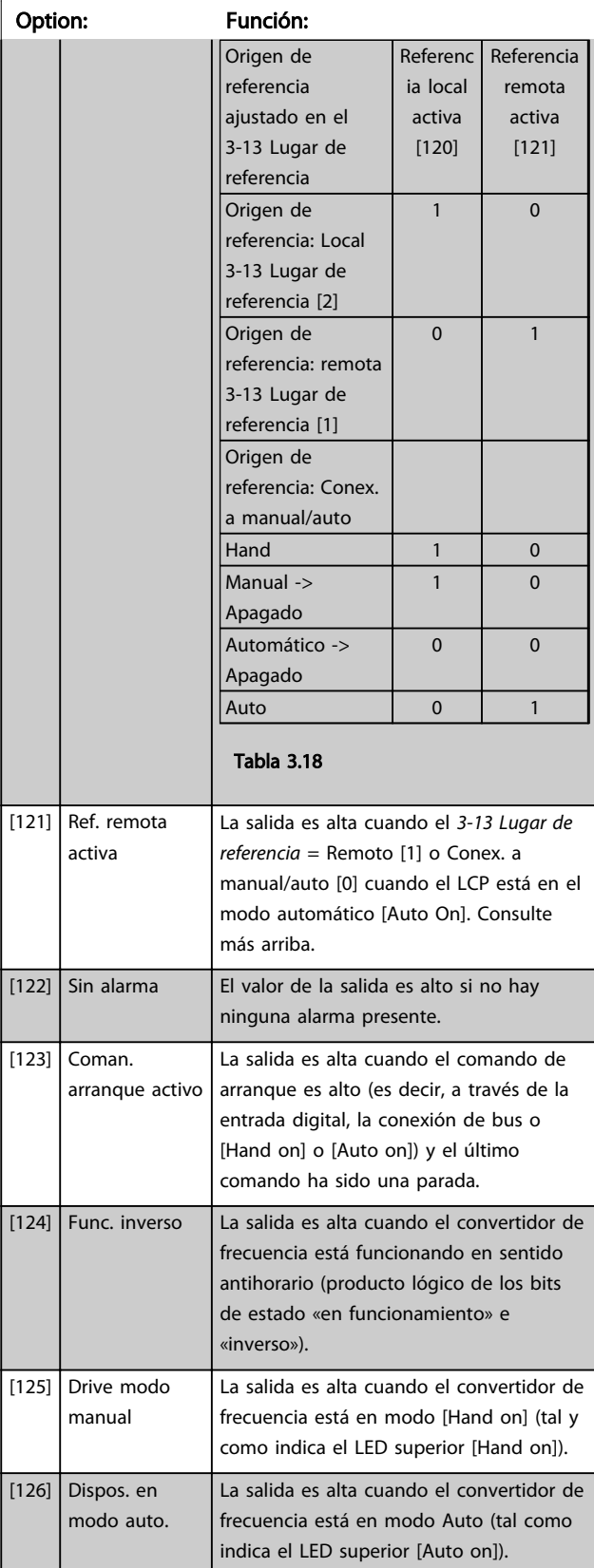

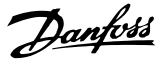

## 5-40 Relé de función

Matriz [9]

(Relé 1 [0], Relé 2 [1], Relé 3 [2] (MCB 113), Relé 4 [3] (MCB 113), Relé 5 [4] (MCB 113), Relé 6 [5] (MCB 113), Relé 7 [6] (MCB 105), Relé 8 [7] (MCB 105), Relé 9 [8] (MCB 105))

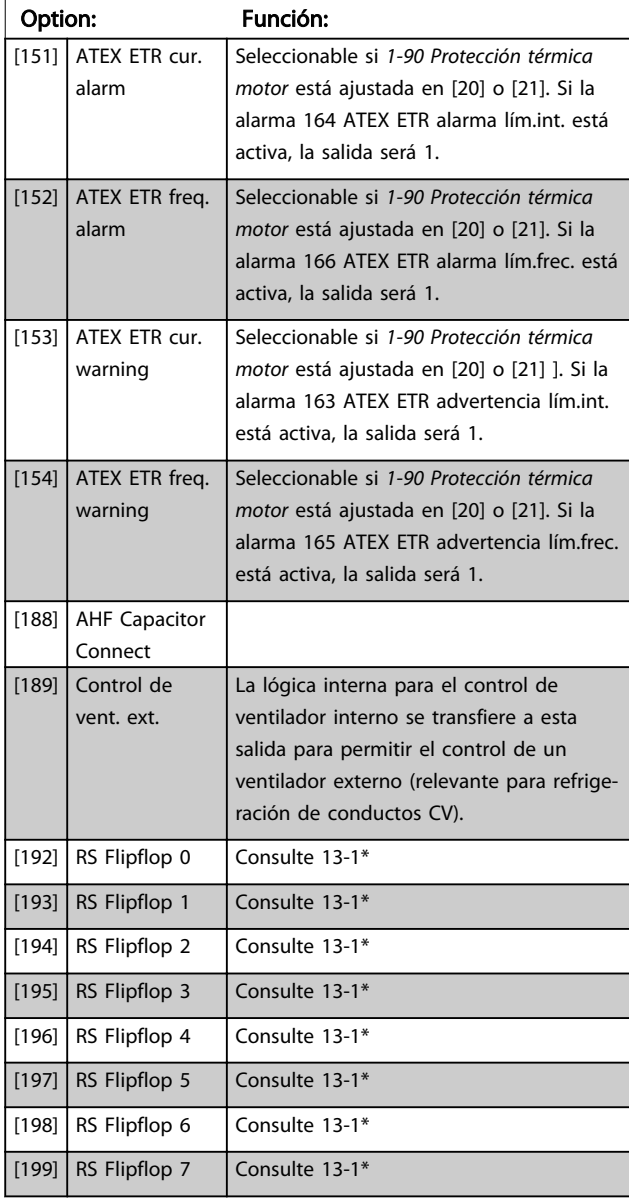

#### 5-41 Retardo conex, relé

Matriz [9] (Relé 1 [0], Relé 2 [1], Relé 3 [2], Relé 4 [3], Relé 5 [4], Relé 6 [5], Relé 7 [6], Relé 8 [7], Relé 9 [8])

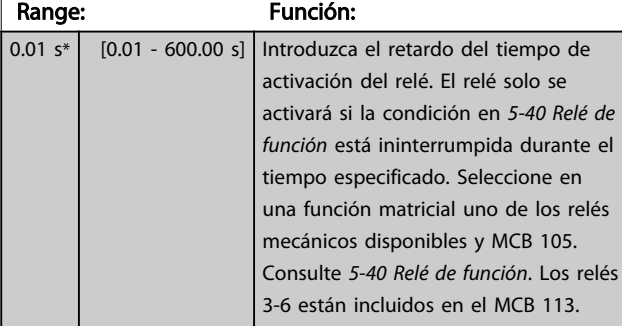

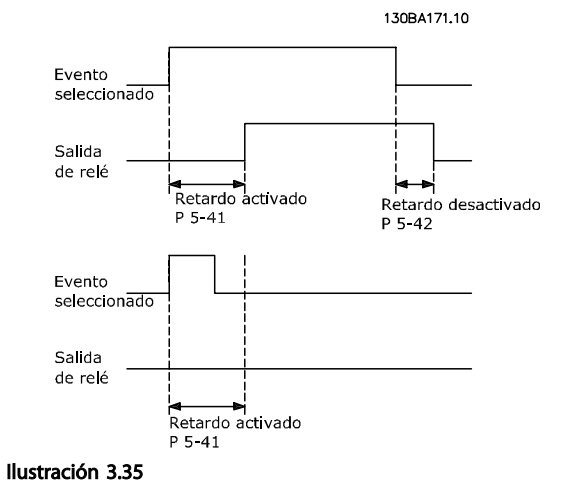

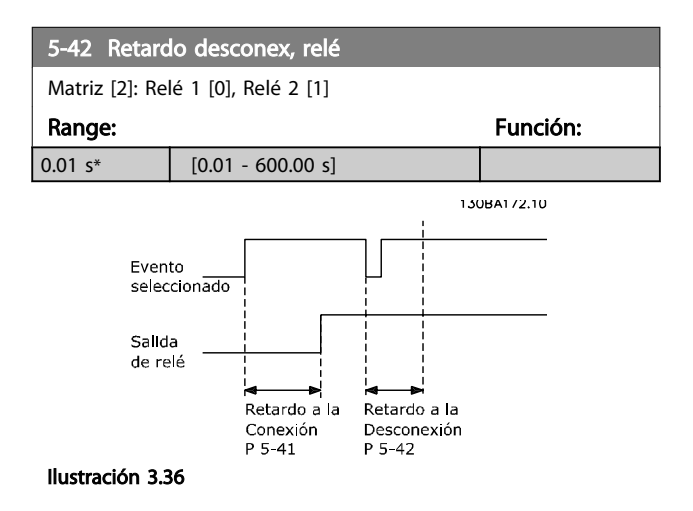

Si la condición de Evento seleccionada cambia antes de que expire el temporizador de retardo de conexión o desconexión, la salida de relé no se verá afectada.

### 3.7.5 5-5\* Entrada de pulsos

Los parámetros de entrada de pulsos se usan para definir una ventana adecuada para el área de referencia del pulso configurando los ajustes de escalado y filtro para las entradas de pulsos. Los terminales de entrada 29 o 33 funcionan como entradas de referencia de frecuencia. Ajuste el terminal 29 (*5-13 Terminal 29 Entrada digital*) o el terminal 33 (*5-15 Terminal 33 entrada digital*) en *[32] Entrada de pulsos*. Si se utiliza el terminal 29 como entrada, debe ajustarse *[5-01 Terminal 27 modo E/S](#page-77-0)* en *[0] Entrada*.

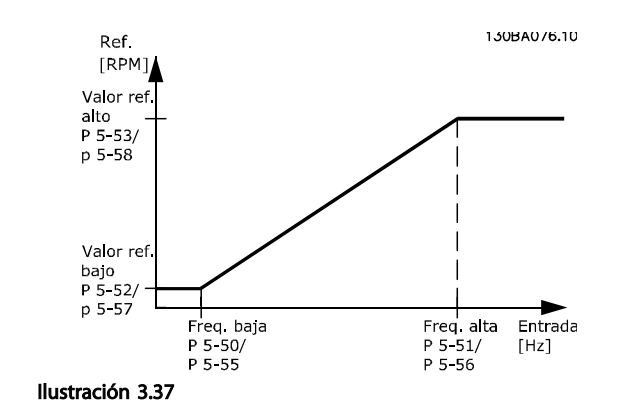

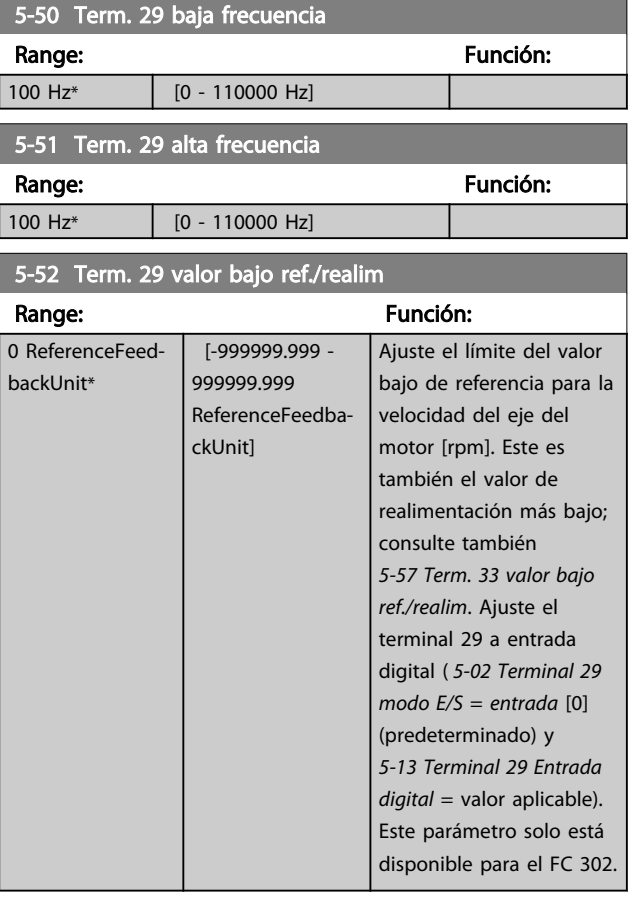

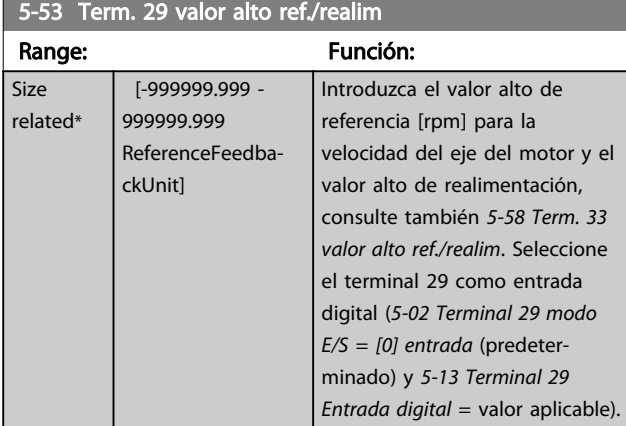

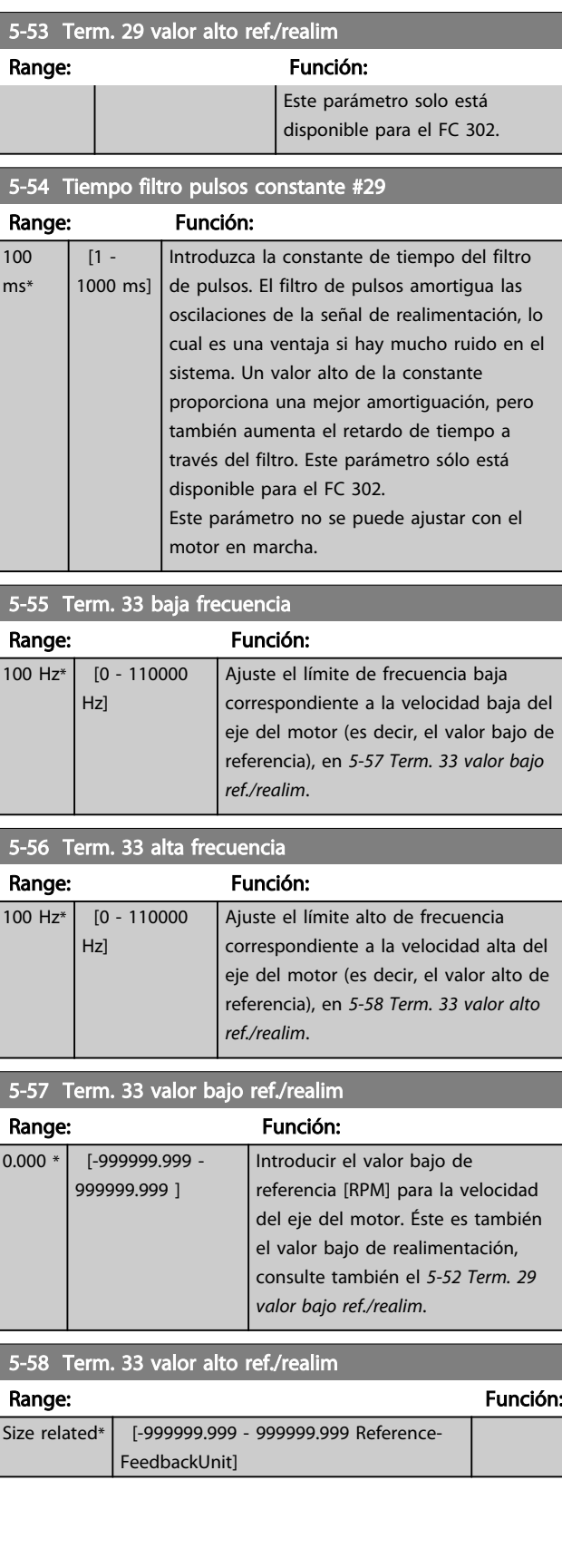

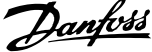

<span id="page-94-0"></span>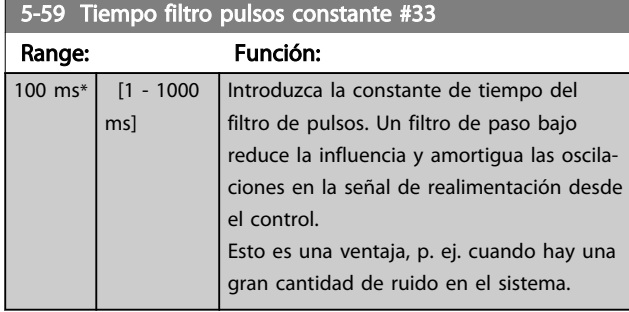

## ¡NOTA!

Este parámetro no se puede ajustar con el motor en marcha.

### 3.7.6 5-6\* Salida de pulsos

Estos parámetros se utilizan para configurar las salidas de pulsos con sus funciones y escalado. Los terminales 27 y 29 se designan como salidas de pulsos mediante el *[5-01 Terminal 27 modo E/S](#page-77-0)* y el *[5-02 Terminal 29 modo E/S](#page-77-0)*, respectivamente.

## ¡NOTA!

Estos parámetros no se pueden ajustar con el motor en marcha.

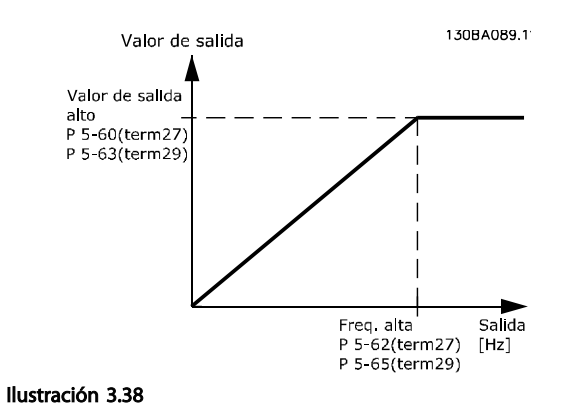

Opciones para las variables de lectura de la salida:

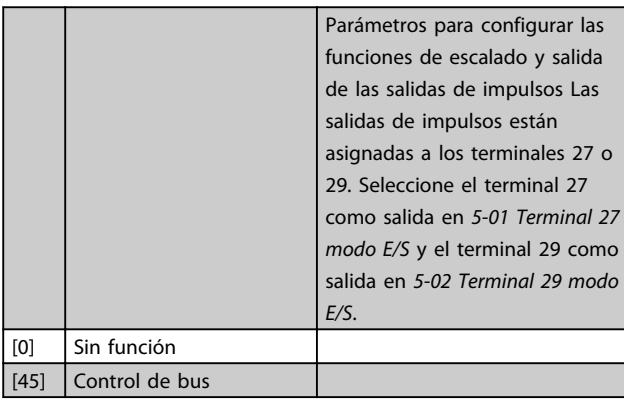

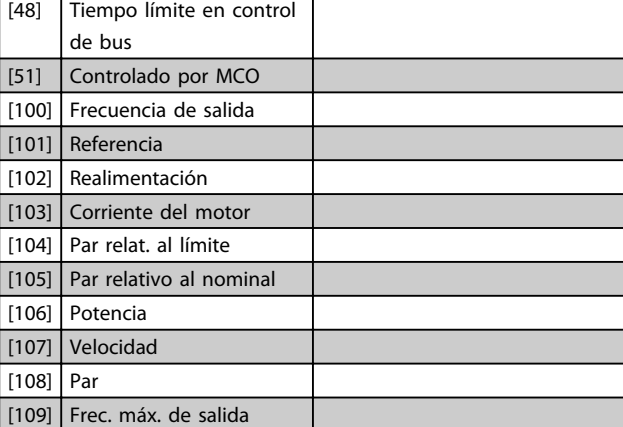

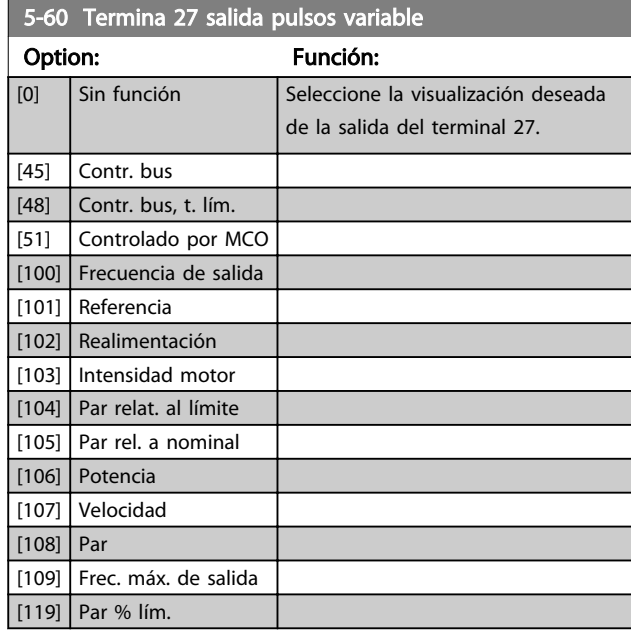

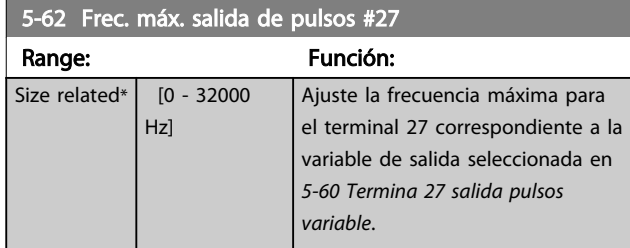

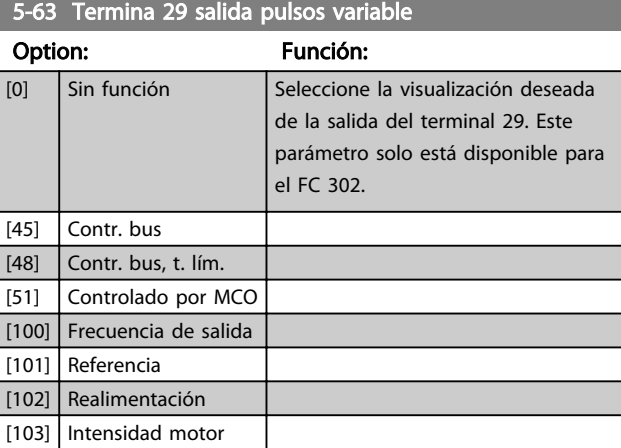

<span id="page-95-0"></span>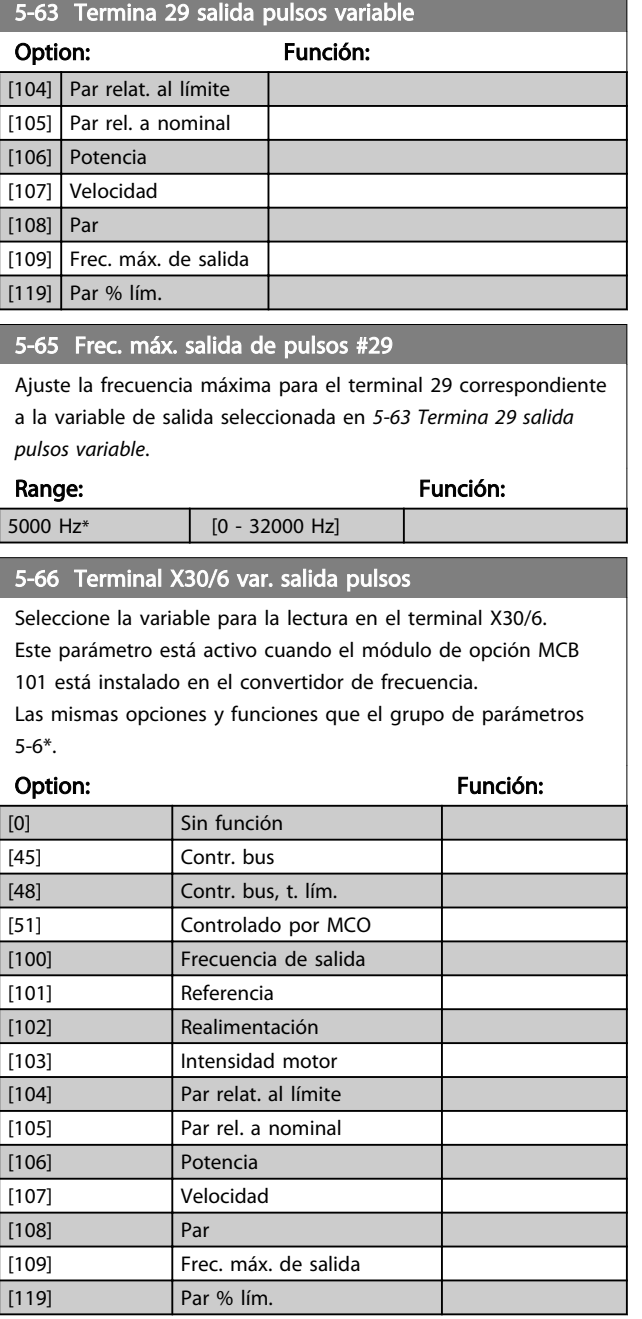

## ¡NOTA!

#### Este parámetro no se puede ajustar con el motor en marcha.

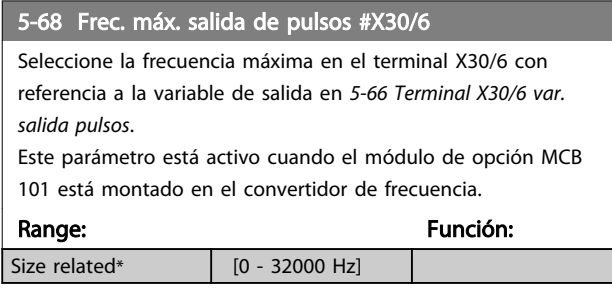

## 3.7.7 5-7\* Entrada de encoder de 24 V

Conecte el encoder de 24 V al terminal 12 (suministro de 24 V CC), al terminal 32 (Canal A), al terminal 33 (Canal B) y al terminal 20 (masa). Las entradas digitales 32/33 están activas para las entradas del encoder cuando está seleccionado *[1] Encoder* de *24 V* en el *[1-02 Realimentación](#page-36-0) [encoder motor Flux](#page-36-0)* y en el *[7-00 Fuente de realim. PID de](#page-107-0) [veloc.](#page-107-0)*. El encoder utilizado es de tipo doble canal (A y B) de 24 V. Máxima frecuencia de entrada: 110 kHz.

#### Conexión del encoder al convertidor de frecuencia.

Encoder incremental de 24 V. Longitud máx. de cable, 5 m.

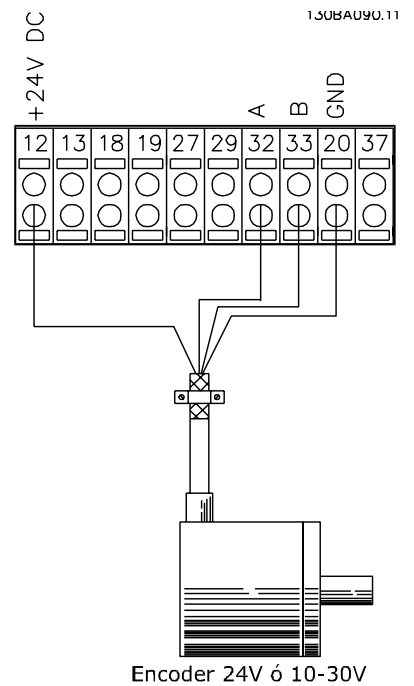

Ilustración 3.39

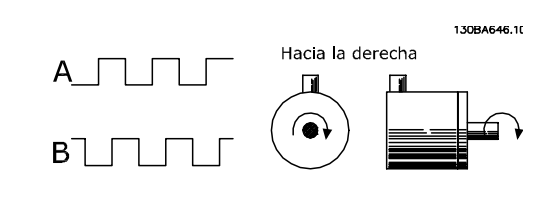

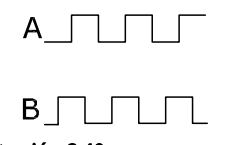

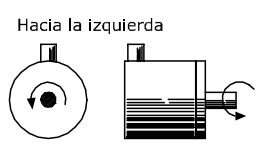

Ilustración 3.40

<span id="page-96-0"></span>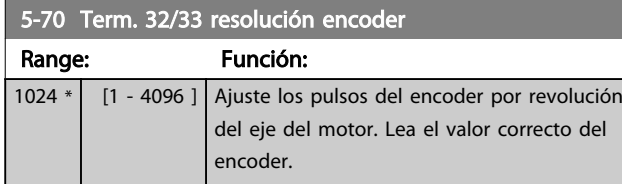

# ¡NOTA!

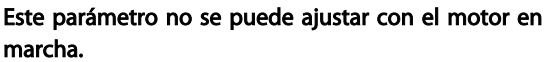

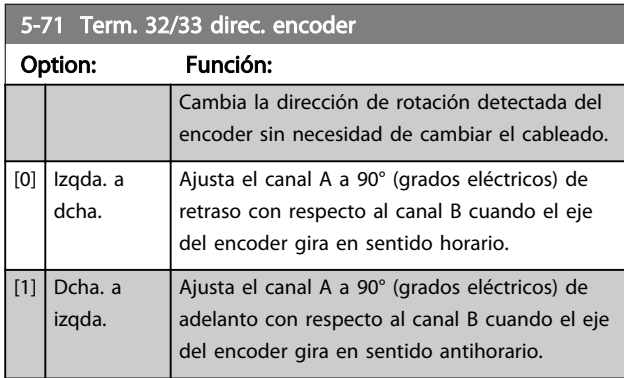

#### ¡NOTA! Este parámetro no se puede ajustar con el motor en marcha.

## 3.7.8 5-8\* Salida de encoder

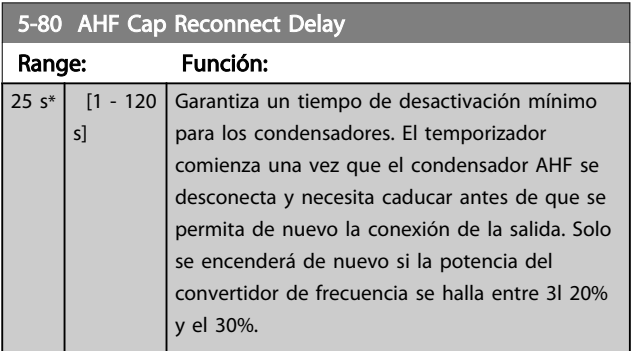

## 3.7.9 5-9\*

Este grupo de parámetros selecciona salidas digitales y de relé mediante un ajuste del bus de campo.

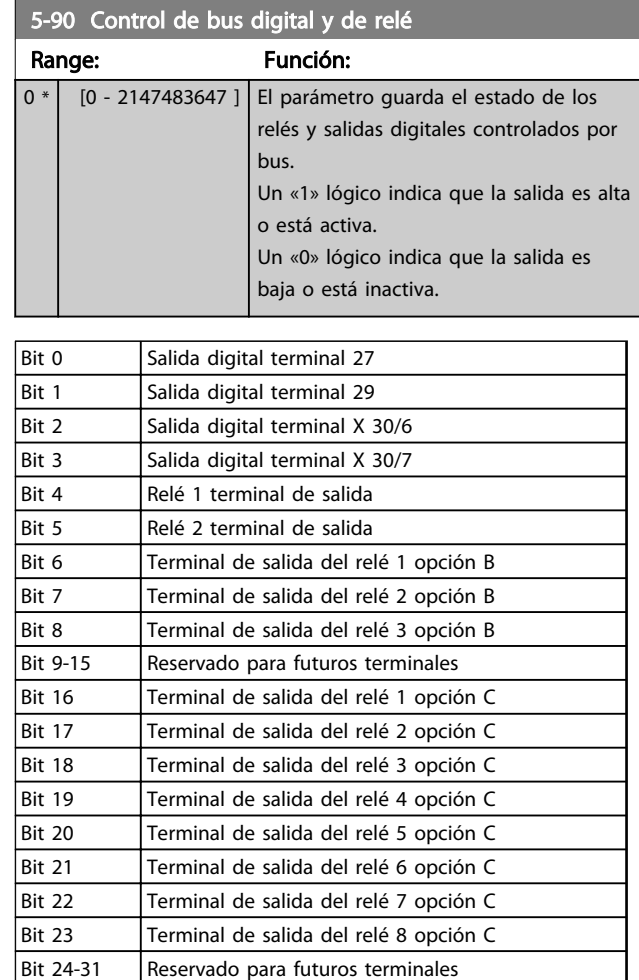

#### Tabla 3.19

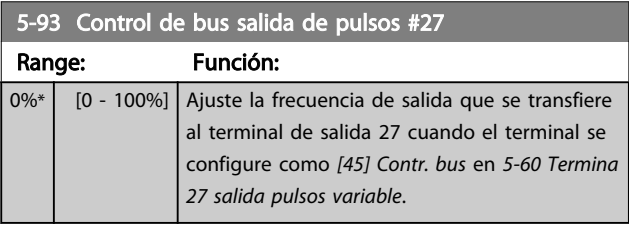

## 5-94 Tiempo lím. predet. salida pulsos #27

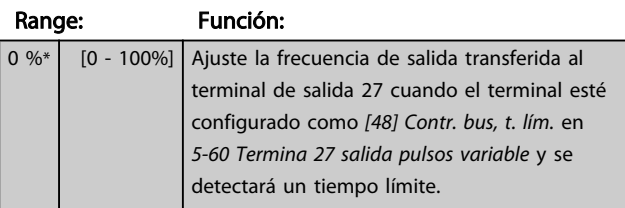

Danfoss

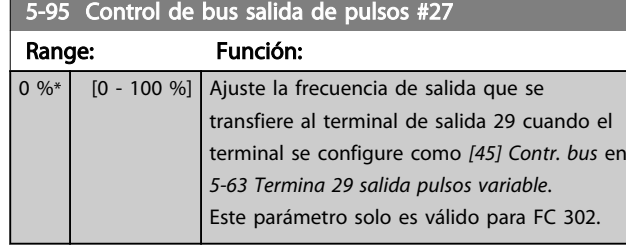

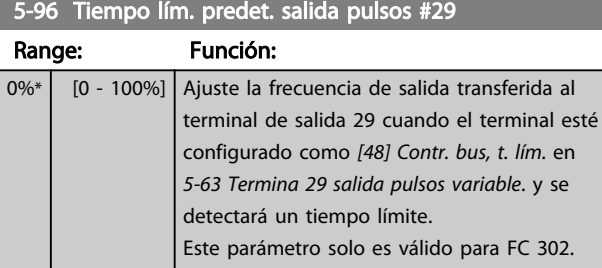

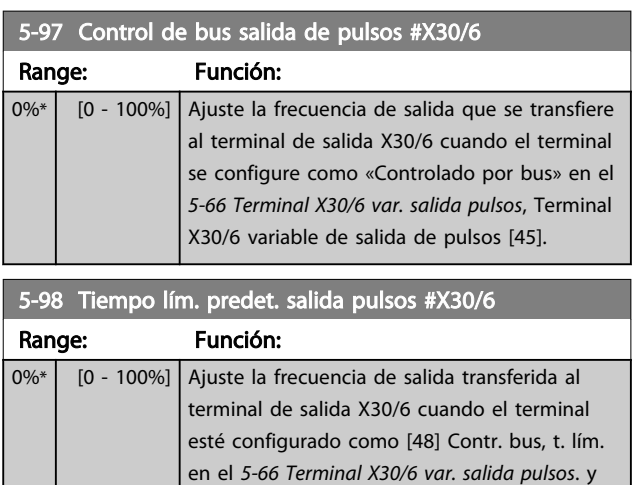

se detectará un tiempo límite.

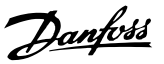

<span id="page-98-0"></span>3.8.1 6-0\* Modo E/S analógico

Las entradas analógicas pueden asignarse libremente a cualquier entrada de tensión (FC 301: 0..10 V: FC 302 0..± 10 V) o intensidad (FC 301/FC 302: 0/4...20 mA).

## ¡NOTA!

Pueden conectarse termistores a una entrada analógica o a una digital.

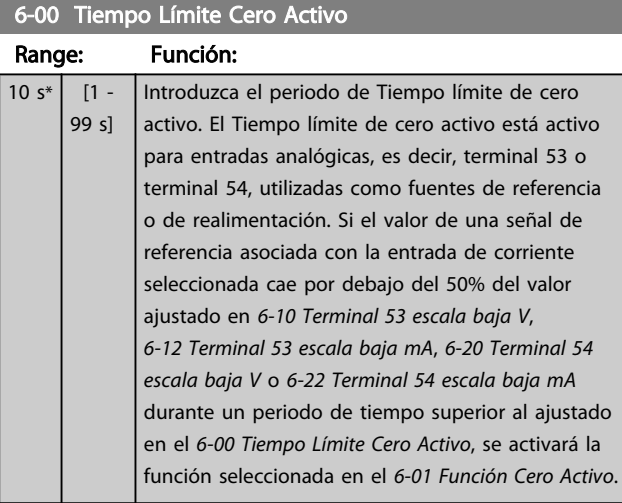

### 6-01 Función Cero Activo

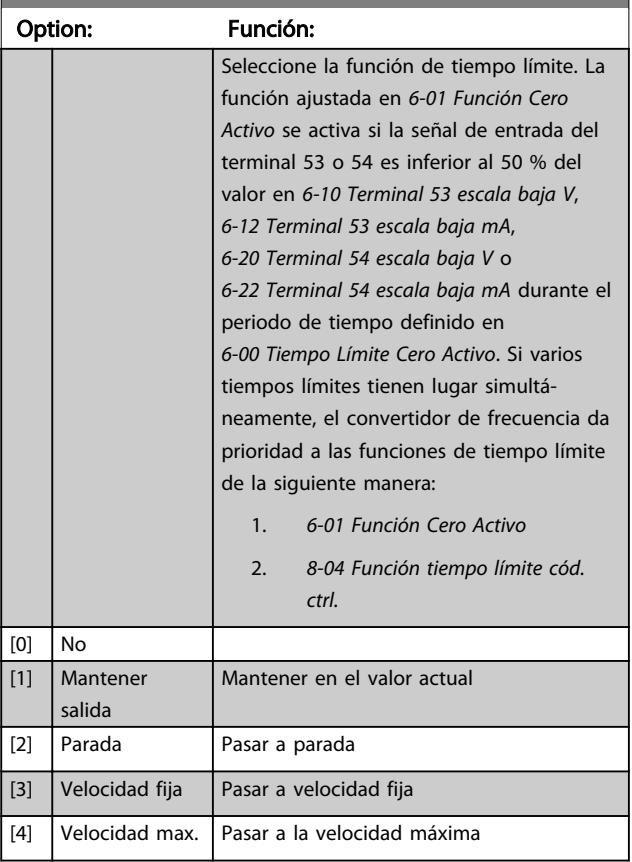

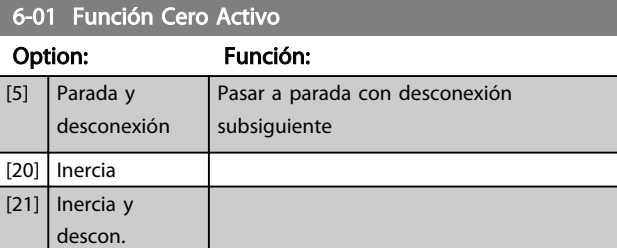

### 3.8.2 6-1\* Entrada analógica 1

Parámetros para configurar el escalado y los límites para la entrada analógica 1 (terminal 53)

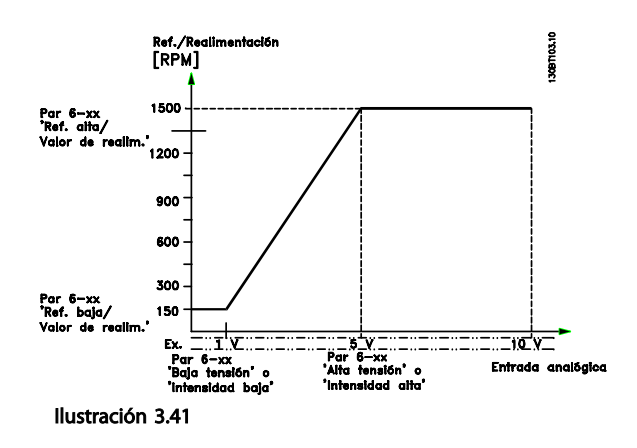

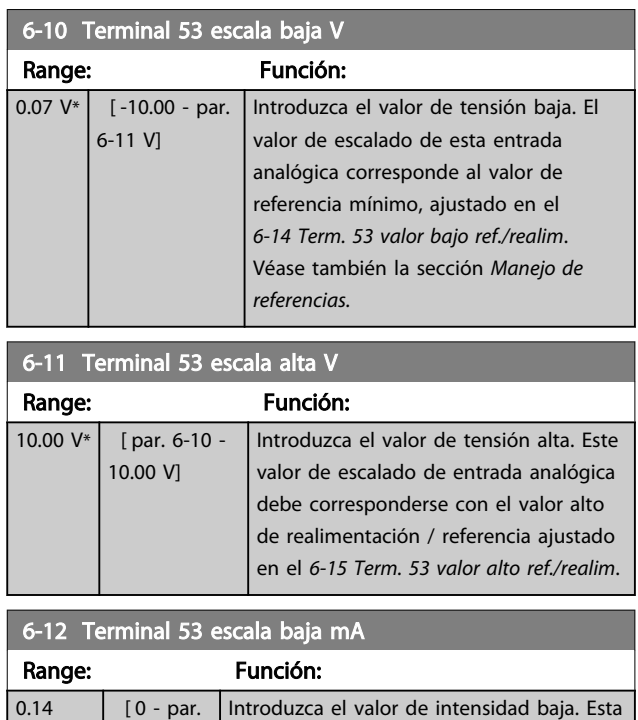

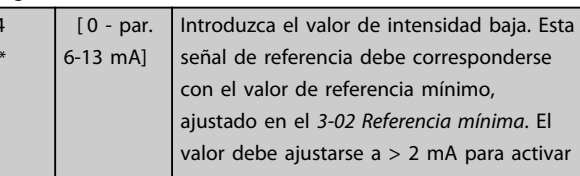

mA\*

<span id="page-99-0"></span>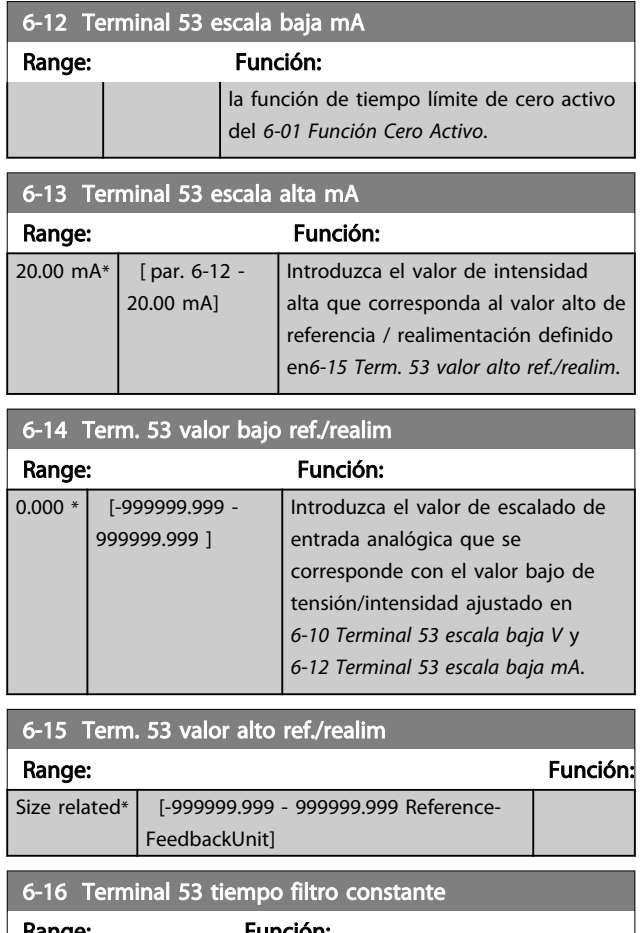

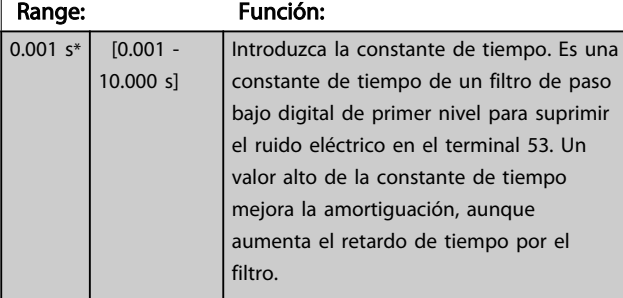

## ¡NOTA!

Este parámetro no se puede ajustar con el motor en marcha.

## 3.8.3 6-2\* Entrada analógica 2

Parámetros para configurar el escalado y los límites para la entrada analógica 2 (terminal 54)

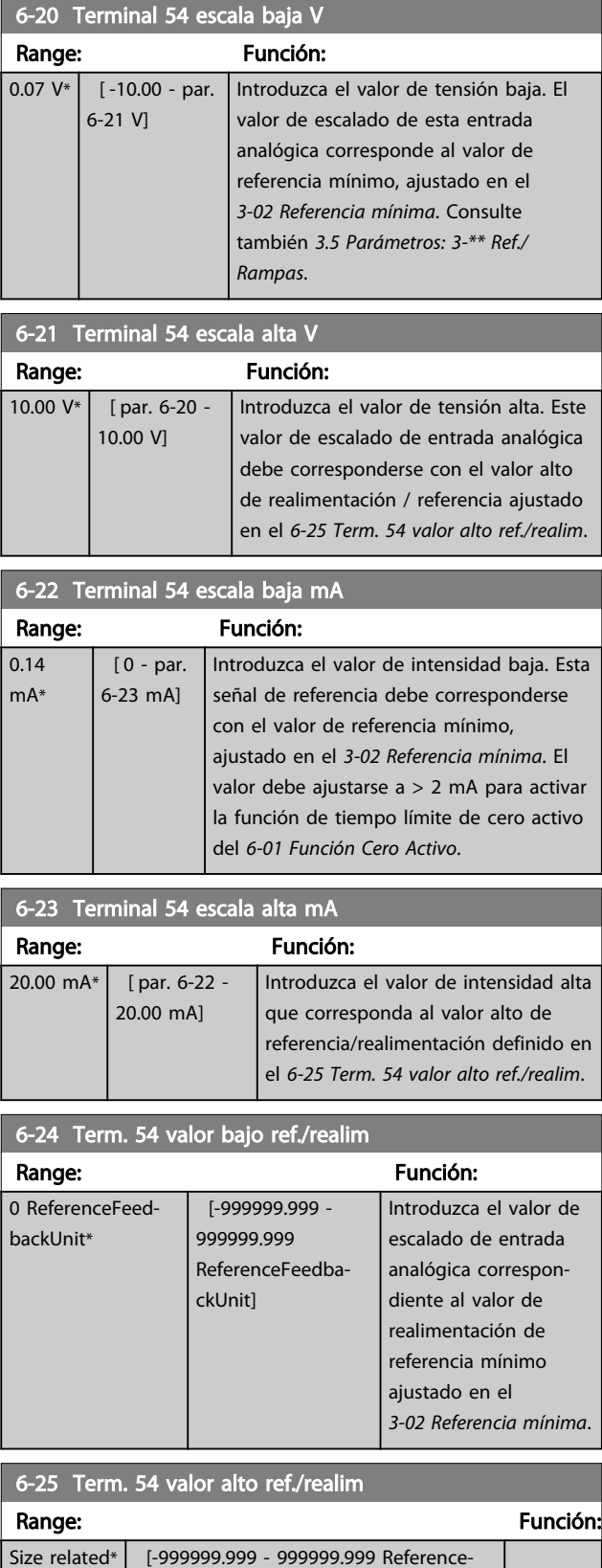

FeedbackUnit]

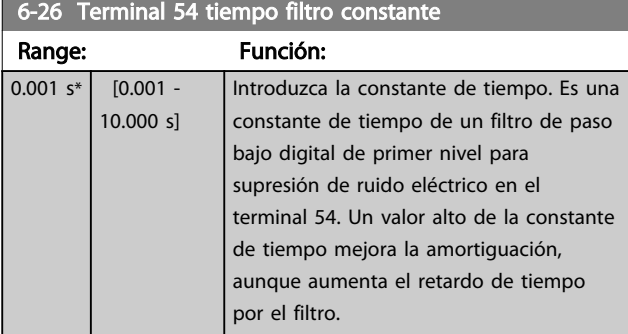

### ¡NOTA! Este parámetro no se puede ajustar con el motor en marcha.

## 3.8.4 6-3\* Entrada analógica 3

Grupo de parámetros para configurar el escalado y los límites para la entrada analógica 3 (X30/11) colocada en el módulo de opción MCB 101.

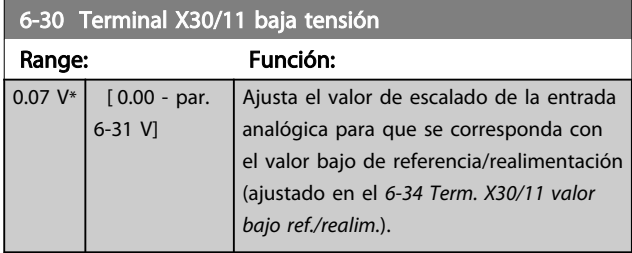

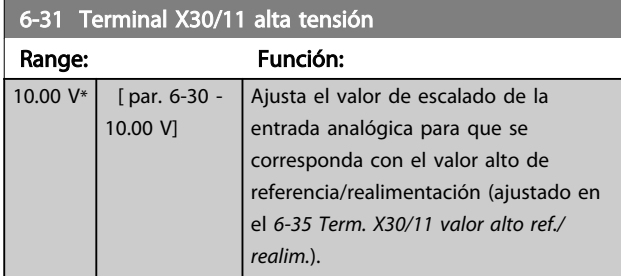

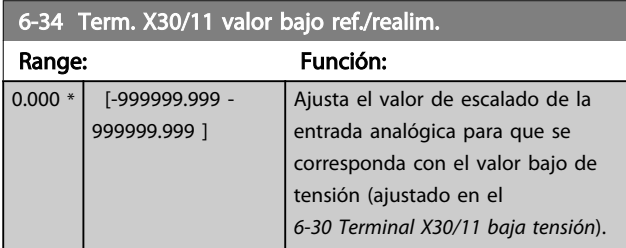

6-35 Term. X30/11 valor alto ref./realim.

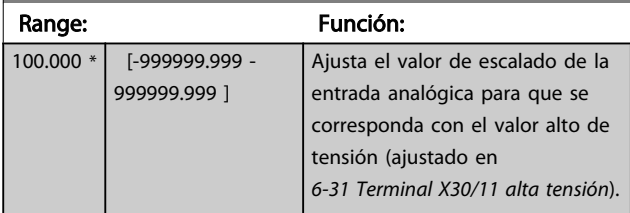

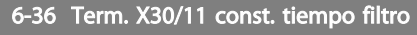

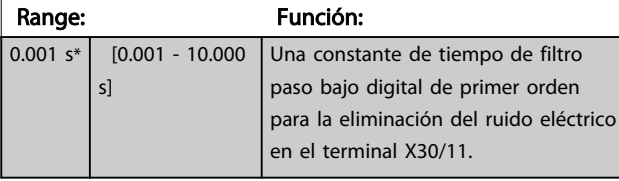

## ¡NOTA!

No se puede cambiar este parámetro con el motor en marcha.

## 3.8.5 6-4\* Entrada analógica 4

Grupo de parámetros para configurar el escalado y los límites para la entrada analógica 4 (X30/12) colocada en el módulo de opción MCB 101.

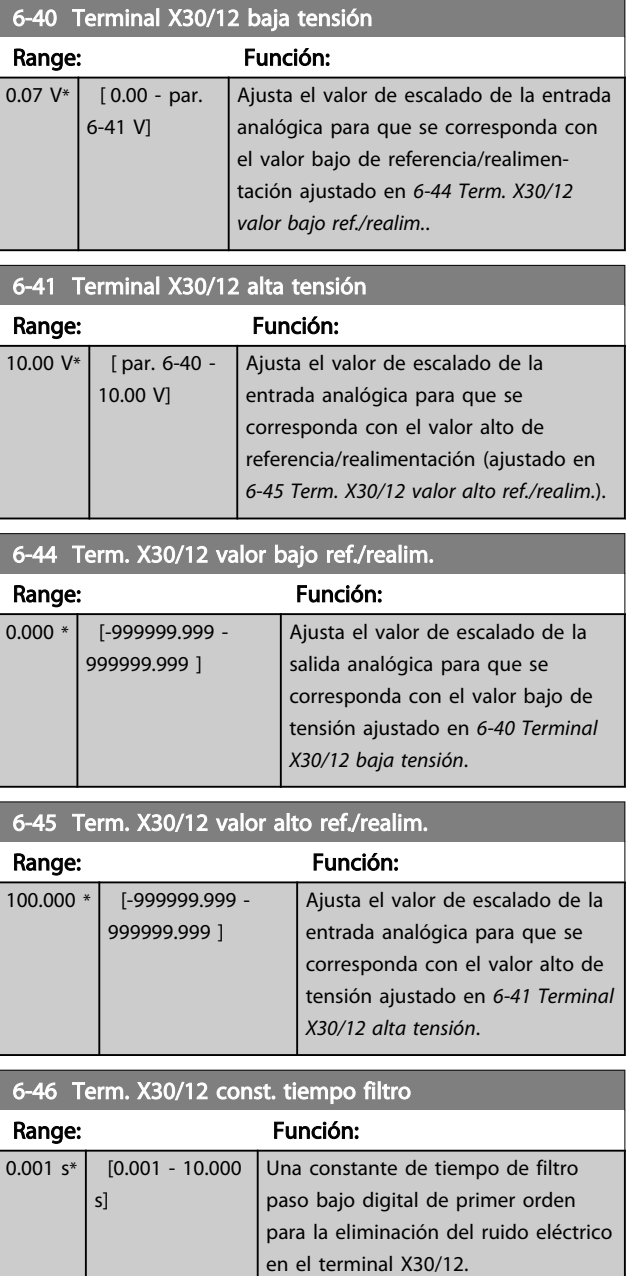

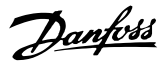

## <span id="page-101-0"></span>¡NOTA!

No se puede cambiar este parámetro con el motor en marcha.

3.8.6 6-5\* S. analógica 1

Parámetros para configurar el escalado y los límites para la salida analógica 1, es decir, Terminal 42. Las salidas analógicas son salidas de intensidad: 0/4 a 20 mA. El terminal común (terminal 39) es el mismo terminal y tiene el mismo potencial eléctrico para la conexión común analógica y común digital. La resolución en salida digital es de 12 bits.

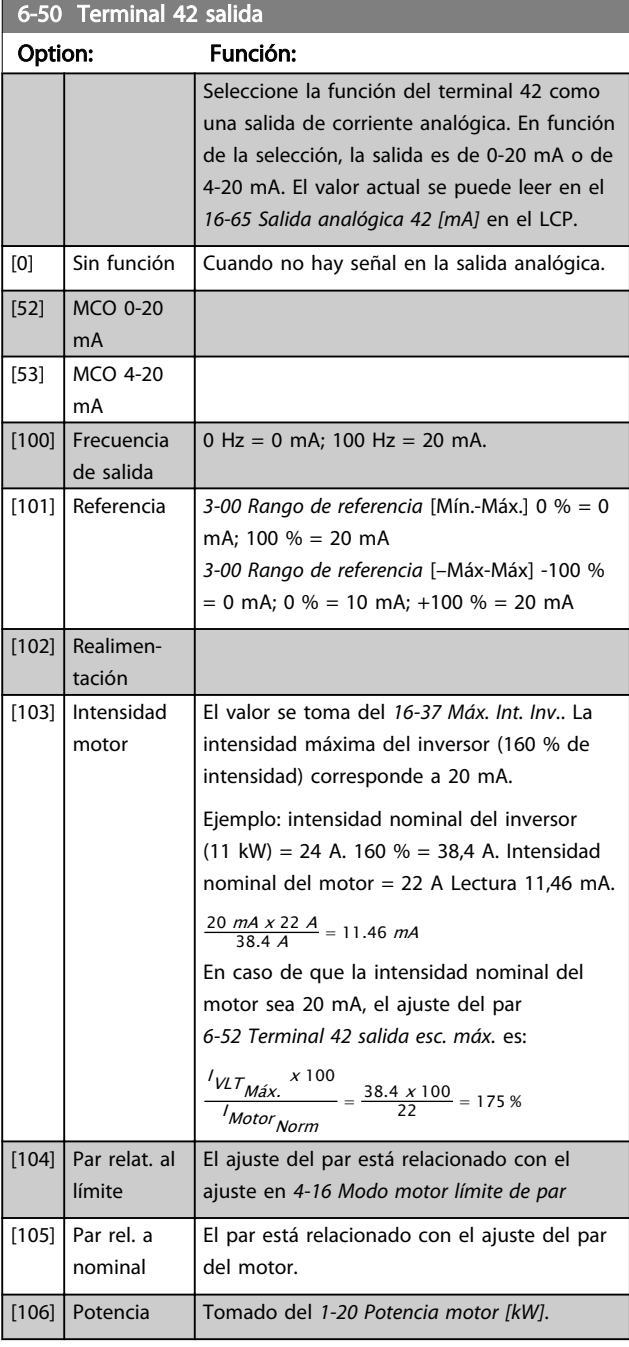

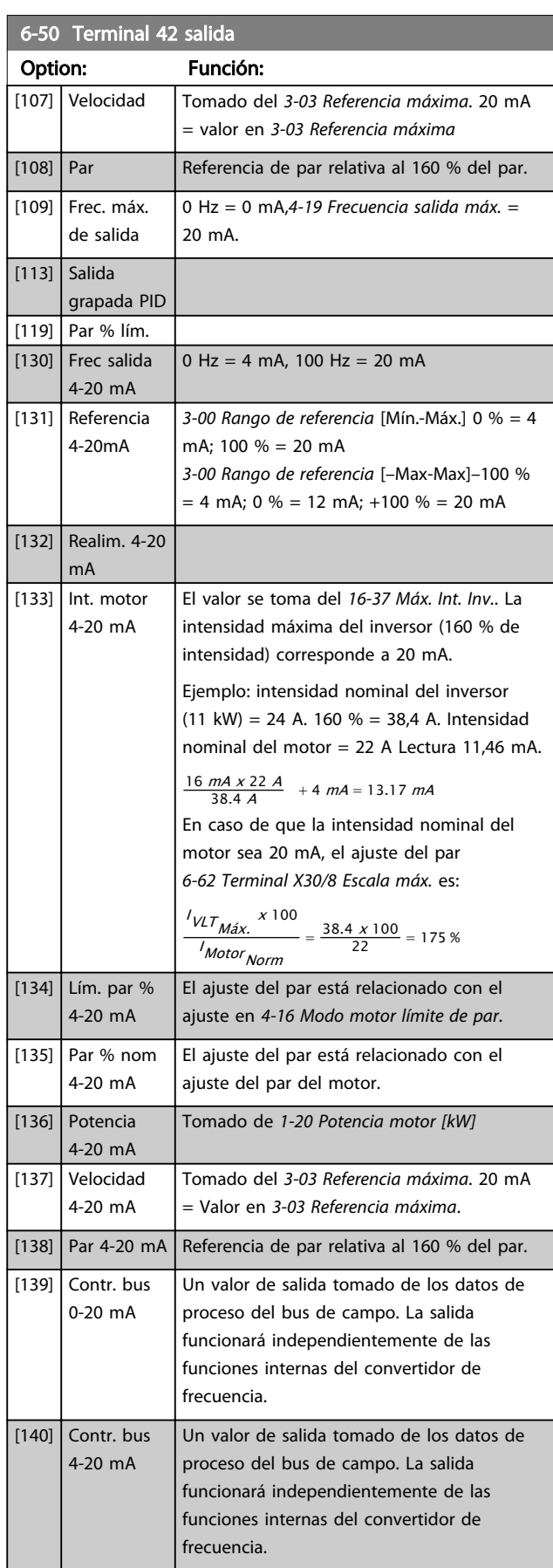

# Danfoss

#### <span id="page-102-0"></span>Descripciones de parámetros VLT Guía de programación® AutomationDrive

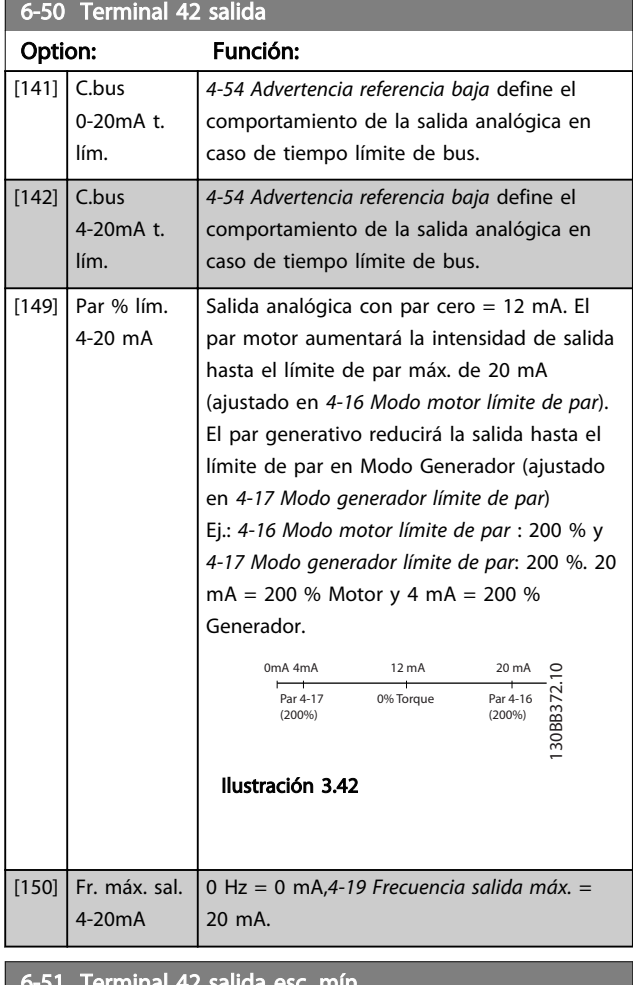

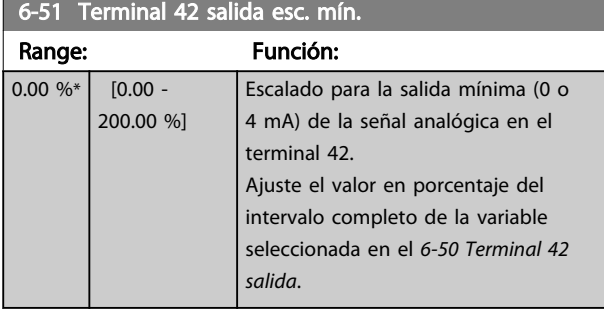

### 6-52 Terminal 42 salida esc. máx.

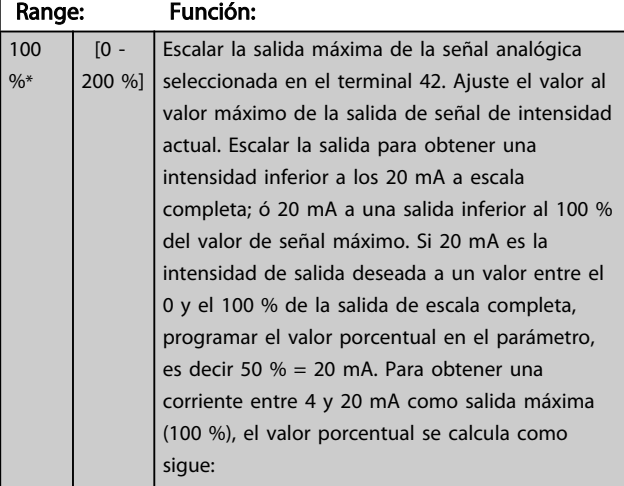

20 mA / *corriente máxima deseada x* 100 %  
*i.e.* 10 mA : 
$$
\frac{20}{10} \times 100 = 200
$$
 %

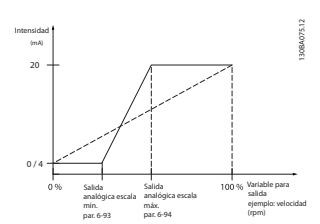

#### Ilustración 3.43

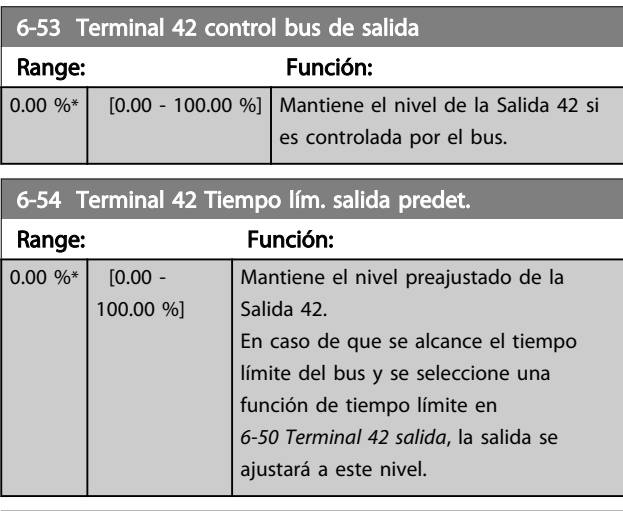

#### 6-55 Terminal 42 Filtro de salida

#### Option: Función:

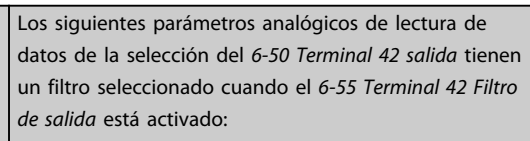

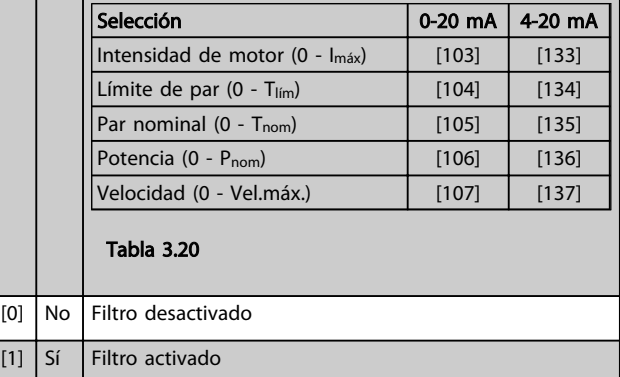

## 3.8.7 6-6\* Salida analógica 2

Las salidas analógicas son salidas de intensidad: 0/4 - 20 mA. El terminal común (terminal X30/8) es el mismo terminal y potencial eléctrico para la conexión común analógica. La resolución en salida digital es de 12 bits.

Danfoss

<span id="page-103-0"></span>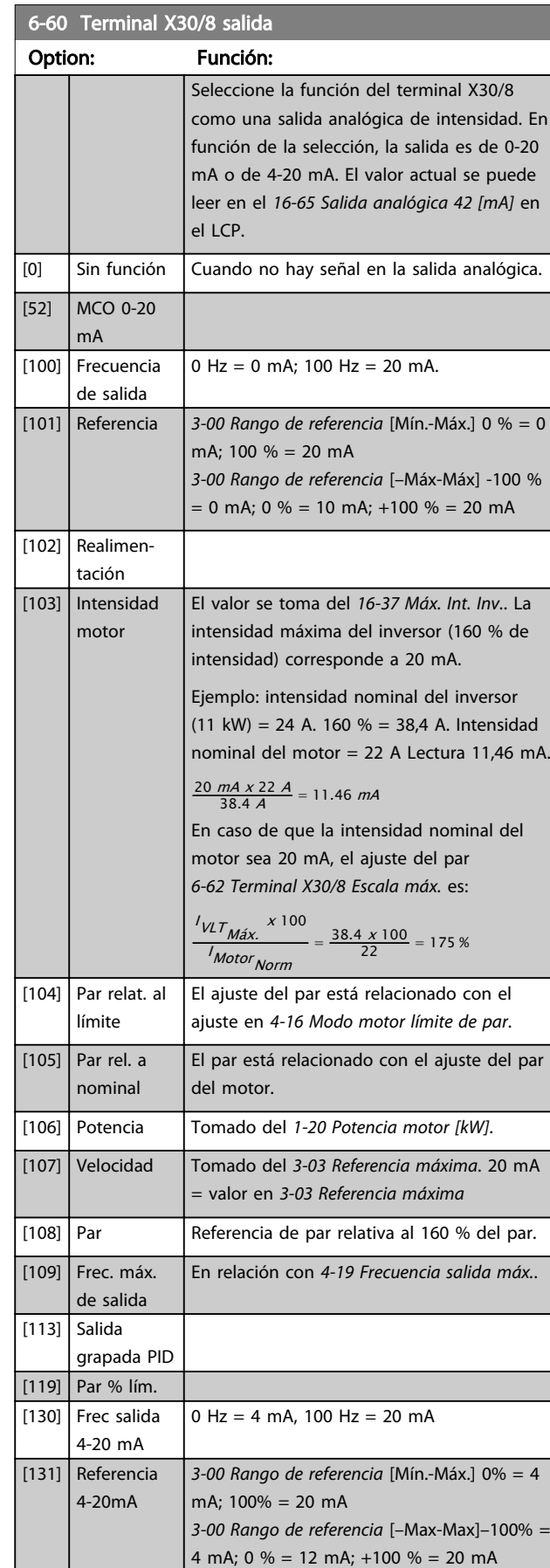

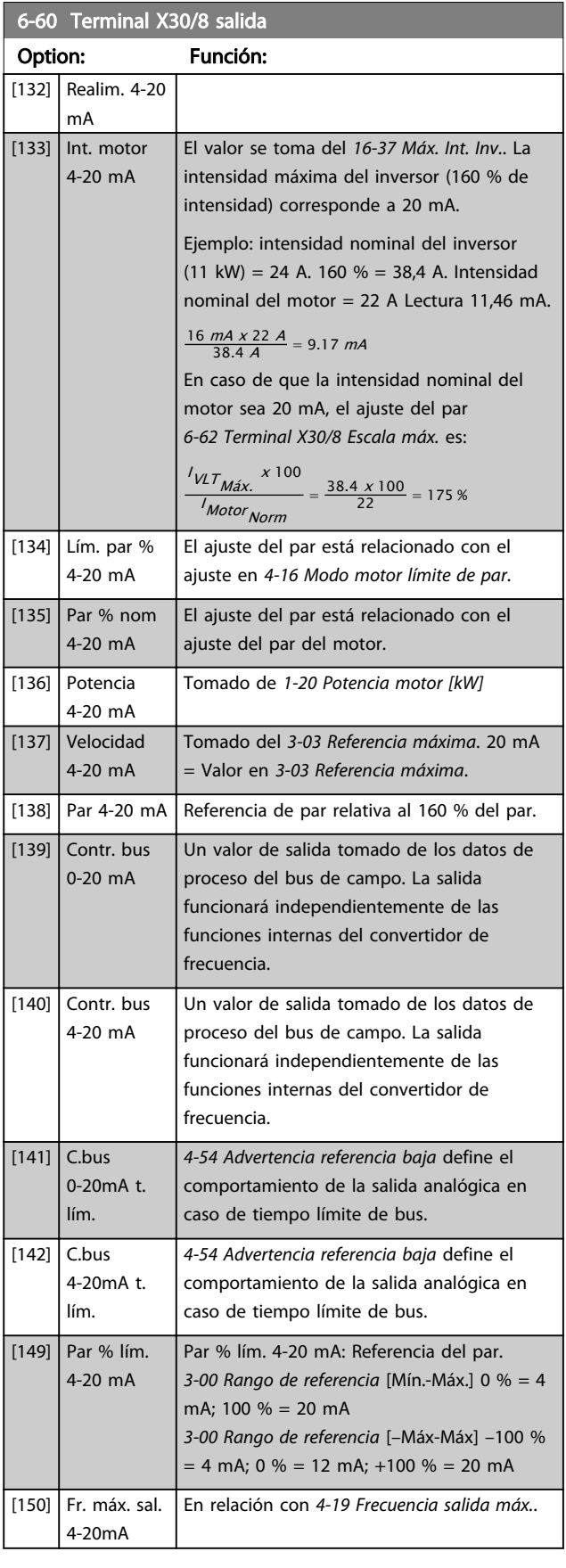

<span id="page-104-0"></span>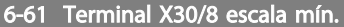

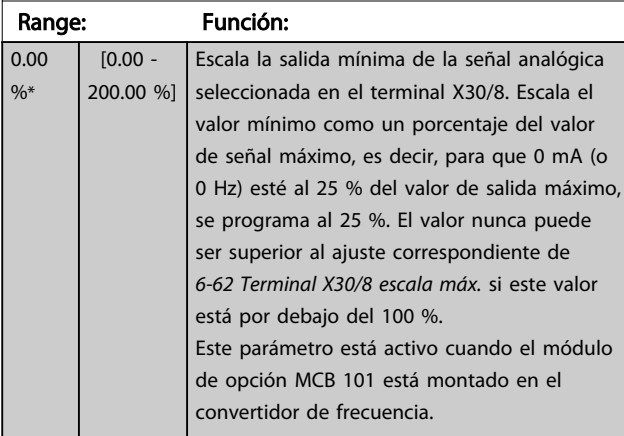

#### 6-62 Terminal X30/8 Escala máx.

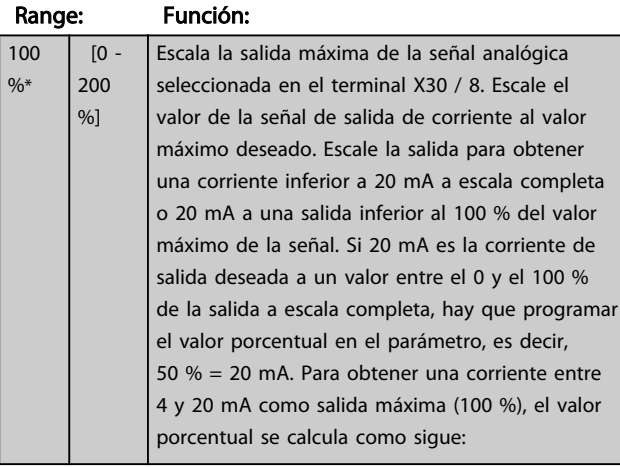

20 mA / corriente máxima deseada x 100%

*i.e.* 10  $mA : \frac{20 - 4}{10} \times 100 = 160\%$ 

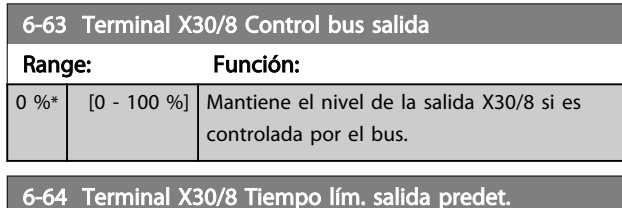

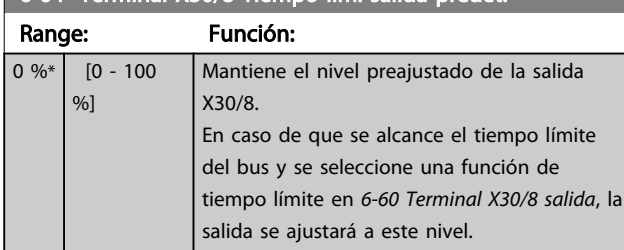

## 3.8.8 6-7\* Salida analógica 3 MCB 113

Parámetros para configurar escalado y límites para la salida analógica 3, terminales X45/1 y X45/2. Las salidas analógicas son salidas de intensidad: 0/4-20 mA. La resolución en salida digital es 11 bits.

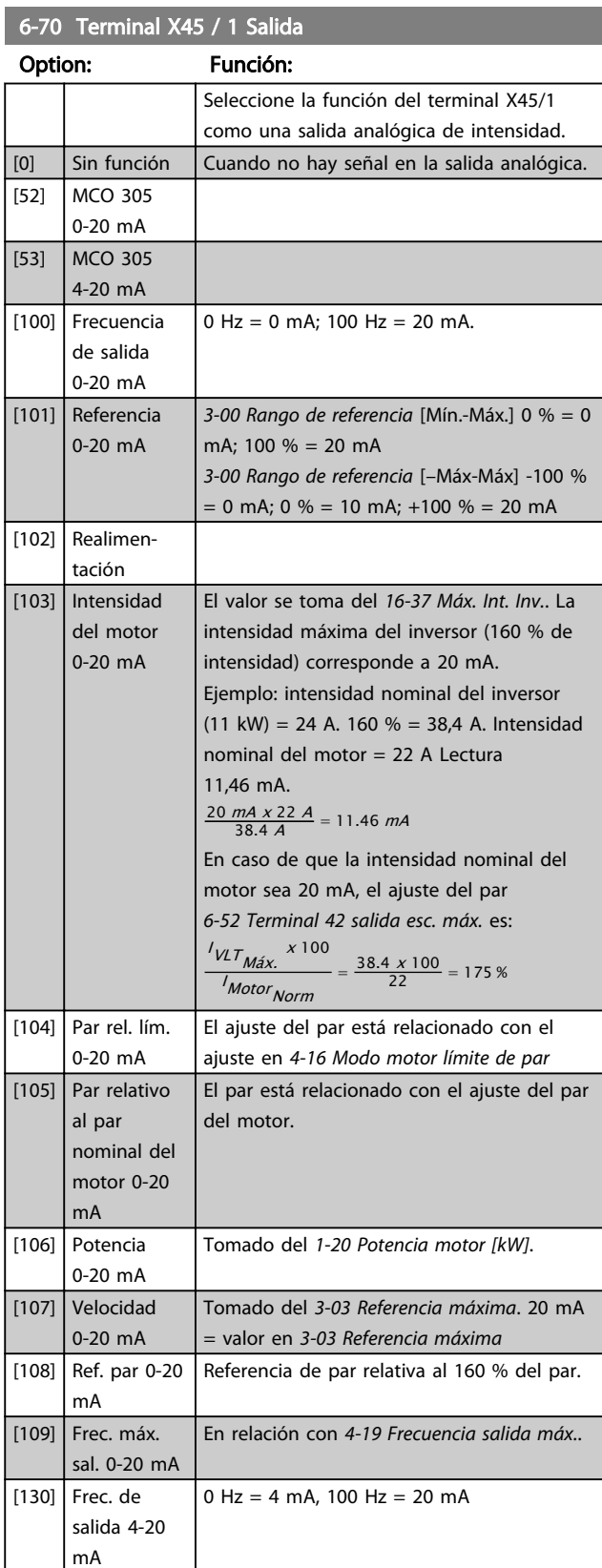

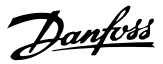

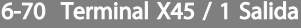

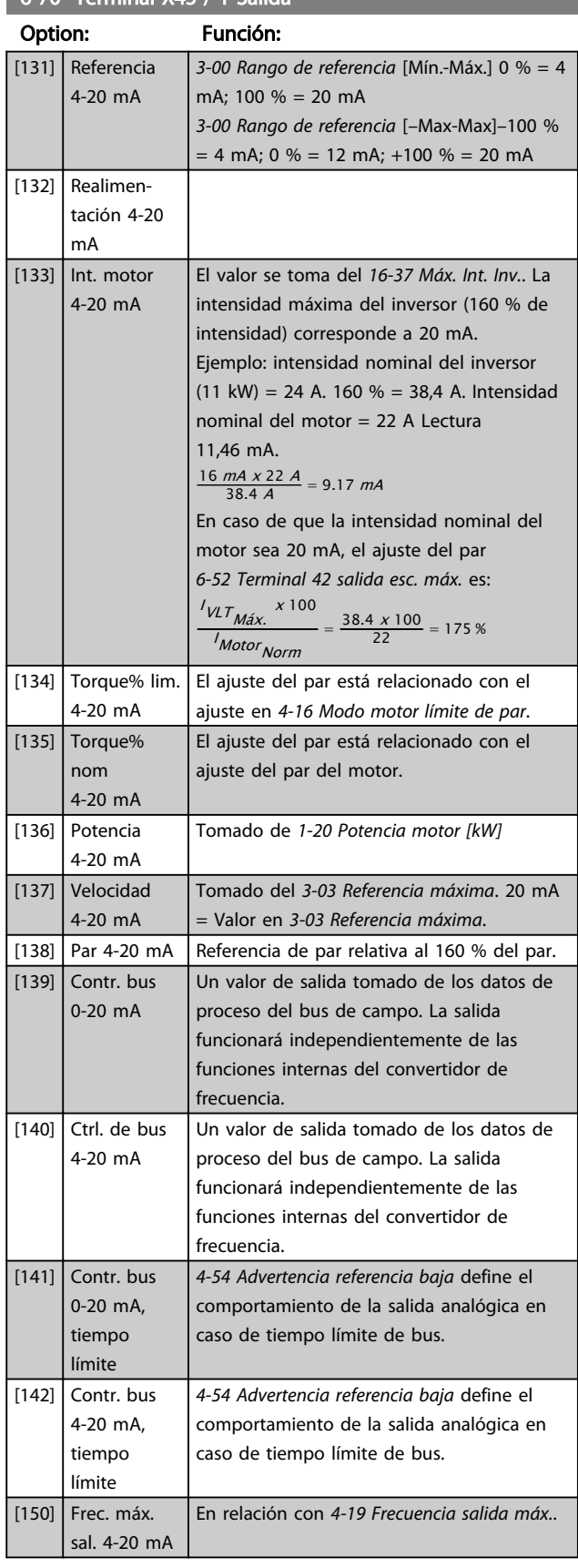

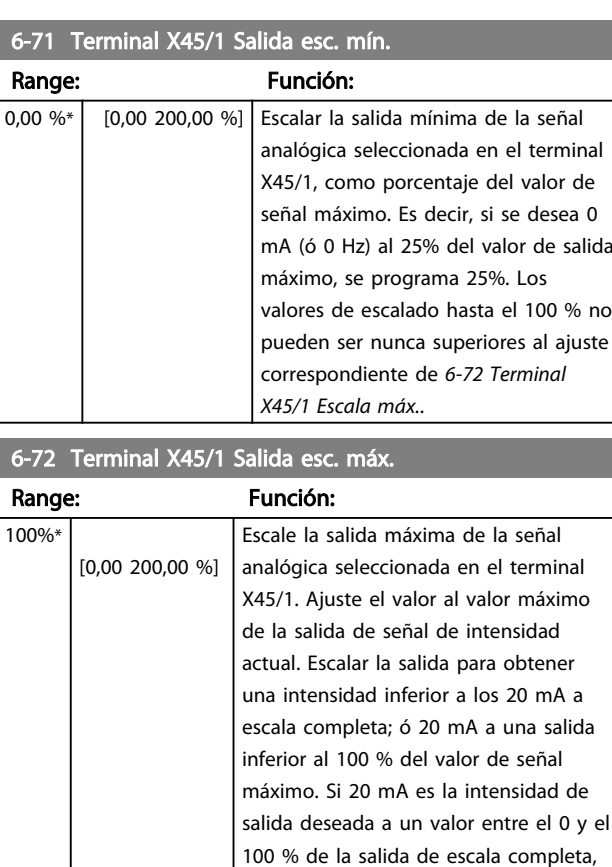

programar el valor porcentual en el parámetro, es decir 50 % = 20 mA. Si se desea una intensidad entre 4 y 20 mA a la salida máxima (100 %), calcule el valor porcentual del siguiente modo (ejemplo donde la salida máx. deseada

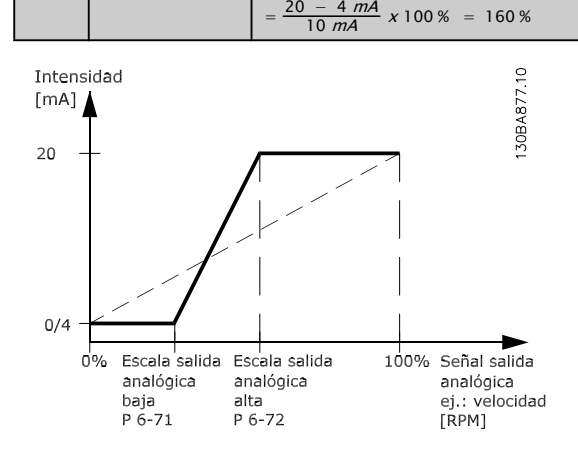

es 10 mA): INTERVALO <sup>[MA]</sup>  $\frac{N}{DESEADA MAX.}$  [mA]  $^X$  100 %

Ilustración 3.44

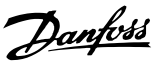

6-73 Terminal X45/1 Control bus de salida Range: Función: 0,00 %\* [0,00 - 100,00 %] Contiene el nivel de la Salida analógica (terminal X45/1) si es controlada por el bus. 6-74 Terminal X45/1 Tiempo límite de salida predeterminado Range: Función: 0,00 %\* [0,00 - Contiene el nivel preajustado de

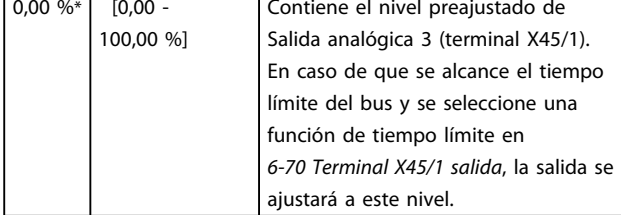

## 3.8.9 6-8\* Salida analógica 4 MCB 113

Parámetros para configurar el escalado y los límites para la salida analógica 4. Terminales X45/3 y X45/4. Las salidas analógicas son salidas de intensidad: 0/4 a 20 mA. La resolución en salida digital es 11 bits.

### 6-80 Terminal X45/3 salida

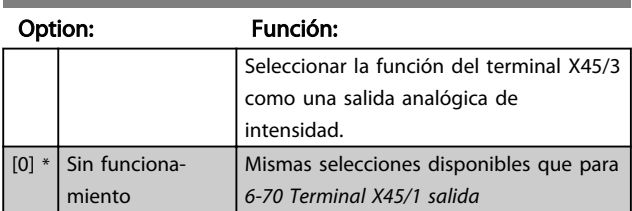

#### 6-81 Terminal X45/3 Salida esc. mín.

#### Option: Función:

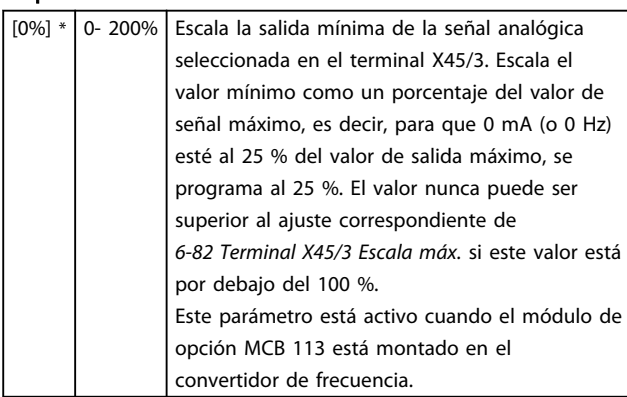

#### 6-82 Terminal X45/3 Salida esc. máx.

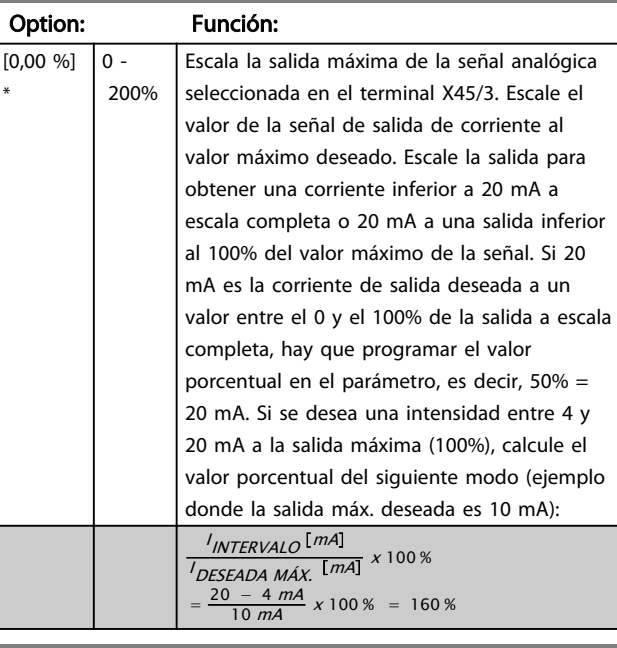

#### 6-83 Terminal X45/3 Control bus de salida

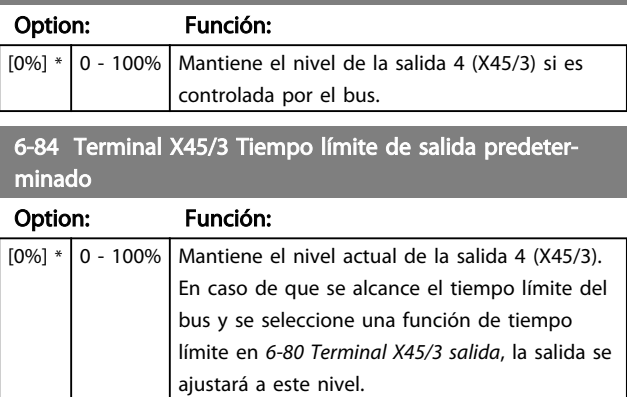

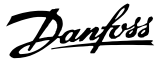

# <span id="page-107-0"></span>3.9 Parámetros: 7-\*\* Controladores

## 3.9.1 7-0\* Ctrlador PID vel.

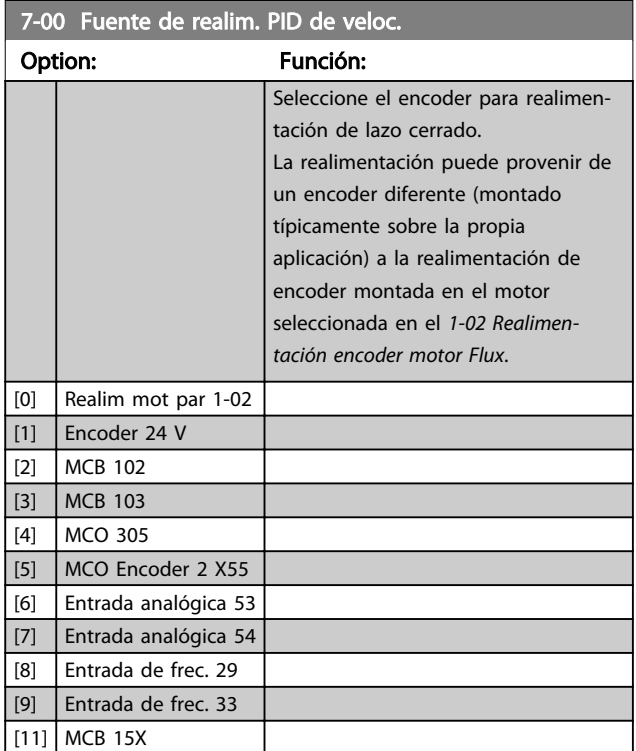

## ¡NOTA!

Este parámetro no se puede ajustar con el motor en marcha.

# ¡NOTA!

Si se utilizan encoders separados (solo FC 302) los parámetros de ajuste de rampa de los siguientes grupos de parámetros: 3-4\*, 3-5\*, 3-6\*, 3-7\* y 3-8\* deben ajustarse de acuerdo a la relación de engranajes entre los dos encoders.

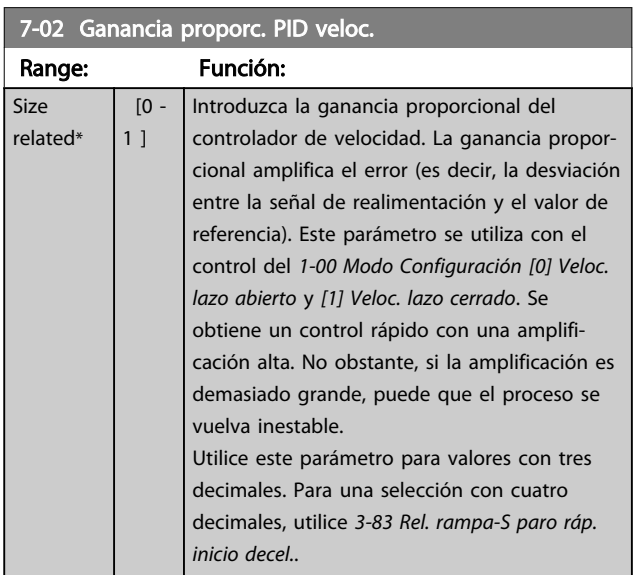

#### 7-03 Tiempo integral PID veloc.

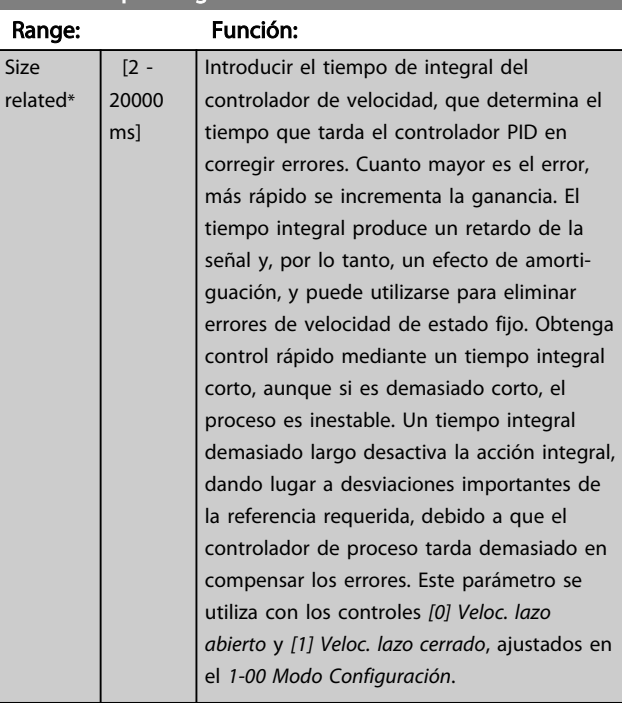

### 7-04 Tiempo diferencial PID veloc.

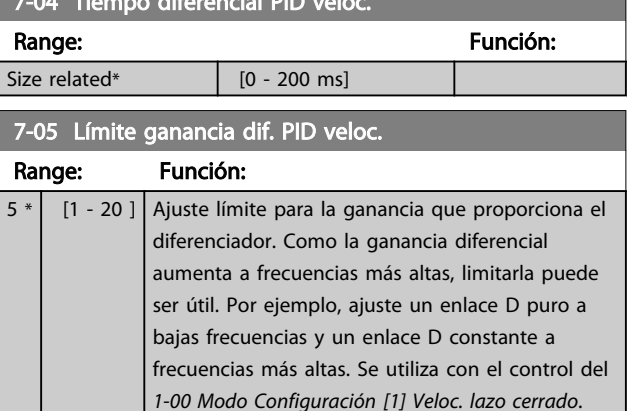

#### 7-06 Tiempo filtro paso bajo PID veloc.

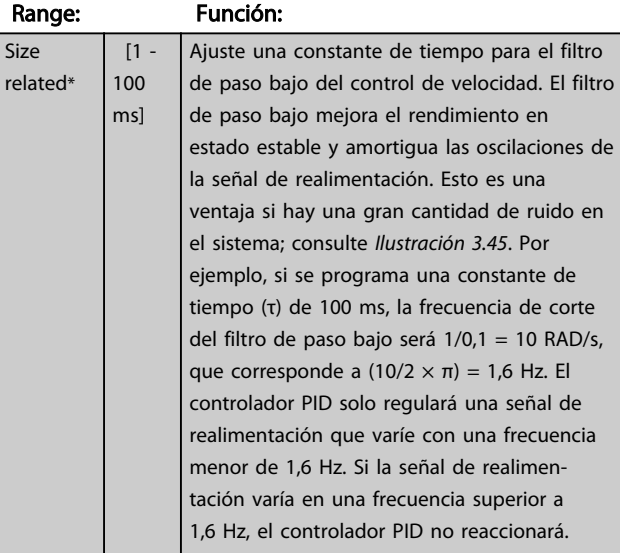

3 3

 $r_{\ell}$
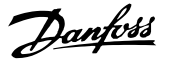

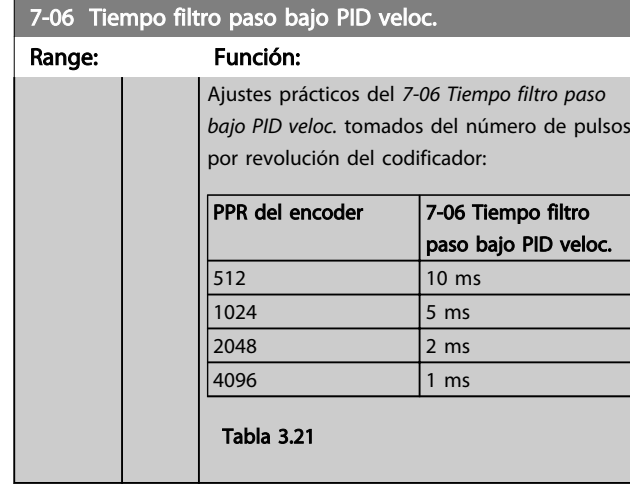

# ¡NOTA!

Una filtración grave puede perjudicar el rendim. dinámico. Este parámetro se utiliza con el control del *[1-00 Modo](#page-36-0) [Configuración](#page-36-0)*, *[1] Veloc. lazo cerrado* y *[2] Par*. El tiempo del filtro en el Flux Sensorless debe ajustarse a 3-5 ms.

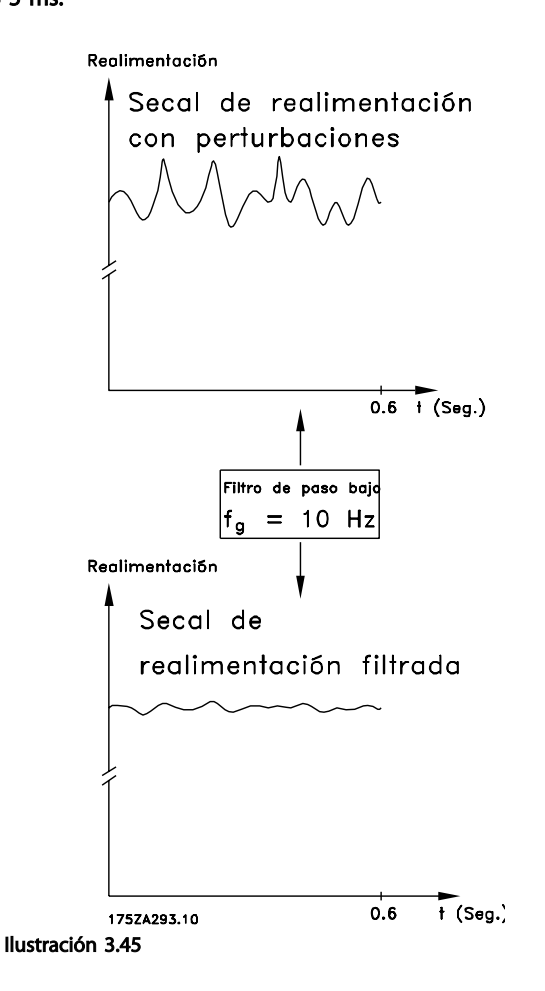

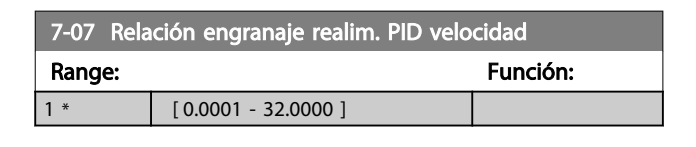

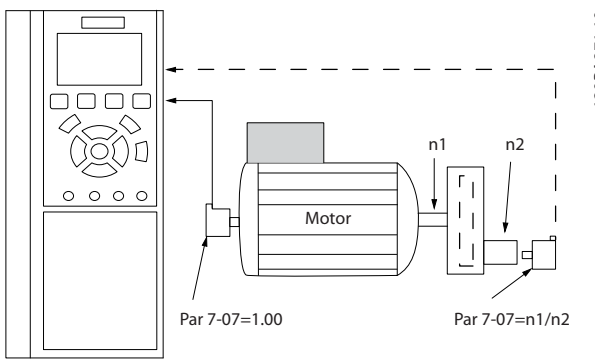

Ilustración 3.46

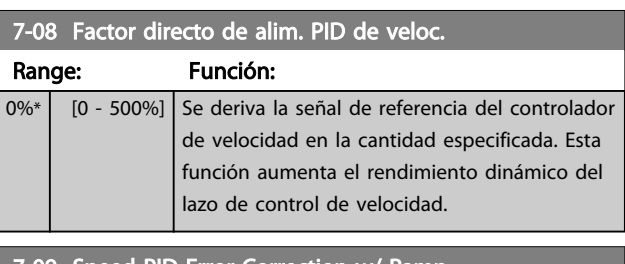

#### 7-09 Speed PID Error Correction w/ Ramp Range: Función: 300 RPM\* [10 - 100000 RPM] El error de velocidad entre la rampa y la velocidad real se mantiene a pesar del ajuste de este parámetro. Si el error de velocidad excede el parámetro, este se corregirá mediante

la rampa de forma controlada.

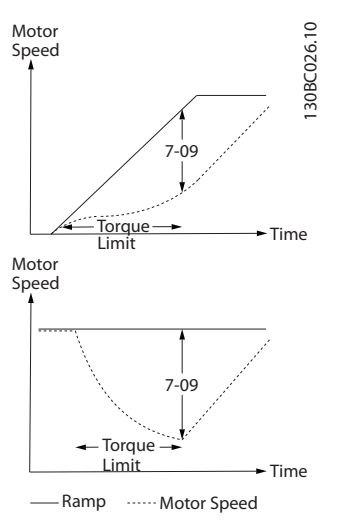

#### Ilustración 3.47

# Danfoss

# 3.9.2 7-1\* Control de PI de par

Parámetros para configurar el control PI de par en lazo abierto de par (*[1-00 Modo Configuración](#page-36-0)*).

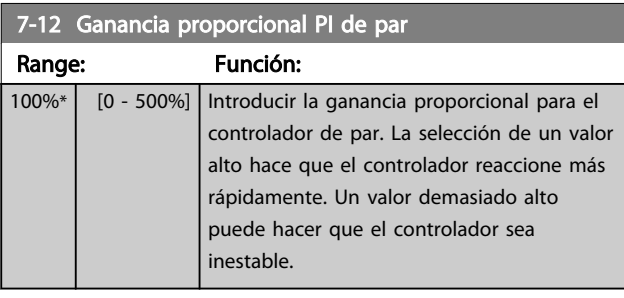

#### 7-13 Tiempo integral PI de par

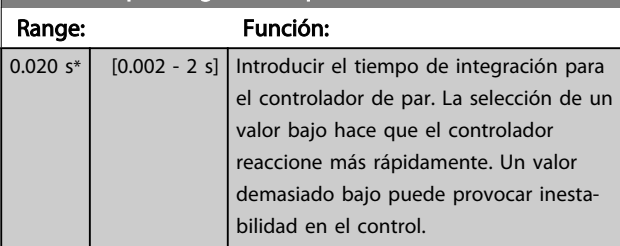

#### 3.9.3 7-2\* Ctrl. realim. proc.

Seleccione las fuentes de realimentación para el control PID de proceso, y cómo debe utilizarse esta realimentación.

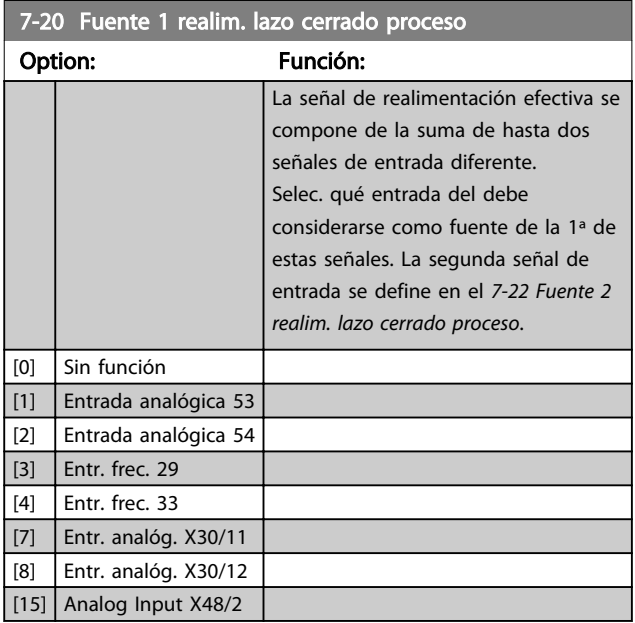

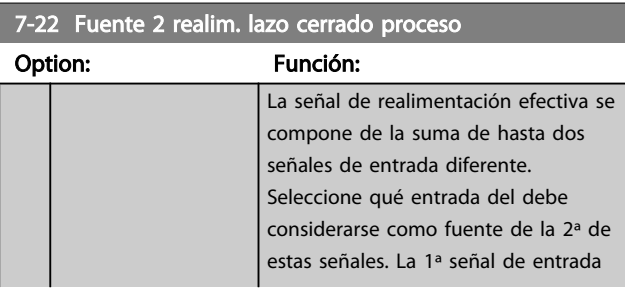

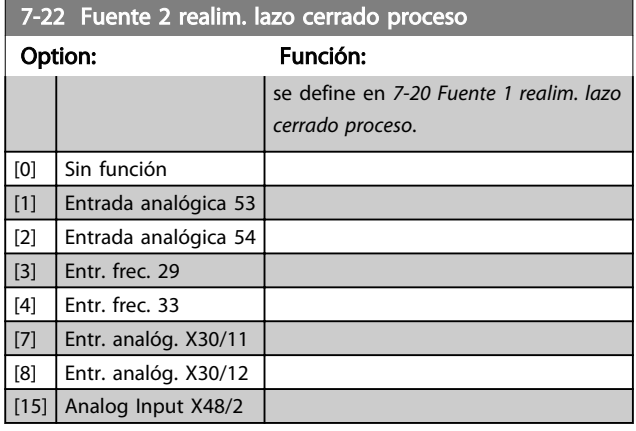

# 3.9.4 7-3\* Ctrl. PID proceso

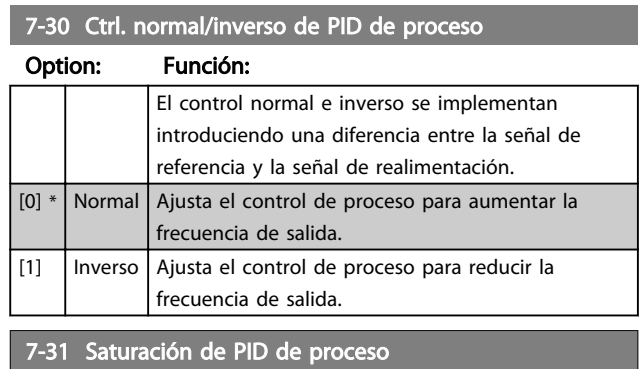

#### Option: Función:

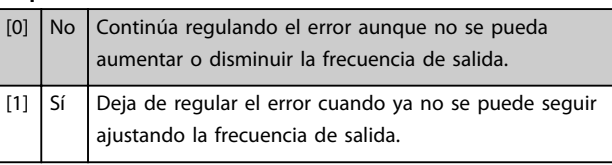

#### 7-32 Valor arran. para ctrldor. PID proceso.

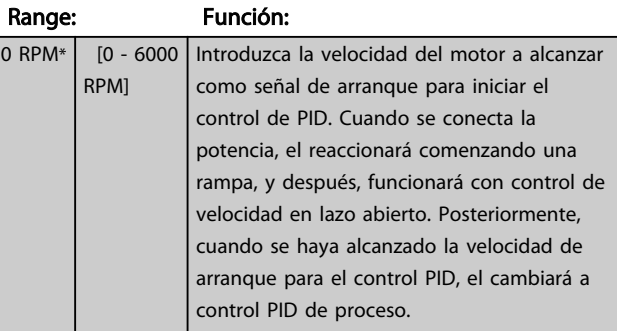

## 7-33 Ganancia proporc. PID de proc.

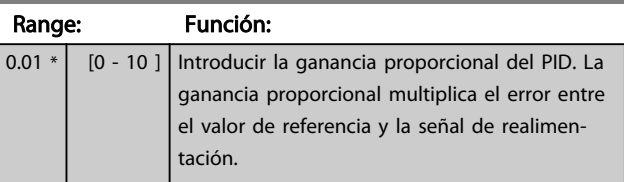

# 3 3

<span id="page-110-0"></span>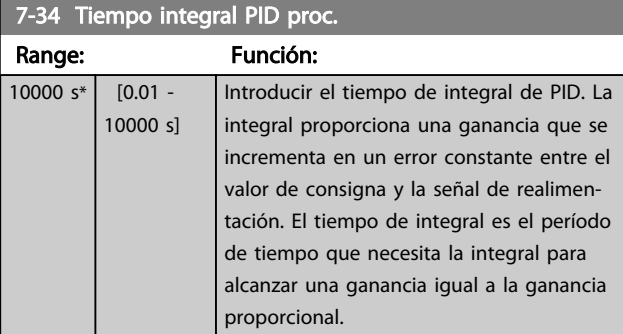

#### 7-35 Tiempo diferencial PID proc.

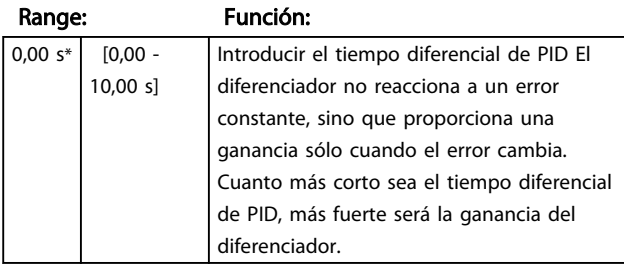

## 7-36 Límite ganancia diferencial PID proceso.

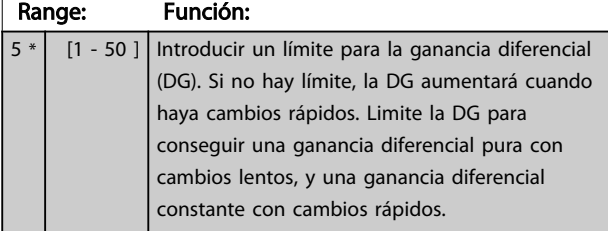

#### 7-38 Factor directo aliment. PID de proc.

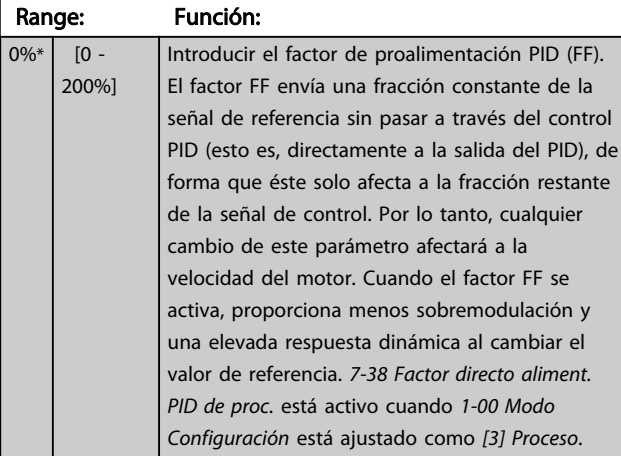

#### 7-39 Ancho banda En Referencia

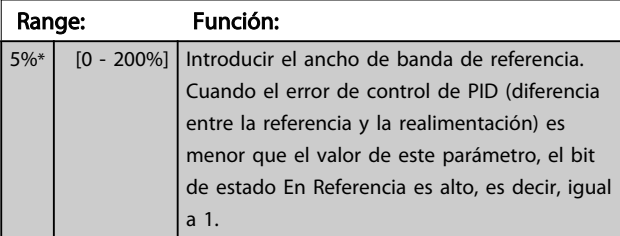

# 3.9.5 7-4\* Ctrl. PID proceso avanzado

El grupo de parámetros 7-4\* solo se utiliza si el *[1-00 Modo](#page-36-0) [Configuración](#page-36-0)* se ajusta en *[7] Vel. lazo cerrado PID ampl.* u *[8] Vel. lazo abierto PID ampl.*

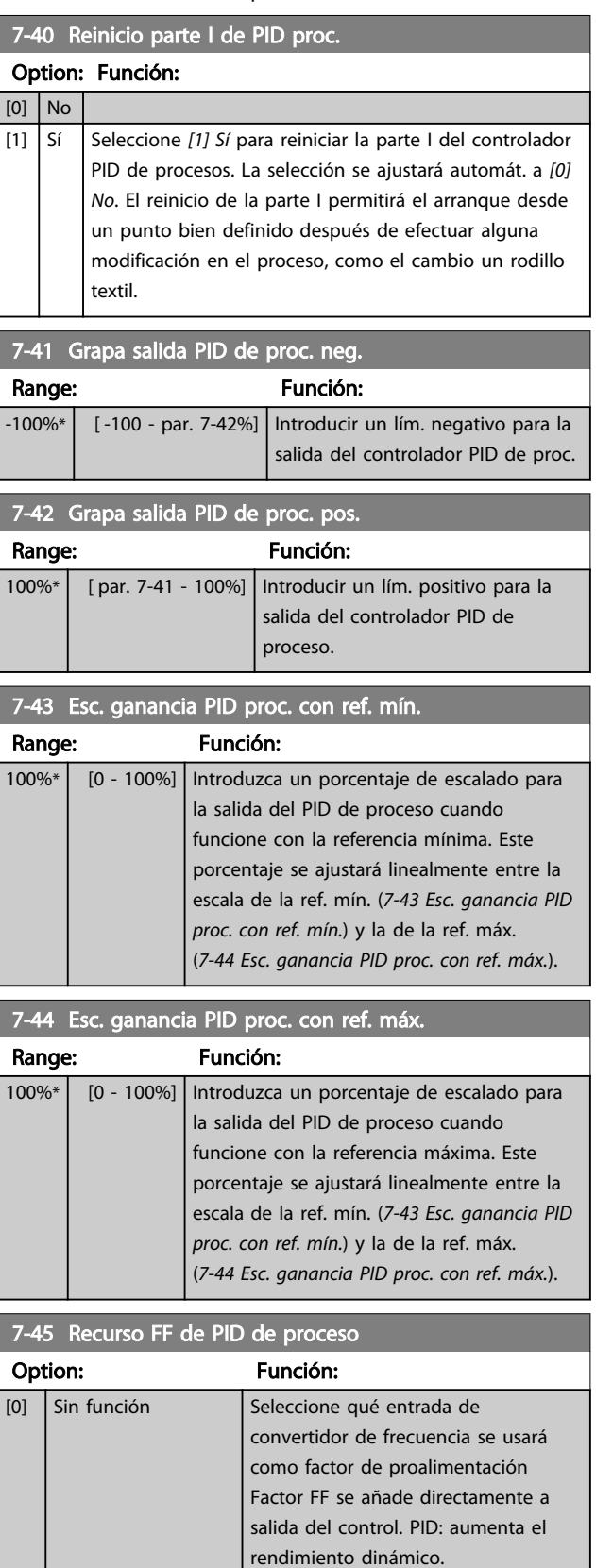

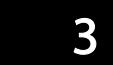

<span id="page-111-0"></span>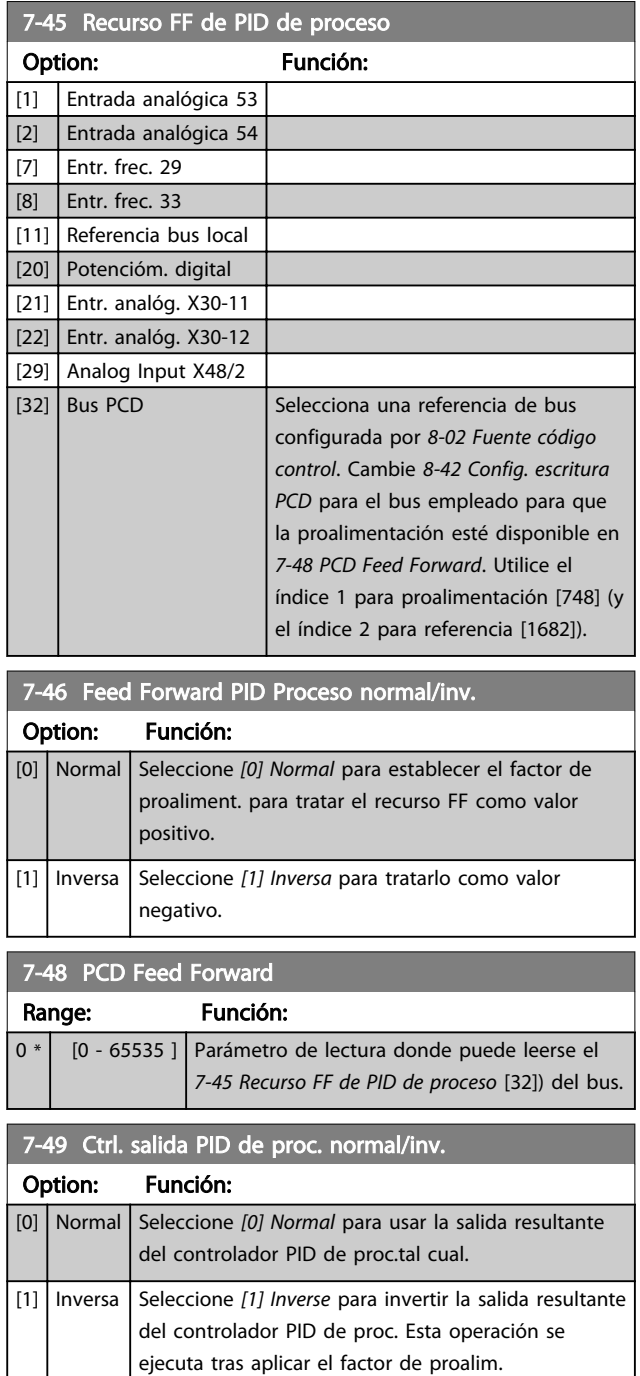

## 3.9.6 7-5\* Ext. Process PID Ctrl.

El grupo de parámetros 7-5\* solo se utiliza si el *[1-00 Modo](#page-36-0) [Configuración](#page-36-0)* se ajusta en [7] Vel. lazo cerrado PID ampl. u [8] Vel. lazo abierto PID ampl.

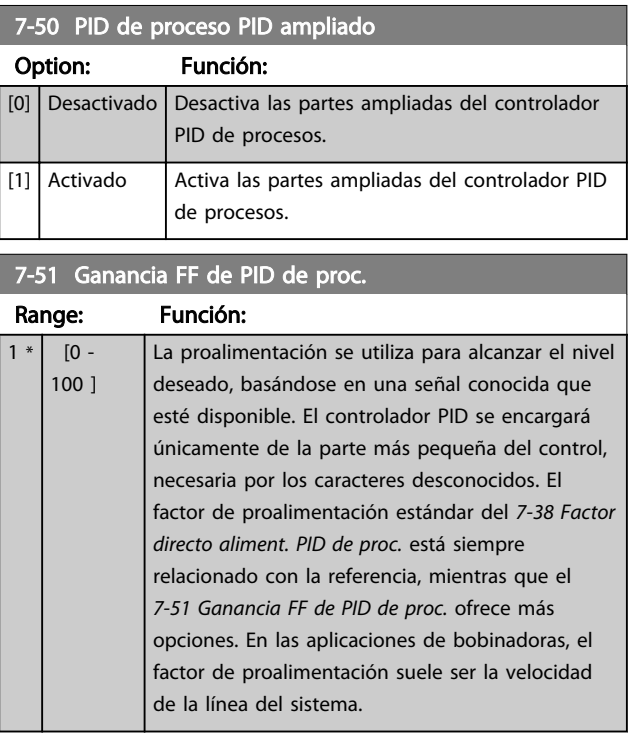

#### 7-52 Aceleración FF de PID de proceso

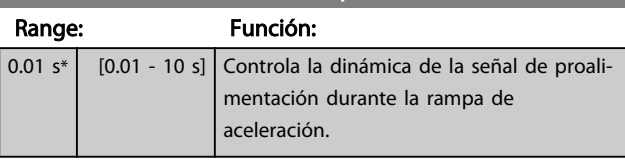

### 7-53 Deceleración FF de PID de proceso

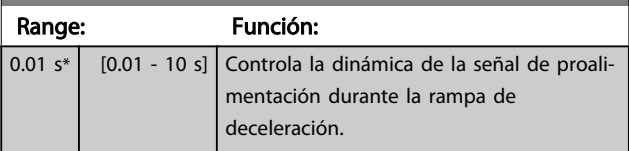

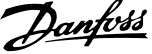

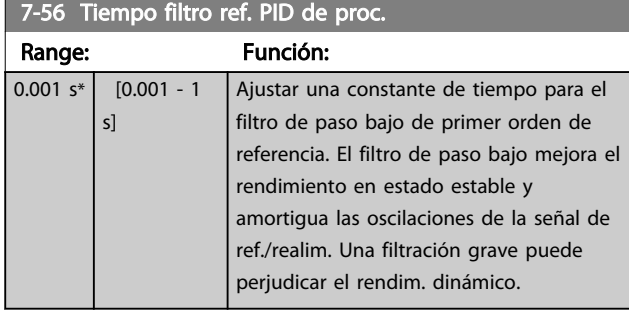

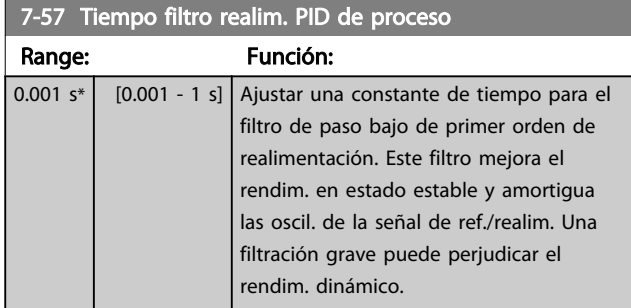

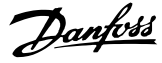

# <span id="page-113-0"></span>3.10 Parámetros: 8-\*\* Comunic. y opciones

# 3.10.1 8-0\* Ajustes generales

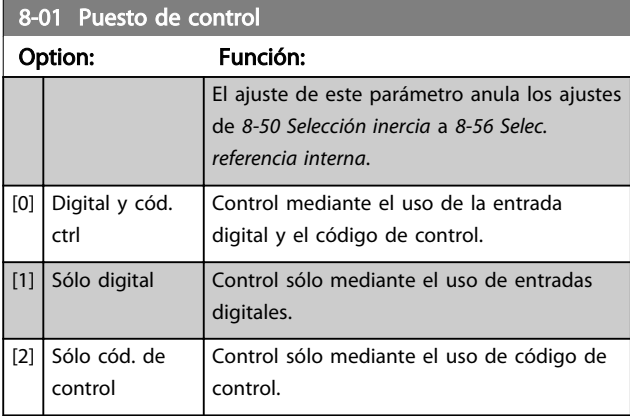

#### 8-02 Fuente código control

Seleccione la fuente de código de control: una de las 2 interfaces de serie o de las 4 opciones instaladas. Durante la conexión inicial, el convertidor de frecuencia ajusta automáticamente este parámetro con [3] Opción A si detecta una opción válida de bus de campo instalada en la ranura A. Si se elimina la opción, el convertidor de frecuencia detecta un cambio en la configuración, vuelve a ajustar *8-02 Fuente código control* con el ajuste predeterminado RS-485 y el convertidor de frecuencia se desconecta. Si se instala una opción después de la puesta en marcha inicial del equipo, el ajuste del *8-02 Fuente código control* no cambiará, pero el convertidor de frecuencia se desconectará y mostrará en el display: Alarma 67 Cambio opción.

Cuando se actualiza una opción de bus en un convertidor de frecuencia, que no tuviera previamente una opción de bus instalada, se debe tomar una decisión ACTIVA para mover el control a bus. El convertidor de frecuencia debe conectarse a tierra por razones de seguridad.

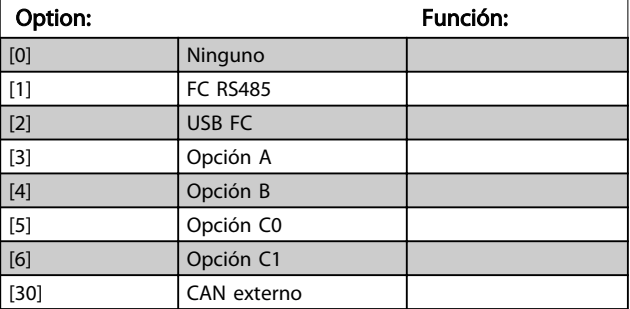

#### ¡NOTA! Este parámetro no se puede ajustar con el motor en marcha.

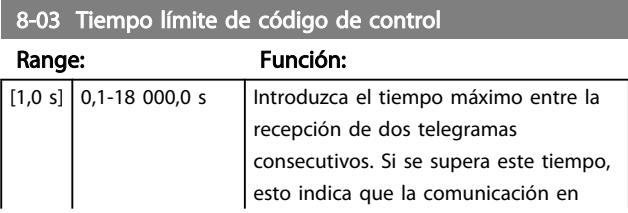

#### 8-03 Tiempo límite de código de control

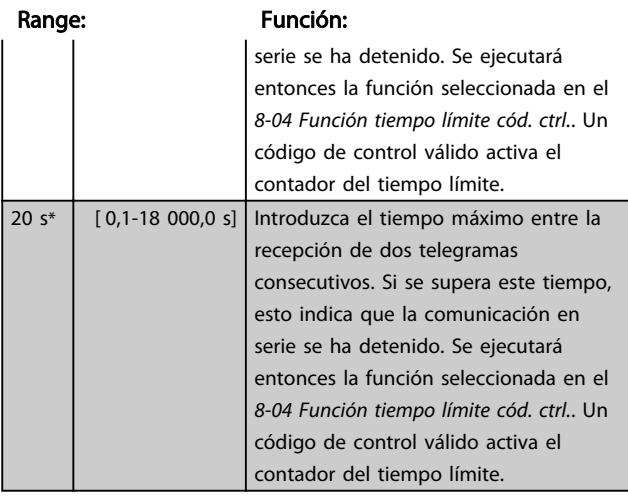

#### 8-04 Función tiempo límite cód. ctrl.

Seleccione la función de tiempo límite. La función de tiempo límite se activa cuando el código de control no es actualizado dentro del período de tiempo especificado en el *8-03 Valor de tiempo límite cód. ctrl.*.

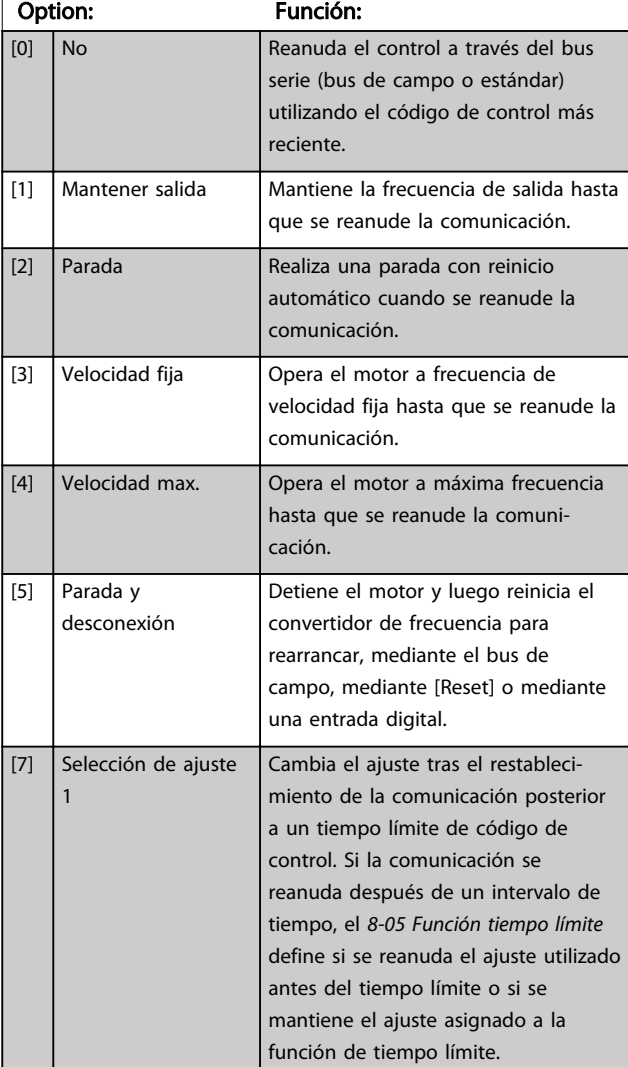

#### <span id="page-114-0"></span>8-04 Función tiempo límite cód. ctrl.

Seleccione la función de tiempo límite. La función de tiempo límite se activa cuando el código de control no es actualizado dentro del período de tiempo especificado en el *8-03 Valor de tiempo límite cód. ctrl.*.

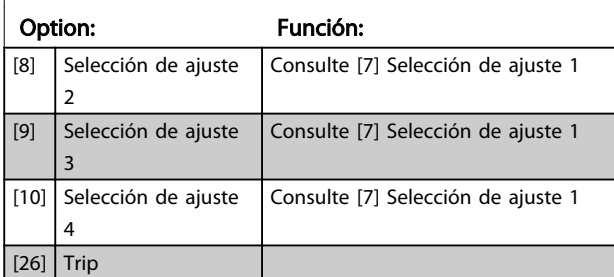

# ¡NOTA!

Para cambiar los ajustes después de un intervalo de tiempo, se necesita la siguiente configuración: Ajuste el *[0-10 Ajuste activo](#page-26-0)*, como *[9] Selección de ajuste 3*, y seleccione el enlace pertinente en el *[0-12 Ajuste actual](#page-27-0) [enlazado a](#page-27-0)*.

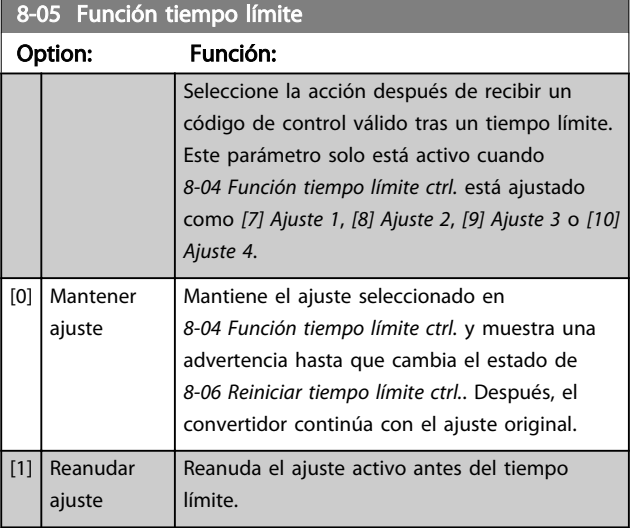

8-06 Reiniciar si tiempo límite cód. ctrl.

Este parámetro solo está activo cuando se ha seleccionado la opción *[0] Mantener ajuste* en *8-05 Función tiempo límite*.

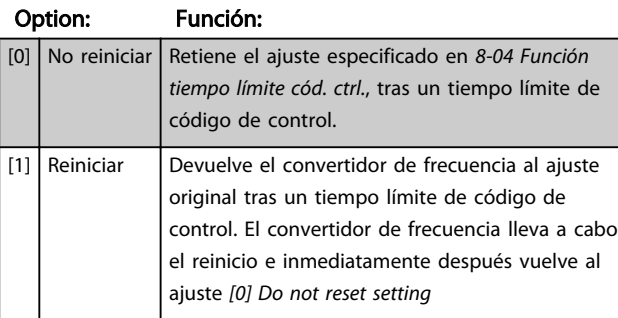

# 3.10.2 8-1\* Ajustes de control

#### 8-10 Perfil del código de control

Seleccione la interpretación del código de control y del código de estado correspondientes al bus de campo instalado. Solo las selecciones válidas para el bus de campo instalado en la ranura A serán visibles en la pantalla LCP.

Para ver las pautas para la selección de *[0] Protocolo FC* y de *[1] Perfil PROFIdrive* consulte la sección *Comunicación serie* mediante la *interfaz RS-485* de la Guía de Diseño.

Para indicaciones adicionales sobre la selección del *[1] Perfil PROFIdrive*, *[5] ODVA* y *[7] CANopen DSP 402*, consulte el Manual de funcionamiento del bus de campo instalado.

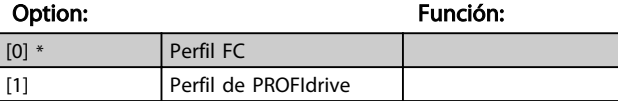

8-13 Código de estado configurable STW

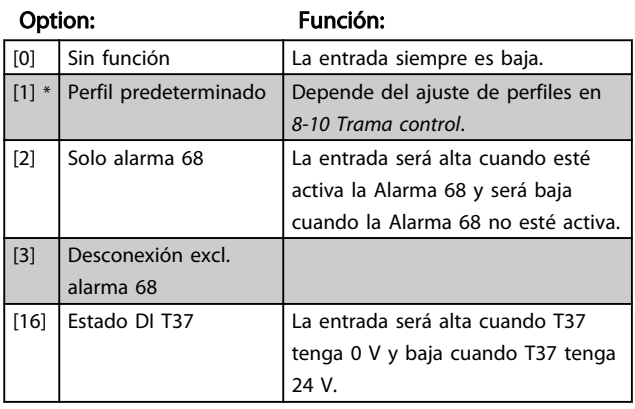

#### 8-14 Código de control configurable CTW

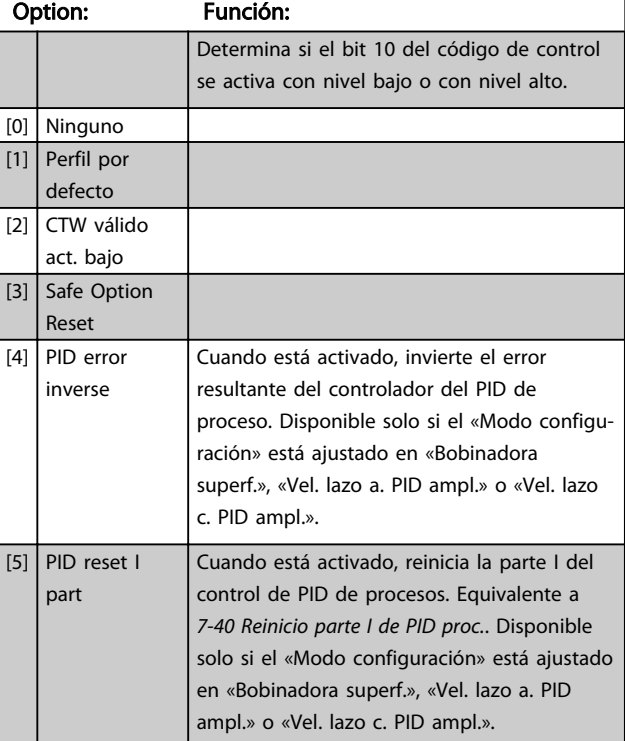

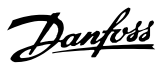

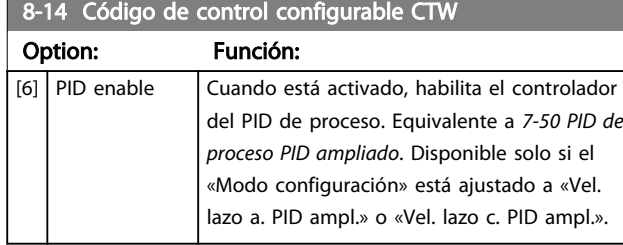

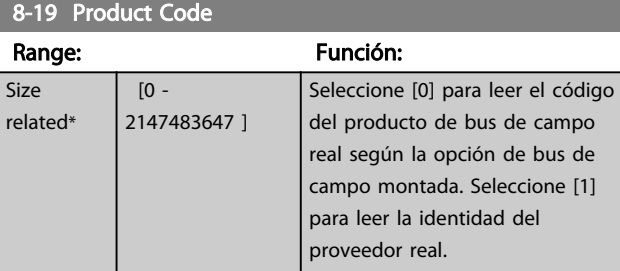

# 3.10.3 8-3\* Ajuste puerto FC

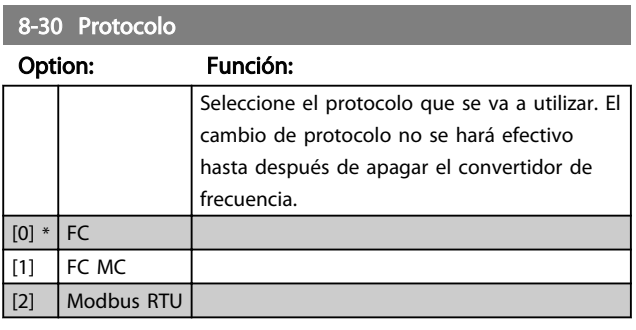

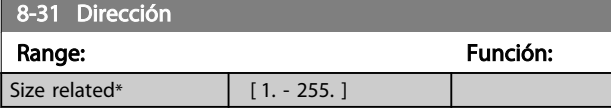

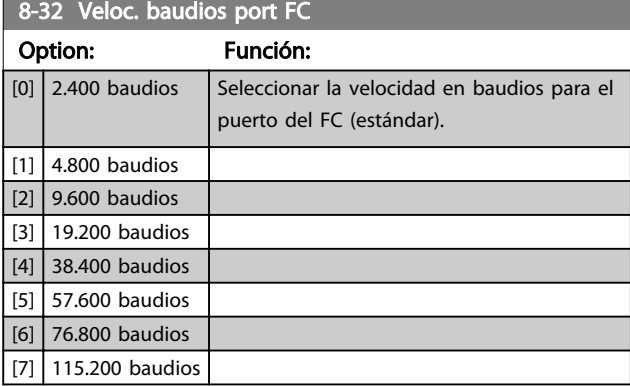

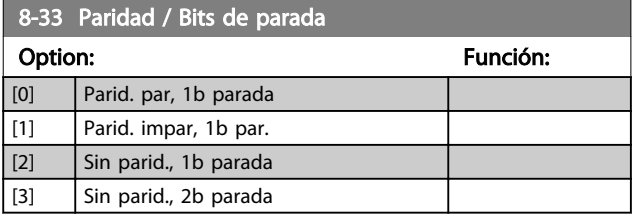

# 8-35 Retardo respuesta mín.

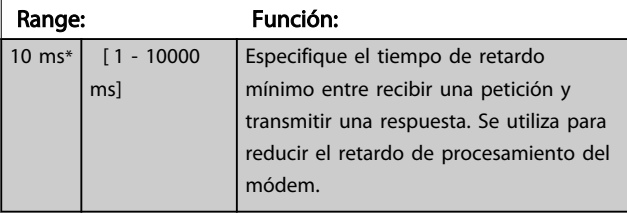

#### 8-36 Retardo respuesta máx.

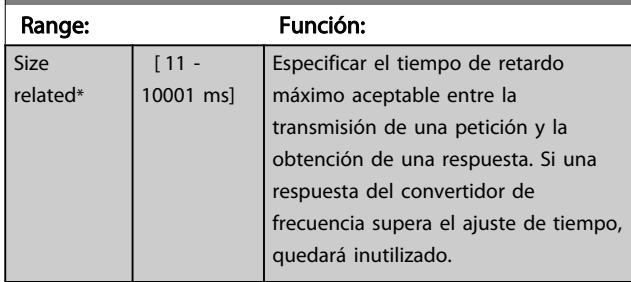

# 8-37 Retardo máximo intercarac.

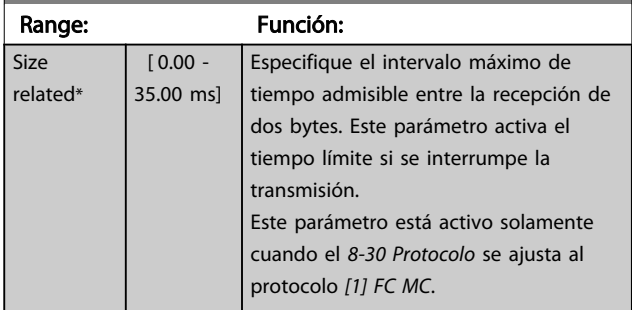

# 3.10.4 8-4\* Conf. protoc. FC MC

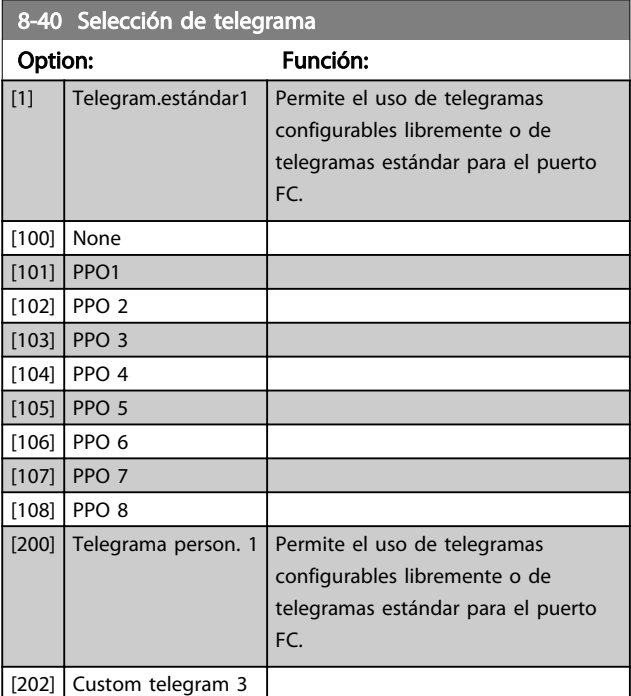

Danfoss

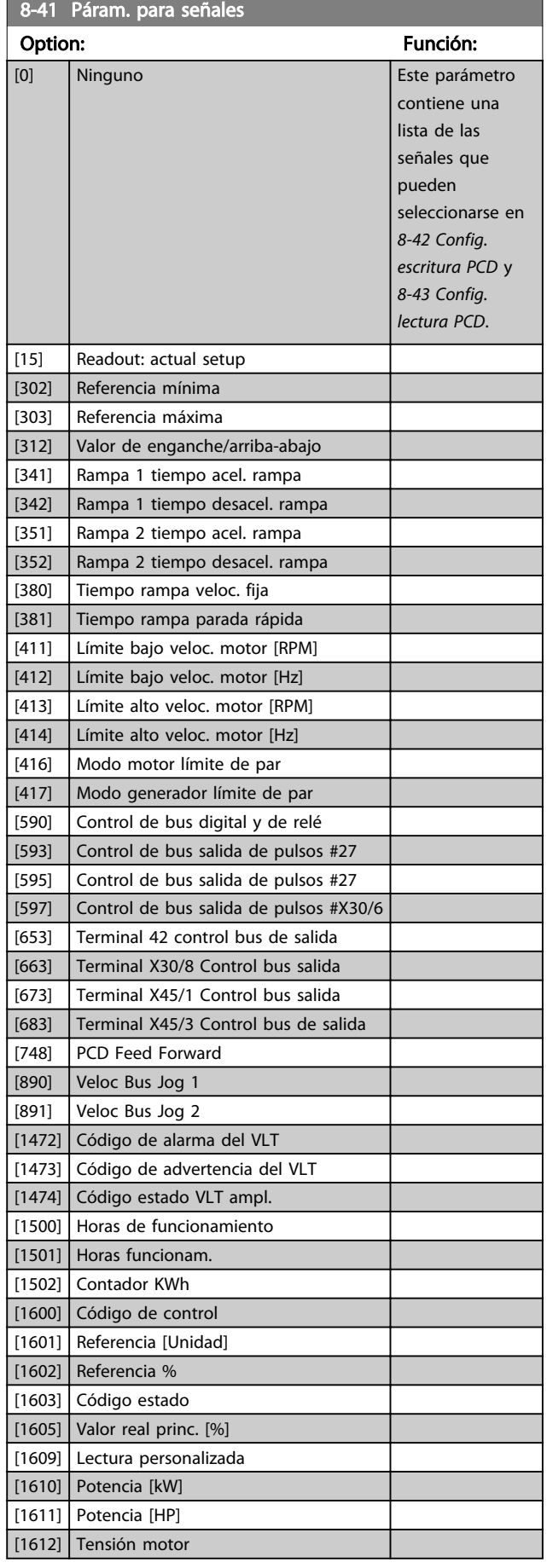

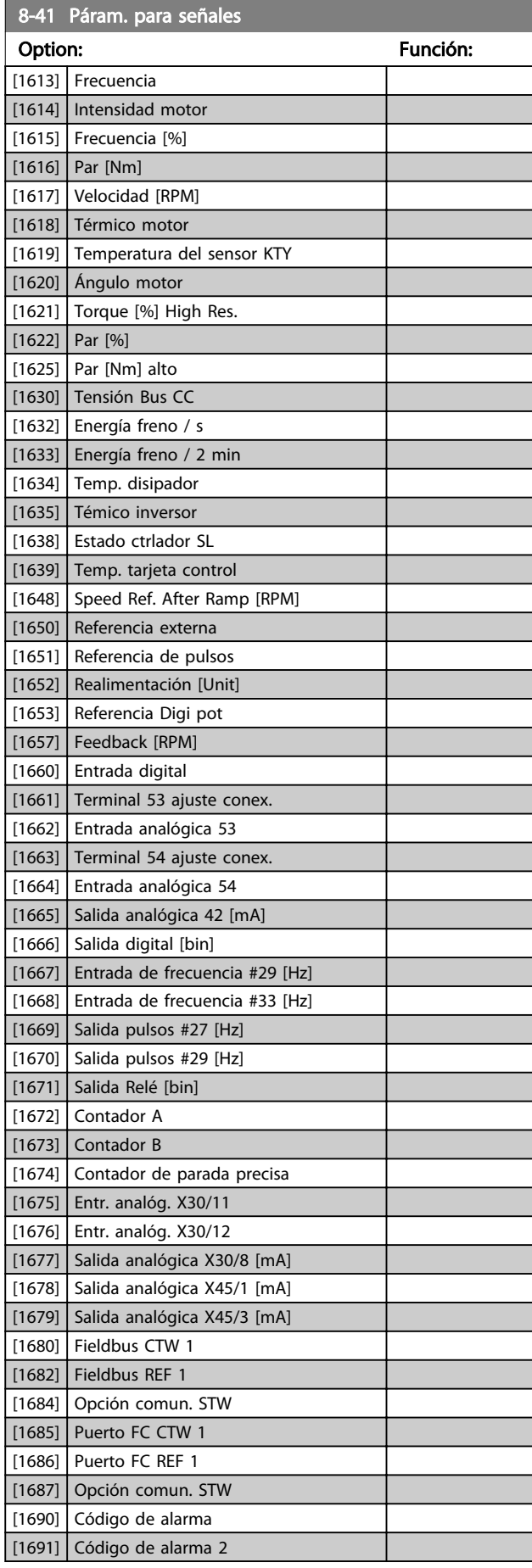

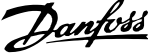

<span id="page-117-0"></span>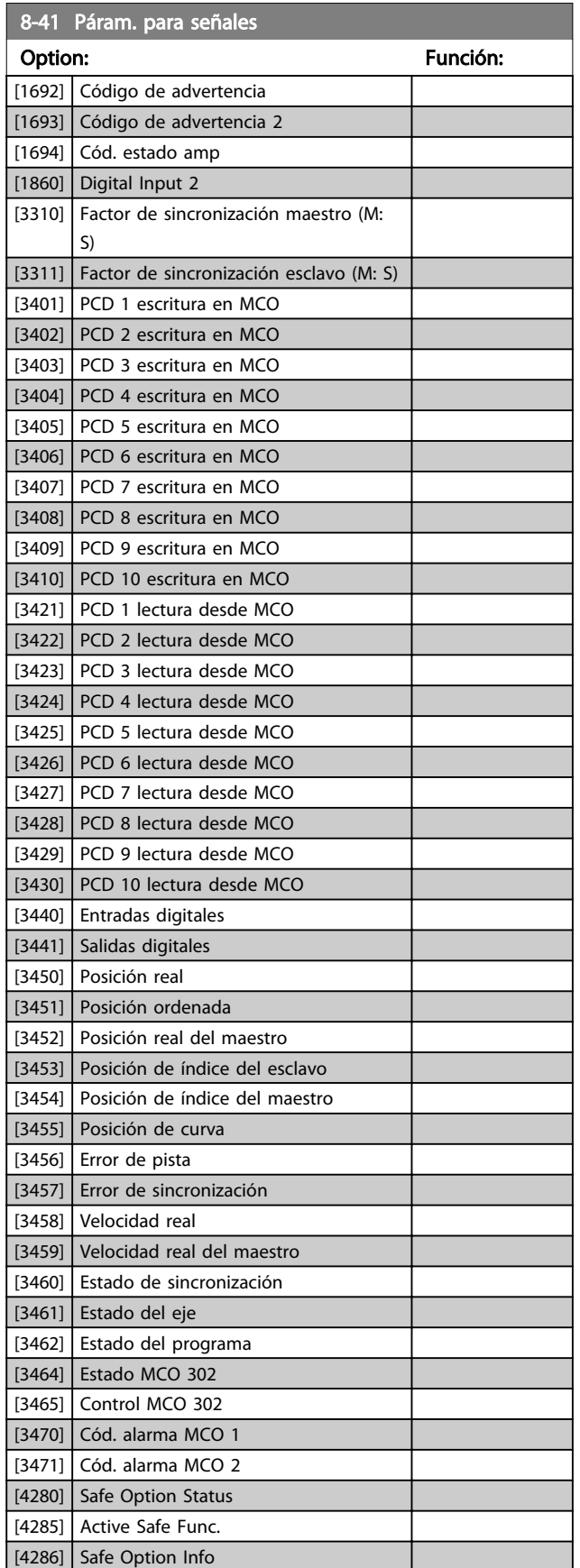

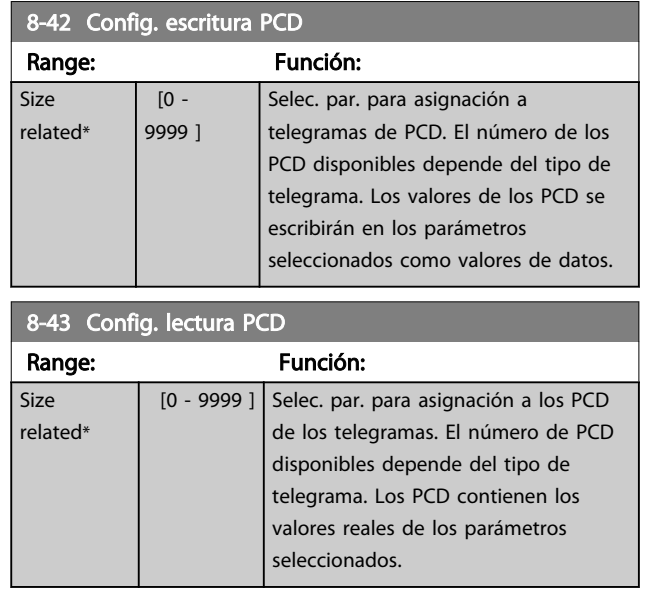

## 3.10.5 8-5\* Digital/Bus

Parámetros para configurar la unión del código de control Digital / Bus.

# ¡NOTA!

#### Estos parámetros solo están activos si *[8-01 Puesto de](#page-113-0) [control](#page-113-0)* está ajustado en *[0] Digital y código de control*.

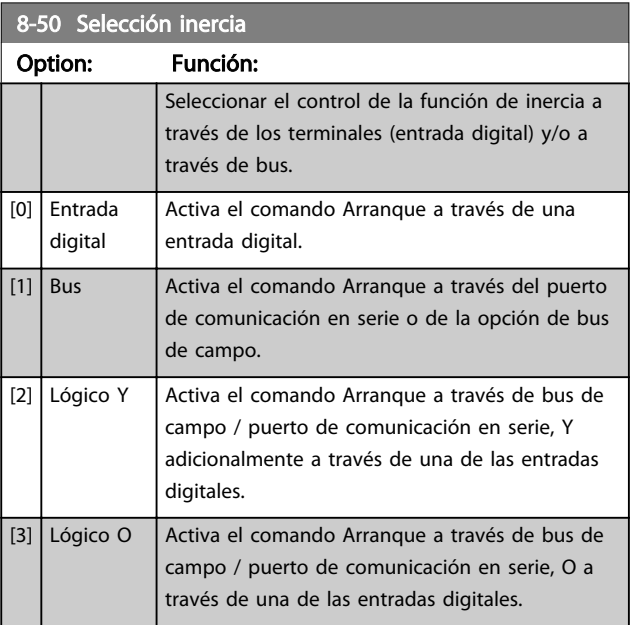

# 3 3

<span id="page-118-0"></span>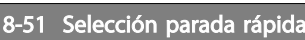

Seleccione el control de la función de parada rápida mediante los terminales (entrada digital) y/o a través del bus.

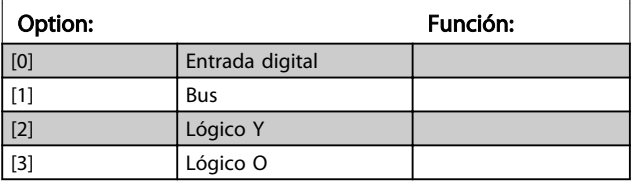

8-52 Selección freno CC

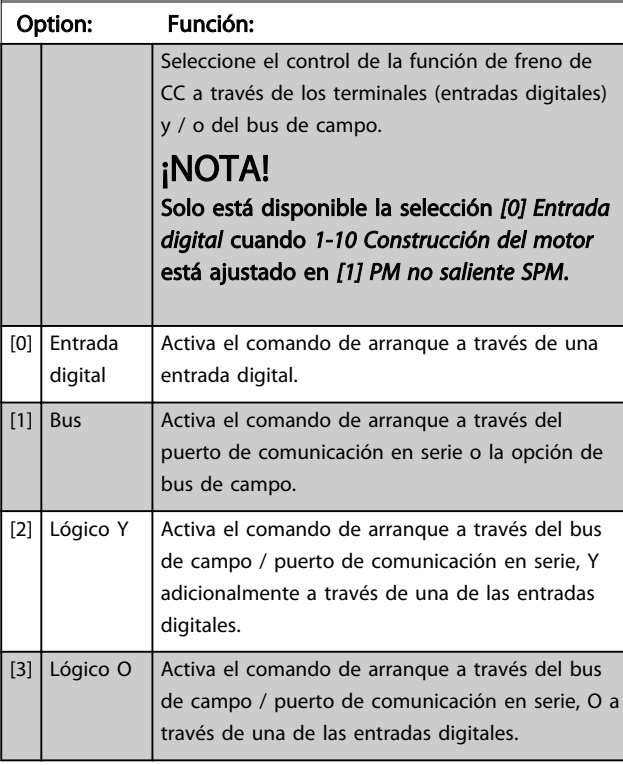

# 8-53 Selec. arranque

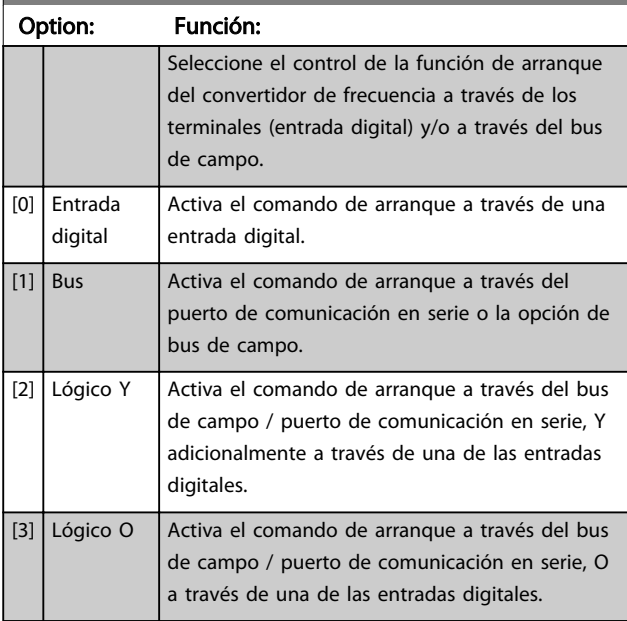

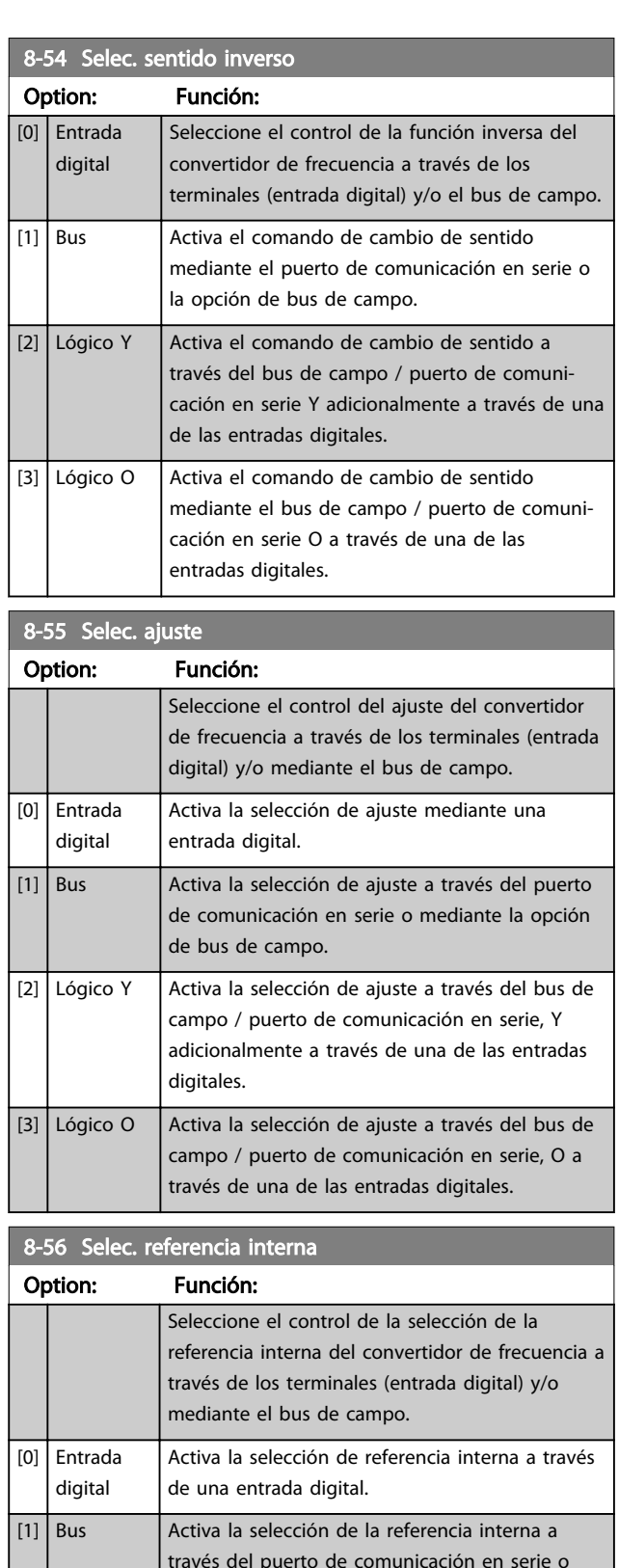

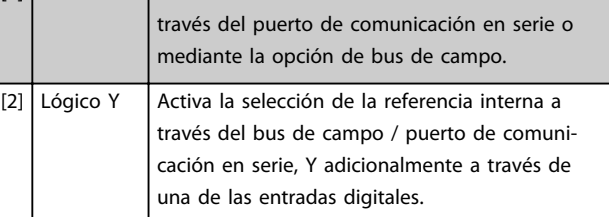

lec. referencia interna

Descripciones de parámetros VLT Guía de programación® AutomationDrive

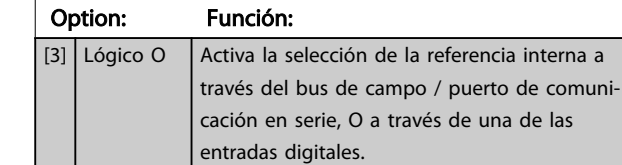

#### 8-57 Profidrive OFF2 Select

Selec. control selec. OFF2 del . con term. (entr. dig.) y / o bus de campo. Este parám. solo está activo si el parám. 8-01, Puesto de control, se ajusta a [0] Digital y código de control, y el parám. 8-10 se ajusta al perfil [1] Profidrive.

elección de la referencia interna a

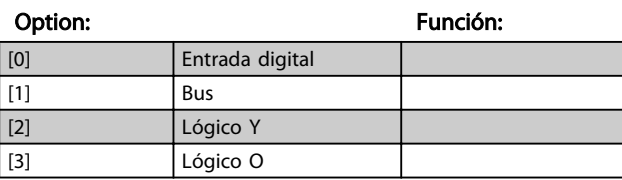

#### 8-58 Profidrive OFF3 Select

Selec. control de selec. OFF3 del mediante term. (entr. dig.) y / o bus de campo. Este par. solo está activo si el par. 8-01, Puesto de control, se ajusta a [0] Digital y código de control, y el parám. 8-10 se ajusta al [1] perfil Profidrive.

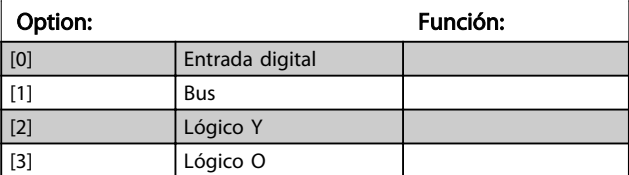

#### 3.10.6 8-8\* Diagnóstico puerto FC

Estos parámetros se utilizan para controlar el bus de comunicación a través del puerto FC.

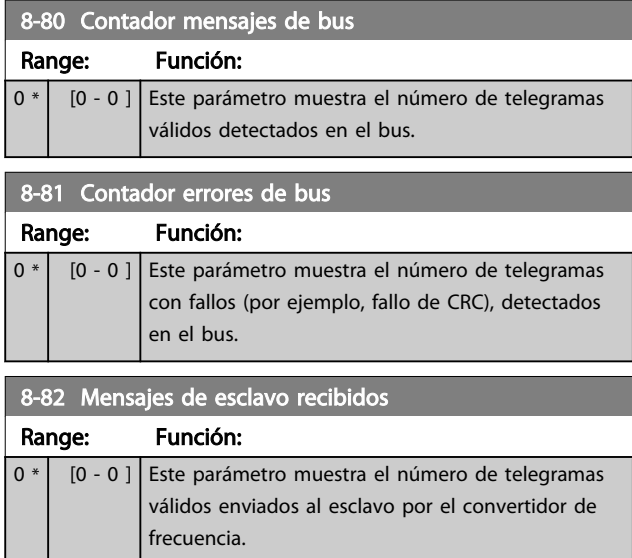

#### 8-83 Contador errores de esclavo

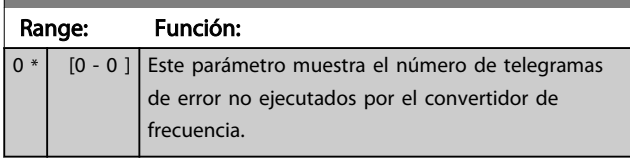

# 3.10.7 8-9\* Vel. fija bus1

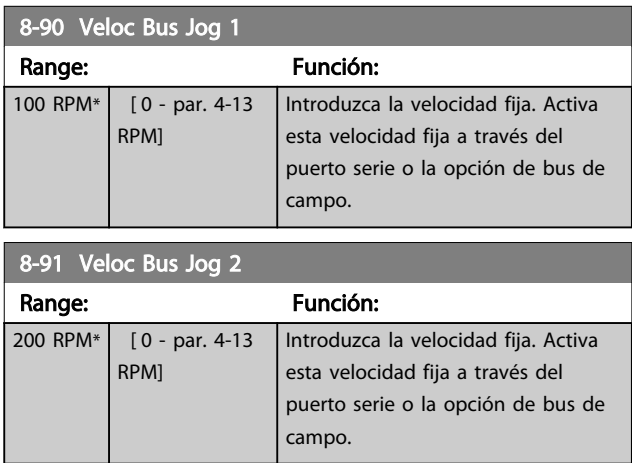

## 3.11 Parámetros: 9-\*\* Profibus

Para ver las descripciones de los parámetros de Profibus, consulte el Manual de funcionamiento de Profibus.

# 3.12 Parámetros: 10-\*\* Fieldbus CAN

Para ver la descripción del parámetro DeviceNet, consulte el manual de funcionamiento de Devicenet.

# 3.13 Parámetros: 12-\*\* Reser. opc. com. 2

Para ver las descripciones de los parámetros de Ethernet, consulte el Manual de funcionamiento de Ethernet.

#### <span id="page-120-0"></span>3.14.1 ajustes / canal Características

Smart Logic Control (SLC) es esencialmente una secuencia de acciones definidas por el usuario (consulte *[13-52 Acción](#page-134-0) [Controlador SL](#page-134-0)* [x]) ejecutadas por el SLC cuando el evento asociado definido por el usuario (consulte *[13-51 Evento](#page-133-0) [Controlador SL](#page-133-0)* [x]) es evaluado como VERDADERO por el SLC.

La condición de que un evento pueda estar en un estado determinado o de que la salida de una regla lógica o un operando comparador pase a ser VERDADERO. Esto dará lugar a una acción asociada, como se ilustra:

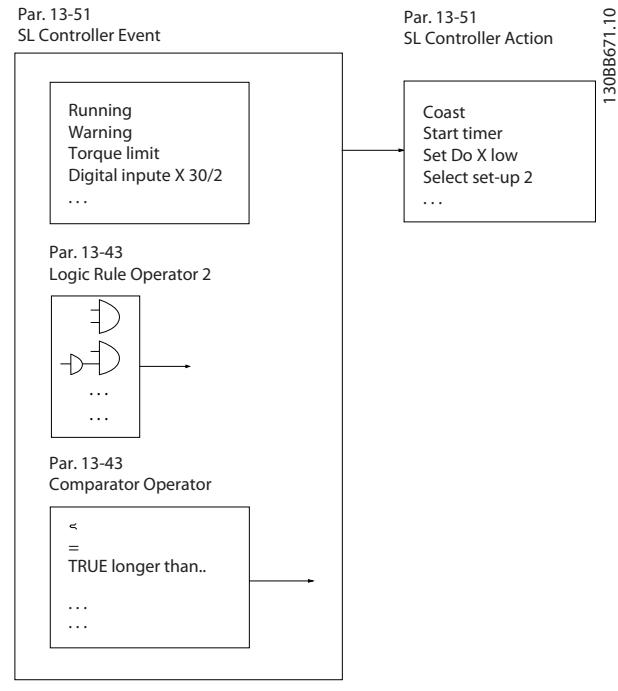

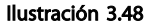

Los *eventos* y las *acciones* están numerados y vinculados entre sí en parejas (estados). Esto significa que cuando se complete el *evento* [0] (cuando alcance el

valor VERDADERO), se ejecutará la *acción* [0]. Después de esto, las condiciones del *evento* [1] serán evaluadas y si se evalúan como VERDADERO, la *acción* [1] se ejecutará, y así sucesivamente. Se evaluará solamente un *evento* en cada momento. Si un *evento* se evalúa como FALSO, no sucede nada (en el SLC) durante el actual intervalo de exploración y no se evalúan otros *eventos*. Esto significa que cuando el SLC se inicia, evalúa el *evento* [0] (y solo el *evento* [0]) en cada ciclo de escaneo. Solamente cuando el *evento* [0] es evaluado como VERDADERO, el SLC ejecuta la *acción* [0] y comienza a evaluar el *evento* [1]. Se pueden programar entre 1 y 20 *eventos* y *acciones*.

Cuando se haya ejecutado el último *evento / acción*, la secuencia vuelve a comenzar desde el *evento* [0] / *acción* [0]. La ilustración muestra un ejemplo con tres eventos/ acciones:

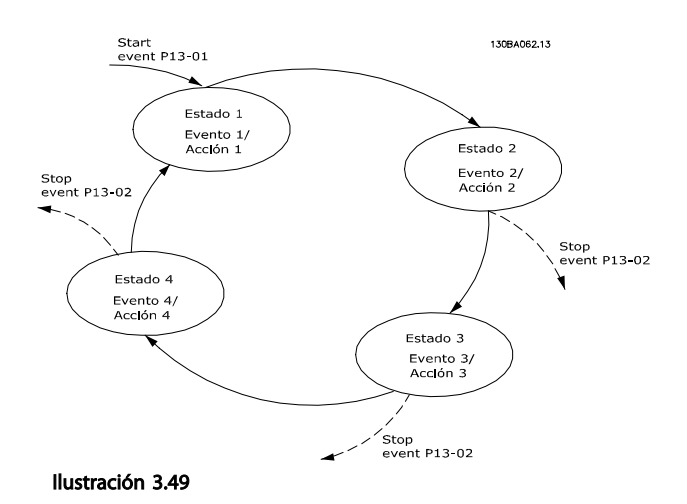

#### Arranque y parada del SLC:

Se puede iniciar y parar el SLC seleccionando [1] Verdadero o [0] Falso en el *13-00 Modo Controlador SL*. El SLC siempre comienza en estado 0 (donde evalúa el *evento* [0]). El SLC se inicia cuando el evento de arranque (definido en*13-01 Evento arranque*) se evalúa como VERDADERO (siempre que esté seleccionado *Sí* [1] en *13-00 Modo Controlador SL*). El SLC se detiene cuando el Evento de parada (*[13-02 Evento parada](#page-122-0)*) es VERDADERO. *[13-03 Reiniciar SLC](#page-123-0)* restaura todos los parámetros del SLC e inicia la programación desde el comienzo.

# ¡NOTA!

SLC solo está activo en modo automático, no en modo Hand On

#### 3.14.2 13-0\* Ajustes SLC

Utilice los ajustes de SLC para activar, desactivar y reiniciar la secuencia del Smart Logic Control. Las funciones lógicas y los comparadores siempre funcionan en segundo plano, abriendo el control individual de las entradas y salidas digitales.

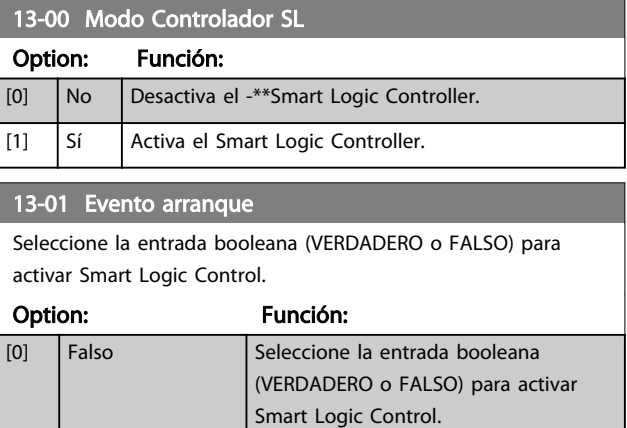

Danfoss

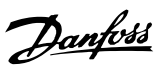

3 3

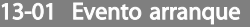

Seleccione la entrada booleana (VERDADERO o FALSO) para activar Smart Logic Control.

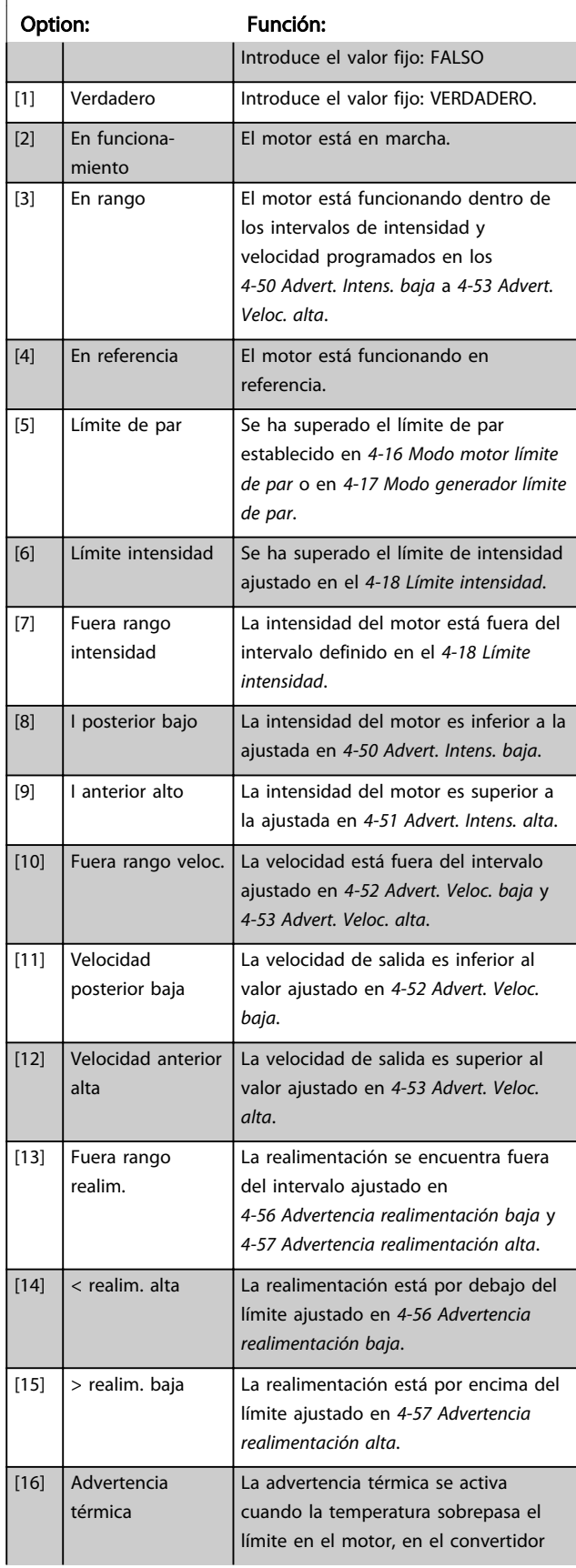

# 13-01 Evento arranque

Seleccione la entrada booleana (VERDADERO o FALSO) para activar Smart Logic Control.

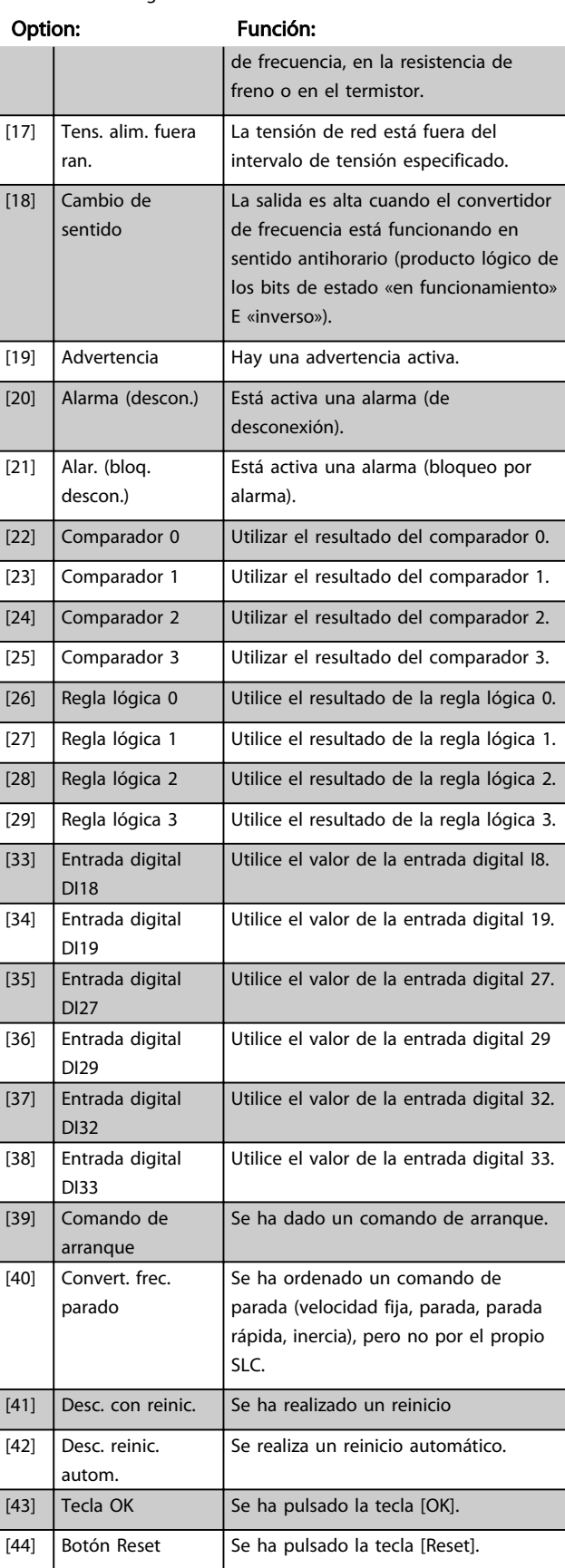

# Danfoss

# <span id="page-122-0"></span>13-01 Evento arranque

Seleccione la entrada booleana (VERDADERO o FALSO) para activar Smart Logic Control.

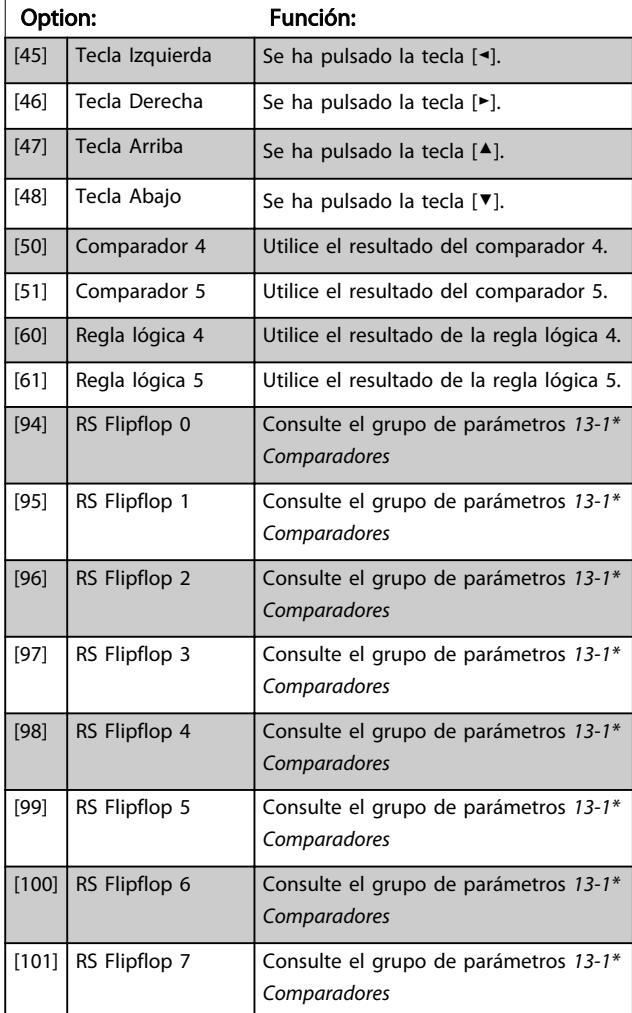

#### 13-02 Evento parada

Seleccione la entrada booleana (VERDADERO o FALSO) para desactivar Smart Logic Control.

#### Option: Función:

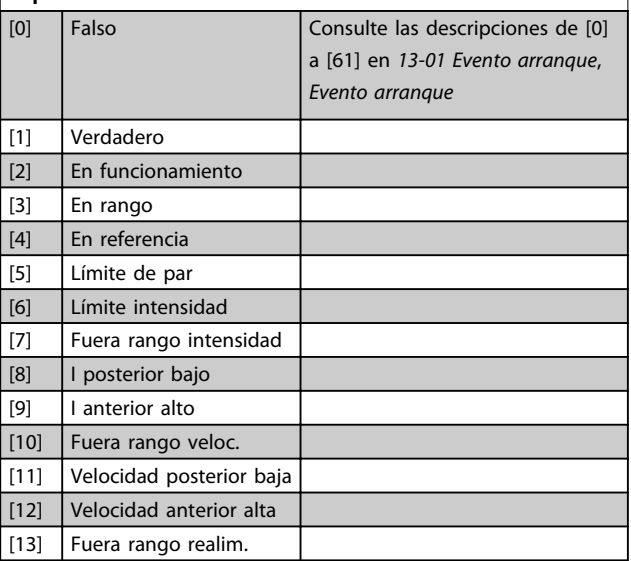

# 13-02 Evento parada

Seleccione la entrada booleana (VERDADERO o FALSO) para desactivar Smart Logic Control.

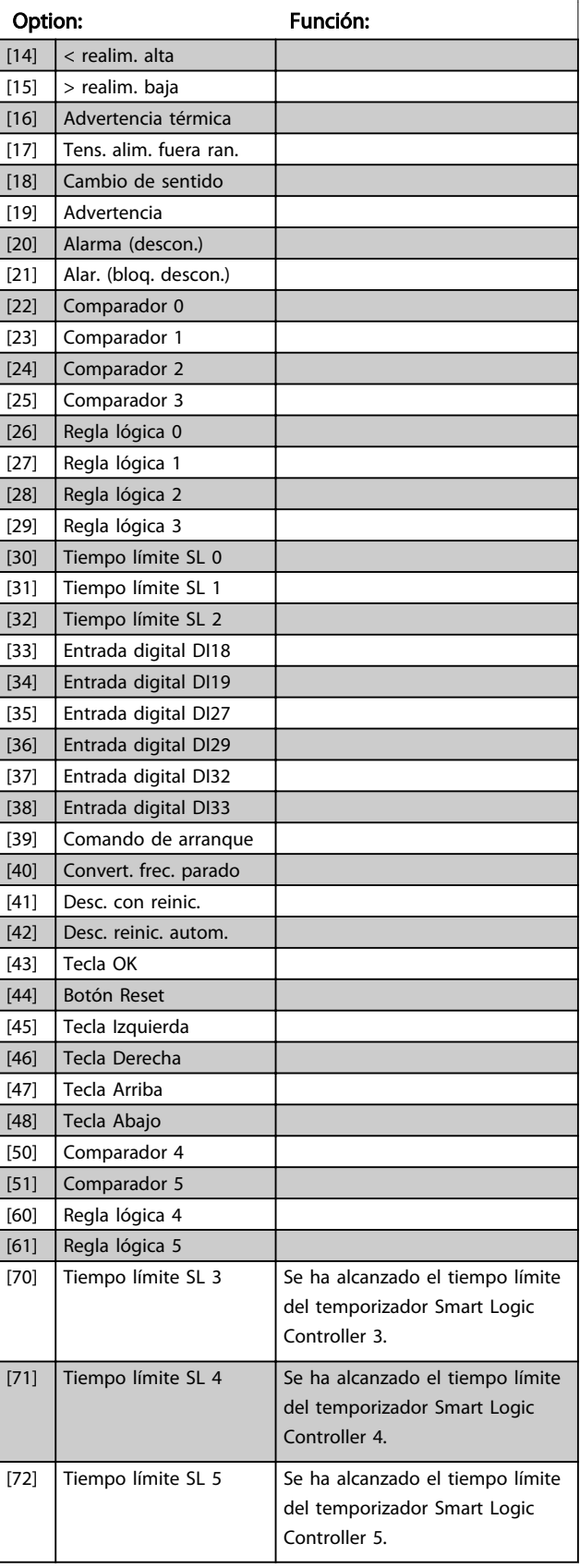

<span id="page-123-0"></span>13-02 Evento parada

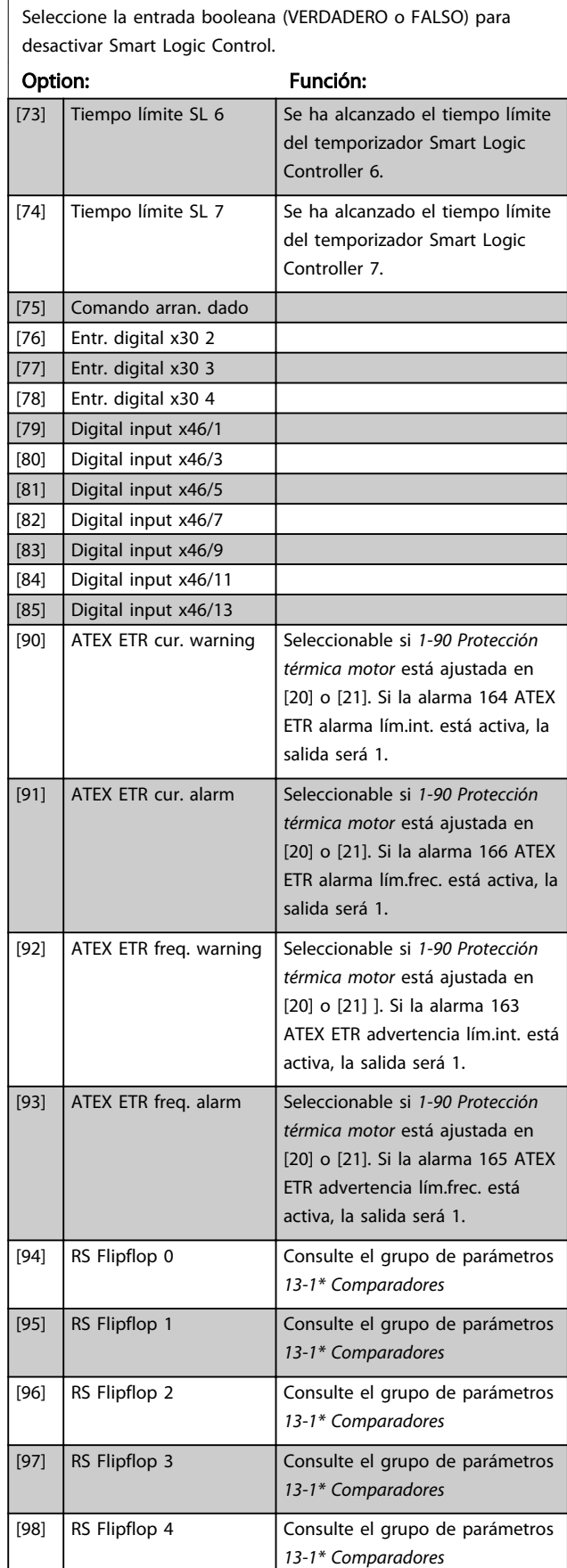

13-02 Evento parada

Seleccione la entrada booleana (VERDADERO o FALSO) para desactivar Smart Logic Control.

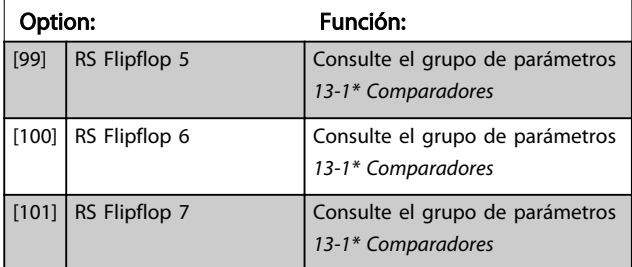

#### 13-03 Reiniciar SLC

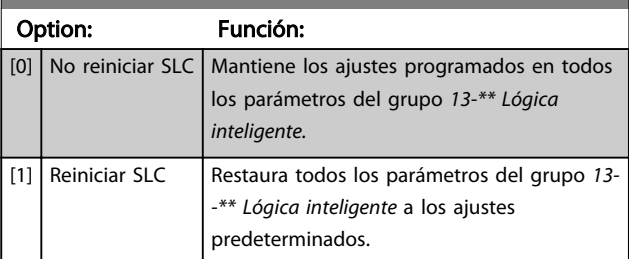

#### 3.14.3 13-1\* Comparadores

Los comparadores se usan para comparar variables continuas (frecuencia o intensidad de salida, entrada analógica, etc.) con valores fijos predeterminados.

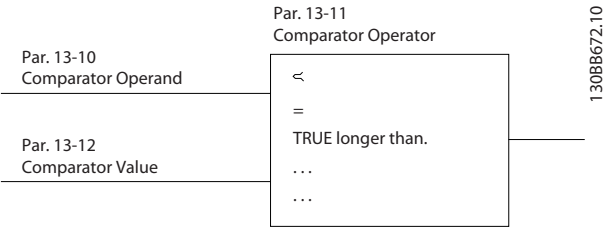

Ilustración 3.50

Además, hay valores digitales que se compararán en base a intervalos de tiempo fijados. Consulte la explicación en *13-10 Operando comparador*. Los comparadores se evalúan una vez en cada intervalo de escaneo. Utilice directamente el resultado (VERDADERO o FALSO). Todos los parámetros de este grupo son parámetros matriciales con índice de 0 a 5. Seleccione índice 0 para programar Comparador 0, índice 1 para progr. Comp. 1, y así sucesivamente.

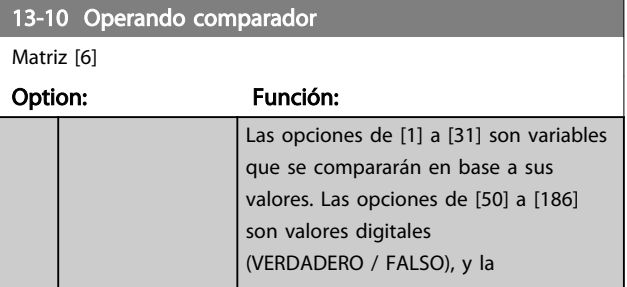

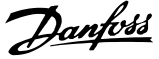

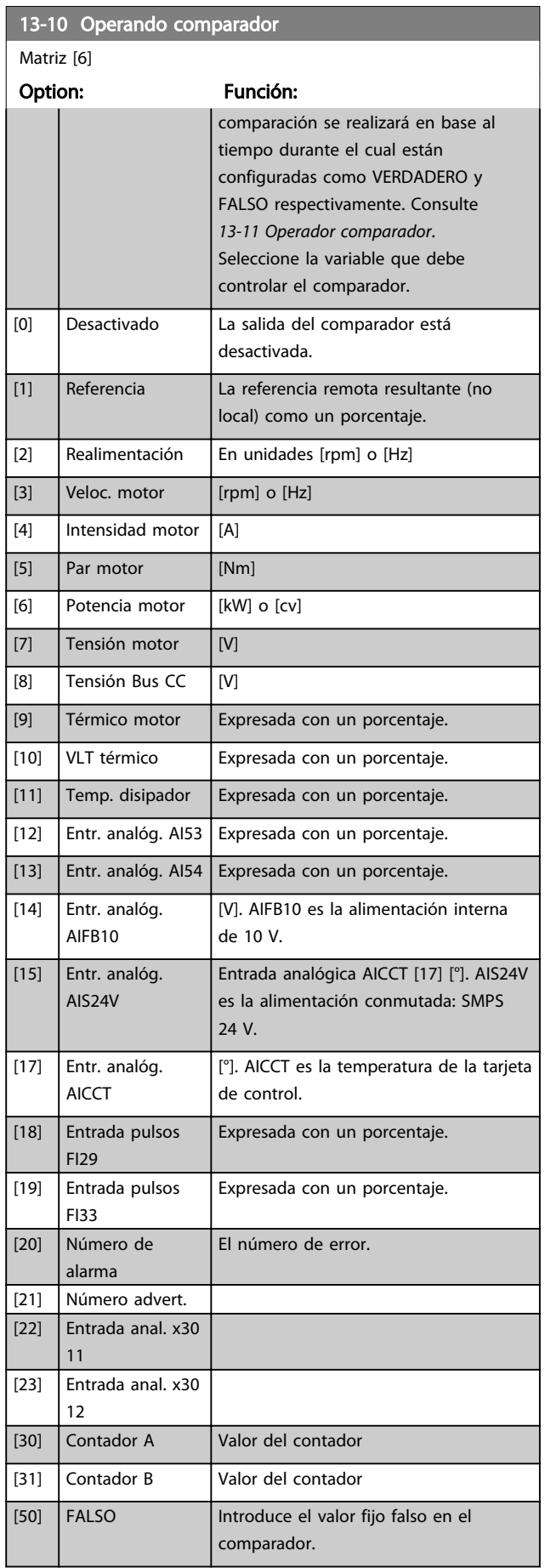

## 13-10 Operando comparador Matriz [6]

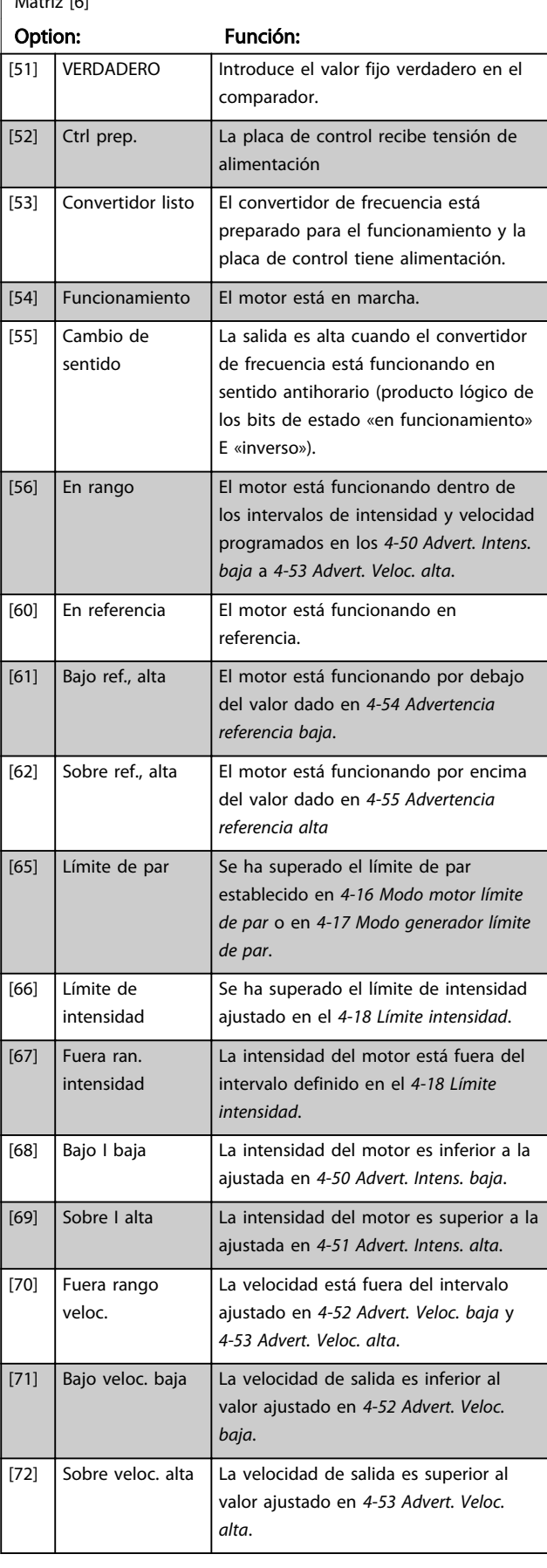

Danfoss

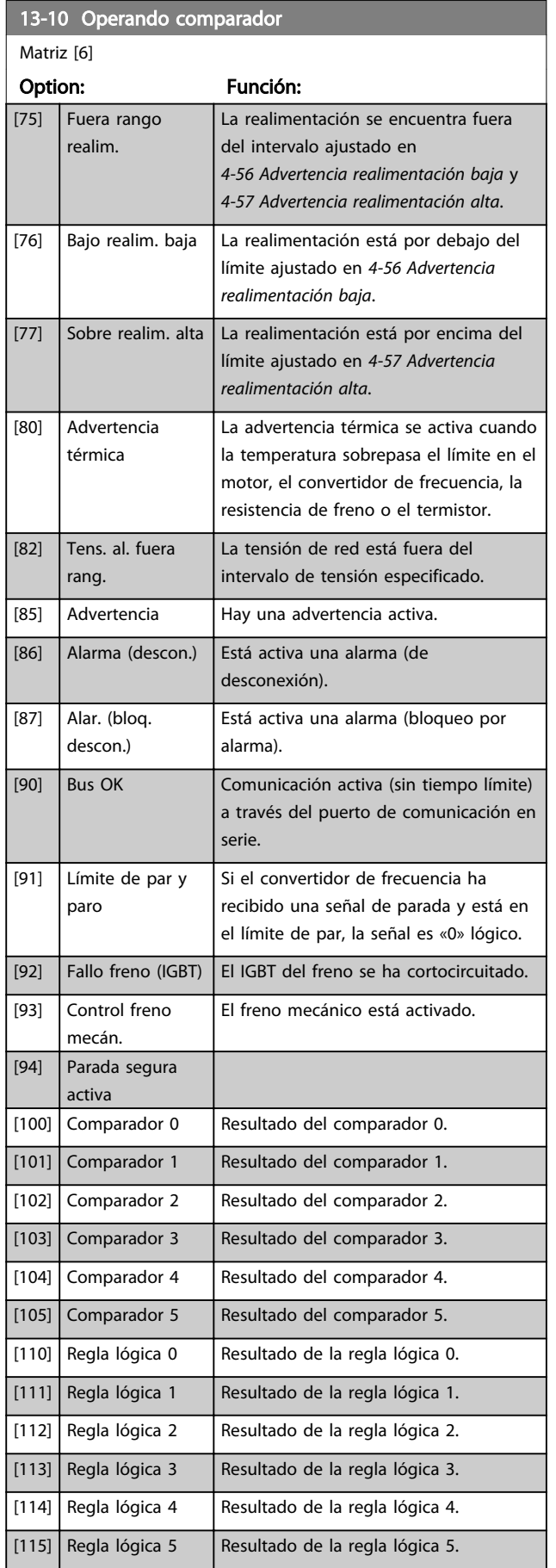

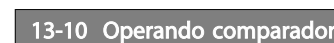

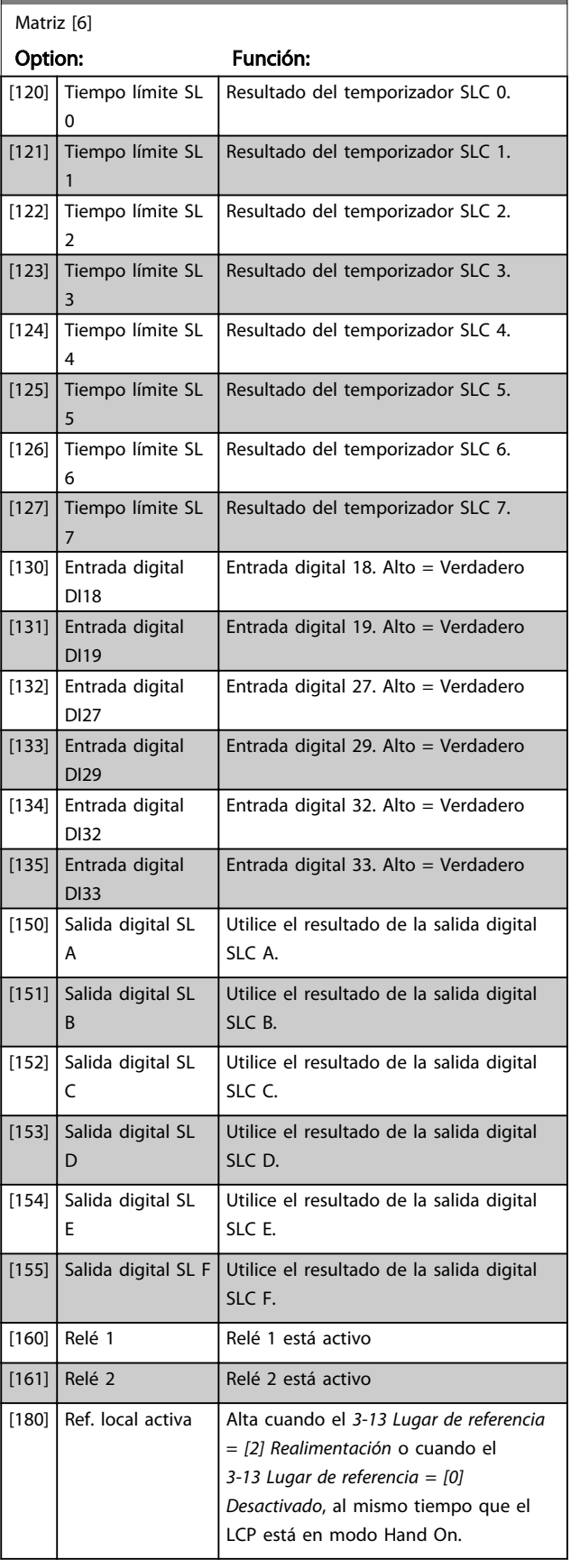

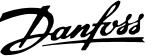

<span id="page-126-0"></span>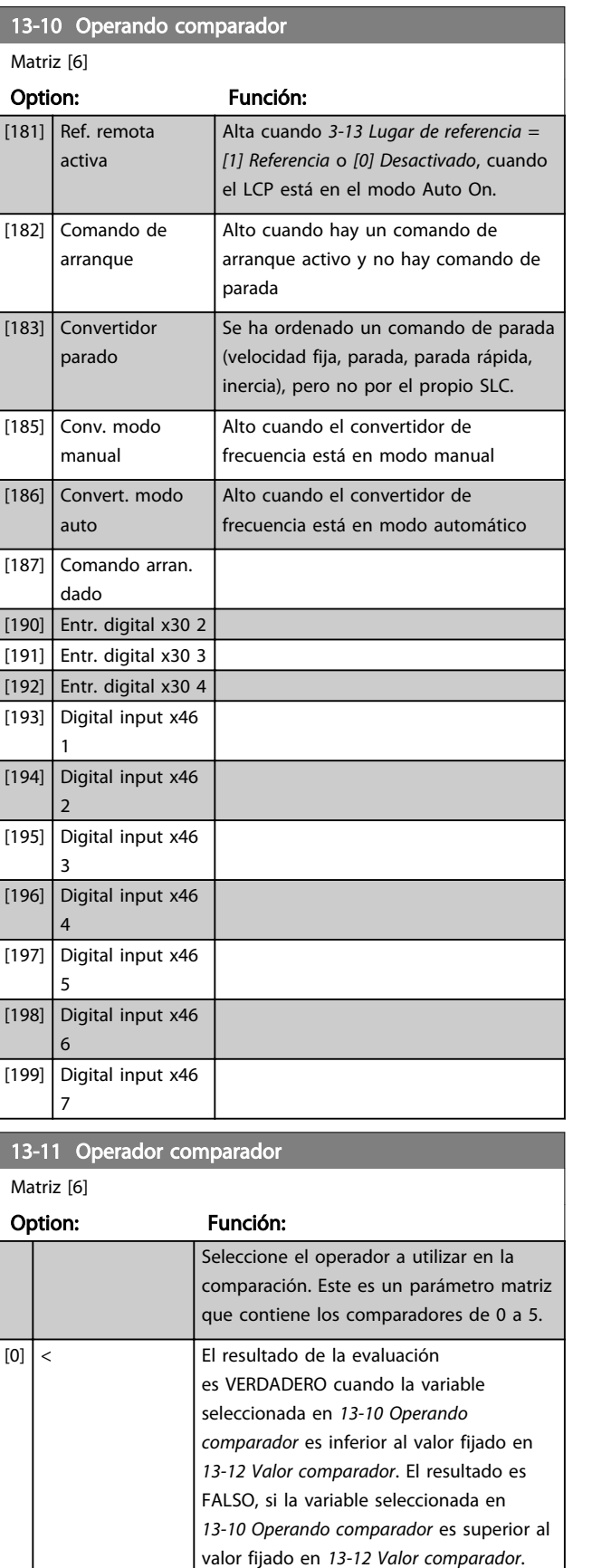

 $[1]$   $\approx$  (iqual)  $\qquad$  El resultado de la evaluación

es VERDADERO cuando la variable seleccionada en *[13-10 Operando](#page-123-0)*

# 13-11 Operador comparador

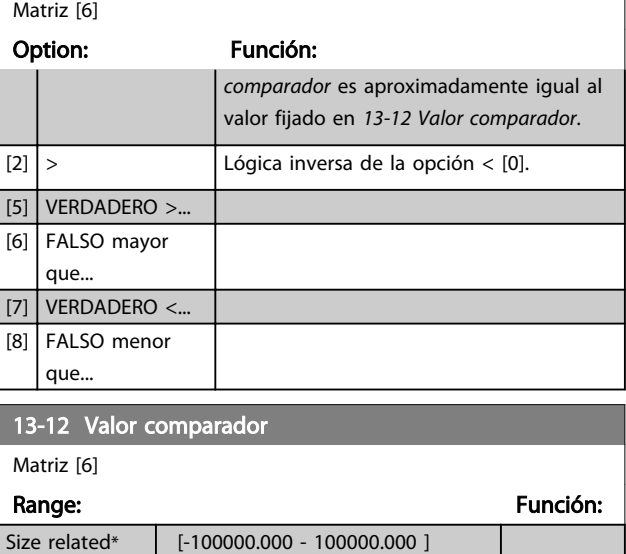

## 3.14.4 13-1\* Comparadores

Los Flip Flops de Reset-Set mantienen la señal hasta el ajuste / reinicio.

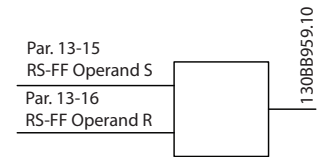

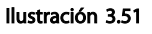

Se utilizan dos parámetros y la salida puede utilizarse en las reglas lógicas y como eventos.

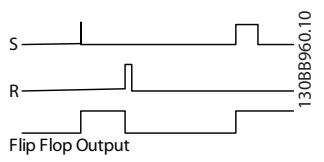

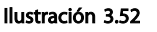

Los dos operadores pueden seleccionarse entre una larga lista. En casos especiales, puede utilizarse la misma entrada digital para el ajuste / reinicio, de forma que puede usarse la misma entrada digital como arranque / parada. Los siguientes ajustes pueden aplicarse para establecer la misma entrada digital como arranque / parada (el ejemplo facilitado con DI32, pero no es un requisito).

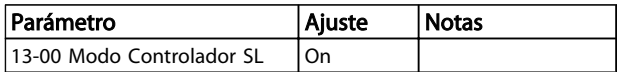

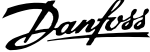

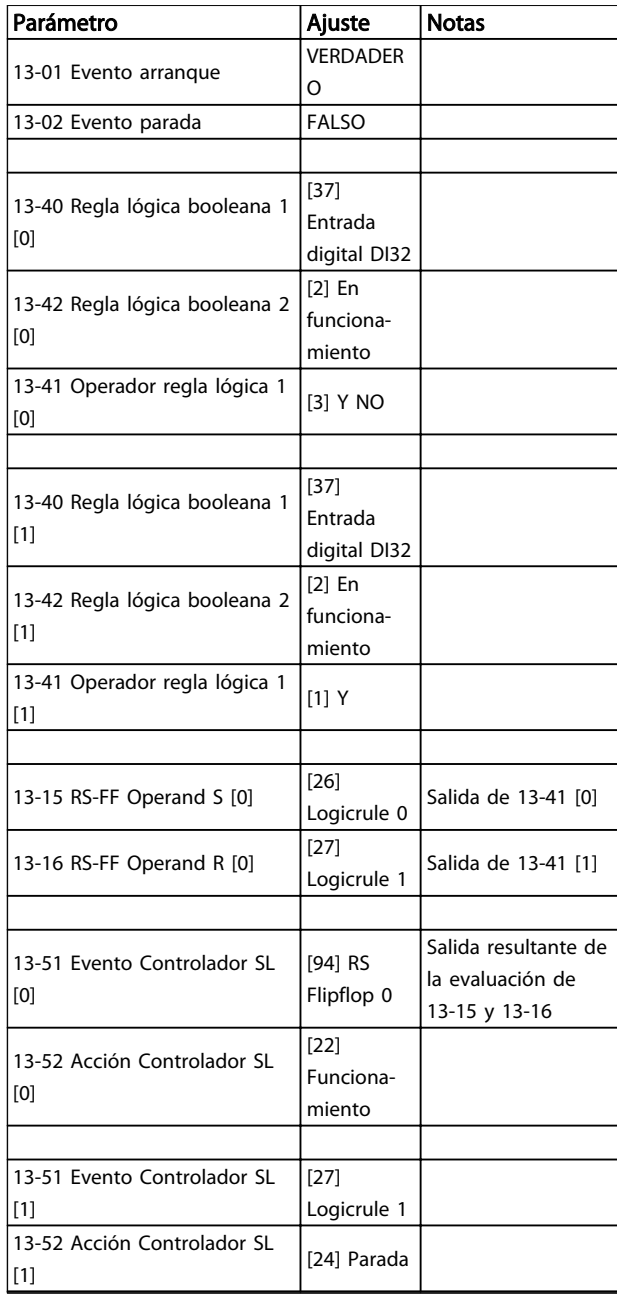

#### Tabla 3.22

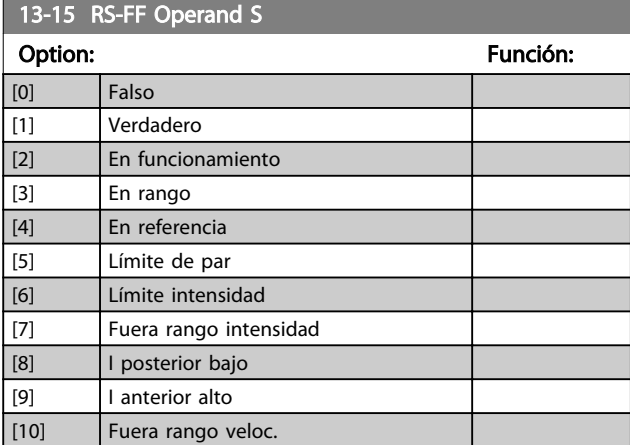

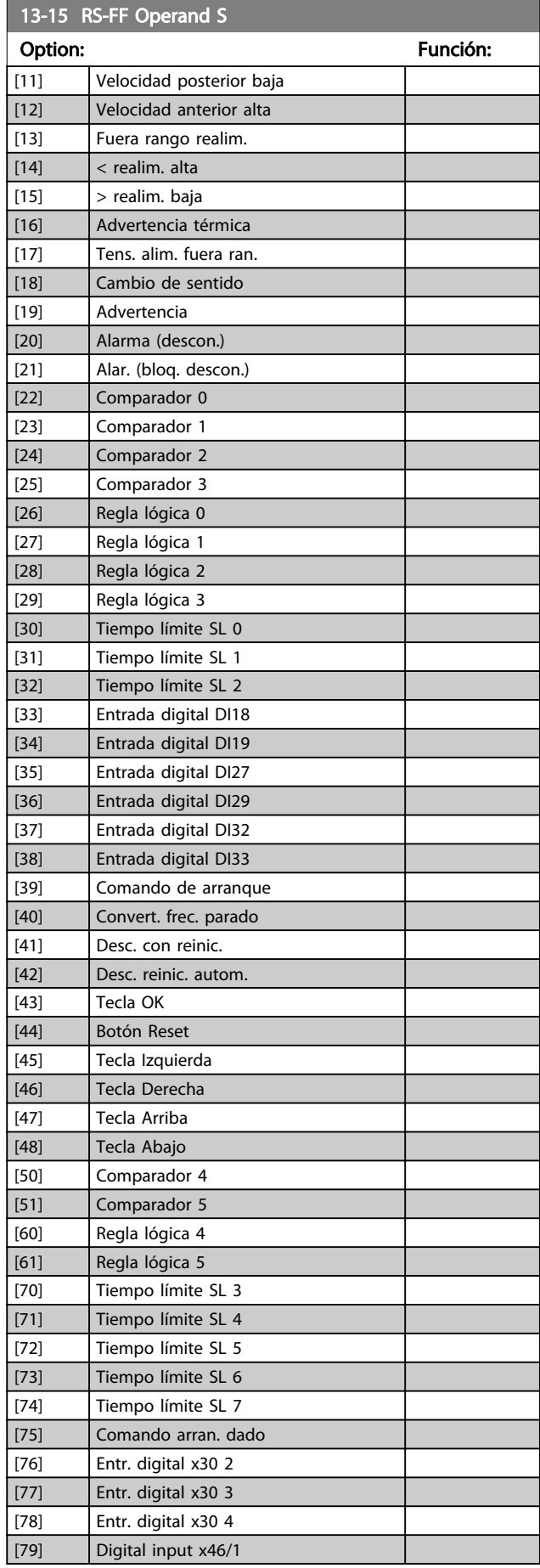

[12] Velocidad anterior alta [13] Fuera rango realim.  $[14]$  < realim. alta  $\boxed{15}$  > realim. baja [16] Advertencia térmica [17] Tens. alim. fuera ran. [18] Cambio de sentido [19] Advertencia [20] Alarma (descon.) [21] Alar. (bloq. descon.) [22] Comparador 0 [23] Comparador 1 [24] Comparador 2 [25] Comparador 3 [26] Regla lógica 0 [27] Regla lógica 1 [28] Regla lógica 2 [29] Regla lógica 3 [30] Tiempo límite SL 0

Danfoss

<span id="page-128-0"></span>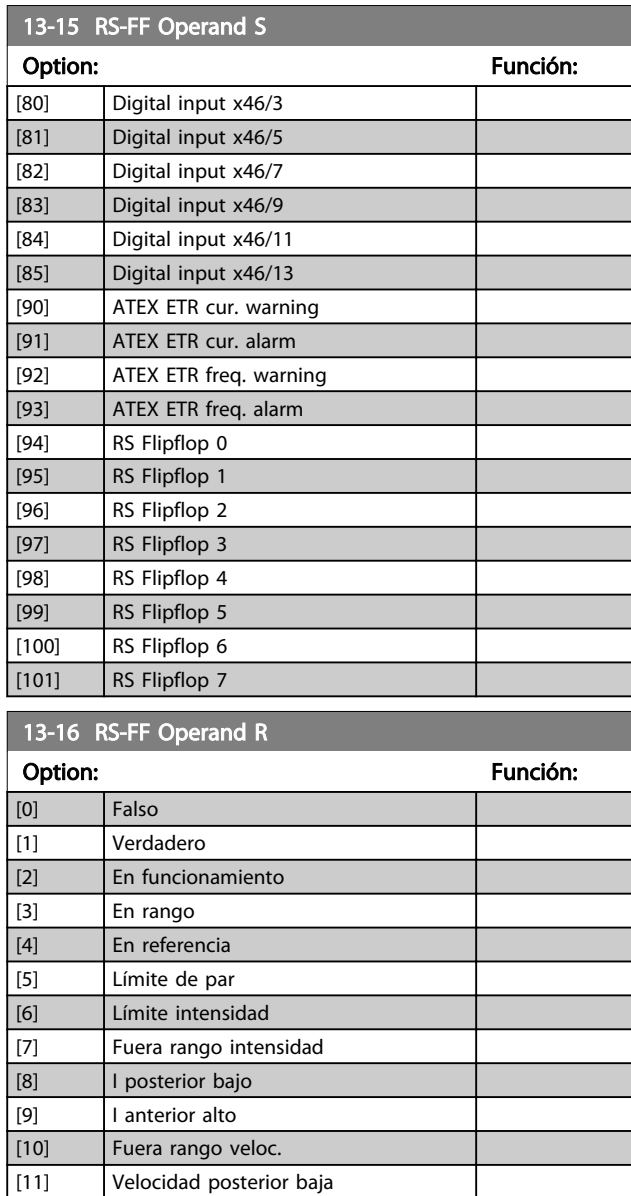

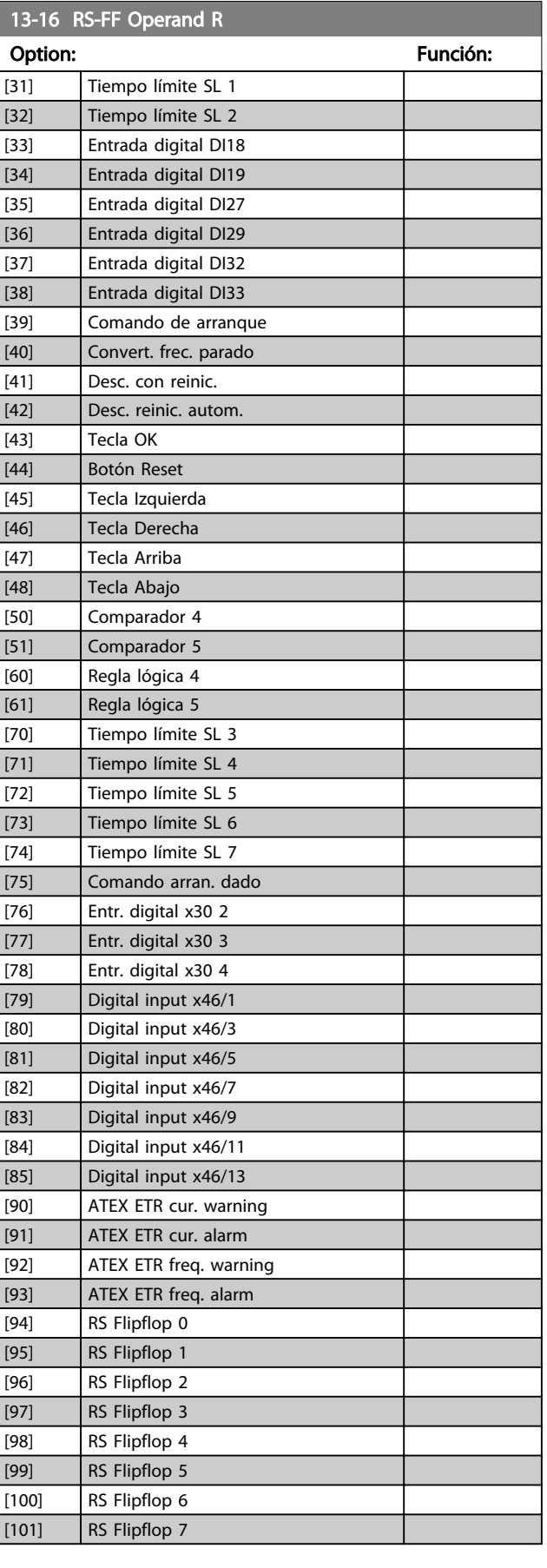

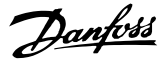

#### <span id="page-129-0"></span>3.14.5 13-2\* Temporizadores

Utilice el resultado (VERDADERO o FALSO) directamente de los *temporizadores* para definir un *evento* (consulte *13-51 Evento Controlador SL*), o como entrada booleana en una *regla lógica* (consulte *13-40 Regla lógica booleana 1*, *13-42 Regla lógica booleana 2* o *13-44 Regla lógica booleana 3*). Un temporizador es FALSO cuando lo inicia una acción (p. ej., *[29] Iniciar temporizador 1*) hasta que pase el valor del temporizador introducido en este parámetro. A continuación, vuelve a ser VERDADERO.

Todos los parámetros de este grupo son parámetros matriciales con índice 0 a 2. Seleccione el índice 0 para programar el Temporizador 0, seleccione el índice 1 para programar el Temporizador 1 y así sucesivamente.

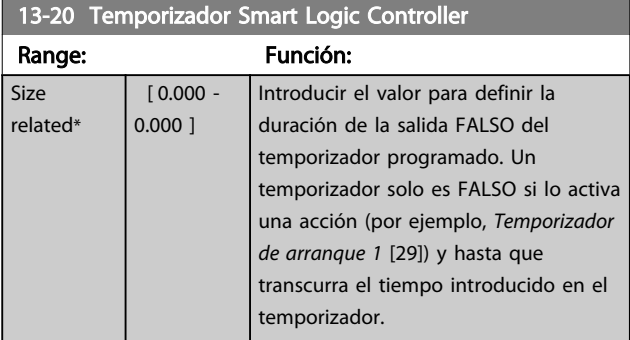

#### 3.14.6 13-4\* Reglas lógicas

Se pueden combinar hasta tres entradas booleanas (entradas VERDADERAS / FALSAS) de temporizadores, comparadores, entradas digitales, bits de estado y acontecimientos utilizando los operadores lógicos Y, O y NO. Seleccione entradas booleanas para el cálculo en *13-40 Regla lógica booleana 1*, *13-42 Regla lógica booleana 2* y *13-44 Regla lógica booleana 3*. Defina los operadores utilizados para combinar de forma lógica las entradas seleccionadas en *[13-41 Operador regla lógica 1](#page-130-0)* y *[13-43 Operador regla lógica 2](#page-132-0)*.

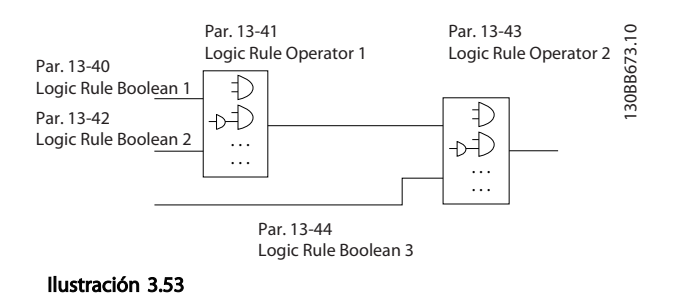

# Prioridad de cálculo

Primero, se calculan los resultados de los parámetros *13-40 Regla lógica booleana 1*, *[13-41 Operador regla lógica 1](#page-130-0)* y *13-42 Regla lógica booleana 2*. El resultado (VERDADERO / FALSO) de este cálculo se combina con los ajustes de *[13-43 Operador regla lógica 2](#page-132-0)* y *13-44 Regla*

*lógica booleana 3*, y produce el resultado final (VERDADERO / FALSO) de la regla lógica.

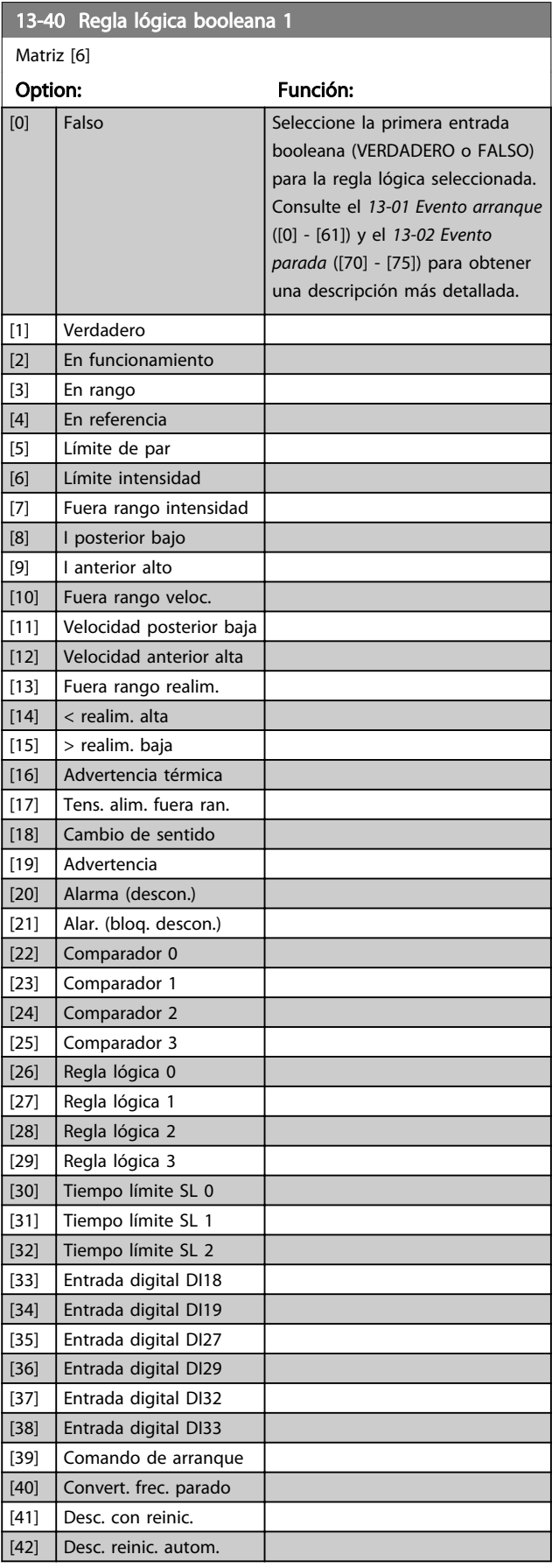

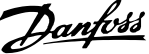

<span id="page-130-0"></span>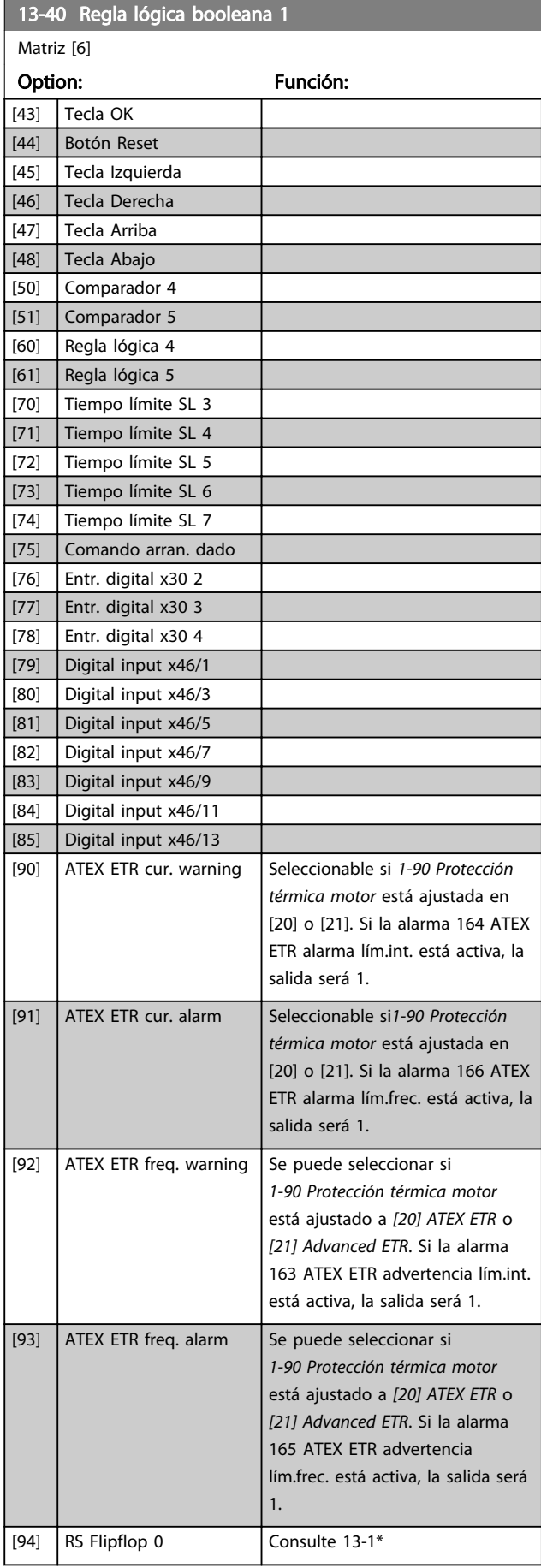

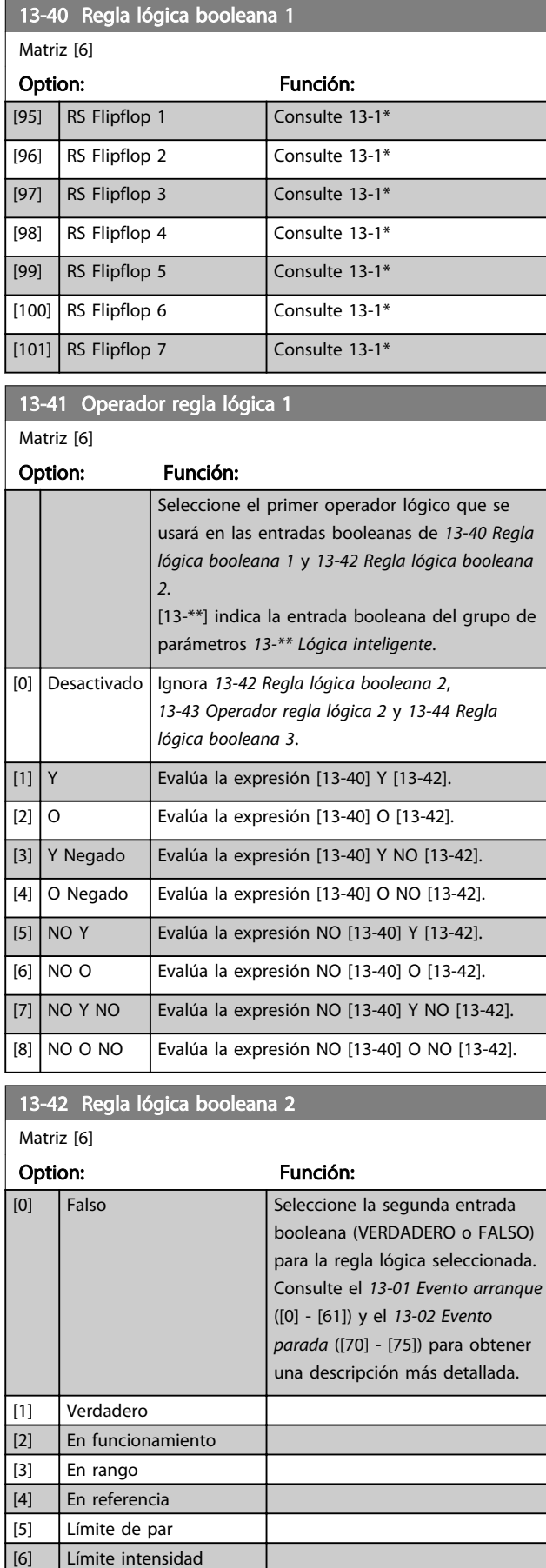

[7] Fuera rango intensidad

Danfoss

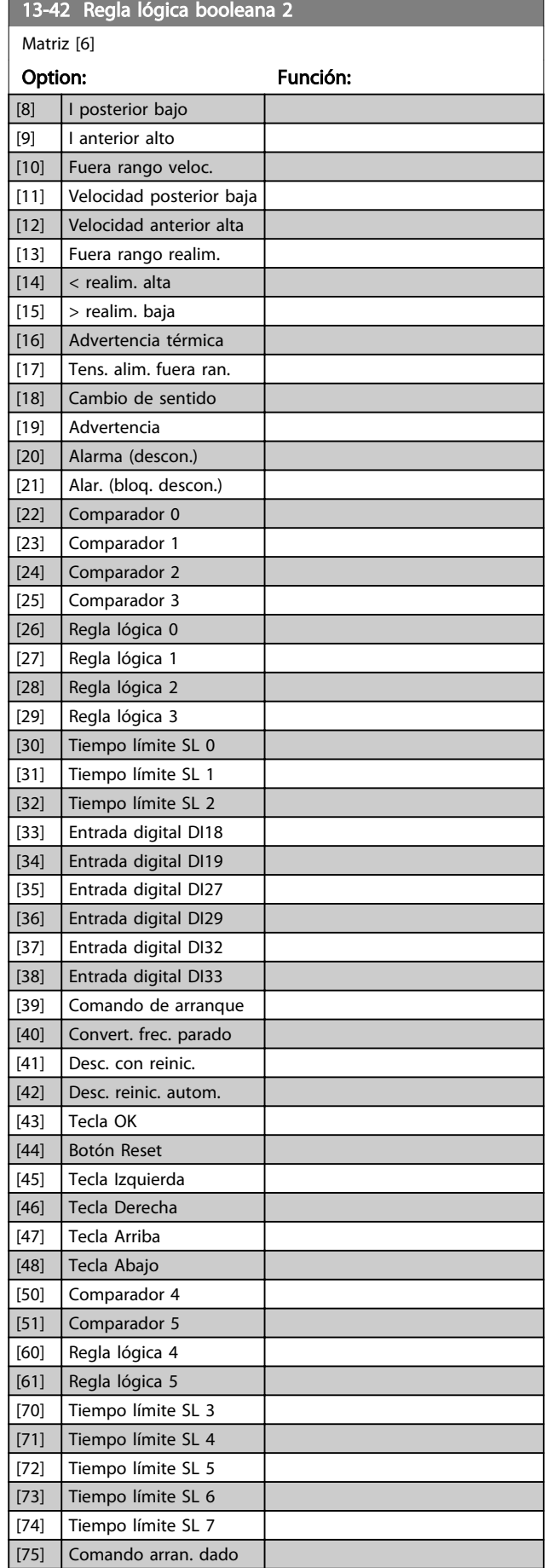

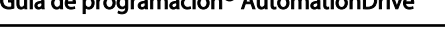

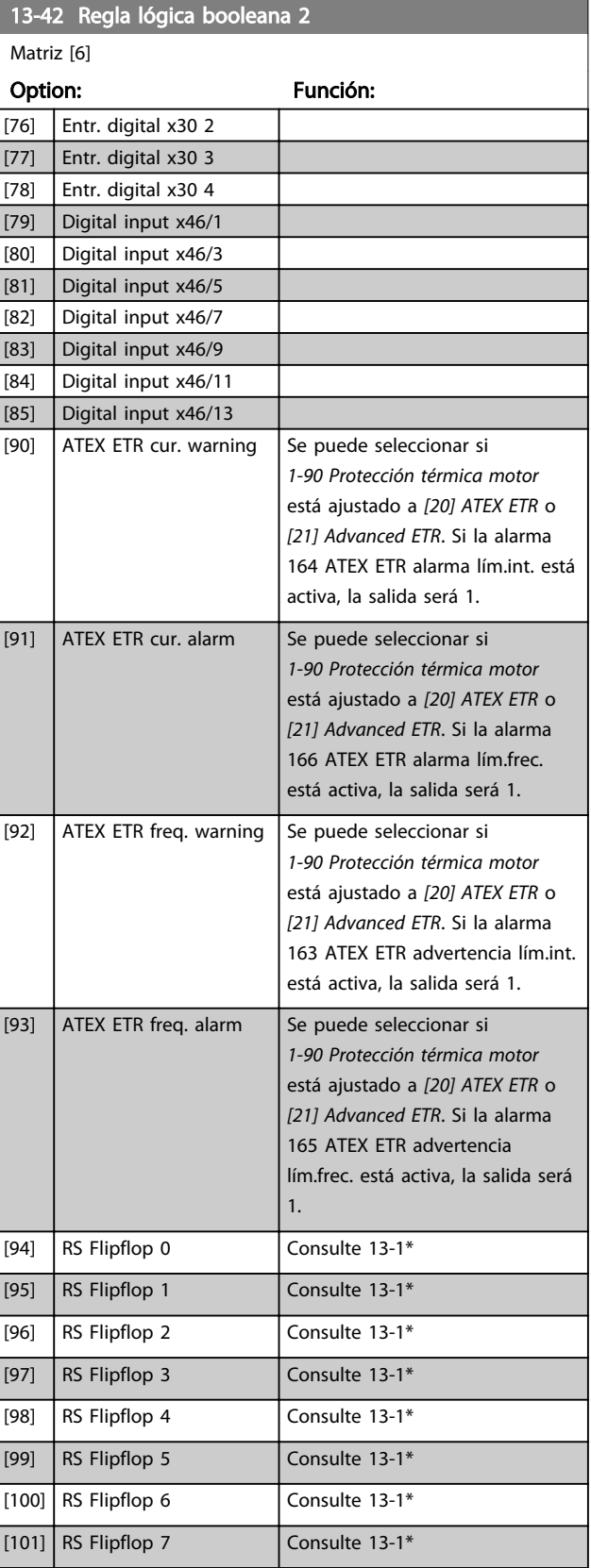

<span id="page-132-0"></span>13-43 Operador regla lógica 2

Danfoss

# Matriz [6] Option: Función: Seleccionar el segundo operador lógico a utilizar en la entrada booleana calculada en *13-40 Regla lógica booleana 1*, *[13-41 Operador](#page-130-0) [regla lógica 1](#page-130-0)*, y *13-42 Regla lógica booleana 2*, y la entrada booleana de *13-42 Regla lógica booleana 2*. *13-44 Regla lógica booleana 3*.

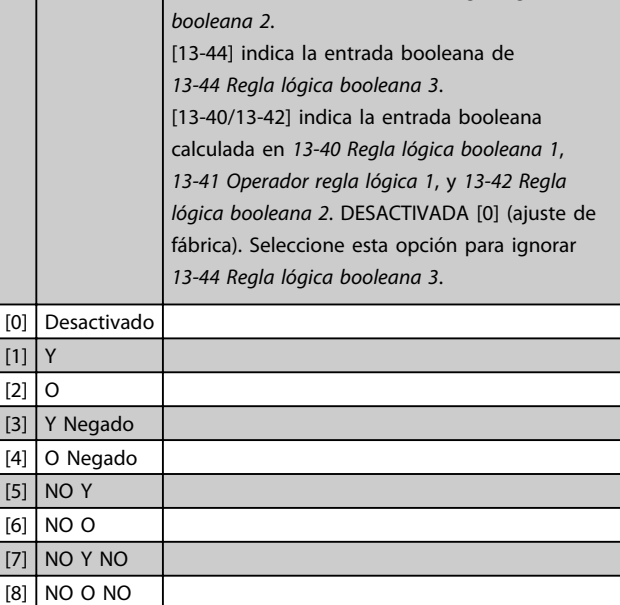

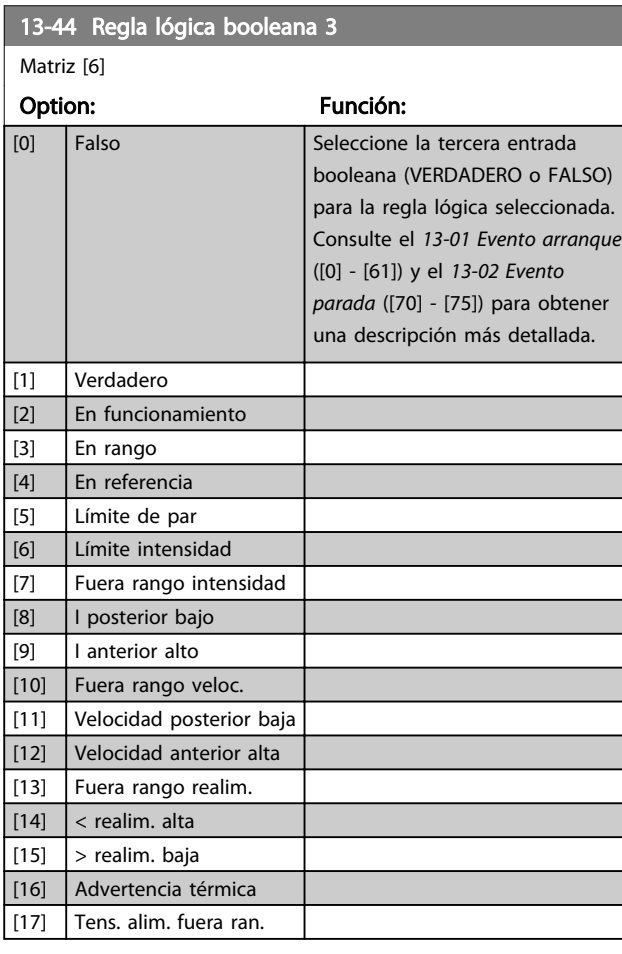

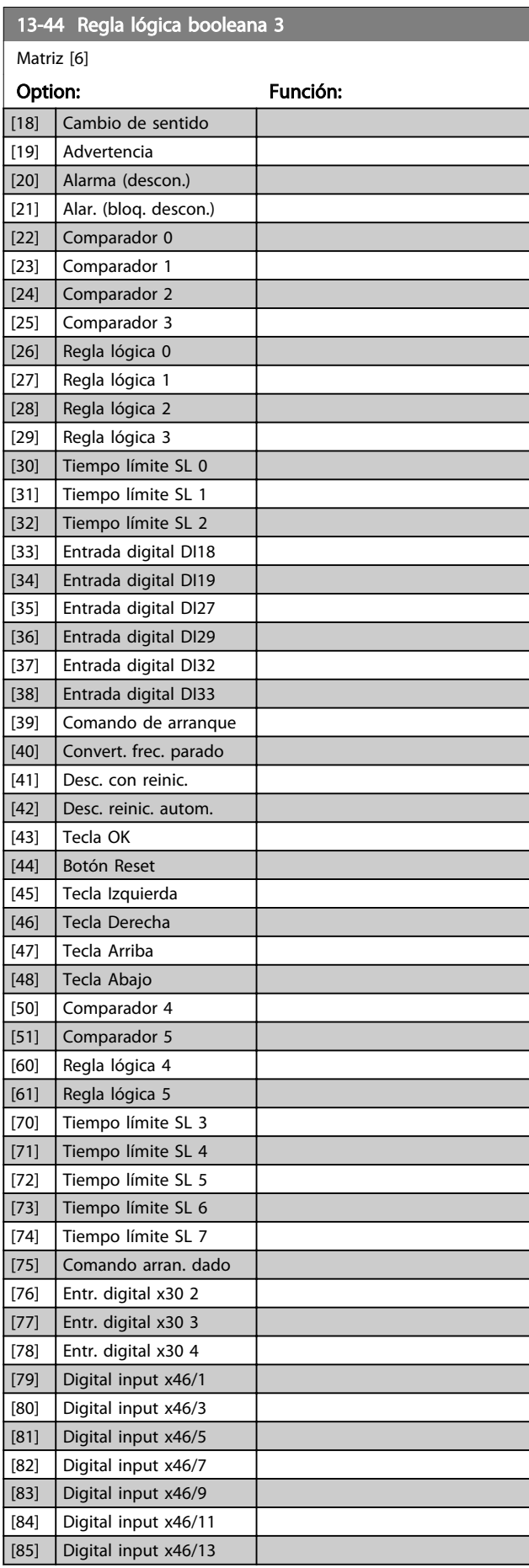

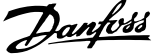

<span id="page-133-0"></span>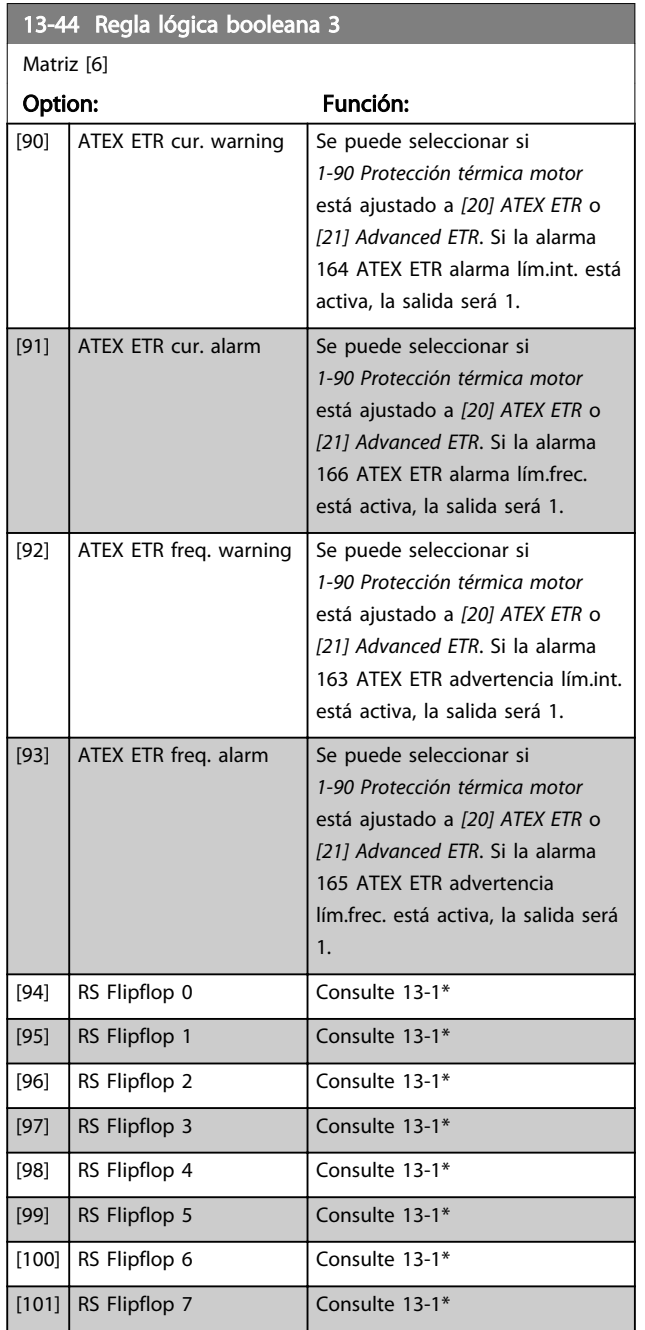

# 3.14.7 13-5\* Estados

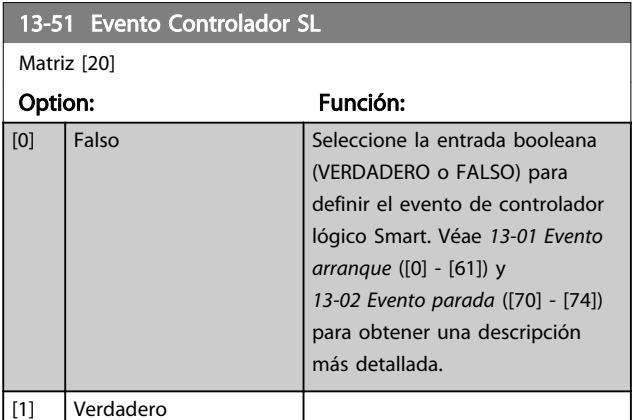

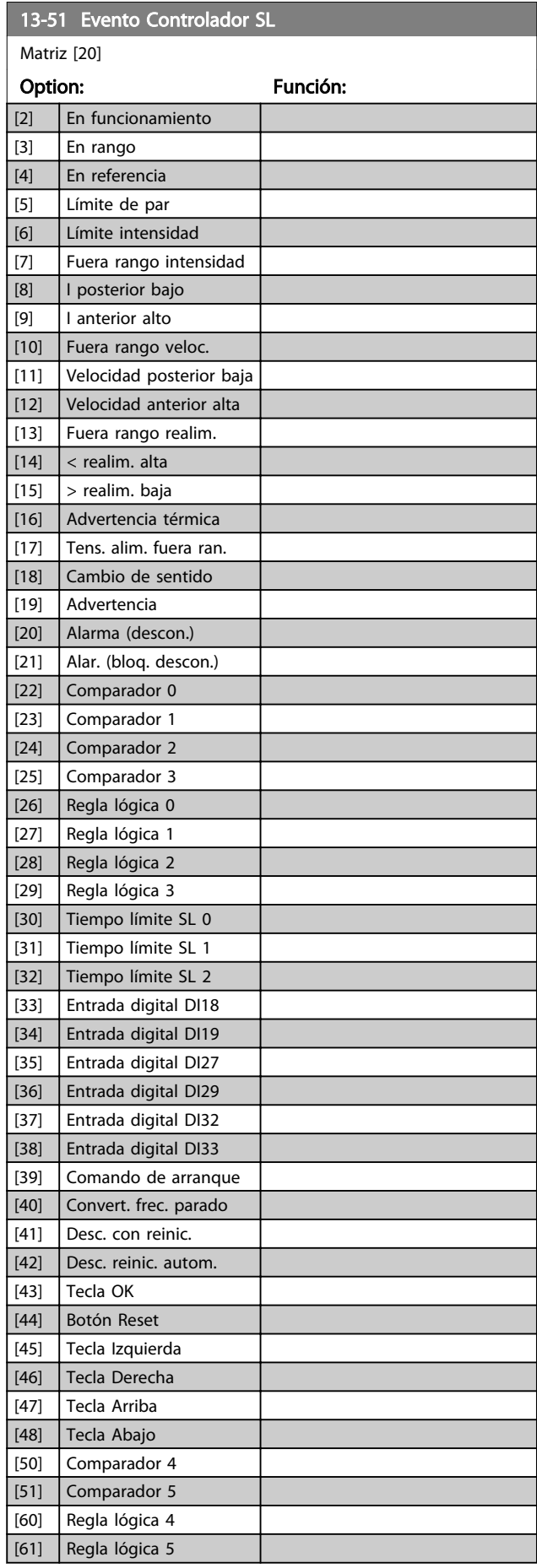

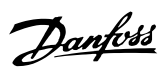

<span id="page-134-0"></span>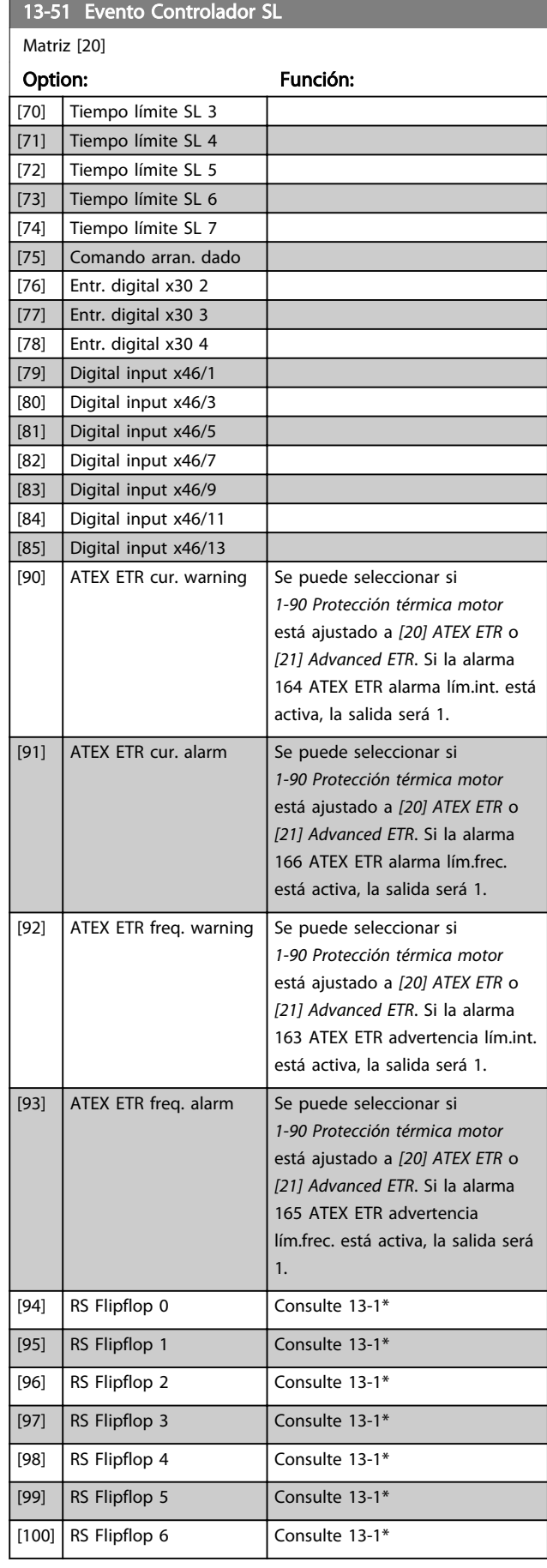

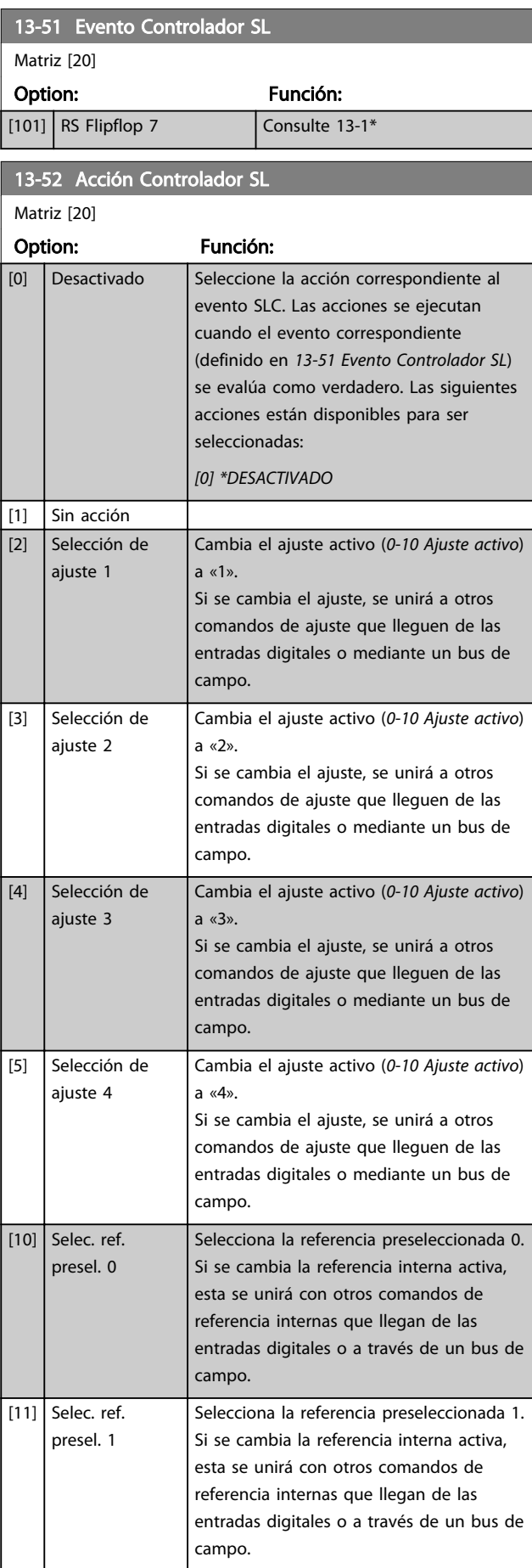

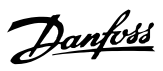

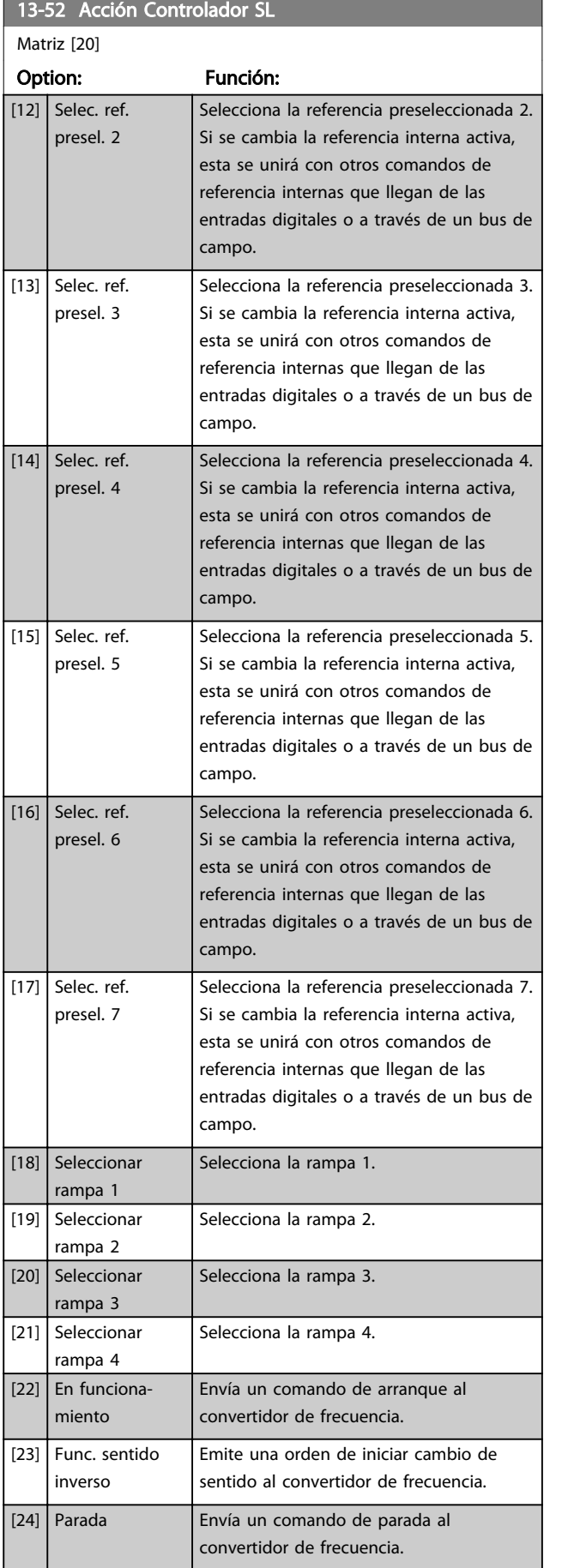

# 13-52 Acción Controlador SL

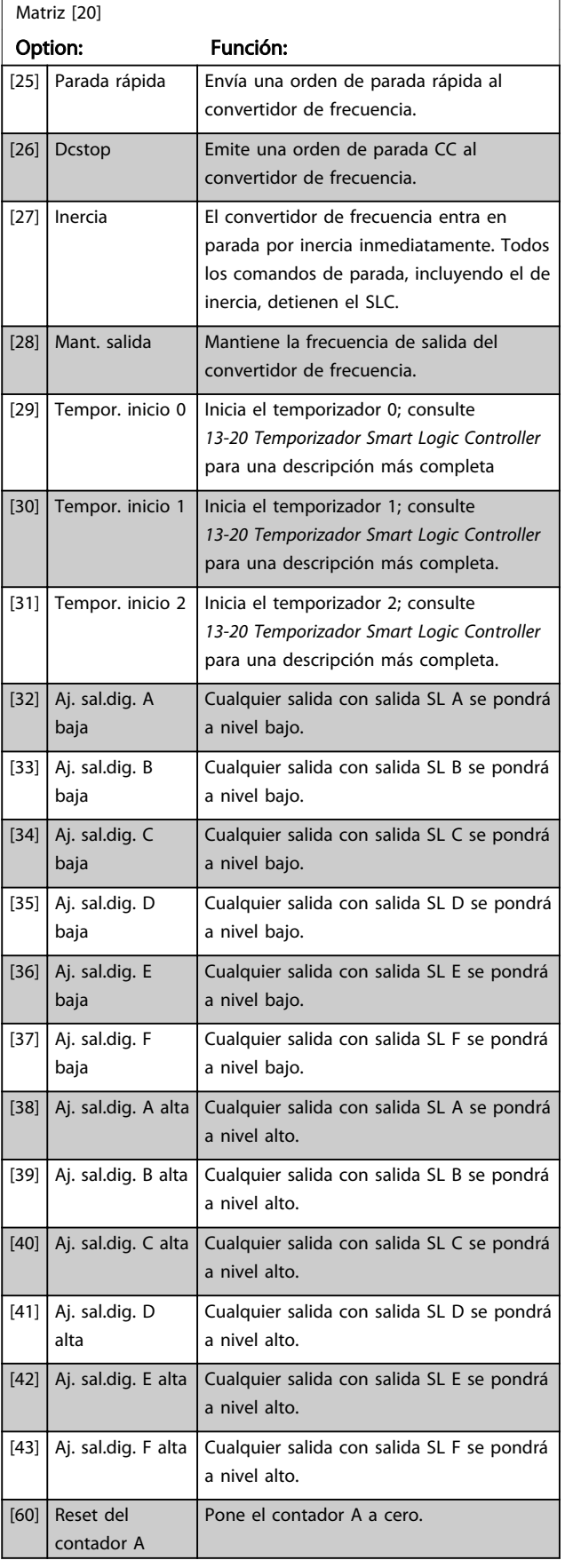

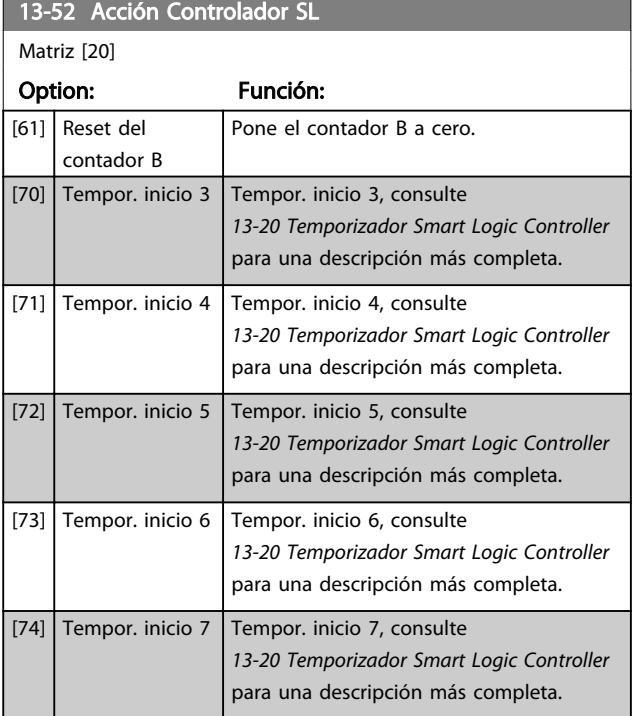

Danfoss

#### 3.15 Parámetros: 14-\*\* Funciones especiales

3.15.1 14-0\* Conmut. inversor

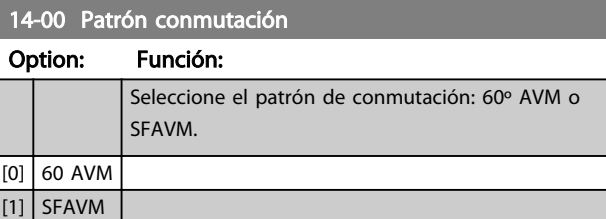

# ¡NOTA!

El convertidor de frecuencia puede adaptar automáticamente el patrón de conmutación para evitar la desconexión. Consulte la nota sobre la aplicación en la reducción de potencia para ver más detalles.

#### 14-01 Frecuencia conmutación

Seleccione la frecuencia de conmutación del inversor. El cambio de la frecuencia de conmutación puede ayudar a reducir el ruido acústico del motor. El valor predeterminado depende de la potencia.

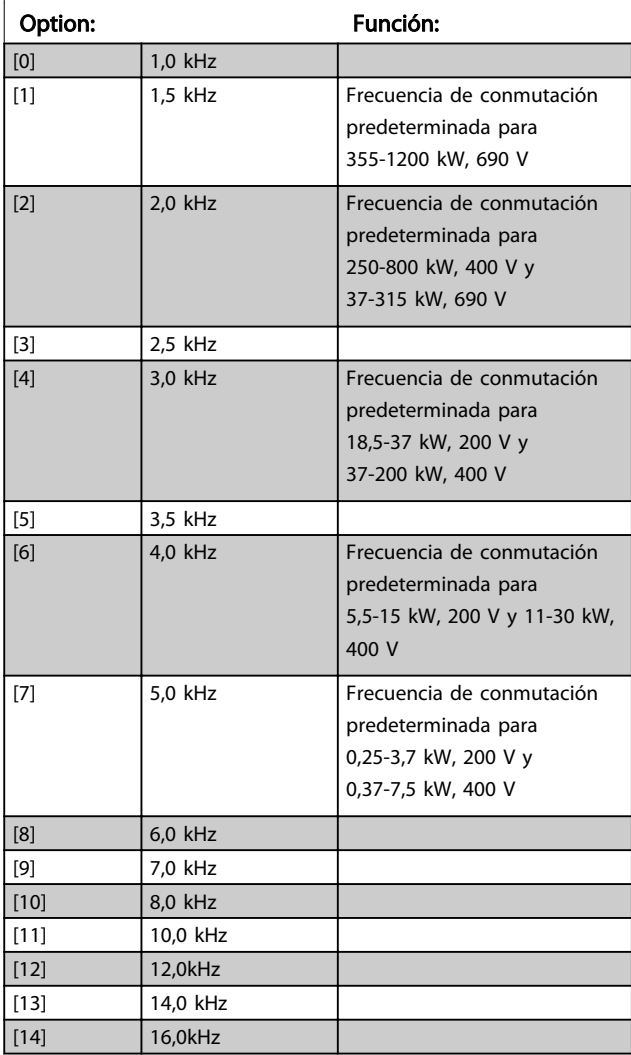

# ¡NOTA!

El valor de la frecuencia de salida del convertidor de frecuencia nunca debe ser superior a 1 / 10 de la frecuencia de conmutación. Con el motor en funcionamiento, ajuste la frecuencia de conmutación en el *14-01 Frecuencia conmutación* hasta disminuir el ruido del motor todo lo que sea posible.

# ¡NOTA!

El convertidor de frecuencia puede adaptar automáticamente la frecuencia de conmutación para evitar la desconexión. Consulte la nota sobre la aplicación en la reducción de potencia para ver más detalles.

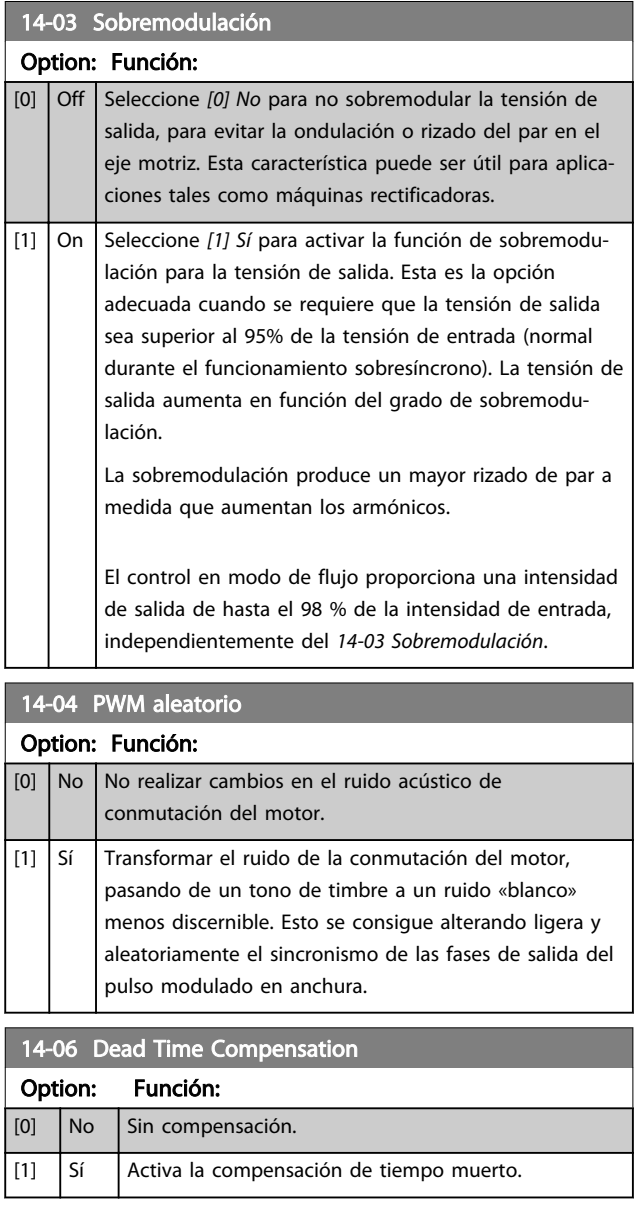

Danfoss

# 3.15.2 14-1\* Alim. on/off

Parámetros para configurar la gestión y el control de fallos de alimentación. Si se produce un fallo de red, el convertidor de frecuencia intentará continuar de manera controlada hasta que la energía en el bus CC se agote.

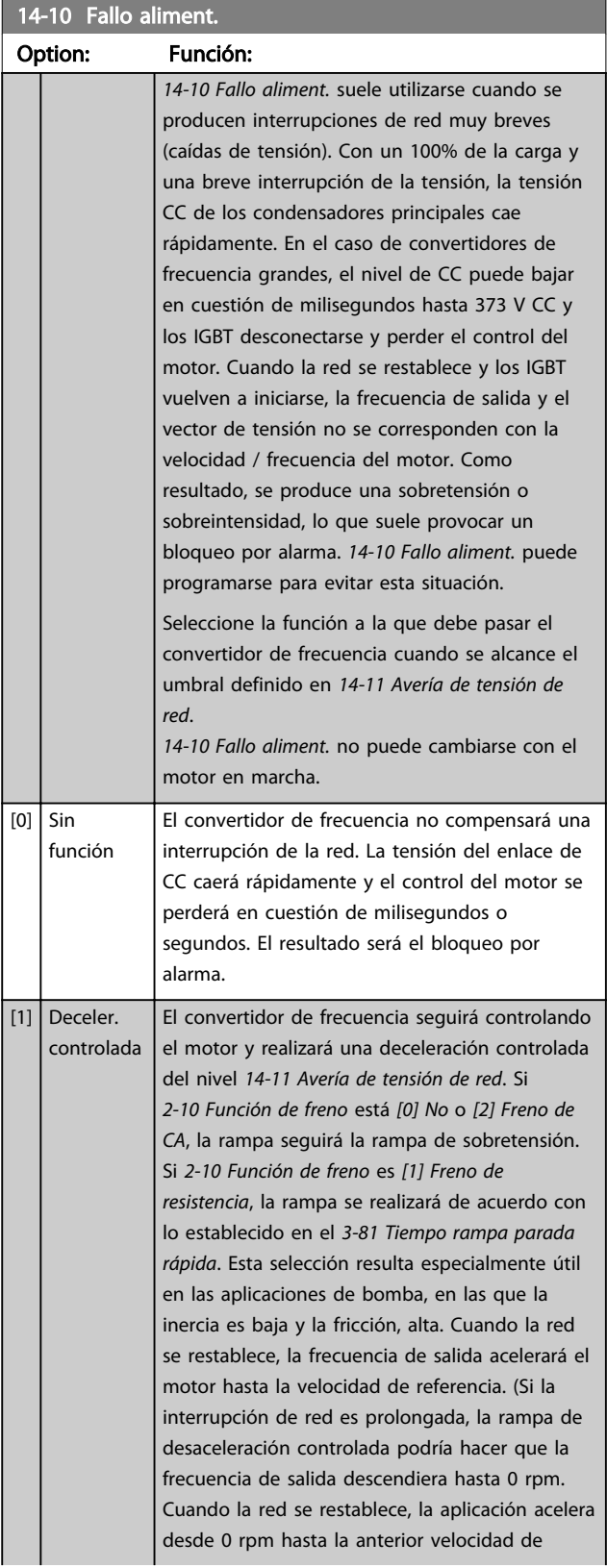

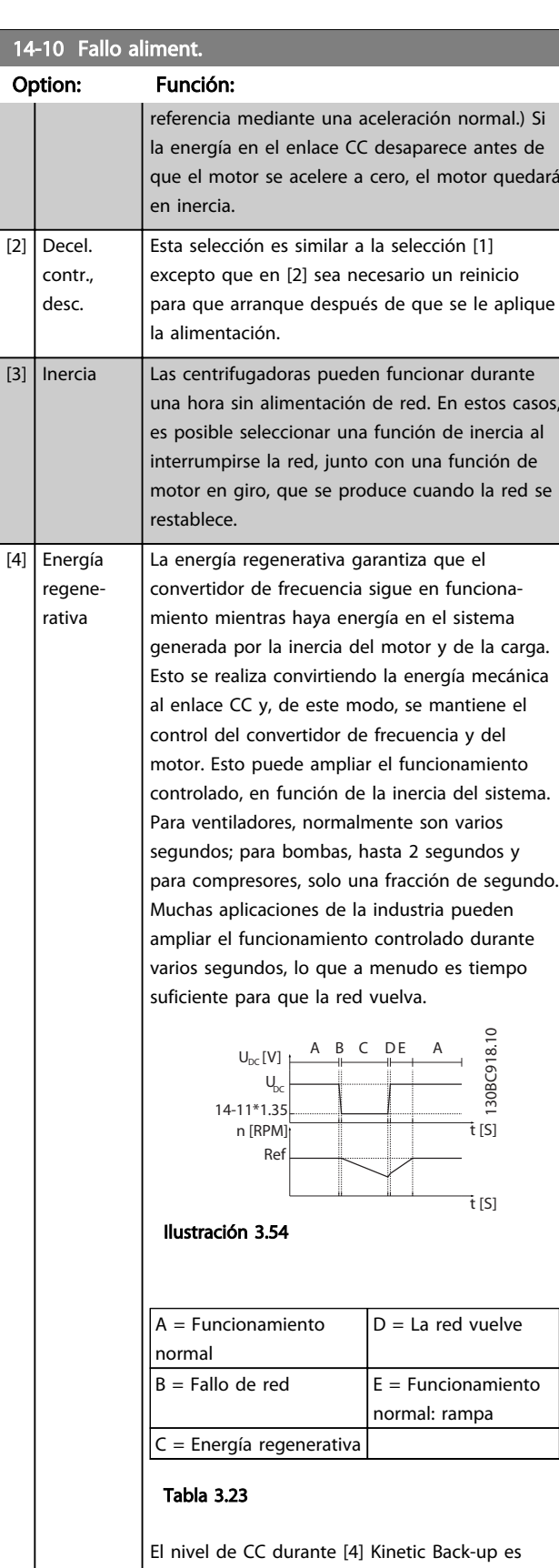

*[14-11 Avería de tensión de red](#page-140-0)*\* 1,35. Si la red no vuelve,  $U_{CC}$  se mantiene siempre que sea posible decelerando la velocidad hasta

Danfoss

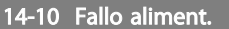

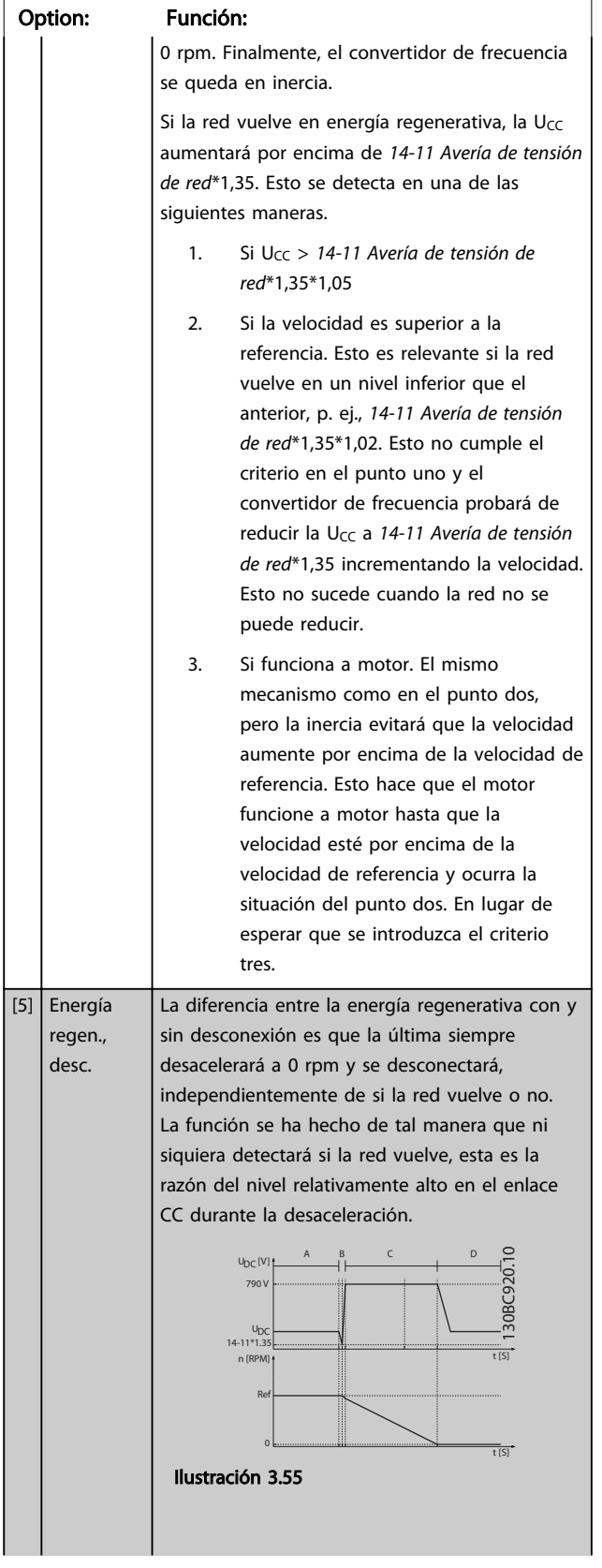

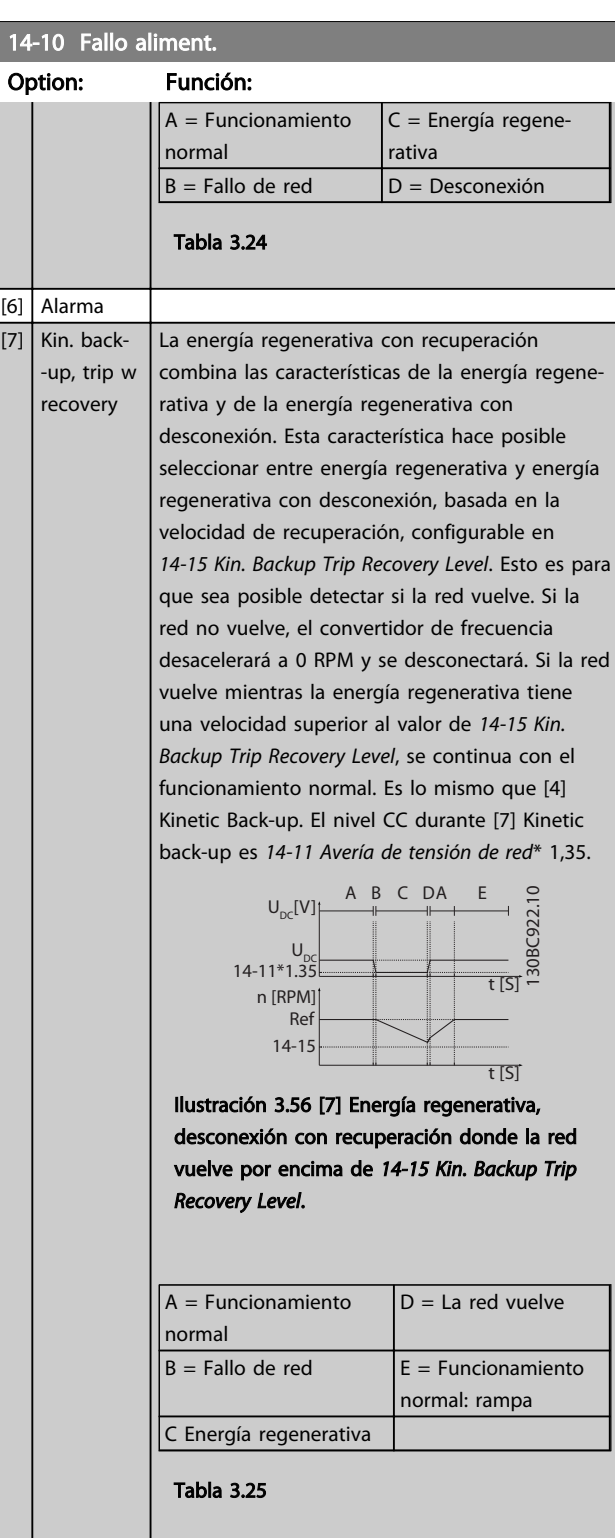

Si la red vuelve mientras la energía regenerativa tiene una velocidad inferior a *[14-15 Kin. Backup](#page-141-0) [Trip Recovery Level](#page-141-0)*, el convertidor de frecuencia desacelera a 0 RPM utilizando la rampa cuando se desconecta. Si la rampa es más lenta que el sistema, desacelerará por sí misma, la desaceleración será a motor y U<sub>CC</sub> será a nivel normal (UCC, m\*1,35).

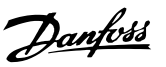

<span id="page-140-0"></span>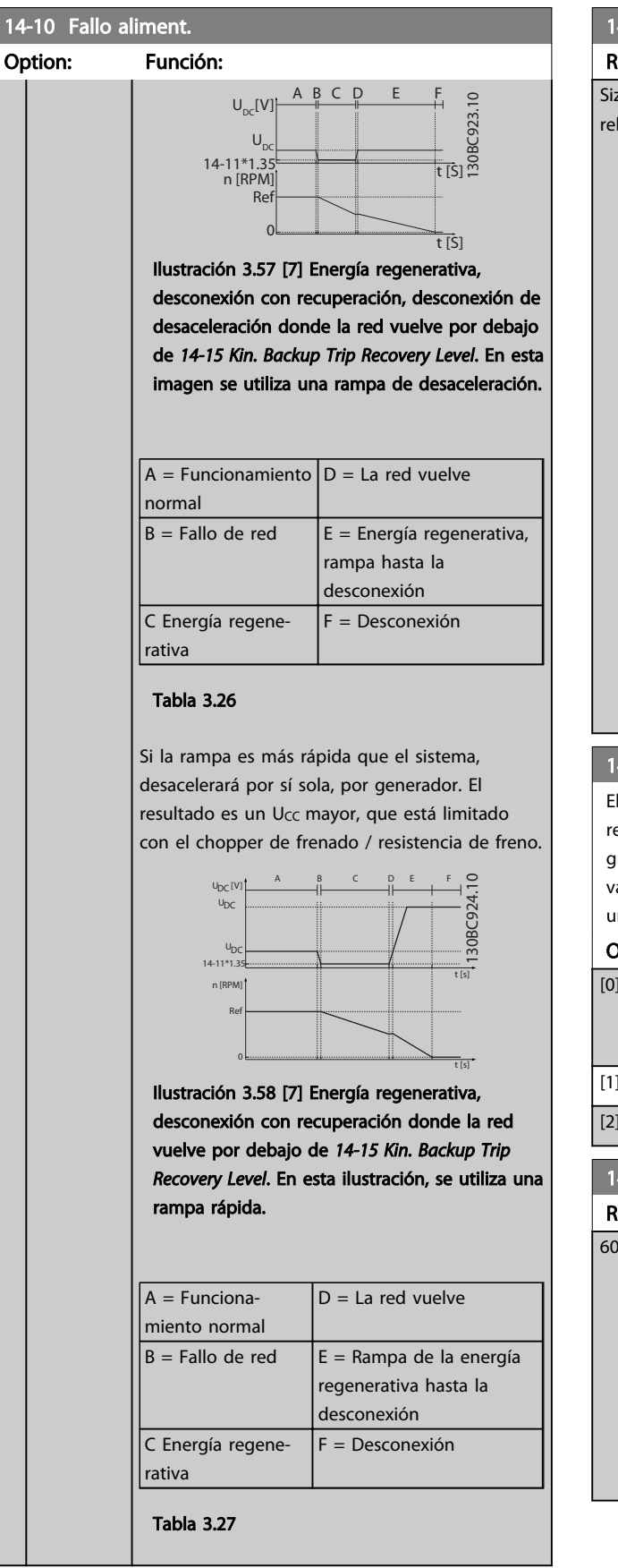

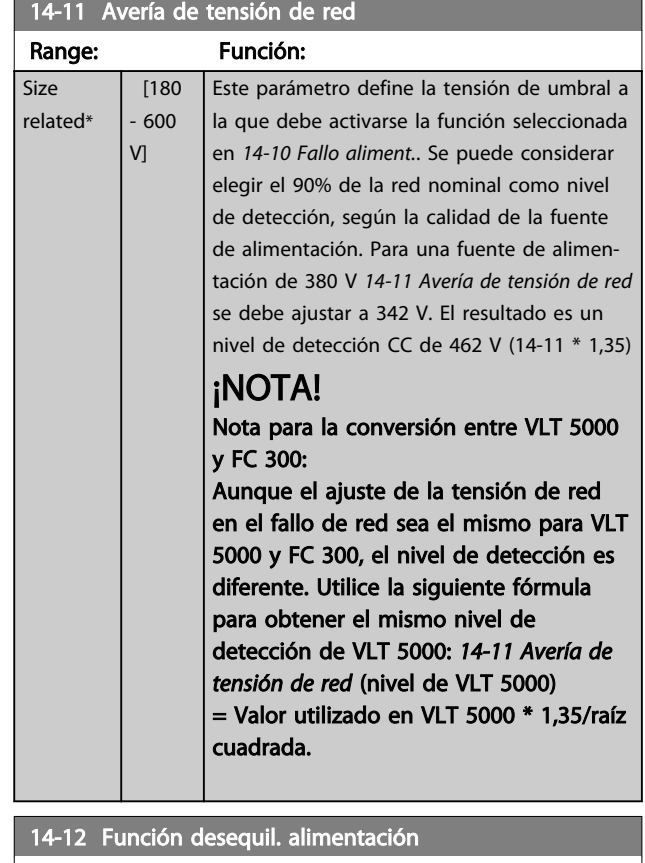

El funcionamiento en condiciones graves de inestabilidad de red reduce la vida útil del motor. Las condiciones se consideran graves si el motor se está utilizando continuamente cerca del valor nominal de carga (por ejemplo, controlando una bomba o un ventilador cerca de la máxima velocidad).

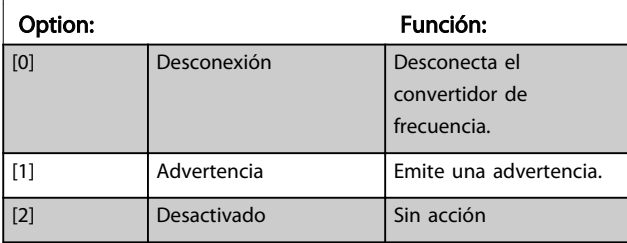

#### 14-14 Kin. Backup Time Out

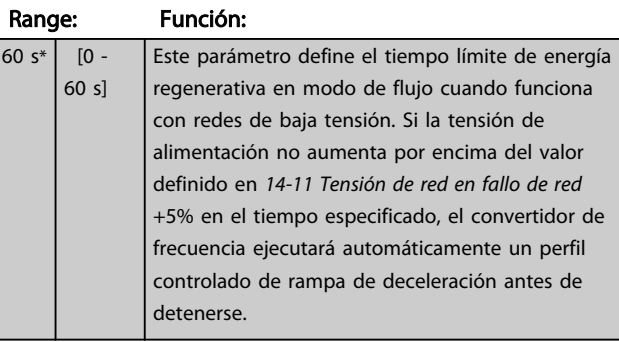

Danfoss

<span id="page-141-0"></span>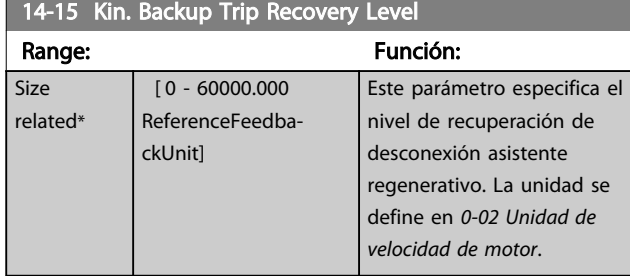

Parámetros para configurar el manejo del reset automático, el tratamiento de alarmas especiales y el autotest o la instalación de la tarjeta de control.

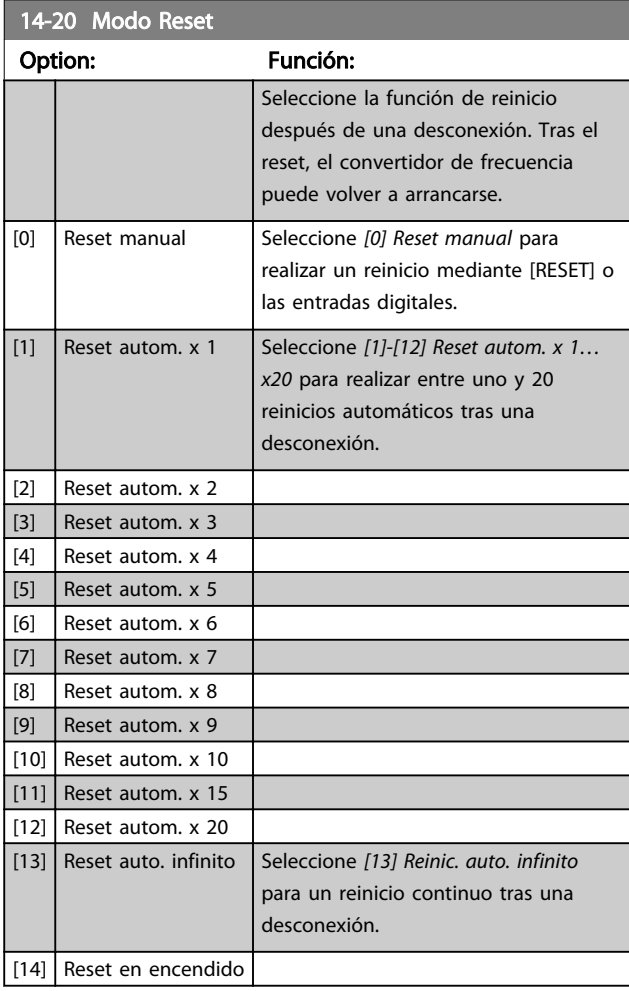

# ¡NOTA!

El motor puede arrancar sin advertencia previa. Si en un intervalo de 10 minutos se alcanza el número especificado de REINICIOS AUTOMÁTICOS, el convertidor de frecuencia entra en Modo reset manual [0]. Después de que se lleve a cabo el reinicio manual, el ajuste de *14-20 Modo Reset* vuelve a la selección original. Si en un intervalo de 10 minutos no se alcanza el número de reinicios automáticos, o si se realiza un reinicio manual, el contador interno de REINICIOS AUTOMÁTICOS se pone a 0.

# ¡NOTA!

El reinicio automático estará también activo para reiniciar la función de parada de seguridad en las versiones de firmware  $< 4.3x$ .

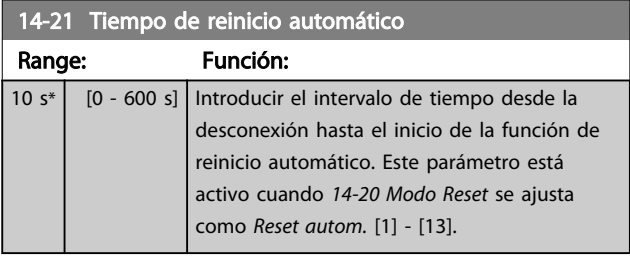

# ¡NOTA!

No olvide ajustar los conmutadores S201 (A53) y S202 (A54) como se especifica a continuación para realizar una prueba de la tarjeta de control en el *14-22 Modo funcionamiento* [1]. De lo contrario, la prueba fallará.

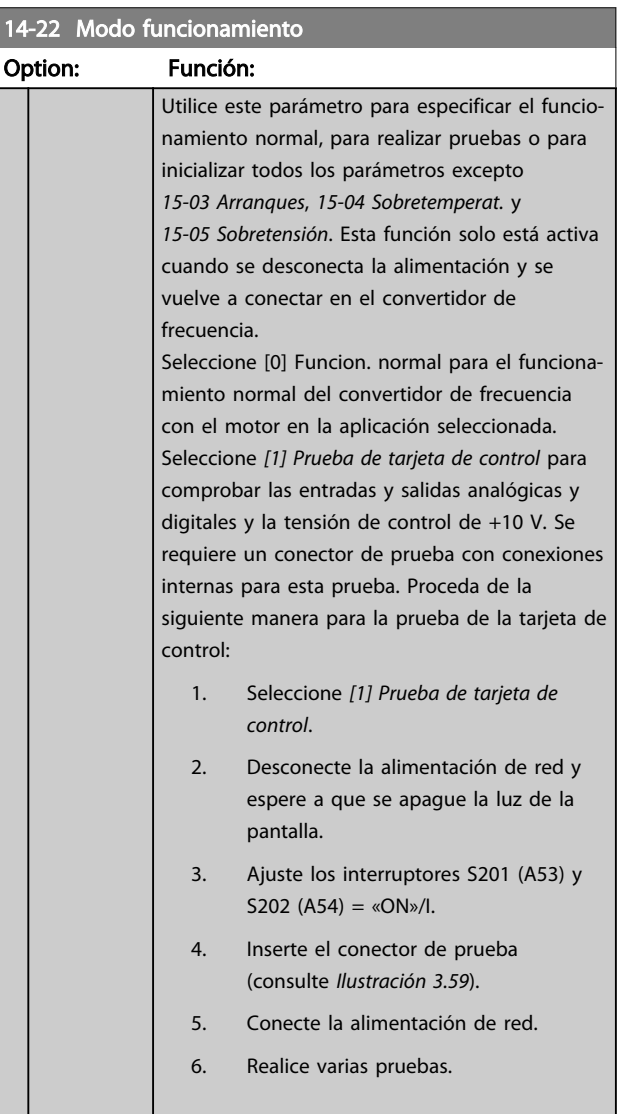

zación

Danfoss

# 3 3

<span id="page-142-0"></span>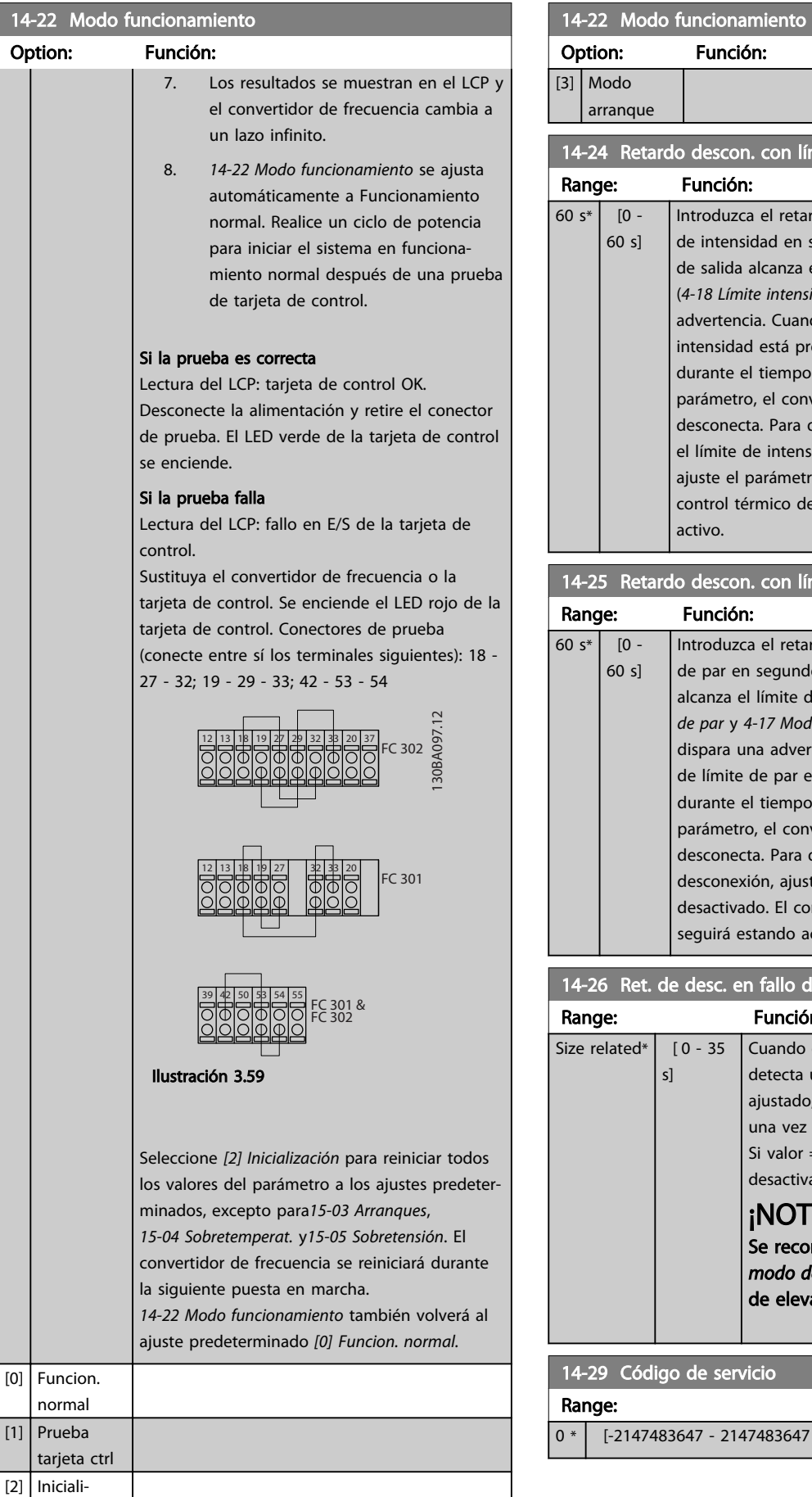

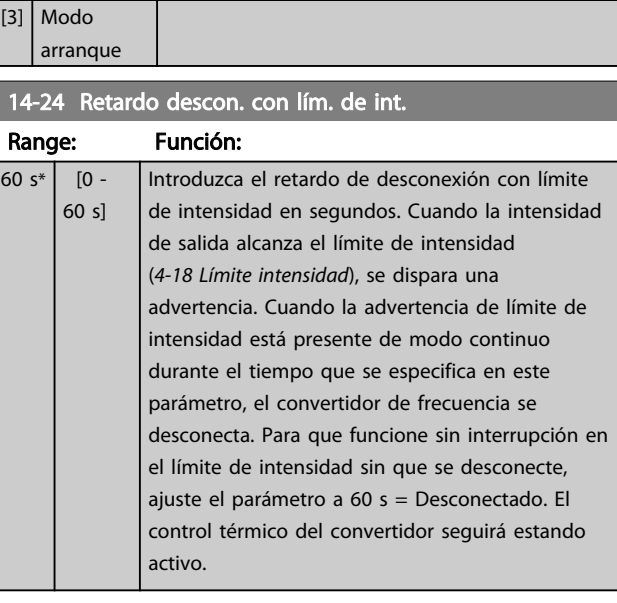

# 14-25 Retardo descon. con lím. de par

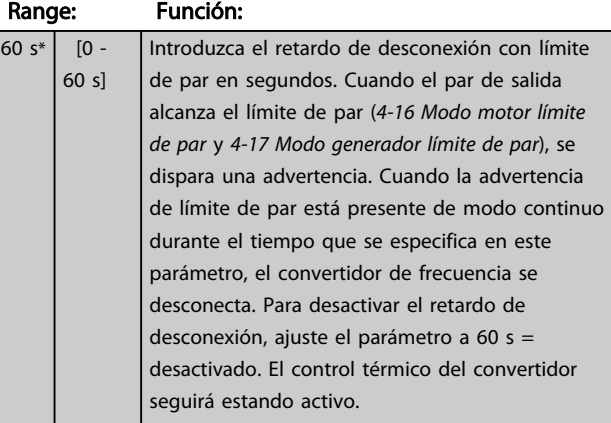

#### 14-26 Ret. de desc. en fallo del convert.

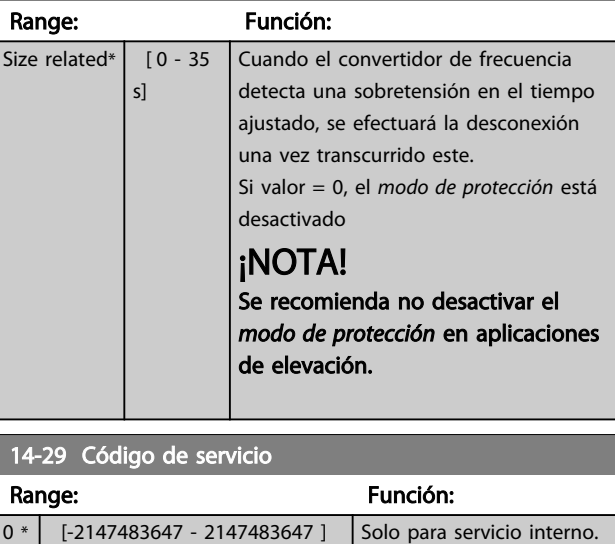

Danfoss

## 3.15.3 14-3\* Ctrl. lím. intens.

El convertidor de frecuencia incorpora un controlador integral de límite de corriente que se activa cuando la corriente del motor y, en consecuencia, el par, es superior a los límites de par ajustados en *[4-16 Modo motor límite de](#page-72-0) [par](#page-72-0)* y *[4-17 Modo generador límite de par](#page-72-0)*.

Cuando se alcanza el límite de corriente durante el funcionamiento del motor o el funcionamiento regenerativo, el convertidor de frecuencia intentará situarse por debajo de los límites de par lo más rápidamente posible, sin perder el control del motor.

Mientras el control de corriente está activado, el convertidor de frecuencia solo puede pararse ajustando una entrada digital como *[2] Inercia inversa* o *[3] Inercia and reinicio inv.* Cualquier señal en los terminales de 18 a 33 no se activará hasta que el convertidor de frecuencia se haya alejado del límite de corriente.

Mediante una entrada digital ajustada como *[2] Inercia inversa* o *[3] Inercia y reinicio inv.*, el motor no utilizará el tiempo de rampa de de*sa*celeración, ya que el convertidor de frecuencia está en inercia. Si es necesaria una parada rápida, utilice la función de control de freno mecánico junto con un freno electromagnético externo instalado en la aplicación.

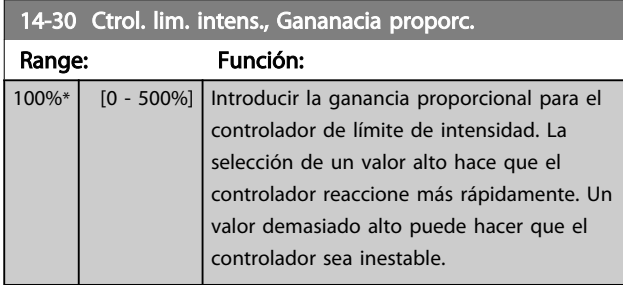

14-31 Control lim. inten., Tiempo integrac.

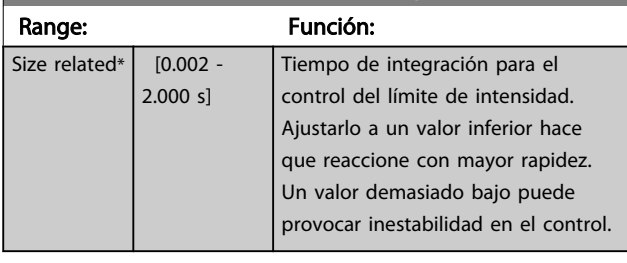

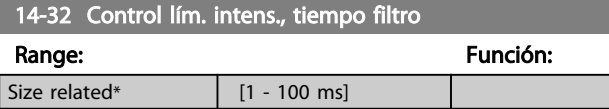

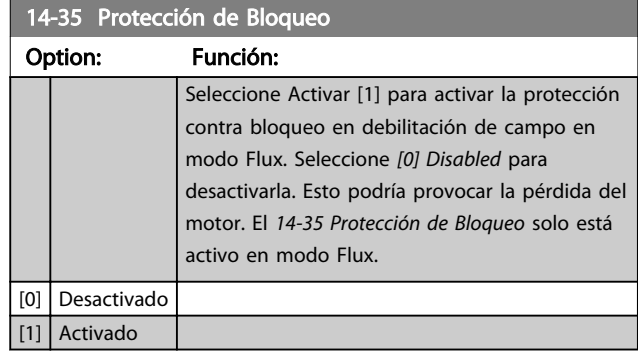

#### 3.15.4 14-4\* Optimización energ

Parámetros para el ajuste del nivel de optimización de energía en ambos modos: Par Variable (VT) y Optimización Automática de Energía (AEO) en *[1-03 Características de par](#page-37-0)*.

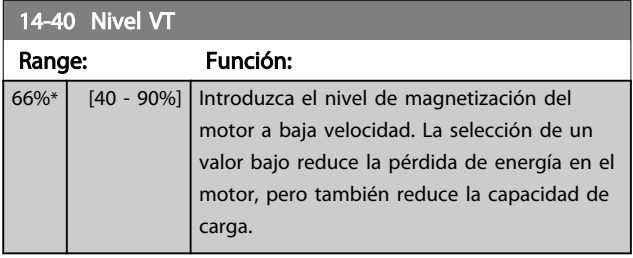

# ¡NOTA!

Este parámetro no se puede ajustar con el motor en marcha.

# ¡NOTA!

Este parámetro no está activo cuando el *1-10 Construcción del motor* tiene el valor *[1] PM no saliente SPM* (motor de magnetización permanente).

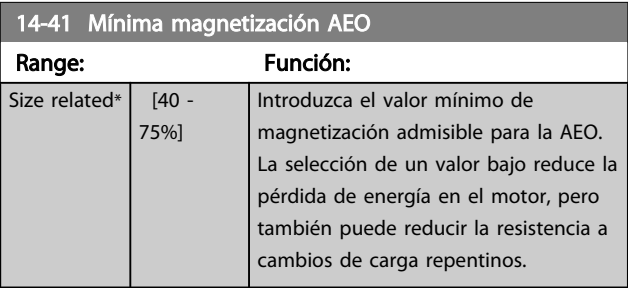

#### ¡NOTA!

Este parámetro no está activo cuando el *1-10 Construcción del motor* tiene el valor *[1] PM no saliente SPM* (motor de magnetización permanente).

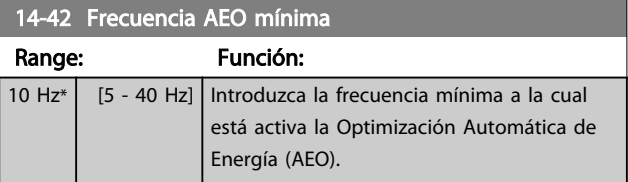
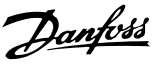

# <span id="page-144-0"></span>¡NOTA!

Este parámetro no está activo cuando el *1-10 Construcción del motor* tiene el valor *[1] PM no saliente SPM* (motor de magnetización permanente).

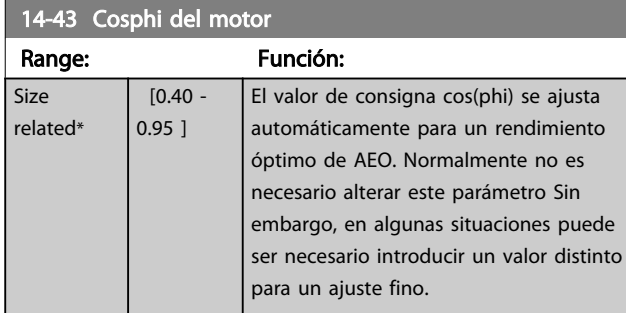

# 3.15.5 14-5\* Ambiente

Estos parámetros ayudan al convertidor de frecuencia a trabajar bajo condiciones ambientales especiales.

#### 14-50 Filtro RFI

Este parámetro solo está disponible para FC 302. No es relevante para elFC 301 por el diferente diseño y por tener cables de motor más cortos.

#### Option: Función:

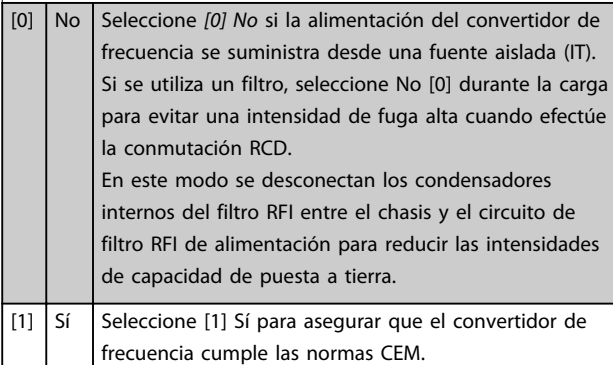

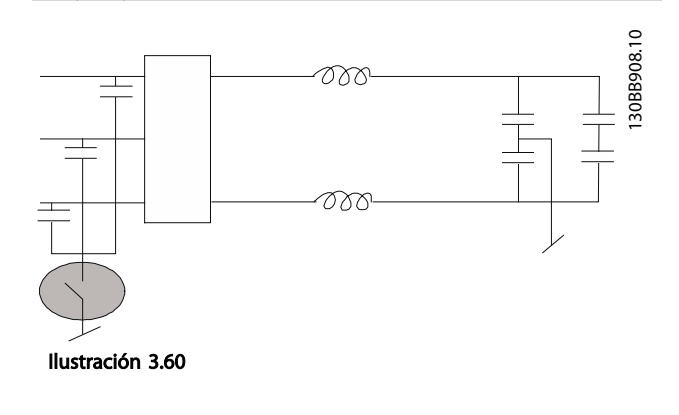

#### 14-51 DC Link Compensation

#### Option: Función: La tensión de CC corregida del enlace de CC del convertidor de frecuencia está asociada con rizados de tensión. Dichos rizados pueden aumentar su magnitud con una carga mayor. No son convenientes, dado que pueden generar ondulaciones del par y de la intensidad. Para reducirlos en el enlace de CC, se utiliza un método de compensación. En general, la compensación del enlace de CC resulta apta en la mayor parte de aplicaciones, pero debe prestarse atención al trabajar con debilitamiento del campo inductor ya que puede generar oscilaciones de velocidad en el eje del motor. En el caso del debilitamiento del campo inductor, se recomienda desactivar la compensación del enlace de CC. [0] No Desactiva la compensación del enlace de CC. [1]  $\left| \right|$  Sí  $\left| \right|$  Activa la compensación del enlace de CC.

#### 14-52 Control del ventilador

Seleccione velocidad mín. del ventilador principal.

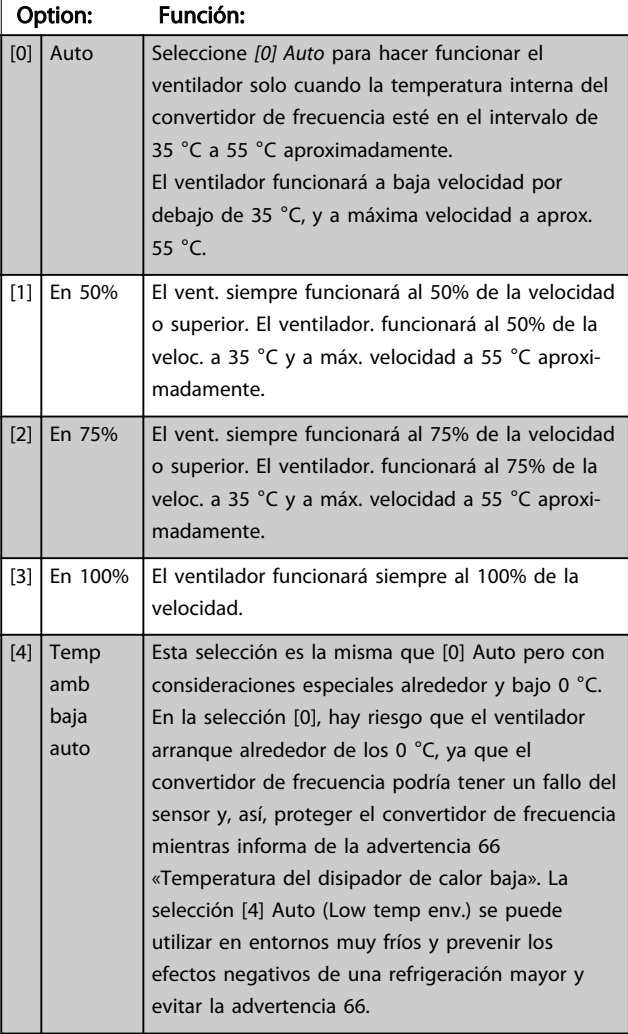

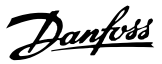

<span id="page-145-0"></span>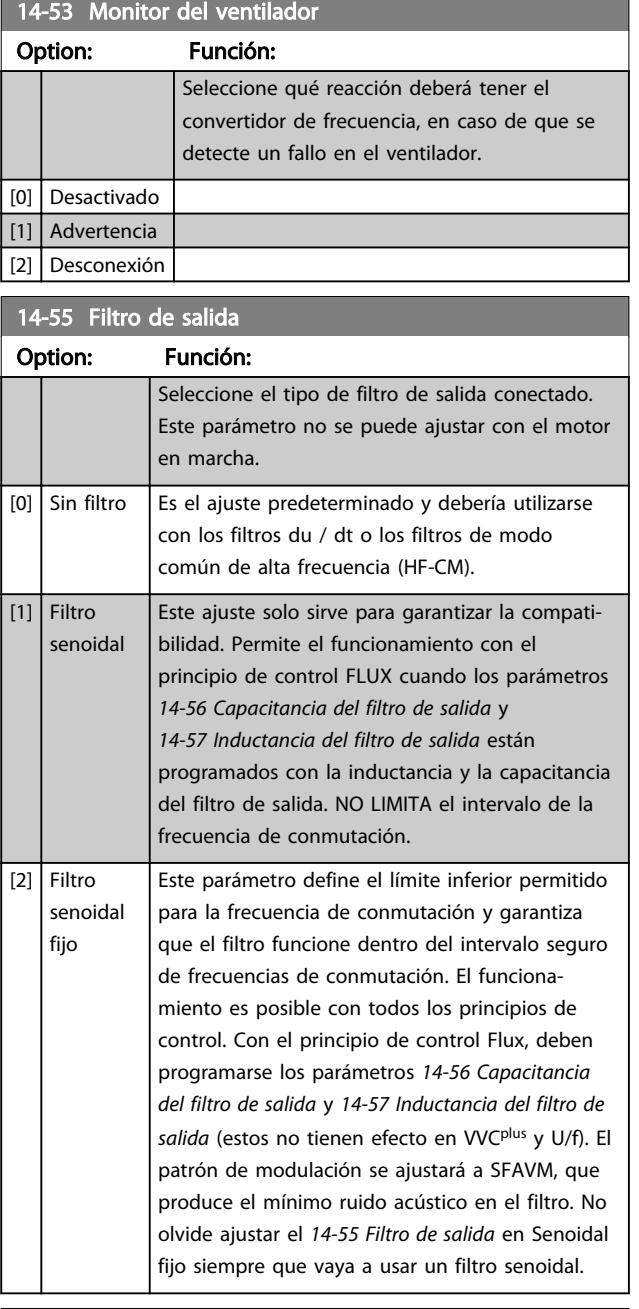

#### 14-56 Capacitancia del filtro de salida

La función de compensación del filtro LC precisa la capacitancia conectada en estrella equivalente por fase (3 veces la capacidad entre dos fases cuando la capacitancia es la conexión en triángulo).

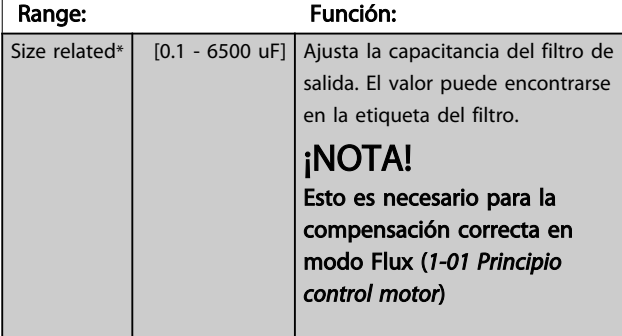

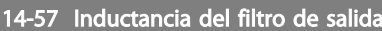

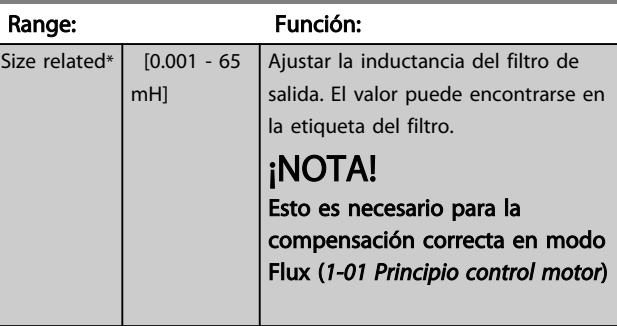

# 3.15.6 14-7\* Compatibilidad

Los parámetros de este grupo son para ajustar la compatibilidad para el VLT 3000 o el VLT 5000 con el FC 300.

14-72 Código de alarma del VLT

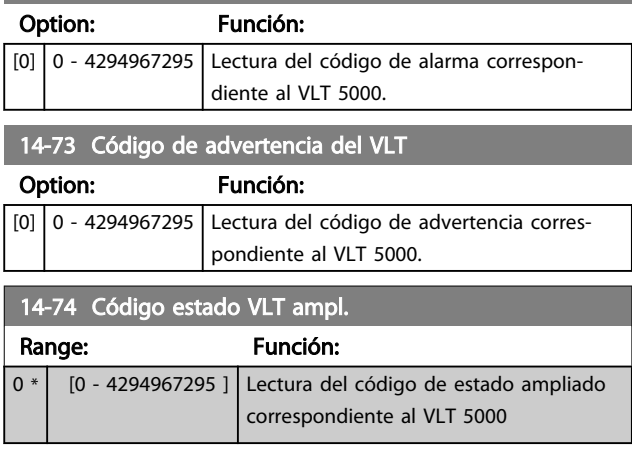

# 3.15.7 14-8\* Opciones

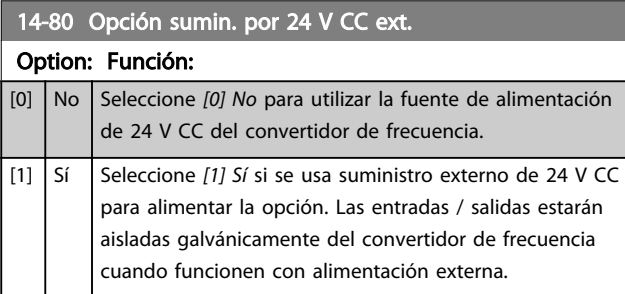

# ¡NOTA!

Este parámetro solo cambia la función al desconectar y volver a conectar la alimentación.

<span id="page-146-0"></span>Selecciona la conducta del convertidor de frecuencia cuando se detecta un cambio en la configuración de opción.

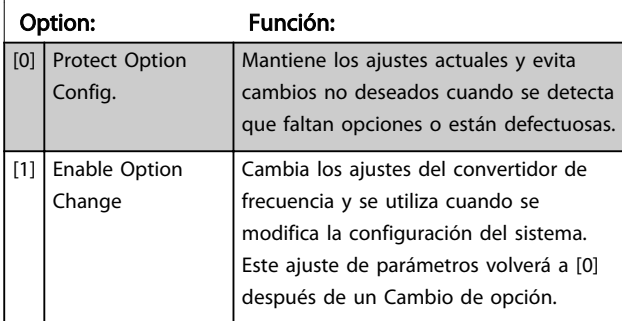

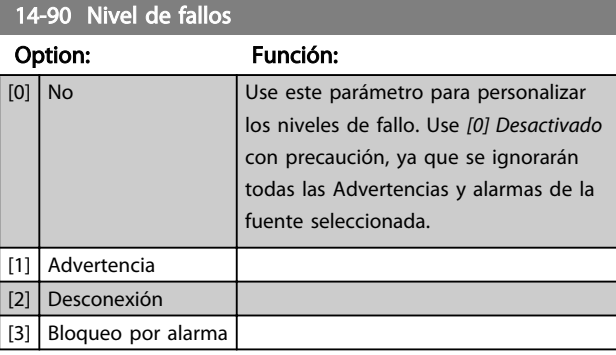

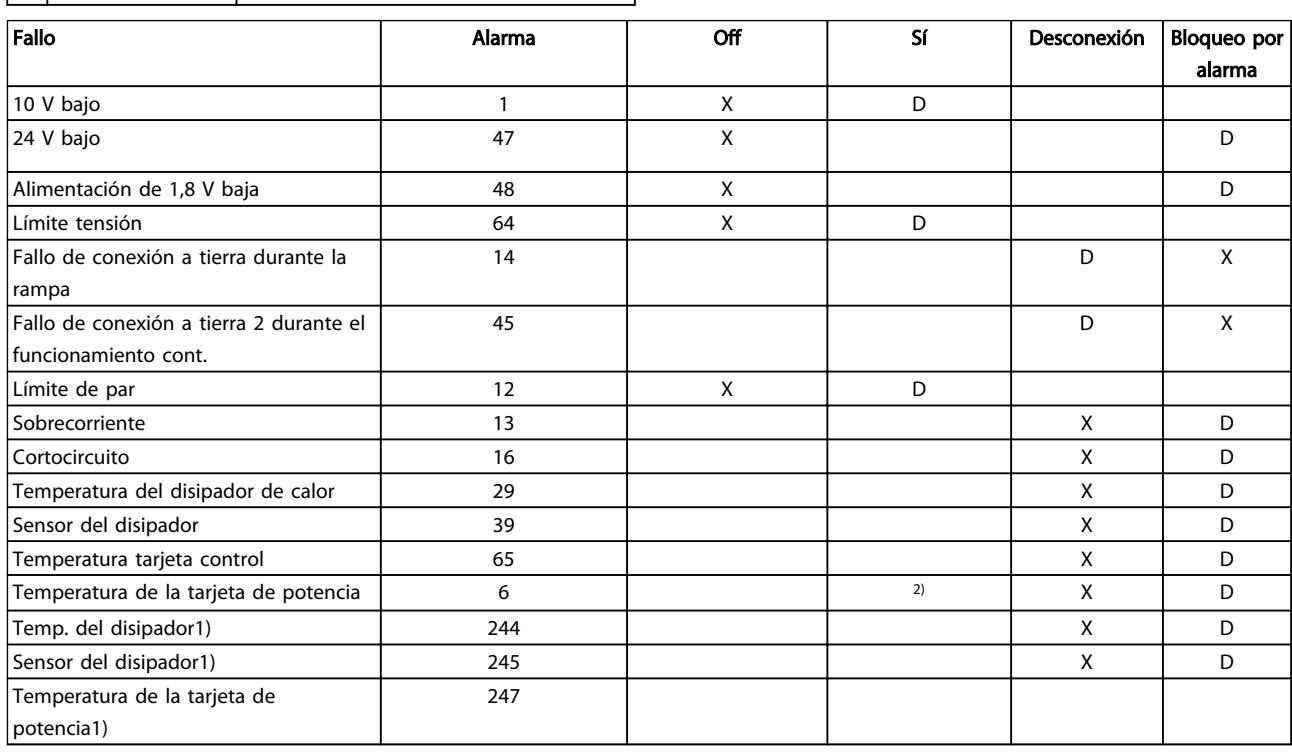

#### Tabla 3.28 Tabla para la selección de opciones de acción cuando aparece la alarma seleccionada

*D = ajuste predeterminado. x = selección posible.*

*1) Solo convertidores de frecuencia de alta potencia*

*En FC pequeños y medianos A69 es solo una advertencia*

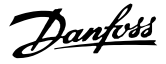

# 3.16 Parámetros: 15-\*\* Información del convertidor de frecuencia

#### 3.16.1 15-0\* Datos func.

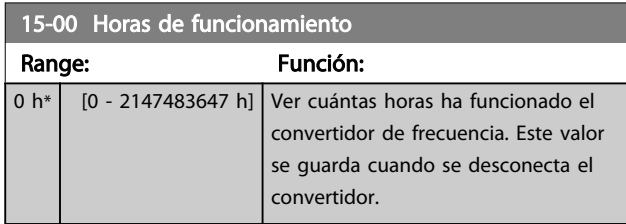

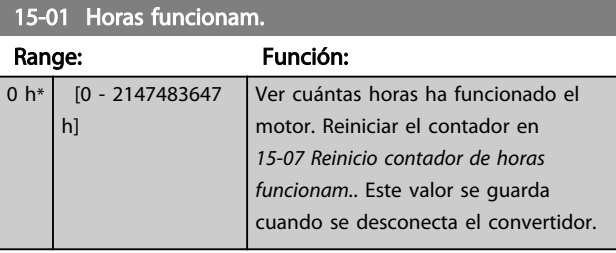

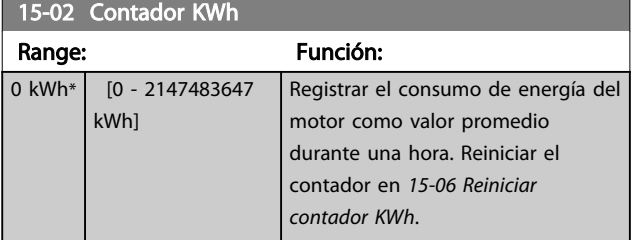

### 15-03 Arranques

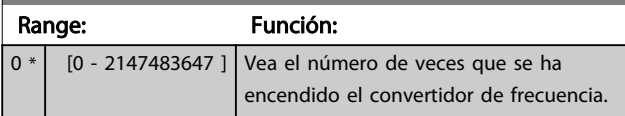

15-04 Sobretemperat.

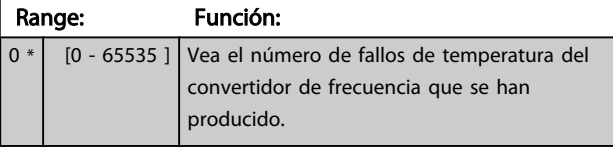

15-05 Sobretensión Range: Función: 0 \* | [0 - 65535 ] | Vea el número de sobretensiones que se han producido en el convertidor de frecuencia.

15-06 Reiniciar contador KWh

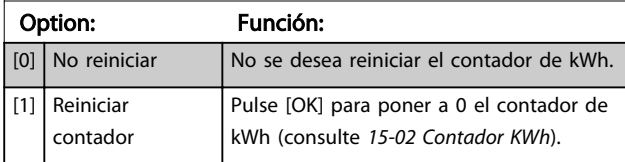

# ¡NOTA!

El reinicio se realiza pulsando [OK] (Aceptar).

# 15-07 Reinicio contador de horas funcionam.

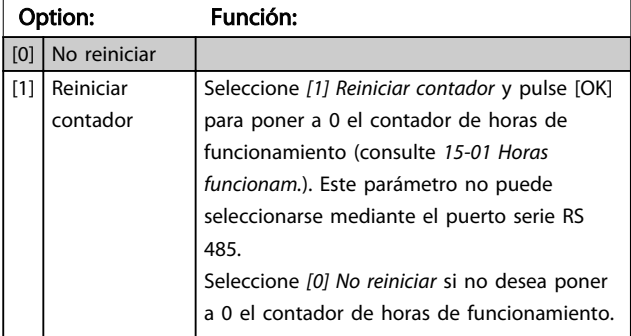

# 3.16.2 15-1\* Ajustes reg. datos

El Registro de datos permite un registro continuo de hasta 4 fuentes de datos (*15-10 Variable a registrar*) con periodos diferentes (*[15-11 Intervalo de registro](#page-148-0)*). El registro se puede parar y arrancar condicionalmente mediante un evento de disparo (*15-12 Evento de disparo*) y una ventana (*15-14 Muestras antes de disp.*).

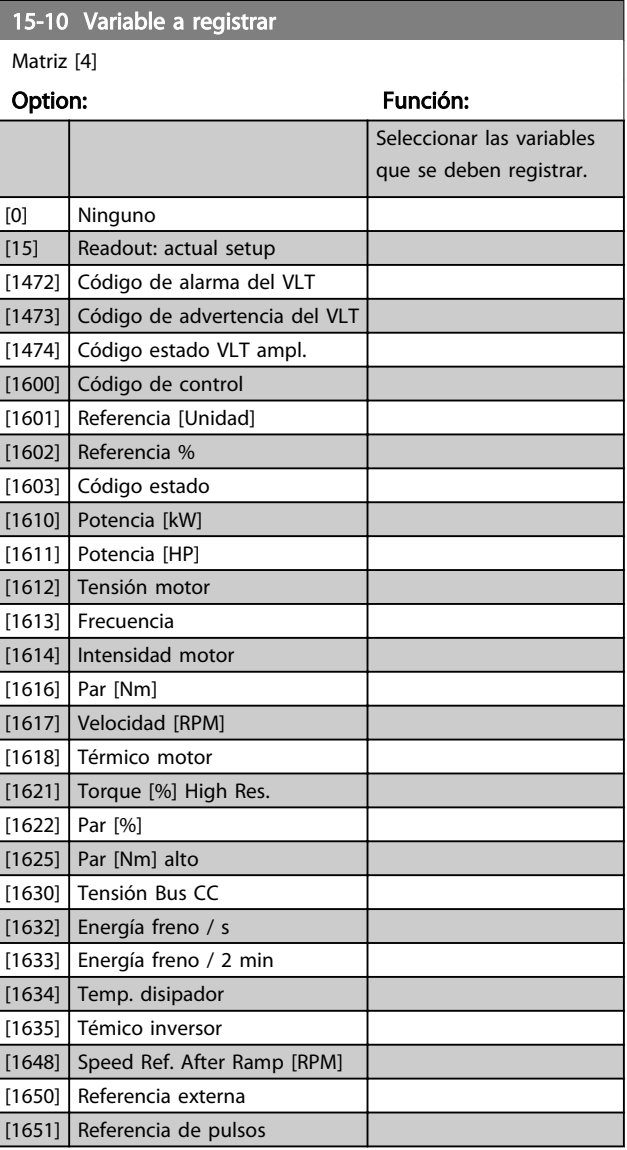

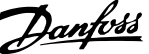

<span id="page-148-0"></span>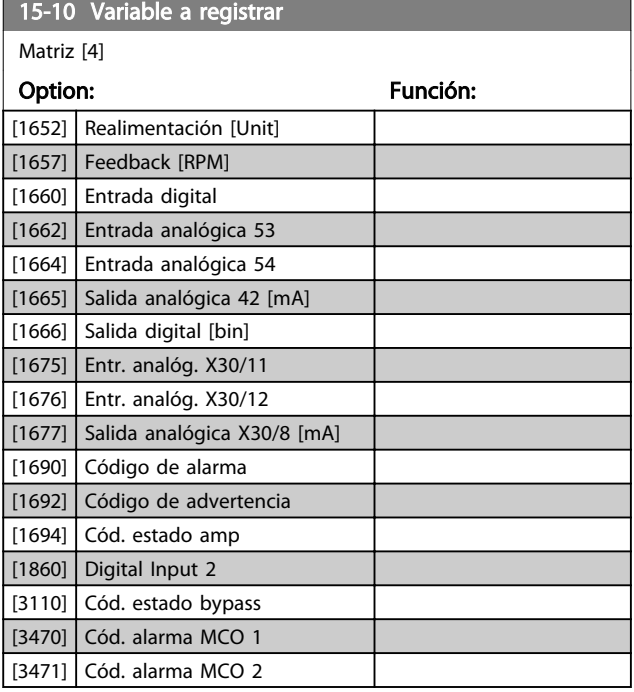

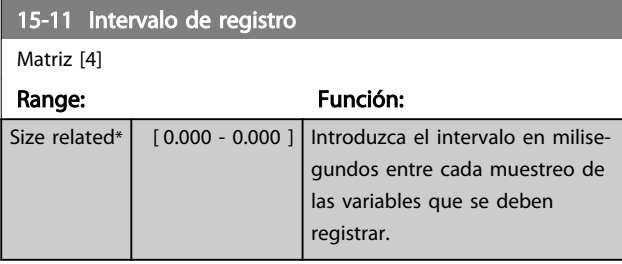

#### 15-12 Evento de disparo

Seleccionar el evento de disparo. Al suceder dicho evento, se aplica una ventana para congelar el registro. El registro retendrá un porcentaje especificado de muestras antes de ocurrir el evento de disparo (*15-14 Muestras antes de disp.*).

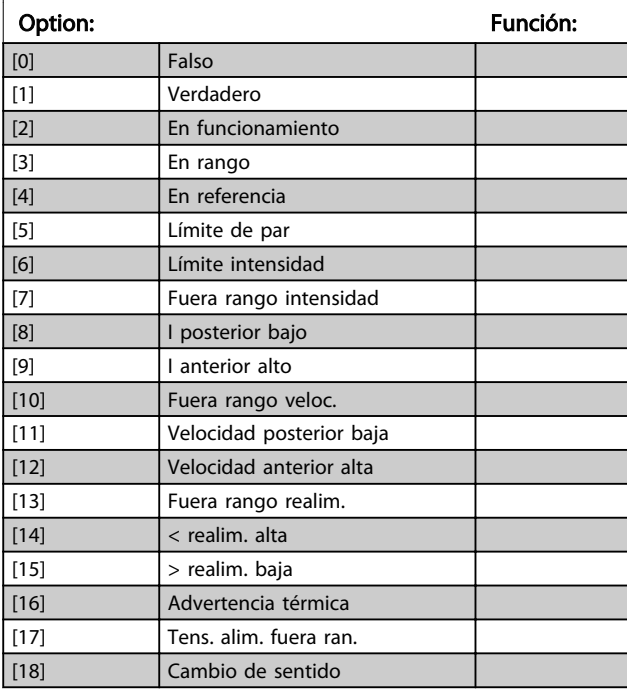

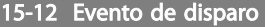

Seleccionar el evento de disparo. Al suceder dicho evento, se aplica una ventana para congelar el registro. El registro retendrá un porcentaje especificado de muestras antes de ocurrir el evento de disparo (*15-14 Muestras antes de disp.*).

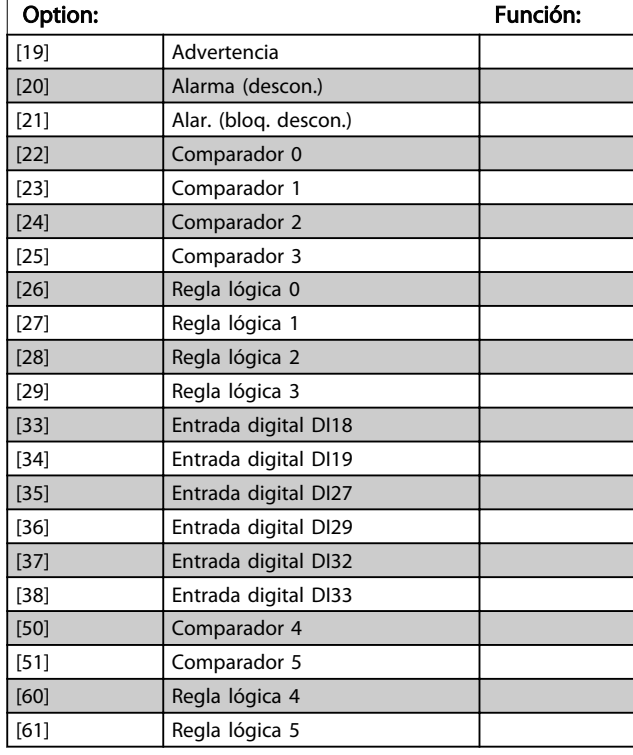

#### 15-13 Modo de registro

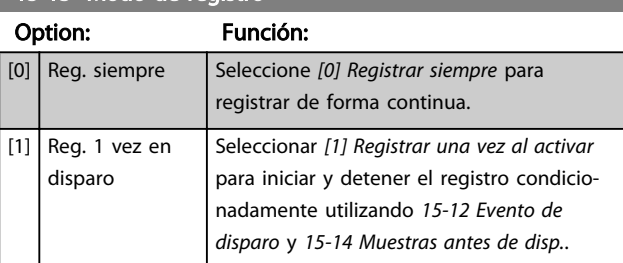

#### 15-14 Muestras antes de disp.

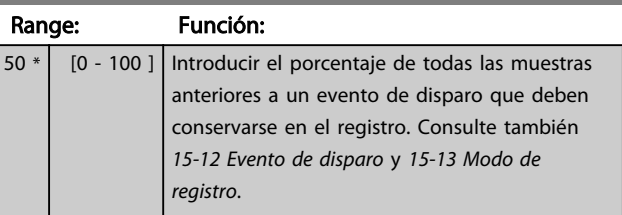

Danfoss

#### 3.16.3 15-2\* Registro histórico

Es posible ver hasta 50 registros de datos, mediante los parámetros de matrices de este grupo. Para todos los parámetros del grupo, [0] es el dato más reciente y [49] el más antiguo. Se registran datos cada vez que ocurre un *evento* (no confundir con eventos SLC). En este contexto, los *eventos* se definen como un cambio en una de las siguientes áreas

- 1. Entrada digital
- 2. Salidas digitales (no controladas en esta edición del SW)
- 3. Código de advertencia
- 4. Código de alarma
- 5. Código de estado
- 6. Código de control
- 7. Código de estado ampliado

Los eventos se registran con el valor y la anotación del tiempo en ms. El intervalo de tiempo entre dos eventos depende de la frecuencia con que se producen los eventos (máximo una vez por ciclo de entradas / salidas). El registro de datos es continuo, pero cuando se produce una alarma se almacena el registro y los valores pueden verse en el display. Esto resulta muy útil, por ejemplo, al realizar una reparación tras una desconexión. Se puede ver el registro histórico de este parámetro a través del puerto de comunicación en serie o en el display.

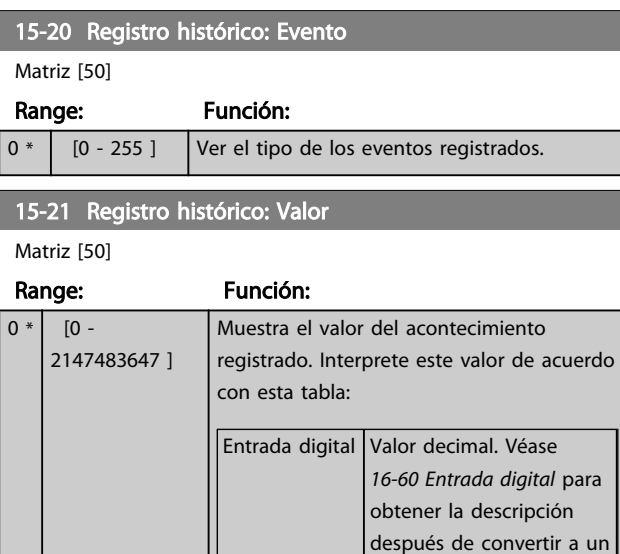

Salida digital

en esta edición del SW)

valor binario.

para obtener la descripción después de convertir a un valor

Valor decimal. Véase

(no controlada *[16-66 Salida digital \[bin\]](#page-155-0)*

binario.

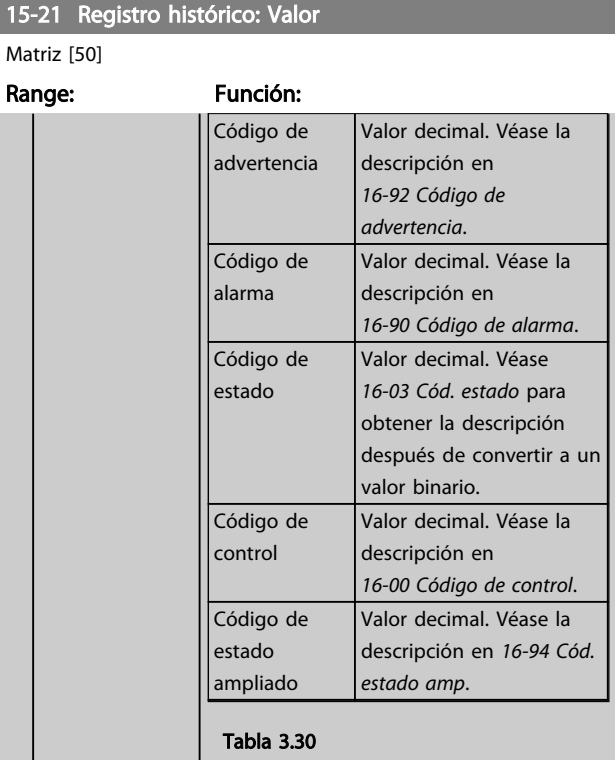

#### 15-22 Registro histórico: Tiempo

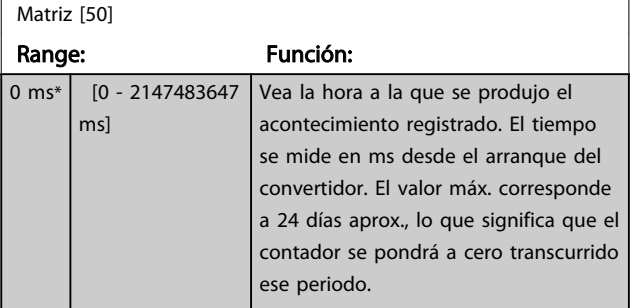

#### 3.16.4 15-3\* Reg. alarma

Los parámetros de este grupo son parámetros matriz y en ellos se ven hasta 10 registros de fallos. [0] es el dato registrado más reciente y [9] el más antiguo. Pueden verse los códigos de error, los valores y la marca temporal de todos los datos registrados.

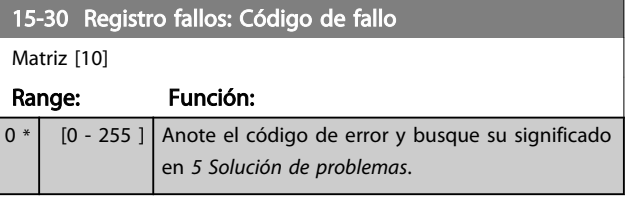

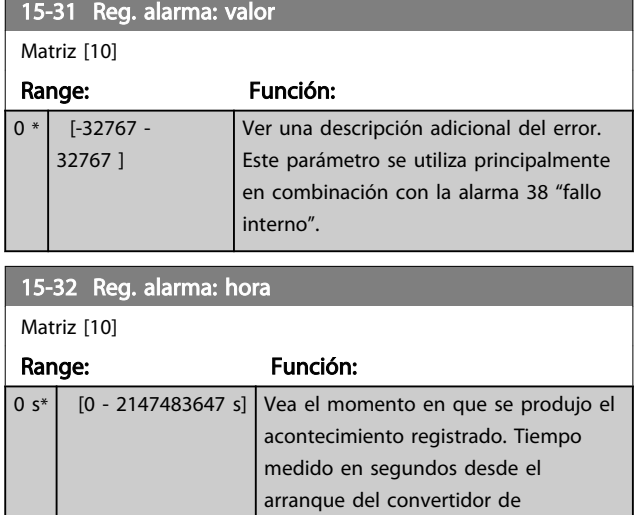

# 3.16.5 15-4\* Id. dispositivo

Parámetros que contienen información de solo lectura sobre la configuración de hardware y software del convertidor de frecuencia.

frecuencia.

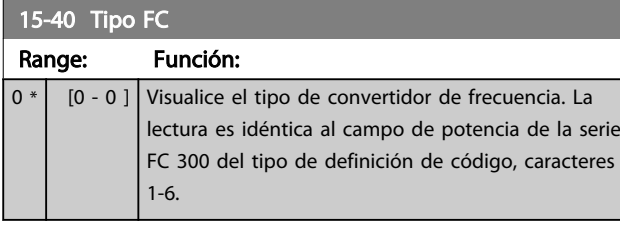

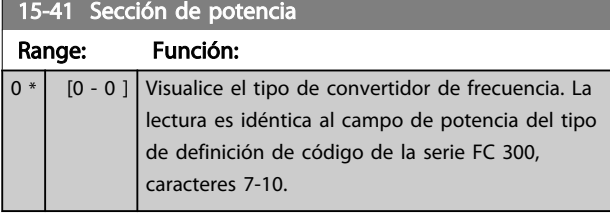

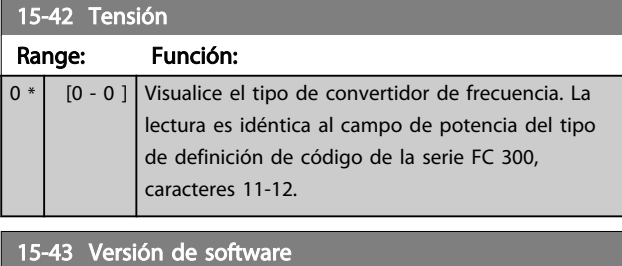

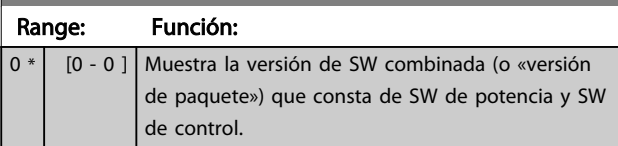

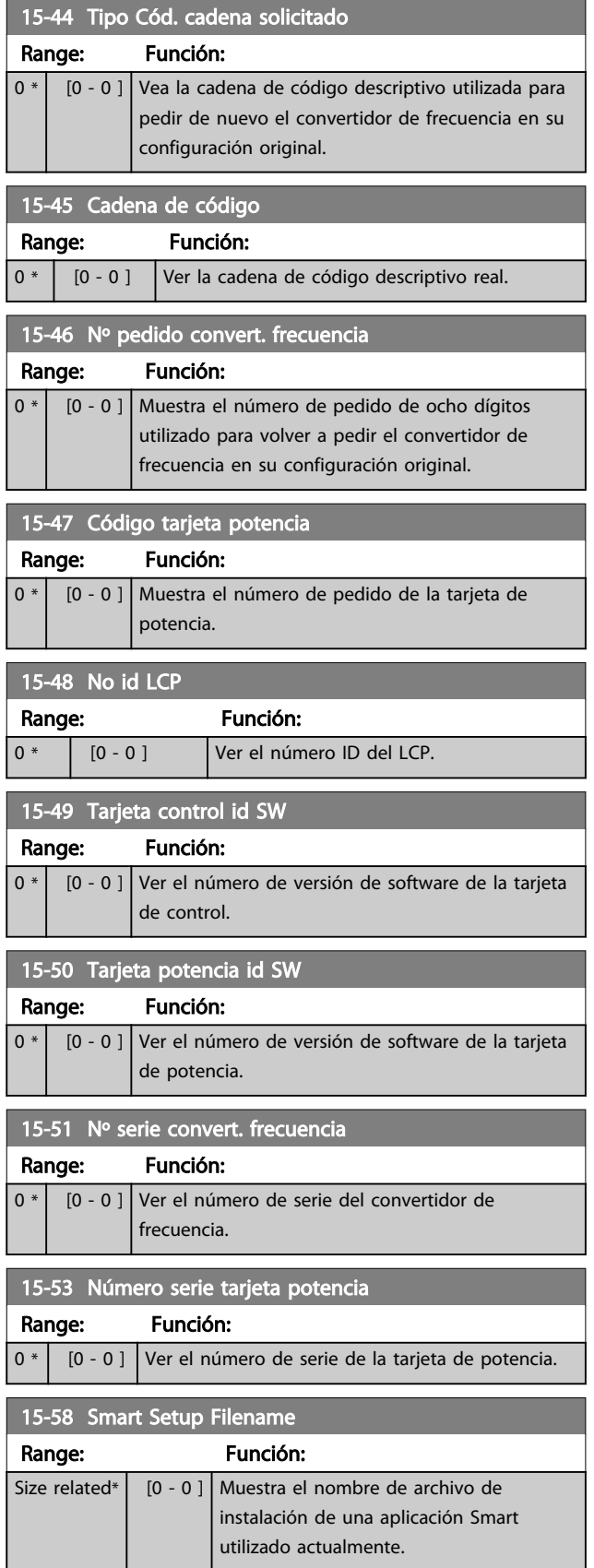

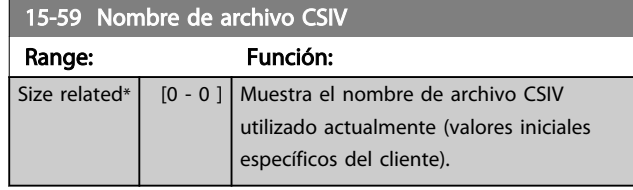

# 3.16.6 15-6\* Identific. de opción.

Este grupo de parámetros de solo lectura contiene información sobre la configuración de hardware y de software de las opciones instaladas en las ranuras A, B, C0 y C1.

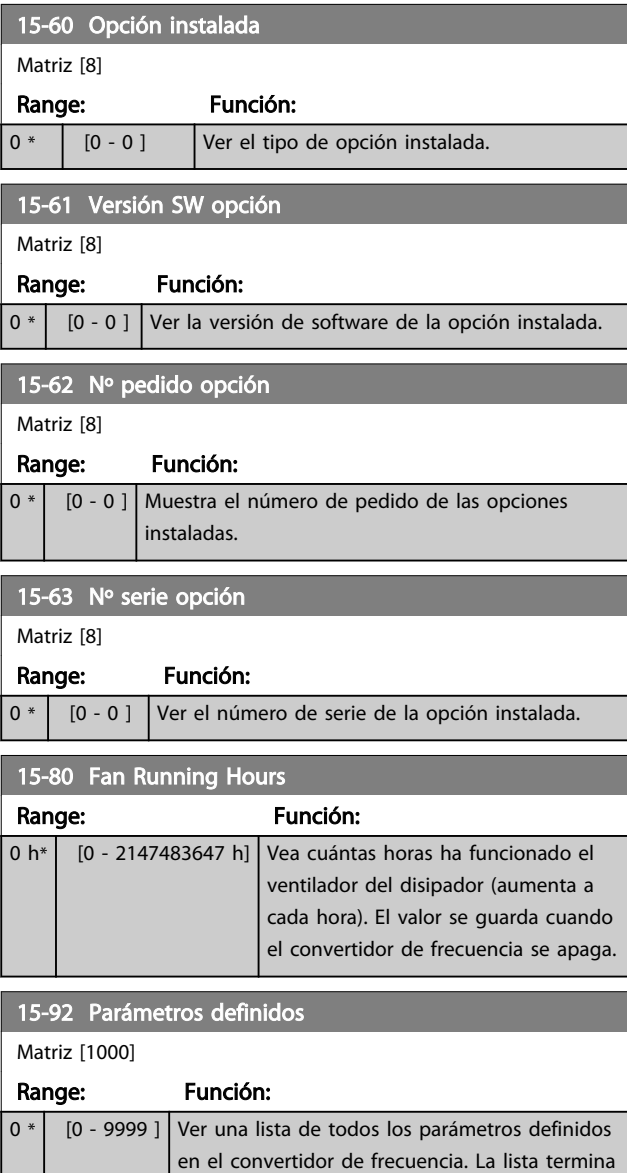

con 0.

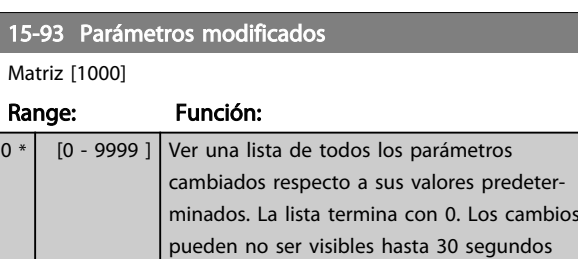

# 15-99 Metadatos parám.

Matriz [30]

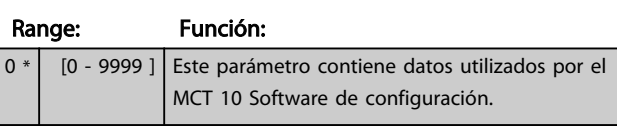

después de su implementación.

# <span id="page-152-0"></span>3.17 Parámetros: 16-\*\* Lecturas de datos

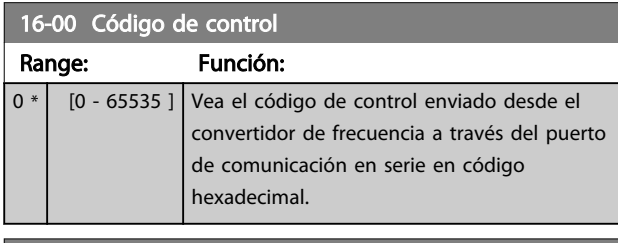

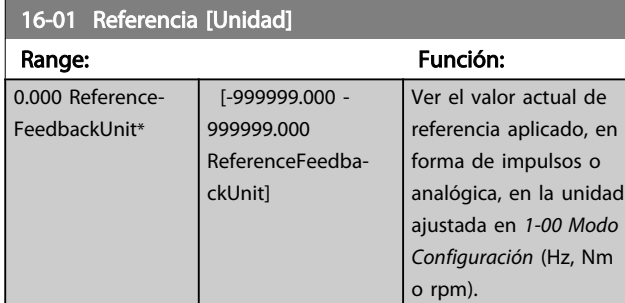

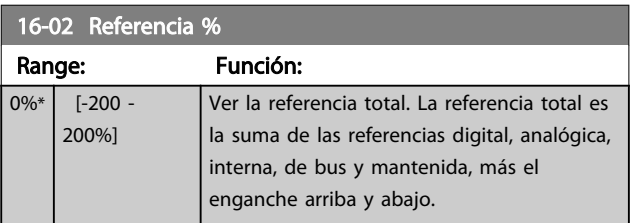

16-03 Cód. estado

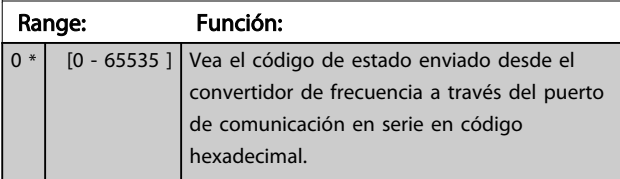

16-05 Valor real princ. [%]

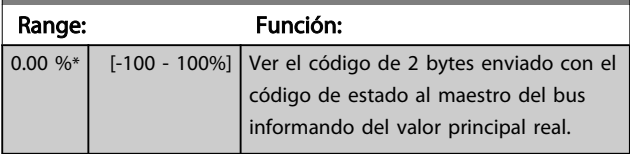

16-09 Lectura personalizada

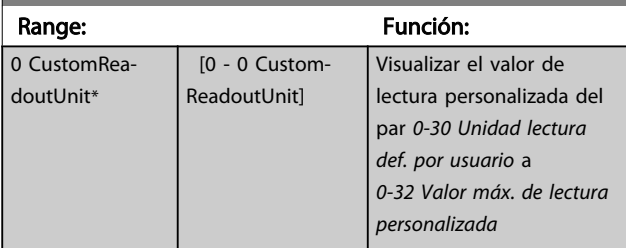

# 3.17.1 16-1\* Estado motor

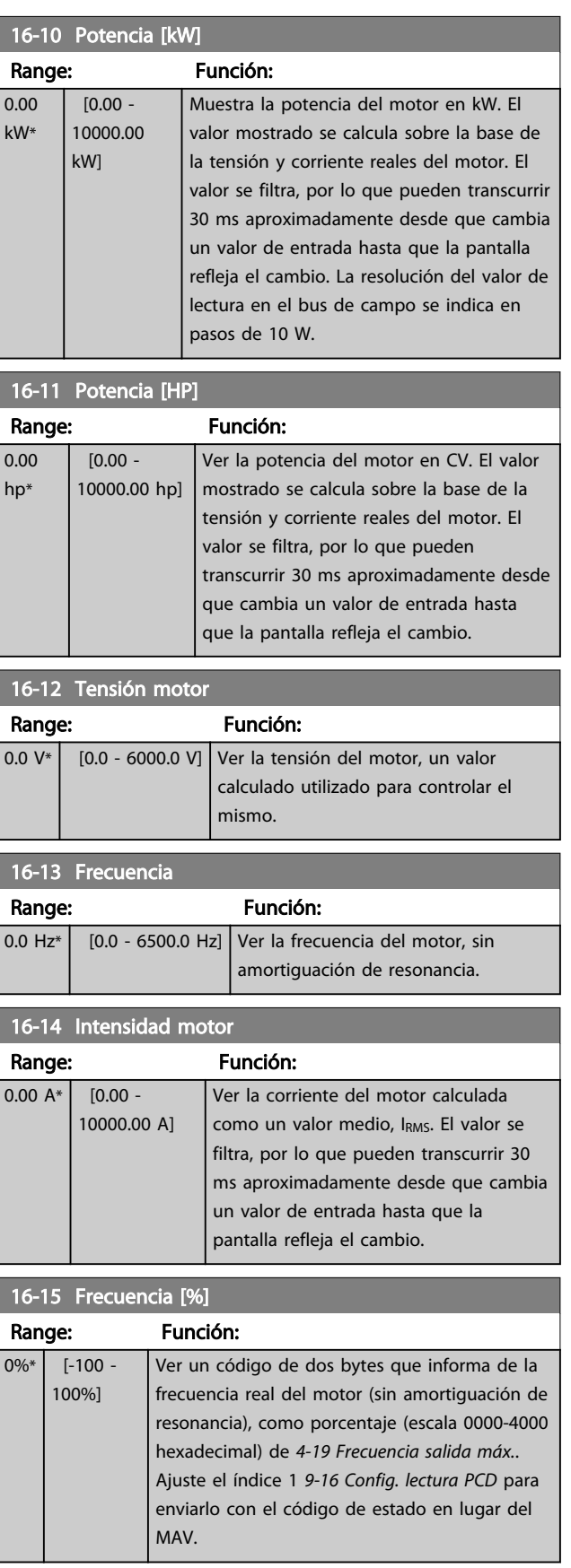

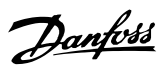

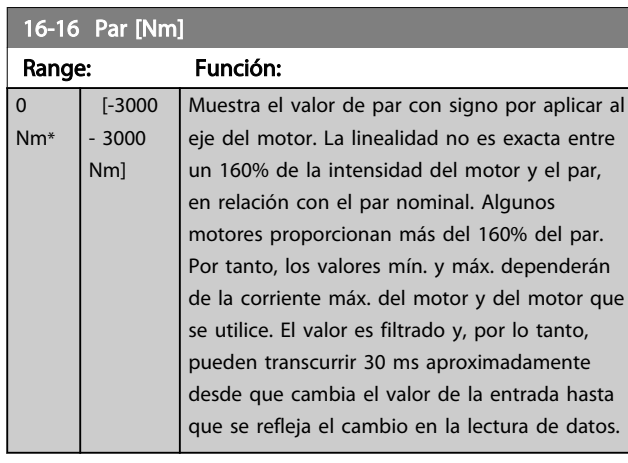

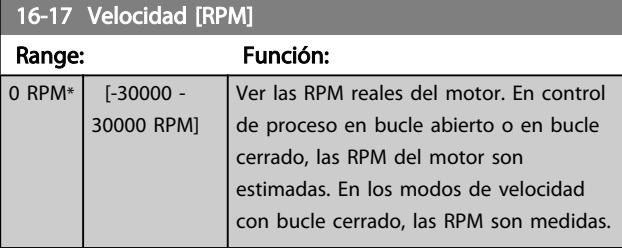

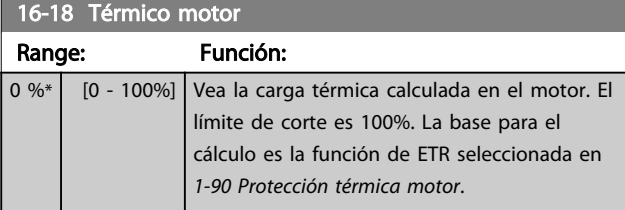

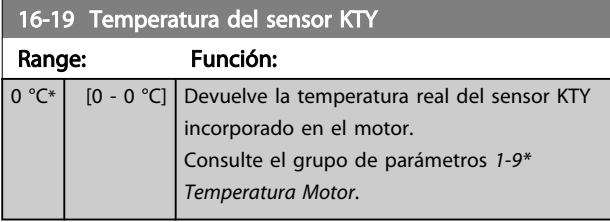

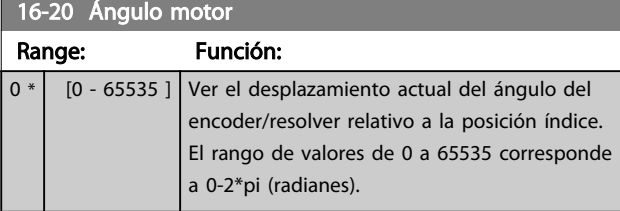

# 16-21 Torque [%] High Res.

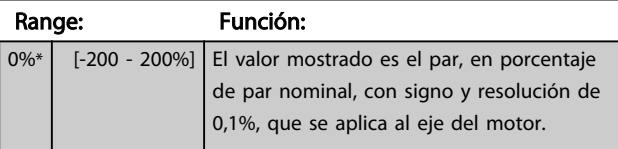

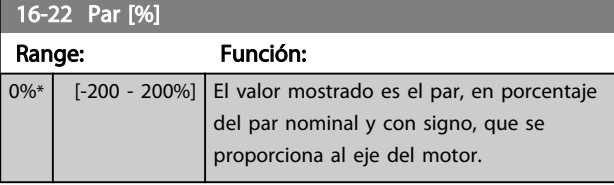

#### 16-25 Par [Nm] alto

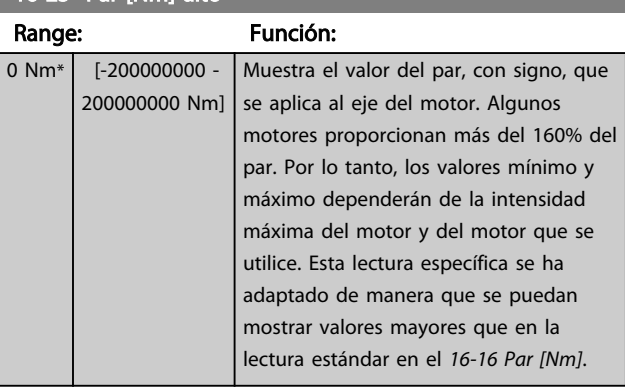

# 3.17.2 16-3\* Estado Drive

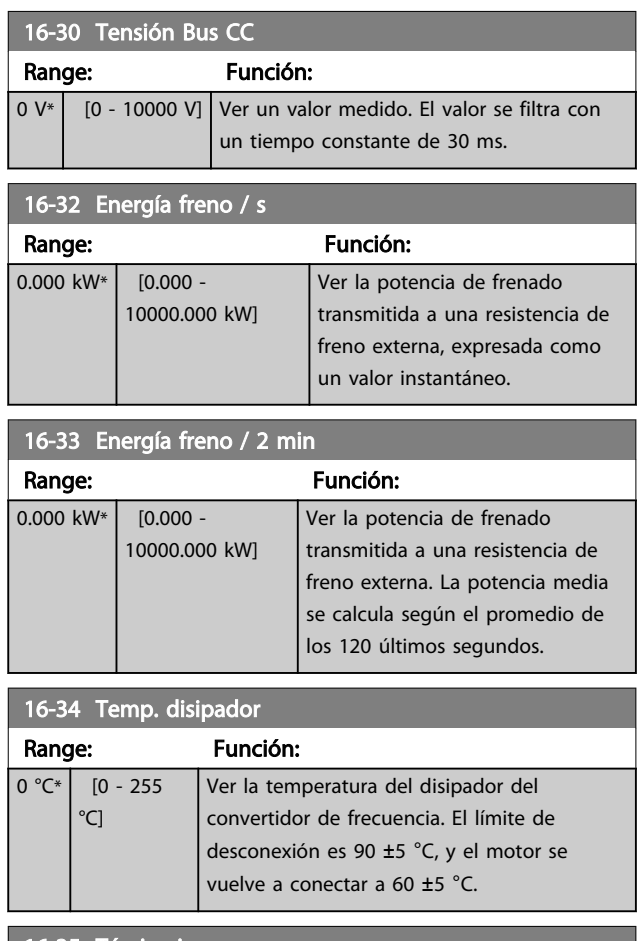

#### 16-35 Témico inversor

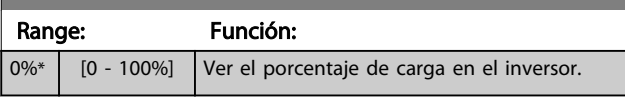

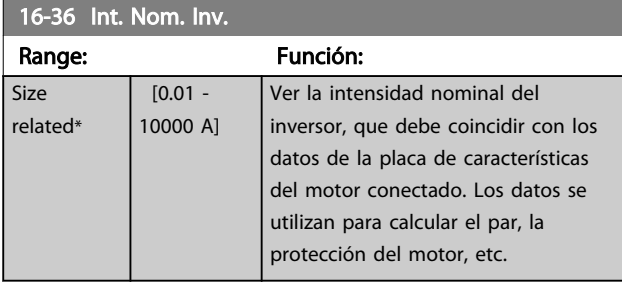

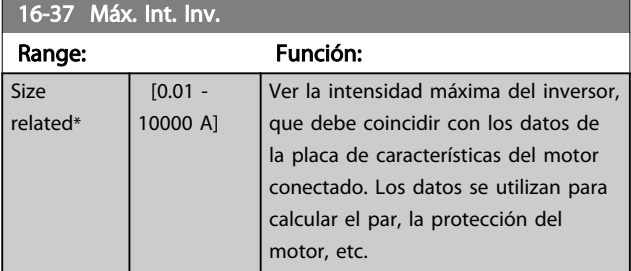

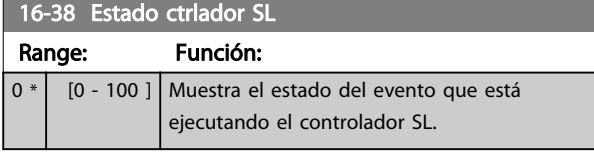

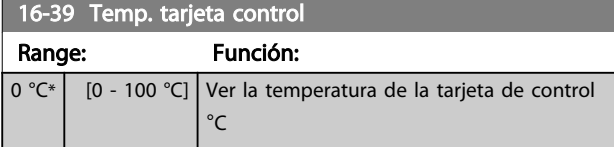

# 16-40 Buffer de registro lleno.

I

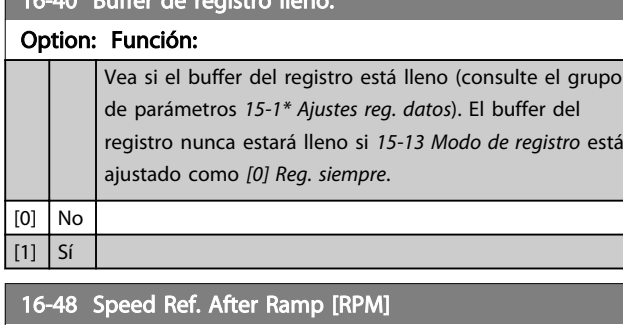

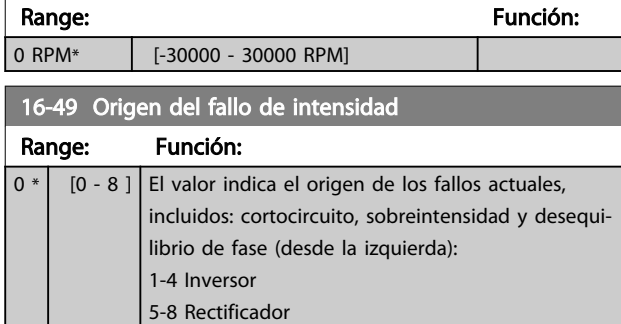

0 Sin fallo registrado

# 3.17.3 16-5\* Ref. y realim.

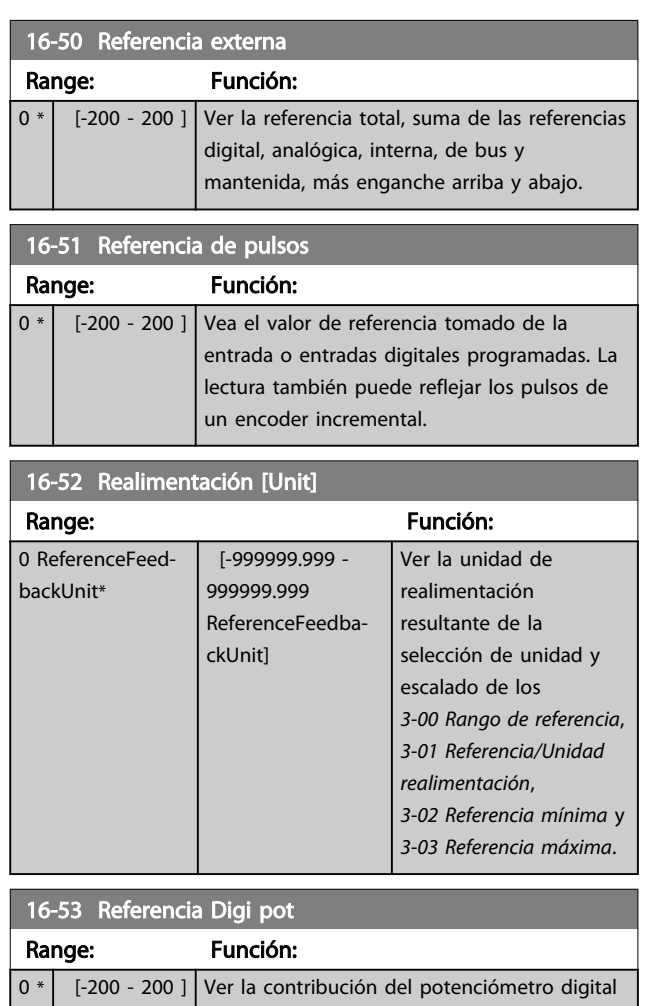

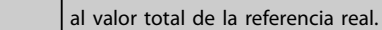

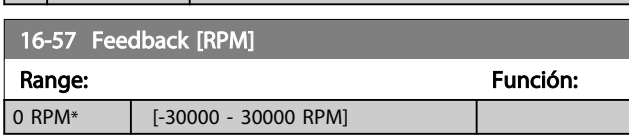

3 3

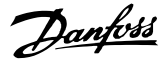

# <span id="page-155-0"></span>3.17.4 16-6\* Entradas y salidas

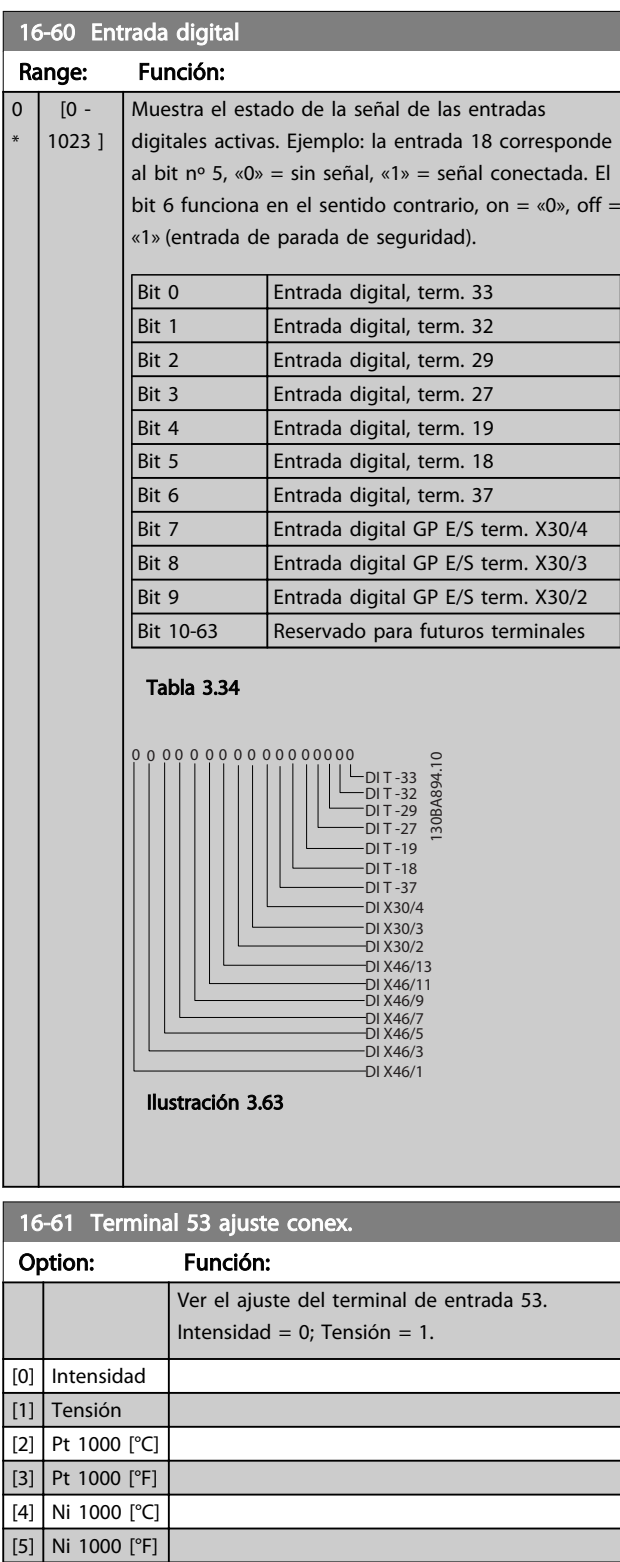

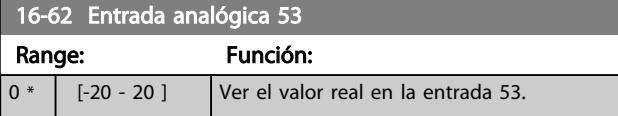

# 16-63 Terminal 54 ajuste conex. Option: Función: Ver el ajuste del terminal de entrada 54: Intensidad = 0; Tensión = 1. [0] Intensidad [1] Tensión [2] Pt 1000 [°C] [3] Pt 1000 [°F]  $[4]$  Ni 1000 [°C] [5] Ni 1000 [°F] 16-64 Entrada analógica 54 Range: Función: 0 \* [-20 - 20 ] Ver el valor real en la entrada 54. 16-65 Salida analógica 42 [mA] Range: Función:  $0 * |$   $[0 - 30]$  Ver el valor real en mA en la salida 42. El valor mostrado refleja la selección realizada en *[6-50 Terminal 42 salida](#page-101-0)*. 16-66 Salida digital [bin] Range: Función: 0  $\vert$  [0 - 15 ] Ver el valor binario de todas las salidas digitales. 16-67 Ent. pulsos #29 [Hz] Range: Función: 0 \* [0 - 130000 ] Ver el valor actual de la frecuencia en el terminal 29. 16-68 Entrada de frecuencia #33 [Hz]

Range: Función: 0  $\vert$  [0 - 130000 ] Ver el valor real de la frecuencia aplicada en el terminal 33 como una entrada de impulsos.

#### 16-69 Salida pulsos #27 [Hz]

Range: Función:  $0 * |$  [0 - 40000 ] Ver el valor real de los pulsos en el terminal 27 en modo de salida digital.

#### 16-70 Salida pulsos #29 [Hz] Range: Función:  $0 * |$  [0 - 40000 ] Ver el valor real de los pulsos en el terminal 29 en modo de salida digital. Este parámetro sólo está disponible para el FC 302.

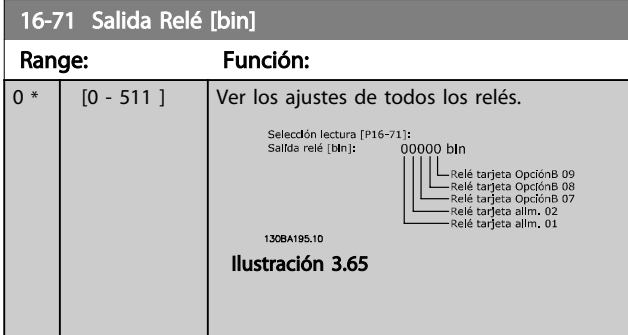

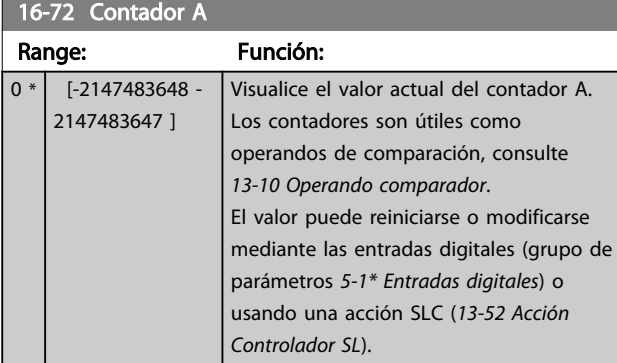

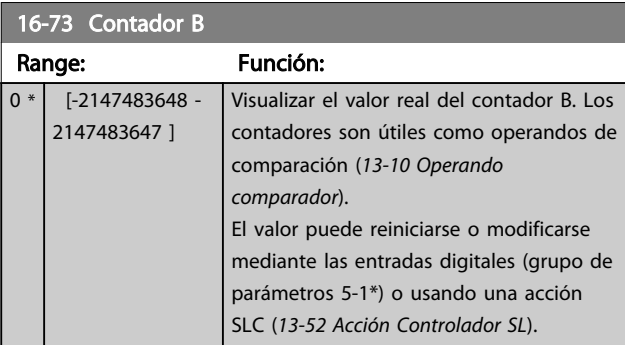

16-74 Contador de parada precisa Range: Función: 0 \*  $\begin{array}{|c|c|c|c|c|c|c|c|c|}\n\hline\n0 & 0 & 2147483647 \end{array}$  Devuelve el valor actual del contador de parada precisa (*[1-84 Valor de contador](#page-50-0) [para parada precisa](#page-50-0)*).

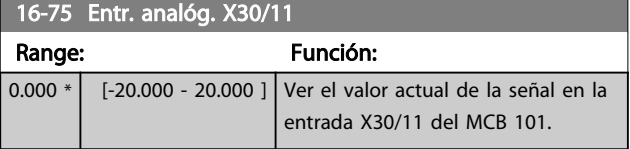

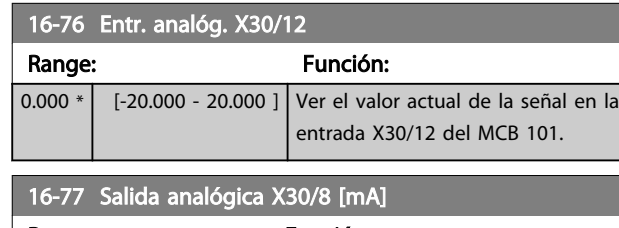

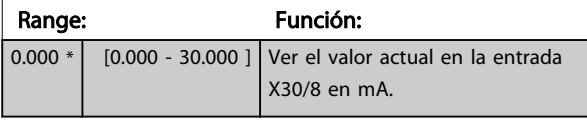

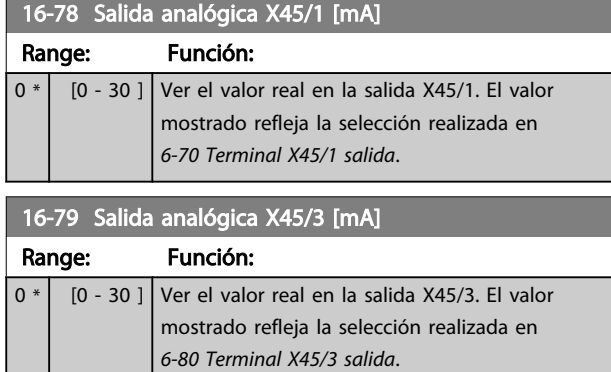

# 3.17.5 16-8\* Fieldb. y puerto FC

Parámetros para informar de las referencias de BUS y de los códigos de control.

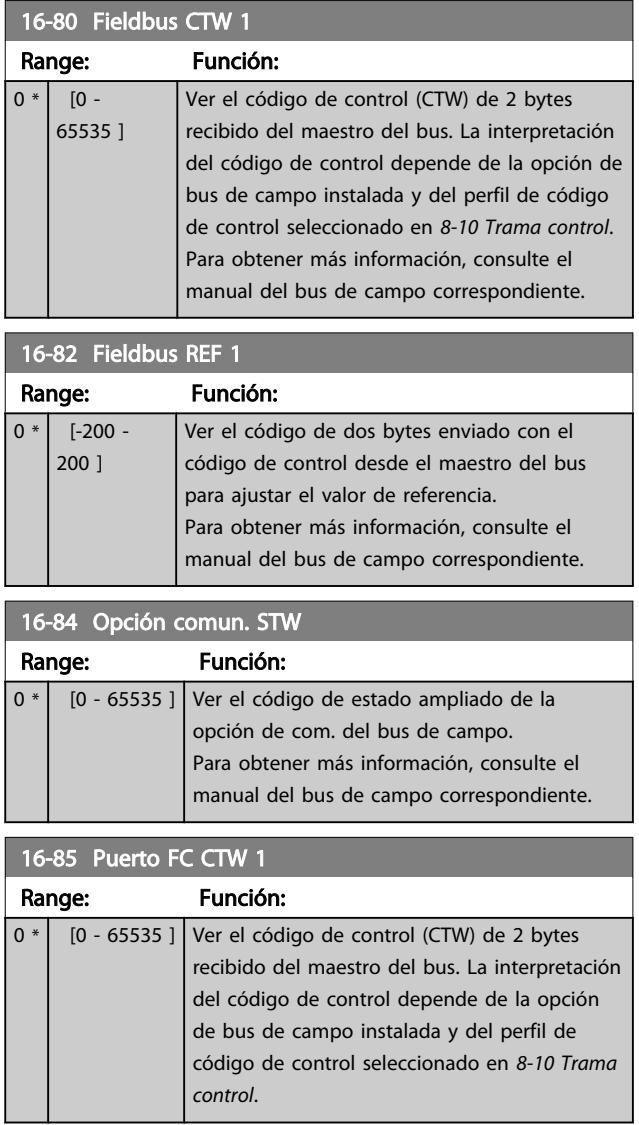

\*

<span id="page-157-0"></span>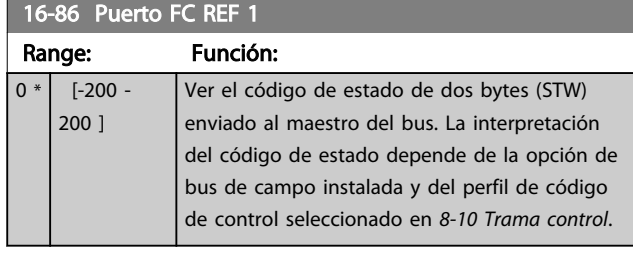

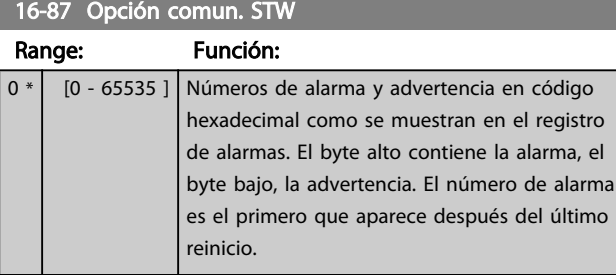

# 3.17.6 16-9\* Lect. diagnóstico

Cuando se utiliza MCT10, los parámetros de lectura solo se pueden leer en línea, es decir, como el estado real. Esto significa que el estado no se almacena en el archivo MCT10.

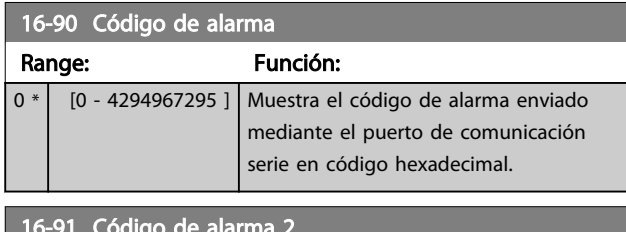

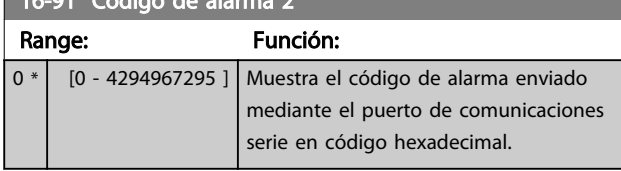

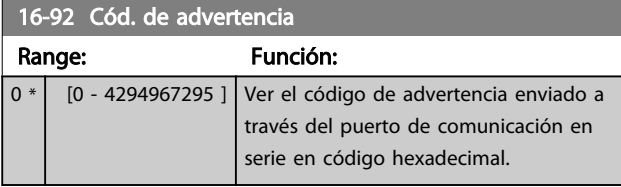

# 16-93 Código de advertencia 2

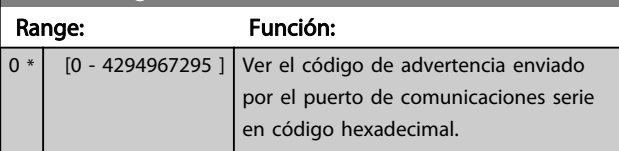

#### 16-94 Cód. estado amp

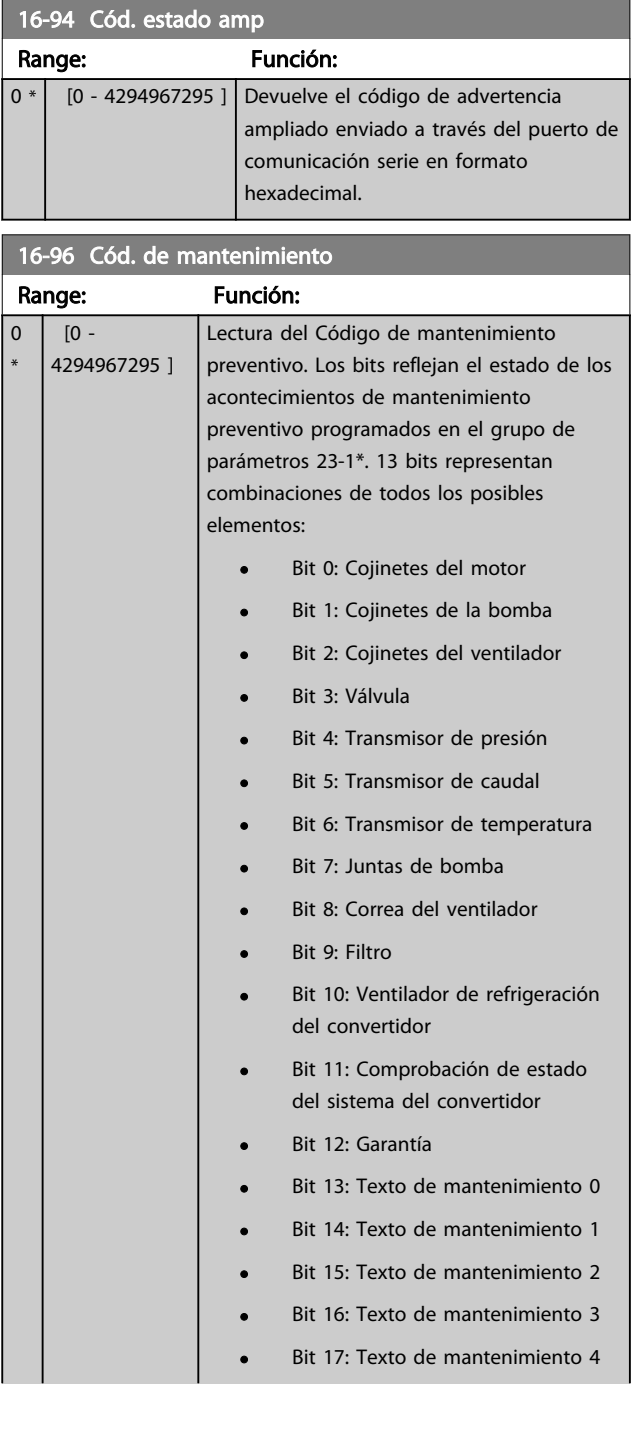

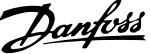

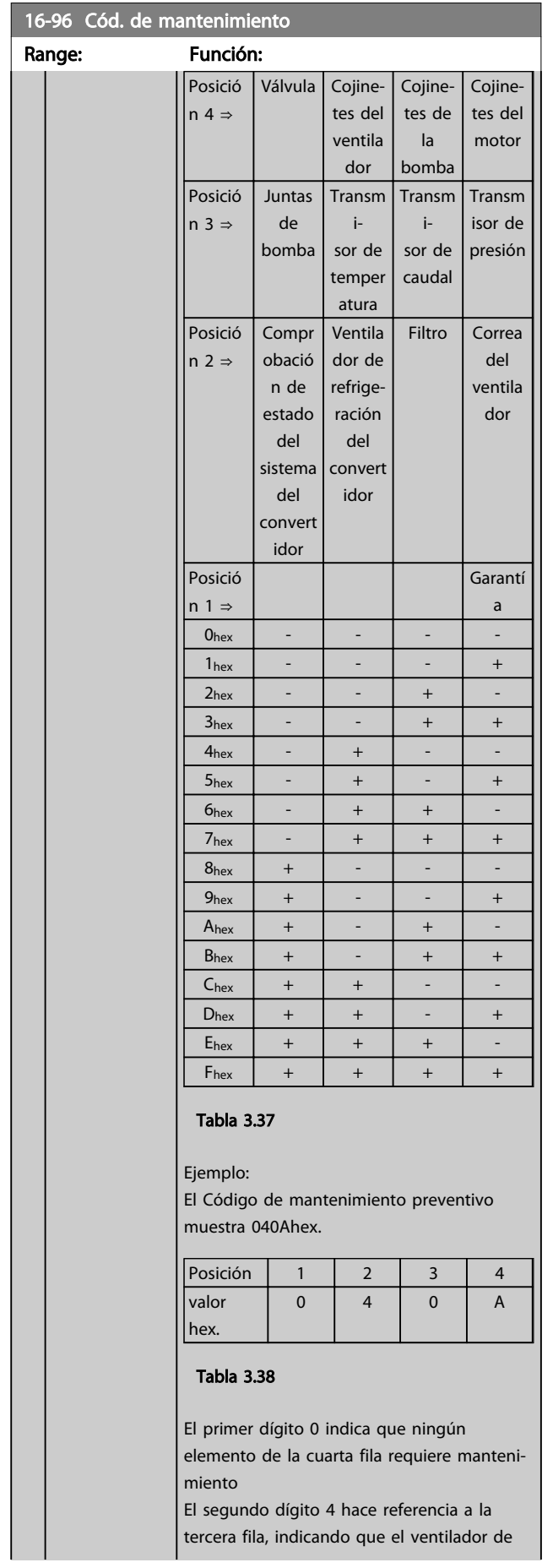

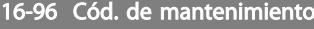

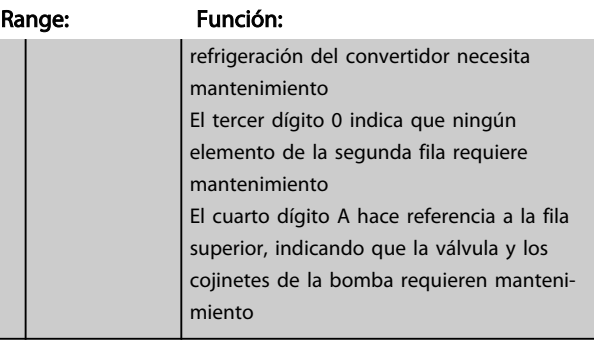

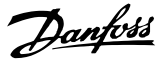

### 3.18 Parámetros: 17-\*\* Opcs.realim. motor

Parámetros adicionales para configurar la opción de realimentación encoder (MCB102) o resolver (MCB103).

3.18.1 17-1\* Interfaz. inc. enc.

Los parámetros de este grupo configuran la interfaz incremental de la opción de MCB102. Observe que ambas interfaces, la incremental y la absoluta, están activas al mismo tiempo.

### ¡NOTA!

Estos parámetros no se pueden ajustar con el motor en marcha.

#### 17-10 Tipo de señal

Seleccione el tipo incremental (canal A/B) del encoder en uso. Busque esta información en las especificaciones del encoder. Seleccione *[0] None* solo si el sensor de realimentación es un encoder absoluto.

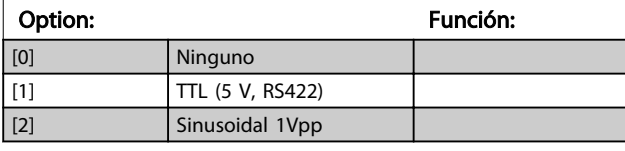

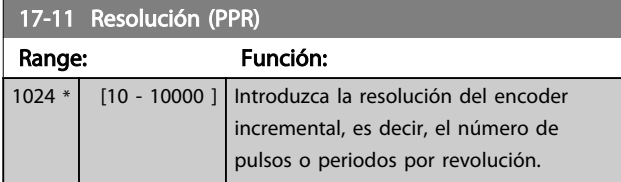

#### 3.18.2 17-2\* Interfaz inc. abs.

Los parámetros de este grupo configuran la interfaz absoluta de la opción MCB102. Observe que ambas interfaces, la incremental y la absoluta, están activas al mismo tiempo.

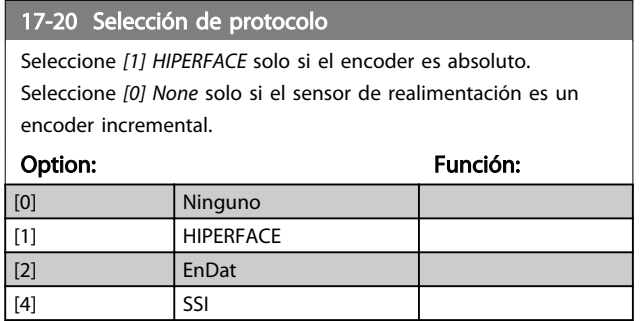

#### ¡NOTA!

Este parámetro no se puede ajustar con el motor en marcha.

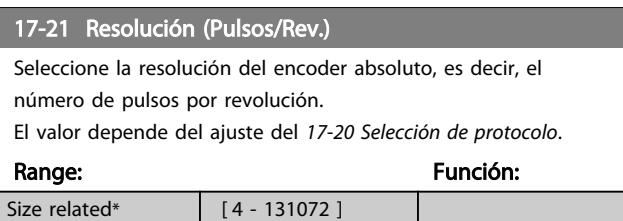

# ¡NOTA!

Este parámetro no se puede ajustar con el motor en marcha.

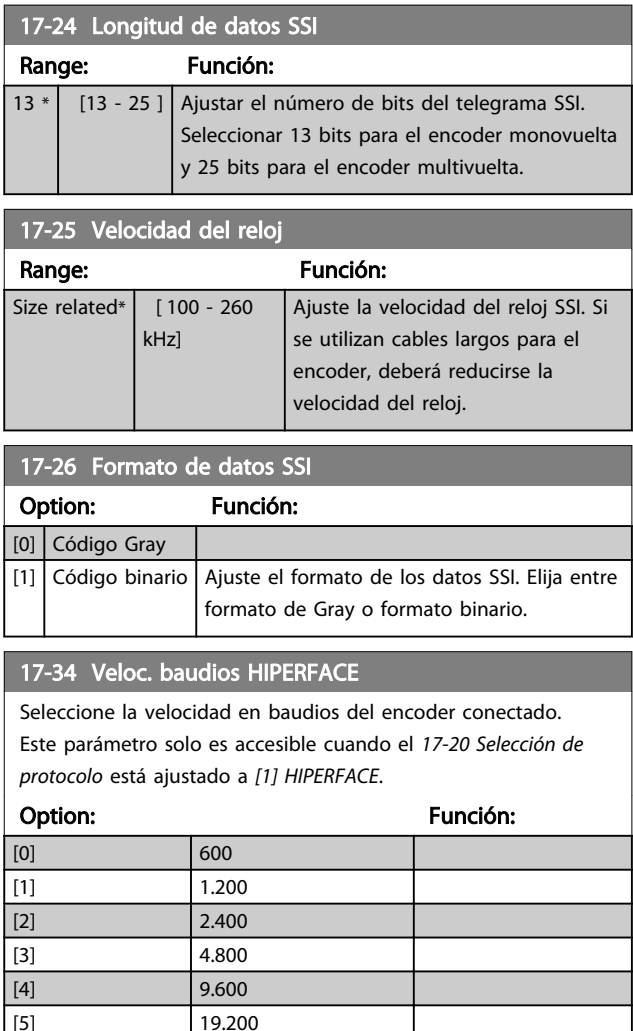

#### ¡NOTA!

 $\begin{array}{|c|c|c|c|c|}\n\hline\n 6 & 38.400\n\end{array}$ 

Este parámetro no se puede ajustar con el motor en marcha.

### 3.18.3 17-5 \* Interfaz resolvedor

El grupo de parámetros 17-5\* se utiliza para ajustar parámetros para la opción de resolvedor MCB 103. Normalmente, el resolvedor de realimentación se utiliza como realimentación de motor para motores de magnetización permanente con el *[1-01 Principio control motor](#page-36-0)* ajustado a Lazo cerrado Flux.

Los parámetros de resolvedor no se pueden ajustar con el motor en marcha.

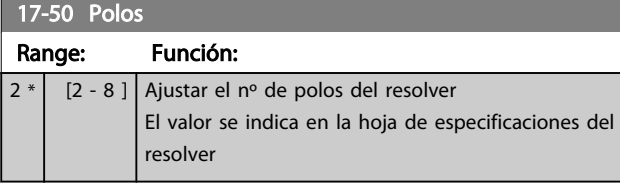

#### 17-51 Tensión de entrada

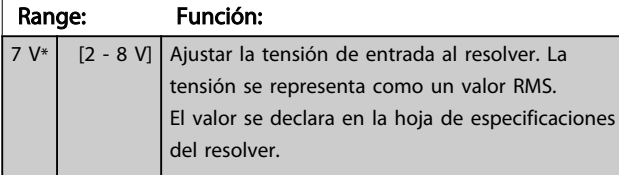

#### 17-52 Frecuencia de entrada:

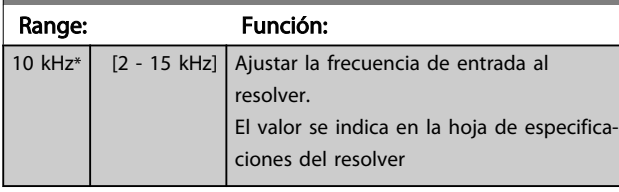

#### 17-53 Proporción de transformación

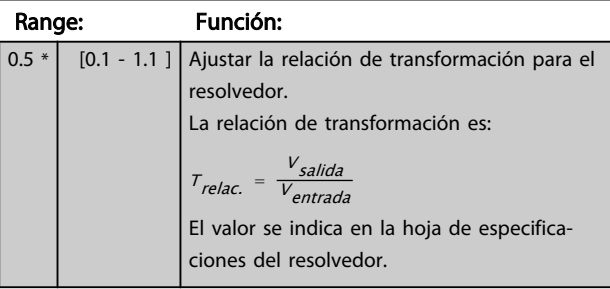

#### 17-56 Encoder Sim. Resolution

Configure la resolución y active la función de emulación del encoder (generación de señales de encoder desde la posición medida en un resolver). Es necesario cuando se debe transferir la información de velocidad o posición de un convertidor de frecuencia a otro. Para desactivar la función, seleccione *[0] Disabled*.

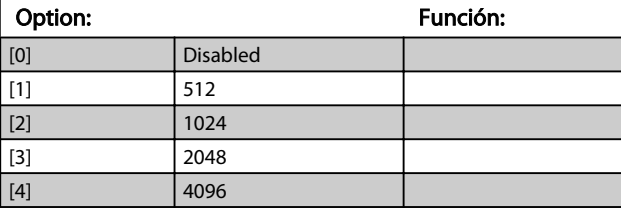

#### 17-59 Interfaz de resolver

Activar la opción de resolver MCB 103 cuando se hayan seleccionado los parámetros del resolver.

Para evitar daños a los resolver se deben ajustar los *17-50 Polos* - *17-53 Proporción de transformación* antes de activar este parámetro.

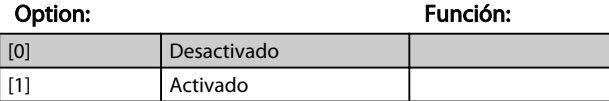

# 3.18.4 17-6\* Control y Aplicación

Este grupo de parámetros selecciona funciones adicionales cuando está instalada la opción MCB 102, Encoder, o la MCB 103, Resolvedor, en la ranura B, para realimentación de velocidad.

Los parámetros de control y aplicación no se pueden ajustar con el motor en marcha.

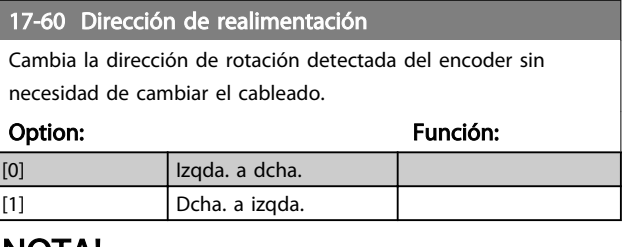

### ¡NOTA!

Este parámetro no se puede ajustar con el motor en marcha.

#### 17-61 Control de señal de realimentación

Seleccione qué reacción deberá tener el convertidor de frecuencia en caso de que se detecte un fallo de la señal del encoder.

La función de encoder en el *17-61 Control de señal de realimentación* es una comprobación eléctrica del circuito de hardware en el sistema de encoder.

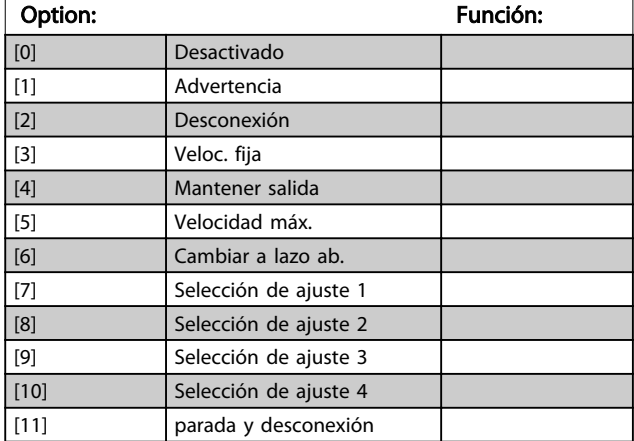

3 3

**STATE** 

Danfoss

# 3.19 Parámetros: 18-\*\* Info y lect. de datos

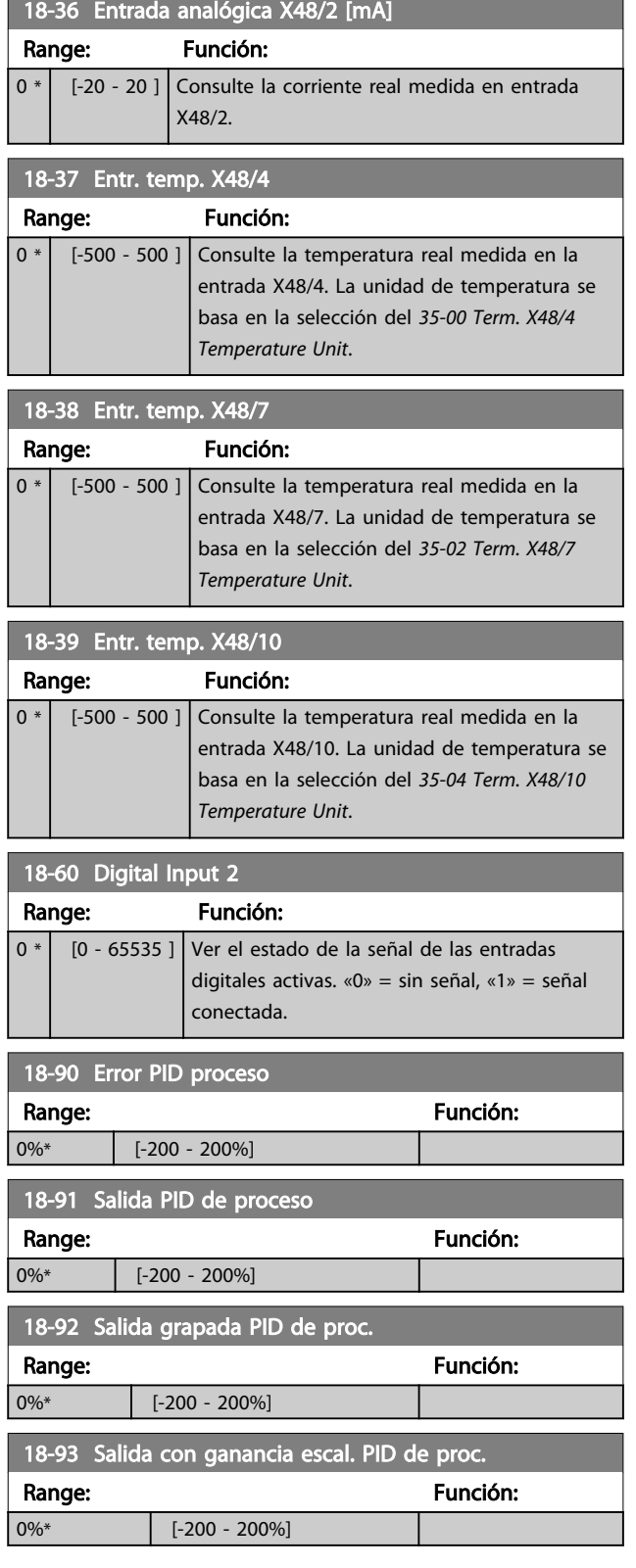

# 3.20 Parámetros: 30-\*\* Características especiales

# 3.20.1 30-0\*Función vaivén

La función de vaivén se utiliza principalmente para aplicaciones de bobinado de hilo sintético. La opción de vaivén debe instalarse en el convertidor de frecuencia que controla la unidad longitudinal. El convertidor de frecuencia de la unidad longitudinal desplazará el hilo hacia atrás y hacia adelante en un patrón de diamante a lo largo de la superficie del paquete de hilo Para evitar una acumulación de hilo en los mismos puntos de la superficie, este patrón debe alterarse. La opción de vaivén puede lograr esto al variar de forma continua la velocidad longitudinal en un ciclo programable. La función de vaivén se crea generando una frecuencia de triángulo sobre una frecuencia central. Para compensar la inercia del sistema, puede incluirse un salto de frecuencia rápido. Especialmente adecuada para las aplicaciones de hilo elástico, la opción permite una relación de vaivén aleatoria.

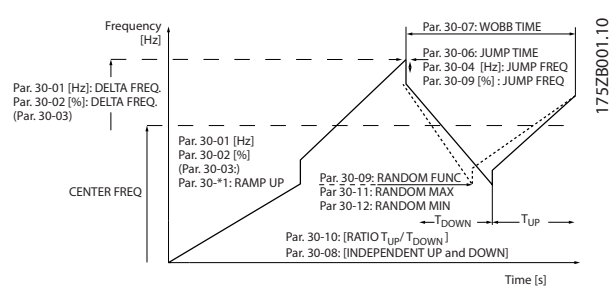

Ilustración 3.66

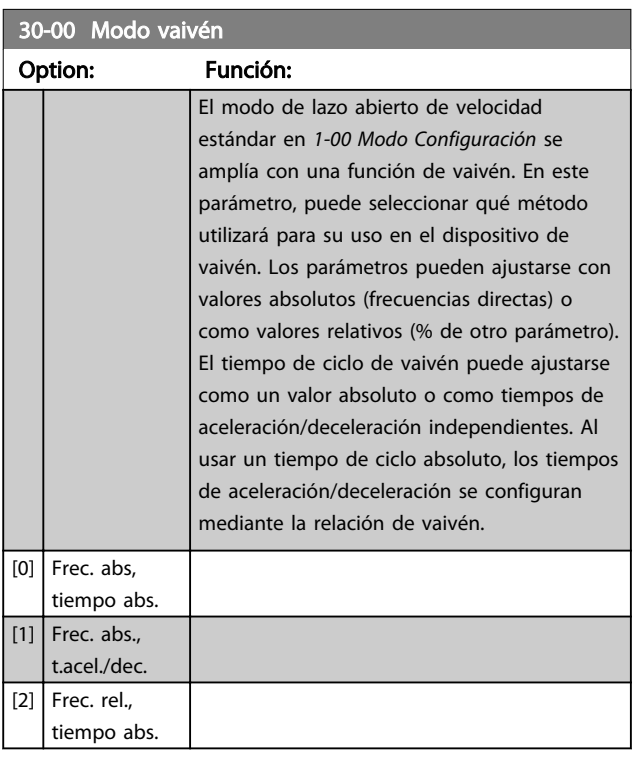

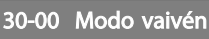

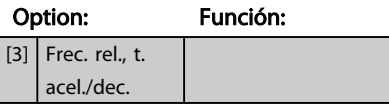

# ¡NOTA!

Este parámetro no se puede ajustar con el motor en marcha.

# ¡NOTA!

El ajuste de la «Frecuencia central» tiene lugar mediante los parámetros de manipulación de referencias normales, 3-1\*

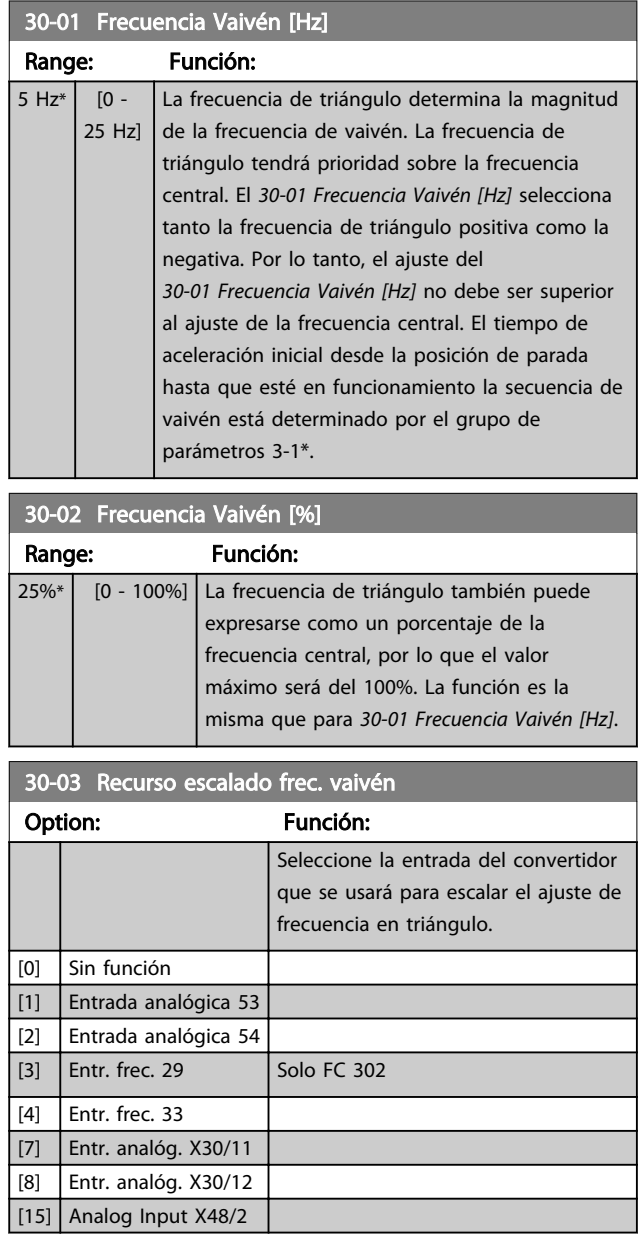

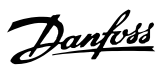

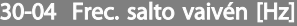

3 3

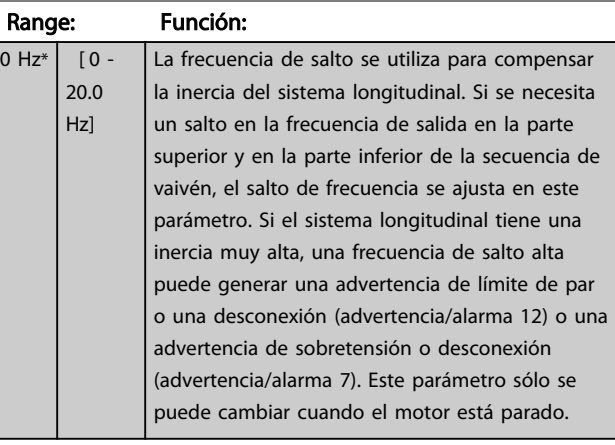

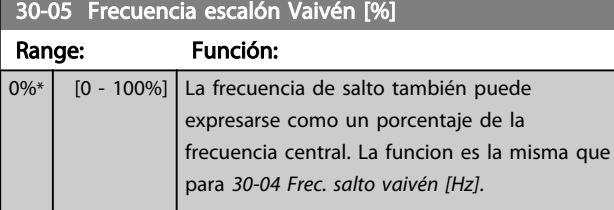

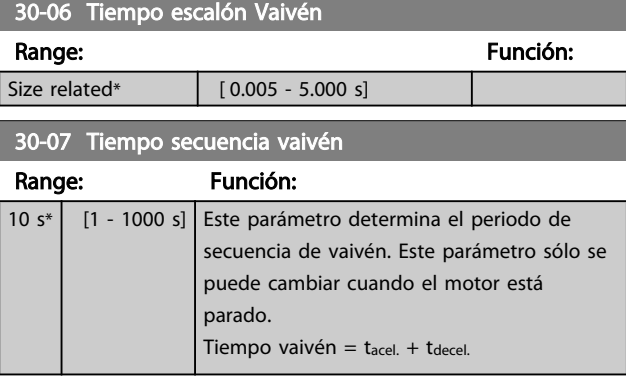

30-08 Tiempo acel./decel. vaivén Range: Función: 5 s\* [0.1 - 1000 s] Define los tiempos de aceleración/deceleración individuales para cada ciclo de vaivén.

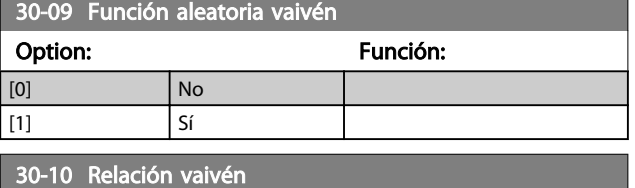

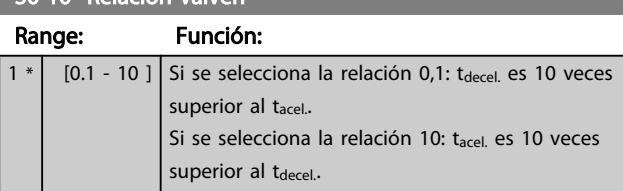

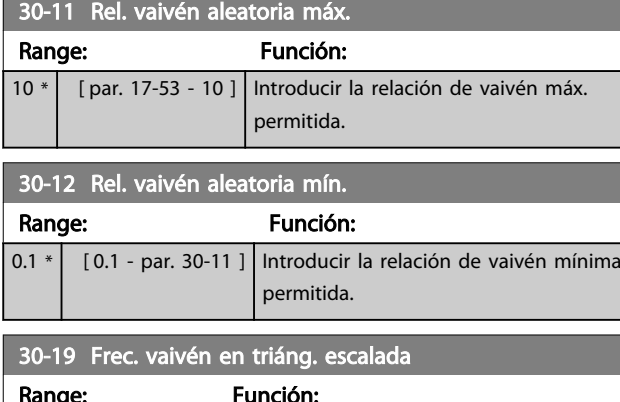

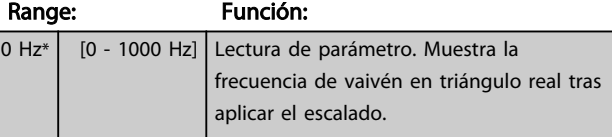

# 3.20.2 30-2\* Adv. arranq. av.

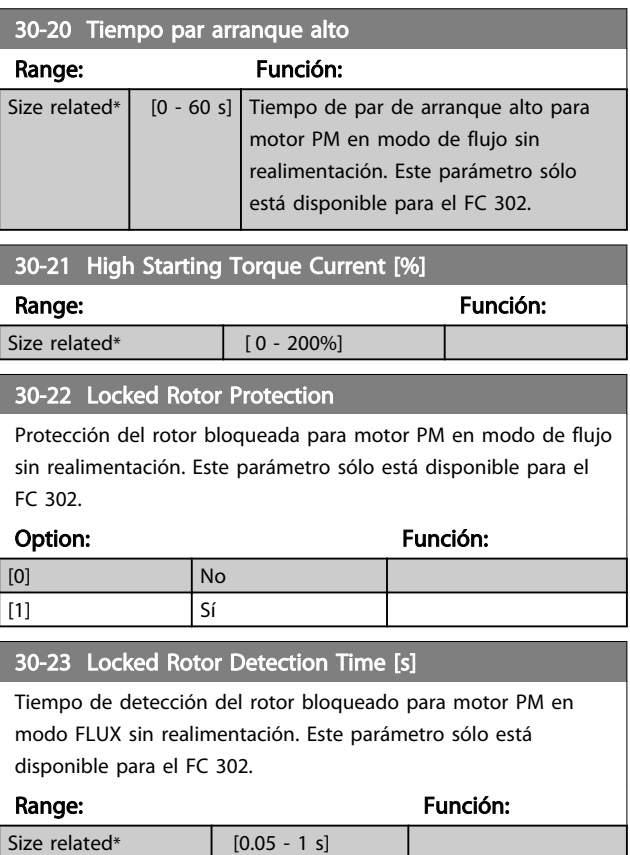

# Danfoss

# 3.20.3 30-8\* Compatibilidad

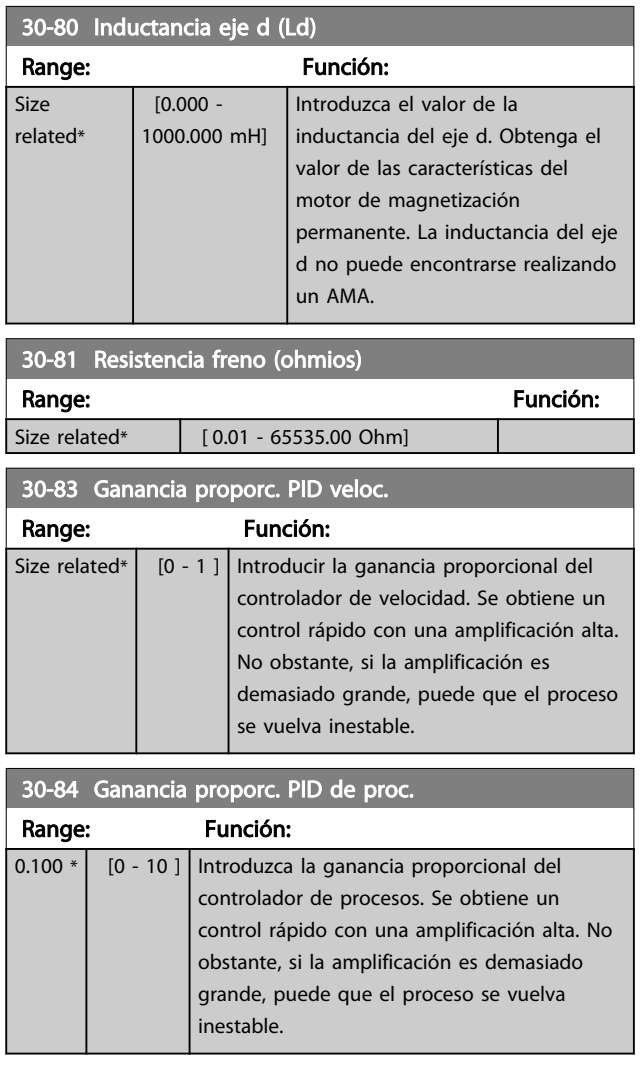

# <span id="page-165-0"></span>3.21 Parámetros: 35-\*\* Op. entr. sensor

# 3.21.1 35-0\* Modo entr. temp. (MCB 114)

35-00 Term. X48/4 Temperature Unit Seleccione la unidad que se usará con los ajustes y las lecturas de datos de entrada de temperatura del term. X48/4:

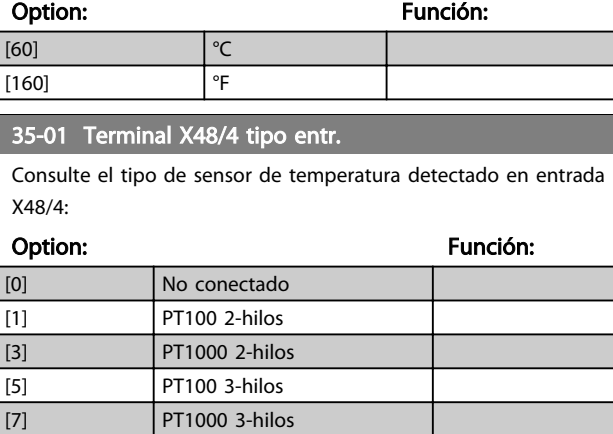

#### 35-02 Term. X48/7 Temperature Unit

Seleccione la unidad que se usará con los ajustes y las lecturas de datos de entrada de temperatura del term. X48/7:

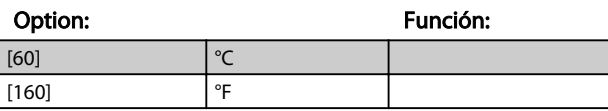

#### 35-03 Terminal X48/7 tipo entr.

Consulte el tipo de sensor de temperatura detectado en entrada X48/7:

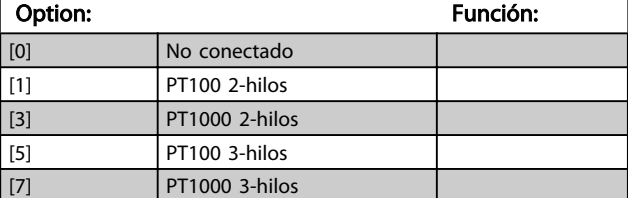

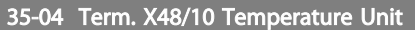

Seleccione la unidad que se usará con los ajustes y las lecturas de datos de entrada de temperatura del term. X48/10:

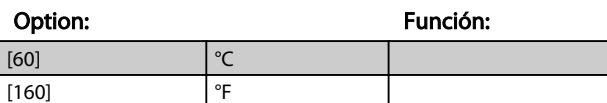

35-05 Terminal X48/10 tipo entr.

Consulte el tipo de sensor de temperatura detectado en entrada X48/10:

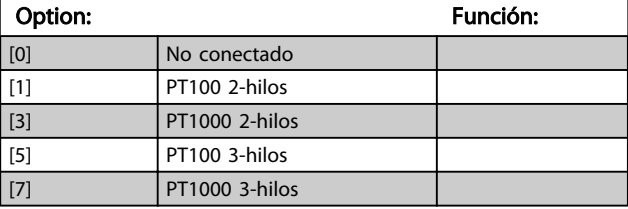

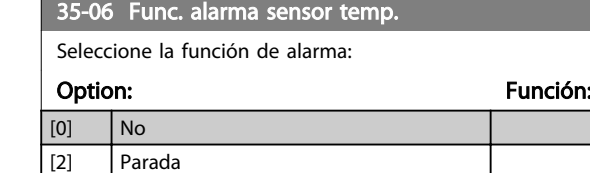

 $\vert$  [5] Parada y desconexión

### 3.21.2 35-1\* Entr. temp. X48/4 (MCB 114)

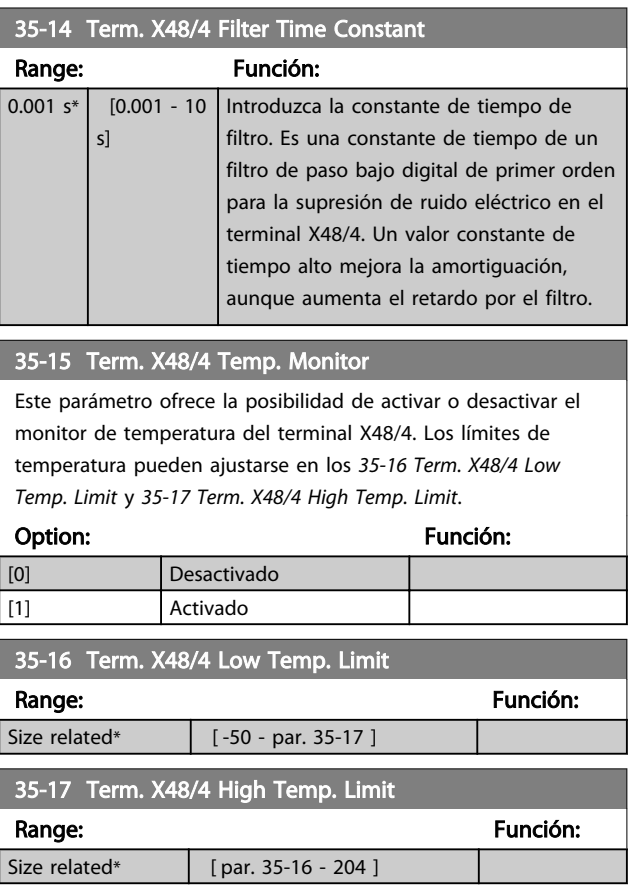

#### 3.21.3 35-2\* Entr. temp. X48/7 (MCB 114)

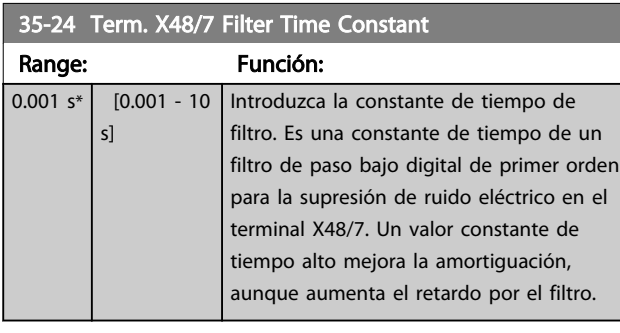

#### 35-25 Term. X48/7 Temp. Monitor

Este parámetro ofrece la posibilidad de activar o desactivar el monitor de temperatura del terminal X48/7. Los límites de temperatura pueden ajustarse en los *35-26 Term. X48/7 Low Temp. Limit* y *35-27 Term. X48/7 High Temp. Limit*.

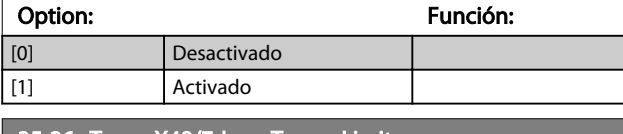

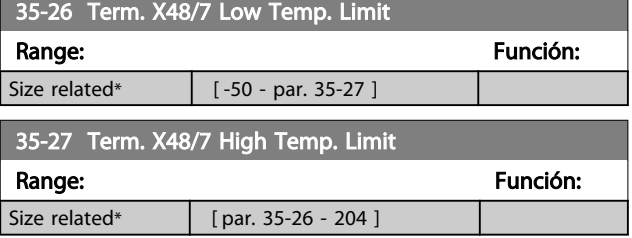

# 3.21.4 35-3\* Entr. temp. X48/10 (MCB-114)

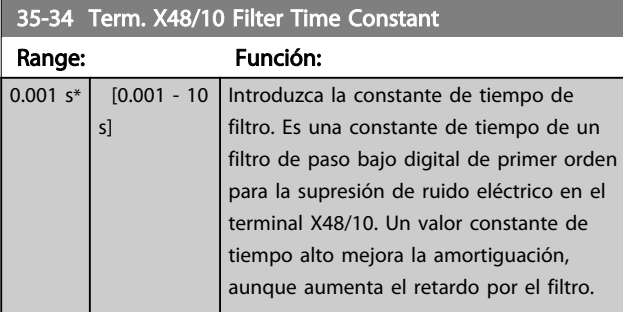

#### 35-35 Term. X48/10 Temp. Monitor

Este parámetro ofrece la posibilidad de activar o desactivar el monitor de temperatura del terminal X48/10. Los límites de temperatura pueden ajustarse en los *35-36 Term. X48/10 Low Temp. Limit*/*35-37 Term. X48/10 High Temp. Limit*.

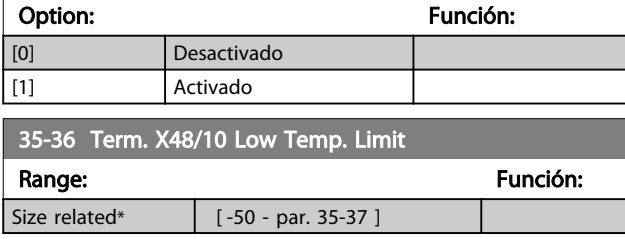

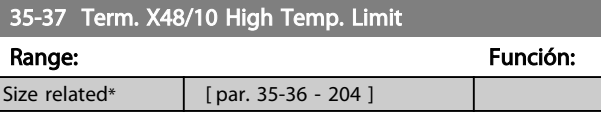

### 3.21.5 35-4\* Entr. anal. X48/2 (MCB 114)

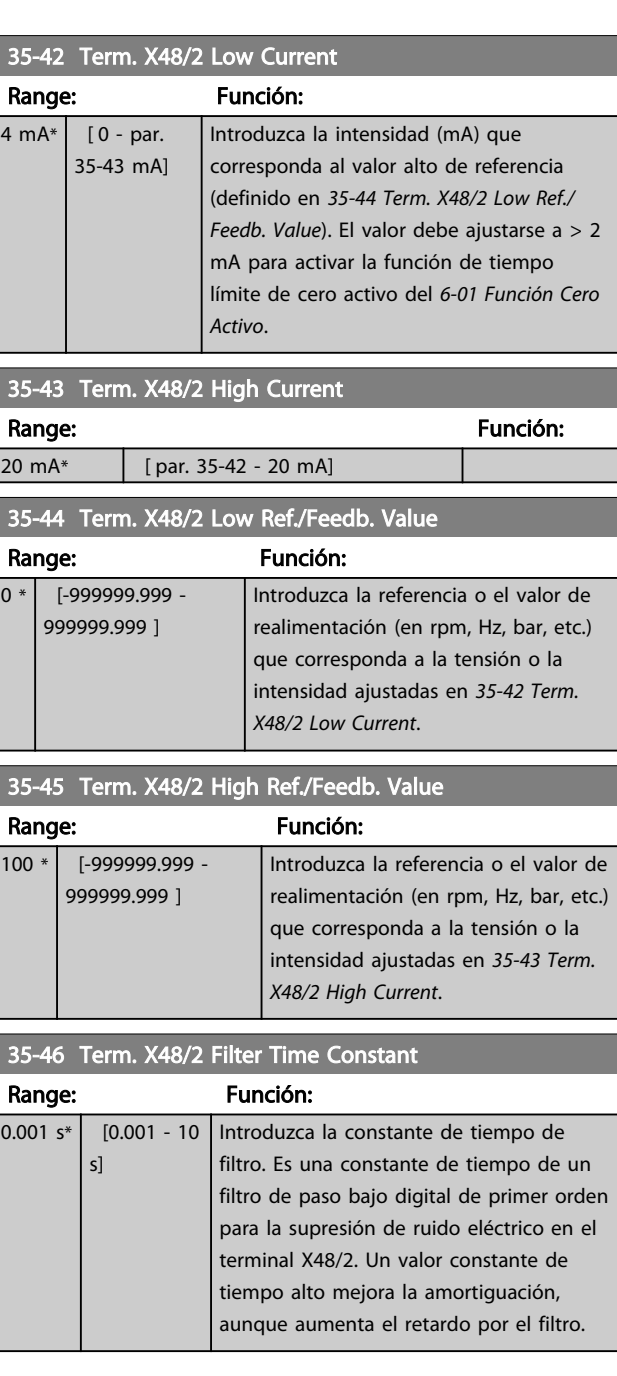

Danfoss

# 4 Listas de parámetros

#### Serie de convertidores de frecuencia

Todos = válido para las series FC 301 y FC 302 01 = válido solo para FC 301 02 = válido solo para FC 302

#### Cambios durante funcionamiento

«VERDADERO» significa que el parámetro puede ser modificado mientras el convertidor de frecuencia se encuentra en funcionamiento, y «FALSO» significa que se debe parar para poder realizar una modificación.

#### 4 ajustes

«Todas las configuraciones»: los parámetros se pueden ajustar de forma independiente en cada uno de los cuatro ajustes, es decir, un mismo parámetro puede tener asignados cuatro valores de dato diferentes. Un ajuste: el valor de datos será el mismo en todos los ajustes.

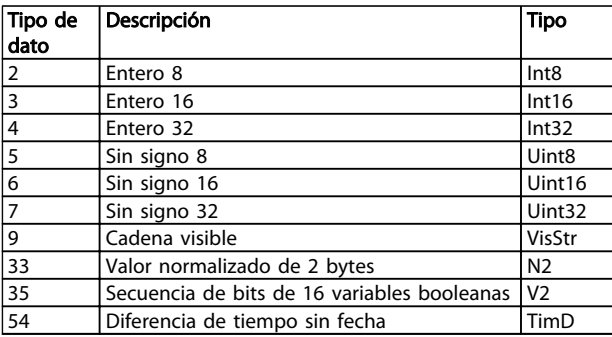

#### Tabla 4.1

#### 4.1.1 Conversión

Los distintos atributos de cada parámetro se muestran en Ajuste de fábrica. Los valores de parámetros que se transfieren son únicamente números enteros. Para transferir decimales se utilizan factores de conversión.

*4-12 Límite bajo veloc. motor [Hz]* tiene un factor de conversión de 0,1. Para preajustar la frecuencia mínima a 10 Hz, transfiera el valor 100. Un factor de conversión de 0,1 significa que el valor transferido se multiplica por 0,1. Por lo tanto, el valor 100 se lee como 10,0.

#### Ejemplos:

0 s ⇒ índice de conversión 0 0.00 s ⇒ índice de conversión  $-2$ 0 ms ⇒ índice de conversión –3 0,00 ms ⇒ índice de conversión –5

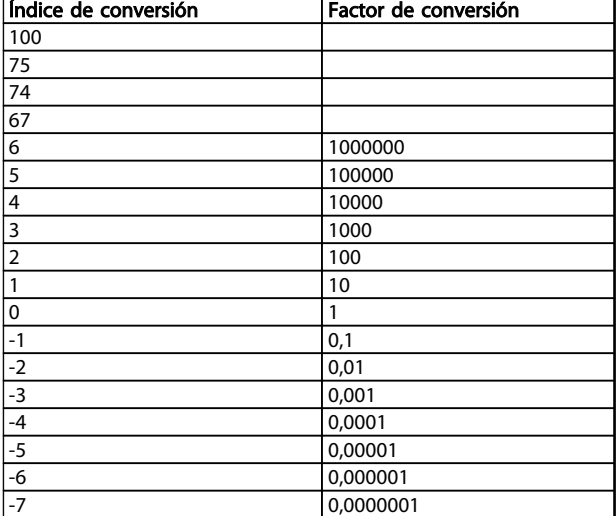

Tabla 4.2 Tabla de conversión

# 4.1.2 Parámetros activos / inactivos en distintos modos de control de la unidad

 $+$  = activo

- = no activo

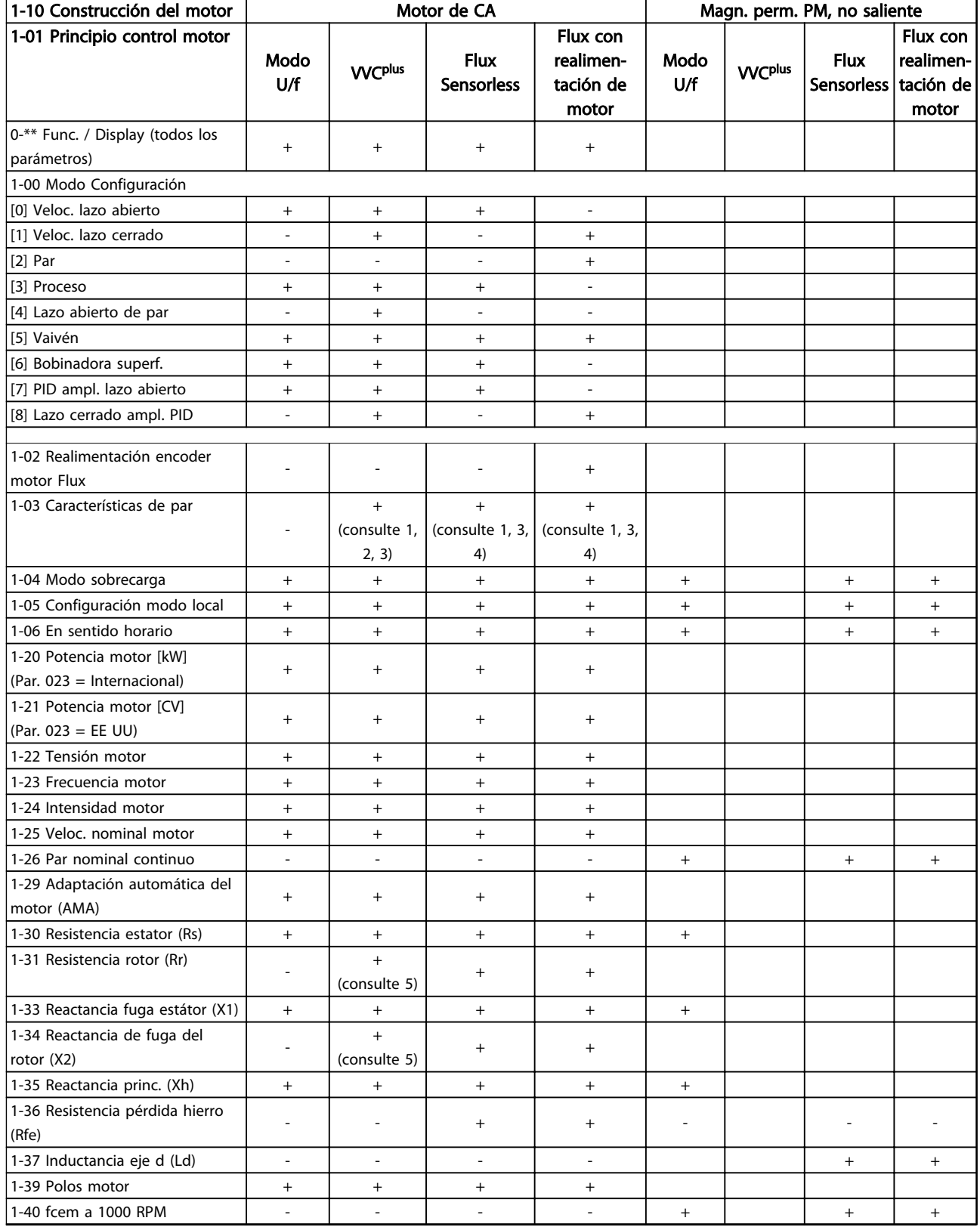

Danfoss

Danfoss

٦

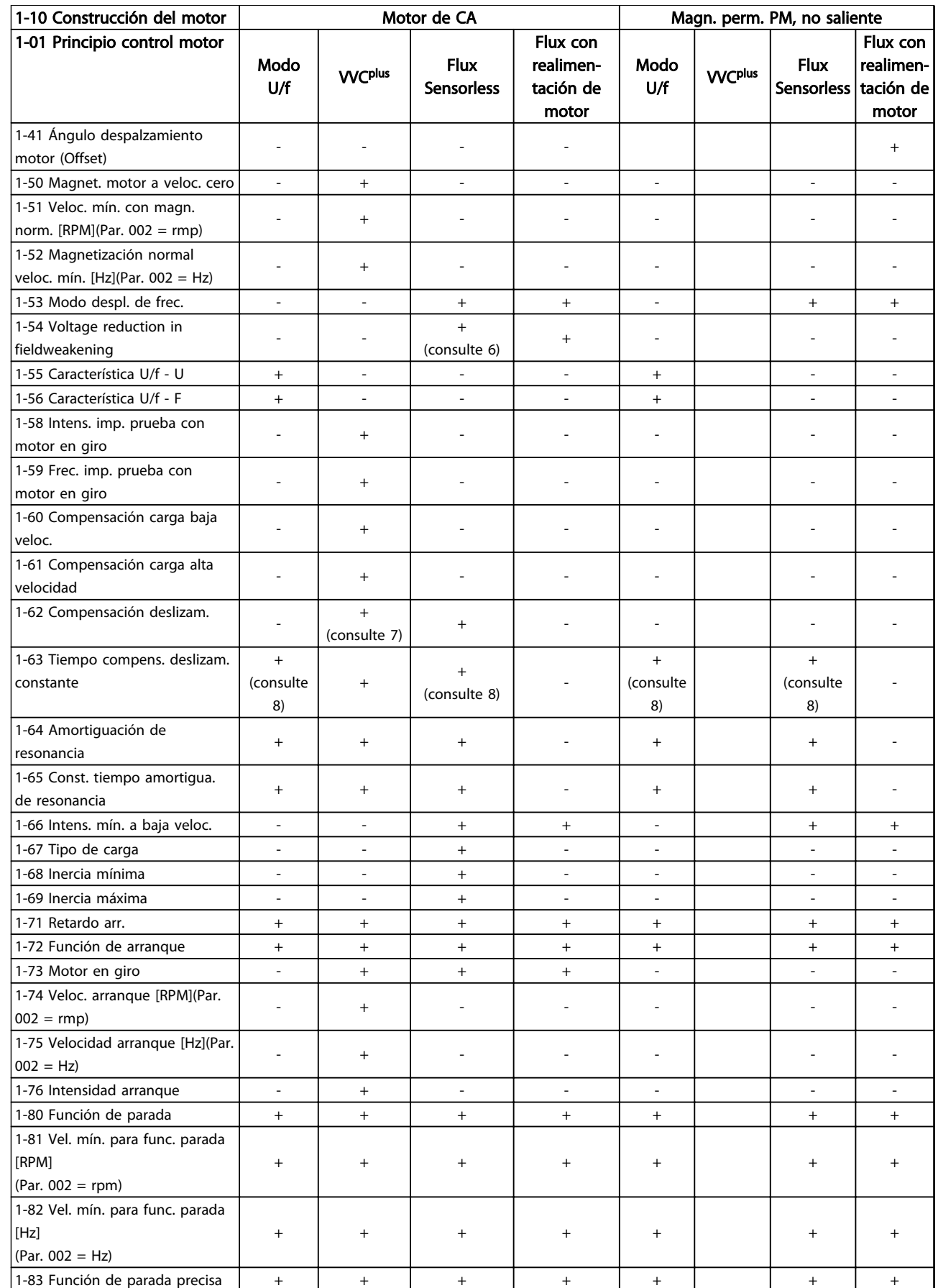

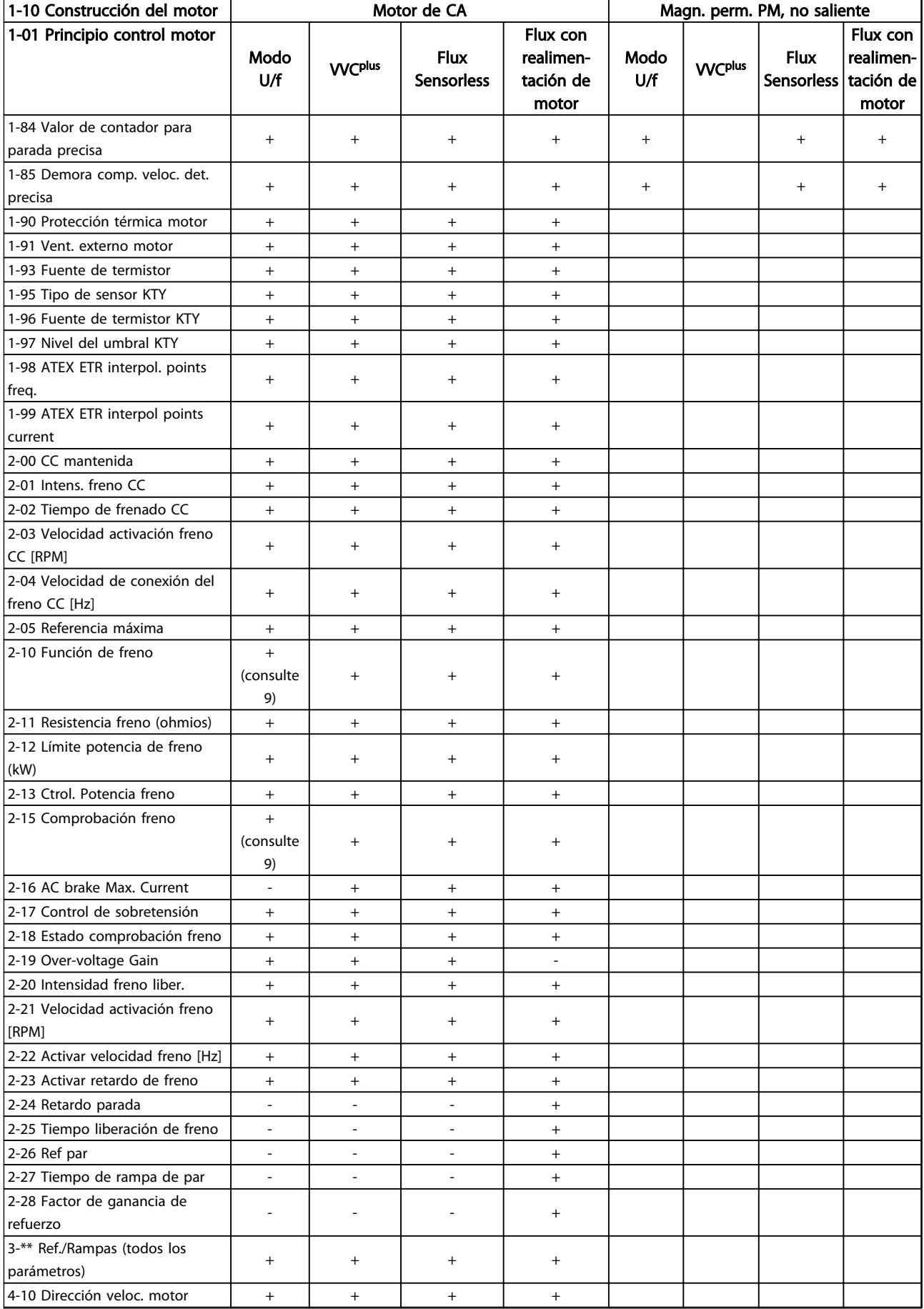

4 4

Danfoss

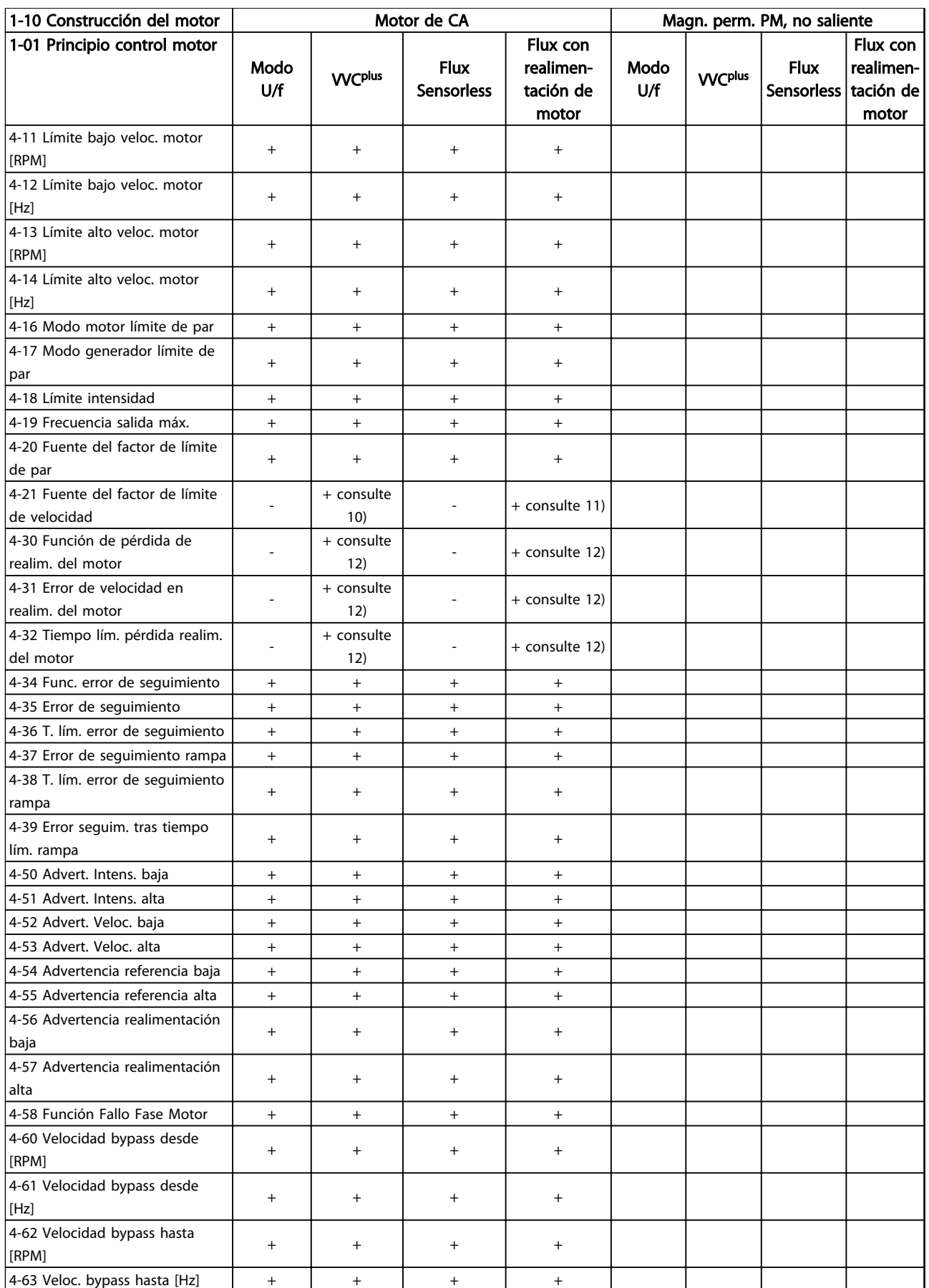

Danfoss

# Listas de parámetros VLT Guía de programación® AutomationDrive

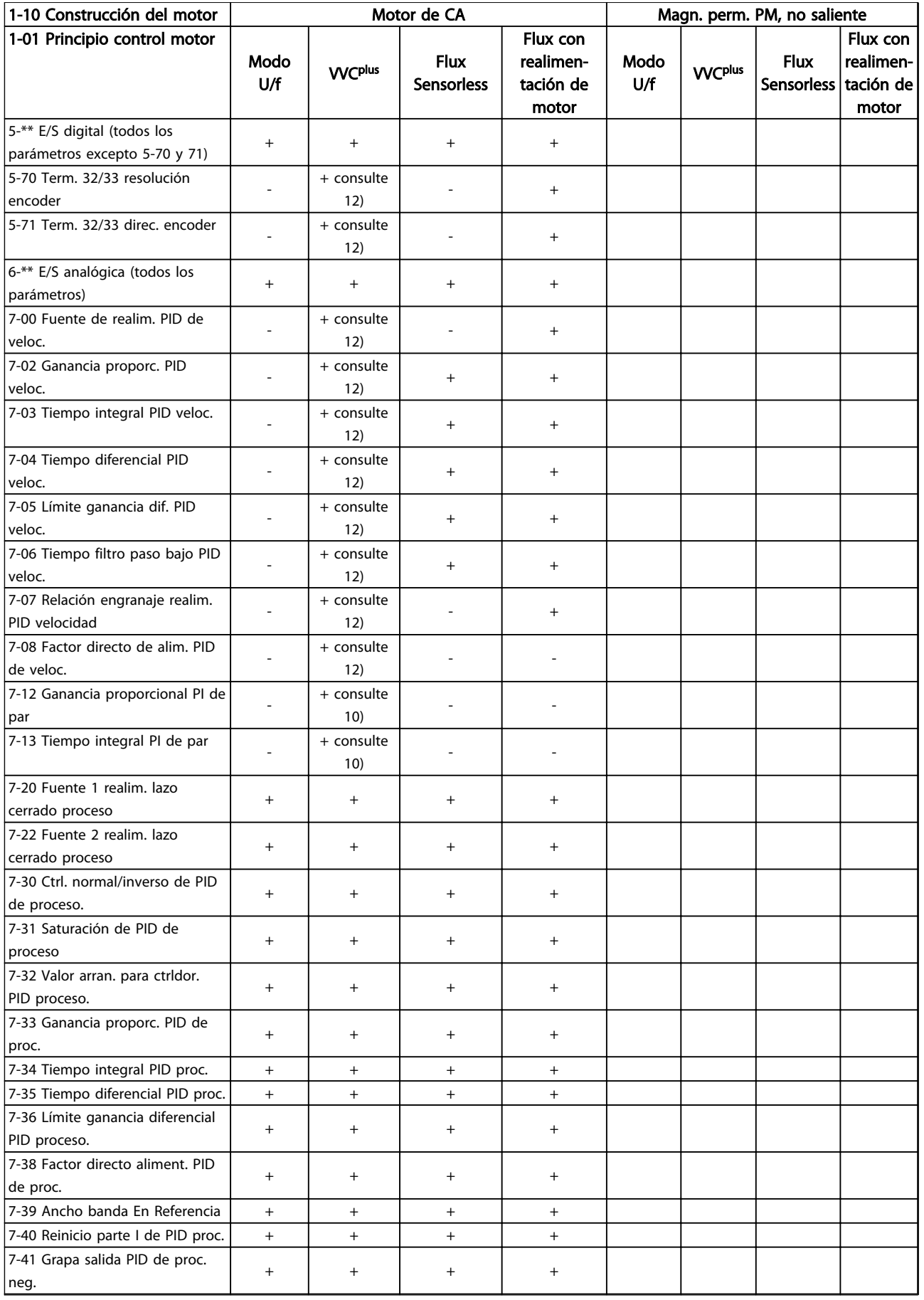

Danfoss

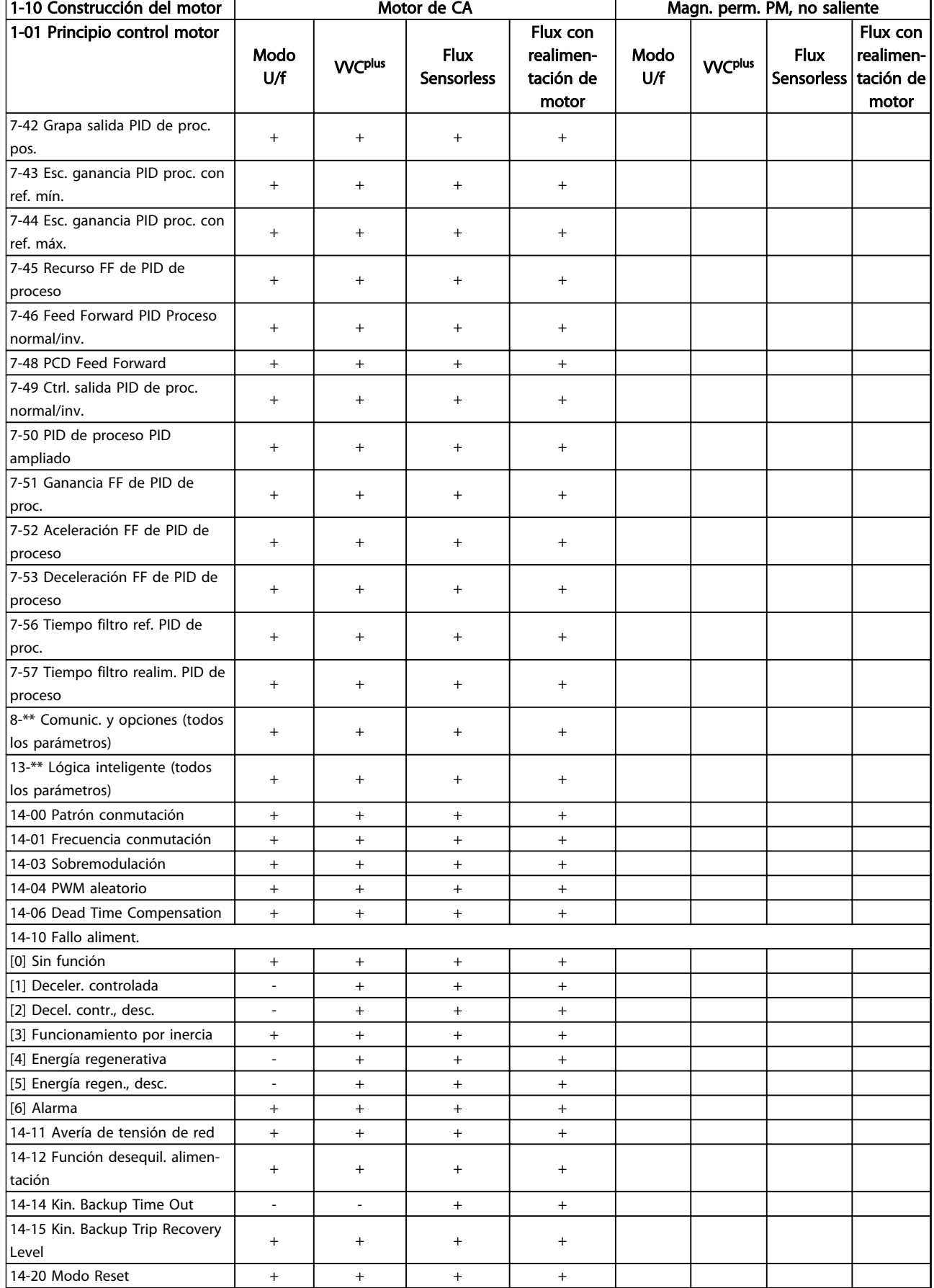

#### Listas de parámetros VLT Guía de programación® AutomationDrive

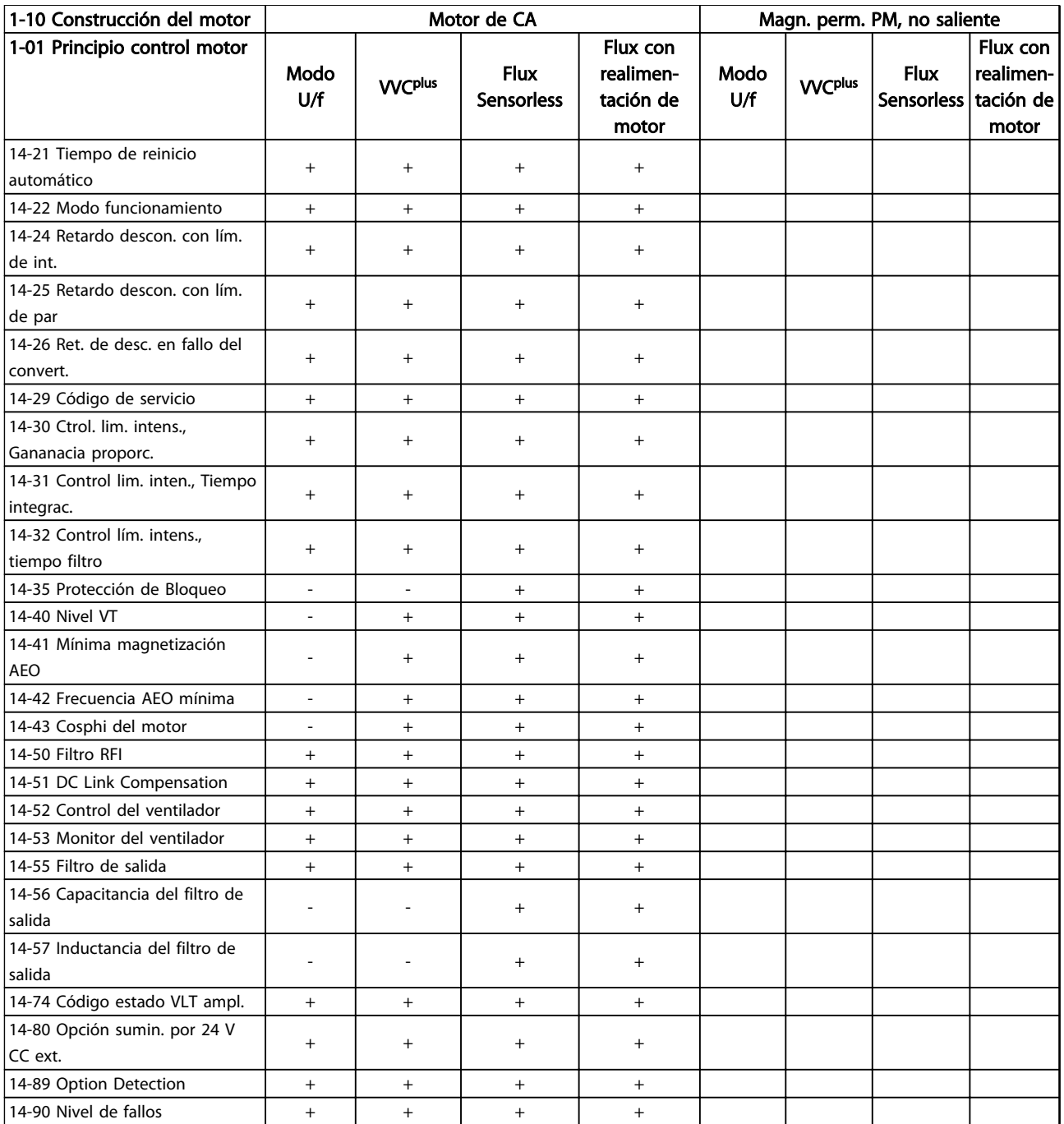

#### Tabla 4.3

*1) Par constante 2) Par variable 3) AEO 4) Potencia constante 5) Se utiliza con motor en giro 6) Se utiliza cuando el [1-03 Características de par](#page-37-0) es potencia constante 7) No se usa cuando el [1-03 Características de par](#page-37-0) = VT 8) Parte de amortiguación de resonancia 9) Sin freno de CA 10) Lazo abierto de par 11) Par 12) Veloc. lazo cerrado*

4 4

# Danfoss

# 4.1.3 0-\*\* Funcionamiento / Pantalla

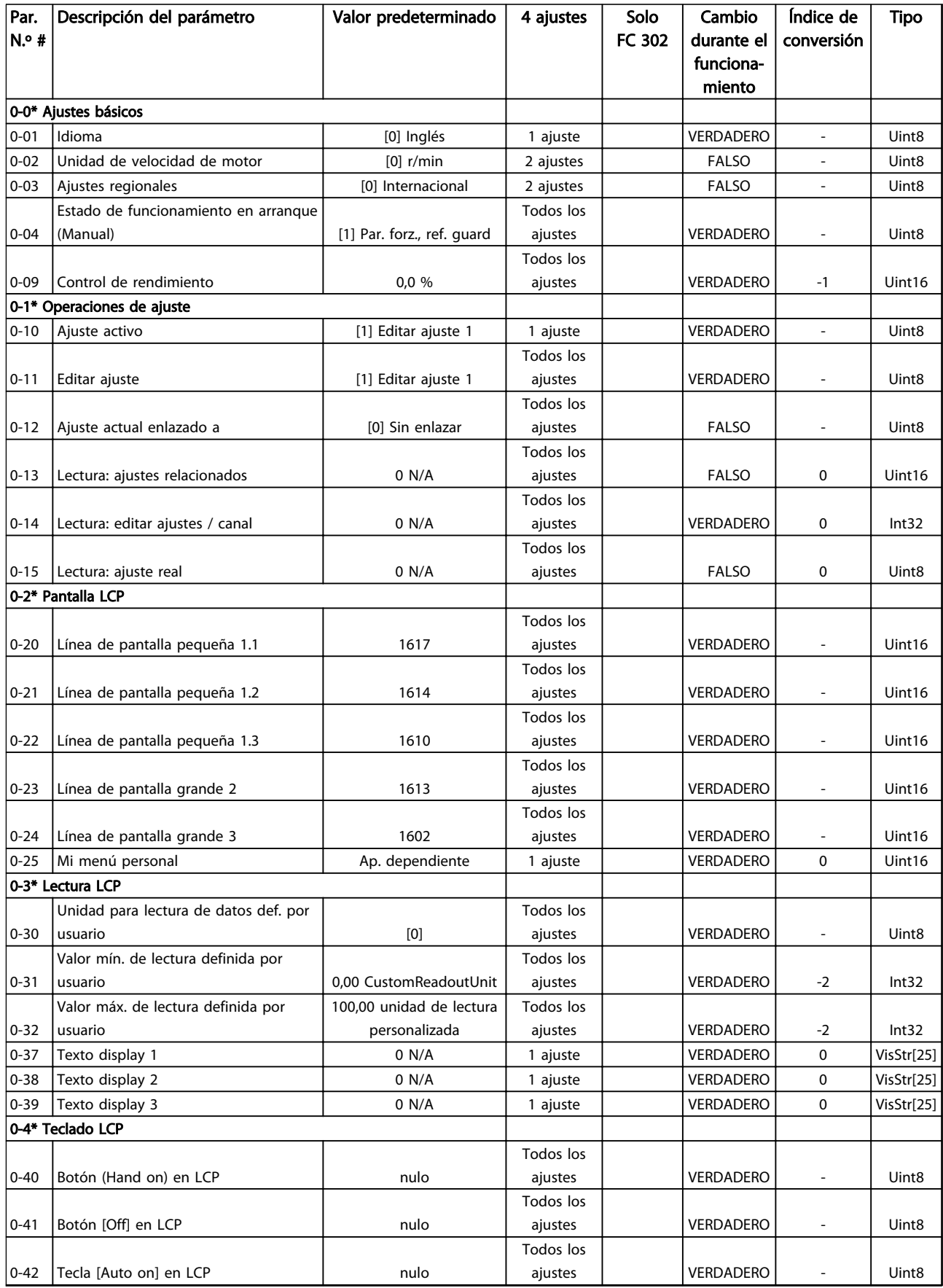

Danfoss

# Listas de parámetros VLT Guía de programación® AutomationDrive

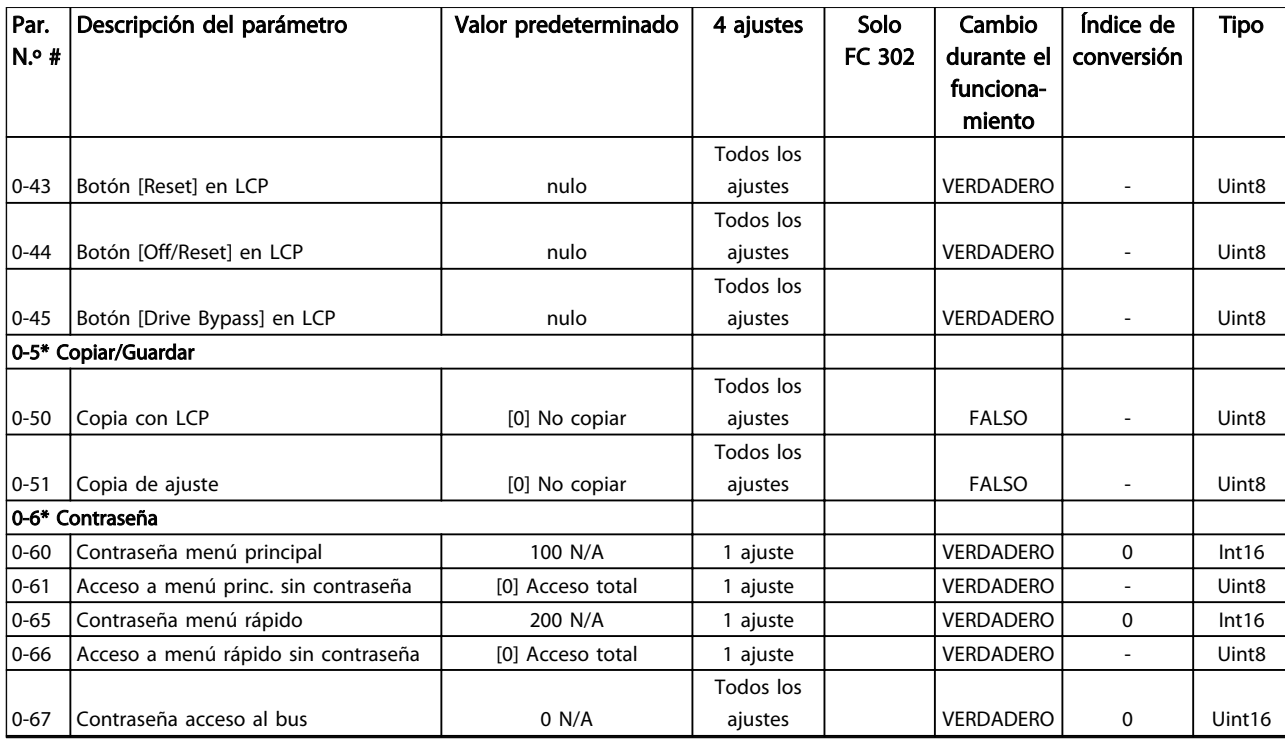

Tabla 4.4

Danfoss

# 4.1.4 1-\*\* Carga / Motor

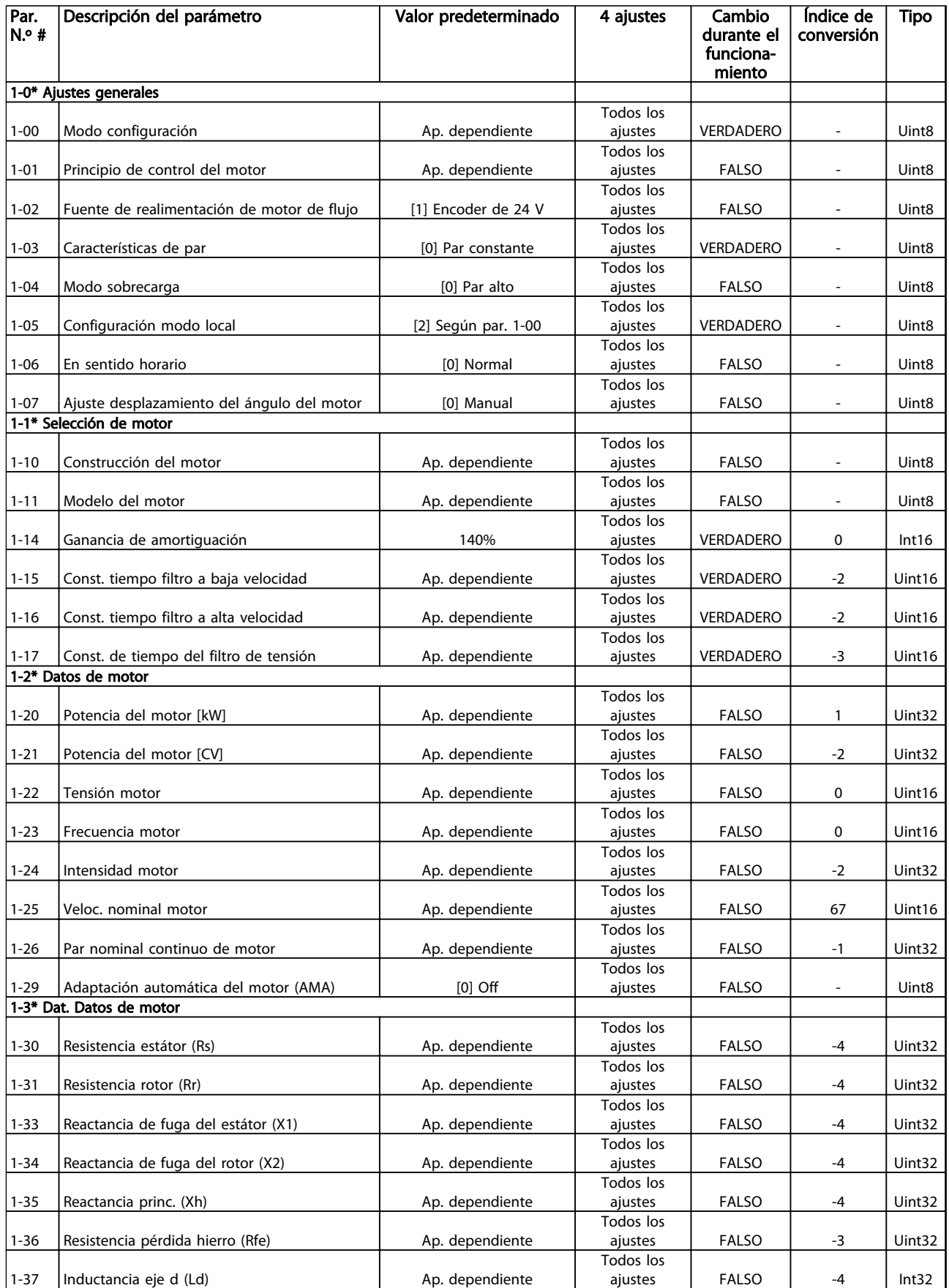

Danfoss

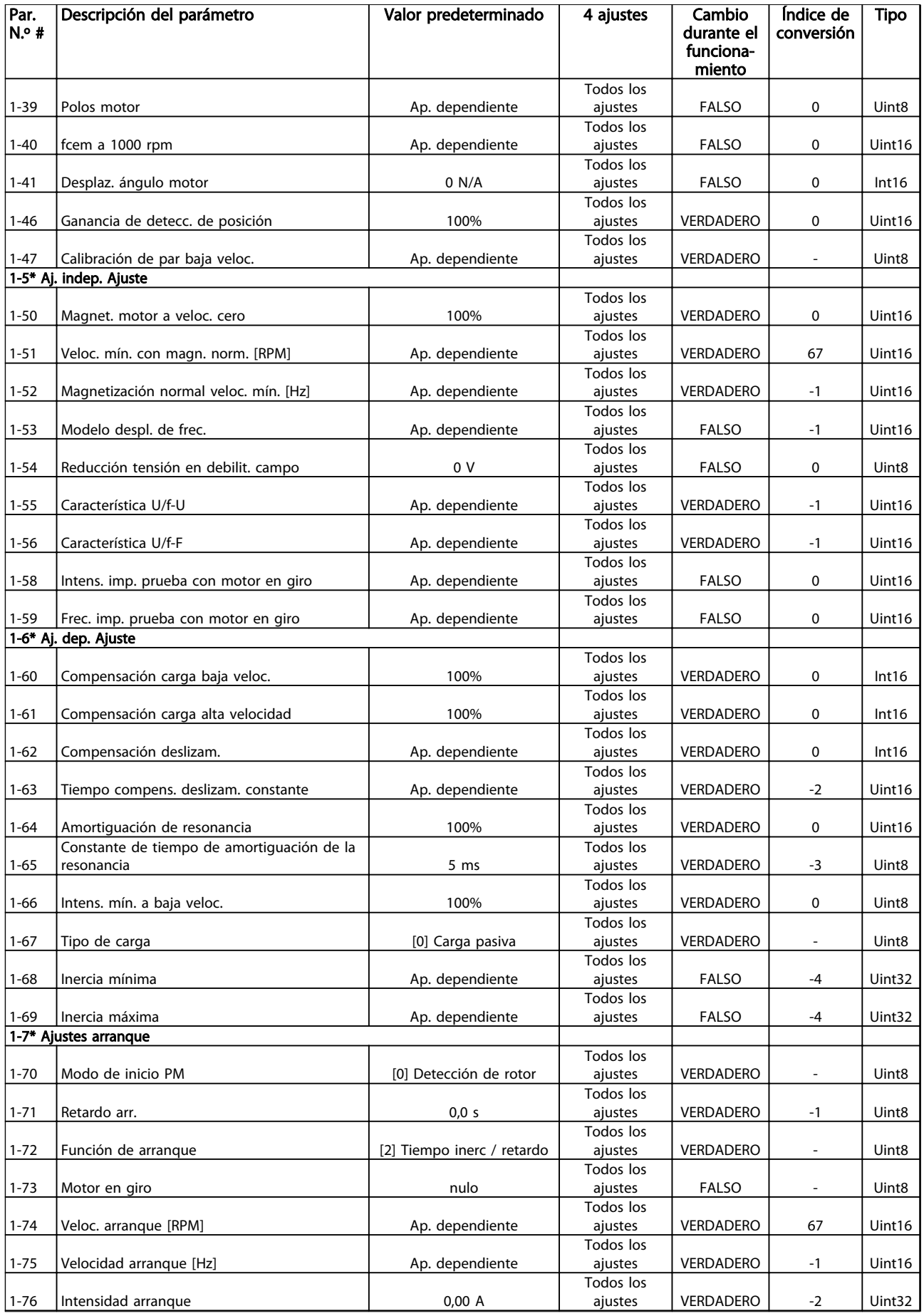

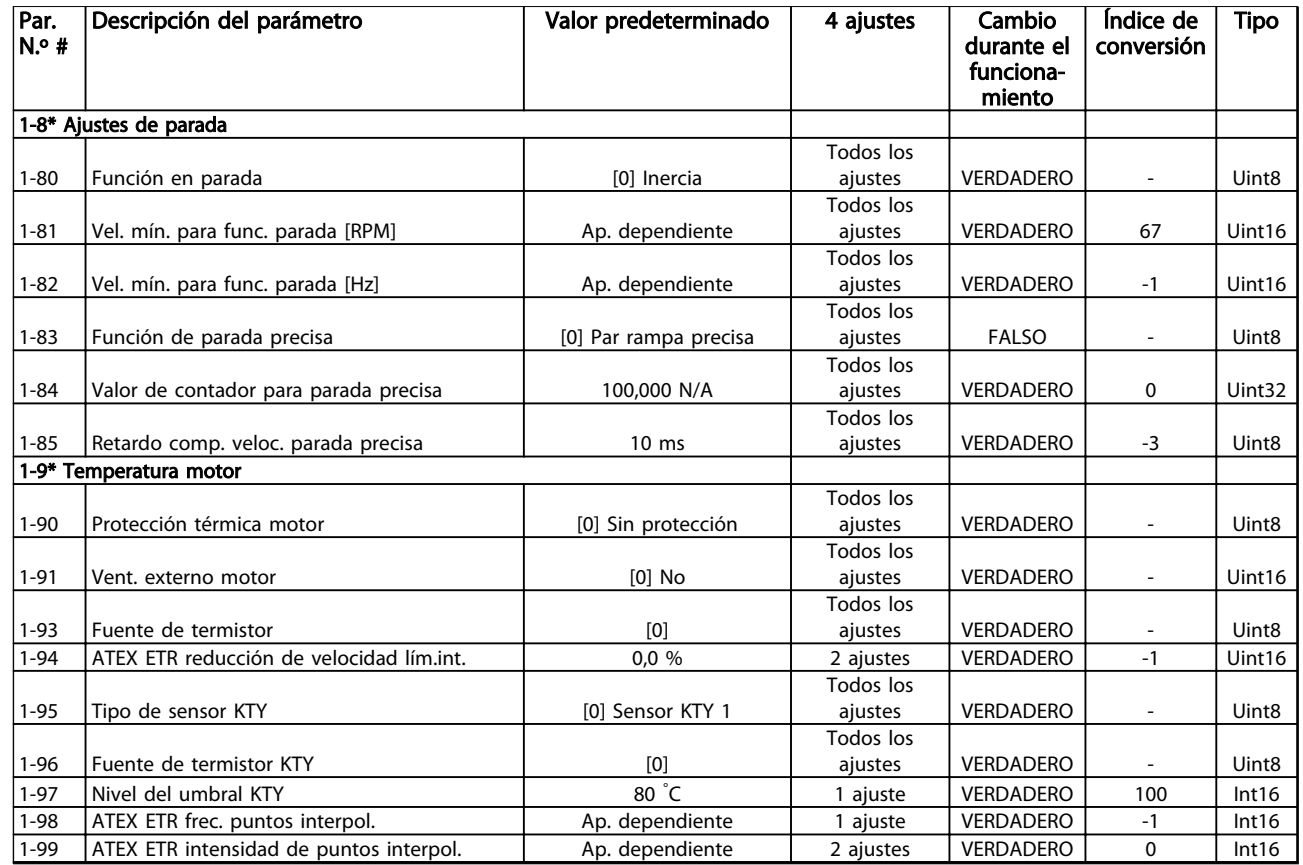

Tabla 4.5
Danfoss

## 4.1.5 2-\*\* Frenos

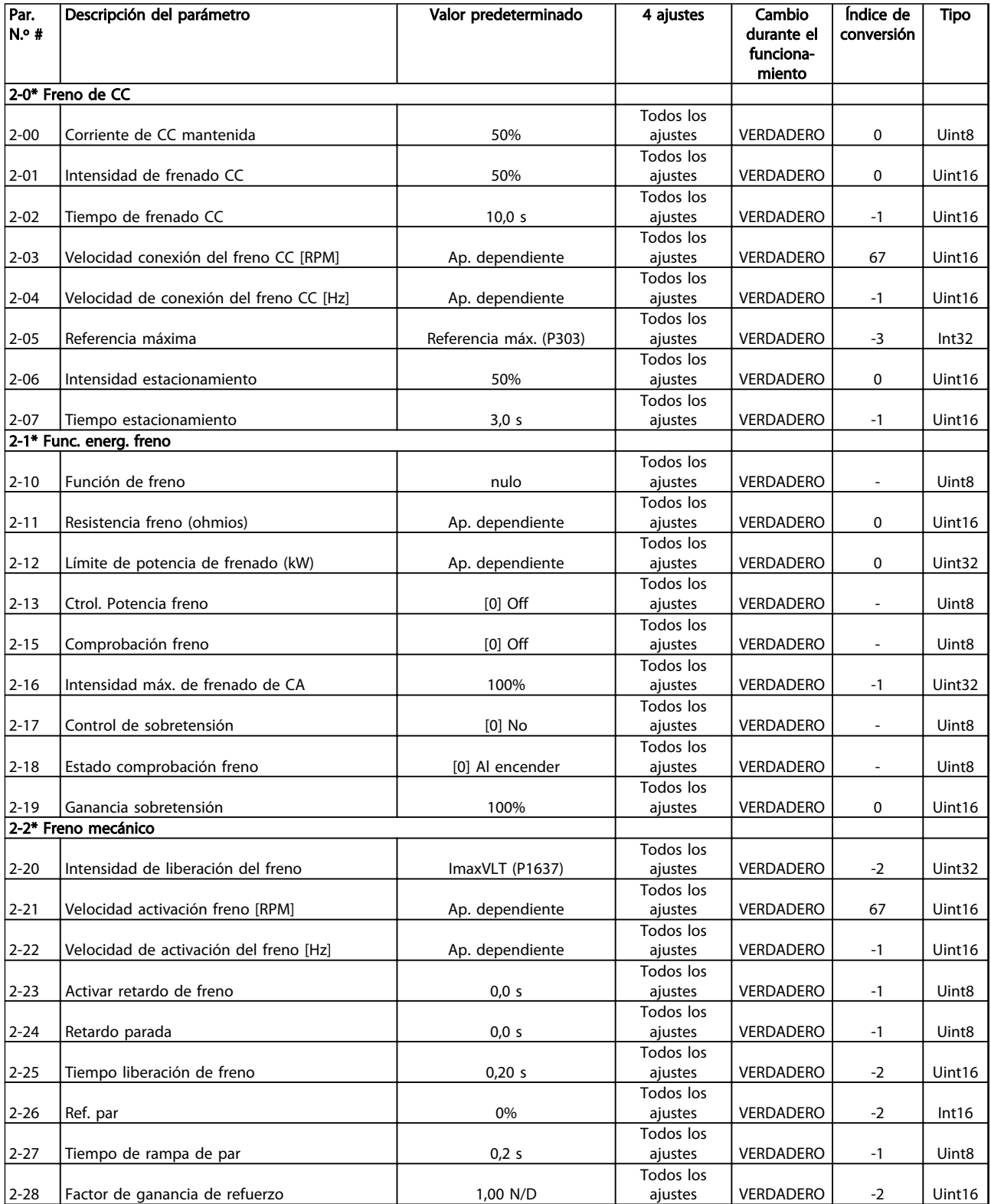

## 4.1.6 3-\*\* Ref. / Rampas

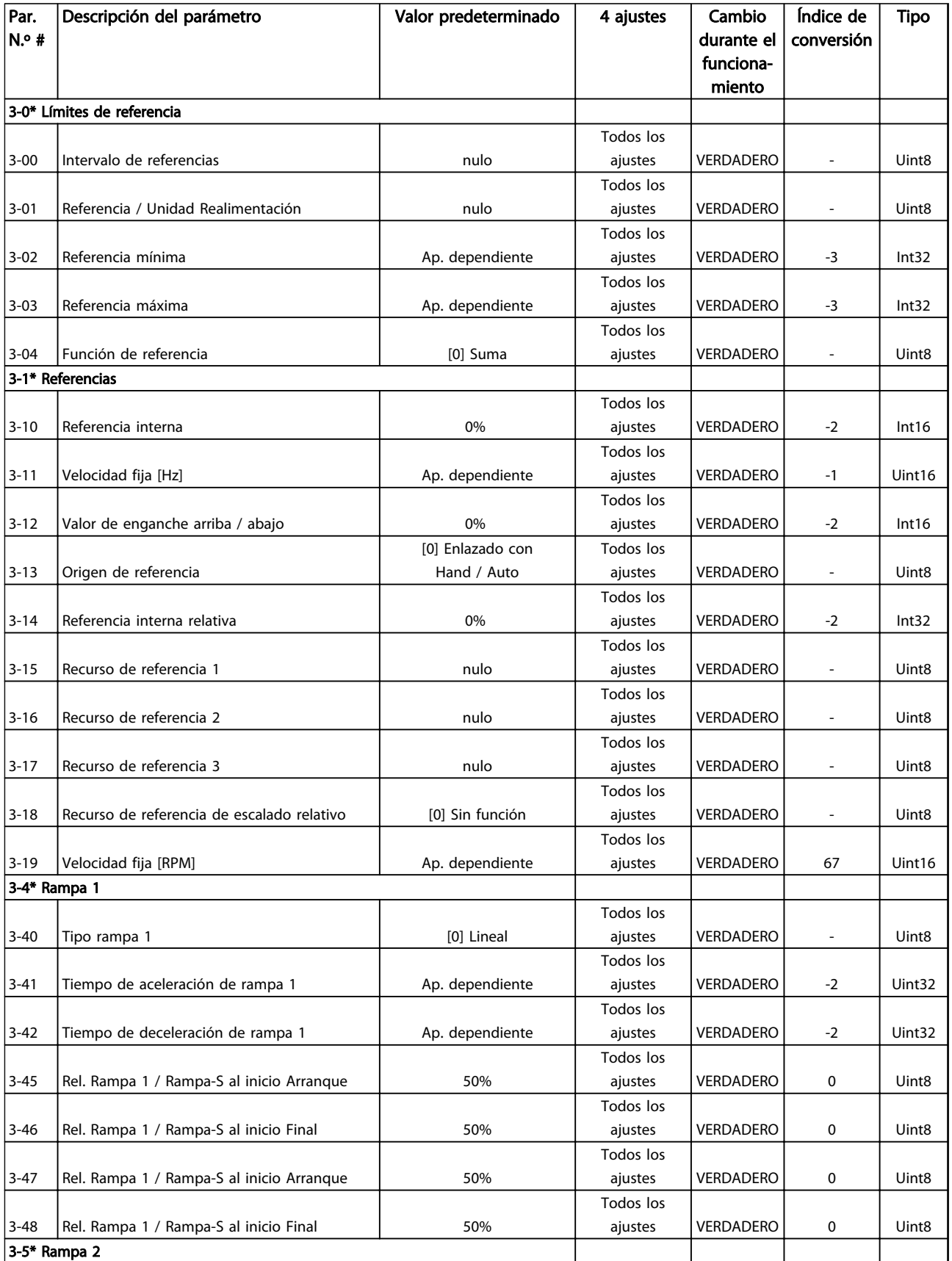

Danfoss

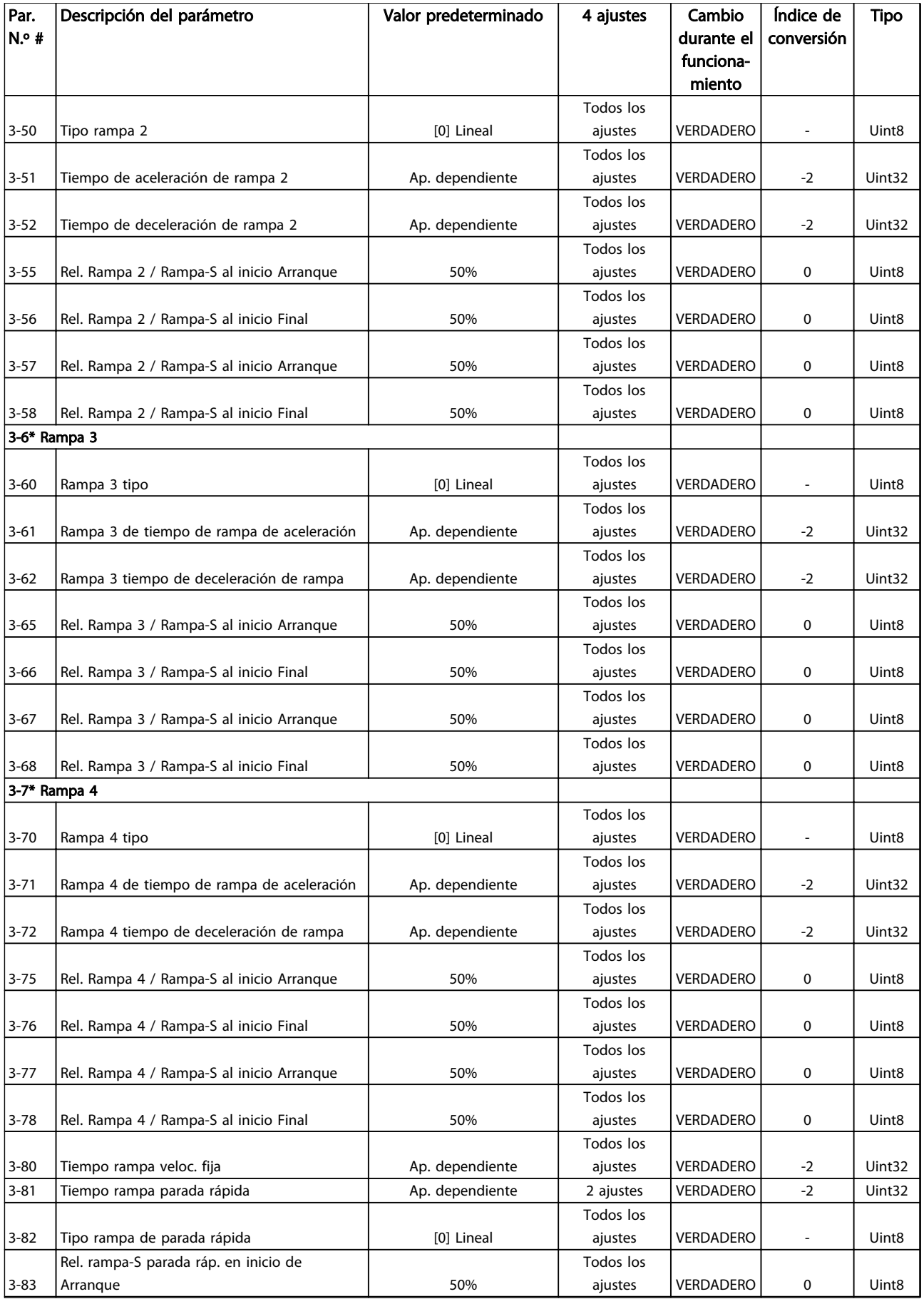

Danfoss

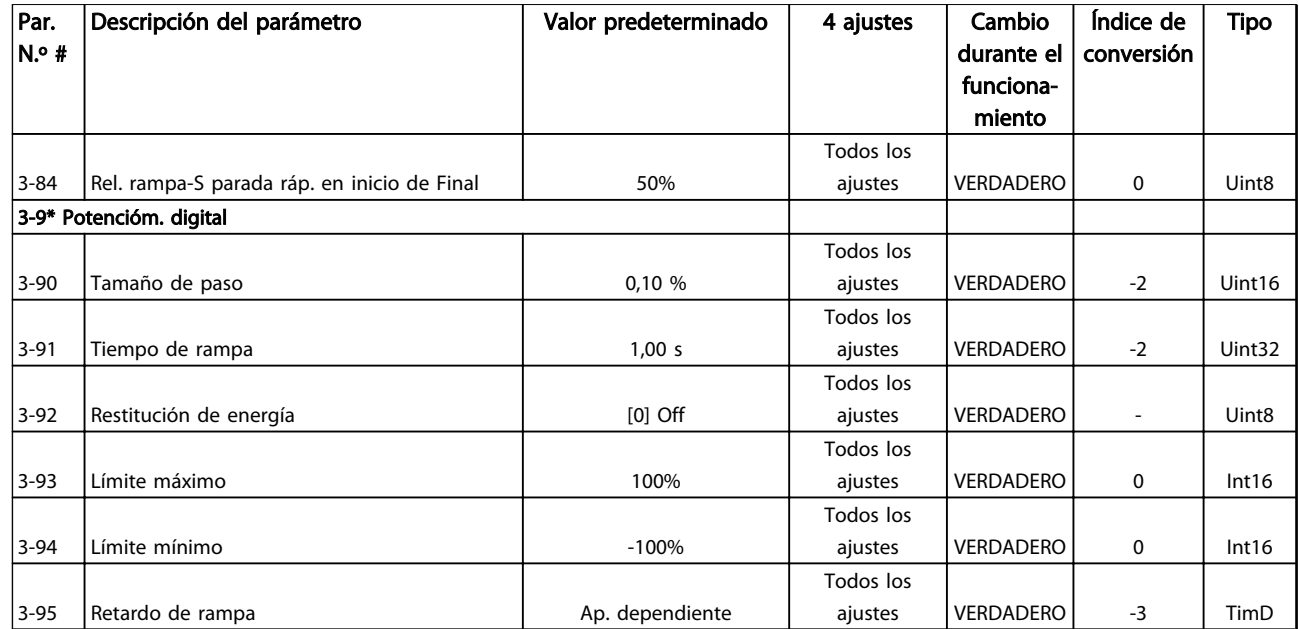

Danfoss

## 4.1.7 4-\*\* Límites / Advertencia

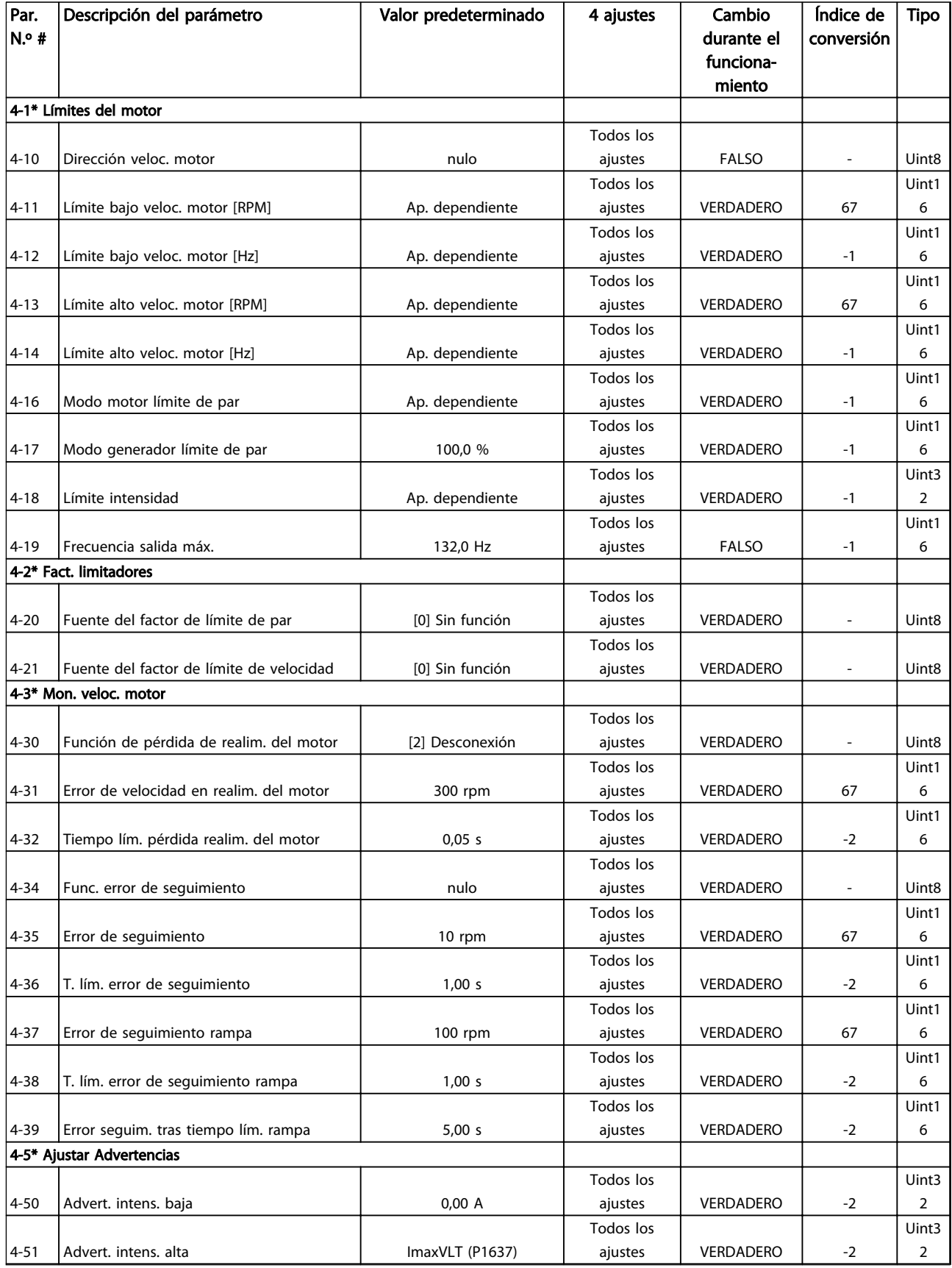

### Listas de parámetros VLT Guía de programación® AutomationDrive

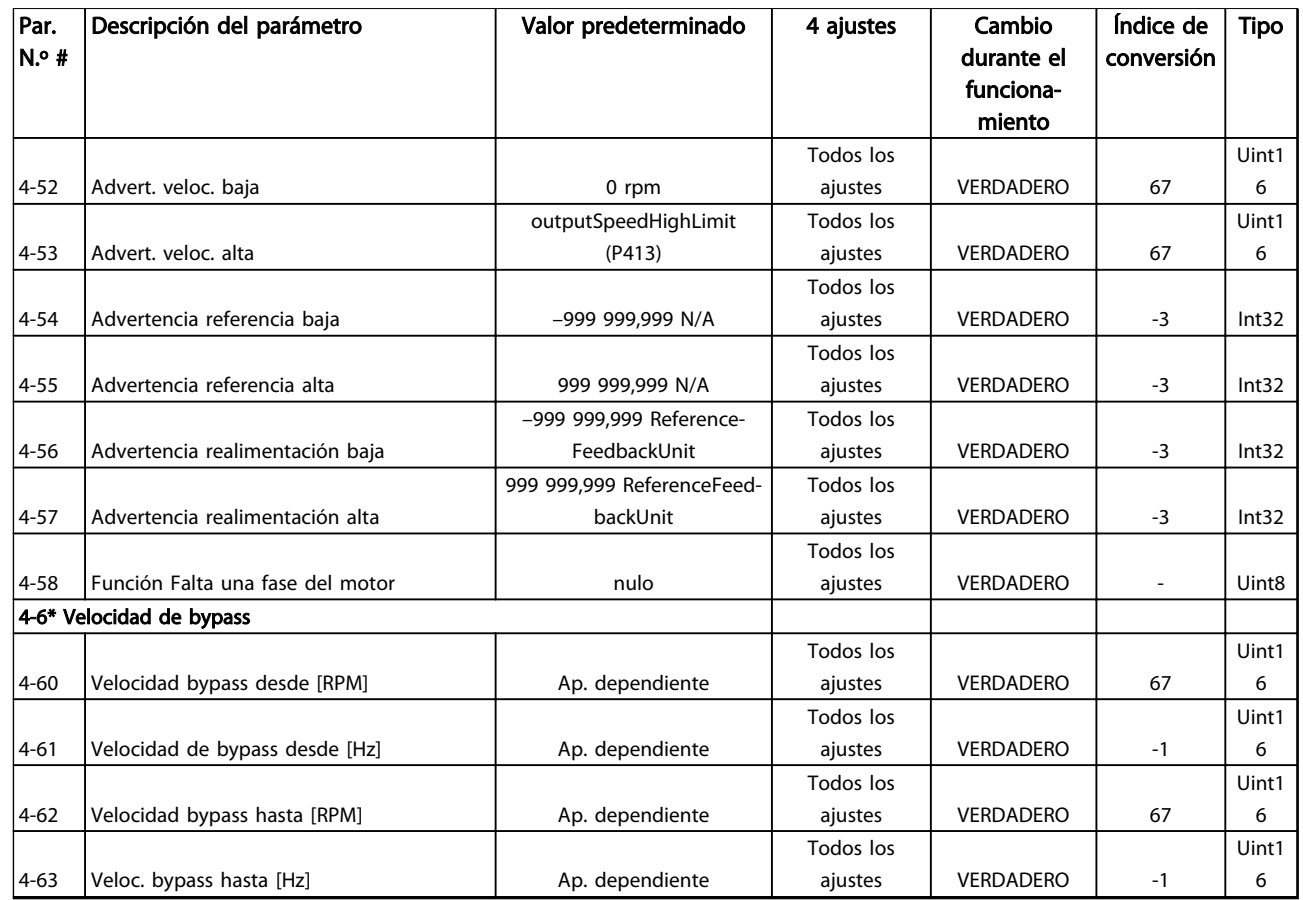

Danfoss

## 4.1.8 5-\*\* E / S digital

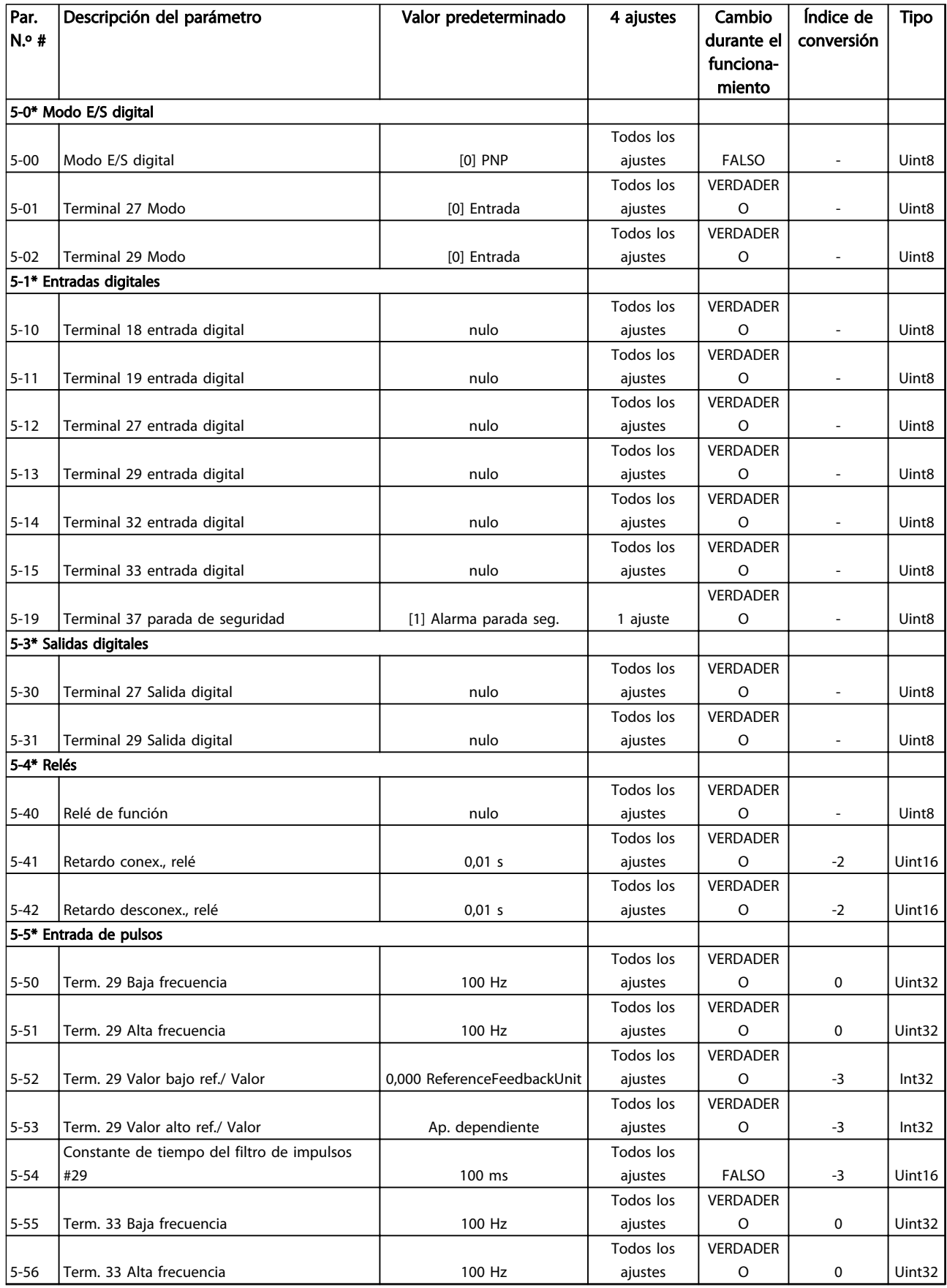

### Listas de parámetros VLT Guía de programación® AutomationDrive

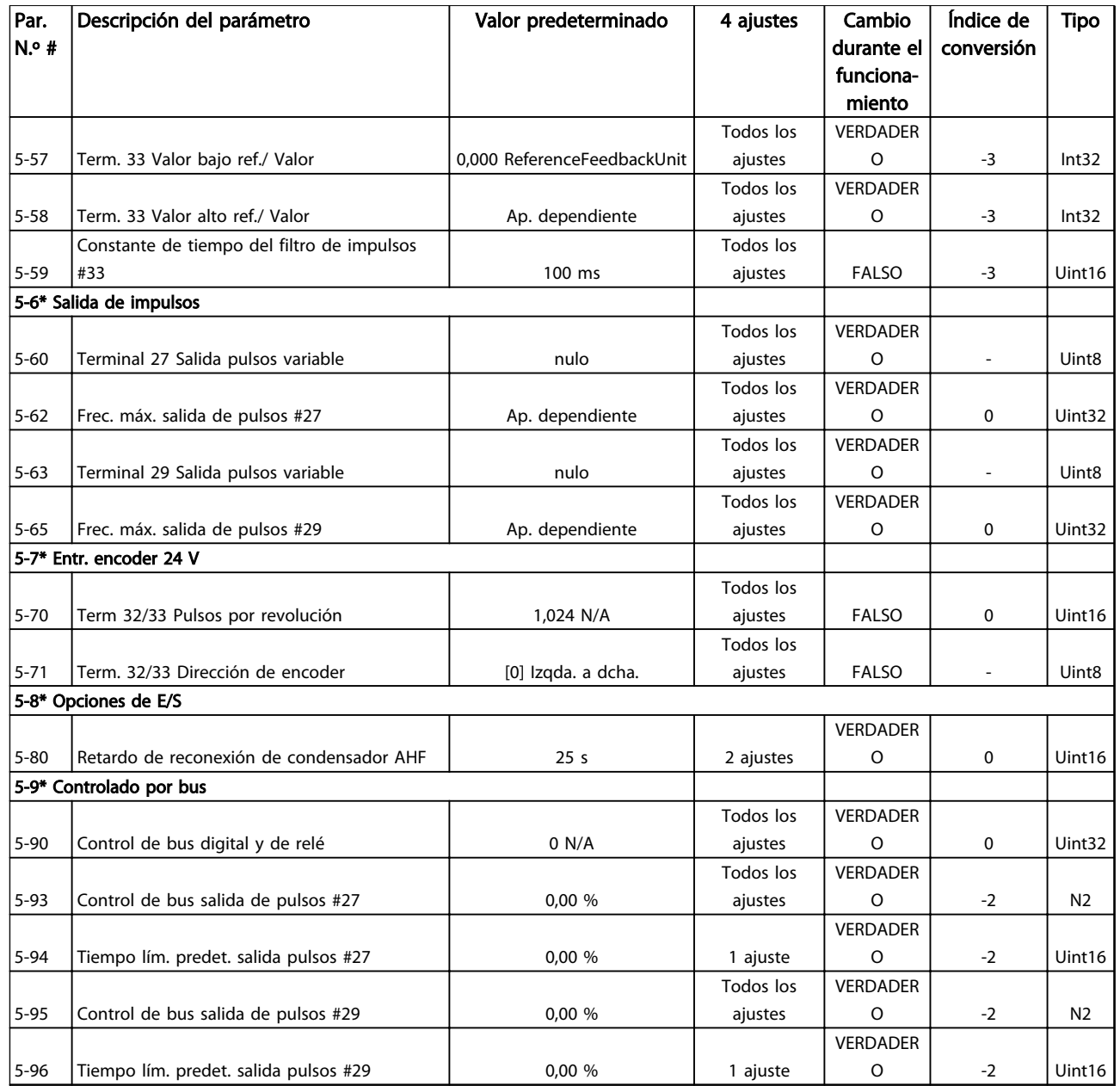

Danfoss

## 4.1.9 6-\*\* E / S analógica

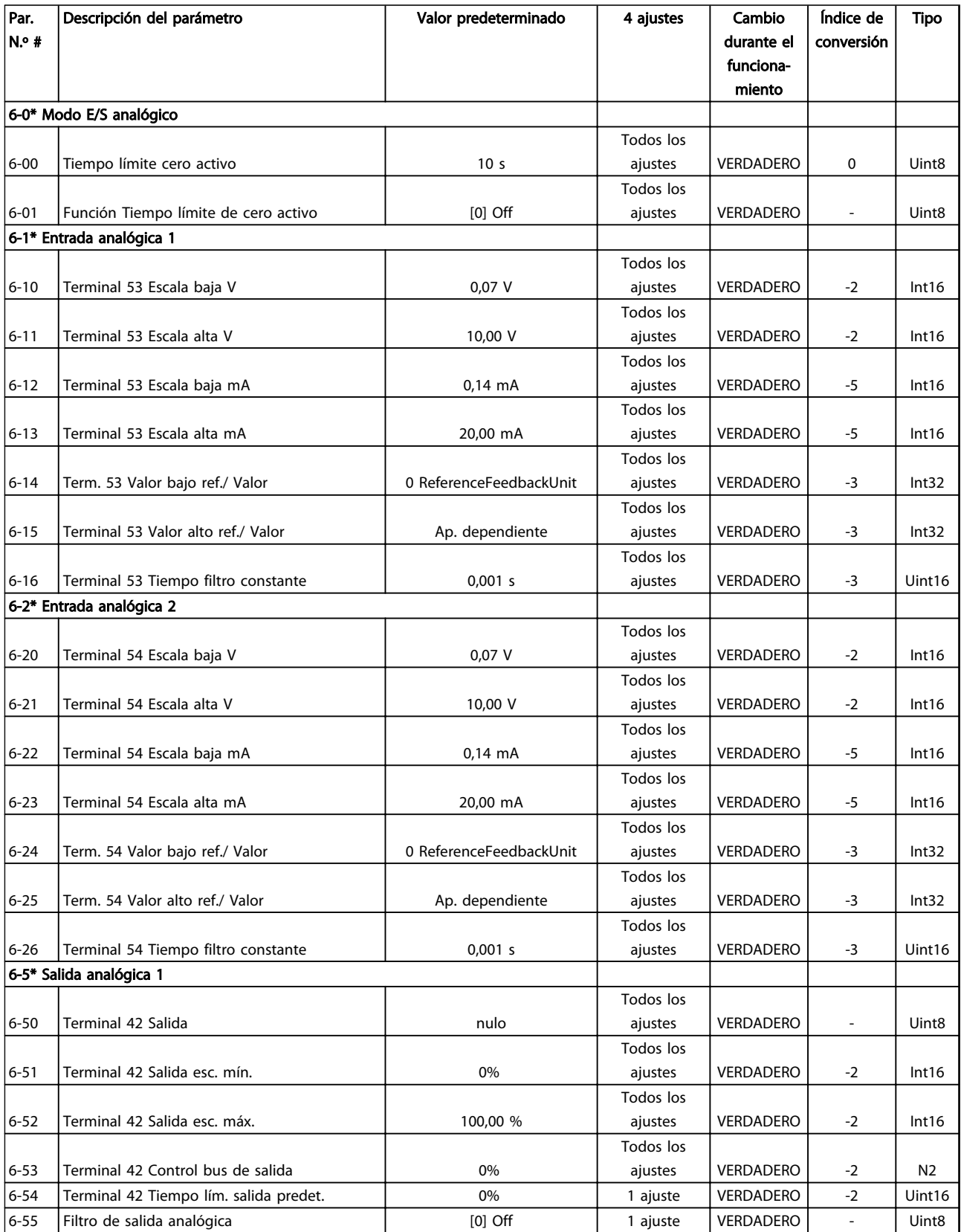

## 4.1.10 7-\*\* Controladores

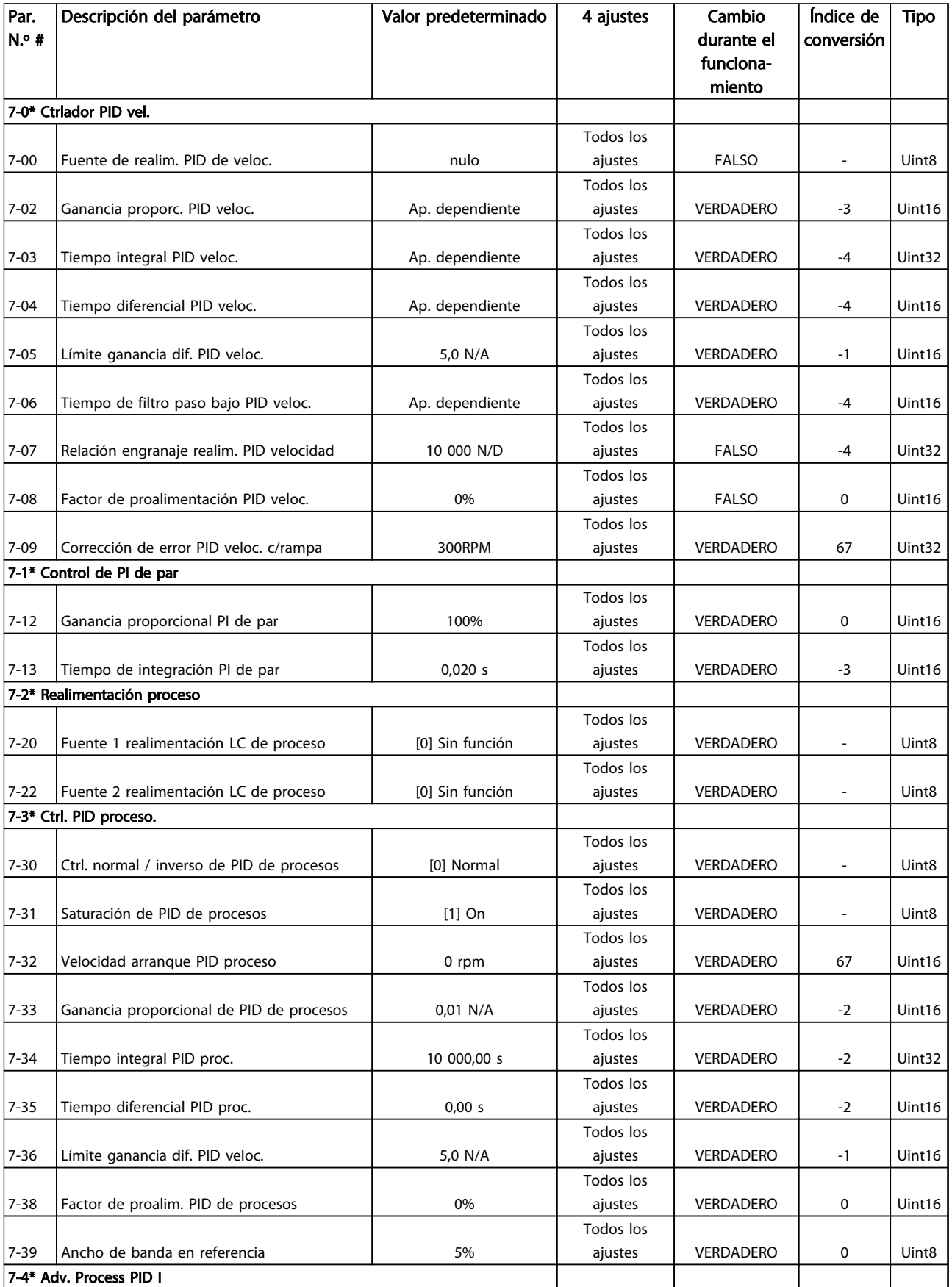

Danfoss

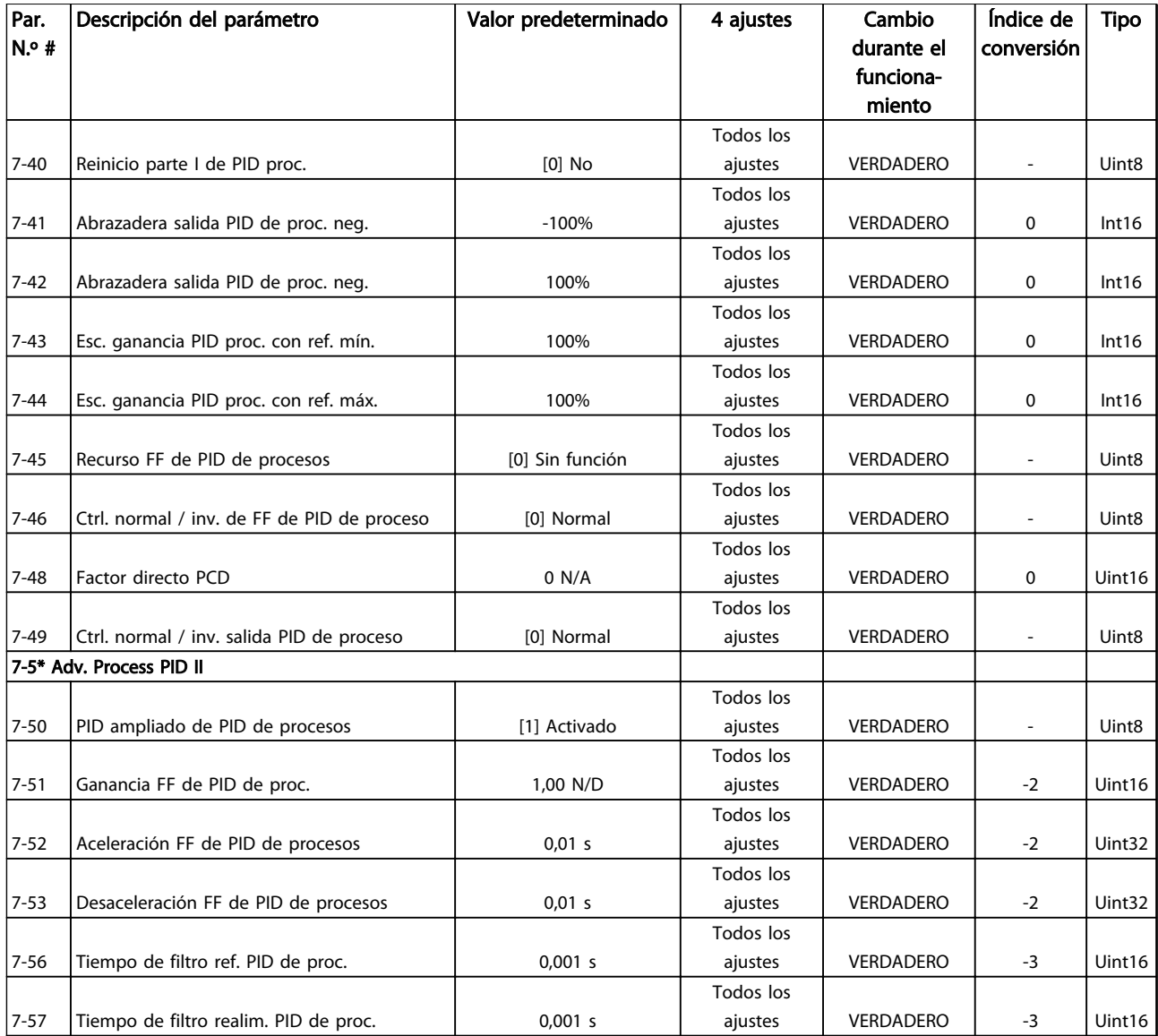

## 4.1.11 8-\*\* Comunic. y opciones

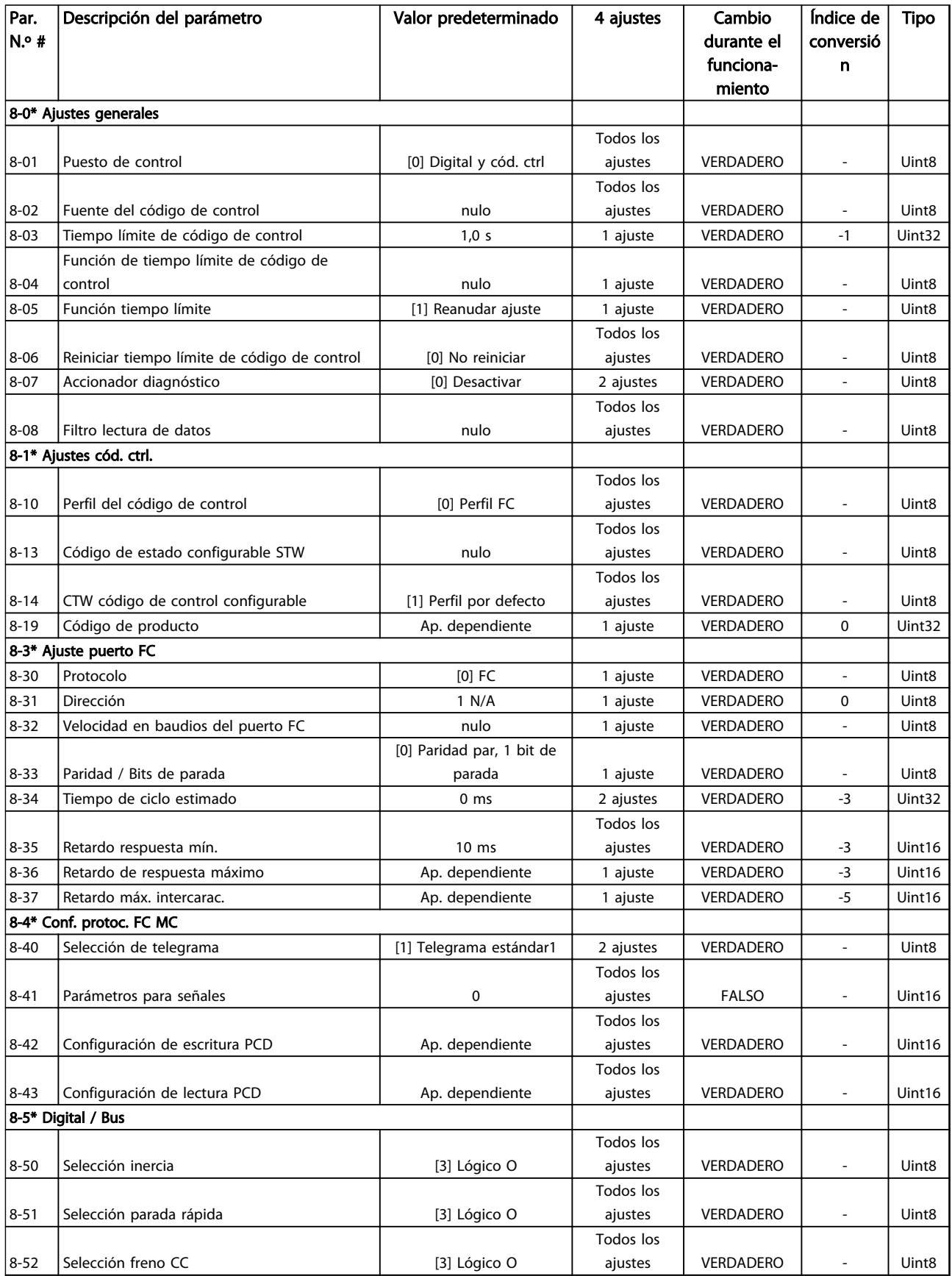

Danfoss

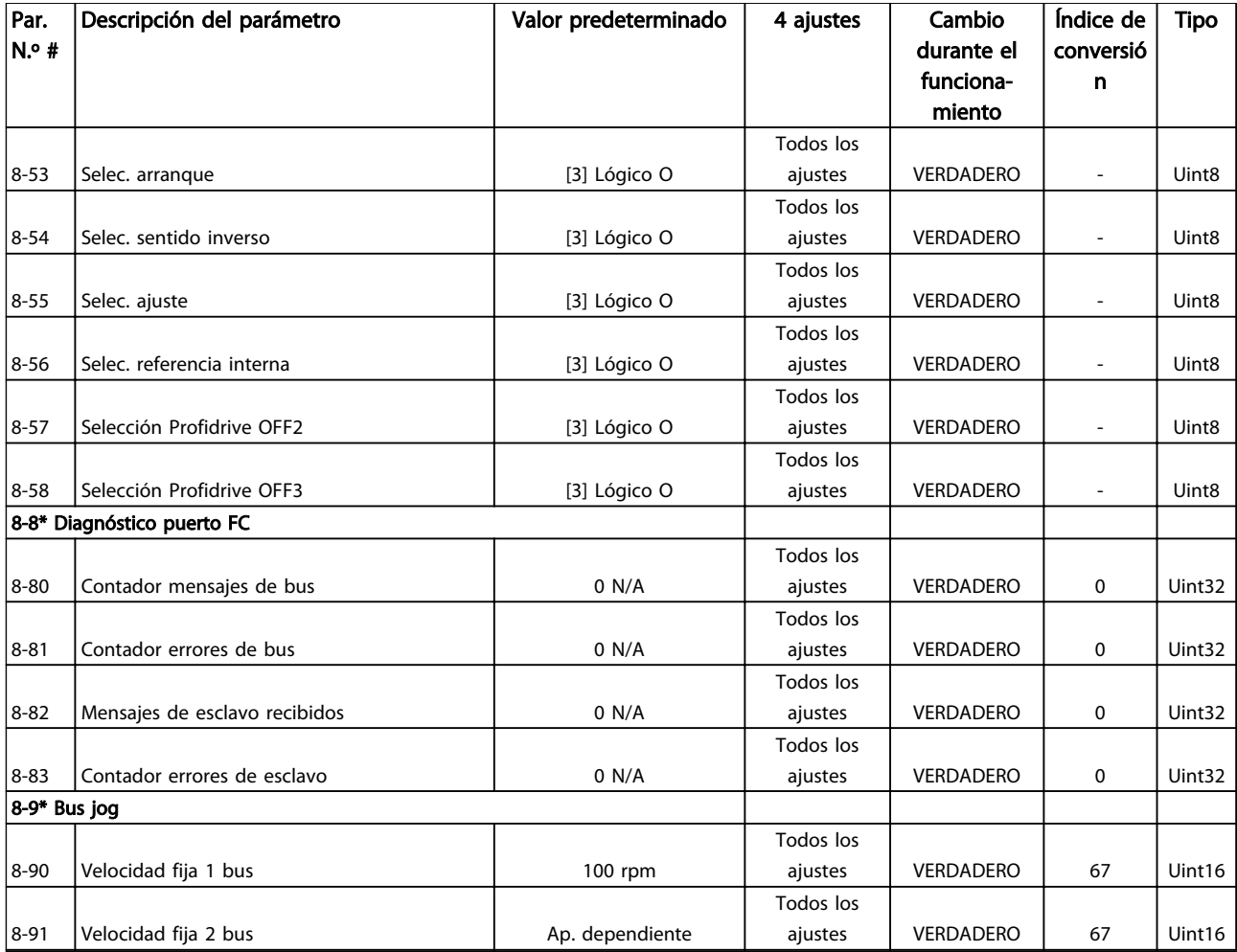

## 4.1.12 9-\*\* Profibus

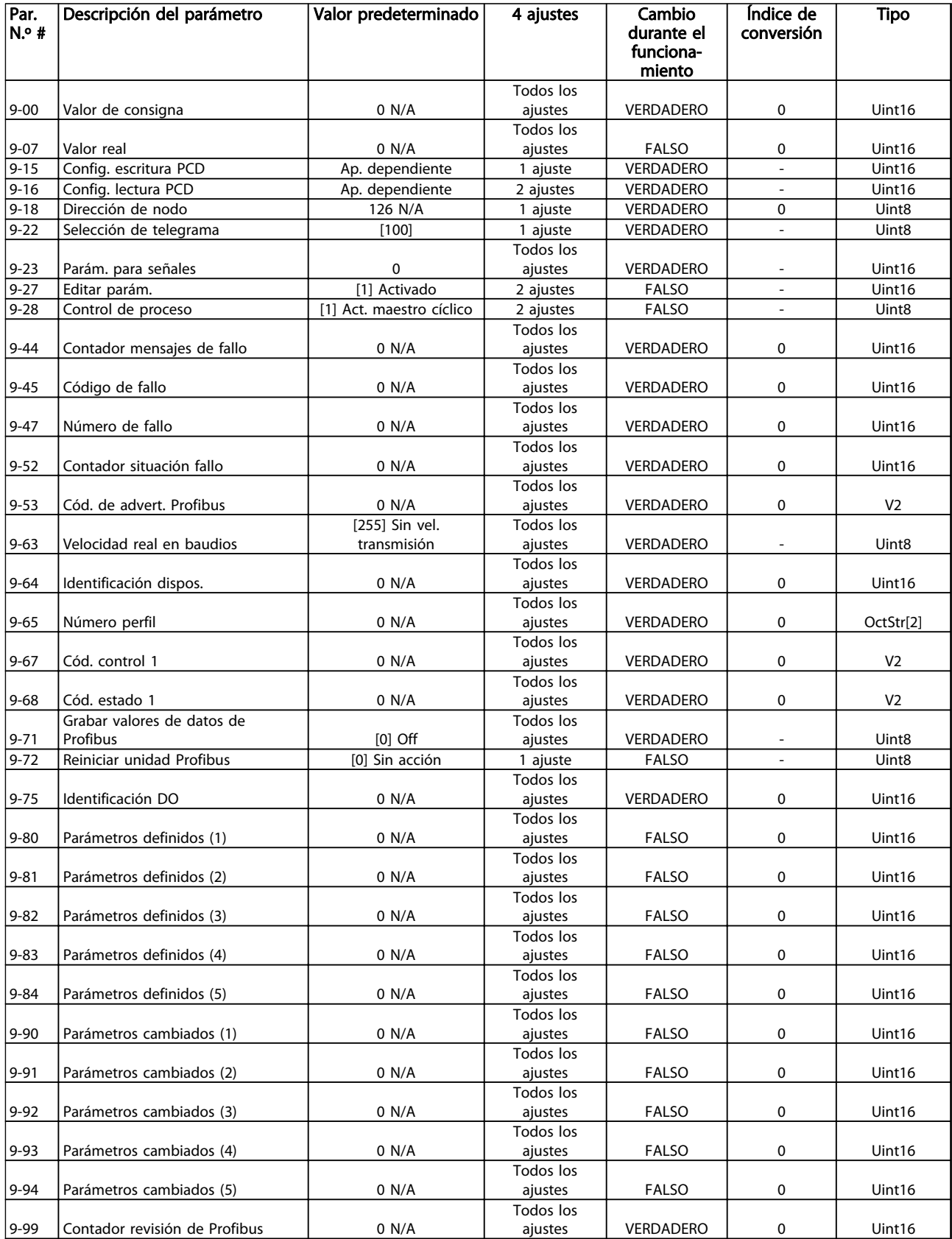

Danfoss

## 4.1.13 10-\*\* Bus de campo CAN

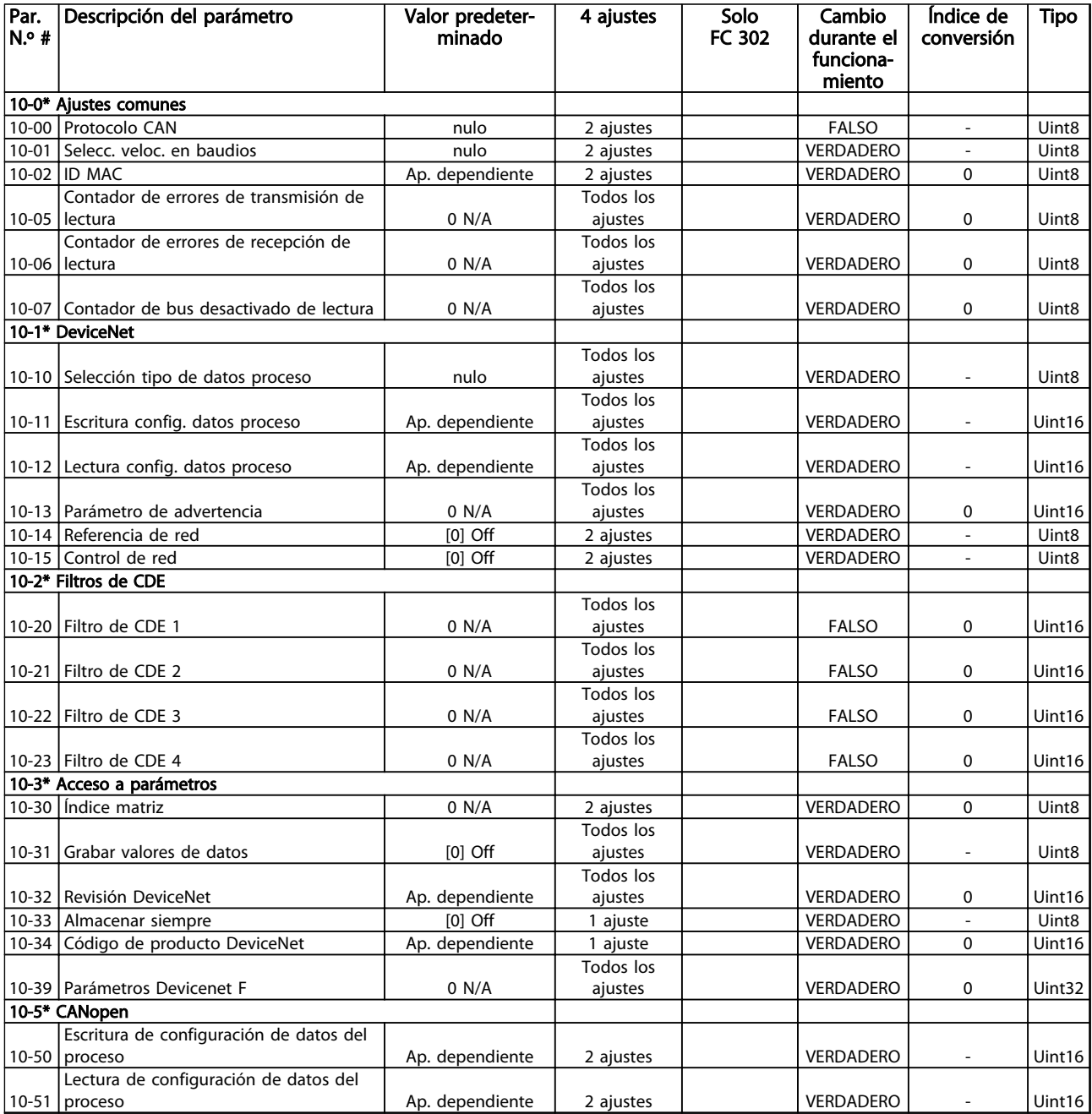

## 4.1.14 12-\*\* Ethernet

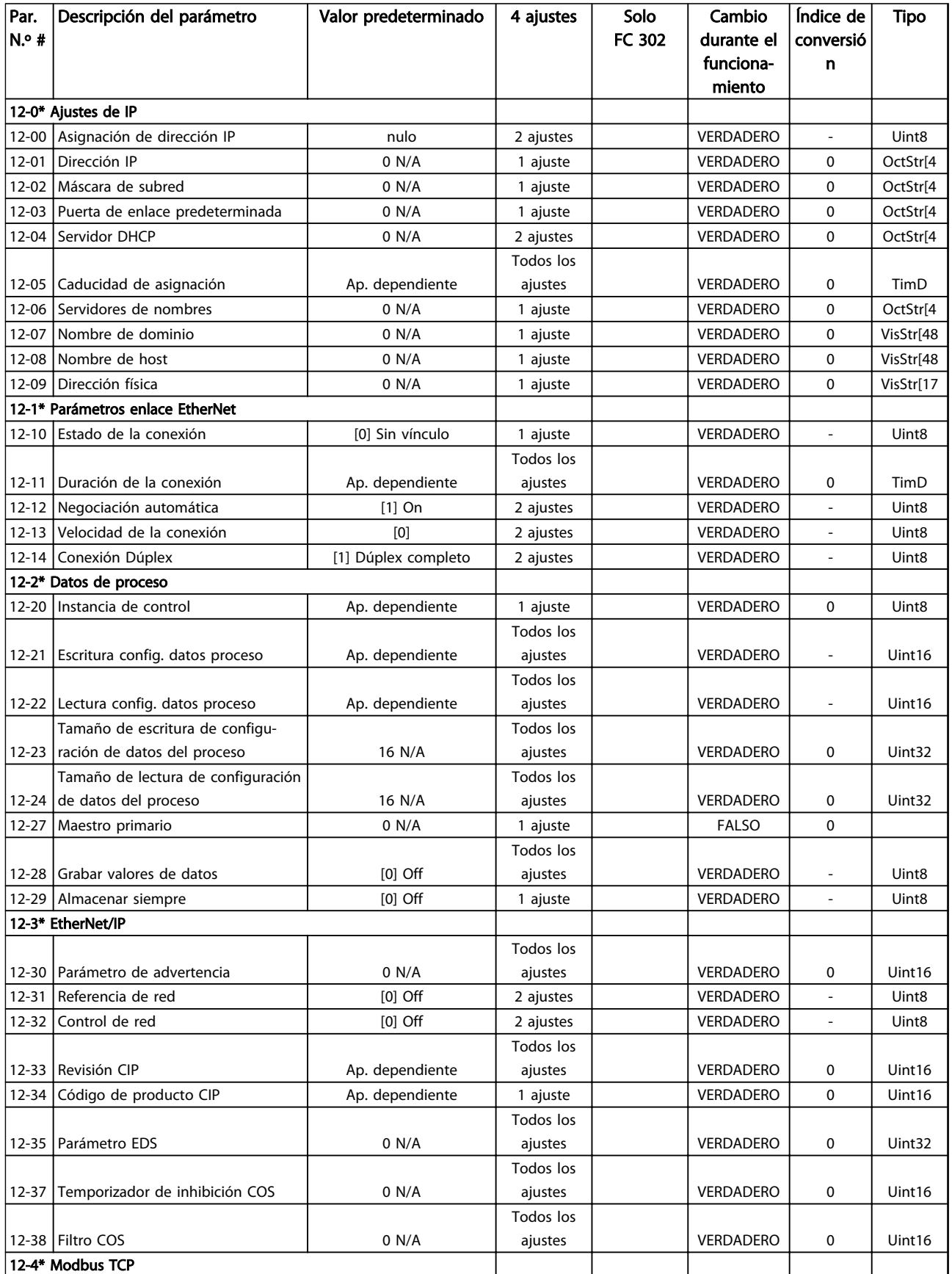

Danfoss

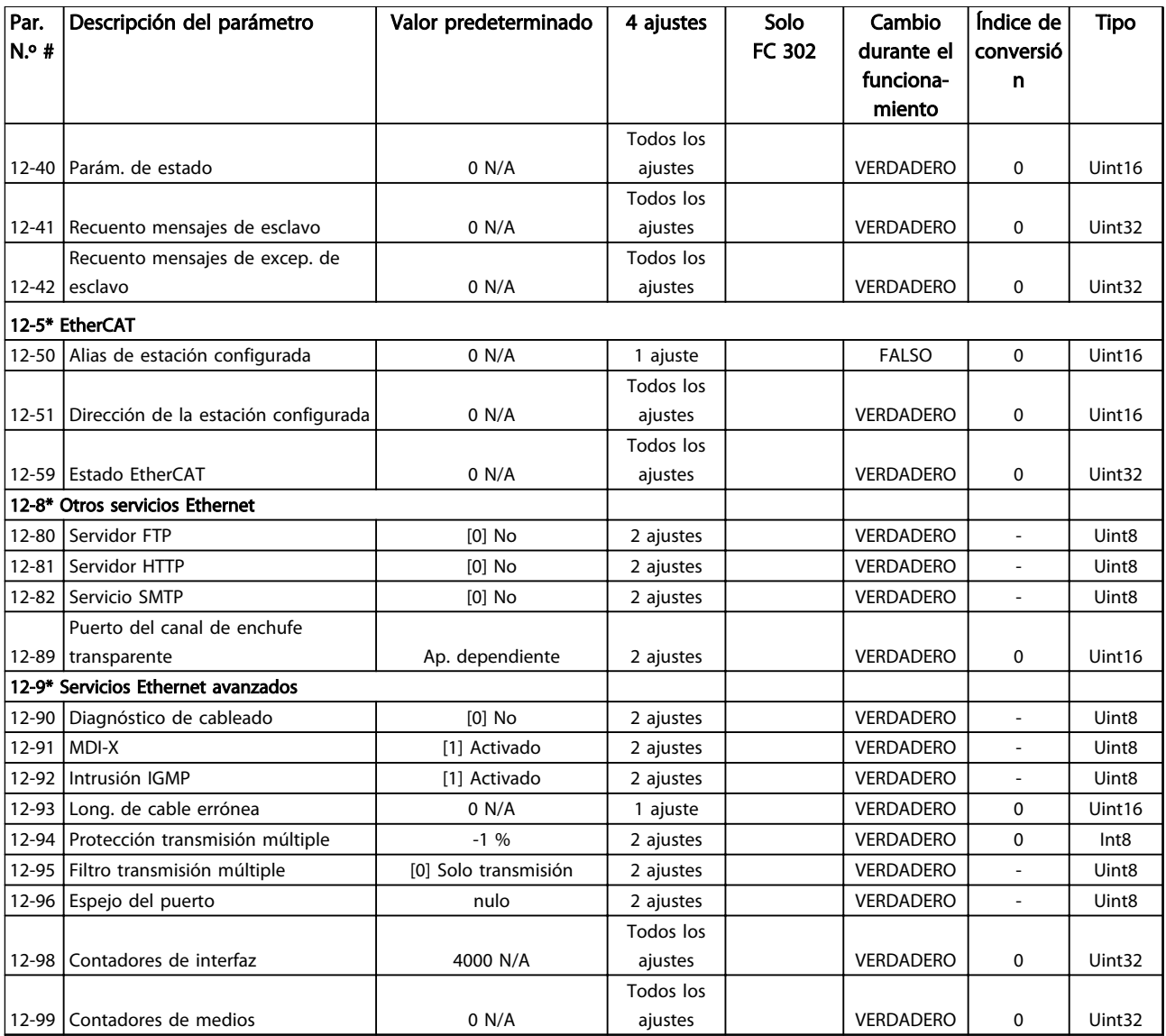

## 4.1.15 13-\*\* Lógica inteligente

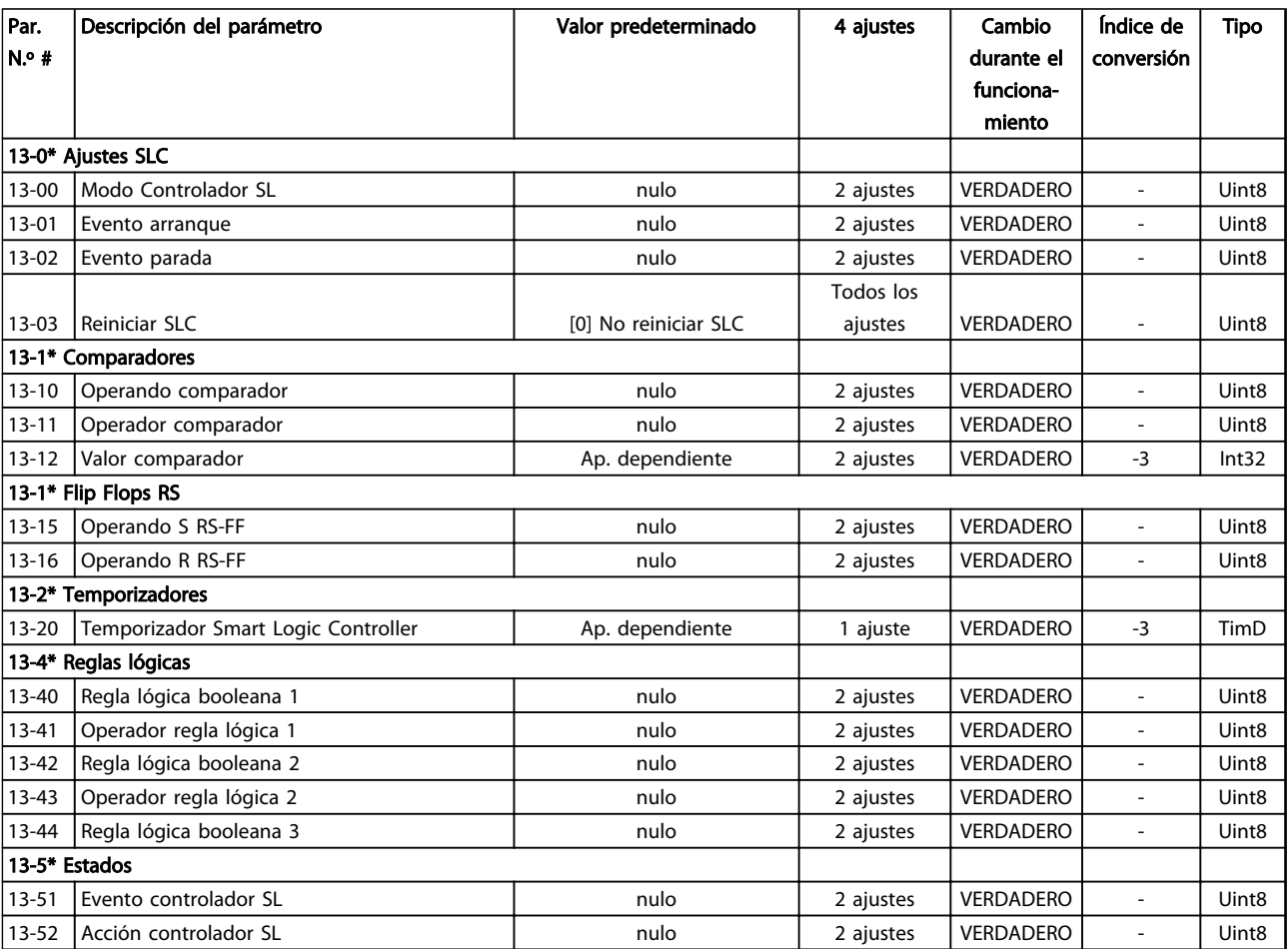

## 4.1.16 14-\*\* Func. especiales

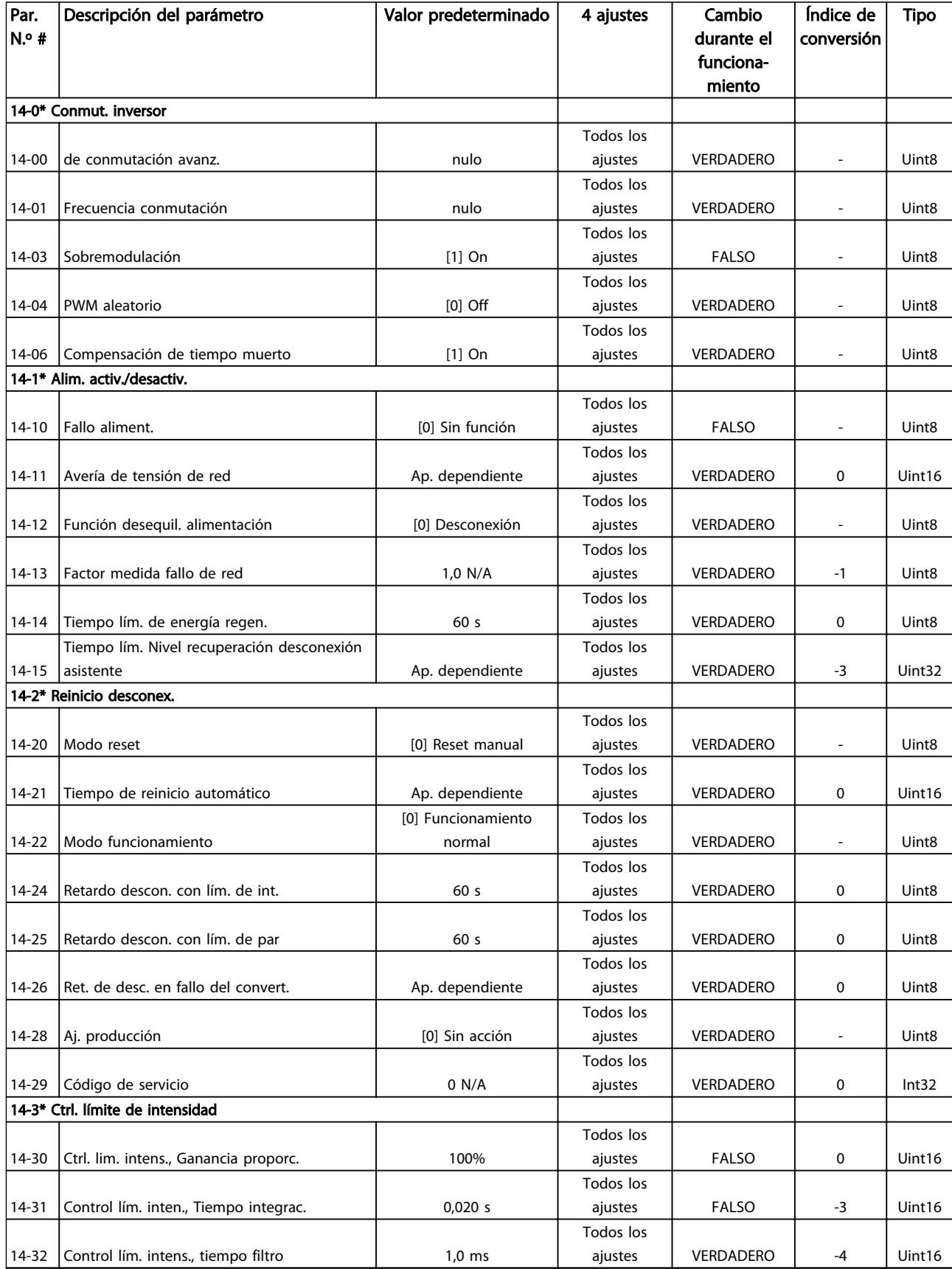

Danfoss

### Listas de parámetros VLT Guía de programación® AutomationDrive

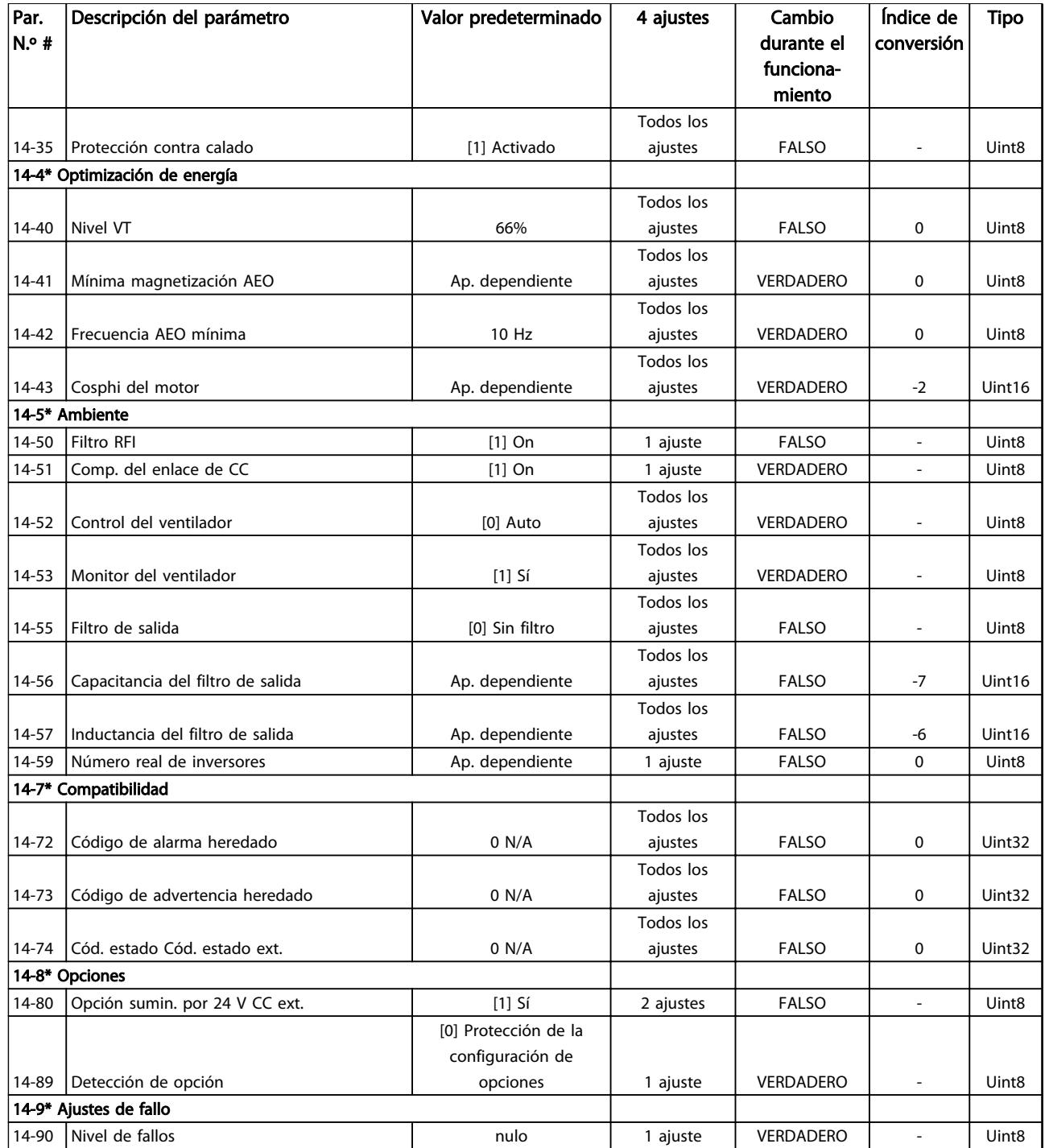

Danfoss

## 4.1.17 15-\*\* Información drive

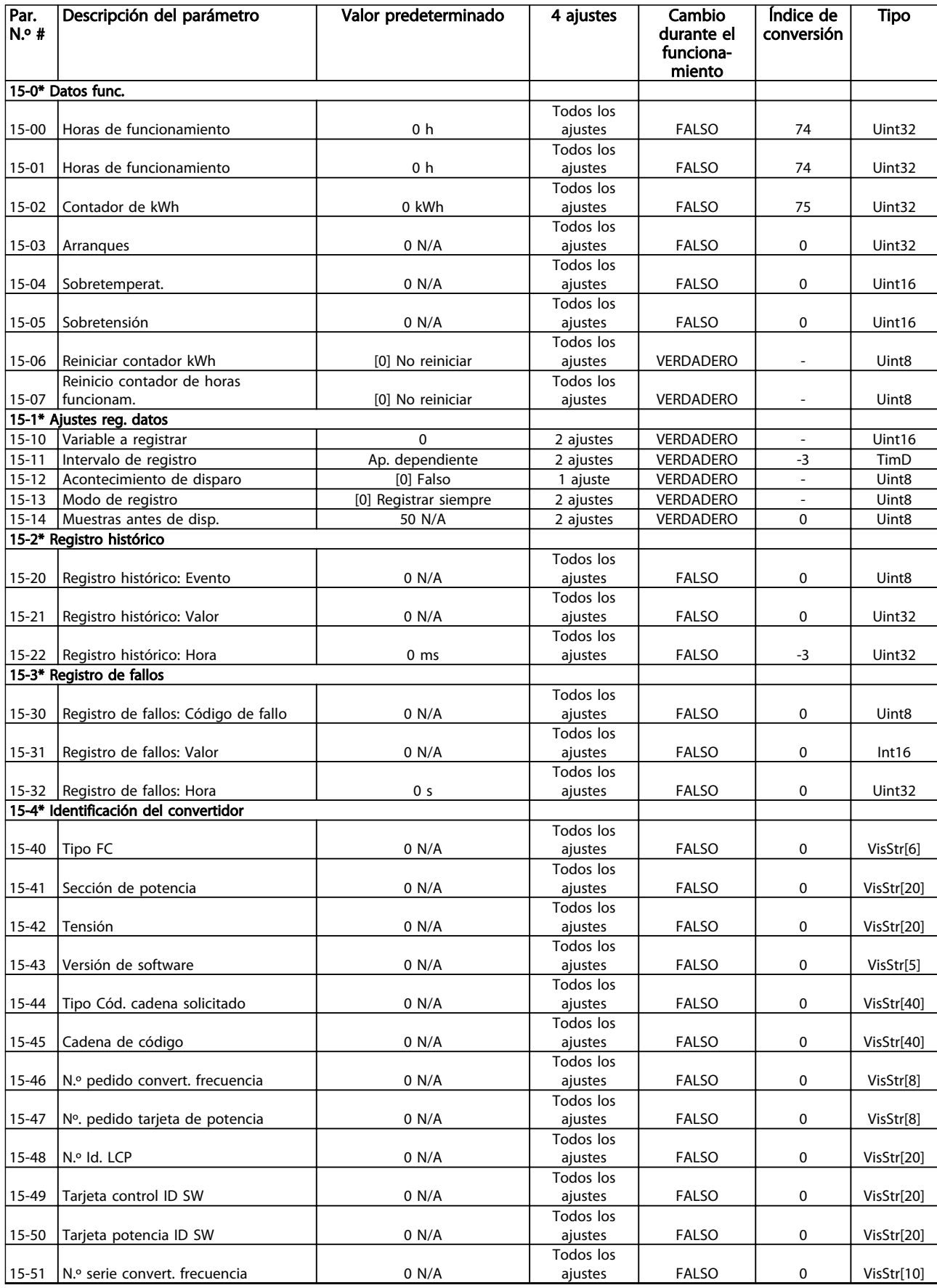

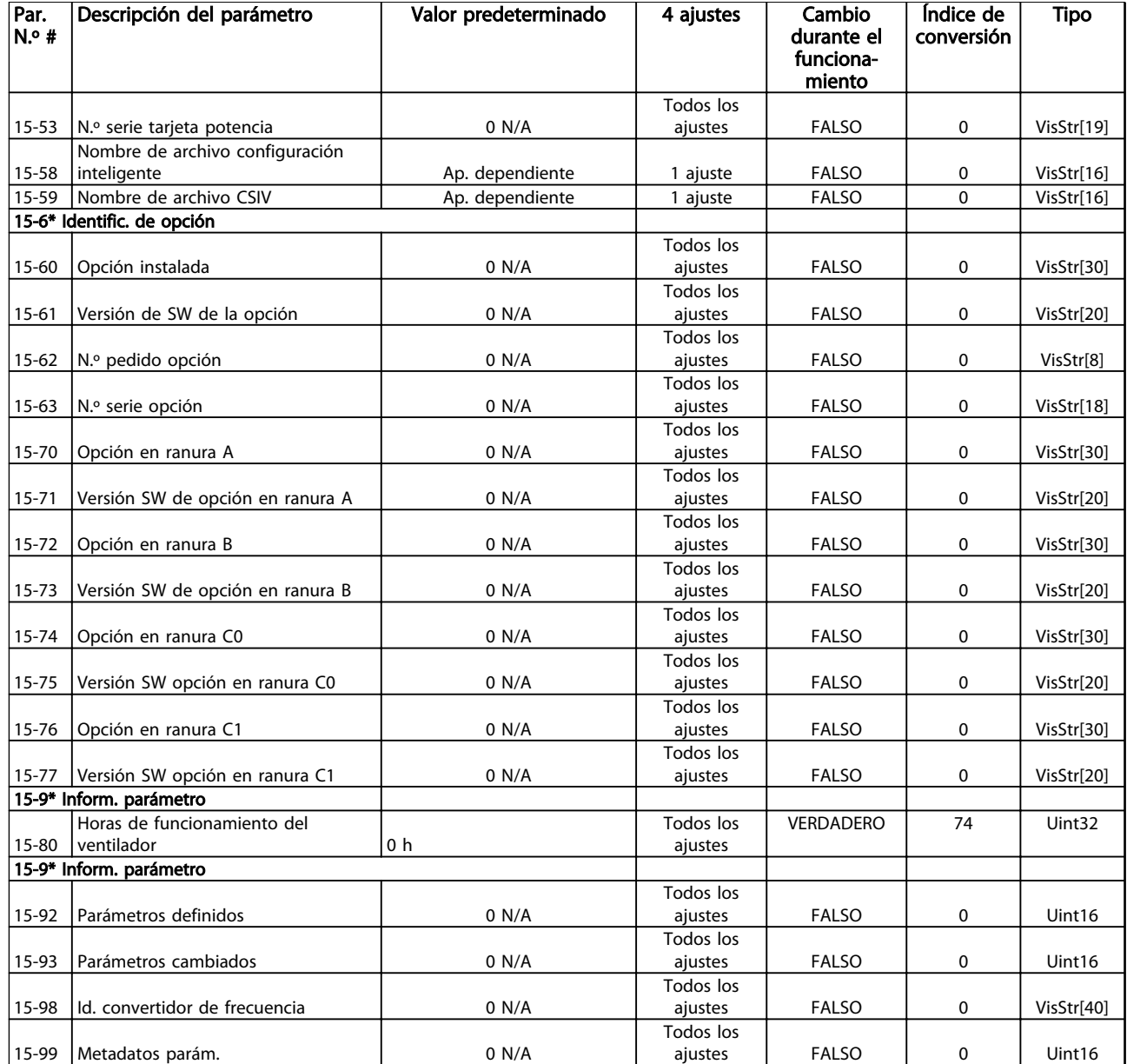

4 4

Danfoss

## 4.1.18 16-\*\* Lecturas de datos

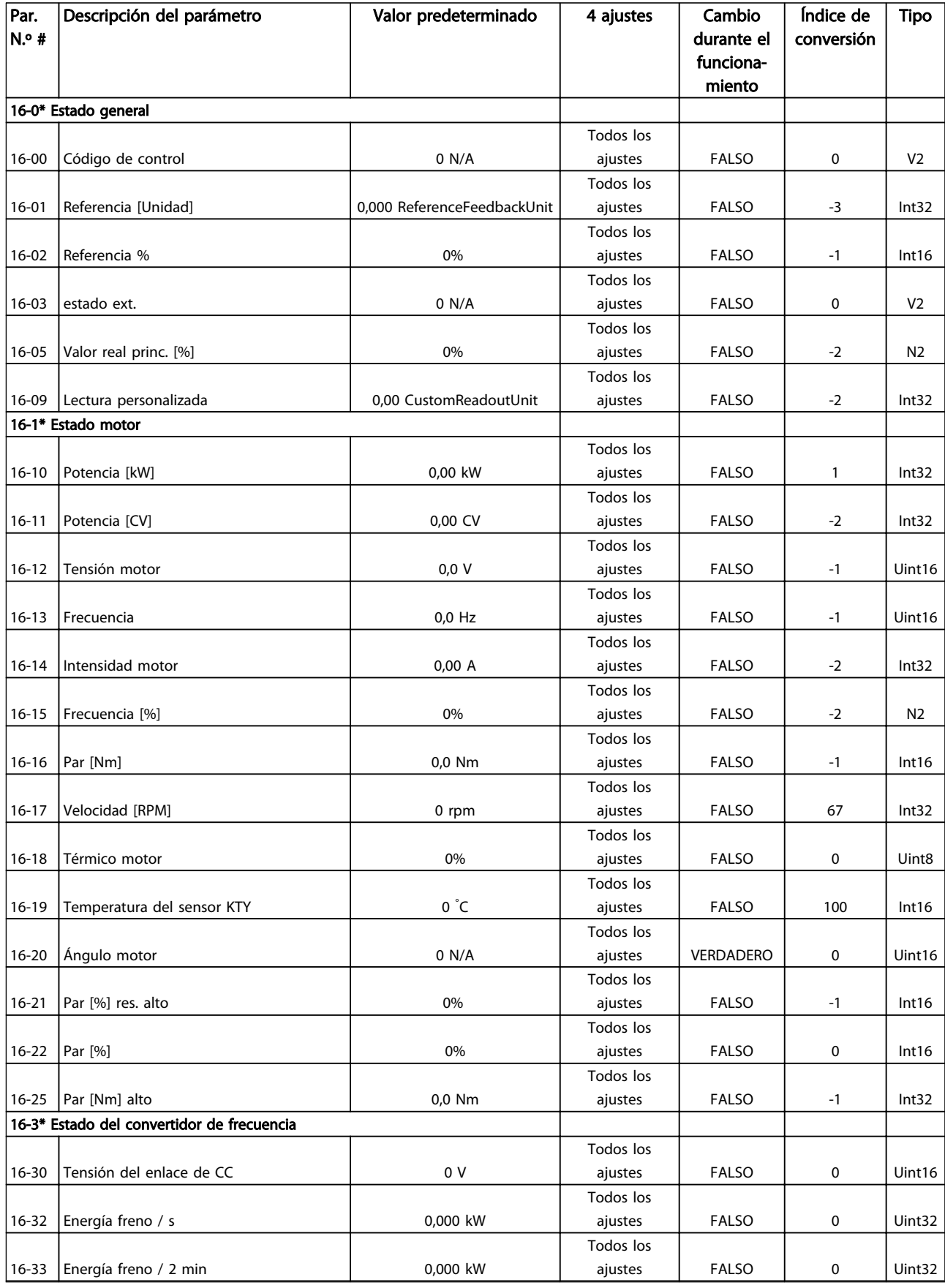

Danfoss

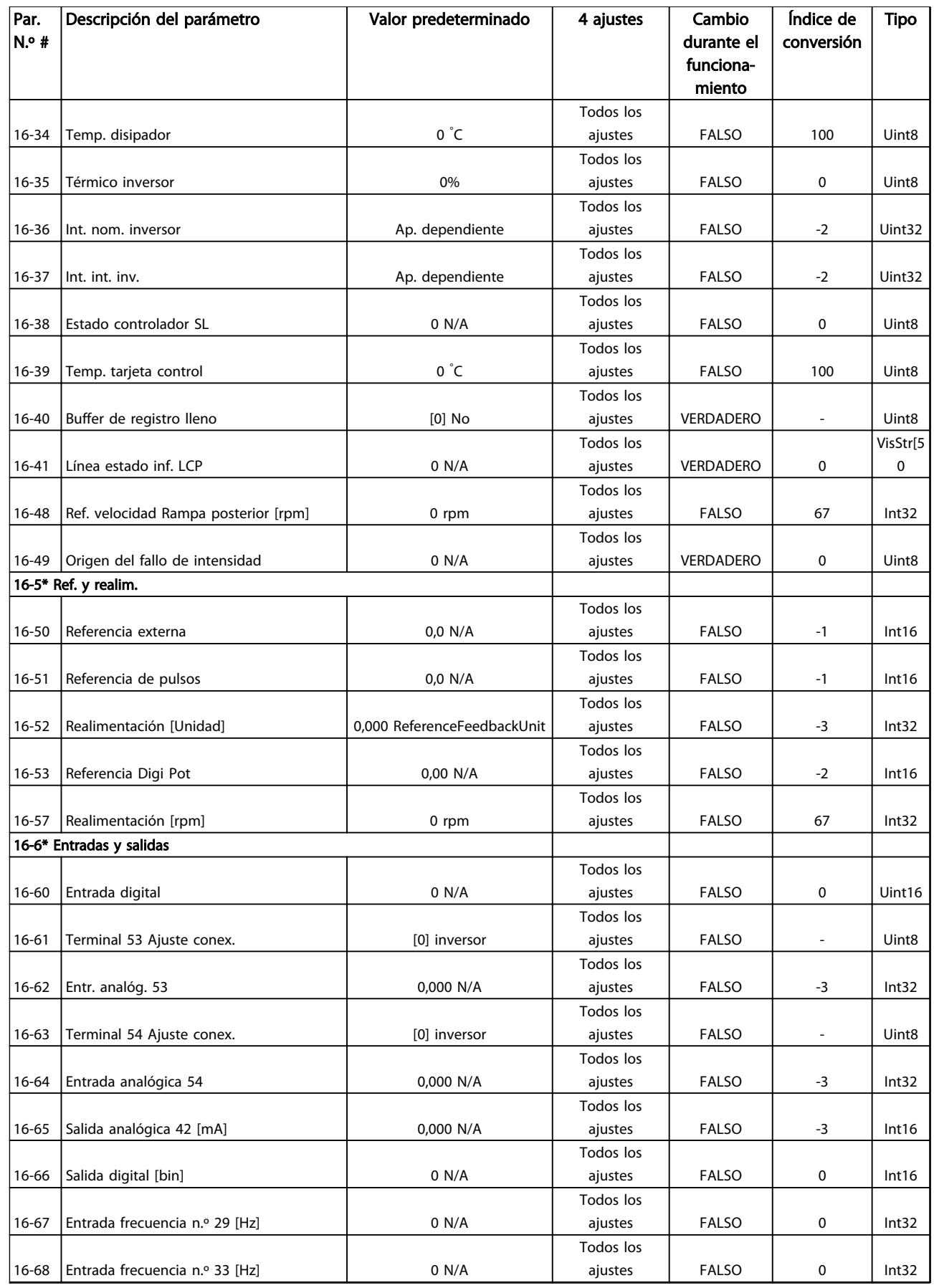

Danfoss

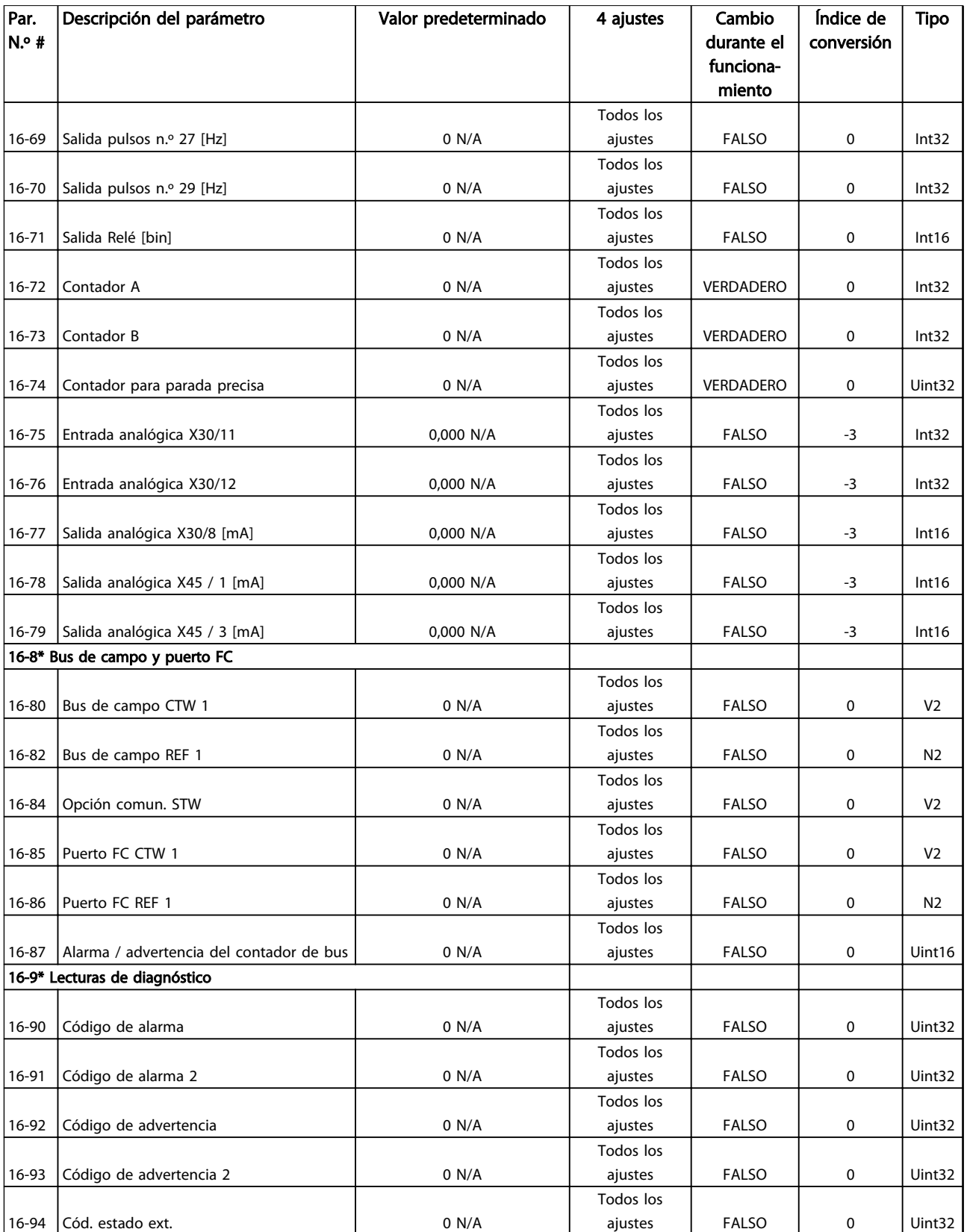

## 4.1.19 17-\*\* Opcs. realim. motor

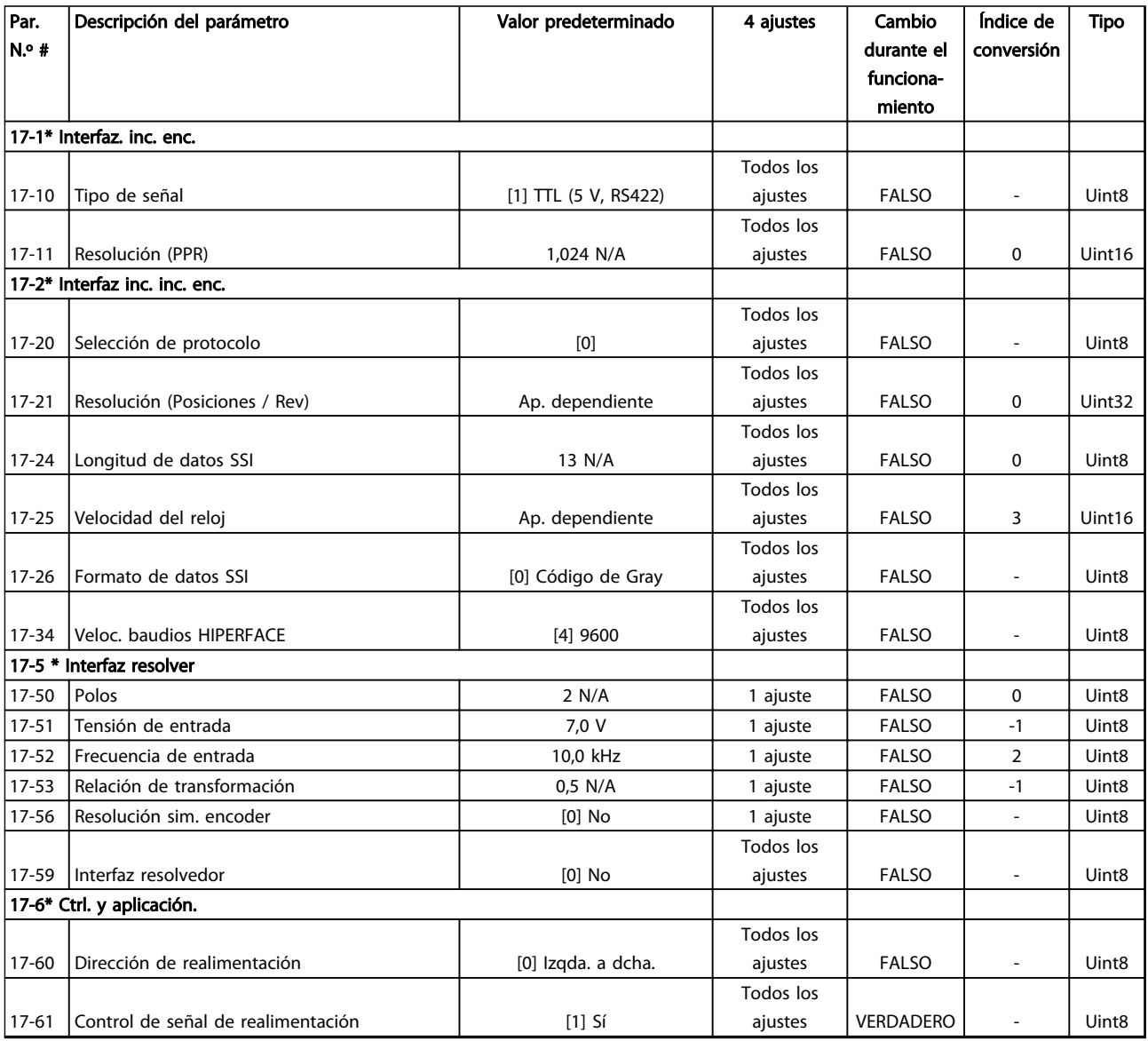

## 4.1.20 18-\*\* Lecturas de datos 2

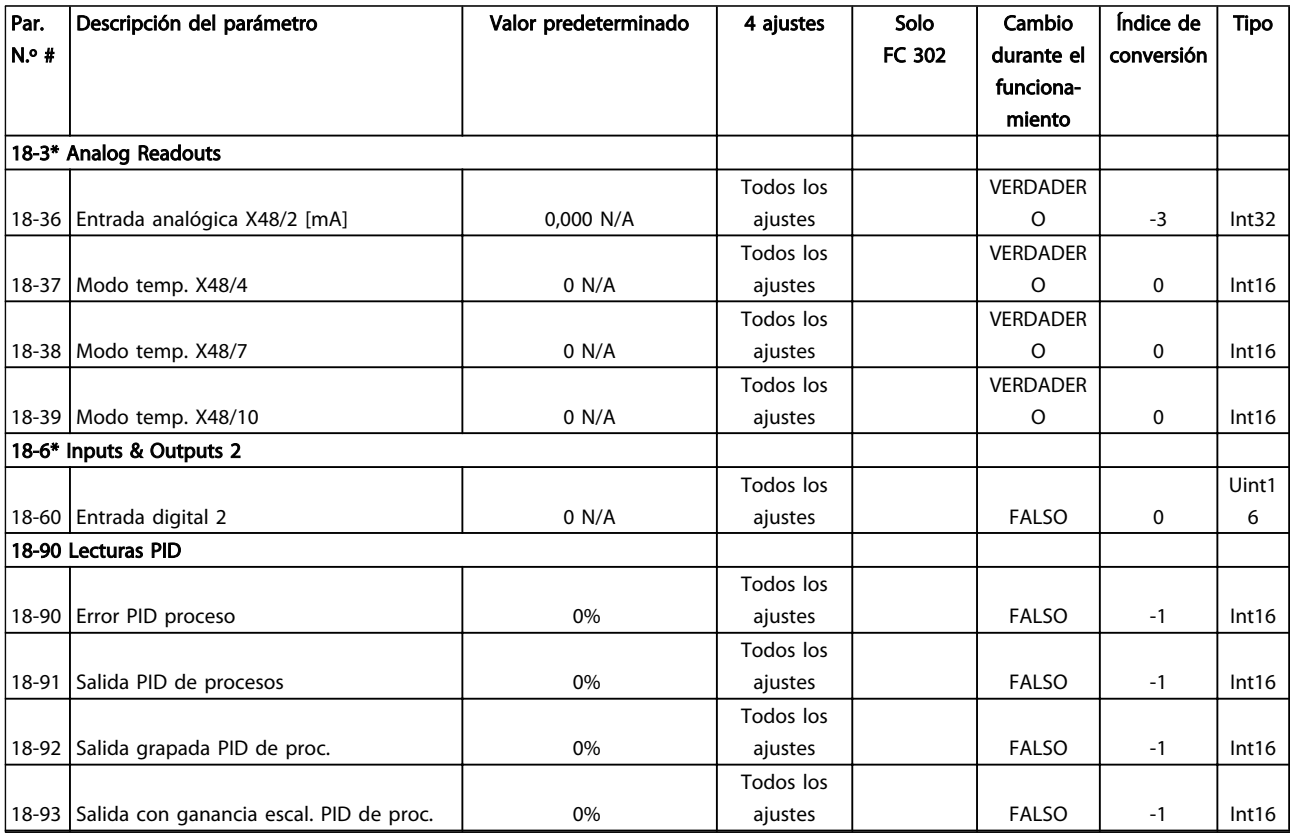

Tabla 4.21

Danfoss

Danfoss

## 4.1.21 30-\*\* Características especiales

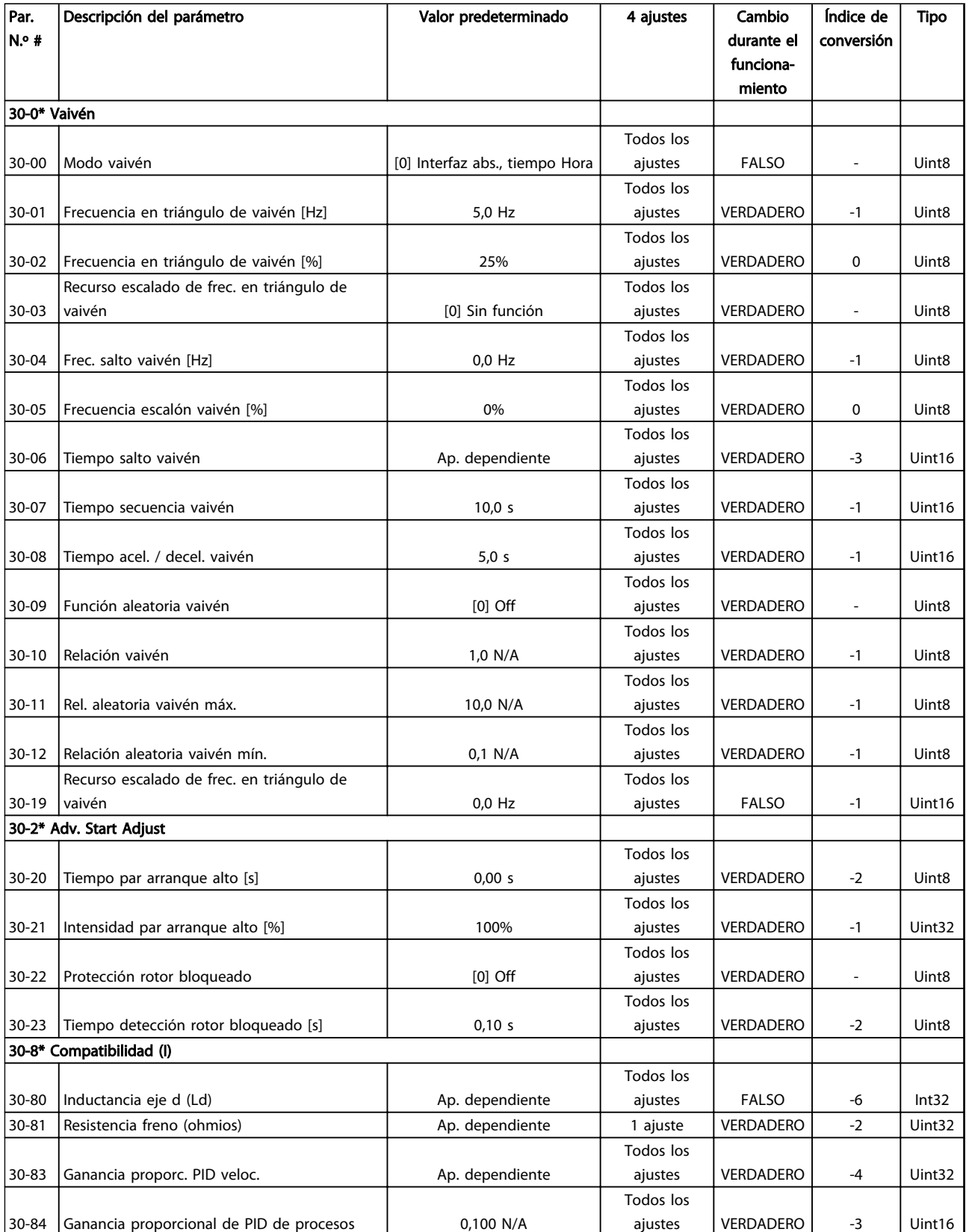

Danfoss

## 4.1.22 32-\*\* Aj. MCO básicos

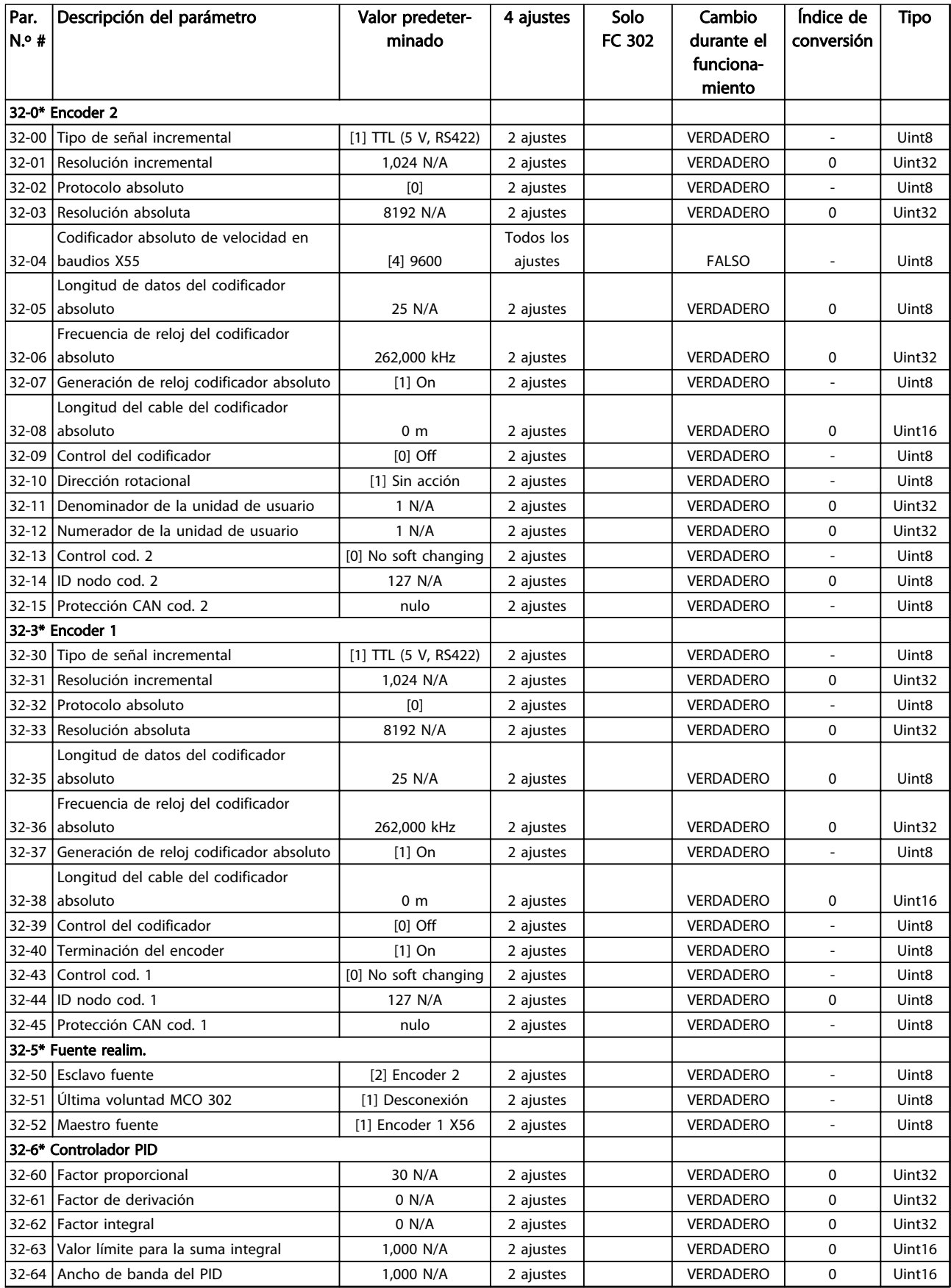

Danfoss

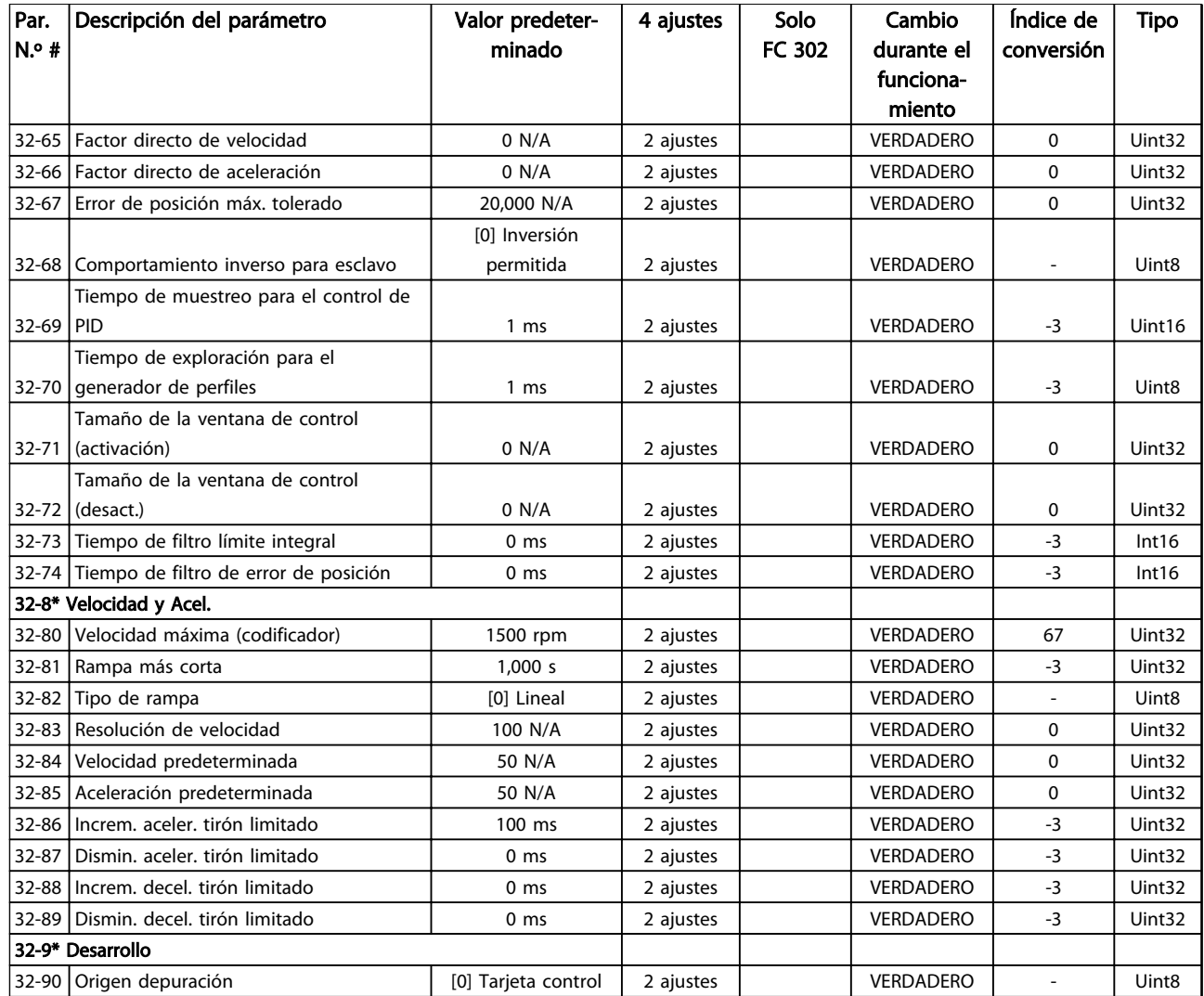

Danfoss

## 4.1.23 33-\*\* Ajustes MCO de la carga

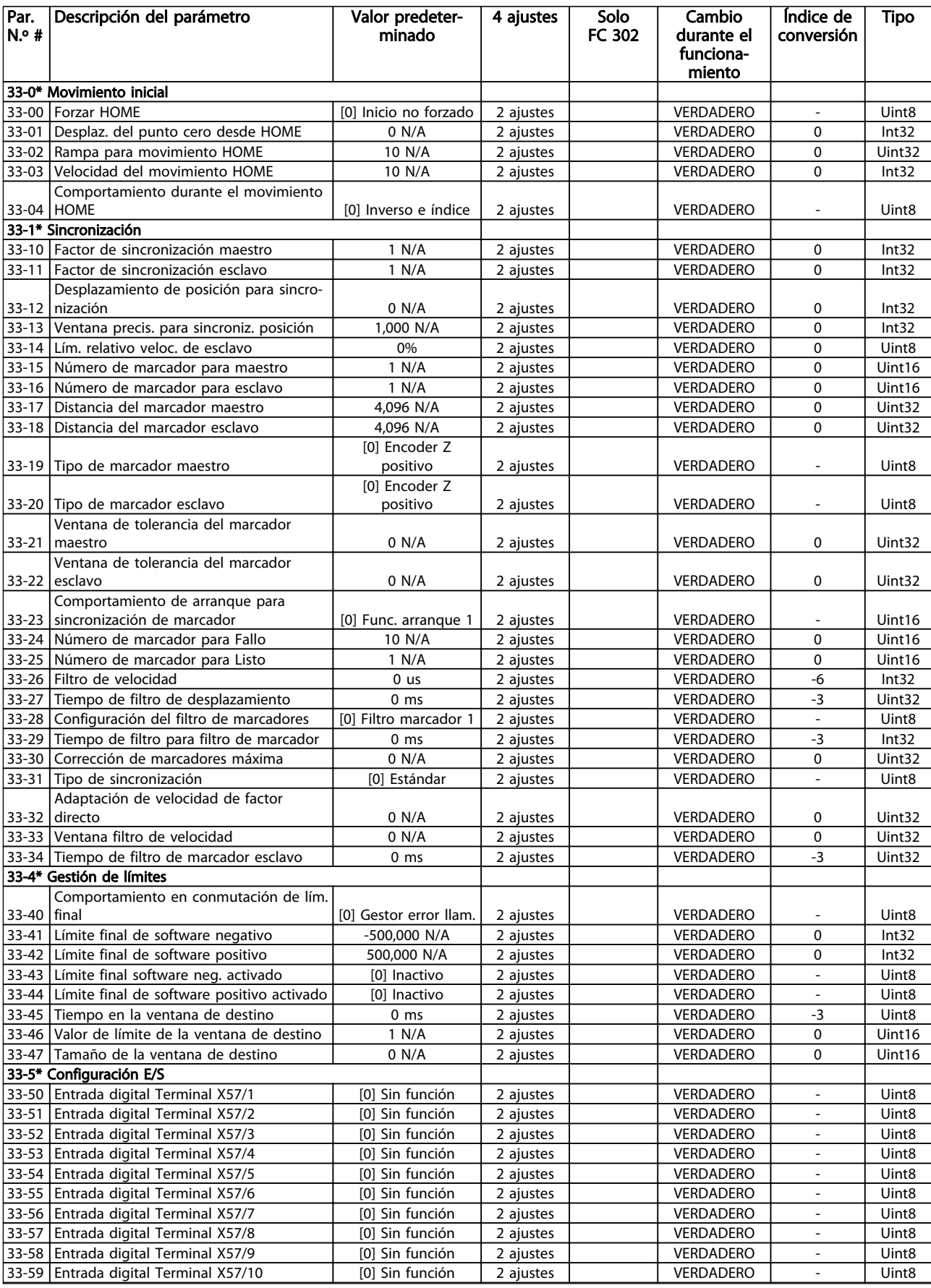

Danfoss

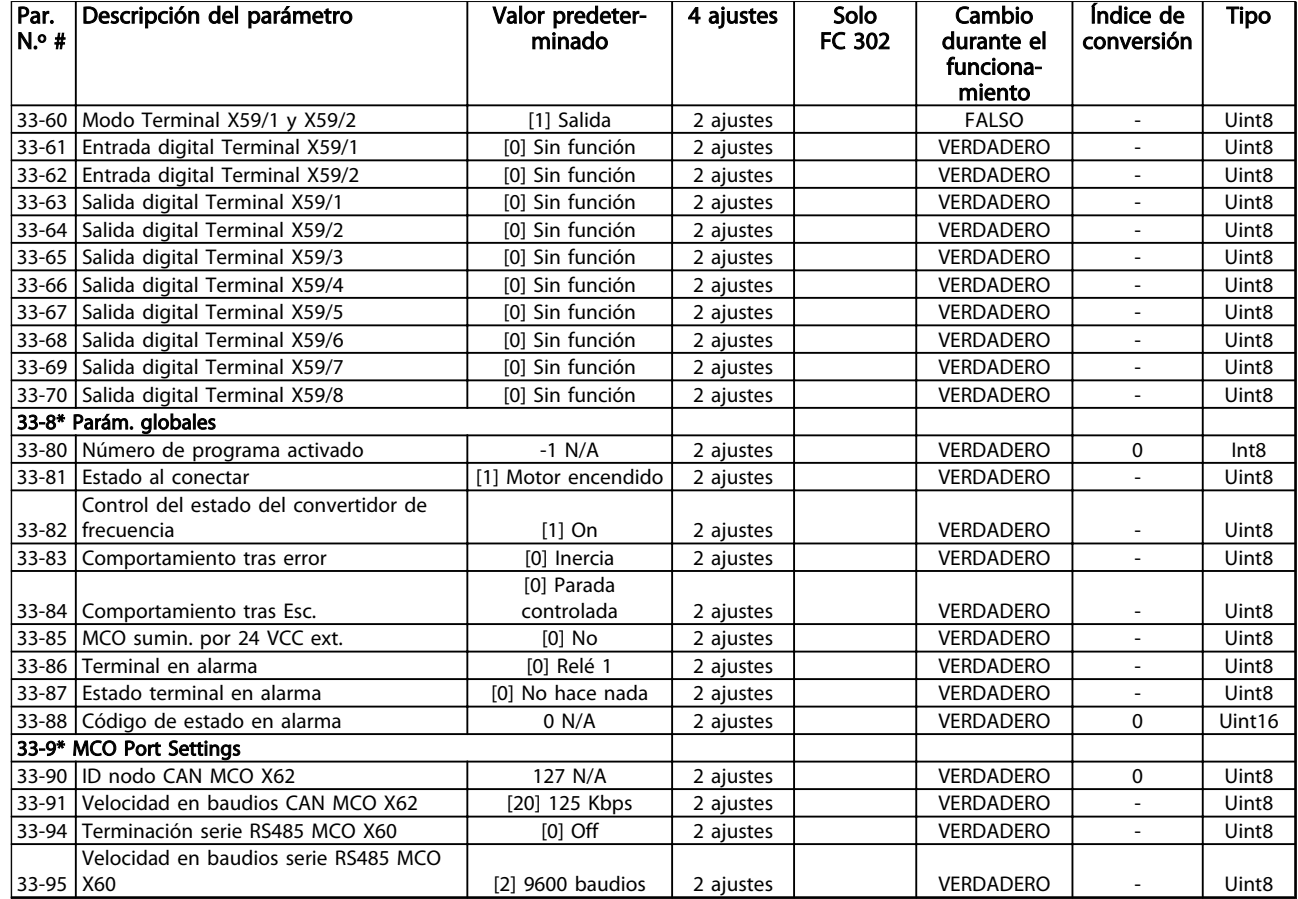

Danfoss

## 4.1.24 34-\*\* Lectura datos MCO

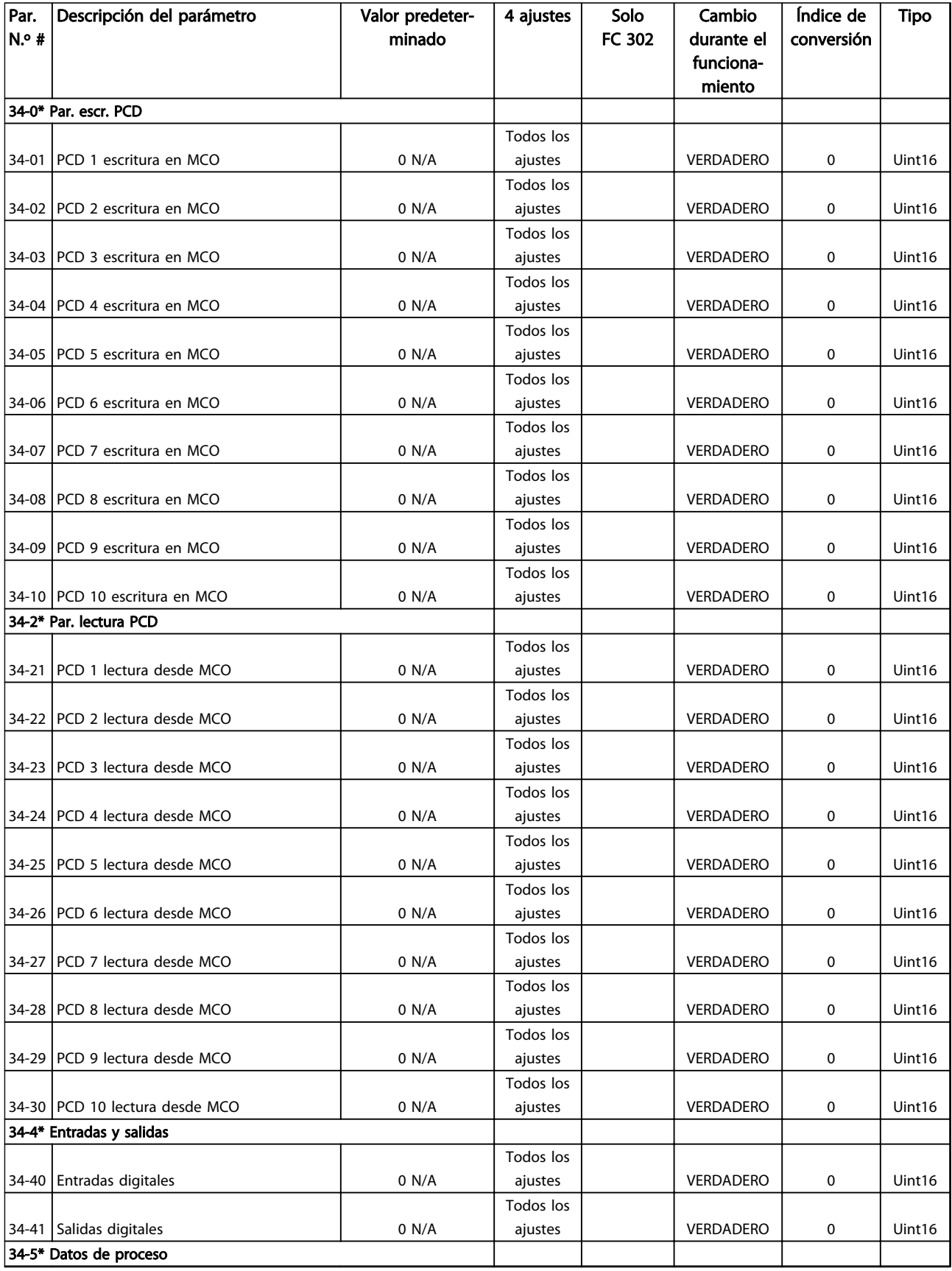

Danfoss

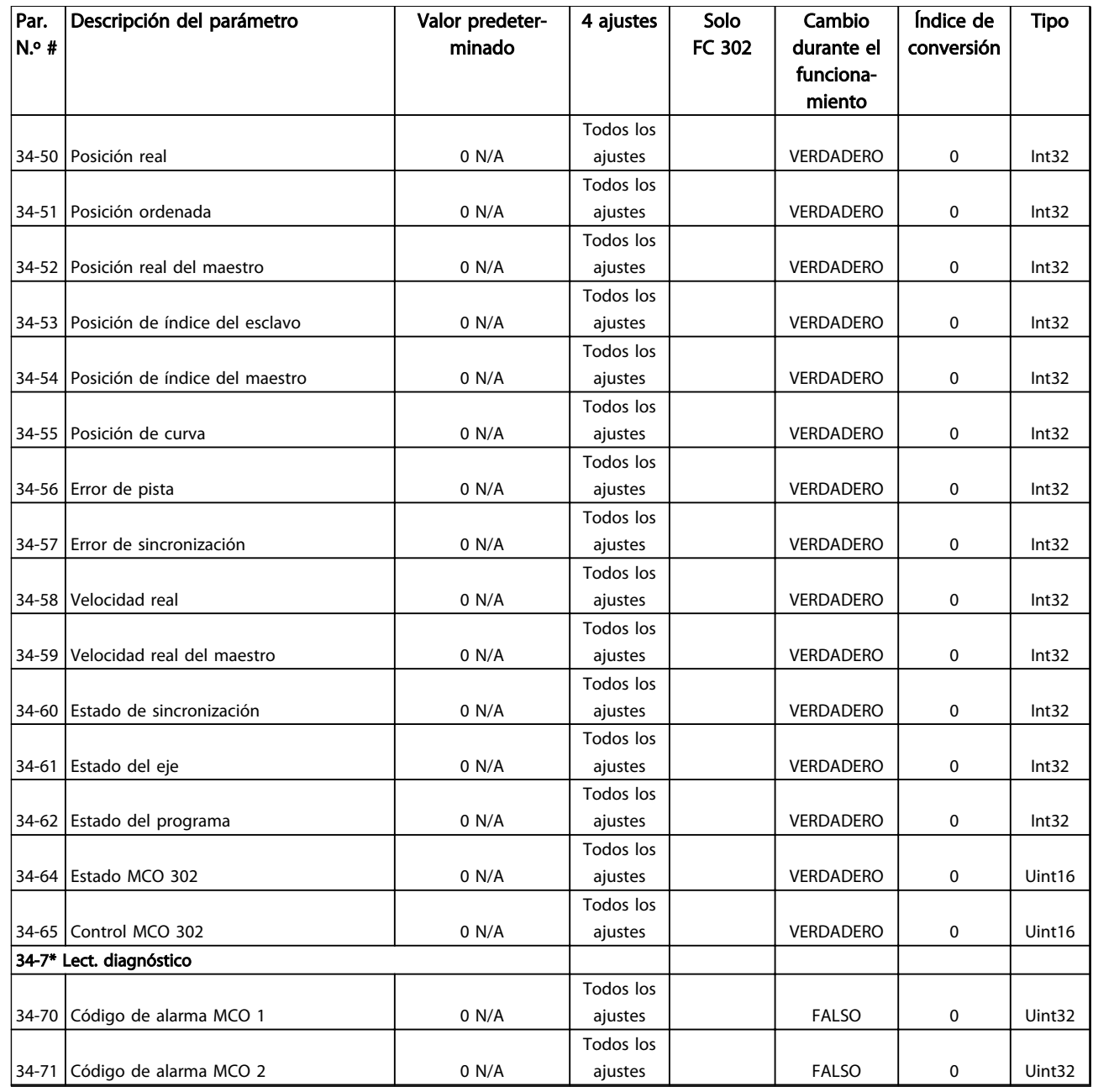

Danfoss

## 4.1.25 35-\*\* Opción de entrada de sensor

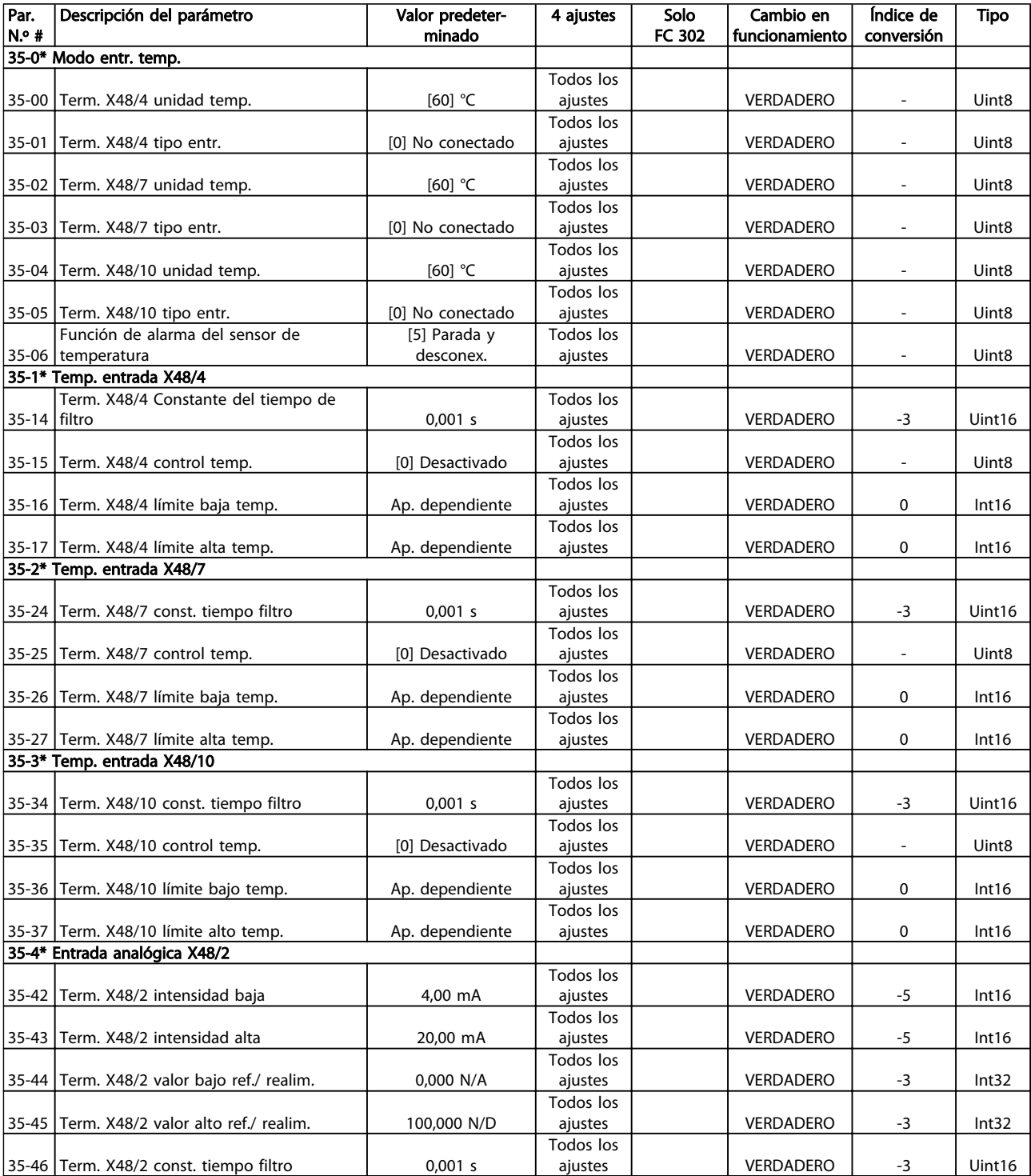

## 5 Solución de problemas

### 5.1.1 Advertencias / Mensajes de alarma

Las advertencias y alarmas se señalizan mediante el LED correspondiente en la parte delantera del convertidor de frecuencia y muestran un código en la pantalla.

Las advertencias permanecen activas hasta que se elimina la causa. En determinadas circunstancias, es posible que el motor siga funcionando. Los mensajes de advertencia pueden ser críticos, aunque no necesariamente.

En caso de alarma, el convertidor de frecuencia se desconectará. Una vez corregida la causa de la alarma, reinicie la alarma para poder reanudar el funcionamiento.

### Hay tres maneras de reiniciar:

- Pulse [Reset].
- A través de una entrada digital con la función Reinicio.
- Mediante la opción de comunicación en serie / bus de campo.

### ¡NOTA!

Después de un reinicio manual mediante la tecla [Reset], pulse [Auto On] para volver a arrancar el motor.

La razón de que no pueda reiniciarse una alarma puede ser que no se haya corregido la causa o que la alarma esté bloqueada (consulte también*Tabla 5.1*).

Las alarmas bloqueadas ofrecen una protección adicional, ya que es preciso cortar la alimentación de red para poder reiniciarlas. Cuando vuelva a conectarse el convertidor de frecuencia, dejará de estar bloqueado y podrá reiniciarse, como se ha indicado anteriormente, una vez subsanada la causa.

Las alarmas que no están bloqueadas pueden reiniciarse también utilizando la función de Reinicio automático del *14-20 Modo Reset* (advertencia: puede producirse un reinicio automático).

Si, en *Tabla 5.1*, aparecen marcadas una advertencia o una alarma, significa que, o bien hay una advertencia antes de la alarma, o bien se puede especificar si se debe visualizar una advertencia o una alarma para un fallo determinado.

Esto es posible, p. ej., en *[1-90 Protección térmica motor](#page-50-0)*. Después de una alarma o una desconexión, el motor funcionará por inercia y la alarma y la advertencia parpadearán. Una vez que se haya corregido el problema, solamente la alarma seguirá parpadeando hasta que se reinicie el convertidor de frecuencia.

### ¡NOTA!

Función fallo fase motor (30-32) y detección de bloqueo no están activas cuando *1-10 Construcción del motor* tiene el valor [1] PM no saliente SPM.

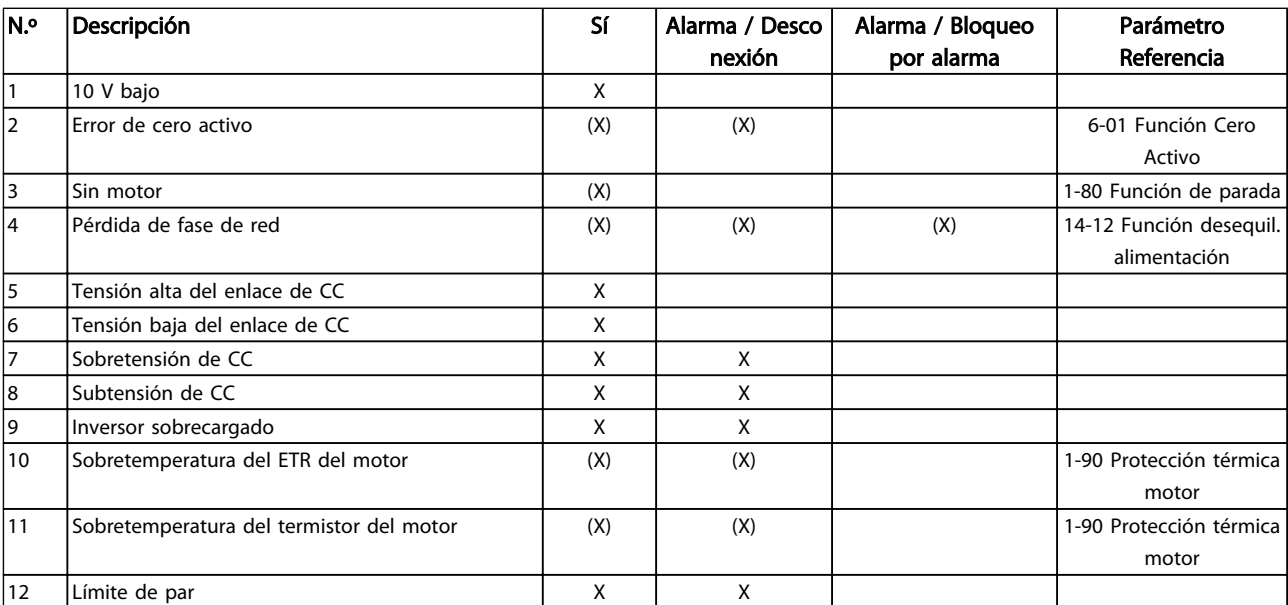
## Solución de problemas vET Guía de programación<sup>®</sup> AutomationDrive

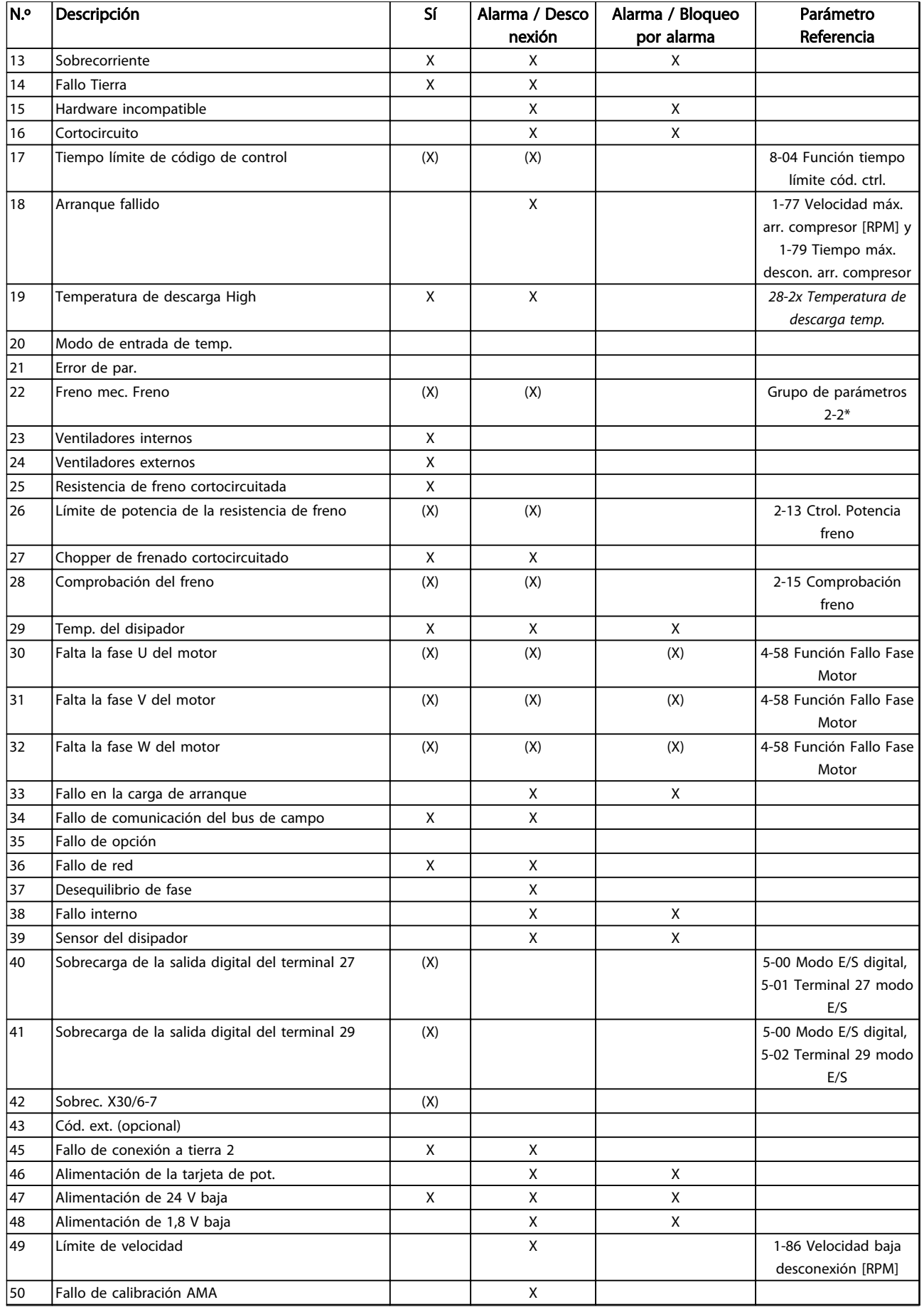

## Solución de problemas vET Guía de programación<sup>®</sup> AutomationDrive

Danfoss

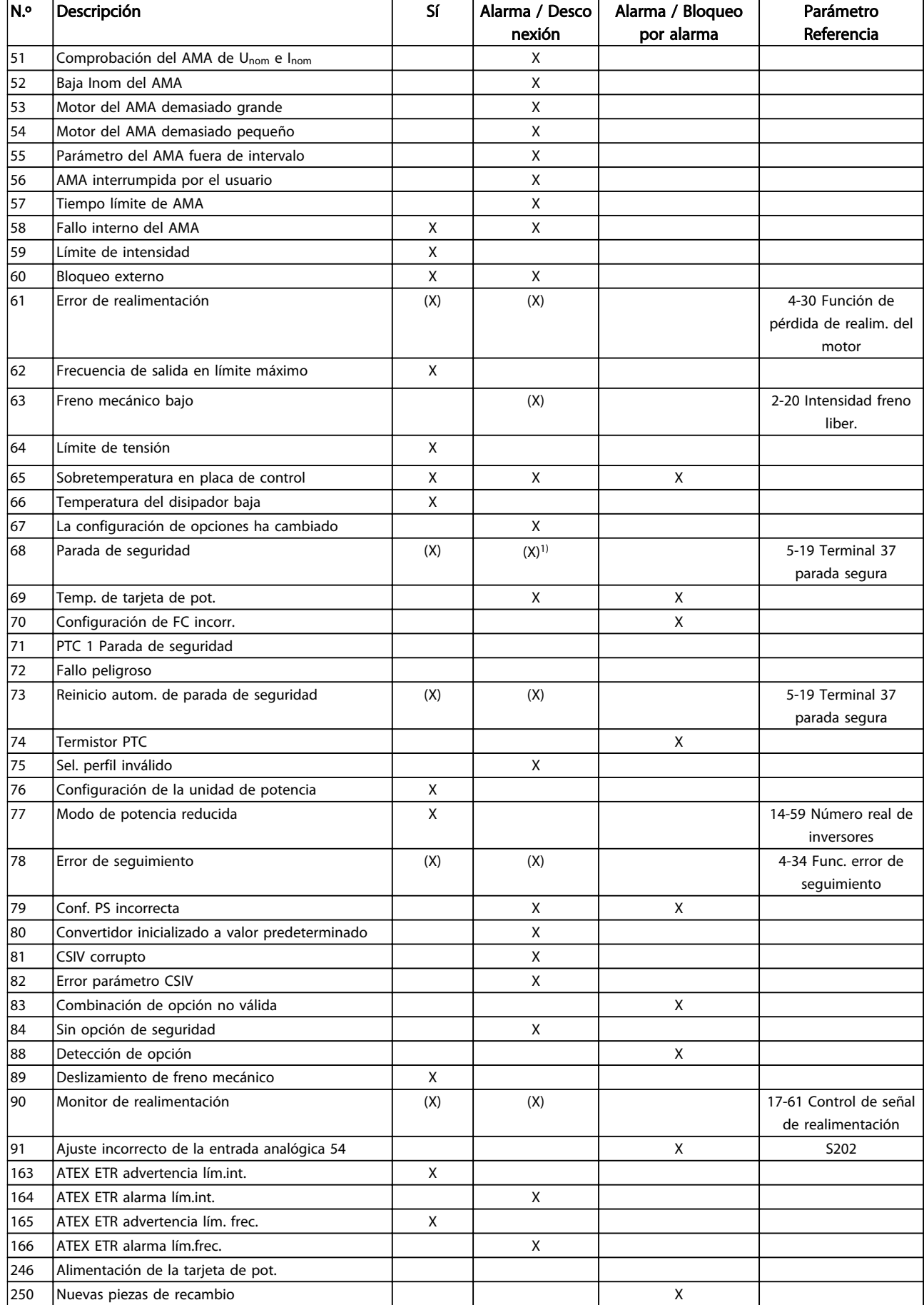

#### Solución de problemas VLT Guía de programación® AutomationDrive

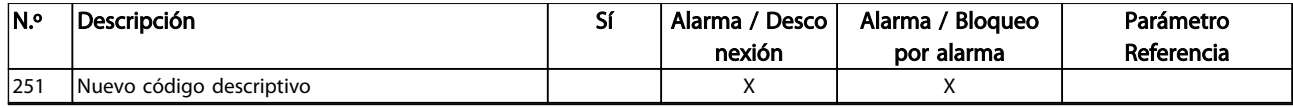

#### Tabla 5.1 Lista de códigos de alarma / advertencia

*(X) Dependiente del parámetro*

*1) No puede realizarse el reinicio automático a través del 14-20 Modo Reset*

Una desconexión es la acción desencadenada al producirse una alarma. La desconexión deja el motor en inercia y se reinicia pulsando [Reset] o desde una entrada digital (grupo de parámetros 5-1\* [1]). El acontecimiento que generó la alarma no puede dañar el convertidor de frecuencia ni causar situaciones peligrosas. El bloqueo por alarma es una acción que se desencadena cuando se

produce una alarma, cuya causa puede dañar el convertidor de frecuencia o las piezas conectadas a él. Una situación de bloqueo por alarma solamente se puede reiniciar apagando y encendiendo el equipo.

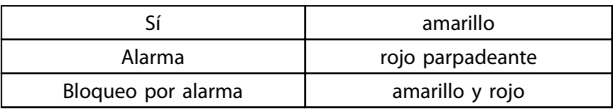

Tabla 5.2 Indicación LED

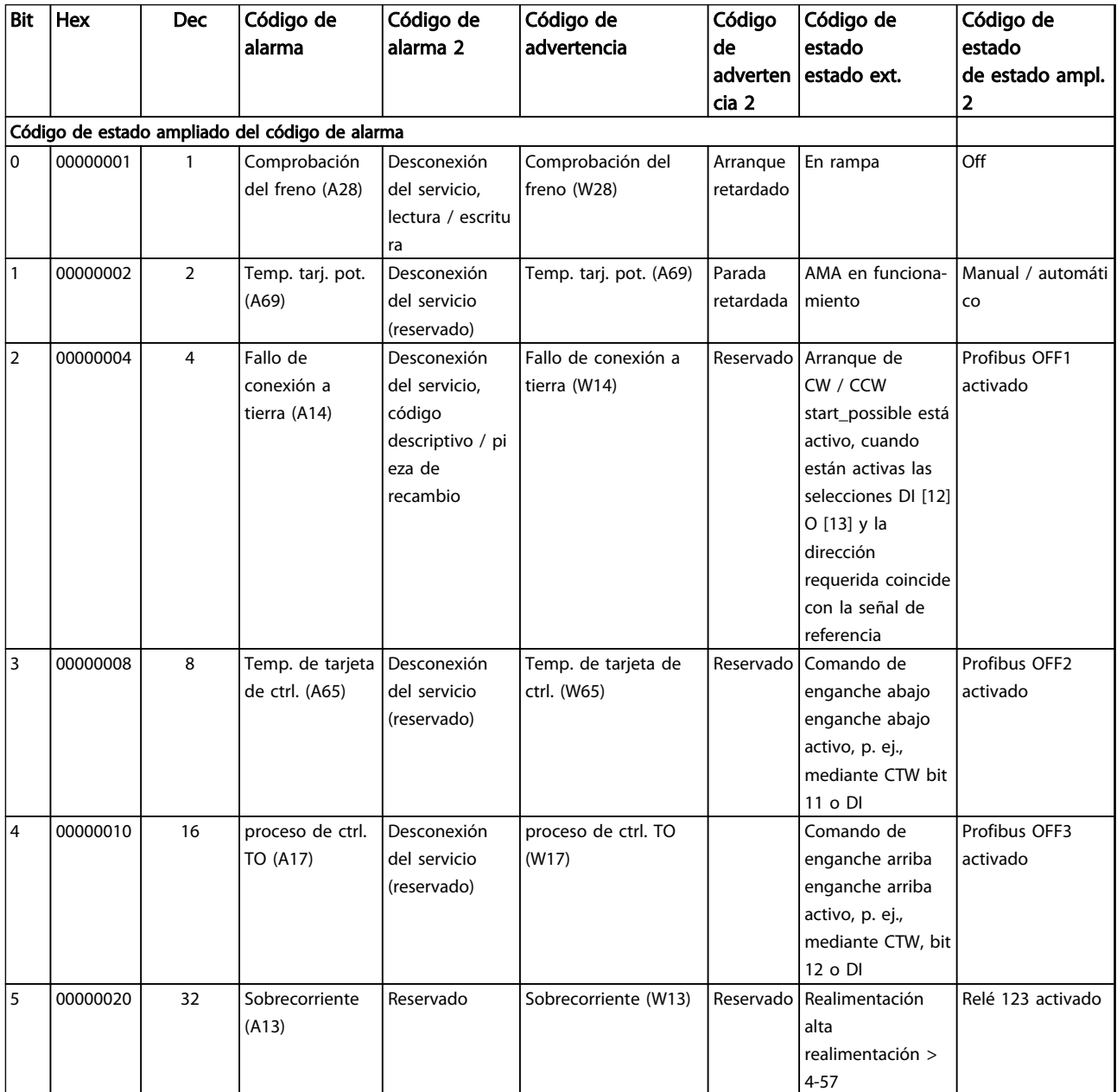

Danfoss

## Solución de problemas vET Guía de programación<sup>®</sup> AutomationDrive

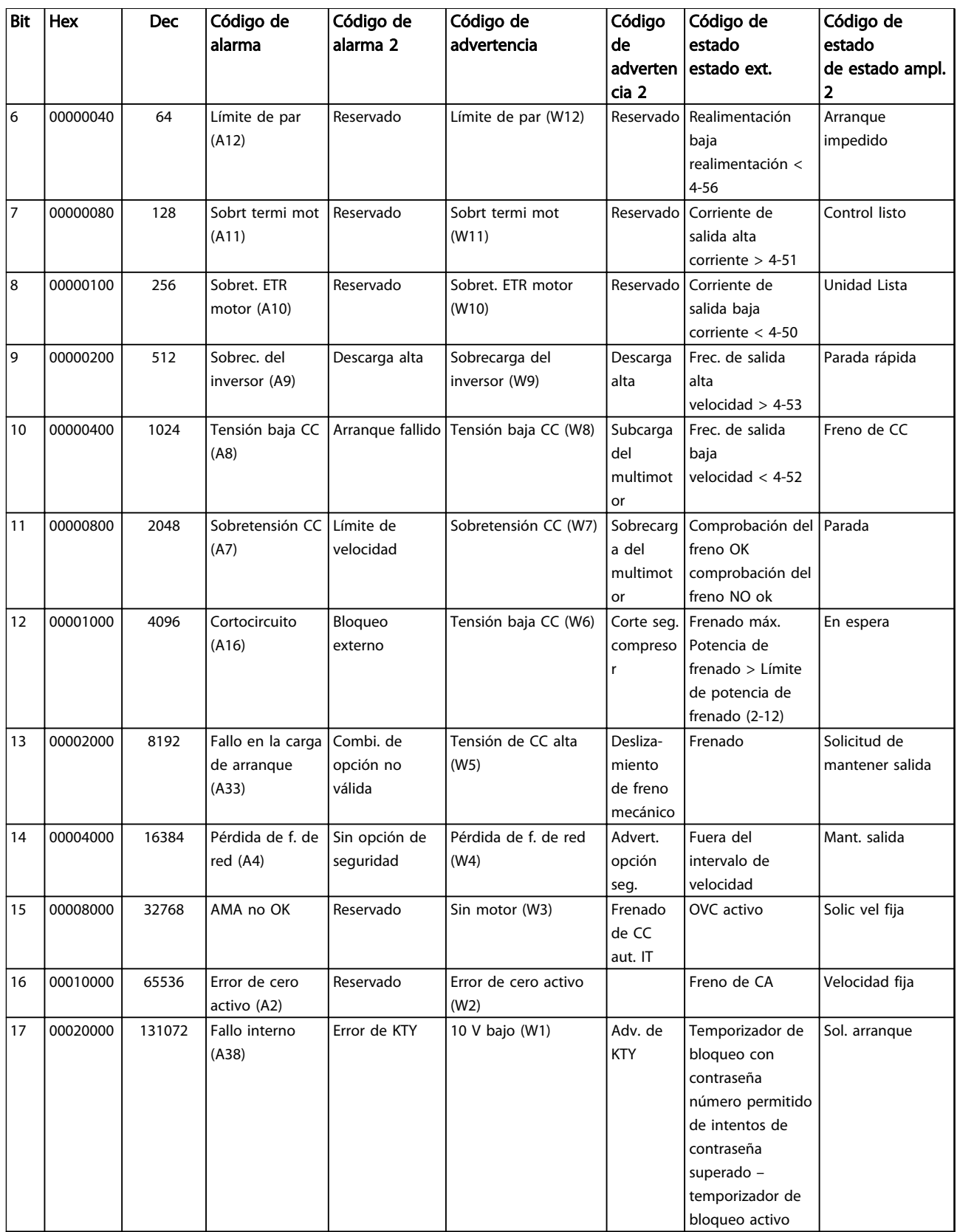

Danfoss

#### Solución de problemas VLT Guía de programación® AutomationDrive

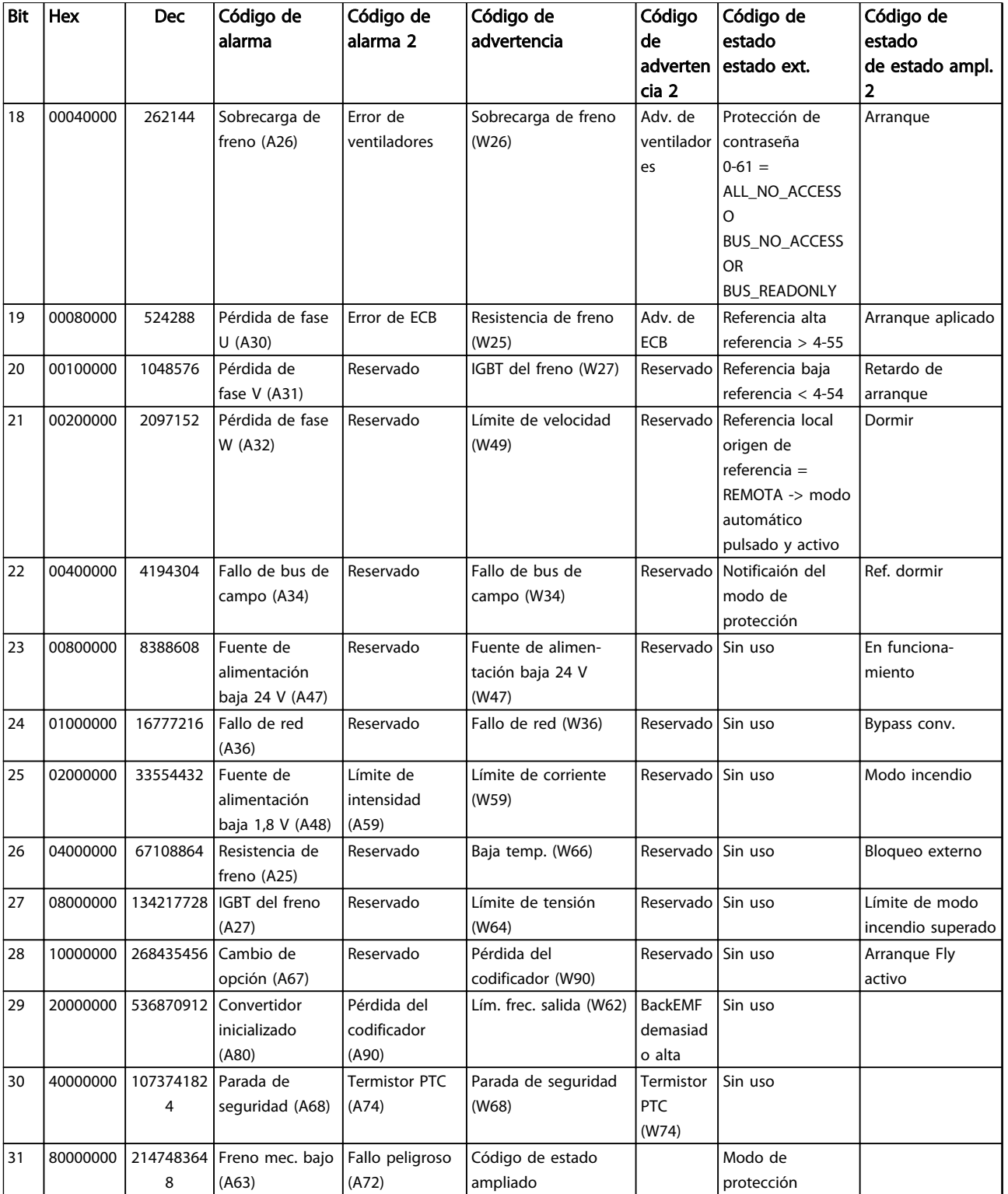

### Tabla 5.3 Descripción de Código de alarma, Código de advertencia y Código de estado ampliado

Los códigos de alarma, códigos de advertencia y códigos de estado ampliados pueden leerse mediante un bus serie o bus de campo opcional para su diagnóstico. Consulte también *[16-94 Cód. estado amp](#page-157-0)*.

5 5

### <span id="page-221-0"></span>ADVERTENCIA 1, 10 V bajo

La tensión de la tarjeta de control está por debajo de 10 V desde el terminal 50.

Elimine carga del terminal 50, ya que la fuente de alimentación de 10 V está sobrecargada. Máx. 15 mA o mínimo 590 Ω.

Esta situación puede estar causada por un cortocircuito en un potenciómetro conectado o por un cableado incorrecto del potenciómetro.

#### Resolución del problema

Retire el cableado del terminal 50. Si la advertencia se borra, el problema es del cableado personalizado. Si la advertencia no se borra, sustituya la tarjeta de control.

#### ADVERTENCIA / ALARMA 2, Error de cero activo

Esta advertencia o alarma solo aparece si ha sido programada por el usuario en el *6-01 Función Cero Activo*. La señal en una de las entradas analógicas es inferior al 50% del valor mínimo programado para esa entrada. Esta situación puede ser causada por un cable roto o por una avería del dispositivo que envía la señal. .

#### Resolución del problema

Compruebe las conexiones de todos los terminales de entrada analógica. Los terminales 53 y 54 de la tarjeta de control para señales, terminal 55 común. Los terminales 11 y 12 del MCB 101 para señales, terminal 10 común. Los terminales 1, 3 y 5 del MCB 109 para señales, terminales 2, 4 y 6 comunes).

Compruebe que la programación del convertidor de frecuencia y los ajustes de conmutación concuerdan con el tipo de señal analógica.

Lleve a cabo la prueba de señales en el terminal de entrada.

#### ADVERTENCIA / ALARMA 3, Sin motor

No se ha conectado ningún motor a la salida del convertidor de frecuencia.

#### ADVERTENCIA / ALARMA 4, Pérdida de fase de red

Falta una fase en el lado de alimentación, o bien el desequilibrio de tensión de alimentación es demasiado alto. Este mensaje también aparece por una avería en el rectificador de entrada del convertidor de frecuencia. Las opciones se programan en *14-12 Función desequil. alimentación*.

#### Resolución del problema

Compruebe la tensión de alimentación y las intensidades de alimentación del convertidor de frecuencia.

#### ADVERTENCIA 5, Tensión alta del enlace de CC

La tensión del circuito intermedio (CC) supera el límite de advertencia de alta tensión. El límite depende de la clasificación de tensión del convertidor de frecuencia. La unidad sigue activa.

#### ADVERTENCIA 6, Tensión baja del enlace de CC

La tensión del circuito intermedio (CC) está por debajo del límite de advertencia de baja tensión. El límite depende de la clasificación de tensión del convertidor de frecuencia. La unidad sigue activa.

#### ADVERTENCIA / ALARMA 7, Sobretensión de CC

Si la tensión del circuito intermedio supera el límite, el convertidor de frecuencia se desconectará después de un periodo de tiempo determinado.

#### Resolución del problema

Conecte una resistencia de freno.

Aumente el tiempo de rampa.

Cambie el tipo de rampa.

Active las funciones de *2-10 Función de freno*

Aumente *14-26 Ret. de desc. en fallo del convert.*.

Si la alarma / advertencia se produce durante una caída de tensión, la solución es usar una energía regenerativa (*[14-10 Fallo aliment.](#page-138-0)*)

#### ADVERTENCIA / ALARMA 8, Subtensión de CC

Si la tensión del circuito intermedio (enlace de CC) es inferior al límite de tensión baja, el convertidor de frecuencia comprobará si la fuente de alimentación externa de 24 V CC está conectada. Si no se ha conectado ninguna fuente de alimentación externa de 24 V CC, el convertidor de frecuencia se desconectará transcurrido un intervalo de retardo determinado. El tiempo en cuestión depende del tamaño de la unidad.

#### Resolución del problema

Compruebe si la tensión de alimentación coincide con la del convertidor de frecuencia.

Lleve a cabo una prueba de tensión de entrada.

Lleve a cabo una prueba del circuito de carga suave.

#### ADVERTENCIA / ALARMA 9, Sobrecarga del inversor

El convertidor de frecuencia está a punto de desconectarse a causa de una sobrecarga (corriente muy elevada durante demasiado tiempo). El contador para la protección térmica y electrónica del inversor emite una advertencia al 98% y se desconecta al 100% con una alarma. El convertidor de frecuencia no se puede reiniciar hasta que el contador esté por debajo del 90%.

El fallo consiste en que el convertidor de frecuencia ha funcionado con una sobrecarga superior al 100 % durante demasiado tiempo.

#### Resolución del problema

Compare la corriente de salida mostrada en el LCP con la corriente nominal del convertidor de frecuencia.

Compare la intensidad de salida mostrada en el LCP con la intensidad medida del motor.

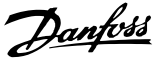

<span id="page-222-0"></span>Muestre la carga térmica del convertidor de frecuencia en el LCP y controle el valor. Al funcionar por encima de la corriente nominal continua del convertidor de frecuencia, el contador aumenta. Al funcionar por debajo de la corriente nominal continua del convertidor de frecuencia, el contador disminuye.

#### ADVERTENCIA / ALARMA 10, Temperatura de sobrecarga del motor

La protección termoelectrónica (ETR) indica que el motor está demasiado caliente. Seleccione si el convertidor de frecuencia emite una advertencia o una alarma cuando el contador alcance el 100% en *1-90 Protección térmica motor*. Este fallo se produce cuando el motor funciona con una sobrecarga superior al 100% durante demasiado tiempo.

#### Resolución del problema

Compruebe si el motor se está sobrecalentando.

Compruebe si el motor está sobrecargado mecánicamente.

Compruebe que la corriente del motor configurada en *1-24 Intensidad motor* está ajustada correctamente.

Asegúrese de que los datos del motor en los par. del 1-20 al 1-25 estén ajustados correctamente.

Si se está utilizando un ventilador externo, compruebe en *[1-91 Vent. externo motor](#page-53-0)* que está seleccionado.

La activación del AMA en *1-29 Adaptación automática del motor (AMA)* ajusta el convertidor de frecuencia con respecto al motor con mayor precisión y reduce la carga térmica.

#### ADVERTENCIA / ALARMA 11, Sobretemp. del termistor del motor

Compruebe si el termistor está desconectado. Seleccione si el convertidor de frecuencia emite una advertencia o una alarma en *1-90 Protección térmica motor*.

#### Resolución del problema

Compruebe si el motor se está sobrecalentando.

Compruebe si el motor está sobrecargado mecánicamente.

Cuando utilice el terminal 53 o 54, compruebe que el termistor está bien conectado entre el terminal 53 o 54 (entrada de tensión analógica) y el terminal 50 (alimentación de +10 V) y que el interruptor del terminal 53 o 54 está configurado para tensión. Compruebe en *[1-93 Fuente de](#page-53-0) [termistor](#page-53-0)* que se selecciona el terminal 53 o 54.

Cuando utilice las entradas digitales 18 o 19, compruebe que el termistor está bien conectado entre el terminal 18 o 19 (solo entrada digital PNP) y el terminal 50. Compruebe en *[1-93 Fuente](#page-53-0) [de termistor](#page-53-0)* que se selecciona el terminal 18 o 19.

#### ADVERTENCIA / ALARMA 12, Límite de par

El par es más elevado que el valor en *4-16 Modo motor límite de par* o en *4-17 Modo generador límite de par*. *14-25 Retardo descon. con lím. de par* puede utilizarse para cambiar esto, de forma que en vez de ser solo una advertencia sea una advertencia seguida de una alarma.

#### Resolución del problema

Si el límite de par del motor se supera durante una aceleración de rampa, amplíe el tiempo de rampa de aceleración.

Si el límite de par del generador se supera durante una desaceleración de rampa, amplíe el tiempo de desaceleración de rampa.

Si se alcanza el límite de par en funcionamiento, es posible aumentarlo. Asegúrese de que el sistema puede funcionar de manera segura con un par mayor.

Compruebe la aplicación para asegurarse de que no haya una intensidad excesiva en el motor.

#### ADVERTENCIA / ALARMA 13, Sobreintensidad

Se ha sobrepasado el límite de intensidad máxima del inversor (aproximadamente, el 200% de la intensidad nominal). Esta advertencia dura 1,5 segundos aproximadamente. Después, el convertidor de frecuencia se desconecta y emite una alarma. Este fallo puede ser causado por carga brusca o aceleración rápida con cargas de alta inercia. También puede aparecer después de la energía regenerativa, si se acelera de forma rápida durante la rampa. Si se selecciona el control ampliado de freno mecánico es posible reiniciar la desconexión externamente.

#### Resolución del problema

Desconecte la alimentación y compruebe si se puede girar el eje del motor.

Compruebe que el tamaño del motor coincide con el convertidor de frecuencia.

Compruebe los parámetros del 1-20 al 1-25 para asegurarse de que los datos del motor sean correctos.

#### ALARMA 14, Fallo de la conexión a tierra

Hay corriente procedente de las fases de salida a tierra, bien en el cable entre el convertidor de frecuencia y el motor, o bien en el motor mismo.

#### Resolución del problema:

Desconecte la alimentación del convertidor de frecuencia y solucione el fallo de conexión a tierra.

Compruebe que no haya fallos de la conexión a tierra en el motor midiendo la resistencia de conexión a tierra de los terminales del motor y el motor con un megaohmímetro.

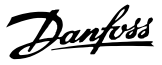

#### <span id="page-223-0"></span>ALARMA 15, Hardware incompatible

Una de las opciones instaladas no puede funcionar con el hardware o el software de la placa de control actual.

Anote el valor de los siguientes parámetros y contacte con su proveedor de Danfoss:

*[15-40 Tipo FC](#page-150-0)*

*[15-41 Sección de potencia](#page-150-0)*

*[15-42 Tensión](#page-150-0)*

*15-43 Versión de software*

*15-45 Cadena de código*

*15-49 Tarjeta control id SW*

*15-50 Tarjeta potencia id SW*

*15-60 Opción instalada*

*15-61 Versión SW opción* (por cada ranura de opción)

#### ALARMA 16, Cortocircuito

Hay un cortocircuito en el motor o en su cableado.

Desconecte la alimentación del convertidor de frecuencia y repare el cortocircuito.

#### ADVERTENCIA / ALARMA 17, Tiempo límite de código de control

No hay comunicación con el convertidor de frecuencia. La advertencia solo se activará si *[8-04 Función tiempo límite](#page-113-0) [cód. ctrl.](#page-113-0)* NO está en *[0] No*.

Si *[8-04 Función tiempo límite cód. ctrl.](#page-113-0)* se ajusta en *[5] Parada y Desconexión*, aparecerá una advertencia y el convertidor de frecuencia se desacelerará hasta desconectarse y, a continuación, se emite una alarma.

#### Resolución del problema:

Compruebe las conexiones del cable de comunicación serie.

Aumente *8-03 Valor de tiempo límite cód. ctrl.*.

Compruebe el funcionamiento del equipo de comunicaciones.

Verifique que la instalación es adecuada conforme a los requisitos de CEM.

#### ALARMA 18, Arranque fallido

La velocidad no ha podido sobrepasar el valor de *1-77 Velocidad máx. arr. compresor [RPM]* durante el arranque dentro del tiempo establecido (fijado en *1-79 Tiempo máx. descon. arr. compresor*). Podría deberse al bloqueo de un motor.

#### Advertencia/Alarma 19, Temperatura de descarga alta

#### Advertencia:

La temperatura de descarga sobrepasa el nivel programado en *28-25 Warning Level*.

#### Alarma:

La temperatura de descarga sobrepasa el nivel programado en *28-26 Emergency Level*.

#### ADVERTENCIA / ALARMA 20. Error de entrada temp.

El sensor de temperatura no está conectado.

#### ADVERTENCIA / ALARMA 21. Error de parámetro

El parámetro está fuera de intervalo. El número de parámetro aparece en el LCP. El parámetro afectado debe ajustarse en un valor válido.

### ADVERTENCIA / ALARMA 22, Freno mecánico para elevador

El valor obtenido muestra de qué tipo es.

0 = El par de referencia no se alcanzó antes de finalizar el tiempo límite.

1 = No hubo realimentación de frenado antes de finalizar el tiempo límite.

#### ADVERTENCIA 23, Fallo del ventilador interno

La función de advertencia del ventilador es una protección adicional que comprueba si el ventilador está funcionando / montado. La advertencia del ventilador puede desactivarse en el *14-53 Monitor del ventilador ([0] Desactivado)*.

Para los filtros de tamaño D, E y F, se controla la tensión regulada a los ventiladores.

#### Resolución del problema

Compruebe que el ventilador funciona correctamente.

Apague y vuelva a encender el convertidor de frecuencia y compruebe que el ventilador funciona se activa al arrancar.

Compruebe los sensores del disipador y la tarjeta de control.

#### ADVERTENCIA 24, Fallo del ventilador externo

La función de advertencia del ventilador es una protección adicional que comprueba si el ventilador está funcionando / montado. La advertencia del ventilador puede desactivarse en el *14-53 Monitor del ventilador ([0] Desactivado)*.

#### Resolución del problema

Compruebe que el ventilador funciona correctamente.

Apague y vuelva a encender el convertidor de frecuencia y compruebe que el ventilador funciona se activa al arrancar.

Compruebe los sensores del disipador y la tarjeta de control.

#### ADVERTENCIA 25, Resistencia de freno cortocircuitada

La resistencia de freno se controla durante el funcionamiento. Si se produce un cortocircuito, la función de freno se desactiva y aparece la advertencia. El convertidor de frecuencia sigue estando operativo, pero sin la función de freno. Desconecte la alimentación del convertidor de frecuencia y sustituya la resistencia de freno (consulte *[2-15 Comprobación freno](#page-58-0)*).

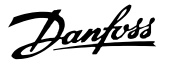

#### <span id="page-224-0"></span>ADVERTENCIA / ALARMA 26, Límite de potencia de la resistencia de freno

La potencia transmitida a la resistencia de freno se calcula como un valor medio durante los últimos 120 segundos en funcionamiento. El cálculo se basa en la tensión del circuito intermedio y el valor de la resistencia del freno configurado en *2-16 Intensidad máx. de frenado de CA*. La advertencia se activa cuando la potencia de frenado disipada es superior al 90% de la potencia de resistencia de frenado. Si se ha seleccionado *[2] Desconexión* en *[2-13 Ctrol. Potencia freno](#page-57-0)*, el convertidor de frecuencia se desconectará cuando la potencia de frenado disipada alcance el 100%.

#### ADVERTENCIA / ALARMA 27, Fallo del chopper de frenado

El transistor de freno se controla durante el funcionamiento y, si se produce un cortocircuito, se desconecta la función de freno y aparece una advertencia. El convertidor de frecuencia podrá seguir funcionando, pero en el momento en que se cortocircuite el transistor de freno, se transmitirá una energía significativa a la resistencia de freno, aunque esa función esté desactivada. Desconecte la alimentación del convertidor de frecuencia y retire la resistencia de freno.

#### ADVERTENCIA / ALARMA 28, Fallo de comprobación del freno

La resistencia de freno no está conectada o no funciona. Compruebe *2-15 Comprobación freno*.

#### ALARMA 29, Temp. del disipador

Se ha superado la temperatura máxima del disipador. El fallo de temperatura no se puede reiniciar hasta que la temperatura se encuentre por debajo de la temperatura del disipador especificada. Los puntos de desconexión y de reinicio varían en función del tamaño del convertidor de frecuencia.

#### Resolución del problema

Compruebe si se dan las siguientes condiciones:

Temperatura ambiente excesiva.

Longitud excesiva del cable de motor.

Falta de espacio por encima y por debajo del convertidor de frecuencia para la ventilación.

Flujo de aire bloqueado alrededor del convertidor de frecuencia.

Ventilador del disipador térmico dañado.

Disipador térmico sucio.

#### ALARMA 30, Falta la fase U del motor

Falta la fase U del motor entre el convertidor de frecuencia y el motor.

Desconecte la alimentación del convertidor de frecuencia y compruebe la fase U del motor.

#### ALARMA 31, Falta la fase V del motor

Falta la fase V del motor entre el convertidor de frecuencia y el motor.

Apague la alimentación del convertidor de frecuencia y compruebe la fase V del motor.

#### ALARMA 32, Falta la fase W del motor

Falta la fase W del motor entre el convertidor de frecuencia y el motor.

Desconecte la alimentación del convertidor de frecuencia y compruebe la fase W del motor.

#### ALARMA 33, Fallo en la carga de arranque

Se han efectuado demasiados arranques en poco tiempo. Deje que la unidad se enfríe hasta la temperatura de funcionamiento.

## ADVERTENCIA / ALARMA 34, Fallo de comunicación del bus de campo

El bus de campo de la tarjeta de opción de comunicación no funciona.

#### ADVERTENCIA / ALARMA 35. Fallo de opción

Se recibe una alarma de opción. La alarma depende de la opción. La causa más probable es un encendido un fallo de comunicación.

#### ADVERTENCIA / ALARMA 36, Fallo de red

Esta advertencia / alarma solo se activa si la tensión de alimentación al convertidor de frecuencia se pierde y si *14-10 Fallo aliment.* NO está ajustado en *[0] Sin función.* Compruebe los fusibles del convertidor de frecuencia y la fuente de alimentación de red a la unidad.

#### ALARMA 37. Desequilibrio de fase

Hay un desequilibrio de intensidad entre las unidades de potencia.

#### ALARMA 38, Fallo interno

Cuando se produce un fallo interno, se muestra un código definido en la *Tabla 5.4* que se incluye a continuación.

#### Resolución del problema

Apague y vuelva a encender.

Compruebe que la opción está bien instalada.

Compruebe que no falten cables o que no estén flojos.

En caso necesario, póngase en contacto con su proveedor de Danfoss o con el departamento de servicio técnico. Anote el código para dar los siguientes pasos para encontrar el problema.

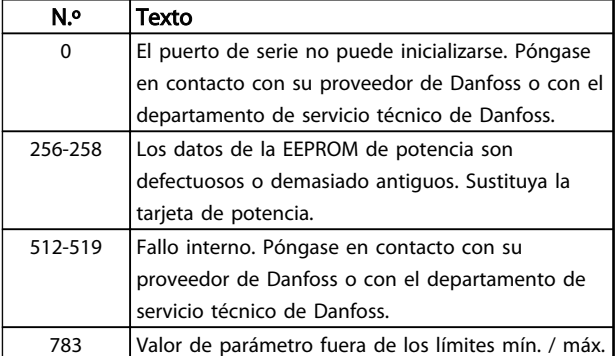

N.º Texto

#### <span id="page-225-0"></span>Solución de problemas VLT Guía de programación® AutomationDrive

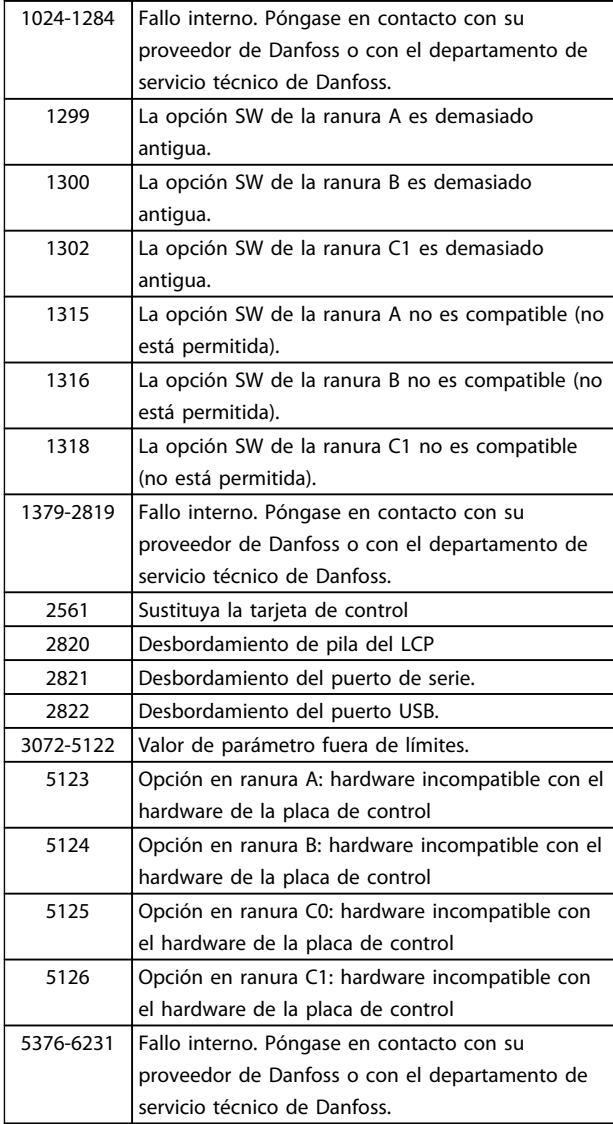

#### Tabla 5.4 Códigos de fallo interno

#### ALARMA 39, Sensor del disipador

No hay realimentación del sensor de temperatura del disipador.

La señal del sensor térmico del IGBT no está disponible en la tarjeta de potencia. El problema podría estar en la tarjeta de potencia, en la tarjeta de accionamiento de puerta o en el cable plano entre la tarjeta de potencia y la tarjeta de accionamiento de puerta.

#### ADVERTENCIA 40, Sobrecarga del terminal de salida digital 27

Compruebe la carga conectada al terminal 27 o elimine la conexión cortocircuitada. Compruebe *5-00 Modo E/S digital* y *[5-01 Terminal 27 modo E/S](#page-77-0)*.

#### ADVERTENCIA 41, Sobrecarga del terminal de salida digital 29

Compruebe la carga conectada al terminal 29 o elimine la conexión cortocircuitada. Compruebe *5-00 Modo E/S digital* y *5-02 Terminal 29 modo E/S*.

#### ADVERTENCIA 42, Sobrecarga de la salida digital en X30/6 o sobrecarga de la salida digital en X30/7

Para la X30/6, compruebe la carga conectada en X30/6 o elimine el cortocircuito de la conexión. Compruebe *[5-32 Term. X30/6 salida dig. \(MCB 101\)](#page-86-0)*.

Para la X30/7, compruebe la carga conectada en X30/7 o elimine el cortocircuito de la conexión. Compruebe *[5-33 Term. X30/7 salida dig. \(MCB 101\)](#page-87-0)*.

#### ALARMA 43, Alimentación ext.

MCB 113 La opción de relé ampl. está montada sin 24 V CC ext. Conectar bien a un suministro externo de 24 V CC o especifique que no se utiliza suministro externo a través de *[14-80 Opción sumin. por 24 V CC ext.](#page-145-0)* [0]. Un cambio en *[14-80 Opción sumin. por 24 V CC ext.](#page-145-0)* requiere un ciclo de potencia.

#### ALARMA 45, Fallo de la conexión a toma de tierra 2

Fallo de conexión a tierra (masa) al arrancar.

#### Resolución del problema

Compruebe que la conexión a tierra (masa) es correcta y revise las posibles conexiones sueltas.

Compruebe que el tamaño de los cables es el adecuado.

Compruebe que los cables del motor no presentan cortocircuitos ni intensidades de fuga.

#### ALARMA 46, Alimentación de la tarjeta de potencia

La fuente de alimentación de la tarjeta de potencia está fuera del intervalo.

Hay tres fuentes de alimentación generadas por la fuente de alimentación de modo conmutado (SMPS) de la tarjeta de potencia: 24 V, 5 V, ±18 V. Cuando se usa la alimentación de 24 V CC con la opción MCB 107, solo se controlan los suministros de 24 V y de 5 V. Cuando se utiliza la tensión de red trifásica, se controlan los tres suministros.

#### Resolución del problema

Compruebe si la tarjeta de potencia está defectuosa.

Compruebe si la tarjeta de control está defectuosa.

Compruebe si la tarjeta de opción está defectuosa.

Si se utiliza una fuente de alimentación de 24 V CC, compruebe que el suministro es correcto.

#### ADVERTENCIA 47, Alimentación de 24 V baja

Los 24 V CC se miden en la tarjeta de control. Es posible que la alimentación externa de 24 V CC esté sobrecargada. De no ser así, póngase en contacto con el distribuidor de **Danfoss** 

#### ADVERTENCIA 48, Alimentación de 1,8 V baja

La alimentación de 1,8 V CC utilizada en la tarjeta de control está fuera de los límites admisibles. La fuente de alimentación se mide en la tarjeta de control. Compruebe <span id="page-226-0"></span>si la tarjeta de control está defectuosa. Si hay una tarjeta de opción, compruebe si hay sobretensión.

#### ADVERTENCIA 49, Límite de velocidad

Cuando la velocidad no está comprendida dentro del intervalo especificado en *4-11 Límite bajo veloc. motor [RPM]* y *4-13 Límite alto veloc. motor [RPM]*, el convertidor de frecuencia emite una advertencia. Cuando la velocidad sea inferior al límite especificado en *1-86 Velocidad baja desconexión [RPM]* (excepto en arranque y parada), el convertidor de frecuencia se desconectará.

#### ALARMA 50. Fallo de calibración AMA

Póngase en contacto con su proveedor de Danfoss o con el departamento de servicio técnico de Danfoss.

#### ALARMA 51, Comprobación del AMA de Unom e Inom

Los ajustes de tensión, intensidad y potencia del motor son erróneos. Compruebe los ajustes en los parámetros de 1-20 a 1-25.

#### ALARMA 52. Inom bajo de AMA

La intensidad del motor es demasiado baja. Compruebe los ajustes.

#### ALARMA 53, Motor del AMA demasiado grande

El motor es demasiado grande para que funcione AMA.

#### ALARMA 54, Motor del AMA demasiado pequeño

El motor es demasiado pequeño para que funcione AMA.

#### ALARMA 55. Parámetro del AMA fuera de rango

Los valores de parámetros del motor están fuera del intervalo aceptable. El AMA no funcionará.

#### ALARMA 56, AMA interrumpida por el usuario

El usuario ha interrumpido el procedimiento AMA.

#### ALARMA 57, Fallo interno del AMA

Pruebe a reiniciar AMA de nuevo. Los reinicios repetidos pueden recalentar el motor.

#### ALARMA 58. Fallo interno del AMA

Diríjase a su distribuidor de Danfoss.

#### ADVERTENCIA 59, Límite de corriente

La corriente es superior al valor de *4-18 Límite intensidad*. Asegúrese de que los datos del motor en los parámetros del 1-20 al 1-25 estén ajustados correctamente. Es posible aumentar el límite de intensidad. Asegúrese de que el sistema puede funcionar de manera segura con un límite superior.

#### ADVERTENCIA 60, Parada externa

Una señal de entrada digital indica una situación de fallo fuera del convertidor de frecuencia. Una parada externa ha ordenado la desconexión del convertidor de frecuencia. Elimine la situación de fallo externa. Para reanudar el funcionamiento normal, aplique 24 V CC al terminal programado para la parada externa. Reinicie el convertidor de frecuencia.

#### ADVERTENCIA / ALARMA 61. Error de realimentación

Error entre la velocidad calculada y la velocidad medida desde el dispositivo de realimentación. El ajuste de Advertencia/Alarma/Desactivado se realiza en *[4-30 Función](#page-73-0) [de pérdida de realim. del motor](#page-73-0)*. El ajuste del error aceptable se realiza en *[4-31 Error de velocidad en realim. del motor](#page-73-0)* y el del tiempo permitido de permanencia en este error en *[4-32 Tiempo lím. pérdida realim. del motor](#page-73-0)*. La función puede ser útil durante el procedimiento de puesta en marcha.

#### ADVERTENCIA 62, Frecuencia de salida en límite máximo

La frecuencia de salida ha alcanzado el valor ajustado en *4-19 Frecuencia salida máx.*. Compruebe la aplicación para determinar la causa. Es posible aumentar el límite de la frecuencia de salida. Asegúrese de que el sistema puede funcionar de manera segura con una frecuencia de salida mayor. La advertencia se eliminará cuando la salida disminuya por debajo del límite máximo.

#### ALARMA 63. Freno mecánico bajo

La intensidad del motor no ha sobrepasado el valor de intensidad de «liberación de freno» dentro de la ventana de tiempo indicada por el «retardo de arranque».

#### ADVERTENCIA / ALARMA 65, Sobretemperatura de tarjeta de control

La temperatura de desconexión de la tarjeta de control es de 80 °C.

#### Resolución del problema

- Compruebe que la temperatura ambiente de funcionamiento está dentro de los límites
- Compruebe que los filtros no estén obstruidos
- Compruebe el funcionamiento del ventilador
- Compruebe la tarjeta de control

#### ADVERTENCIA 66, Temperatura baja del disipador de calor

El convertidor de frecuencia está demasiado frío para funcionar. Esta advertencia se basa en el sensor de temperatura del módulo IGBT.

Aumente la temperatura ambiente de la unidad. Asimismo, puede suministrarse una cantidad reducida de corriente al convertidor de frecuencia cuando el motor se detiene ajustando *2-00 Intensidad CC mantenida/precalent.* al 5% y *1-80 Función de parada*.

#### ALARMA 67, La configuración del módulo de opción ha cambiado

Se han añadido o eliminado una o varias opciones desde la última desconexión del equipo. Compruebe que el cambio de configuración es intencionado y reinicie la unidad.

#### ALARMA 68, Parada de seguridad activada

La pérdida de la señal de 24 V CC en el terminal 37 ha provocado la desconexión del filtro. Para reanudar el funcionamiento normal, aplique 24 V CC al terminal 37 y reinicie el filtro.

#### <span id="page-227-0"></span>ALARMA 69. Temp. tarj. pot.

El sensor de temperatura de la tarjeta de potencia está demasiado caliente o demasiado frío.

#### Resolución del problema

Compruebe que la temperatura ambiente de funcionamiento está dentro de los límites.

Compruebe que los filtros no estén obstruidos.

Compruebe el funcionamiento del ventilador.

Compruebe la tarjeta de alimentación.

#### ALARMA 70. Conf. FC incor.

La tarjeta de control y la tarjeta de potencia son incompatibles. Póngase en contacto con su proveedor con el código descriptivo de la unidad indicado en la placa de características y las referencias de las tarjetas para comprobar su compatibilidad.

#### ALARMA 71, PTC 1 parada de seguridad

Se ha activado la parada de seguridad desde la tarjeta termistor PTC MCB 112 (motor demasiado caliente). Puede reanudarse el funcionamiento normal cuando el MCB 112 aplique de nuevo 24 V CC al terminal 37 (cuando la temperatura del motor descienda hasta un nivel aceptable) y cuando se desactive la entrada digital desde el MCB 112. Cuando esto suceda, debe enviarse una señal de reinicio (a través de bus, E/S digital o pulsando [Reset]).

#### ALARMA 72: fallo peligroso

Parada de seguridad con bloqueo por alarma. La alarma de fallo peligroso se emite si no se espera una combinación de comandos de parada de seguridad. Esto es así, si elMCB 112 VLT PTC activa X44/10 aunque, por alguna razón, no se ha activado la parada de seguridad. Además, si el MCB 112 es el único dispositivo que utiliza parada de seguridad (se especifica con la selección [4] o [5] del *[5-19 Terminal 37](#page-81-0) [parada segura](#page-81-0)*), se activa una combinación inesperada de parada de seguridad sin que se active X44/10. La siguiente tabla resume las combinaciones inesperadas que activan la alarma 72. Tenga en cuenta que si está activada X44/10 en la selección 2 ó 3, se ignora esta señal. Sin embargo, el MCB 112 seguirá pudiendo activar la parada de seguridad.

#### ADVERTENCIA 73, Rearranque automático de la parada de seguridad

Parada de seguridad. Con el rearranque automático activado, el motor puede arrancar cuando se solucione el fallo.

#### ALARMA 74: termistor PTC

Alarma relativa a la opción ATEX. El PTC no funciona.

#### ALARMA 75: sel. perfil no válido

El valor del parámetro no debe escribirse con el motor en marcha. Detenga el motor antes de escribir, por ejemplo, el perfil MCO en *8-10 Trama Cód. Control*.

#### ADVERTENCIA 76. Configuración de la unidad de potencia

El número requerido de unidades de potencia no coincide con el número detectado de unidades de potencia activas.

#### Resolución del problema:

Al sustituir un módulo de bastidor F, este problema se producirá si los datos específicos de potencia de la tarjeta de potencia del módulo no coinciden con el resto del convertidor de frecuencia. Confirme que la pieza de recambio y su tarjeta de potencia tienen el número de pieza correcto.

#### ADVERTENCIA 77, M de potencia reducida

Esta advertencia indica que el convertidor de frecuencia está funcionando en modo de potencia reducida (es decir, con menos del número permitido de secciones de inversor). Esta advertencia se generará en el ciclo de potencia cuando el convertidor de frecuencia está configurado para funcionar con menos inversores y permanecerá activada.

#### ALARMA 78. Error de pista

La diferencia entre el valor del punto de referencia y el valor real ha superado el valor en *[4-35 Error de seguimiento](#page-74-0)*. Desactive la función mediante *[4-34 Func. error de](#page-73-0) [seguimiento](#page-73-0)* o seleccione una alarma / advertencia también en *[4-34 Func. error de seguimiento](#page-73-0)*. Investigue la parte mecánica alrededor de la carga y el motor. Compruebe las conexiones de realimentación desde el motor (encoder) hasta el convertidor de frecuencia. Seleccione la función de realimentación del motor en *[4-30 Función de pérdida de](#page-73-0) [realim. del motor](#page-73-0)*. Ajuste la banda de error de seguimiento en *[4-35 Error de seguimiento](#page-74-0)* y *[4-37 Error de seguimiento](#page-74-0) [rampa](#page-74-0)*.

#### ALARMA 79, Configuración incorrecta de la sección de potencia

La tarieta de escalado tiene un número de pieza incorrecto o no está instalada. Además, el conector MK102 de la tarjeta de alimentación no pudo instalarse.

#### ALARMA 80, Convertidor de frecuencia inicializado en valor predeterminado

Los ajustes de parámetros se han inicializado con los valores predeterminados tras un reinicio manual. Reinicie la unidad para eliminar la alarma.

#### ALARMA 81: CSIV corrupto

El archivo CSIV contiene errores de sintaxis.

### ALARMA 82: error de parámetro CSIV

CSIV no pudo iniciar un parámetro.

#### ALARMA 70. Combinación de opción inválida

Las opciones montadas no son compatibles para trabajar conjuntamente.

#### ALARMA 84: sin opción de seguridad

La opción de seguridad fue eliminada sin realizar un reinicio general. Conecte de nuevo la opción de seguridad.

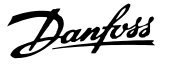

#### <span id="page-228-0"></span>ALARMA 88: detección de opción

Se ha detectado un cambio en la configuración de opciones. Esta alarma se produce cuando *[14-89 Option](#page-146-0) [Detection](#page-146-0)* está ajustado a [0] *Configuración mantenida* y la configuración de opciones ha variado por algún motivo. Los cambios de la configuración de opciones deben activarse en *[14-89 Option Detection](#page-146-0)* antes de aceptarlos. Si el cambio de configuración no está aceptado, solo será posible reiniciar la Alarma 88 (bloqueo por alarma) cuando se restituya o se corrija la configuración de opciones.

#### ADVERTENCIA 89. Deslizamiento de freno mecánico

El monitor de freno de elevación ha detectado una velocidad del motor >10 rpm.

#### ALARMA 90. Monitor de realimentación

Compruebe la conexión a la opción encoder / resolvedor y sustituya, si es necesario, MCB 102 o MCB 103.

#### ALARMA 91, Ajuste incorrecto de la entrada analógica 54

El conmutador S202 debe ponerse en posición OFF (entrada de tensión) cuando hay un sensor KTY conectado al terminal de entrada analógica 54.

#### ADVERTENCIA / ALARMA 104. Fallo del ventilador mezclador

El monitor del ventilador comprueba que el ventilador gira cuando se conecta la alimentación o siempre que se enciende el ventilador mezclador. Si el ventilador no funciona, esto indica que hay un fallo. El fallo del ventilador mezclador se puede configurar como advertencia o desconexión de alarma por *[14-53 Monitor del](#page-145-0) [ventilador](#page-145-0)*.

Resolución del problema Apague y vuelva a encender el convertidor de frecuencia para determinar si vuelve la advertencia / alarma.

#### ADVERTENCIA 163: ATEX ETR advertencia lím.int.

El convertidor de frecuencia ha funcionado por encima de la curva característica de más de 50 s. La advertencia se activa al 83% y se desactiva al 65% de la sobrecarga térmica permitida.

#### ALARMA 164: ATEX ETR alarma lím.int.

Funcionar por encima de la curva característica de más de 60 s durante un periodo de 600 s activa la alarma y el convertidor de frecuencia se desconecta.

#### ADVERTENCIA 165: ATEX ETR advertencia lím.frec.

El convertidor de frecuencia funciona durante más de 50 segundos por debajo de la frecuencia mínima permitida (*[1-98 ATEX ETR interpol. points freq.](#page-54-0)* [0]).

#### ALARMA 166: ATEX ETR alarma lím.frec.

El convertidor de frecuencia ha funcionado durante más de 60 segundos (en un intervalo de 600 segundos) por debajo de la frecuencia mínima permitida (*[1-98 ATEX ETR interpol.](#page-54-0) [points freq.](#page-54-0)* [0]).

#### ALARMA 246. Fuente de alimentación de tarjeta de potencia

Esta alarma es únicamente para los convertidores de frecuencia con bastidor F. Es equivalente a la Alarma 46. El valor de informe en el registro de alarmas indica qué módulo de potencia ha generado la alarma:

> 1 = módulo del inversor situado más a la izquierda.

2 = módulo del inversor central en el convertidor de frecuencia F2 o F4.

2 = módulo del inversor derecho en el convertidor de frecuencia F1 o F3.

3 = módulo del inversor derecho en el convertidor de frecuencia F2 o F4.

5 = módulo rectificador.

#### ADVERTENCIA 250, Nueva pieza de recambio

Se ha sustituido un componente del convertidor de frecuencia. Reinicie el convertidor de frecuencia para que funcione con normalidad.

#### ADVERTENCIA 251, Nuevo código descriptivo

Se ha sustituido la tarjeta de potencia u otro componente y el código descriptivo ha cambiado. Reinicie para eliminar la advertencia y reanudar el funcionamiento normal.

5 5

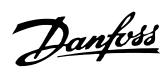

## VLT Guía de programación® AutomationDrive

# Índice

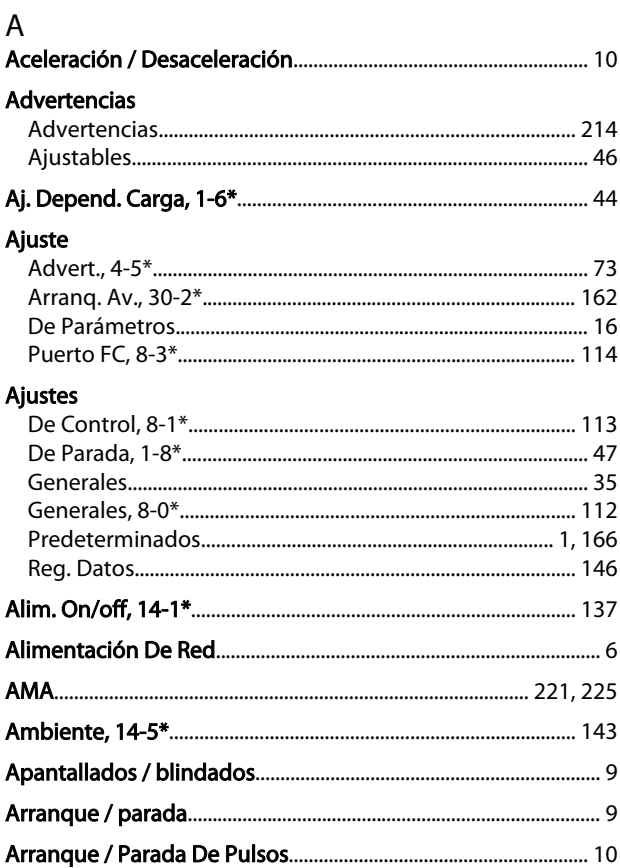

## $\sf B$

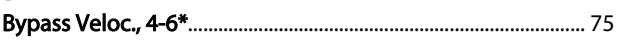

## $\mathsf C$

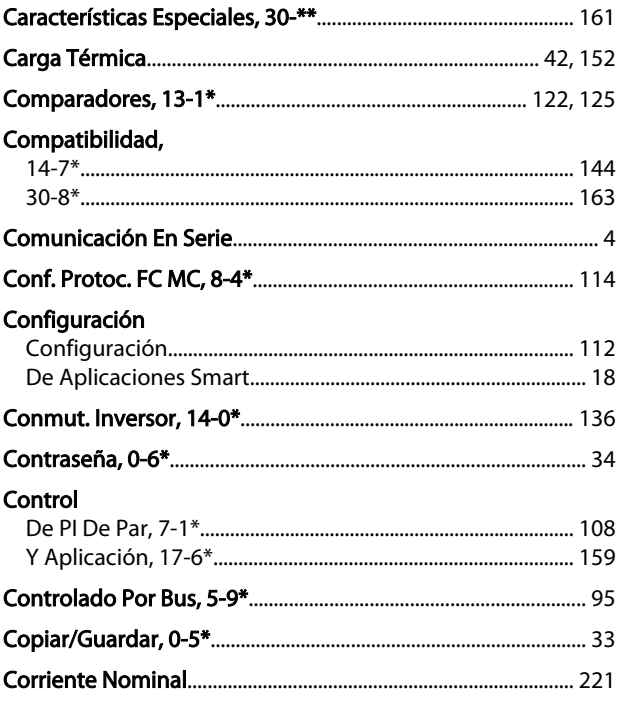

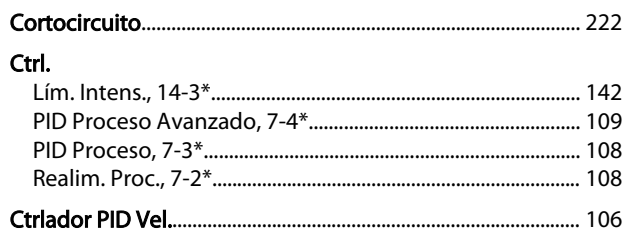

## D

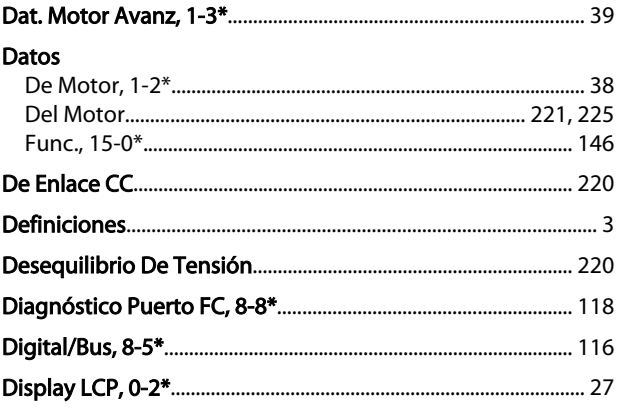

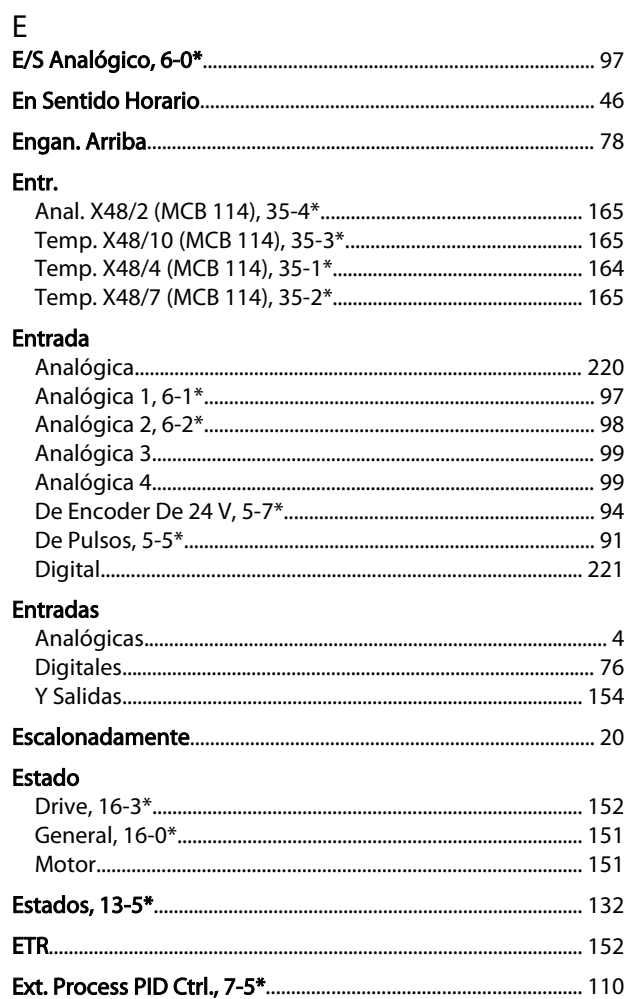

## VLT Guía de programación<sup>®</sup> AutomationDrive

## $\overline{F}$

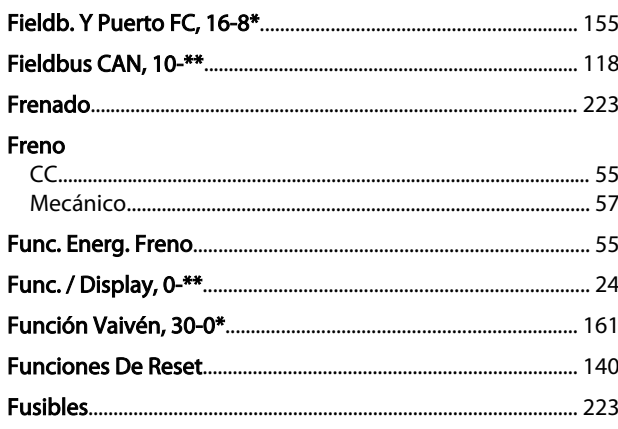

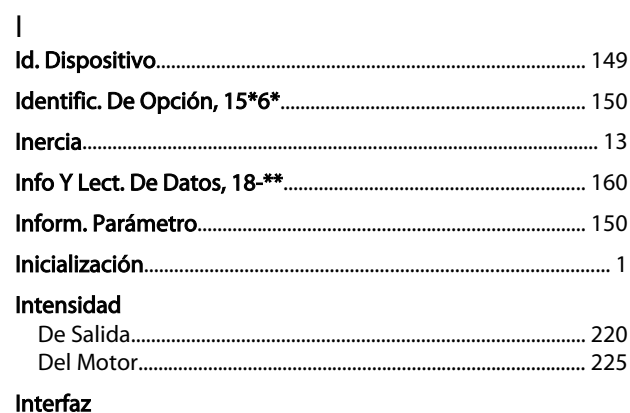

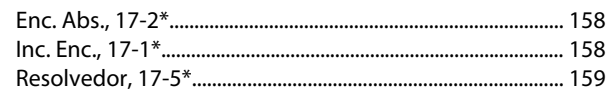

## $\overline{L}$

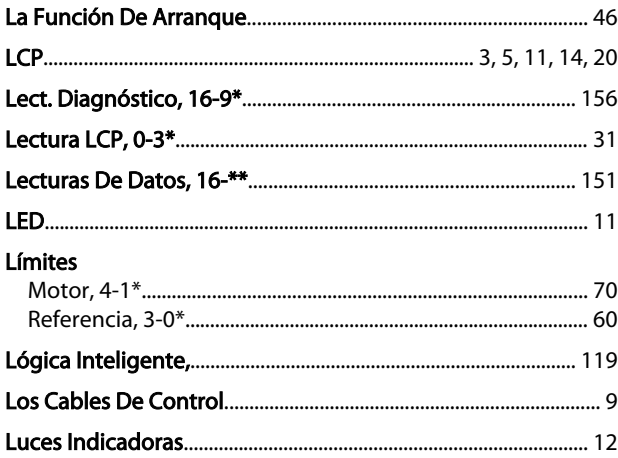

## $\mathsf{M}$

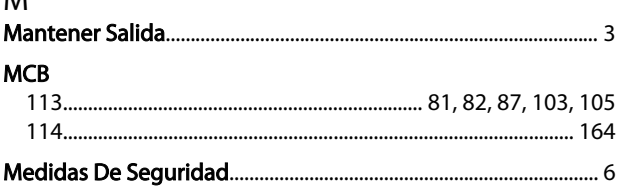

## Mensajes

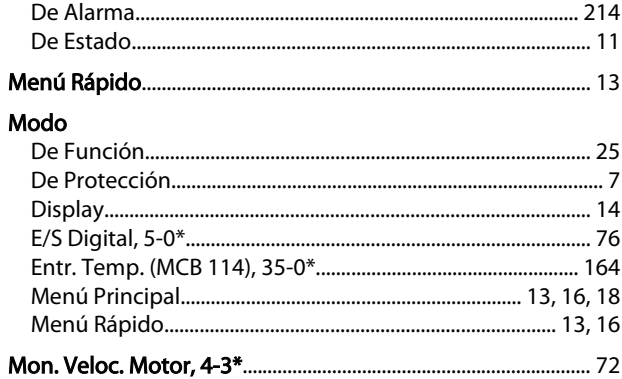

Danfoss

## $\circ$

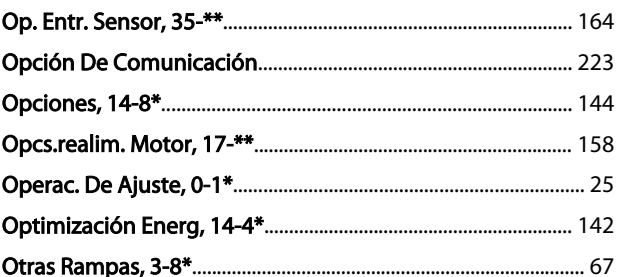

## ${\sf P}$

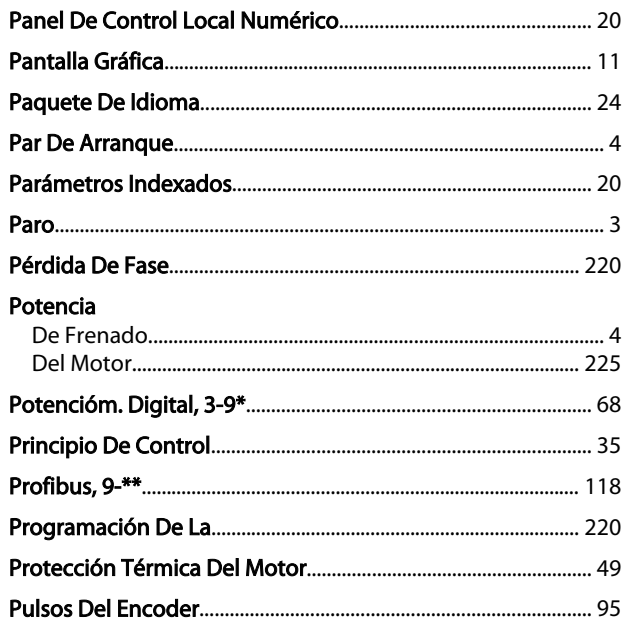

## $\mathsf Q$

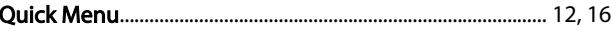

### $\mathsf{R}$  $\overline{R}$

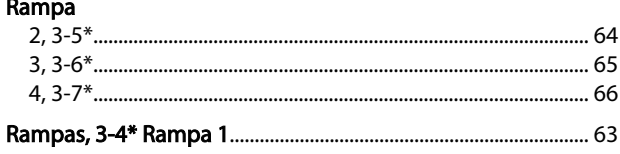

# Danfoss

### **Índice**

### VLT Guía de programación® AutomationDrive

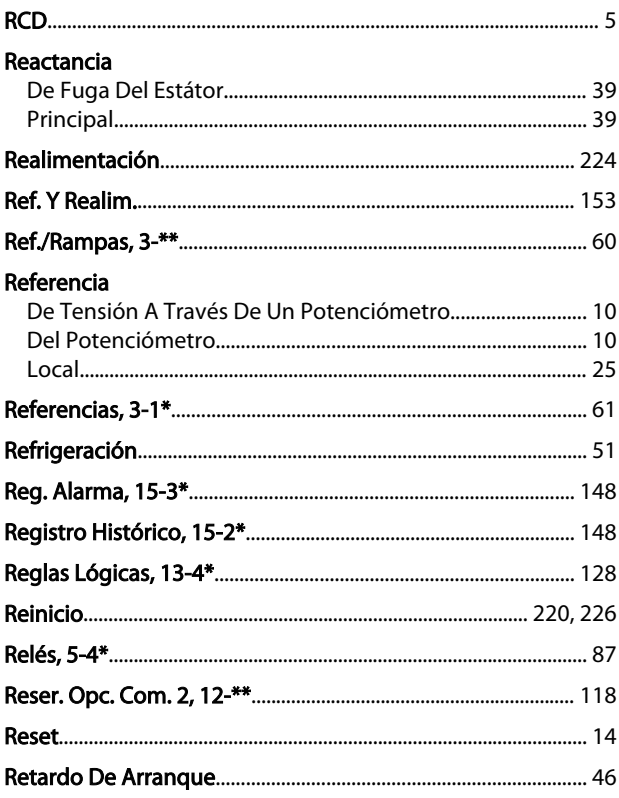

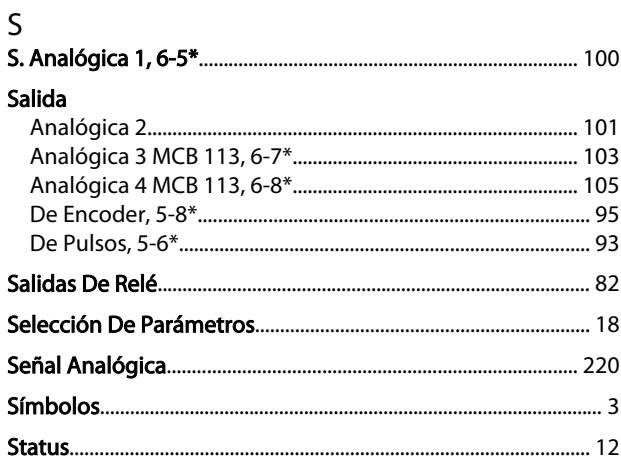

## $\mathsf{T}$

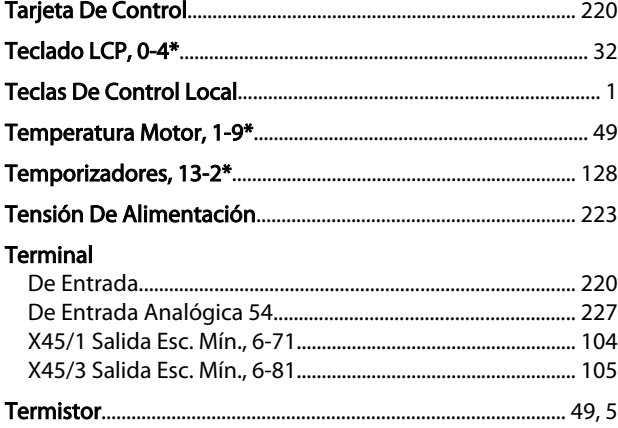

#### Transferencia Rápida De Ajustes De Parámetros Entre Varios Convertidores De Frecuencia...... 14

## $\vee$ Velocidad

MG33MF05 - VLT® es una marca registrada de Danfoss 231

Danfoss

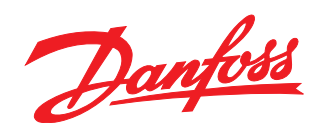

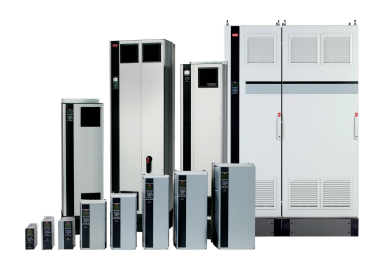

## www.danfoss.com/Spain

Danfoss no acepta ninguna responsabilidad por posibles errores que pudieran aparecer en sus catálogos, folletos o cualquier otro material impreso, reservándose el derecho de alterar sus<br>productos sin previo aviso, incluyén

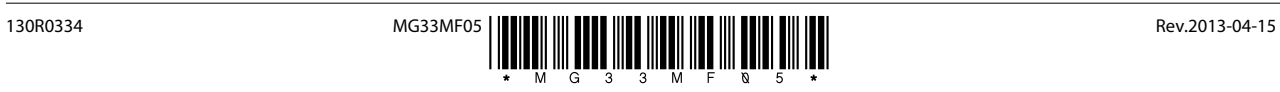